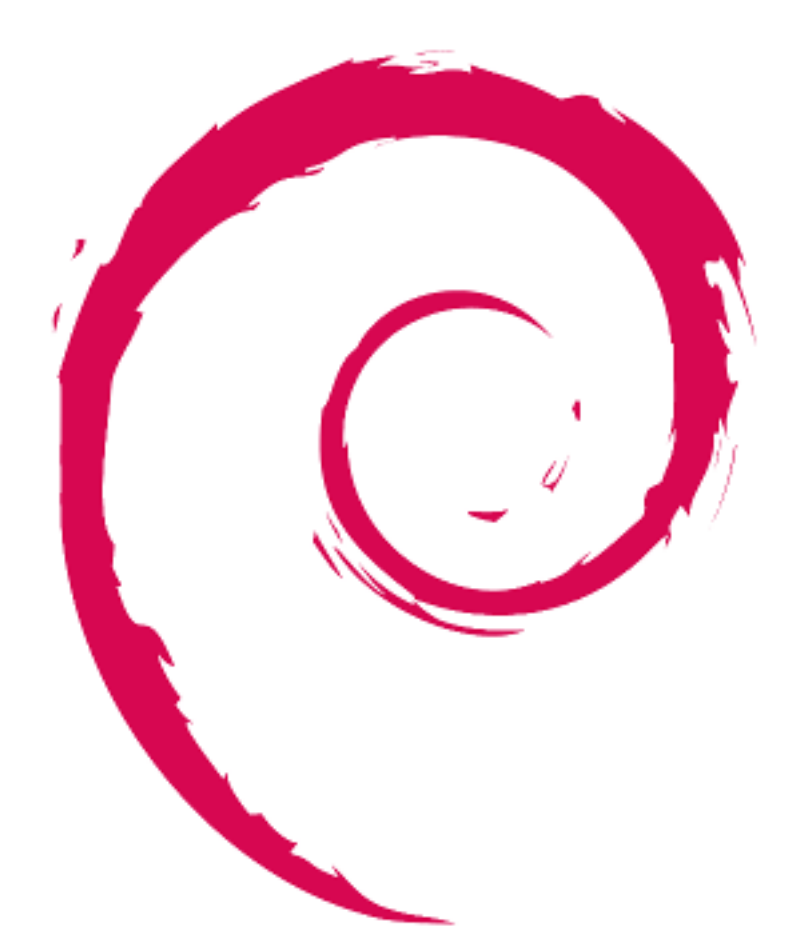

# debian

# **Debian** リファレンス

[FAMILY Given]

製作著作 © 2013-2024 Osamu Aoki (青木 修)

本 Debian リファレンス (第 2.126 版) (2025-04-24 02:18:18 UTC) はシステムインストール後のユーザー案内書と して、Debian システムの広範な概論を提供します。本書は非開発者を対象にシェルコマンド例を通してシステム管 理の多くの局面を説明します。

# **Contents**

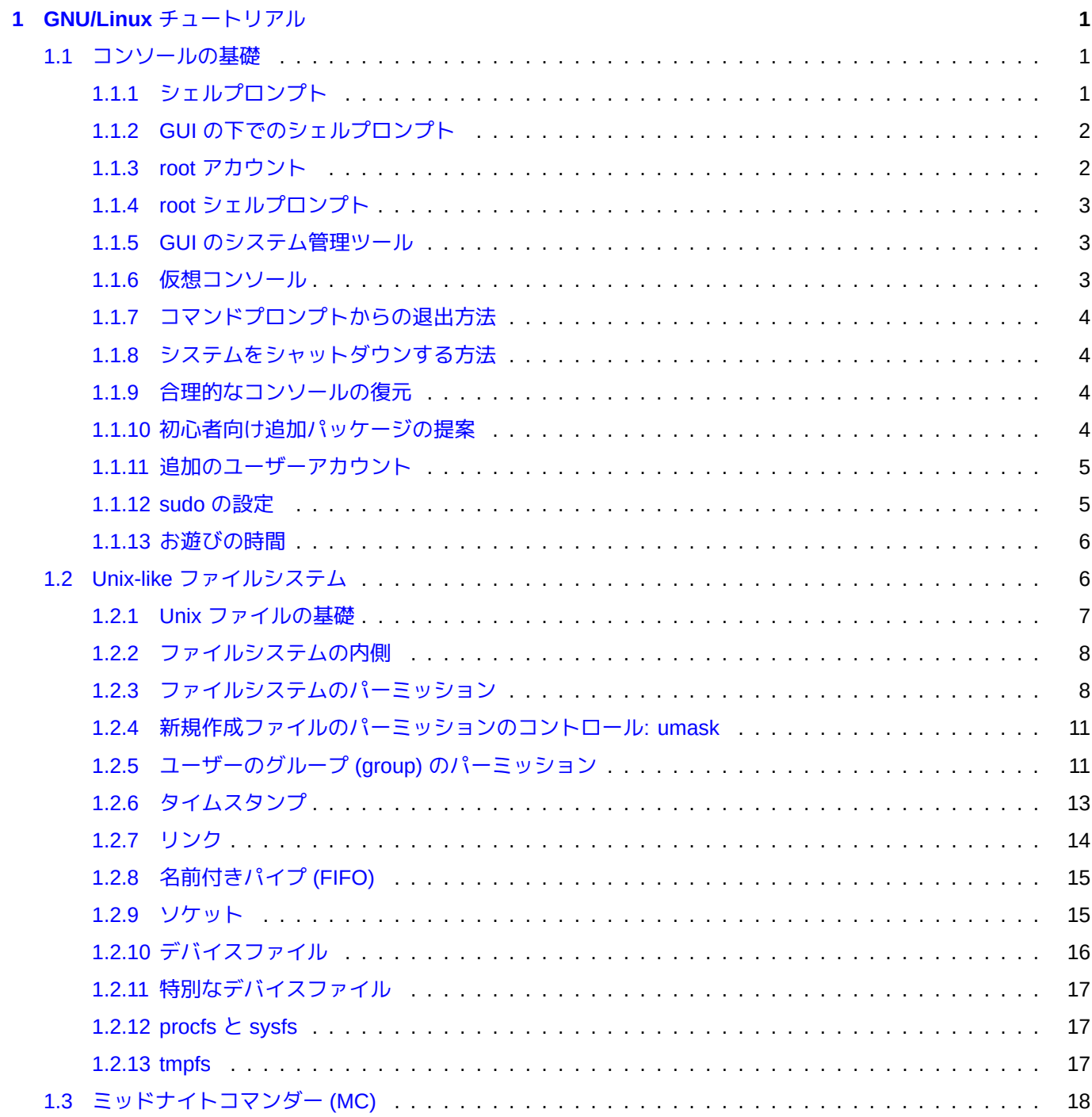

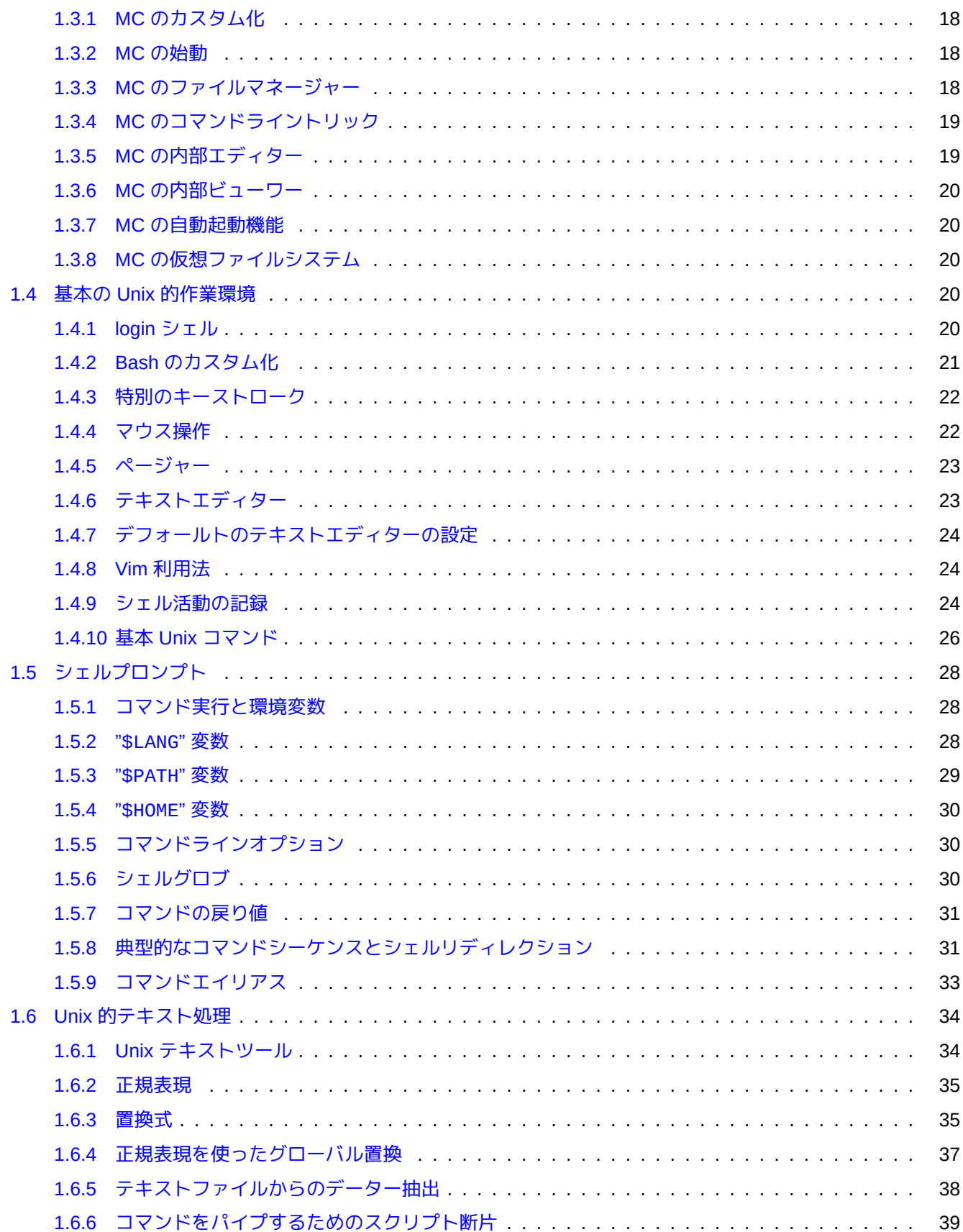

# **2 Debian** パッケージ管理 **41**

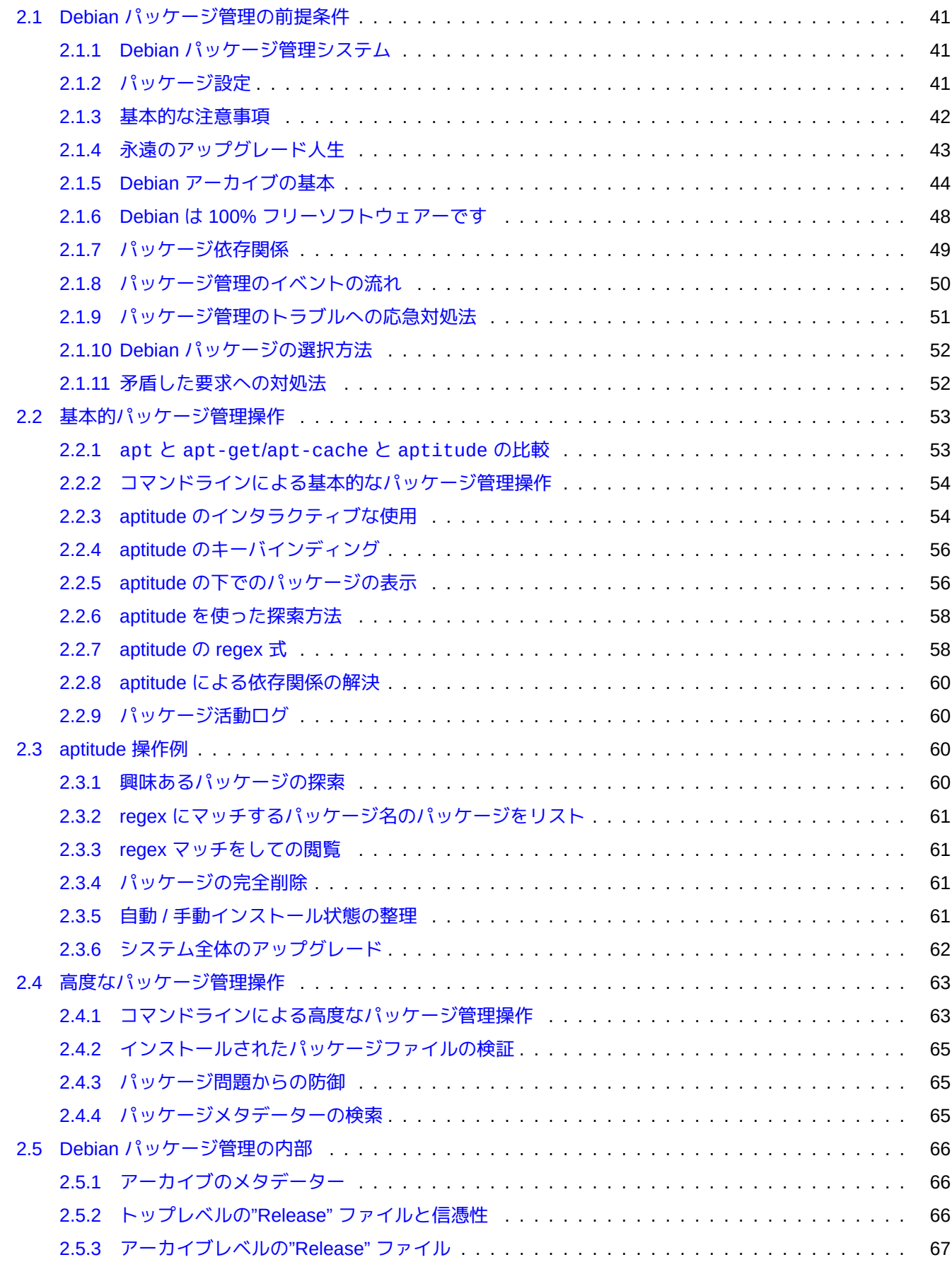

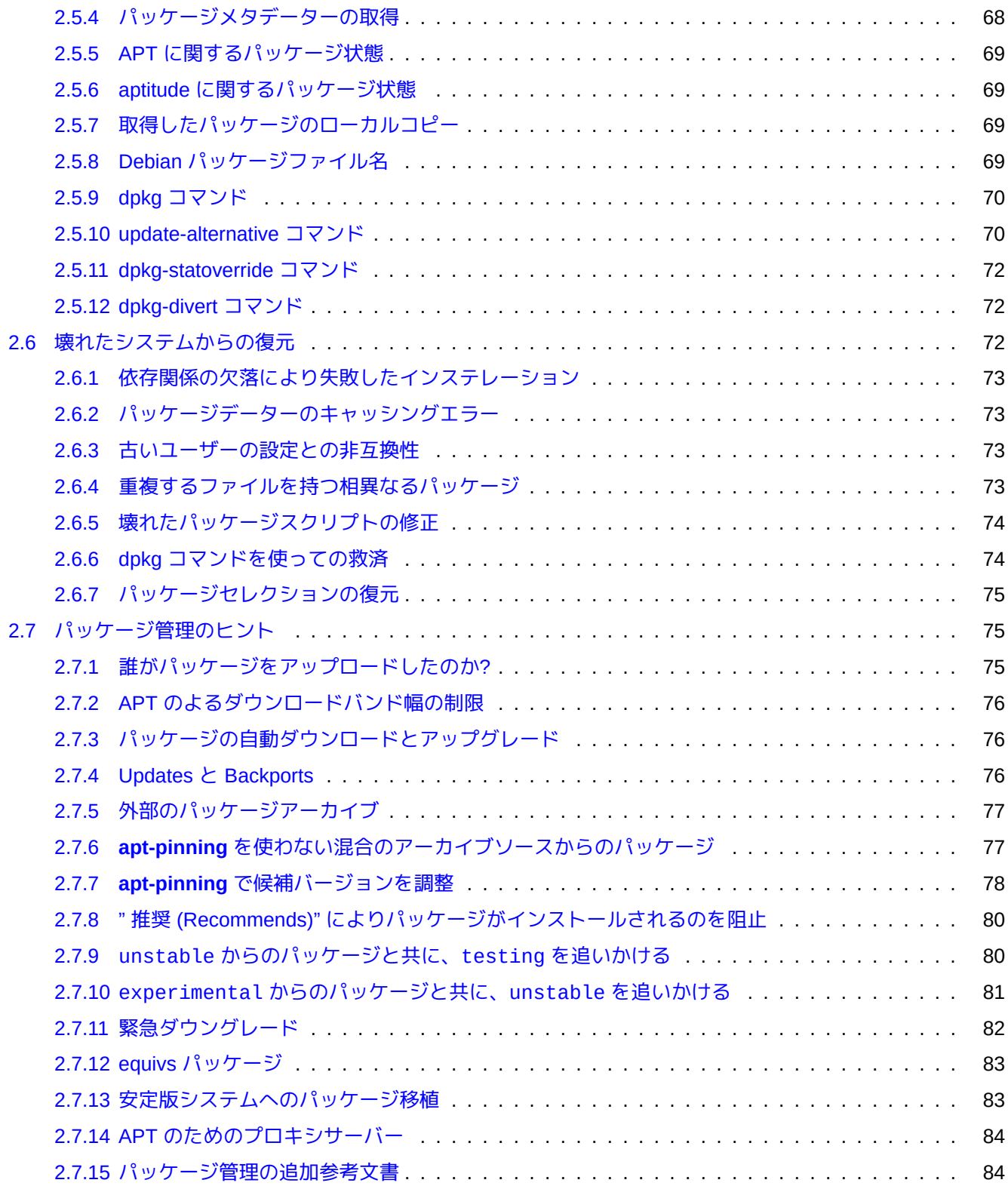

# 3 システムの初期化

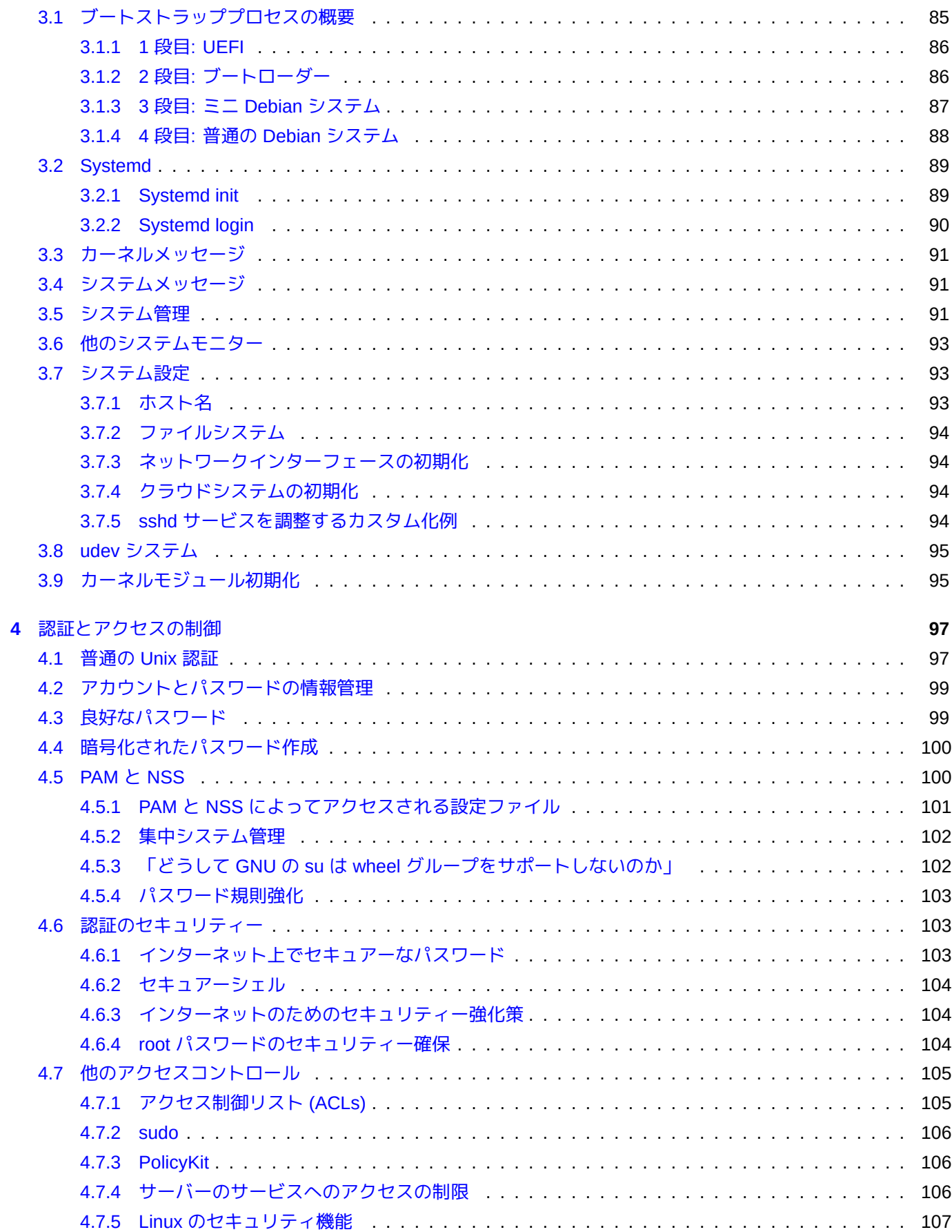

85

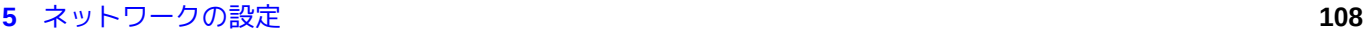

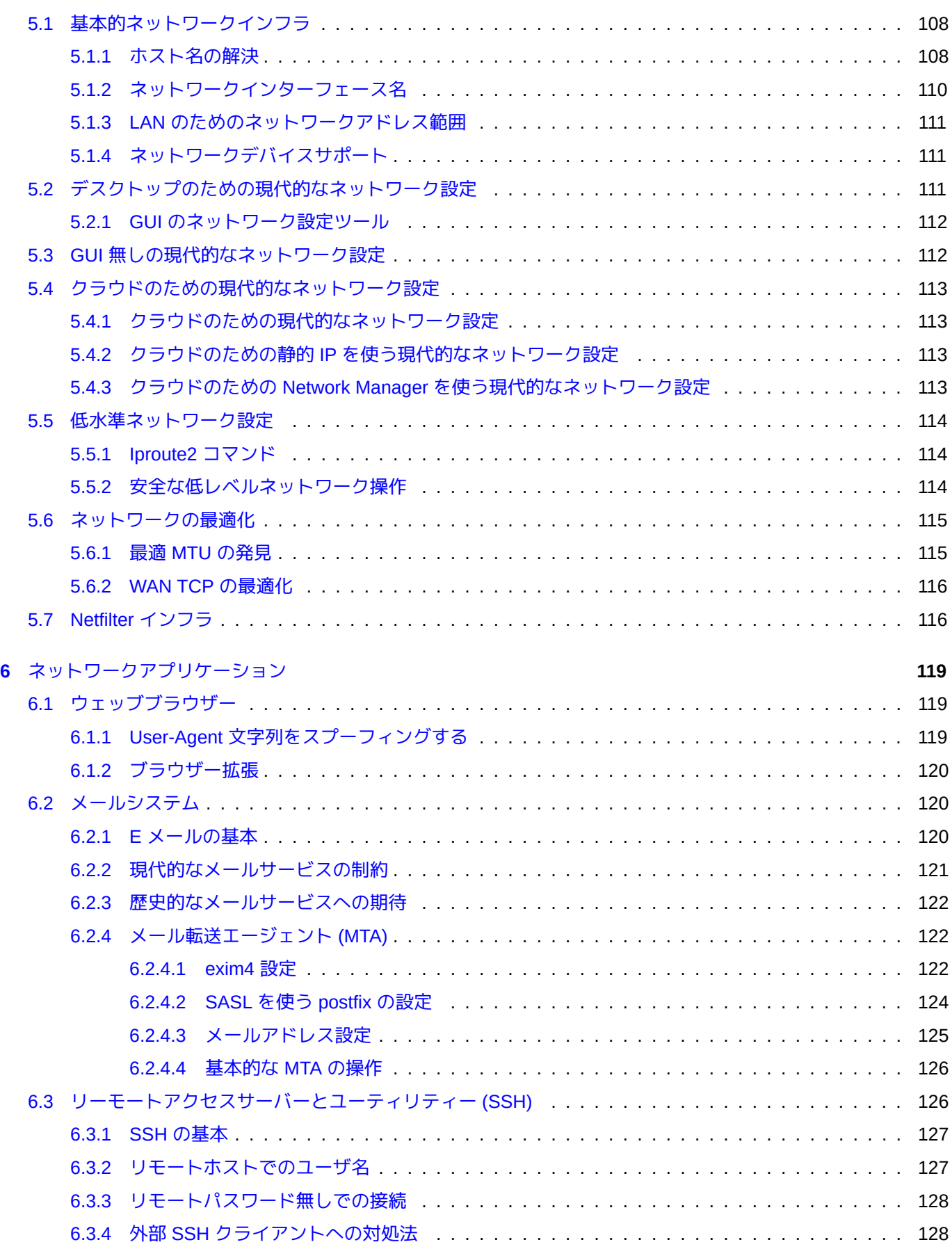

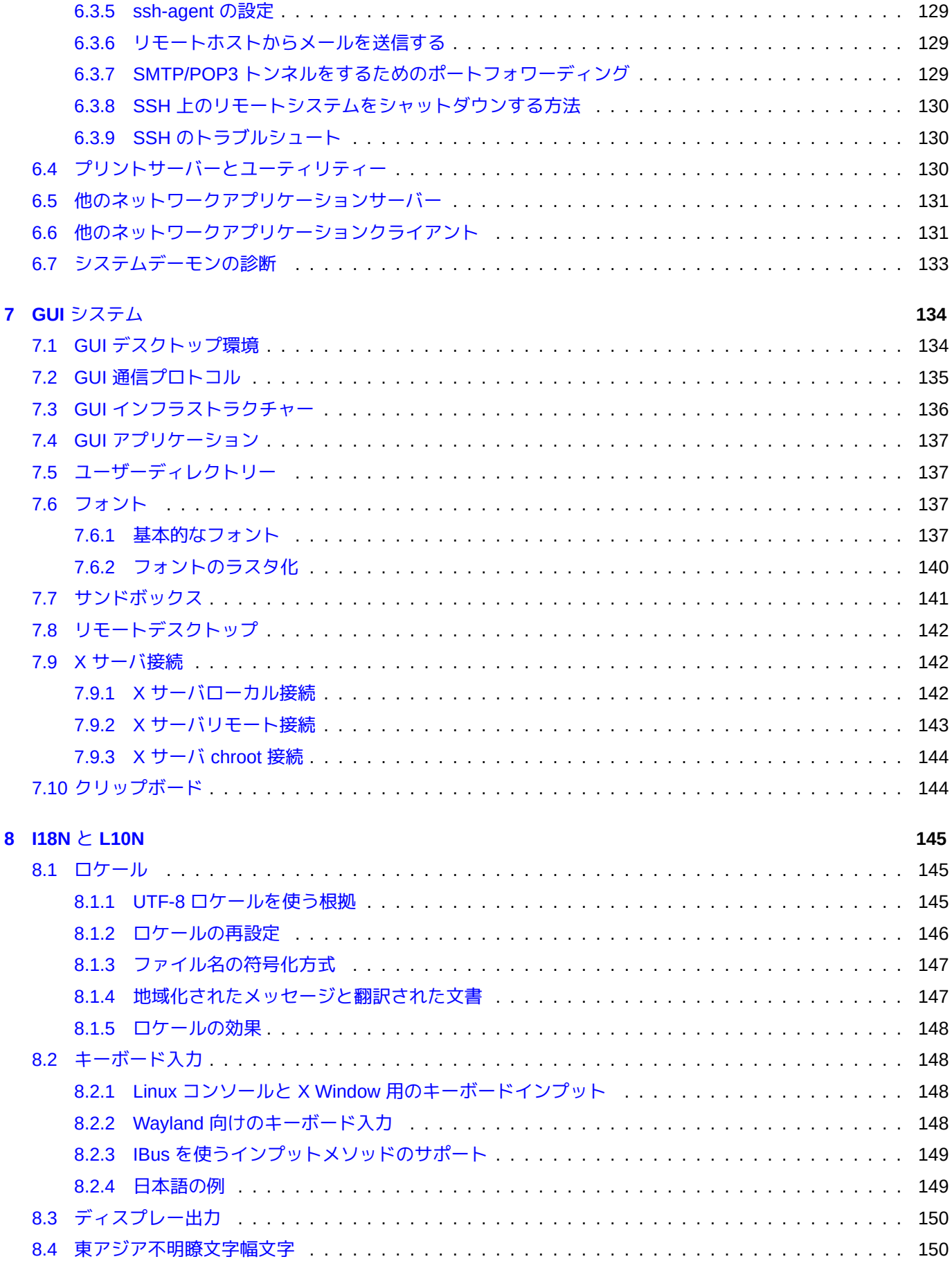

**9** システムに関するティップ **151**

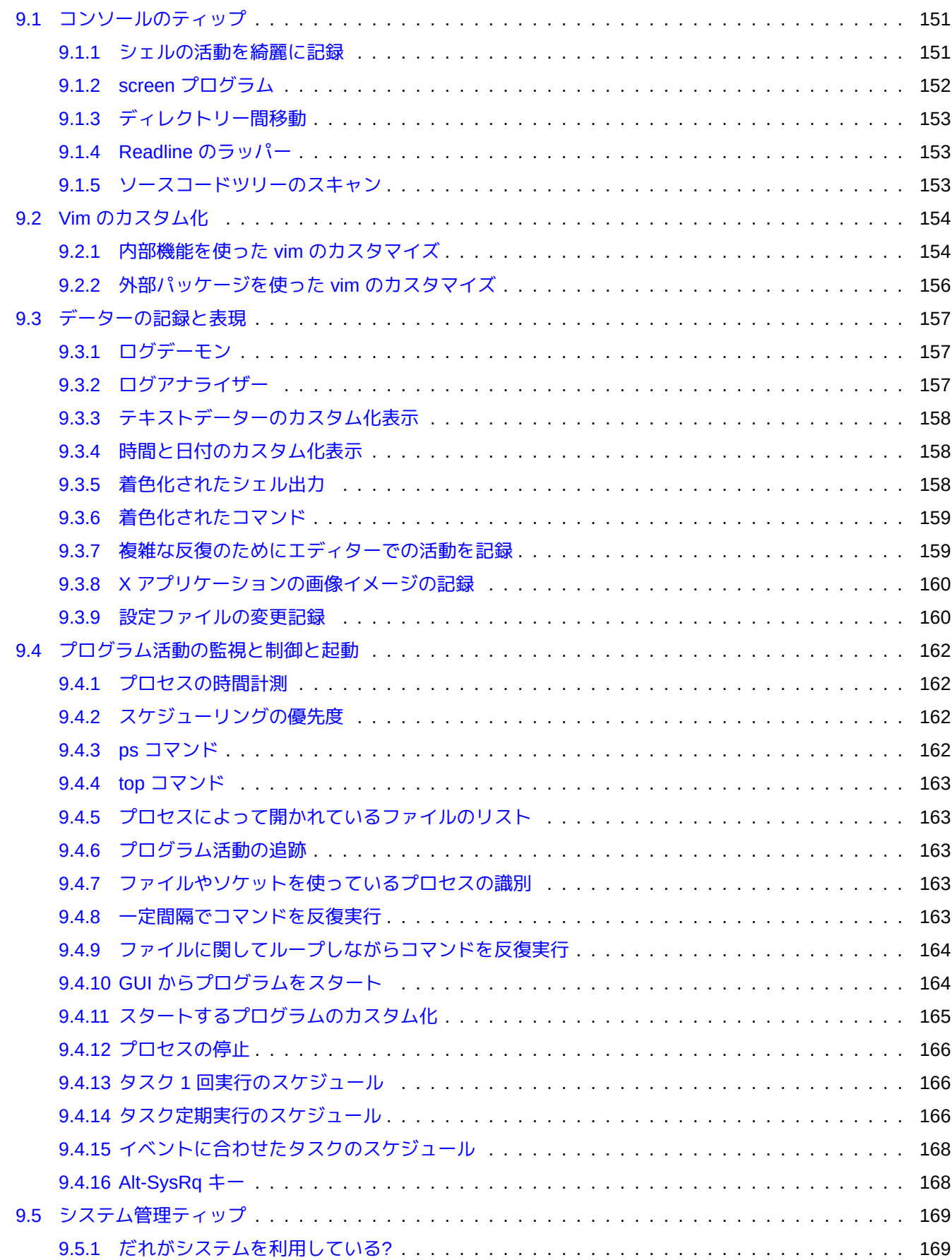

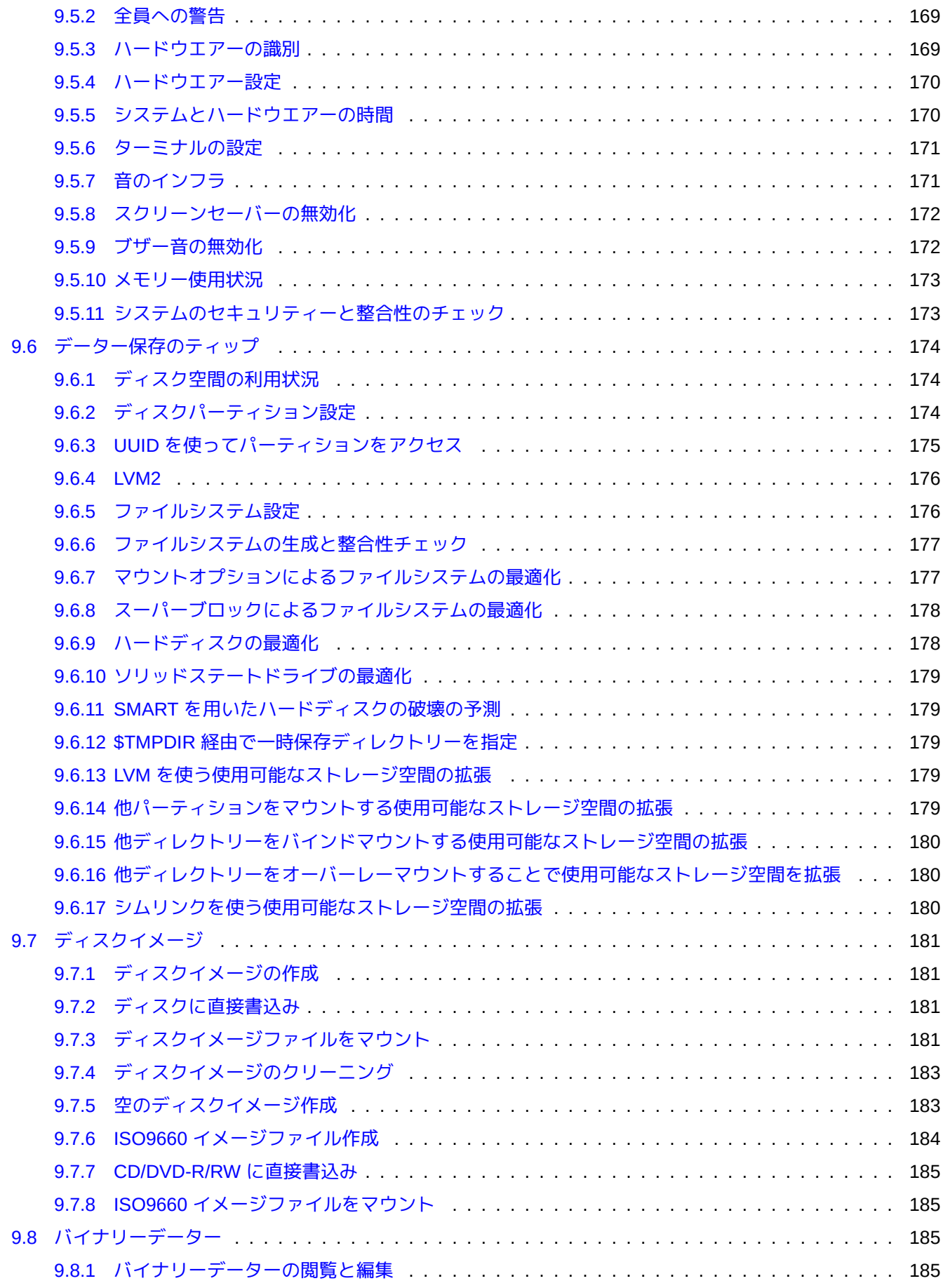

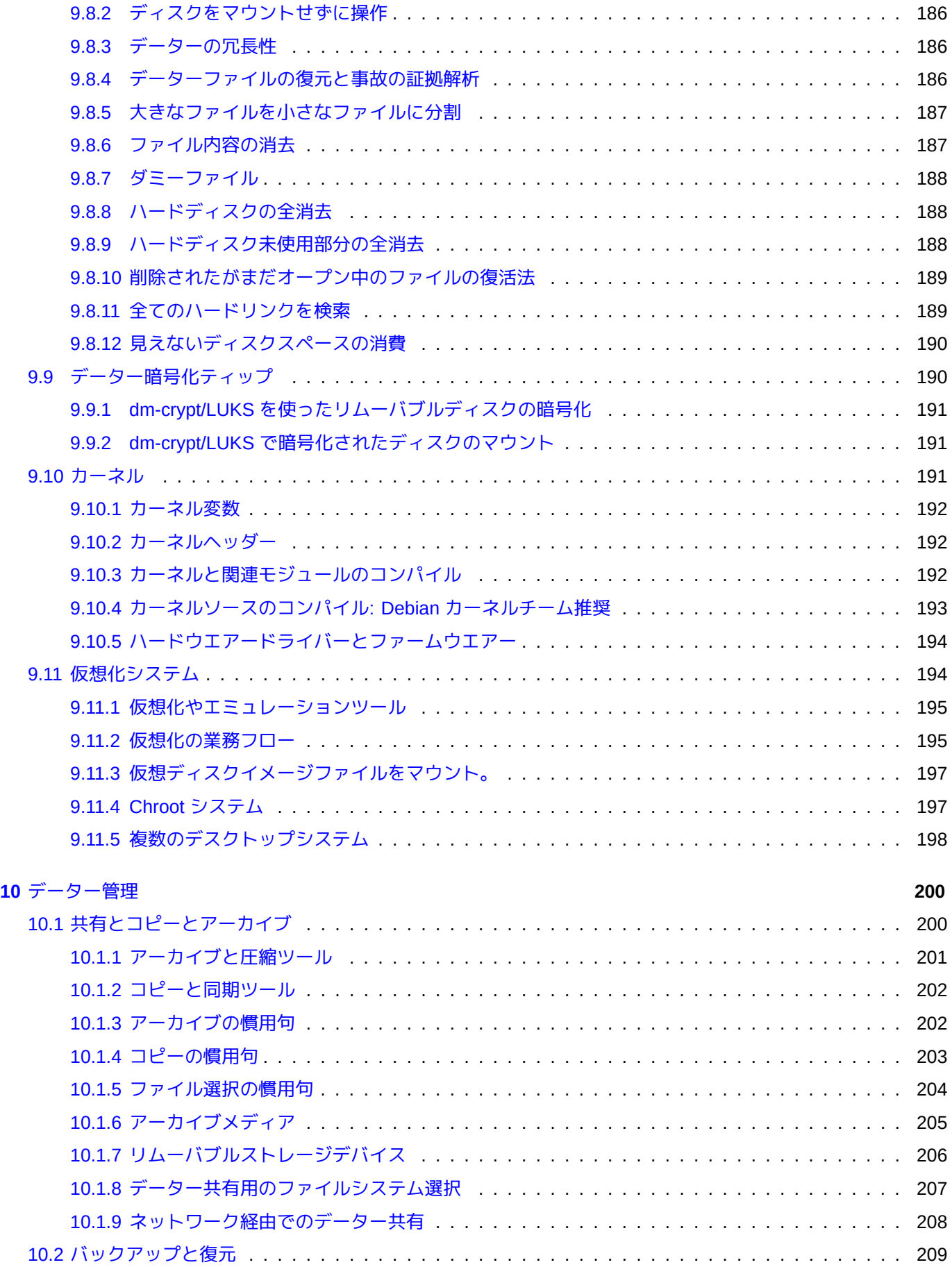

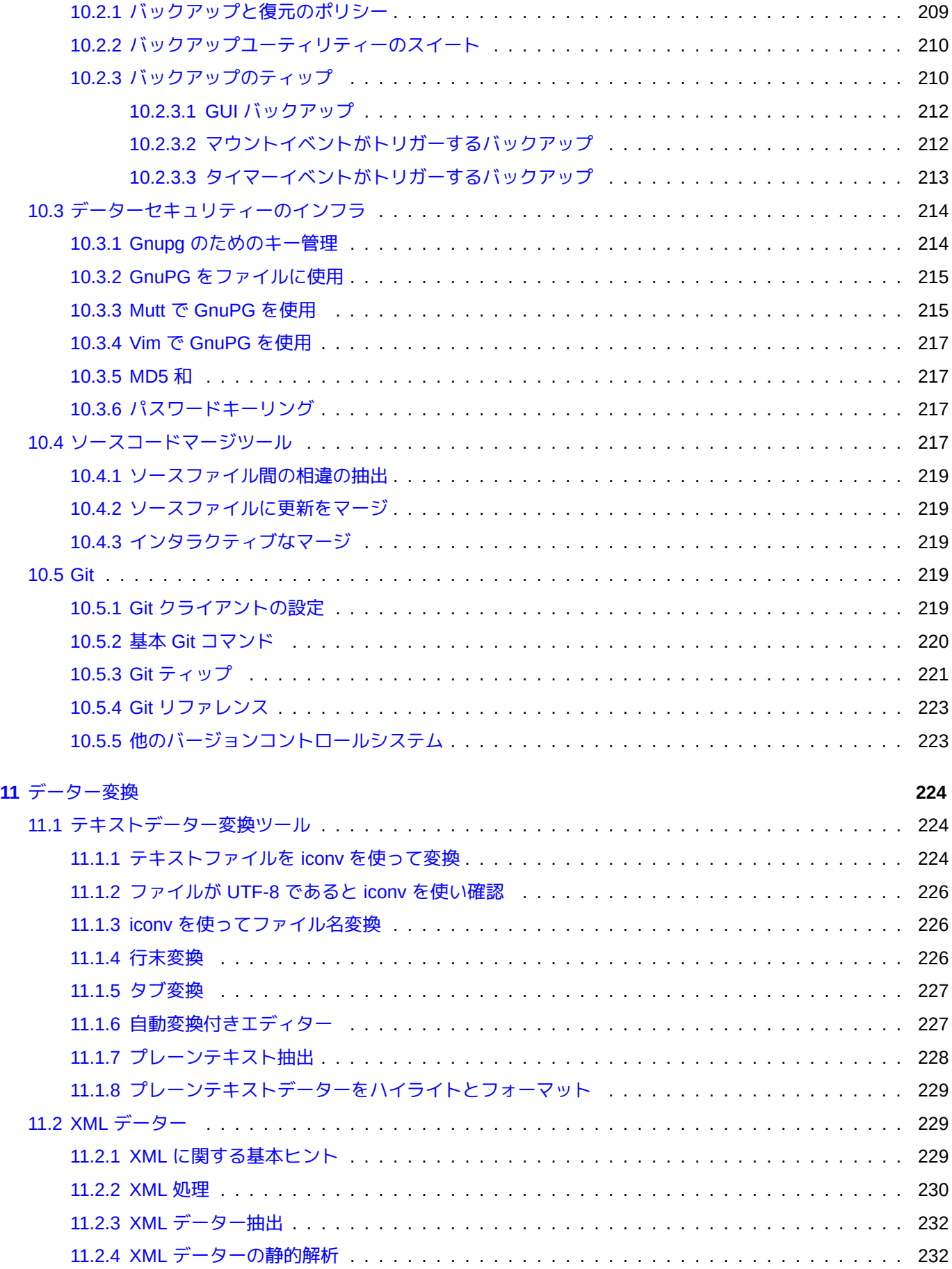

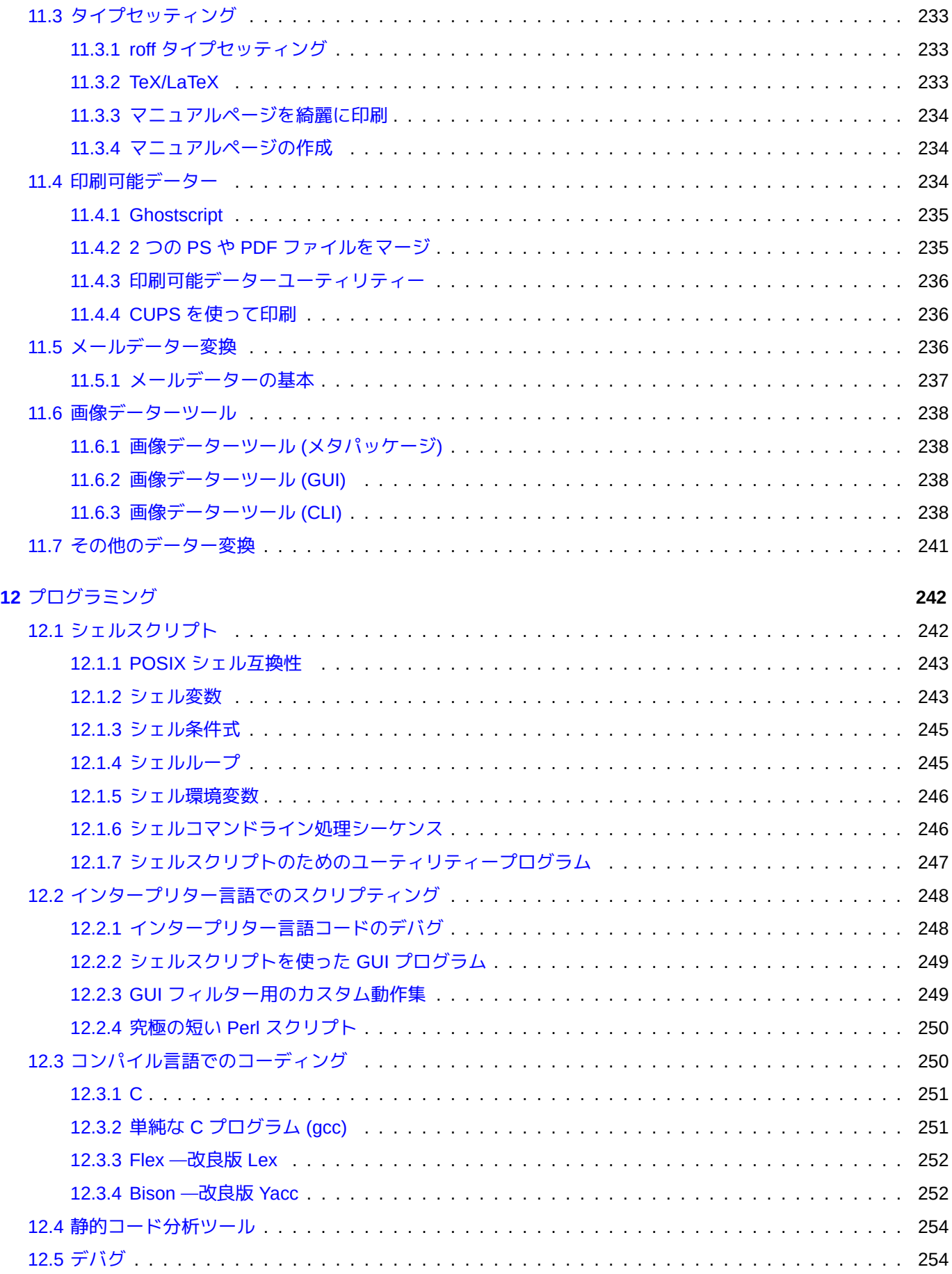

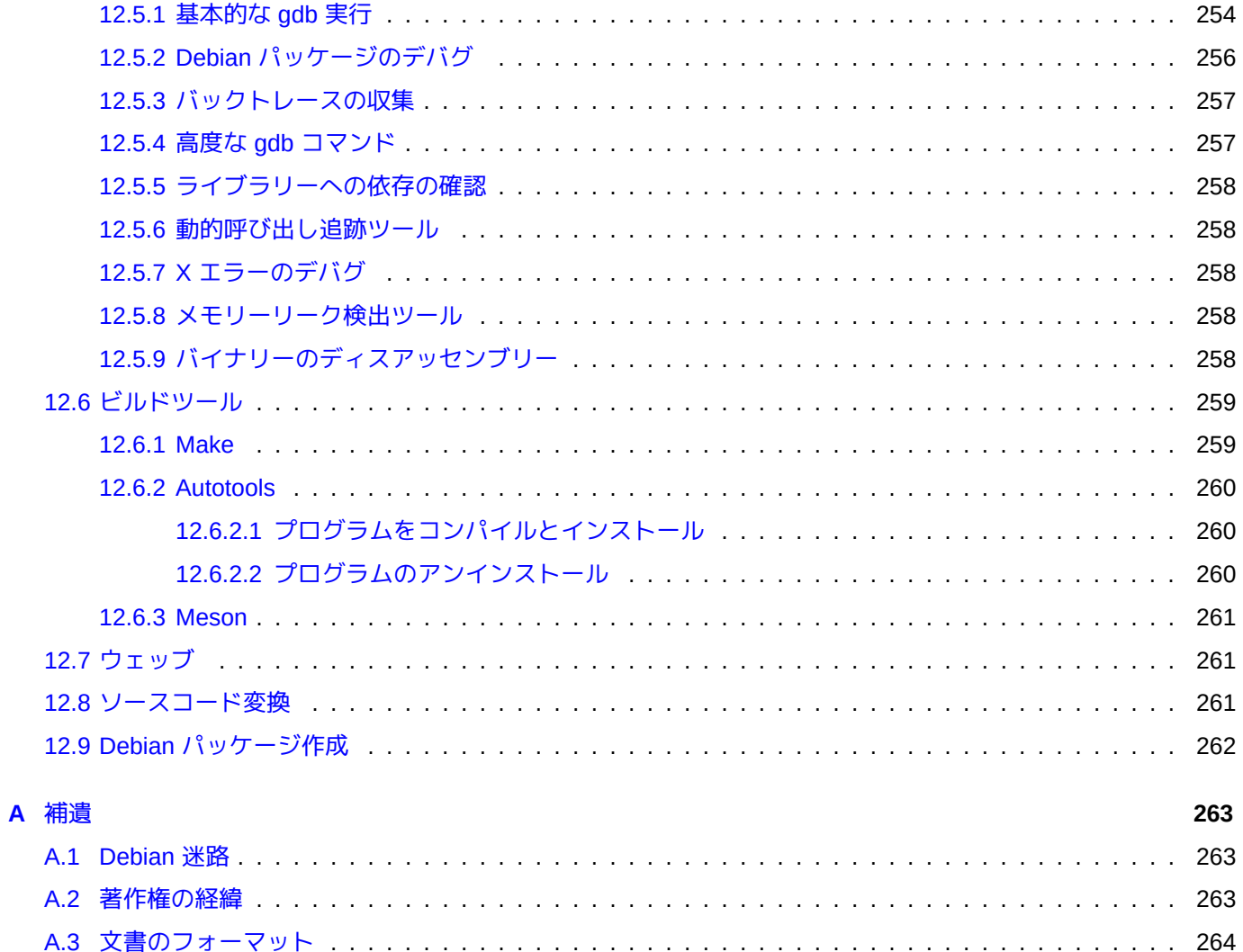

# **List of Tables**

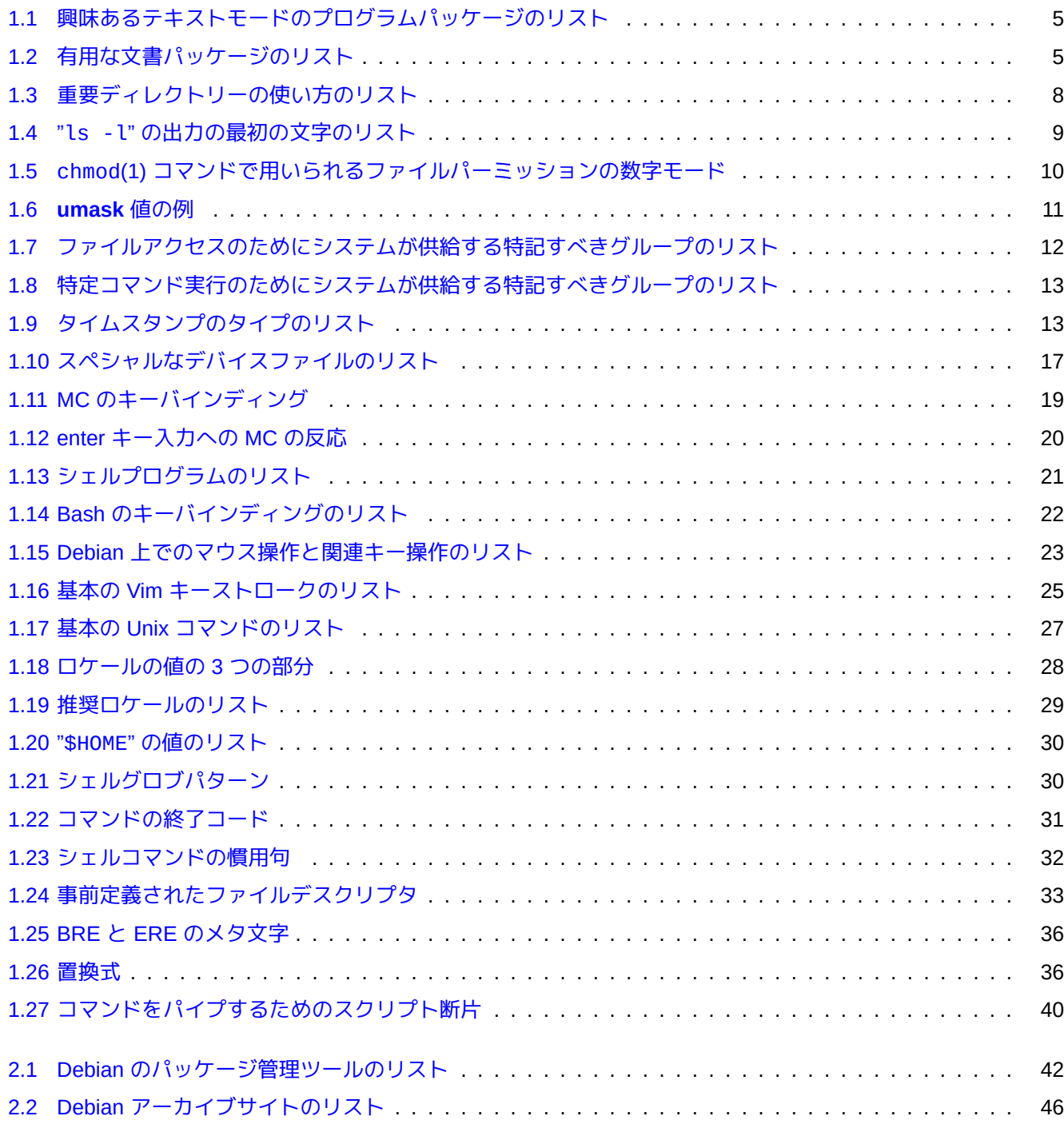

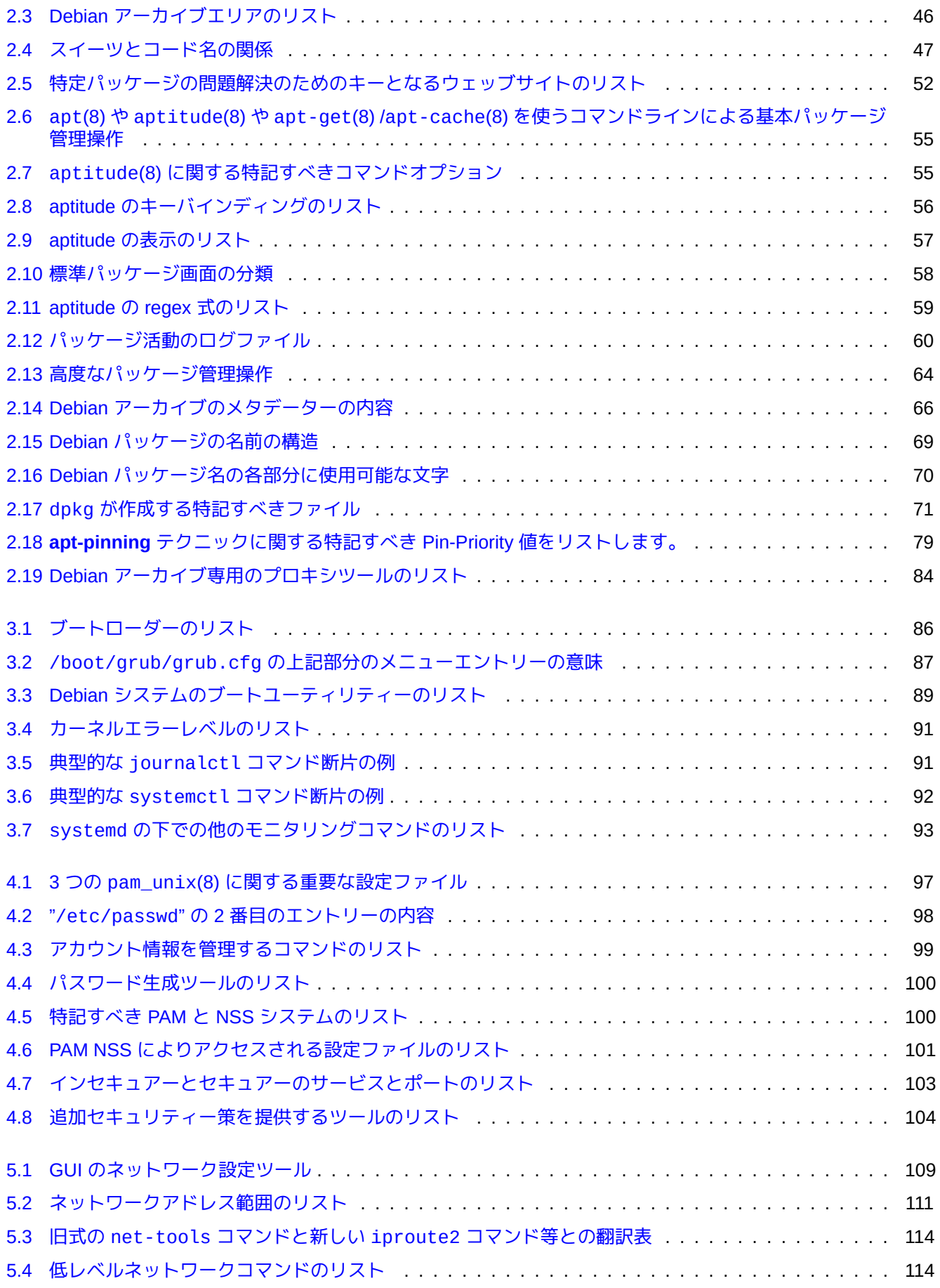

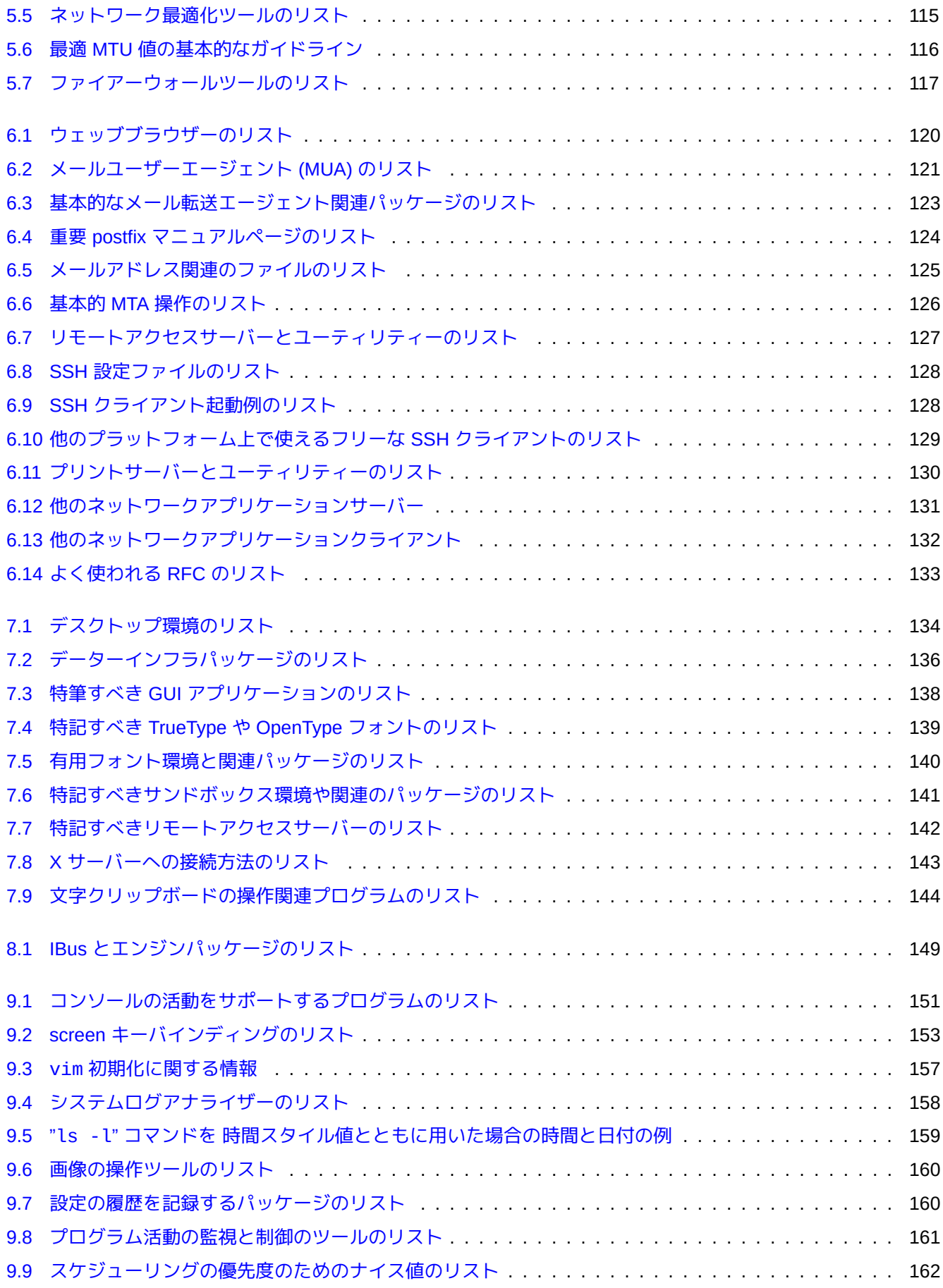

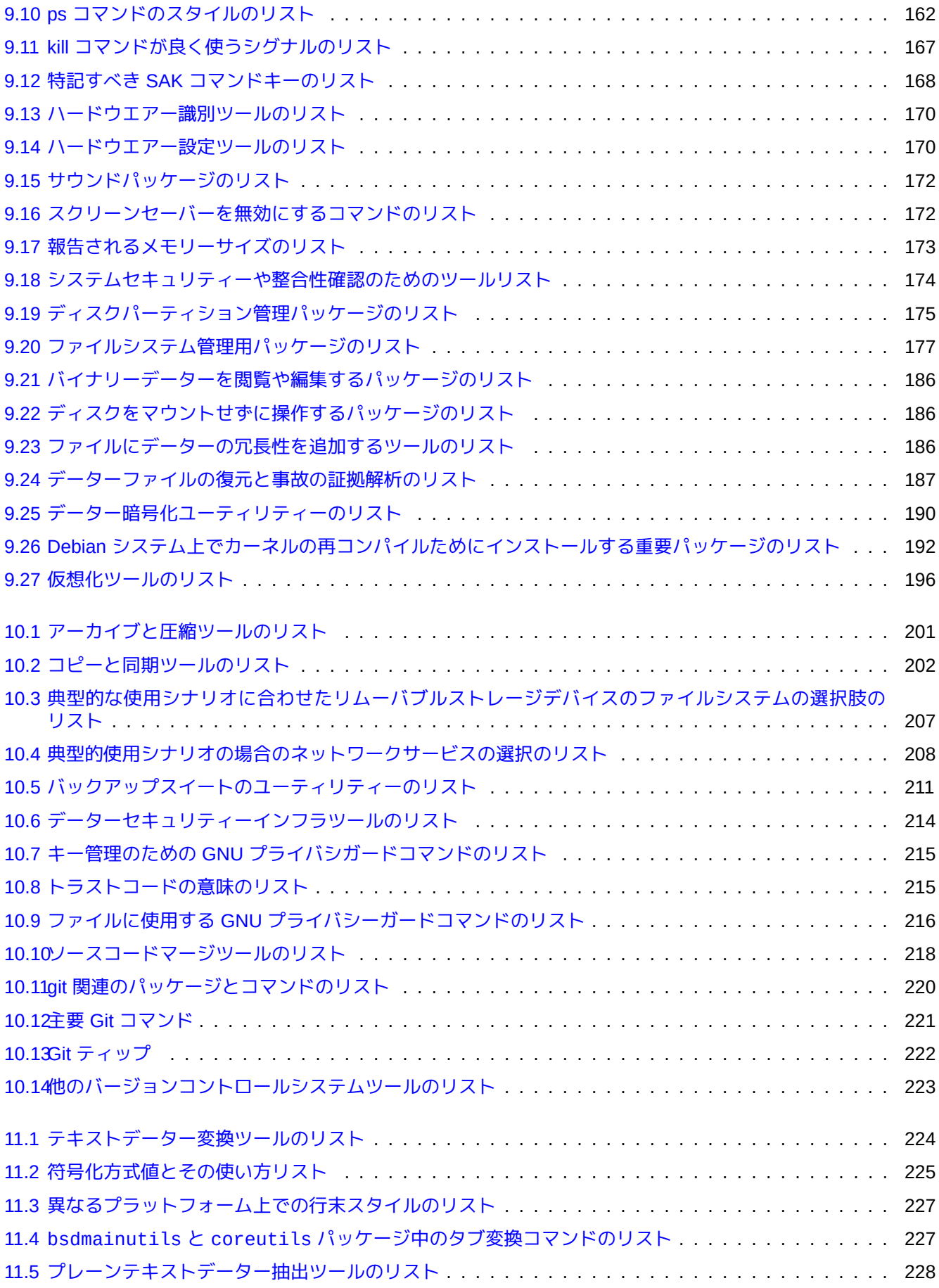

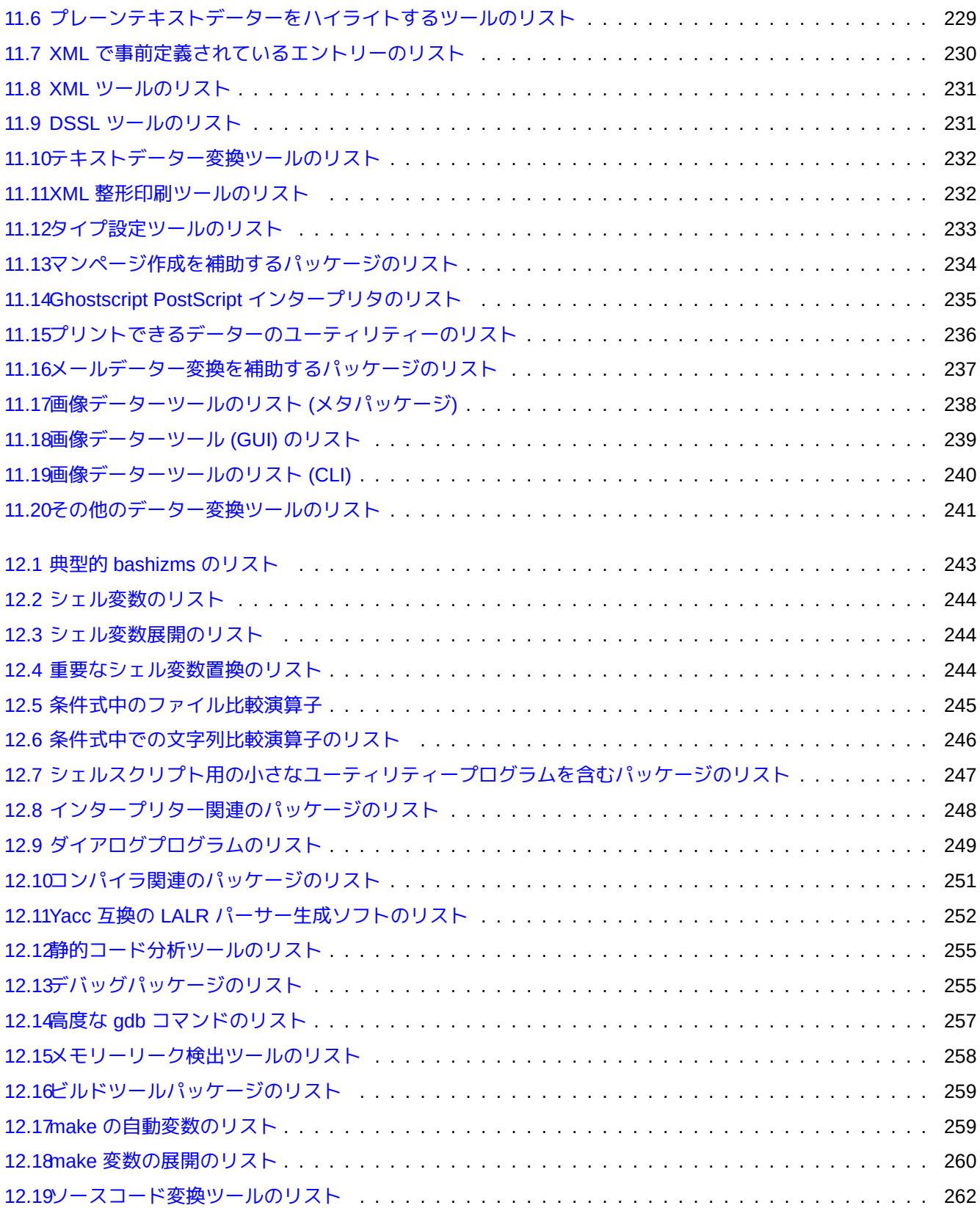

# **Abstract**

This book is free; you may redistribute it and/or modify it under the terms of the GNU General Public License of any version compliant to the Debian Free Software Guidelines (DFSG). (日本語による参考説明: 本書はフリーです; Debian フリーソフトウェアーガイドライン (DFSG) に適合するいかなるバージョンの GNU General Public License の条件の下ででも再配布や改変をすることを許可します。)

序章

このDebian リファレンス (第 2.126 版) (2025-04-24 02:18:18 UTC) はシステムインストール後のユーザー向け案内 書として Debian のシステム管理に関する概論の提供を目指しています。

本書が対象とする読者は、GNU/Linux システムがどう機能するかを理解するのに、シェルスクリプトぐらいは学ぶ 気はあるが、全ての C のソースまで読む気がない人です。

インスト ─ [ルの方法は、以下を参照下さ](https://www.debian.org/doc/manuals/debian-reference/)い:

- 現行安定システム用 Deb[ian G](https://ja.wikipedia.org/wiki/GNU)[NU/Lin](https://ja.wikipedia.org/wiki/Linux)ux インストールガイド
- 現行テスティング (testing) システム用 Debian GNU/Linux インストールガイド

# [免責事項](https://www.debian.org/releases/stable/installmanual)

一切保証は致しません。全ての商標はそれぞれの商標の所有者の財産です。

Debian システム自体は動く標的です。このため最新状況を反映した正確な記述は困難です。現行のテスト版 testing の Debian システムを用いて本書は記していますが、皆様が読まれる時点ではすでに記載内容が古くなっ ているでしょう。

本書はあくまで二次的参考文献として扱って下さい。本書は正式の案内書を置き換えません。著者及び本書への貢 献者は本書中の誤謬や欠落や曖昧さが引き起こす結果に一切責任を負いません。

# **Debian** とはなにか

Debian プロジェクトはフリーなオペレーティングシステムを創造しようという共通目的を持った個人の集団です。 そのディストリビューションは以下の特徴があります。

- ソフトウェアの自由へのコミットメント: Debian 社会契約と Debian フリーソフトウェアーガイドライン (DFSG)
- [インターネット上の](https://www.debian.org)分散型の無償ボランティア活動: https://www.debian.org
- 多数のプリコンパイルされた高品質のソフトウェアーパッケージ
- セキュリティー更新への平易なアクセス[提供による、安定性とセキュリティーの重視](https://www.debian.org/social_contract)
- テスト版 testing アーカイブによる、最新のソフ[トウェアーへの円滑なアッ](https://www.debian.org)プグレードの重視
- 多数のサポートされたハードウエアーアーキテクチャー

Debian の中のフリーソフトウェアー構成要素は、GNU や Linux や BSD や X や ISC や Apache や Ghostscript や Common Unix Printing System や Samba や GNOME や KDE や Mozilla や LibreOffice や Vim や TeX や LaTeX や DocBook や Perl や Python や Tcl や Java や Ruby や PHP や Berkeley DB や MariaDB や PostgreSQL や SQLite や Exim や Postfix や Mutt や FreeBSD や OpenBSD や Plan 9 やその他の多くの独立のフリーソフトウェアーのプロ ジェクトに由来します。Debian はこの多種多様な[フリー](https://ja.wikipedia.org/wiki/GNU)ソ[フトウ](https://ja.wikipedia.org/wiki/Linux)ェ[アーを](https://ja.wikipedia.org/wiki/BSD) 1 [つ](https://ja.wikipedia.org/wiki/X_Window_System)の[シス](https://ja.wikipedia.org/wiki/Internet_Systems_Consortium)テ[ムにまと](https://ja.wikipedia.org/wiki/Apacheソフトウェア財団)め[上げます。](https://ja.wikipedia.org/wiki/Ghostscript)

# 本書について

# 編集指針

本書の作成にあたり以下の編集指針を守りました。

- 概論を提供し枝葉末節は省略します。(全体像)
- 簡潔を心がけました。(**KISS**)
- 車輪の再発明をしません。(既存の参考文献へのポインターの利用)
- 非 GUI ツールとコンソールを重視します。(シェル例示を使用)
- 客観的であるようにします。(ポプコン等の利用)

ティップ 私はシステムの階層的側面や[システムの](https://popcon.debian.org/)低レベルを明らかにしようとしました。

# 前提条件

警告

本文書だけに頼らず自分で答えを見出す努力をしっかりすることを期待します。本文書は効率的なスター トポイントを提供するだけです。

一義的情報源から自分自身で解決策を探し出すべきです。

- 一般的情報は https://www.debian.org にある Debian サイト
- "/usr/share/doc/*package\_name*" ディレクトリー下にある文書
- Unix スタイルのマンページ: "[dpkg -](https://www.debian.org)L *package\_name* |grep '/man/man.\*/'"
- GNU スタイルの **info** ページ: "dpkg -L *package\_name* |grep '/info/'"
- バグレポート: https://bugs.debian.org/*package\_name*
- 変化中の事や特定案件に関しては、https://wiki.debian.org/ にある Debian の Wiki
- Open Group の [The UNIX System Home Page](https://bugs.debian.org/) 中の Single UNIX Specification
- https://www.wikipedia.org/ にある W[ikipedia](https://wiki.debian.org/) のフリーの百科事典
- The Debian Administrator's Handbook
- [The Linux Documentation](https://www.wikipedia.org/) Project (TLDP) の HOWTO [集](https://unix.org/)

#### [注意](https://www.debian.org/doc/manuals/debian-handbook/)

[詳細な文書を読むには、](https://tldp.org/)"-doc" をサフィクスとする対応する文書パッケージをインストールする必要があるか もしれません。

bash(1) シェルコマンドの例示をする以下のような簡略化した表現スタイルで本書は情報を提供します。

# *command-in-root-account*

\$ *command-in-user-account*

これらのシェルプロンプトは使われるアカウントを区別します。これはちょうど環境変数として: "PS1='\\$'" と"PS2=' '" を設定した場合に相当します。これらの環境変数値はあくまで本書の読みやすさのためで、実際のイ ンストール済みシステではほとんど見かけません。

すべてのコマンド例は英語ロケール"LANG=en\_US.UTF8" 下で実行されます。コマンド例中の *command-in-root-account* や *command-in-user-account* 等のプレースホルダー文字列が翻訳されるとは期待しないで下さい。これは全て の翻訳された例が最新版であるようするための意識的な選択です。

注意

"PS1='\\$'" と"PS2=' '" という環境変数値の意味は bash(1) を参照下さい。

システム管理者が行うべきアクションは命令文で書かれています: 例えば、「シェルに各コマンド文字列をタイプ後 毎にエンターキーをタイプします。」(必ずしも「〜しましょう。」とはせず簡潔に訳しています。)

英語では、テーブル中の説明や類似のコラムには、パッケージ説明の慣習に従い、定冠詞抜も不定冠詞も抜きの名 詞句が入ります。これらには、マンページのコマンドの短い説明の慣習に従った頭の"to" 抜きの不定詞句が代わり に名詞句として入ることもあります。変だなとお考えの方もあるとは存じますが、これは本文書をできるだけ簡潔 にするための著者の恣意的な文体の選択です。以上の短な説明慣行に従い、これら名詞句は大文字で始まらず読点 もありません。(対応部分は文切り型の体言止めの[日本語表現に訳します。](https://www.debian.org/doc/manuals/developers-reference/best-pkging-practices#bpp-desc-basics))

注意

コマンド名を含めて固有名詞はその位置によらず大文字・小文字の区別を保持します。

本文中に引用されるコマンドの断片はダブルクォーテションマーク間にタイプライターフォントで書き"aptitude safe-upgrade" のように表現されます。

本文中に設定ファイルから引用された文字データーはダブルクォーテションマーク間にタイプライターフォントで 書き"deb-src" のように表現されます。

コマンドはその名前をタイプライターフォントで書き、場合によってはその後ろにマンページのセクション番号を 括弧中に入れて書き bash(1) のように表現されます。読者は以下のようにタイプして情報を得るように心がけて下 さい。

\$ man 1 bash

マンページはその名前をタイプライターフォントで書き、その後ろにマンページのセクション番号を括弧中に入れ て書き sources.list(5) のように表現されます。読者は以下のようにタイプして情報を得るように心がけて下さ い。

\$ man 5 sources.list

**info** ページはダブルクォーテションマーク間にタイプライターフォントというコマンドの断片形式で書き"info make" のように表現されます。読者は以下のようにタイプして情報を得るように心がけて下さい。

\$ info make

ファイル名はダブルクォーテションマーク間にタイプライターフォントで書き"/etc/passwd" のように表現され ます。読者は以下のようにタイプして情報を得るように心がけて下さい。

\$ sensible-pager "/etc/passwd"

ディレクトリー名はダブルクォーテションマーク間にタイプライターフォントで書き"/etc/apt/" のように表現 されます。読者は以下のようにタイプして情報を得るように心がけて下さい。

\$ mc "/etc/apt/"

パッケージ名はその名をタイプライターフォントで書き"vim" のように表現されます。読者は以下のようにタイプ して情報を得るように心がけて下さい。

\$ dpkg -L vim \$ apt-cache show vim \$ aptitude show vim

文書は、その場所のファイル名でダブルクォーテションマーク間にタイプライターフォントで書き"/usr/share/doc/base-や"/usr/share/doc/base-passwd/users-and-groups.html" のように表現されたり、その場所の URL で https://www.debian.org のように表現されます。読者は以下のようにタイプして情報を得るように心がけて下さい。

- \$ sensible-browser "/usr/share/doc/base-passwd/users-and-groups.html"
- \$ [sensible-browser](https://www.debian.org) "https://www.debian.org"

環境変数は、頭に"\$" がついた名前をダブルクォーテションマーク間にタイプライターフォントで書き、"\$TERM" の ように表現されます。読者は以下のようにタイプして情報を得るように心がけて下さい。

#### \$ echo "\$TERM"

## ポプコン

ポプコンのデーターは各パッケージの客観的人気の指標として提示されいます。それがダウンロードされた日付は 2024-03-03 11:51:37 UTC で、198687 を越すバイナリーパッケージ数と 27 のアーキテクチャーにまたがる 237734 つの提出レポートからなります。

#### [注意](https://popcon.debian.org/)

amd64 の不安定版 unstable アーカイブは現在高々 74165 つのパッケージしか含まないことを承知下さい。ポ プコンデーターは多くの旧式設置システムからのレポートを含みます。

"votes" を意味する"V:" が前についたポプコンの数は"1000 \* (PC で最近実行されたパッケージに関するポプコン提 出)/(全ポプコン提出)" として計算される。

"installs" を意味する"I:" が前についたポプコンの数は"1000 \* (PC にインストールされているパッケージに関するポ プコン提出)/(全ポプコン提出)" として計算される。

#### 注意

Popcon の数字はパッケージの重要性の絶対指標と考えるべきでません。統計を曲げる多くの因子があります。 例えば、Popcon に参加しているシステムの一部は"/usr/bin" などのディレクトリーをシステム性能向上のた めに"noatime" オプションでマウントすることで当該システムから"vote" することを実質的に禁止しているかも しれません。

パッケージサイズ

各パッケージの客観的指標としてパッケージサイズデーターも提供されます。それは"apt-cache show" や"aptitude show" コマンドが ( 現在の amd64 アーキテクチャー上の unstable リリース上で) 表示す る"Installed-Size:" です。サイズは KiB (Kibibyte = 1024 バイト単位) で表示されます。

<sup>\$</sup> zcat "/usr/share/doc/base-passwd/users-and-groups.txt.gz" | sensible-pager

#### 注意

小さなパッケージサイズのパッケージは unstable リリース中の当該パッケージが内容のある他パッケージを 依存関係でインストールするためのダミーパッケージだからかもしれません。

#### 注意

"(\*)" が後ろについたパッケージのサイズは、unstable リリース中にパッケージが無く experimental リリー ス中のパッケージサイズが代用されたことを示します。

## 本書へのバグ報告

何かこの文書に問題を発見した場合には、debian-reference パッケージに対して reportbug(1) を用いてバグ 報告をして下さい。プレーンテキストバージョンかソースに対する"diff -u" による修正提案を含めて下さい。

# 新規ユーザーへのリマインダー

新規ユーザーへのリマインダーを以下に記します:

- データをバックアップします
	- **–** 項10.2を参照下さい。
- パスワードとセキュリティーキーを保護します
- KISS (keep it simple stupid、簡潔性尊重原則)
	- **–** シ[ステ](#page-236-1)ムを過剰にエンジニアリングしてはいけません
- ログファイルを読みます
	- **–** [最初のエラーが大事なエラーです](https://en.wikipedia.org/wiki/KISS_principle)
- RTFM (read the fine manual、良く書かれているマニュアルを読みましょう)
- 質問する前にインターネットを検索しましょう
- 必要もないのに root になってはいけません
- [パッケージ管理システムを改変してはいけません](https://en.wikipedia.org/wiki/RTFM)
- 自分が理解していないことを入力してはいけません
- (全セキュリティレビューを受ける前に) ファイルのパーミッションを変更してはいけません
- あなたの変更をテストするまで root シェルを離れてはいけません
- 常に代替ブートメディア (USB メモリースティック、CD、…) を確保しましょう

# 新規ユーザーへの引用文

新規ユーザーを啓蒙する Debian のメーリングリストで見つけた興味深い引用文を記します。

- "This is Unix. It gives you enough rope to hang yourself." 「これは Unix です。首を括るのに十分なロープをあて がってくれますよ。」--- Miquel van Smoorenburg <miquels at cistron.nl>
- "Unix IS user friendly... It's just selective about who its friends are." 「Unix はユーザーフレンドリー ( 使う人に優 しい) です... 誰にフレンドリー ( 優しく) にするかの人見知りするだけです。」--- Tollef Fog Heen <tollef at add.no>

ウイキペディアの"Unix philosophy" という記事に、おもしろい格言集があります。

# <span id="page-28-0"></span>**Chapter 1**

# **GNU/Linux** チュートリアル

コンピューターシステムを学ぶことは新しい外国語を学ぶことに似ていると考えます。チュートリアルブックは有 用ですが、実際に自ら使って学ぶことが必要です。円滑なスタートが出きるように、いくつかの基本的なポイント を説明します。

Debian GNU/Linux の強力なデザインはマルチユーザー、マルチタスクという Unix オペレーティングシステムに由 来します。これら Unix と GNU/Linux の特徴や類似点の強力さを活用することを覚えましょう。

Unix 対象の文書を避けたり、GNU/Linux に関する文書だけに頼ることは、有用な情報を見逃すことになるので止め [ましょ](https://www.debian.org)[う。](https://ja.wikipedia.org/wiki/GNU)

#### 注意

Unix 的システムをコマンドラインツールで少々使った経験があれば、私がここで説明することはすべてご存知 でしょう。リアリティーチェックと記憶を呼び戻すのにこれを使って下さい。

# **1.1** [コ](https://ja.wikipedia.org/wiki/Unix-like)ンソールの基礎

# <span id="page-28-1"></span>**1.1.1** シェルプロンプト

<span id="page-28-2"></span>GNOME や KDE 等のデスクトップシステム等のような GUI 環境をインストールした場合以外には、システム起動 の際に文字の login スクリーンが現れます。あなたのホスト名が foo と仮定すると、login プロンプトは次に示すよ うな見えます。

GUI 環境をインストールした場合でも、Ctrl-Alt-F3 で文字ベースのログインプロンプトが出ますし、Ctrl-Alt-F2 で GUI [環境](https://ja.wikipedia.org/wiki/GNOME)に[戻れま](https://ja.wikipedia.org/wiki/KDE)す (詳細は下記の項1.1.6を参照下さい)[。](https://ja.wikipedia.org/wiki/グラフィカルユーザーインタフェース)

foo login:

[login](https://ja.wikipedia.org/wiki/グラフィカルユーザーインタフェース) プロンプトであなたのユーザー名 (例えば penguin) を打鍵し Enter キーを押します。さらにあなたのパスワ ードを打鍵し Enter キーを再び押し[ます。](#page-30-2)

注意

Unix の伝統に従い、Debian システムではユーザー名とパスワードに関して大文字小文字の区別をします。ユー ザー名は通常小文字のみから選ばれます。最初のユーザーアカウントは通常インストールの際に作られます。追 加のユーザーアカウントは root によって adduser(8) を用いて作られます。

"/etc/motd" (本日のメッセージ: Message Of The Day) に保存されている歓迎メッセージとコマンドプロンプト を表示しシステムが起動されます。

Debian GNU/Linux 12 foo tty3

foo login: penguin Password:

Linux foo 6.5.0-0.deb12.4-amd64 #1 SMP PREEMPT\_DYNAMIC Debian 6.5.10-1~bpo12+1 (2023-11-23) *←* x86\_64

The programs included with the Debian GNU/Linux system are free software; the exact distribution terms for each program are described in the individual files in /usr/share/doc/\*/copyright.

Debian GNU/Linux comes with ABSOLUTELY NO WARRANTY, to the extent permitted by applicable law.

Last login: Wed Dec 20 09:39:00 JST 2023 on tty3  $foo:~f$ 

これであなたはシェルの中にいます。シェルはあなたからのコマンドを解釈します。

# **1.1.2 GUI** の下でのシェルプロンプト

<span id="page-29-0"></span>インストールの際に GUI 環境をインストールした場合、システム起動時にグラフィカルなログイン画面が表示さ れます。あなたのユーザー名とパスワードを入力することで非特権ユーザーアカウントにログインできます。タブ (tab) を用いたりマウスの第一クリックを用いるとユーザー名とパスワードの間を行き来できます。

gnome-terminal(1) や rxvt(1) や xterm(1) のような x-terminal-emulator プログラムを GUI 環境下で起 動するとシェルプロ[ンプ](https://ja.wikipedia.org/wiki/グラフィカルユーザーインタフェース)トが得られます。GNOME デスクトップ環境下では、"Applications" → "Accessories" → "Terminal" とクリックしてもうまくいきます。

デスクトップ環境 (例えば fluxbox) 次第ではメニューの起点がよく分からないことがあります。そんな時はデス クトップスクリーンの背景を (右) クリックしてメニューが表示されることを期待しましょう。

# **1.1.3 root** アカウント

<span id="page-29-1"></span>root アカウントはスーパーユーザーとか特権ユーザーとも呼ばれます。このアカウントからは以下のようなシステ ム管理活動ができます。

- ファイルパーミッションによらずシステム上の任意ファイルに関しての、読出しと書込みと削除
- システム上のい[かなるファイルに関](https://ja.wikipedia.org/wiki/スーパーユーザー)して、ファイルの所有者やパーミッション設定
- システム上の非特権ユーザーのパスワードを設定
- パスワード無しに任意アカウントへの login

root アカウントの権限を使うには、この無制限の権限ゆえ配慮と責任ある行動が求められます。

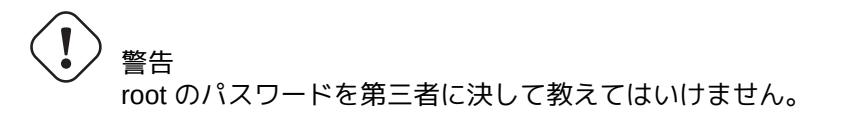

#### 注意

ファイル (Debian システムにとってはファイルの一種である CD-ROM 等のハードウエアーデバイスも含む) パ ーミッションは、非 root ユーザーによるそのファイルの使用やアクセスをできなくなくすることがあります。こ の様な状況の下では root アカウントを使うことが簡便なテスト法ですが、問題解決はファイルパーミッションと ユーザーのグループのメンバーシップを適正に設定する必要があります (項1.2.3を参照下さい)。

# **1.1.4 root** シェルプロンプト

<span id="page-30-0"></span>root のパスワードを使って root のシェルプロンプトを使えるようにする基本的な方法を次に記します。

- 文字ベースのログインプロンプトに root と入力します。
- どのユーザーシェルプロンプトからでも"su -l" と入力します。
	- **–** 現ユーザーの環境を一切引き継がません。
- どのユーザーシェルプロンプトからでも"su" と入力します。
	- **–** 現ユーザーの環境を一部引き継ぐ。

# **1.1.5 GUI** のシステム管理ツール

<span id="page-30-1"></span>デスクトップのメニューが GUI のシステム管理ツールを適切な権限とともに自動的に起動しない場合、gnome-terminal(1) や rxvt(1) や xterm(1) のような X ターミナルエミュレーターの root シェルプロンプトから起動できます。項1.1.4 and 項7.9を参照下さい。

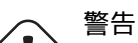

gdm3(1) 等のディスプレーマネージャーのプロンプトに root と入力して、GUI ディスプレー / セ[ッショ](#page-30-0) ンマネージャーを root アカウントのもとで決して起動してはいけません。 あなたの X スクリーンを覗き見られるかもしれないので、X Window 下で信頼できないリモートの GUI プログラムを決して実行してはいけません。

# **1.1.6** 仮想コンソール

<span id="page-30-2"></span>デフォルトの Debian システムでは、6 つの切り替え可能な VT100 様の文字コンソールが利用でき、Linux ホスト 上で直接コマンドシェルを起動できます。GUI 環境下でない場合は、Left-Alt-key と F1 —F6 の中の一つのキ ーを同時に押すことで仮想コンソール間の切り替えができます。それぞれの文字コンソールはアカウントに独立し てログインすることができ、マルチユーザー環境を提供します。このマルチユーザー環境は Unix の素晴らしい機 能で、癖になります。

GUI 環境下では、Ctrl-Alt-F3 キーを押す、つまり left-Ctrl-key と left-Alt-key と F3-key キーを同時 に押すと文字コンソール 3 にアクセスできます。普通仮想コンソール 2 で実行されている GUI 環境には Alt-F2 を押すことにより戻れます。

これとは別の方法で、例えば仮想ターミナル 3 という今とは違う仮想ターミナルへの変更がコマンドラインから出 来ます。

# chvt 3

# **1.1.7** コマンドプロンプトからの退出方法

<span id="page-31-0"></span>コマンドプロンプトで Ctrl-D、つまり left-Ctrl-key と d-key の同時押しをするとシェルでの活動を終了で きます。文字コンソールの場合は、こうすると login プロンプト戻ります。これらのコントロール文字は"control D" と大文字を使って表記されますが、Shift キーを押す必要はありません。また Ctrl-D に関する簡略表記 ^D も使わ れます。この代わりに"exit" とタイプすることができます。

x-terminal-emulator(1) にあっては、このようにすることで x-terminal-emulator のウィンドウが閉じる ことができます。

## **1.1.8** システムをシャットダウンする方法

<span id="page-31-1"></span>ファイル操作の際にパーフォーマンス向上のためにメモリーへのデーターのキャッシュがされる他の現代的な OS と同様に、Debian システムでも電源を安全に切る前に適正なシャットダウン手順を取る必要があります。これはす べてのメモリー上の変更を強制的にディスクに書き出しすことで、ファイルの完全性を維持するためです。ソフト ウェアー電源コントロールが利用できる場合、シャットダウン手続きはシステムの電源を自動的に落とします。(こ れがうまくいかない時には、シャットダウン手続きの後で数秒間[電源ボタンを押す必要が](https://ja.wikipedia.org/wiki/キャッシュ_(コンピュータシステム))あるかもしれません。)

普通のマルチユーザーモードからのシステムのシャットダウンがコマンドラインから出来ます。

# shutdown -h now

シングルユーザーモードからのシステムのシャットダウンがコマンドラインから出来ます。

# poweroff -i -f

項6.3.8を参照下さい。

# apt-get update

## **1.1.9** 合理的なコンソールの復元

<span id="page-31-2"></span>例えば"cat *some-binary-file*" のような変な事をした後でスクリーンが無茶苦茶になった場合、コマンドプロ ンプトに"reset" と入力して下さい。このときコマンドを入力してもスクリーンには読み取れる表示がされないか もしれません。"clear" とすればスクリーンが消去できます。

## **1.1.10** 初心者向け追加パッケージの提案

<span id="page-31-3"></span>デスクトップ環境タスク抜きの最小限インストレーション Debian システムですら基本的な Unix 機能は提供されま すが、コマンドラインや curses に基づく mc や vim 等のいくつかの文字ターミナルパッケージを apt-get(8) を 使って以下のように追加インストールすることから始めることを初心者にお薦めします。

... # apt-get install mc vim sudo aptitude ...

既にこれらのパッケージがインストールされている場合には、新しいパッケージはインストールされません。 いくつかの参考資料を読むのも良いことです。

これらのパッケージの一部を以下のようにしてインストールします。

# apt-get install package\_name

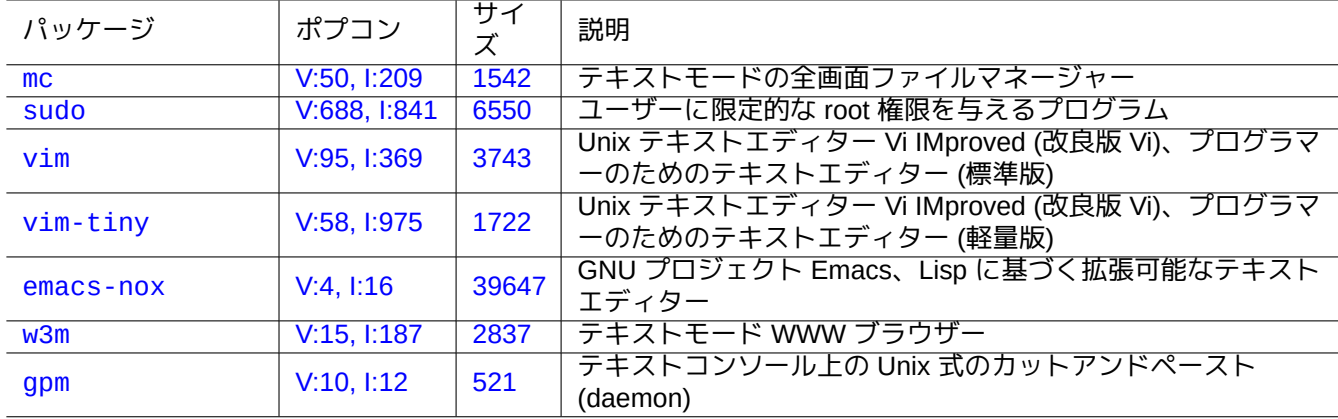

Ta[ble 1.1:](http://qa.debian.org/popcon-graph.php?packages=w3m) 興味あ[るテキ](https://tracker.debian.org/pkg/w3m)ストモードのプログラムパッケージのリスト

<span id="page-32-2"></span>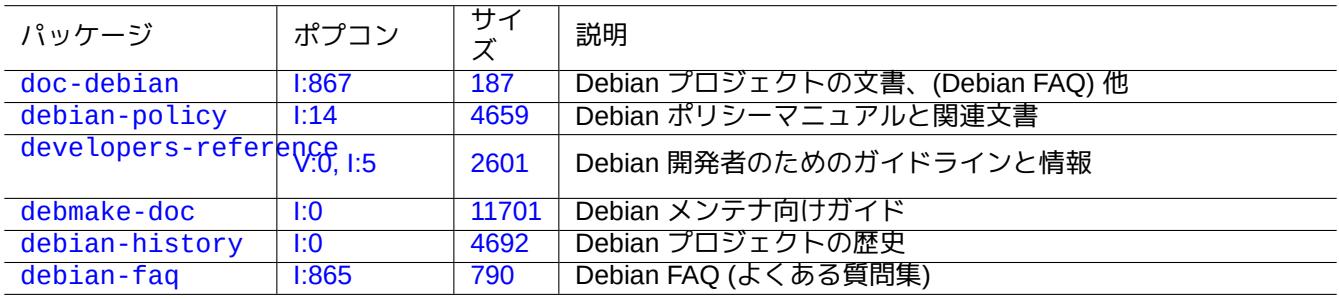

Tabl[e 1.2](https://tracker.debian.org/pkg/debian-history)[:](https://tracker.debian.org/pkg/debmake-doc) 有用な文書パッケージのリスト

# <span id="page-32-3"></span>**1.1.11** 追加のユーザーアカウント

以下の練習のためにあなたのメインのユーザーアカウントを使いたくない場合には、例えば fish という追加のユ ーザーアカウントを作ります。root シェルプロンプトで以下のように入力します。

<span id="page-32-0"></span># adduser fish

すべての質問に返事をします。

こうすることで fish という名前の新規アカウントが作られます。練習の後で、このユーザーとそのホームディレ クトリーは以下のようのすれば削除できます。

# deluser --remove-home fish

非 Debian や特殊な Debian システム上では、より下層の useradd(8) や userdel(8) ユーティリティーで上記の操 作を代用する必要があります。

# **1.1.12 sudo** の設定

<span id="page-32-1"></span>ラップトップ PC 上のデスクトップの Debian システム等のような典型的単一ユーザーワークステーションでは以 下のような単純な sudo(8) の設定をして、非特権ユーザー (例えば penguin) に管理者権限を (root パスワードでは なく) ユーザー自身のパスワードで与えることがよくあります。

# echo "penguin ALL=(ALL) ALL" >> /etc/sudoers

これに代え、以下のようにして非特権ユーザー penguin にパスワード一切無しに管理者権限を与えることもよく あります。

ワークステーション上であなた自身が管理者で唯一のユーザーである場合にのみ、このトリックを使用して下さい。

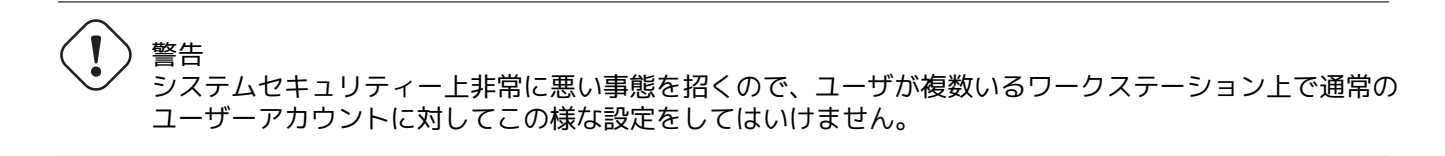

# 注意

上記例のような penguin のパスワードとアカウントは root パスワードや root アカウント同様の保護が 必要です。

この文脈上の管理者権限はワークステーションに関するシステム管理業務をする権限を与えられた人に 属します。そのような権限と能力を持っていなければ、あなたの会社の管理部門の管理職や上司とはいえ このような権限を与えてはいけません。

#### 注意

特定デバイスや特定ファイルへのアクセスの権限を与えるには、sudo(8) をつかって得た root 権限を用いるの ではなく、**group** を使って限定的アクセス与えることを考えるべきです。

sudo(8) を使ってもう少し工夫された注意深い設定をすれば、共有システム上の他のユーザーに root パスワード を教えること無く限定的管理権限を許可することができます。こうすることは、誰が何をしたかを明らかにする ので、複数の管理者がいるホストにおける責任の所在を明らかにします。ただ、誰にもそんな権限を与えたく無 いかもしれません。

## **1.1.13** お遊びの時間

非特権ユーザーアカウントを使う限り全くリスク無く Debian システムでお遊びをする準備万端です。

<span id="page-33-0"></span>何故なら、たとえデフォルトのインストール後でも、Debian システムには適正なファイルパーミッションが設定 されていて、非特権ユーザーがシステムに損害を与えられないようなっているからです。もちろん悪用可能な穴が 残っているかもしれませんが、こんな問題まで心配する人はこのセクションを読んでいる場合ではなく、Securing Debian Manual を読むべきです。

Debian システムを Unix 的システムとして次に学びましょう。

- 項1.2 ([基本コ](https://www.debian.org/doc/manuals/securing-debian-manual/)ンセプト)
- 項1.3 (サバイバ[ル手法](https://ja.wikipedia.org/wiki/Unix-like))
- 項[1.4](#page-33-1) (基本手法)
- 項[1.5](#page-45-3) (シェルのメカニズム)
- 項[1.6](#page-47-3) (文字処理手法)

# **1.[2](#page-61-0) Unix-like** ファイルシステム

<span id="page-33-1"></span>GNU/Linux や他の Unix 的オペレーティングシステムでは、ファイルはディレクトリーに整理されています。すべ てのファイルやディレクトリーは、"/" を根 (root) に持つ一本の大きな木 (ツリー) のようにアレンジされています。

このようなファイルやディレクトリーはいくつかのデバイスに展開することができます。あるデバイス上 にあるファイルシステムを大きなファイルツリーにマウントするのに mount(8) が使われます。その逆に、 それを切り離すのに umount(8) が使われます。最近の Linux カーネルでは、mount(8) をオプションととも に用いると、ファイルツリーの一部を別のところと結びつけたり、ファイルシステムを共有か非共有か従 属かバインド不可としてマウントもできます。各ファイルシステムごとの利用可能なマウントオプション は"/usr/share/doc/linux-doc-\*/Documentation/filesystems/" にあります。

Unix システム上のディレクトリーは、一部の他システム上ではフォルダと呼ばれます。Unix システム上では"A:" のようなドライブというコンセプトが無いこと覚えておいて下さい。単一のファイルシステムがあって、そこにす べてが含まれています。これは Windows と比べた際の大きな利点です。

# **1.2.1 Unix** ファイルの基礎

Unix ファイルの基礎は以下です。

- <span id="page-34-0"></span>• ファイル名は大文字と小文字を区別します。"MYFILE" と"MyFile" は異なるファイルです。
- ルートディレクトリーはフィルシステムの根 (ルート、root) を意味して、単に"/" と記載されます。これを root ユ ーザーのホームディレクトリー"/root" とは混同しないで下さい。
- 全てのディレクトリーには **"/"** 以外の文字か記号からなる名前がついています。ルートディレクトリーは例外で、 その名前は"/" (" スラッシュ" とか" ルートディレクトリー" と読まれます) でその名前を変えることはできません。
- 各ファイルやディレクトリーは、たどっていくとファイルに到達するディレクトリーの列が示される、完全に記 述したファイル名とか絶対ファイル名とかパスにより指定されます。これらの 3 つの表現は同義語です。
- 全ての完全に記述したファイル名は"/" ディレクトリーで始まり、ファイル名中の各ディレクトリーやファイル 名の間には"/" がはさまります。最初の"/" はディレクトリー名です。その他の"/" は、以下のサブディレクトリー との区別をします。そして最後には実際のファイルの名前がきます。ちょっと混乱しそうですので、以下の完全 に記述したファイル名の例をご覧下さい: "/usr/share/keytables/us.map.gz"。一方このベース名である、 "us.map.gz" だけをファイル名と呼ぶ人もあります。
- ルートファイルシステムは"/etc/" や"/usr/" のような複数の枝を持ちます。これらのサブディレクトリーもま た"/etc/systemd/" や"/usr/local/" のように、さらにサブディレクトリーに枝別れします。これらの全体を まとめてディレクトリーツリーと呼びます。絶対ファイル名はツリーの根元 ("/") から枝の先 (ファイル) までの 経路として考えることもできます。また、あたかもディレクトリーツリーをルートディレクトリー ("/") という単 一人物の全直系に広がる家系図のように人が話すのを聞いたことがあるでしょう。あたかもそれぞれのサブディ レクトリーに親があるとし、パスはファイルの完全な祖先の系図のように表現します。ルートディレクトリーで はない他の場所から始まる相対パスもあります。ディレクトリー"../" は親ディレクトリーを参照していること を覚えておきましょう。このような呼び方はディレクトリーのような構造を持つ他の階層的ツリー状のデーター 構造体でもよく使われます。
- ハードディスクのような物理デバイスに対応したパス名の要素は存在しません。ここが、パス名に"C:\" のよう なデバイス名が含まれる RT-11 や CP/M や OpenVMS や MS-DOS や AmigaOS や Microsoft Windows と違う点 です。(但し、普通のファイルシステム中に物理デバイスを示すディレクトリー項目はあります。項1.2.2を参照下 さい。)

注意

ほとんど全ての文字や記号をファイル名中に使えますが、実際そうすることは賢明ではありませ[ん。スペ](#page-35-0)ースや タブや改行や他の特殊文字: { } ( ) [ ] ' ̀ " \ / > < | ; ! # & ^ \* % @ \$ はコマンドラインで特 別な意味を持つので避けるべきです。名前の中の単語間には、ピリオドやハイフンや下線を選んで区別します。 各語頭を"LikeThis" のように語頭を大文字にすることもできます。経験を積んだ Linux のユーザーはファイル 名中にスペースが入ることを避けます。

注意

"root" (ルート) と言う言葉は"root ユーザー" と言う意味でも" ルートディレクトリー" と言う意味でも使われます。 それがいずれかは使われている文脈から明かです。

#### 注意

パスと言う言葉は上述の完全に記述したファイル名に関して使われるばかりではなくコマンドサーチパスにも使 われます。どちらの意味かは文脈から通常明かです。

ファイル階層について詳細に学ぶ最も良い方法は、Filesystem Hierarchy Standard ("/usr/share/doc/debian-policy/fhs や hier(7)) に記述されています。手始めとして以下の事実を覚えるべきです。

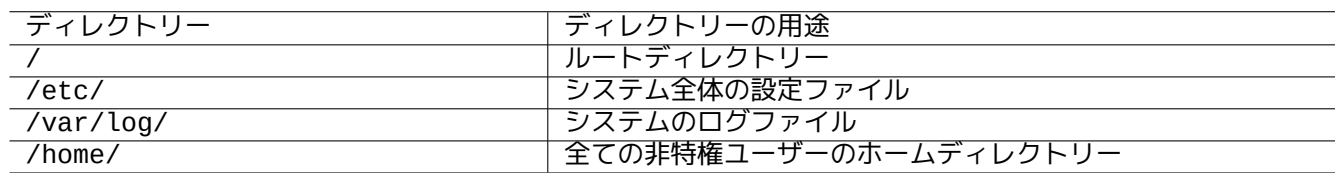

Table 1.3: 重要ディレクトリーの使い方のリスト

# <span id="page-35-2"></span>**1.2.2** ファイルシステムの内側

<span id="page-35-0"></span>**Unix** の伝統に従い、Debian/Linux システムはハードディスクや他のストレージデバイス上に存在する物理データ ーを表す ファイルシステムを提供し、コンソールスクリーンやリモートのシリアルコンソールなどのハードウェア デバイスとの相互作用が"/dev/" の下に統一された形式で表されています。

Debian/Linux システム上の、各々のファイルやディレクトリーや名前付きパイプ (2 つのプログラムがデーターを 共有する方法) や物理デバイスは、それぞれの所有者 (owner) やデーターが所属するグループ (group) や最終アクセ ス時間な[どの付帯属性](https://ja.wikipedia.org/wiki/ファイルシステム) (attribute) を記述する inode と呼ばれるデーター構造を持ちます。ほとんど全てをファイル システム表現しようというアイデアは Unix の発明でしたし、現代的な Linux カーネルはこのアイデアを一歩進め ています。コンピューター上で実行されているプロセス情報さえファイルシステム中に見つけられます。

このような物理的実体と内部プロセスの抽象的かつ統一された表現は非常にパワフルなので、多くの全く異なるデ バイスに同じコマンドを使用して同種の操作[が行え](https://ja.wikipedia.org/wiki/Inode)ます。実行中のプロセスに繋がった特殊なファイルにデーター を書き込むことでカーネルが如何に動作するかまで変更できます。

ティップ

ファイルツリーや物理的実体の間の関係を確認する必要がある際には、mount(8) を引数無しで実行して下さい。

# **1.2.3** ファイルシステムのパーミッション

<span id="page-35-1"></span>Unix 的システムのファイルシステムのパーミッションは以下の 3 つの影響されるユーザーのカテゴリーのために 定義されています。

- ファイルを所有するユーザー **(user)** (**u**)
- [ファイ](https://ja.wikipedia.org/wiki/Unix-like)ルが所属するグループ **(group)** [中の他ユーザー](https://ja.wikipedia.org/wiki/ファイルパーミッション) (**g**)
- " 世界" や" 全員" とも呼ばれる、全第三者 **(other)** ユーザー (**o**)

ファイルでは、それぞれに対応するパーミッションは以下のようになります。

- 読出し **(read)** (**r**) パーミッションはファイル内容確認を可能にします。
- 書込み **(write)** (**w**) パーミッションはファイル内容変更を可能にします。
• 実行 **(execute)** (**x**) パーミッションはファイルをコマンド実行を可能にします。

ディレクトリーでは、対応するパーミッションはそれぞれ以下のようになります。

- 読出し **(read)** (**r**) パーミッションはディレクトリー内容リストを可能にします。
- 書込み **(write)** (**w**) パーミッションはディレクトリーへのファイルの追加削除を可能にします。
- 実行 **(execute)** (**x**) パーミッションはディレクトリー内のファイルへのアクセスを可能にします。

ここで、ディレクトリーに関する実行 **(execute)** パーミッションとはディレクトリー内のファイルへの読出しを許 可するのみならず、サイズや変更時間のようなアトリビュート閲覧を許可します。

ファイルやディレクトリーのパーミッション情報他を表示するには、ls(1) が使われます。"-l" オプション付きで これが起動されると、以下の情報がこの順序で表示されます。

- ファイルのタイプ (最初の文字)
- ファイルのアクセスパーミッション (以下の 9 文字。ユーザーとグループと第三者の順にそれぞれに対して 3 文 字から構成されている)
- ファイルへのハードリンク数
- ファイルを所有するユーザー **(user)** の名前
- ファイルが所属するグループ **(group)**
- ファイルのサイズ (文字数、バイト)
- ファイルの日時 (mtime)
- ファイルの名前

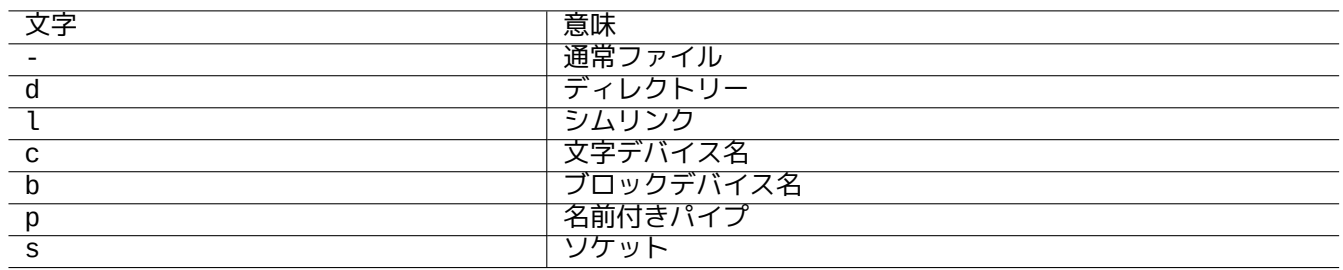

Table 1.4: "ls -l" の出力の最初の文字のリスト

root アカウントから chown(1) を使用することでファイルの所有者を変更します。ファイルの所有者又は root アカ ウントから chgrp(1) を使用することでファイルのグループを変更します。ファイルの所有者又は root アカウント から chmod(1) を使用することでファイルやディレクトリーのアクセスパーミッションを変更します。foo ファイ ルの操作の基本的文法は以下の通り。

# chown *newowner* foo # chgrp *newgroup* foo # chmod [ugoa][+-=][rwxXst][,...] foo

例えば以下のようにするとディレクトリーツリーの所有者をユーザー foo に変更しグループ bar で共有できます。

# cd */some/location/* # chown -R foo:bar . # chmod -R ug+rwX,o=rX .

更に特殊なパーミッションビットが 3 つ存在します。

- セットユーザー **ID** ビット (ユーザーの **x** に代えて **s** か **S**)
- セットグループ **ID** ビット (グループの **x** に代えて **s** か **S**)
- スティッキービット (第三者の **x** に代えて **t** か **T**)

ここで、これらのビットの"ls -l" のアウトプットはこれらの出力によってかくされた実行ビットが非設定 **(unset)** の場合大文字となります。

セットユーザー **ID** を実行ファイルにセットすると、ユーザーはファイルの所有者 ID (例えば、**root**) を使って実行 ファイルを実行することを許可されます。同様に、セットグループ **ID** を実行ファイルにセットすると、ユーザーは ファイルのグループ ID (例えば、**root**) を使って実行ファイルを実行することを許可されます。これらの設定はセキ ュリティーを破壊するリスクを引き起こすので、これらのビットを有効にするには特別な注意が必要です。

セットグループ **ID** をディレクトリーに対して設定すると、BSD 的ファイル作成手法が有効になり、ディレクトリ ーに作成した全ファイルが所属するグループがディレクトリーのものになります。

スティッキビットをディレクトリーに対して有効にすると、ディレクトリーにあるファイルがファイルの所有者以 外から削除されるのを防ぎます。"/tmp" のような全員書込み可能ディレクトリーやグループ書込み可能なディレク トリーなどのにあるファイルの内容を安全にするためには[、書込み](https://ja.wikipedia.org/wiki/BSD)パーミッションを無効にするだけでなく、ディ レクトリーにスティッキビットもセットする必要があります。さもなければ、ディレクトリーに書込みアクセスで きるユーザーにより、ファイルが削除され、同じ名前で新規ファイルが作成されることを許してしまいます。

ファイルパーミッションの興味ある例を次にいくつか示します。

\$ ls -l /etc/passwd /etc/shadow /dev/ppp /usr/sbin/exim4 crw------T 1 root root 108, 0 Oct 16 20:57 /dev/ppp -rw-r--r-- 1 root root 2761 Aug 30 10:38 /etc/passwd -rw-r----- 1 root shadow 1695 Aug 30 10:38 /etc/shadow -rwsr-xr-x 1 root root 973824 Sep 23 20:04 /usr/sbin/exim4 \$ ls -ld /tmp /var/tmp /usr/local /var/mail /usr/src drwxrwxrwt 14 root root 20480 Oct 16 21:25 /tmp drwxrwsr-x 10 root staff 4096 Sep 29 22:50 /usr/local drwxr-xr-x 10 root root 4096 Oct 11 00:28 /usr/src drwxrwsr-x 2 root mail 4096 Oct 15 21:40 /var/mail drwxrwxrwt 3 root root 4096 Oct 16 21:20 /var/tmp

chmod(1) を用いて、ファイルパーミッションを記述するためのもう一つの数字モードが存在します。この数字モ ードは 8 進数を使った 3 桁から 4 桁の数字を用います。

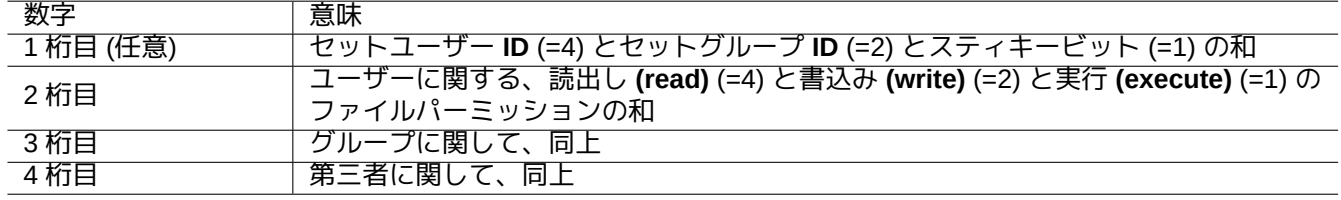

Table 1.5: chmod(1) コマンドで用いられるファイルパーミッションの数字モード

これは複雑に聞こえるかもしれませんが、実際は本当にシンプルです。"ls -l" コマンドの出力の最初の数列 (2〜 10 列) を見て、それをファイルパーミッションのバイナリー表記 (2 進数) ("-" を"0"、"rwx" を"1") として読むと、こ の数字モードの値はファイルパーミッションの 8 進数表現として意味を持ちます。

例えば、次を試してみて下さい:

\$ touch foo bar \$ chmod u=rw,go=r foo \$ chmod 644 bar \$ ls -l foo bar  $-rw-r--1$  penguin penguin 0 Oct 16 21:39 bar -rw-r--r-- 1 penguin penguin 0 Oct 16 21:35 foo ティップ

シェルスクリプトから"ls -l" で表示される情報にアクセスする必要がある際には、test(1) や stat(1) や readlink(1) のような適切なコマンドの使用を考えるべきです。シェル組込みコマンドの"[" や"test" を使うの も手です。

# **1.2.4** 新規作成ファイルのパーミッションのコントロール**: umask**

新規作成ファイルのやディレクトリーに適用されるパーミッションは umask シェル組込みコマンドを使うことに より制限できます。dash(1) か bash(1) か builtins(7) をご覧下さい。

(file permissions) = (requested file permissions) & ~(umask value)

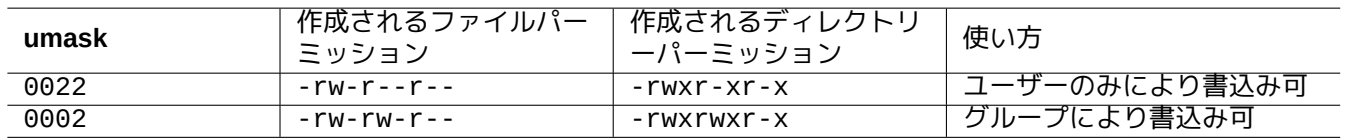

### Table 1.6: **umask** 値の例

Debian システムはユーザー専用グループ (UPG) 方式をデフォルトで使用します。新規ユーザーがシステムに追加 される毎に UPG は作成されます。UPG はそのグループを作成したユーザーと同じ名前を持ち、そのユーザーが UPG の唯一のメンバーです。UPG 方式では全ユーザーが各自専用のグループを持つので、umask を 0002 に設定 しても安全です。(一部 Unix 系システムでは全一般ユーザーを 1 つの **users** グループに所属させることがよく行 われます。そのような場合には安全のため umask を 0022 に設定した方がよいでしょう。)

ティップ ~/.bashrc ファイル中に"umask 002" と書いて UPG を有効にしましょう。

# **1.2.5** ユーザーのグループ **(group)** のパーミッション

警告 リブートやそれに類する行為をする前に未保存の変更を保存しましょう。

ユーザー penguin をグループ bird に 2 ステップで追加できます:

- 以下のいずれか一つでグループ設定を変更します。
	- **–** "sudo usermod -aG bird penguin" を実行します。
	- **–** "sudo adduser penguin bird" を実行します。(典型的 Debian システム上のみ)
	- **–** /etc/group に"sudo vigr" を、/etc/gshadow に"sudo vigr -s" を実行し bird の行に penguin を追 記します。
- 以下のいずれか一つを使い設定を適用します。
	- **–** コールドリブートとログイン。(最適選択肢)
	- **–** "kill -TERM -1" を実行し、"systemctl restart NetworkManager.service" 等のような何らかの修 正操作をします。

**–** GUI 経由でログアウトしログインします。

ユーザー penguin をグループ bird から 2 ステップで削除できます:

- 以下のいずれか一つでグループ設定を変更します。
	- **–** "sudo usermod -rG bird penguin" を実行します。
	- **–** "sudo deluser penguin bird" を実行します。(典型的 Debian システム上のみ)
	- **–** /etc/group に"sudo vigr" を、/etc/gshadow に"sudo vigr -s" を実行し bird の行の penguin を削 除します。
- 以下のいずれか一つを使い設定を適用します。
	- **–** コールドリブートとログイン。(最適選択肢)
	- **–** "kill -TERM -1" を実行し、"systemctl restart NetworkManager.service" 等のような何らかの修 正操作をします。
	- **–** GUI 経由でのログアウトは Gnome Desktop では選択肢ではありません。

現代的なデスクトップ環境では、何らかのワームリブートをしようとしても本物のコールドリブートの脆弱な代用 品にしかなりません。

### 注意

も し"auth optional pam\_group.so" 行 が"/etc/pam.d/common-auth" に 書 き 加 え れ、 "/etc/security/group.conf" に対応する設定がされていれば、実際のユーザーのグループメンバー シップは動的に割り当てられます。(第4章を参照下さい。)

ハードウエアーデバイスは Debian システム上では一種のファイルでしかありません。CD-ROM や USB メモリー スティックのようなデバイスをユーザー[ア](#page-124-0)カウントからアクセスするのに問題があった場合にはそのユーザーを該 当するグループのメンバーにします。

いくつかのシステムが供給するグループはそのメンバーに root 権限無しに特定のファイルやデバイスにアクセス することを可能にします。

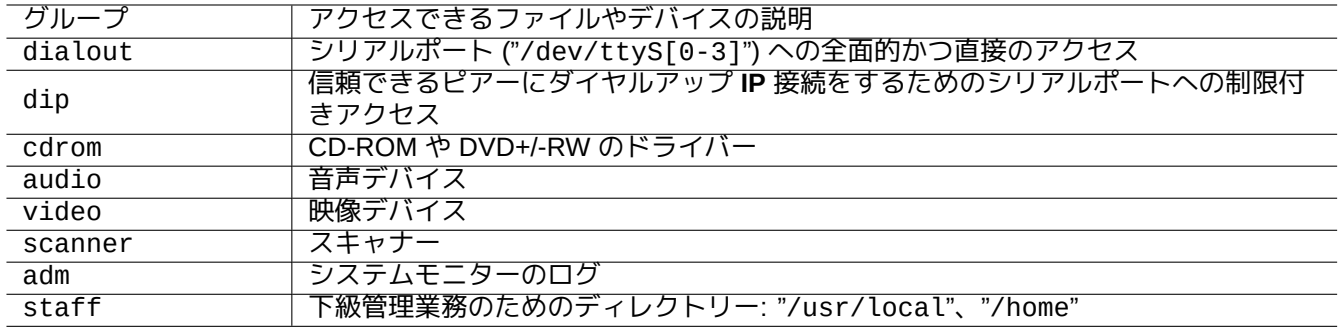

Table 1.7: ファイルアクセスのためにシステムが供給する特記すべきグループのリスト

ティップ

モデムの設定をしたりどこにでも電話したり等するには dialout グループに所属する必要があります。もし信 頼できるピアーに関する事前定義された設定ファイル"/etc/ppp/peers/" が root によって作られていると、 dip グループに属するだけで pppd(8) や pon(1) や poff(1) コマンドを用いてダイヤルアップ **IP** 接続が作成で きます。

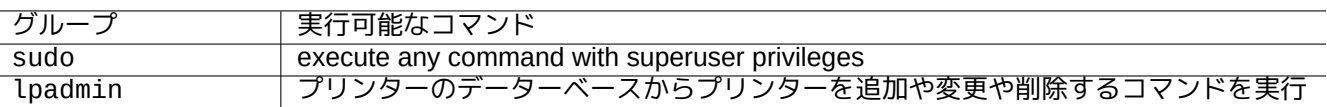

Table 1.8: 特定コマンド実行のためにシステムが供給する特記すべきグループのリスト

いくつかのシステムが供給するグループはそのメンバーに root 権限無しに特定のコマンドを実行することを可能 にします。

システムが供給するユーザーやグループの完全なリストは、base-passwd パッケージが供給する"/usr/share/doc/bas の中にある最新バージョンの"Users and Groups" 文書を参照下さい。

ユーザーやグループシステムを管理するコマンドは passwd(5) や group(5) や shadow(5) や newgrp(1) や vipw(8) や vigr(8) や pam\_group(8) を参照下さい。

# **1.2.6** タイムスタンプ

GNU/Linux ファイルのタイムスタンプには 3 種類あります。

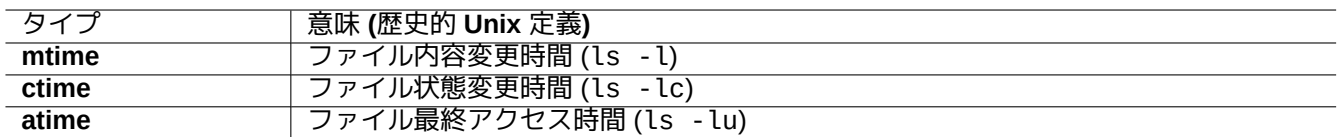

Table 1.9: タイムスタンプのタイプのリスト

### 注意

**ctime** はファイル作成日時ではありません。

### 注意

GNU/Linux システム上では、実際の **atime** 値は歴史的 Unix 定義とは異なる場合があります。

- ファイルが上書きされると、ファイルの **mtime** と **ctime** と **atime** の属性すべてが変更されます。
- ファイルの所有者やパーミッションの変更をすると、ファイルの **ctime** や **atime** アトリビュートを変えます。
- 伝統的 Unix システム上ではファイルを読むとファイルの **atime** 属性が変更されます。
- GNU/Linux システム上では、"strictatime" でファイルシステムをマウントした場合にファイルを読むとファ イルの **atime** が変更されます。
- ファイルを初めて読み込んだときか、1 日空けてアクセスした場合、ファイルの **atime** 属性の更新が GNU/Linux (Linux 2.6.30 以降) の relatime でマウントされているファイルシステムでは生じます。
- **atime** 属性は noatime でマウントされているファイルシステムでは、読み込み時に更新されることはありませ ん。

### 注意

"noatime" や"relatime" マウントオプションは普通使用状況下でのファイルシステムの読み出しパーフォーマ ンスを向上させるために導入されました。"strictatime" オプション下の単純なファイル読み出しオペレーシ ョンは **atime** 属性を更新する時間のかかる書き込み操作を引き起こします。しかし、**atime** 属性は mbox(5) ファ イルを除くとほとんど使われることはありません。mount(8) を参照下さい。

既存ファイルのタイムスタンプを変更するには touch(1) コマンドを使って下さい。

タイムスタンプに関して、ls コマンドは非英語ロケール ("fr\_FR.UTF-8") でローカライズされた文字列を表示し ます。

```
$ LANG=C ls -l foo
-rw-rw-r-- 1 penguin penguin 0 Oct 16 21:35 foo
$ LANG=en_US.UTF-8 ls -l foo
-rw-rw-r-- 1 penguin penguin 0 Oct 16 21:35 foo
$ LANG=fr_FR.UTF-8 ls -l foo
-rw-rw-r-1 penguin penguin 0 oct. 16 21:35 foo
```
ティップ

"ls -l" の出力のカスタム化は項9.3.4を参照下さい。

**1.2.7** リンク

"foo" というファイルを異なるファイル名"bar" に結びつけるのには 2 つの方法があります。

• ハードリンク

- **–** 既存ファイルの重複名
- **–** "ln foo bar"
- [シンボリックリ](https://ja.wikipedia.org/wiki/ハードリンク)ンクもしくはシムリンク
	- **–** 他のファイルをその名前で指す特殊ファイル
	- **–** "ln -s foo bar"

リンク数の変化と rm [コマンドの結果の微妙](https://ja.wikipedia.org/wiki/ソフトリンク)な違いについての以下の例をご覧下さい。

```
$ umask 002
$ echo "Original Content" > foo
$ ls -li foo
1449840 -rw-rw-r-- 1 penguin penguin 17 Oct 16 21:42 foo
$ ln foo bar # hard link
$ ln -s foo baz # symlink
$ ls -li foo bar baz
1449840 -rw-rw-r-- 2 penguin penguin 17 Oct 16 21:42 bar
1450180 lrwxrwxrwx 1 penguin penguin 3 Oct 16 21:47 baz -> foo
1449840 -rw-rw-r-- 2 penguin penguin 17 Oct 16 21:42 foo
$ rm foo
$ echo "New Content" > foo
$ ls -li foo bar baz
1449840 -rw-rw-r-- 1 penguin penguin 17 Oct 16 21:42 bar
1450180 lrwxrwxrwx 1 penguin penguin 3 Oct 16 21:47 baz -> foo
1450183 -rw-rw-r-- 1 penguin penguin 12 Oct 16 21:48 foo
$ cat bar
Original Content
$ cat baz
New Content
```
ハードリンクは同一ファイルシステム内に作ることができ、ls(1) コマンドに"-i" オプションを使って表示される inode 番号が同じです。

シンボリックリンクは上の例に示したように、常にファイルアクセスパーミッション"rwxrwxrwx" を持ちますの で、シンボリックリンクが指すファイルのアクセスパーミッションが有効ファイルアクセスパーミッションとなり ます。

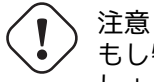

もし特段の理由がないなら複雑なシンボリックリンクやハードリンクを作らない方が一般的には良いで しょう。シンボリックリンクの論理的組み合わせがファイルシステム中でループになっているという悪夢 を引き起こすかもしれません。

### 注意

もしハードリンクを使う特段の理由がなければ、ハードリンクよりシンボリックリンクを使う方が一般的には良 いでしょう。

"." ディレクトリーは、それ自身が中にあるディレクトリーとリンクしていますので、新規ディレクトリーのリン ク数は 2 から始まります。".." ディレクトリーは親ディレクトリーとリンクしているので、ディレクトリーのリン ク数は新規サブディレクトリーの増加に伴い増加します。

もし最近あなたが Windows から Linux に移動してきたなら、Unix のファイル名のリンクは Windows 上でもっとも 似ている"shortcuts" との比較で如何にうまくできているかにすぐ気づくでしょう。ファイルシステム中に実装され ているのでアプリケーションからはリンクされたファイルなのかオリジナルなのかの区別がつきません。ハードリ ンクの場合は実際全く違いはありません。

# **1.2.8** 名前付きパイプ **(FIFO)**

名前付きパイプは、パイプのように働くファイルです。何かをファイルに入れると、もう一方の端からそれが出て きます。こうしてこれは FIFO または First-In-First-Out (先入れ先出し) と呼ばれます。つまり、最初にパイプに入 れられたものが最初にもう一方の端から出てきます。

名前付きパイプに書き込む場合、パイプに書き込むプロセスは情報がパイプから読出されるまで終了しません。名 [前付きパイプから](https://en.wikipedia.org/wiki/Named_pipe)読み出す場合、読出すプロセス何か読出すものが無くなるまで終了するのを待ちます。パイプの サイズは常に 0 です。--- 名前付きパイプはデーターを保存せず、シェルの"|" というシンタクッスが提供する機能 ように 2 つのプロセスをリンクするだけです。しかし、このパイプは名前を持つので、2 つのプロセスは同じコマ ンドラインになくても良いし、同じユーザーにより実行される必要さえありません。パイプは Unix の非常に影響 力ある発明でした。

例えば、次を試してみて下さい:

```
$ cd; mkfifo mypipe
$ echo "hello" >mypipe & # put into background
[1] 8022
$ ls -l mypipe
prw-rw-r-- 1 penguin penguin 0 Oct 16 21:49 mypipe
$ cat mypipe
hello
[1]+ Done echo "hello" >mypipe
$ ls mypipe
mypipe
$ rm mypipe
```
**1.2.9** ソケット

ソケットはインターネットのコミュニケーションやデーターベースやオペレーティングシステム自身によって頻繁 に使われます。ソケットは名前つきパイプ (FIFO) に似ており、異なるコンピューター間でさえプロセス間の情報 交換を可能にします。ソケットにとって、これらのプロセスは同時に実行する必要も、同じ祖先プロセスの子供と して実行する必要もありません。これはプロセス間通信 (IPC) の終端点です。ネットワーク越しで異なるホストの 間で情報の交換をすることも可能です。2 つの典型的なソケットは、インターネットソケットと Unix ドメインソケ ットです。

ティップ "netstat -an" を実行すると特定のシステム上のソケットの全般状況がよく分かります。

# **1.2.10** デバイスファイル

デバイスファイルは、システム上のハードディスク、ビデオカード、ディスプレー、キーボードなどの物理デバイ ス又は仮想デバイス等を意味します。仮想デバイスの例として"/dev/console" として表されるコンソールがあり ます。

2 [タイプのデバイス](https://ja.wikipedia.org/wiki/スペシャルファイル)ファイルがあります。

- 文字デバイス
	- **–** 1 文字毎にアクセス可能
	- **–** 1 文字 = 1 バイト
	- **–** 例: キーボードデバイス、シリアルポート等
- ブロックデバイス
	- **–** 比較的大きなブロック単位でアクセス可能
	- **–** 1 ブロック > 1 バイト
	- **–** 例: ハードディスク等

デバイスファイルの読出しと書込みは可能ですが、おそらく人間にとっては意味不明のバイナリーデーターがファ イル中に含まれています。このようなファイルにデータ書き込むことは、ハードウェアの接続に関するトラブルシ ューティングに役立つことがあります。例えば、プリンタデバイス"/dev/lp0" にテキストファイルをダンプした り、適切なシリアルポート"/dev/ttyS0" にモデムコマンドを送ることができます。しかし、注意深くやらないと、 大災害をもたらすことがあります。くれぐれも気をつけて下さい。

### 注意

普通のプリンターへのアクセスは lp(1) を使います。

以下のように ls(1) を実行するとデバイスノード番号が表示されます。

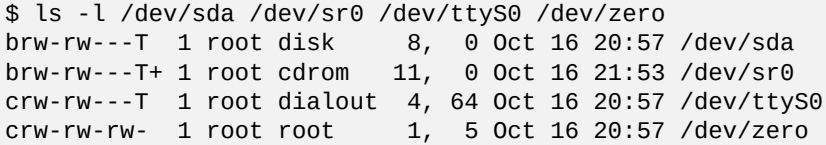

- "/dev/sda" はメジャーデバイス番号 8 とマイナーデバイス番号 0 を持ちます。これは disk グループに所属す るユーザーにより、読出し / 書込みアクセスが可能です。
- "/dev/sr0" はメジャーデバイス番号 11 とマイナーデバイス番号 0 を持ちます。これは cdrom グループに所属 するユーザーにより、読出し / 書込みアクセスが可能です。
- "/dev/ttyS0" はメジャーデバイス番号 4 とマイナーデバイス番号 64 を持ちます。これは dialout グループに 所属するユーザーにより、読出し / 書込みアクセスが可能です。
- "/dev/zero" はメジャーデバイス番号 1 とマイナーデバイス番号 5 を持ちます。これは誰によっても読出し / 書 込みアクセスが可能です。

現代的な Linux システムでは、"/dev/" の下のファイルは udev(7) メカニズムで自動的に充足されます。

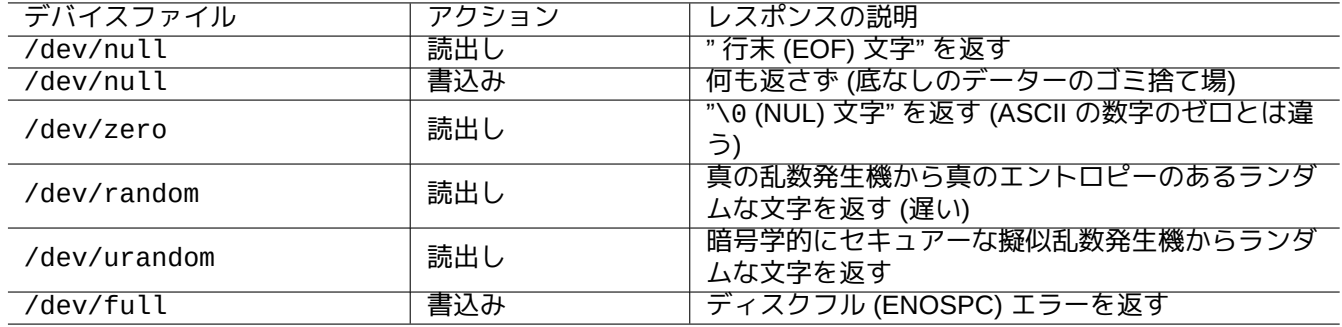

Table 1.10: スペシャルなデバイスファイルのリスト

# **1.2.11** 特別なデバイスファイル

いくつかの特別なデバイスファイルがあります。 以上はシェルのリディレクションとともによく使われます。(項1.5.8を参照下さい)。

# **1.2.12 procfs** と **sysfs**

procfs と sysfs は"/proc" や"/sys" 上にマウントされる仮想フ[ァイル](#page-58-0)システムであり、カーネルの内部データー構 造をユーザー空間にさらけ出します。言い換えると、オペレーティングシステムのオペレーションへの便利なのぞ き窓となると言う意味で仮想といえます。

"/proc" ディレクトリー中には、システム上で実行されている各プロセスに対応したそのプロセス ID (PID) の名前 [がつい](https://ja.wikipedia.org/wiki/Procfs)た[サブデ](https://ja.wikipedia.org/wiki/Sysfs)ィレクトリー他があります。プロセス情報をアクセスする ps(1) のようなシステムユーティリティ ーはこのディレクトリー構造からその情報を得ています。

"/proc/sys/" の下のディレクトリーには実行時のカーネル変数を変更するインターフェースがあります。(専用の sysctl(8) コマンドもしくはそのプリロード / 設定ファイル"/etc/sysctl.conf" によっても同様のことができ ます。)

特にあるファイル - "/proc/kcore" - に気づくと、パニックになる人がよくいます。これは一般に巨大です。これ は (おおよそ) コンピューターのメモリーの内容のコピーです。これは kernel をデバッグするのに用いられます。コ ンピューターのメモリーを指す仮想ファイルなので、そのサイズに関して心配する必要は全くありません。

"/sys" の下のディレクトリーはカーネルから引き出されたデーター構造、その属性、それらの関連を含んでいま す。一部カーネル変数を実行時に変更する機構もまた含まれたりします。

linux-doc-\* パッケージで供給される Linux カーネル文書 ("/usr/share/doc/linux-doc-2.6.\*/Documentation/fi 中の"proc.txt(.gz)" や"sysfs.txt(.gz)" や関連する他の文書を参照下さい。

# **1.2.13 tmpfs**

tmpfs は 仮想記憶 中にすべてのファイルを保持する一時的なファイルシステムです。メモリー上のページキャッシ ュ中にある tmpfs のデーターは必要に応じてディスク上の swap 空間 へと書き出せます。

"/run" ディレクトリは初期ブートプロセスに tmpfs としてマウントされます。こうすることで"/" が読み取り専用 でマウントされていてもそこへの書き込みが可能です。これは過渡的な状態ファイルの保管のため[の新たな場所で、](https://en.wikipedia.org/wiki/Page_cache) [Filesy](https://en.wikipedia.org/wiki/Tmpfs#Linux)ste[m Hierarc](https://ja.wikipedia.org/wiki/仮想記憶)hy Standard のバージョン 2.3 に規定さ[れたいくつ](https://ja.wikipedia.org/wiki/ページング方式)かの場所を置き換えます:

- "/var/run"  $\rightarrow$  "/run"
- "/var/lock" → "/run/lock"
- "[/dev/shm](https://ja.wikipedia.org/wiki/Filesystem_Hierarchy_Standard)"  $\rightarrow$  "/run/shm"

linux-doc-\* パッケージで供給される Linux カーネル文書 ("/usr/share/doc/linux-doc-\*/Documentation/filesystems/\*") 中の"tmpfs.txt(.gz)" を参照下さい。

# **1.3** ミッドナイトコマンダー **(MC)**

Midnight Commander (MC) は Linux コンソールや他の端末環境のための GNU 製" スイス軍ナイフ" です。標準 Unix コマンドを習うよりもより簡単なメニューを使ったコンソール経験が初心者にもできます。

"mc" と名づけられた Midnight Commander パッケージを以下のようにしてインストールする必要があります。

\$ sudo apt-get [install](https://ja.wikipedia.org/wiki/Midnight_Commander) mc

Debian システムを探検するために mc(1) コマンドを使います。これは学習するための最良の方法です。カーソール キーとエンターキーを使うだけで興味深い場所をちょっと探検します。

- "/etc" とサブディレクトリー
- "/var/log" とサブディレクトリー
- "/usr/share/doc" とサブディレクトリー
- "/usr/sbin" と"/usr/bin"。

# **1.3.1 MC** のカスタム化

終了時に作業ディレクトリーを MC に変更させそのディレクトリーへ cd させるためには、mc パッケージが提供す るスクリプトを"~/.bashrc" が含むように変更します。

. /usr/lib/mc/mc.sh

この理由は mc(1) ("-P" オプション項目) を参照下さい (今言っていることがよく分からないなら、これは後日して も大丈夫です。)

# **1.3.2 MC** の始動

MC は以下のようにして起動します。

\$ mc

MC を使うとメニューを通じた最小限のユーザーの努力で全てのファイル操作の面倒が見られます。ヘルプ表示を 出すには、ただ F1 を押すだけです。カーソールキーとファンクションキーの操作だけで MC を使えます。

#### 注意

gnome-terminal(1) のようなコンソールでは、ファンクションキーのキーストロークがコンソールプログラム に横取りされる事があります。gnome-terminal の場合、"Preferences" → "General" や"Shortcuts" メニューか らこの機能を無効にできます。

もし文字化け表示がされる文字符号化 (エンコーディング) 問題に出会った際には、MC のコマンドラインに"-a" を 加えると解消する事があります。

これでも MC の表示の問題が解消しない際には、項9.5.6を参照下さい。

# **1.3.3 MC** のファイルマネージャー

2 つのディレクトリーパネルがありそれぞれファイルリストを含むのが標準です。他の便利なモードとしては、右 側のウィンドウを"information" とセットしてファイルアクセス権情報などを表示するモードがあります。次にいく つかの不可欠なキーストロークを示します。gpm(8) デーモンを実行すると、Linux の文字ターミナルでマウスも使 えます。(MC で普通の挙動のカットアンドペーストをさせるには、shift キーを押して下さい。)

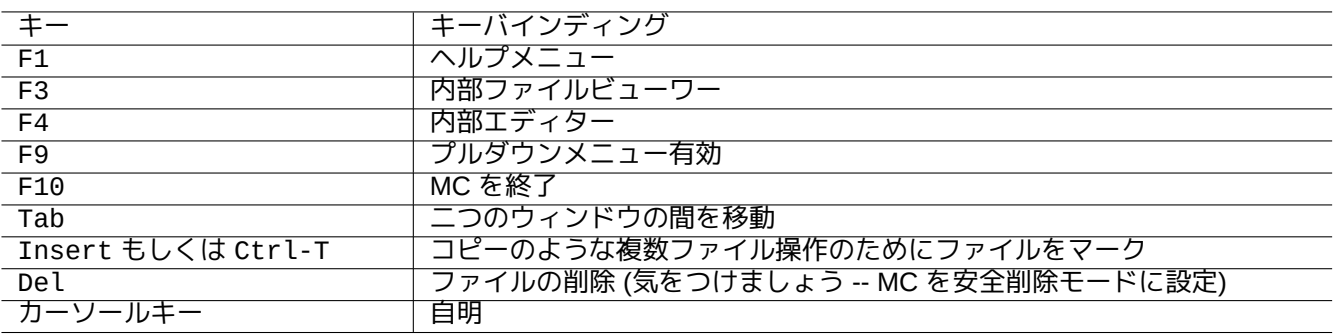

Table 1.11: MC のキーバインディング

# **1.3.4 MC** のコマンドライントリック

- cd コマンドは選択されたスクリーンに表示されたディレクトリーを変更します。
- Ctrl-Enter と Alt-Enter はファイル名をコマンドラインにコピーします。コマンドライン編集と一緒に cp(1) や mv(1) コマンドで御使用下さい。
- Alt-Tab はシェルファイル名の自動展開の選択肢を表示します。
- MC の引数で両ウィンドウのスタートディレクトリーを指定できます。例えば"mc /etc /root"。
- Esc + n-key → Fn (つまり、Esc + 1 → F1、等々、Esc + 0 → F10)
- Esc をキーの前に押すのは Alt をキーと同時に押すのと同様の効果があります。つまり、Esc + c は Alt-C と 同じです。Esc はメタキーとよばれ時々"M-" と表記されます。

# <span id="page-46-0"></span>**1.3.5 MC** の内部エディター

MC の内部エディターは興味深いカットアンドペースト機構を持ちます。F3 キーを押すと、選択範囲のスタートと マークし、次に F3 を押すと、選択範囲のエンドとマークし、選択範囲を強調します。そしてカーソールを動かす ことができます。F6 を押すと、選択範囲はカーソールの位置に移動します。F5 を押すと、選択範囲はコピーされ、 カーソールの位置に挿入されます。F2 を押すとファイルを保存します。F10 を押すと選択範囲はなくなります。ほ とんどのカーソールキーは直感的に働きます。

このエディターは以下のコマンドの内のひとつを使いファイルに対し直接起動できます。

\$ mc -e filename to edit

\$ mcedit filename to edit

これはマルチモードエディターではありませんが、複数の Linux コンソール上で使用すると同じ効果を発揮させ されます。ウィンドウ間のコピーを行うには、Alt-*n* キーを押して仮想コンソールを切替えて、"File→Insert file" や"File→Copy to file" を用いてファイルの一部を他のファイルに動かします。

この内部エディターはお好きな他の外部エディターと置き換えが可能です。

また、多くのプログラムは使用するエディターを決定するために環境変数"\$EDITOR" や"\$VISUAL" を使用します。 最初 vim(1) や nano(1) が使いにくい場合には"~/.bashrc" に次に示す行を追加してエディターを"mcedit" に設 定するのも一計です。

export EDITOR=mcedit export VISUAL=mcedit

できればこれは"vim" に設定することを推奨します。

vim(1) が使いにくい場合には、mcedit(1) をほとんどのシステム管理業務のために使い続けられます。

MC は非常に賢明なビューワーです。文書内の単語を検索するための素晴らしいツールです。私は"/usr/share/doc" ディレクトリー内のファイルに対していつもこれを使います。これは大量にある Linux 情報を閲覧する最速の方法 です。このビューワーは以下のコマンドの内のひとつを使い直接起動できます。

\$ mc -v path/to/filename\_to\_view

\$ mcview path/to/filename\_to\_view

# **1.3.7 MC** の自動起動機能

ファイルの上で Enter を押すと、適切なプログラムがファイル内容を処理します (項9.4.11を参照下さい)。これは 非常に便利な MC の機能です。

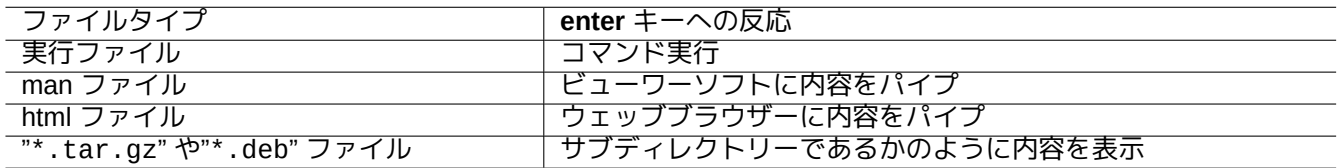

Table 1.12: enter キー入力への MC の反応

これらのビューワーや仮想ファイルの機能を有効にするためには、閲覧可能なファイルには実行可能と設定されて いてはいけません。chmod(1) コマンドを使うか、MC のファイルメニュー経由で状態を変更して下さい。

# **1.3.8 MC** の仮想ファイルシステム

MC は Internet 経由でのファイルアクセスに使えます。F9 を押してメニューに行き、"Enter" と"h" を押して仮想フ ァイルシステムをアクティベートします。"sh://[user@]machine[:options]/[remote-dir]" の形式で URL を入力すると、ssh を利用してあたかもローカルにあるかのようにリモートディレクトリーを取得します。

# **1.4** 基本の **Unix** 的作業環境

MC はほとんど全てのことを可能にしますが、シェルプロンプトから起動されるコマンドラインツールの使用方法 について学び、Unix 的な作業環境に親しむのは非常に重要なことです。

# **1.4.1 login** シェル

login シェルはシステム初期化プログラムによって使われることがあるので、bash(1) のままにし、chsh(1) を使っ て login シェルを切り替えることを避けることが賢明です。

もし異なるインタラクティブなシェルプロンプトを使いたい場合には、GUI ターミナルエミュレーターのコンフィ ギュレーションからの設定や、例えば"exec /usr/bin/zsh -i -l" や"exec /usr/bin/fish -i -l" 等と書 き込んだ ~/.bashrc から起動しましょう。

ティップ

POSIX-ライクなシェルは基本シンタックスはにていますが、シェル変数や glob の展開のような基本事項の挙動 が異なることがあります。詳細に関しては個々の文書を確認して下さい。

このチュートリアル章内では、インタラクティブなシェルは常に bash です。

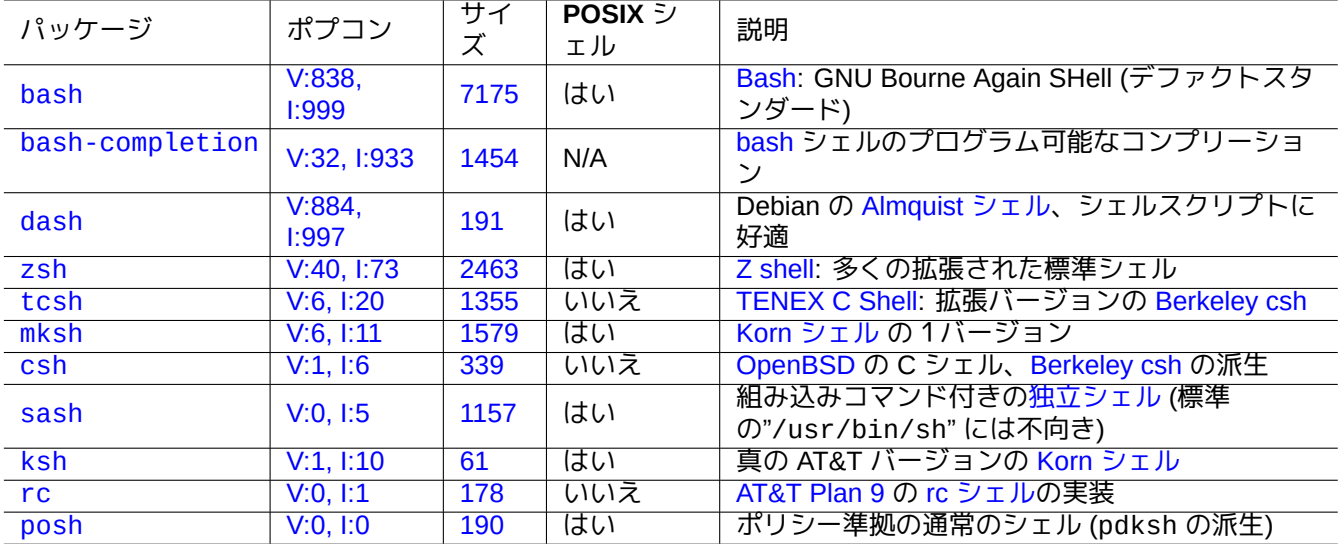

T[able](https://tracker.debian.org/pkg/rc) 1.13: シェルプロ[グラムのリスト](https://ja.wikipedia.org/wiki/Plan_9)

# **1.4.2 Bash** のカスタム化

vim(1) の挙動は"~/.vimrc" を使ってカスタム化できます。

```
例えば、次を試してみて下さい。
# enable bash-completion
if ! shopt -oq posix; then
  if [ -f /usr/share/bash-completion/bash_completion ]; then
    . /usr/share/bash-completion/bash_completion
  elif [ -f /etc/bash_completion ]; then
    . /etc/bash_completion
  fi
fi
# CD upon exiting MC
. /usr/lib/mc/mc.sh
# set CDPATH to a good one
CDPATH=.:/usr/share/doc:~:~/Desktop:~
export CDPATH
PATH="${PATH+$PATH:}/usr/sbin:/sbin"
# set PATH so it includes user's private bin if it exists
if \lceil -d \rceil -d ; then
  PATH="~/bin${PATH+:$PATH}"
fi
export PATH
EDITOR=vim
export EDITOR
```
ティップ bash に関する更なるカスタム化方法は、第9章中の項9.3.6等にあります。

# **1.4.3** 特別のキーストローク

Unix 的環境下では、特別の意味を持ったいくつかのキーストロークがあります。普通の Linux の文字ターミナルで は左側の Ctrl や Alt キーのみが期待にそって機能することを承知下さい。次に特記すべき暗記するべきキースト ロークを記します。

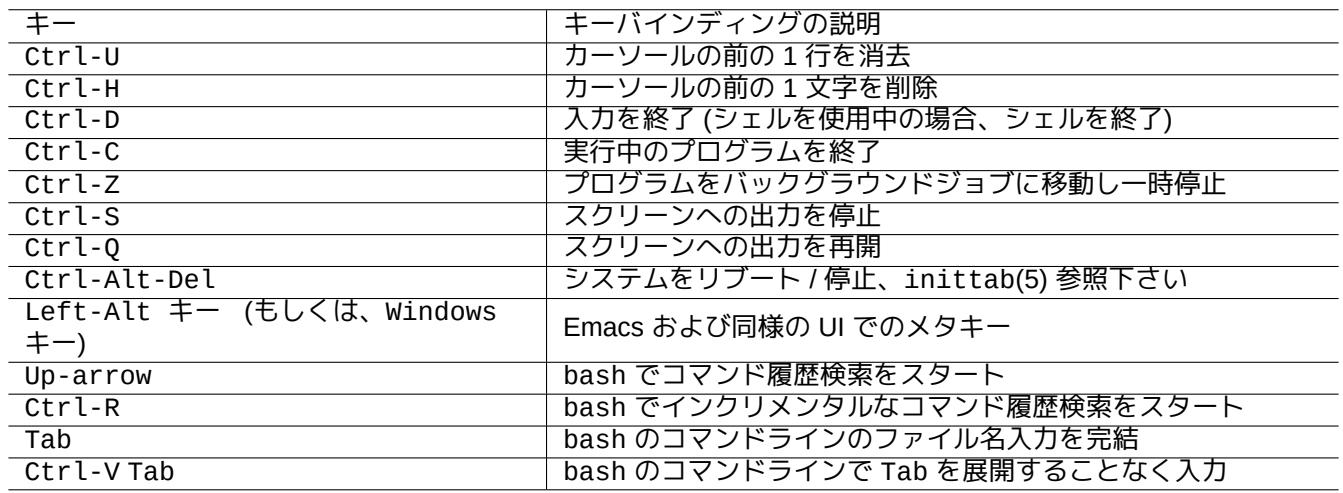

Table 1.14: Bash のキーバインディングのリスト

ティップ

ターミナルの Ctrl-S 機能は stty(1) で無効にできます。

# **1.4.4** マウス操作

Debian システム上の文字列へのマウス操作は 2 つのスタイルを混ぜていて少々複雑です:

- 伝統的な Unix 流のマウス操作:
	- **–** 3 ボタンの使用 (クリック)
	- **–** [プライマリーを使用](https://specifications.freedesktop.org/clipboards-spec/clipboards-latest.txt)
	- **–** xterm のような X アプリケーションや Linux コンソール中のテキストアプリケーションが使用
- 現代的な GUI 流のマウス操作:
	- **–** 2 ボタンの使用 (ドラッグ + クリック)
	- **–** プライマリーとクリップボードを使用
	- **–** gnome-terminal のような現代的な GUI アプリケーションが使用

ここで、プライマリーの選択はハイライトされたテキスト範囲です。実行中プログラムの停止を避けるため、ター ミナルプログラム内では Shift-Ctrl-C が代用で使われています。

現代的なホイールマウスの真ん中のホイールは中マウスボタンと見なされ、中クリックに使えます。2 ボタンマウ ス状況では左右のボタンの同時押しが中クリックとして使えます。

Linux 文字コンソールでマウスを使うには gpm(8) をデーモンで実行する必要があります。

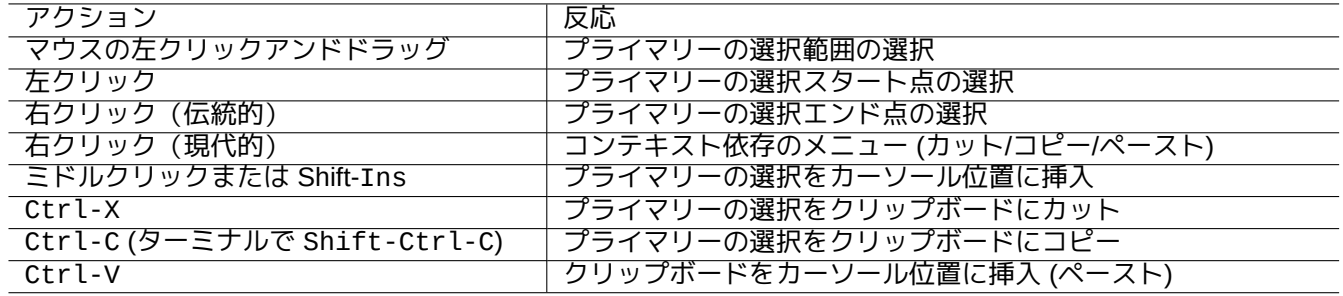

Table 1.15: Debian 上でのマウス操作と関連キー操作のリスト

# **1.4.5** ページャー

less(1) は機能拡張されたページャー (ファイル内容のブラウザー) です。コマンドアーギュメントに指定されたフ ァイル、もしくは標準入力を読みます less。コマンドで閲覧中にヘルプが必要なら、"h" を押しましょう。これは、 more(1) よりもはるかに高機能で、"eval \$(lesspipe)" または"eval \$(lessfile)" をシェルのスタートスク リプト中で実行することで更に機能が拡充されます。詳しくは、"/usr/share/doc/less/LESSOPEN" を参照下 さい。"-R" オプションを用いると、生の文字出力や ANSI カラーエスケープシーケンスが有効になります。less(1) を参照下さい。

### ティップ

less コマンドでは、ヘルプスクリーンを見るには"h" とタイプし、文字列検索をするには"/" か"?" とタイプし、 大文字と小文字の区別・非区別を変更するには"-i" とタイプします。

# **1.4.6** テキストエディター

Unix 的システムで人気のある、Vim か Emacs プログラムのいずれかのバリアントに習熟するべきです。

著者としては Vim コマンドに慣れることは正しいことだと考えています。なぜなら Vi エディターは Linux/Unix の 世界では必ず存在するからです。(実際はオリジナルの vi か、新しい nvi がどこででも見つけられるプログラムで す。これにもかかわらず Vim を著者が初心者のために選んだのは、より強力かつ動作が充分似ているのと、F1 キ ーを通じてヘルプが表示される[から](https://ja.wikipedia.org/wiki/Vim)で[す。](https://ja.wikipedia.org/wiki/Emacs))

これとは違い、Emacs か XEmacs をエディターとして選ぶのも、特にプログラムをするには、非常に良い選択です。 Emacs には、ニュースリーダ機能、ディレクトリーの編集機能、メール機能他の、過多な機能があります。プログ ラミングやシェルスクリプトの編集に使うときは、作業中のフォーマットをインテリジェントに認識し助力をしよ うとします。Linux 上で必要なプログラムは Emacs だけと考える人もいます。Emacs を今 10 分間学ぶことは将来 何時間もの節[約になり](https://ja.wikipedia.org/wiki/Emacs)ます。[Emac](https://ja.wikipedia.org/wiki/XEmacs)s を学ぶ際には GNU の Emacs マニュアルを持っておくことを高く推薦します。

これら全てのプログラムには練習しながら学べるようにチュータリングプログラムが通常同梱されています。Vim を"vim" とタイプして起動し、F1 キーを押します。最初の 35 行を読みます。カーソールを"|tutor|" に移動し Ctrl-] を押してオンラインの訓練コースを始めます。

注意

Vim や Emacs のような良いエディターは、UTF-8 や他のエギゾチックな符号化方式 (エンコーディング) のテキ ストを正しく扱えます。それには UTF-8 ロケール中の GUI 環境で、必要なプログラムとフォントをインストー ルをするのが賢明です。エディタには GUI 環境に依らずにファイルのエンコーディングを設定するオプション があります。マルチバイトテキストについてはそれぞれの文書を参照下さい。

# **1.4.7** デフォールトのテキストエディターの設定

Debian にはいくつかの異なったエディターがあります。上述のように vim パッケージをインストールすることを 推薦します。

Debian ではシステムのデフォールトのエディターへの統一されたアクセスを"/usr/bin/editor" コマンドを通 じて提供しているので、他のプログラム (例えば reportbug(1) 等) がエディターを起動できます。設定変更は次で 出来ます。

\$ sudo update-alternatives --config editor

著者が"/usr/bin/vim.tiny" より"/usr/bin/vim.basic" を初心者に推薦するのはシンタクスハイライトをサ ポートしているからです。

ティップ

多くのプログラムは"\$EDITOR" か"\$VISUAL" という環境変数を使ってどのエディターを使うかを決めます (項1.3.5と項9.4.11を参照下さい)。Debian システムの整合性のために、これらを"/usr/bin/editor" と設定し ましょう。(歴史的には"\$EDITOR" は"ed" で、"\$VISUAL" は"vi" でした。)

# **1.4.8 [V](#page-46-0)im** [利用法](#page-192-0)

最近の vim(1) は合理的な"nocompatible" モードで起動し NORMAL モードに入ります。1

vim をインタラクティブなチュートリアルコースで学習する"vimtutor" プログラムを使いましょう。

vim プログラムは モードに基づきタイプされたキーストロークへの挙動を変えます。バッファーにキーストローク をタイプ入力するのは INSERT モードと REPLACE モード主にされます。カーソール移[動は](#page-51-0) NORMAL モードで主に されます。インタラクティブな選択は VISUAL モードでされます。NORMAL モードで":" をタイプするとそのモー ドが Ex モードに代わります。Ex モードはコマンドを受け付けます。

ティップ

Vim には **Netrw** パッケージが同梱されています。Netrw はファイルの読み書きやディレクトリーのネットワーク 経由やローカルの閲覧を可能にします!Netrw を"vim ." (アーギュメントとしてピリオド) として試し、":help netrw" にあるマニュアルを読みましょう。

vim の高度な設定は、項9.2を参照下さい。

# **1.4.9** シェル活動の記録

シェルコマンドの出力はスクリーンから押し出されると永久に無くなってしまうかもしれません。シェルでの活動 を後で見直せるようにファイルに記録しておくのは良いことです。この種の記録は何らかのシステム管理作業をす る際には非常に重要です。

ティップ

新しい Vim (version>=8.2) は TERMINAL-JOB モードを使うときれいにシェル活動を記録できます。項1.4.8を参 照下さい。

シェル活動の記録の基本方法は script(1) の下で実行することです。

例えば、次を試してみて下さい:

<span id="page-51-0"></span>1比較的古い vim ですら起動時に"-N" オプションをつけることで合理的な"nocompatible" モードで起動できます。

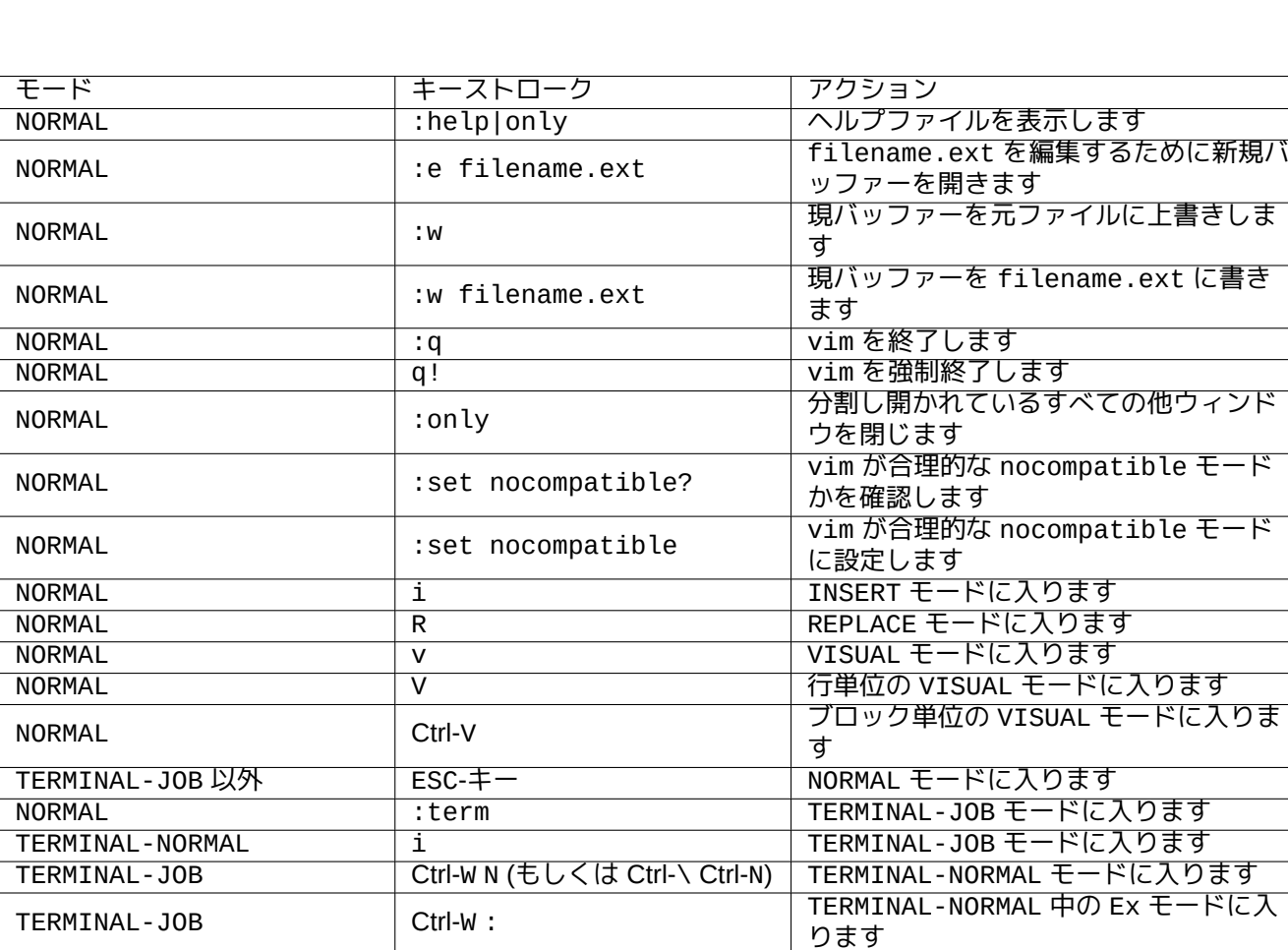

Table 1.16: 基本の Vim キーストロークのリスト

\$ script Script started, file is typescript

script の下で何なりのシェルコマンドを実行します。

Ctrl-D を押して script から脱出します。

\$ vim typescript

項9.1.1を参照下さい。

# **1.4.10** 基本 **Unix** コマンド

基本的 Unix コマンドを学びます。ここでは一般的意味で"Unix" を使っています。いかなる Unix クローンの OS も 通常等価なコマンドを提供します。Debian システムも例外ではありません。今一部コマンドが思うように機能しな くても心配しないで下さい。エイリアスがシェルで使われた場合は、対応するコマンドの出力は変わります。次は 順番に実行すると言う意味の例ではありません。

非特権ユーザーのアカウントから以下のコマンドを全て実行します。

注意

Unix は"." で始まるファイル名を隠す伝統があります。それらは伝統的には特定の設定情報やユーザーの嗜好を 含むファイルです。

cd コマンドに関しては builtins(7) を参照下さい。

最小限の Debian システムではデフォルトのページャーが more(1) で、スクロールバックができません。less パッケージを"apt-get install less" というコマンドラインでインストールすると、less(1) がデフォルト のページャーになりカーソールキーでスクロールバック出来るようになります。

上記の"ps aux | grep -e "[e]xim4\*"" コマンド中に現れる正規表現中の"[" と"]" によって grep が自分自 身にマッチするのを避けることができます。正規表現中の"4\*" は数字"4" の 0 回以上の繰り返しを意味するので、 grep が"exim" と"exim4" の両方にマッチします。"\*" はシェルのファイルネームのグロブと正規表現で使われ ますが、意味が違います。grep(1) から正規表現を学びましょう。

上記のコマンドを訓練として用いて、ディレクトリーを渡り歩き、システムの中を覗き込んで下さい。コンソール のコマンドに関して質問がある場合は、必ずマニュアルページを読んでみて下さい。

例えば、次を試してみて下さい:

\$ man man \$ man bash \$ man builtins \$ man grep

\$ man ls

マンページのスタイルは慣れるのに少々大変かもしれません。なぜなら特に比較的旧式の非常に伝統的なマンペー ジは比較的言葉が少ないからです。しかし一旦慣れるとその簡潔さの良さが分かるでしょう。

GNU や BSD 由来を含む多くの Unix 的なコマンドは以下のように (場合によっては一切の引数無しで) 起動すると 簡単なヘルプ情報を表示することを承知下さい。

\$ *commandname* --help

\$ *commandname* -h

÷

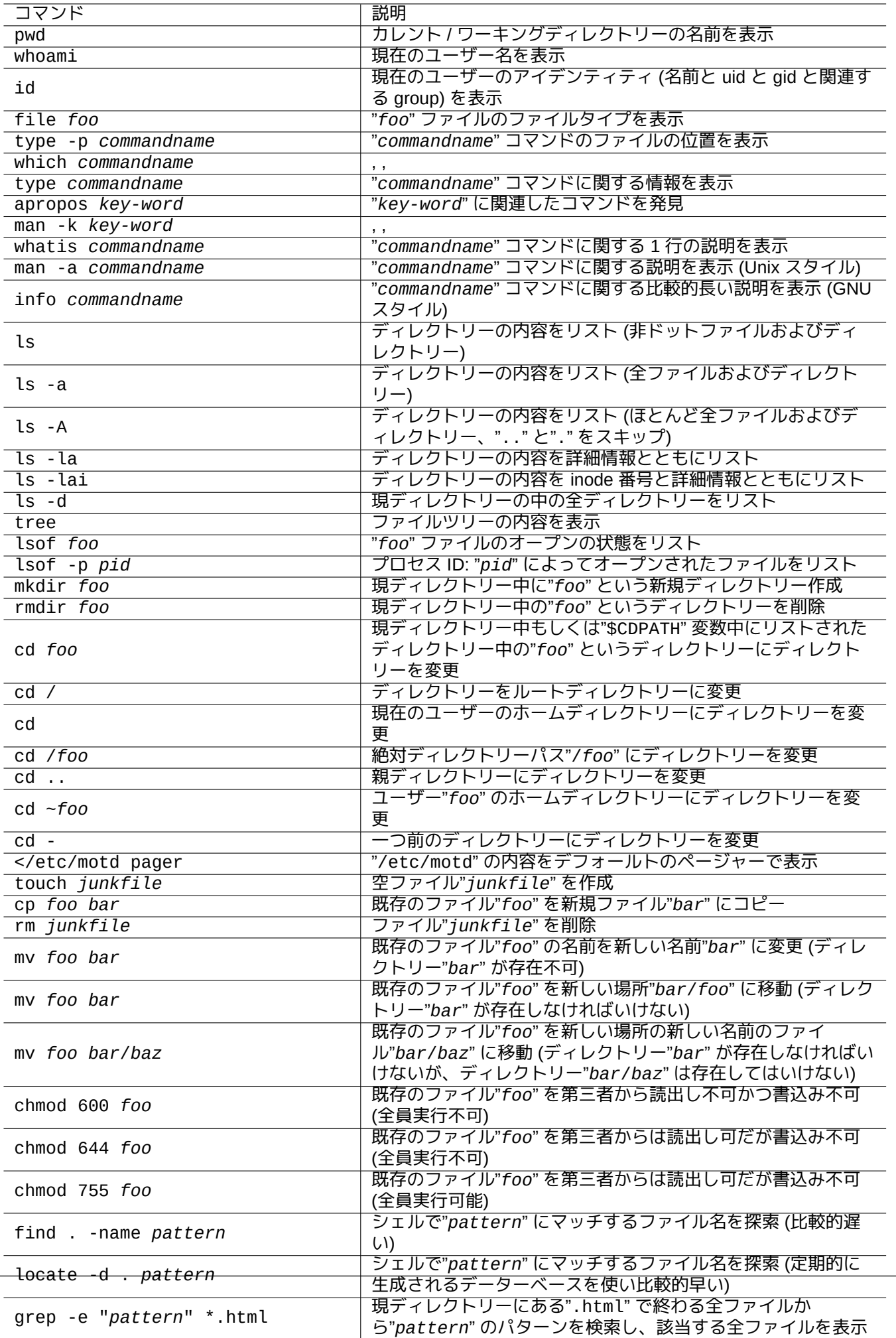

top フルスクリーンを用いてプロセス情報を表示し、"q" と押して終

# **1.5** シェルプロンプト

Debian システムの使い方が少し分かったでしょう。Debian システム上でのコマンド実行のメカニズムを掘り下げ ます。初心者のためにちょっと簡略化してみました。正確な説明は bash(1) を参照下さい。 シンプルなコマンドは、以下の要素のシーケンスとなります。

- 1. 変数代入 (任意)
- 2. コマンド名
- 3. 引数 (任意)
- 4. リダイレクト (任意: > と >> と < と << 等。)
- 5. 制御演算子 (任意: && と || と 改行と ; と & と ( と ))

# **1.5.1** コマンド実行と環境変数

環境変数の値は Unix コマンドの挙動を変えます。

環境変数のデフォールト値は PAM システムが初期設定されます。その後以下のような何らかのアプリケーション プログラムにより再設定されているかもしれません。

- [pam\\_en](https://ja.wikipedia.org/wiki/環境変数)v のような PAM システムは /etc/pam.conf" や"/etc/environment" や"/etc/default/locale" に よって環境変数を設定できます。
- gdm3 のようなディスプレーマネージャーは GUI セッション向けの環境変数を"~/.profile" を使って再設定し ます。
- ユーザー特定のプログラム初期化は"~/.profile" や"~/.bash\_profile" や"~/.bashrc" により環境変数を再 設定することがあります。

# **1.5.2 "\$LANG"** 変数

デフォルトのロケールは"\$LANG" 環境変数中に定義され、インストーラーか、GNOME の場合なら"Settings" → "Region & Language" → "Language" / "Formats" と言ったその後の GUI 設定によって"LANG=xx\_YY.UTF-8" 等と 設定されます。

### 注意

本当に必要な場合でなければ、"\$LC\_\*" 変数を避け、とりあえず"\$LANG" 変数のみを用いてシステム環境を設定 する事をお薦めします。

"\$LANG" 変数に与えられる完全なロケール値は 3 つの部分からなります: "xx\_YY.ZZZZ"。

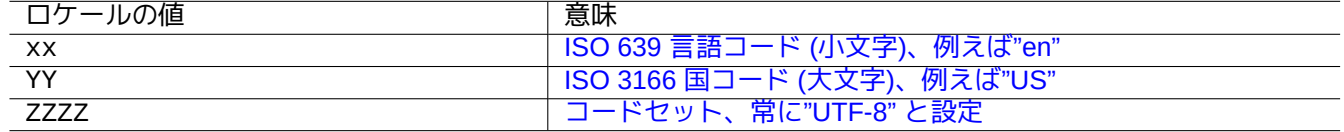

Table 1.18: [ロケールの値の](https://ja.wikipedia.org/wiki/ISO_3166-3) 3 つの部分

典型的なコマンドの実行は以下のようなシェルの行シーケンスを用います。

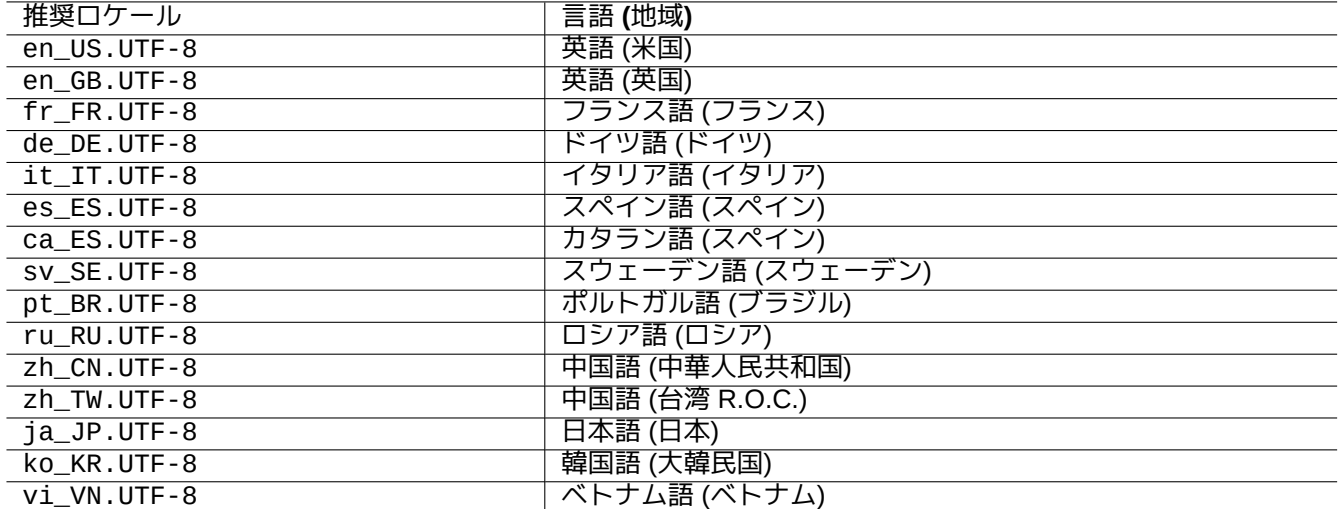

Table 1.19: 推奨ロケールのリスト

\$ echo \$LANG en\_US.UTF-8 \$ date -u Wed 19 May 2021 03:18:43 PM UTC \$ LANG=fr\_FR.UTF-8 date -u mer. 19 mai 2021 15:19:02 UTC

以上で、date(1) プログラムは異なるロケール変数で実行されます。

• 最初のコマンドでは、"\$LANG" はシステムのデフォルトのロケール値"en\_US.UTF-8" に設定されます。

• 二番目のコマンドでは、"\$LANG" はフランス語の UTF-8 ロケール値"fr\_FR.UTF-8" に設定されます。

ほとんどのコマンド実行は通常頭に環境変数定義をつけま[せん。上記](https://en.wikipedia.org/wiki/Locale)の例の代わりに以下のように実行します。

\$ LANG=fr\_FR.UTF-8 \$ date -u mer. 19 mai 2021 15:19:24 UTC

ティップ バグを報告する場合、もし非英語環境を使っているならば、プログラムを"en\_US.UTF-8" ロケールの下で実行 し確認することが望ましいです。

ロケールの詳細に関しては、項8.1を参照下さい。

### **1.5.3 "\$PATH"** 変数

シェルにコマンドを打ち込んだ際に、シェルは"\$PATH" 環境変数にリストされたディレクトリーのリストから検索 します。"\$PATH" 環境変数の値は、シェルの検索パスとも呼ばれます。

標準の Debian インストールでは、ユーザーアカウントの"\$PATH" 環境変数には"/usr/sbin" や"/usr/sbin" が含 まれないかもしれません。例えば、ifconfig コマンドは"/usr/sbin/ifconfig" とフルパスを使って実行する 必要があります。(類似の ip コマンドは"/usr/bin" にあります。)

Bash シェルの"\$PATH" 環境変数は、"~/.bash\_profile" か"~/.bashrc" ファイルで変更できます。

# **1.5.4 "\$HOME"** 変数

多くのコマンドはユーザー特定の設定をホームディレクトリーに保存し、その内容でコマンドの挙動が変わります。 ホームディレクトリーは"\$HOME" 環境変数で指定されます。

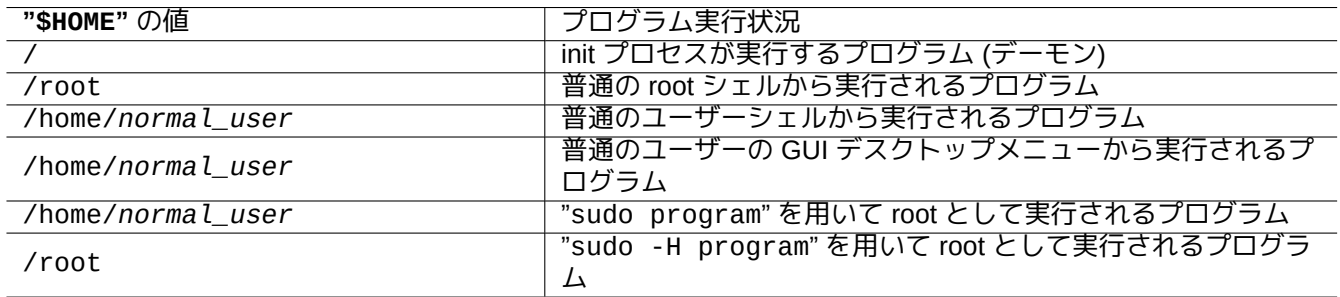

Table 1.20: "\$HOME" の値のリスト

ティップ

シェルは、"~/" を現ユーザーのホームディレクトリーである"\$HOME/" へと展開します。シェルは、"~foo/" を ユーザー foo のホームディレクトリーである"/home/foo/" へと展開します。

もし \$HOME をあなたのプログラムから使えない場合には、項12.1.5を参照下さい。

**1.5.5** コマンドラインオプション

プログラムコマンドによっては引数があります。引数は"-" か"--" で始まり、オプションと呼ばれ、コマンドの挙 動をコントロールします。

\$ date Thu 20 May 2021 01:08:08 AM JST \$ date -R Thu, 20 May 2021 01:08:12 +0900

上記で、コマンドライン引数"-R" が date(1) の挙動を RFC2822 準拠の日付文字列出力と変えています。

# **1.5.6** シェルグロブ

ファイル名を全てタイプせずにファイルのグループをコマンド処理したいことがよくあります。シェルのグロブ (ワイルドカードとも時々呼ばれる) を用いたファイル名のパターン展開を用いるとこのニーズに答えられます。

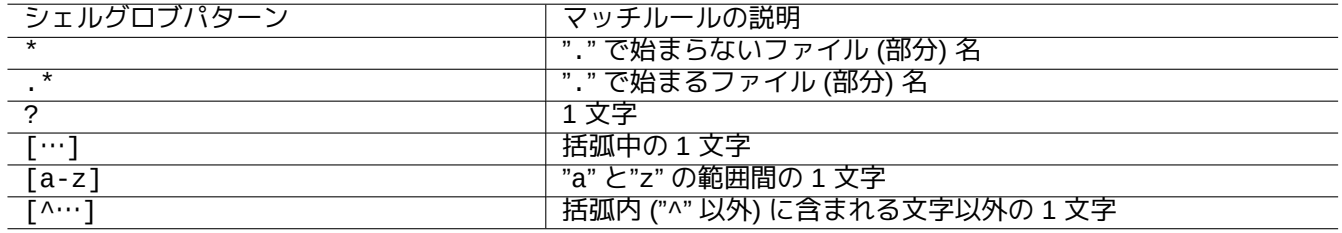

### Table 1.21: シェルグロブパターン

例えば、次を試してみて下さい:

\$ mkdir junk; cd junk; touch 1.txt 2.txt 3.c 4.h .5.txt ..6.txt \$ echo \*.txt 1.txt 2.txt \$ echo \* 1.txt 2.txt 3.c 4.h \$ echo \*.[hc] 3.c 4.h \$ echo .\* . .. .5.txt ..6.txt \$ echo .\*[^.]\* .5.txt ..6.txt  $$~echo~[^{1-3]*}$ 4.h \$ cd ..; rm -rf junk

glob(7) を参照下さい。

注意

普通のシェルのファイル名の展開と違い、find(1) が"-name" テスト他でシェルパターン"\*" をテストする際に はファイル名先頭の"." ともマッチします。(新 POSIX 機能)

### 注意

BASH は shopt 組み込みオプションで"dotglob" [や](https://ja.wikipedia.org/wiki/POSIX)"noglob" や"nocaseglob" や"nullglob" や"extglob" な どとすることでグロブ挙動を色々変更できます。bash(1) を参照下さい。

# **1.5.7** コマンドの戻り値

各コマンドは終了ステータスを戻り値 (変数: "\$?") として返します。

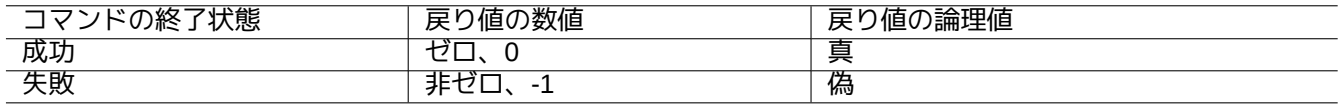

Table 1.22: コマンドの終了コード

例えば、次を試してみて下さい。

\$ [ 1 = 1 ] ; echo \$? 0 \$ [ 1 = 2 ] ; echo \$? 1

#### 注意

シェルの論理的な観点では、成功は、0 (ゼロ) の値を持つ論理的真として扱われることを承知下さい。少々これ は非直感的なのでここで再確認する必要があります。

# **1.5.8** 典型的なコマンドシーケンスとシェルリディレクション

<span id="page-58-0"></span>次に挙げるシェルコマンドの一部として一行でタイプするシェルコマンドの慣用句を覚えましょう。

| コマンドの慣用句                 | 説明                                                                                           |  |
|--------------------------|----------------------------------------------------------------------------------------------|--|
| command & <b>&amp;</b>   | command をサブシェル中でバックグラウンド実行                                                                   |  |
| command1   command2      | command1 の標準出力を command2 の標準入力に パイプ (同時<br>並行で実行)                                            |  |
| command1 2>&1   command2 | command1 の標準出力と標準エラー出力を command2 の標準入<br>力にパイプ (同時進行で実行)                                     |  |
| command1 ; command2      | command1 を実行し、後に続いて command2 を実行                                                             |  |
| command1 && command2     | command1 を実行; もし成功したら、後に続いて command2 を<br>実行 (command1 と command2 の両方が成功したら、正常終了<br>を返す)     |  |
| command1    command2     | command1 を実行; もし成功しなかったら、後に続いて<br>command2 を実行 (command1 か command2 のどちらかが成功<br>したら、正常終了を返す) |  |
| $command > foo$          | command の標準出力を foo ファイルにリダイレクト (上書き)                                                         |  |
| command 2> foo           | command の標準エラー出力をファイル foo にリダイレクト (上<br>書き)                                                  |  |
| $command \gt\gt$ foo     | command の標準出力をファイル foo にリダイレクト (追記)                                                          |  |
| command $2 \ge 500$      | command の標準エラー出力を foo ファイルにリダイレクト (追<br>記)                                                   |  |
| $command >$ foo 2 $>$ 41 | command の標準出力と標準エラー出力を foo ファイルにリダ<br>イレクト                                                   |  |
| $command <$ foo          | command の標準入力を foo ファイルからリダイレクト                                                              |  |
| command << delimiter     | command の標準入力を"delimiter" に出会うまでのこれに続<br>く行からリダイレクト (ヒアドキュメント)                               |  |
| command <<- delimiter    | command の標準入力を"delimiter" に出会うまでのこれに続<br>く行からリダイレクト (ヒアドキュメント、行頭のタブ文字は入<br>力から削除)            |  |

Table 1.23: シェルコマンドの慣用句

Debian システムはマルチタスクシステムです。バックグラウンドジョブを使うと単一シェルの下で複数プログラ ムを実行可能にします。バックグラウンドジョブの管理にはシェル内部組み込みコマンドの jobs や fg や bg や kill を使います。bash(1) マンページ中の"SIGNALS" と"JOB CONTROL" セクションや builtins(1) を参照下さ い。

例えば、次を試してみて下さい:

\$ </etc/motd pager

\$ pager </etc/motd

\$ pager /etc/motd

\$ cat /etc/motd | pager

4 つ全ての例が全く同じ表示をしますが、最後の例は余計な cat コマンドを実行するので理由なくリソースを無駄 に遣います。

シェルでは exec 組み込みコマンドを任意のファイルディスクリプタとともに使いファイルをオープンすることが できます。

```
$ echo Hello >foo
$ exec 3<foo 4>bar # open files
$ cat < 83 > 84 # redirect stdin to 3, stdout to 4
$ exec 3<&- 4>&- # close files
$ cat bar
Hello
```
ファイルデスクリプタの 0-2 は事前定義されています。

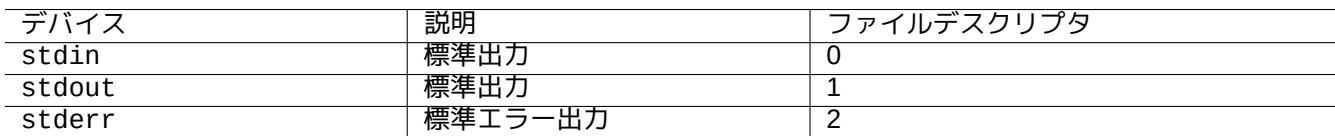

Table 1.24: 事前定義されたファイルデスクリプタ

# **1.5.9** コマンドエイリアス

良く使うコマンドにエイリアスを設定できます。

例えば、次を試してみて下さい:

\$ alias la='ls -la'

こうすると、"la" が"ls -la" の短縮形として機能し、全てのファイルを長いリスト形式でリストします。 既存のエイリアスは alias でリストできます (bash(1) の"SHELL BUILTIN COMMANDS" 参照下さい)。

\$ alias

...

alias la='ls -la'

type 内部コマンドを使うと正確なパスやコマンドの正体を識別できます (bash(1) の"SHELL BUILTIN COM-MANDS" 下参照下さい)。

例えば、次を試してみて下さい:

\$ type ls ls is hashed (/bin/ls) \$ type la la is aliased to ls -la \$ type echo echo is a shell builtin \$ type file file is /usr/bin/file

上記で、ls は最近探索されましたが"file" は最近探索されていませので、"ls" は" ハッシュされた" つまりシェル には"ls" コマンドの場所を高速アクセスのために内部記録していると表示されます。

ティップ 項9.3.6を参照下さい。

# **1.6 [U](#page-186-0)nix** 的テキスト処理

Unix 的作業環境では、テキスト処理はテキストを標準テキスト処理ツールの連鎖パイプを通す行います。これは決 定的な Unix の発明です。

# **1.6.1 Unix** テキストツール

Unix 的システムでしばしば使われる標準テキスト処理ツールがいくつかあります。

- 正規表現を使わないもの:
	- **–** cat(1) はファイルをつなぎ合わせて内容を全て出力します。
	- **–** tac(1) はファイルをつなぎ合わせ逆順で出力します。
	- **–** cut(1) は行の一部を選択し出力します。
	- **–** head(1) はファイルの最初の部分を選択し出力します。
	- **–** tail(1) はファイルの最後の部分を選択し出力します。
	- **–** sort(1) は行を順番に並び替えます。
	- **–** uniq(1) は順番に並べられたファイルから重複行を削除します。
	- **–** tr(1) は文字を変換削除します。
	- **–** diff(1) は 1 行ごとにファイルを比較します。
- 基本正規表現 (**BRE**) をデフォルトで使用するもの:
	- **–** ed(1) は原始的な行エディターです。
	- **–** sed(1) はストリームエディターです。
	- **–** egrep(1) はテキストのパターンマッチをします。
	- **–** vim(1) はスクリーンエディターです。
	- **–** emacs(1) はスクリーンエディターです。(ちょっと拡張された **BRE**)
- 拡張正規表現 (**ERE**) を使用するもの:
	- **–** awk(1) は単純なテキスト処理をします。
	- **–** egrep(1) はテキストのパターンマッチをします。
	- **–** tcl(3tcl) は考え得る全てのテキスト処理をします: re\_syntax(3)。時々 tk(3tk) とともに使用されます。
- **–** perl(1) は考え得る全てのテキスト処理をします。perlre(1).
- **–** pcregrep パッケージの pcregrep(1) はテキストのパターンマッチを Perl 互換正規表現 (PCRE) パターンを 使ってします。
- **re モジュールとともに使うことで python(1) は考え得る全てのテキスト処理をします。"/usr/share/doc/python/ht** を参照下さい。

もしこれらのコマンドが正確にどう動作するかを確認したいなら、"man command" を使って自分で見つけましょ う。

注意

ソート順や範囲表現はロケールに依存します。コマンドの従来の挙動を得たい場合は、**UTF-8** がついた普通のロ ケール(項8.1を参照)ではなく、**C** または **C.UTF-8** ロケールを使います。

注意

Perl 正規[表現](#page-172-0) (perlre(1)) と Perl 互換正規表現 (PCRE) と re モジュールで提供される Python 正規表現は **ERE** に多くの共通の拡張をしています。

# **1[.6.2](https://ja.wikipedia.org/wiki/Perl)** 正規表現

正規表現は多くのテキスト処理ツールで使われています。シェルグロブに類似していますがより複雑で強力です。

正規表現はマッチするパターンを表現し、テキスト文字とメタ文字からなっています。

メタ文字は特別な意味を持った文字です。上記のようにテキストツールによって、**BRE** と **ERE** の 2 つの主要なス [タイルがあ](https://ja.wikipedia.org/wiki/正規表現)ります。

**emacs** の正規表現は、**ERE** 同様の"+" と"?" をメタ文字と扱う拡張をしてはありますが、基本的に **BRE** です。これ ら文字を emacs の正規表現で"\" でエスケープする必要はありません。

grep(1) によって正規表現を使った文字列探索ができます。

例えば、次を試してみて下さい:

\$ egrep 'GNU.\*LICENSE|Yoyodyne' /usr/share/common-licenses/GPL GNU GENERAL PUBLIC LICENSE GNU GENERAL PUBLIC LICENSE Yoyodyne, Inc., hereby disclaims all copyright interest in the program

```
ティップ
項9.3.6を参照下さい。
```
### **1.6[.3](#page-186-0)** 置換式

置換式の場合、一部の文字は特別な意味を持ちます。

Perl の代替文字列には"&" に代えて"\$&" が使われ、"\n" に代えて"\$n" が使われます。

例えば、次を試してみて下さい:

```
$ echo zzz1abc2efg3hij4 | \
sed -e 's/\(1[a-z]*\)[0-9]*\(.*\)$/=&=/'
zzz=1abc2efg3hij4=
$ echo zzz1abc2efg3hij4 | \
```

| 共通のメタ文字<br>$\wedge$ \$ $*$<br>$\wedge$ \$ *<br>$\overline{\ }$ $\overline{\ }$ $\cdot$ [ ]<br>\.    <br><u>"\" でエスケープされた、BRE のみで用</u><br>$\left( \begin{array}{cc} \uparrow + & \searrow ? & \searrow ( & \searrow ) & \searrow ( & \searrow ) &$<br>いるメタ文字<br>"\" でエスケープされ無い、ERE のみで<br>$+ ? () { }$<br>用いるメタ文字<br>非メタ文字"c" にマッチ<br>C<br>C<br>"c" 自身がメタ文字でも"c" という文字そ<br>$\setminus c$<br>$\setminus c$ | <b>BRE</b>       | <b>ERE</b> | 正規表現の説明 |
|----------------------------------------------------------------------------------------------------|------------------|------------|---------|
|                                                                                                    |                  |            |         |
|                                                                                                    |                  |            |         |
|                                                                                                    |                  |            |         |
|                                                                                                    |                  |            |         |
|                                                                                                    |                  |            |         |
|                                                                                                    |                  |            |         |
|                                                                                                    |                  |            |         |
|                                                                                                    |                  |            | のものとマッチ |
| 改行を含む全ての文字とマッチ                                                                                                    |                  |            |         |
| $\overline{\wedge}$<br>文字列の最初<br>Λ                                                                                                    |                  |            |         |
| $\overline{\$}$<br>文字列の最後<br>$\overline{\$}$                                                                                                    |                  |            |         |
| 単語の先頭<br>$\overline{\mathcal{K}}$<br>$\lt$                                                                                                    |                  |            |         |
| $\sqrt{ }$<br>単語の末尾<br>\>                                                                                                    |                  |            |         |
| "abc…" のいずれかの文字にマッチ<br>[abc $\cdots$ ]<br>$[abc\cdots]$                                                                                                    |                  |            |         |
| "abc…" 以外の文字にマッチ<br>[ $\wedge$ abc $\cdots$ ]<br>$[\wedge abc \cdots]$                                                                                                    |                  |            |         |
| $r^*$<br>$\overline{r^*}$<br><u>"r" という正規表現の 0 回以上にマッチ</u>                                                                                                    |                  |            |         |
| <u>"r" という正規表現の 1 回以上にマッチ</u><br>$\overline{r\setminus +}$<br>$r+$                                                                                                    |                  |            |         |
| <u>"r" という正規表現の 0 回か 1 回にマッ</u><br>r?                                                                                                    | $r \backslash ?$ |            |         |
| チ                                                                                                    |                  |            |         |
| "r1" か"r2" という正規表現のいずれかに                                                                                                    | $r1\$ r2         | $r1$   r2  |         |
| マッチ                                                                                                    |                  |            |         |
| <u>"r1" か"r2" という正規表現のいずれかに</u>                                                                                                    |                  |            |         |
| マッチし、それを括弧で囲まれた正規表<br>$\langle r1\rangle  r2\rangle$<br>(r1 r2)                                                                                                    |                  |            |         |
| 現と見なす                                                                                                    |                  |            |         |

Table 1.25: BRE と ERE のメタ文字

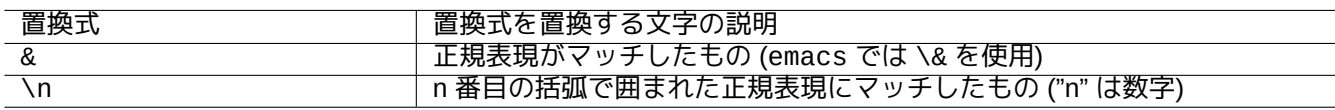

Table 1.26: 置換式

```
sed -E -e 's/(1[a-z]*)[0-9]*(.*)$/=&=/'
zzz=1abc2efg3hij4=
$ echo zzz1abc2efg3hij4 | \
perl -pe 's/(1[a-z]*)[0-9]*(.*)$/=$&=/'
zzz=1abc2efg3hij4=
$ echo zzz1abc2efg3hij4 | \
sed -e 's/\(1[a-z]*\)[0-9]*\(.*\)$/\2===\1/'
zzzefg3hij4===1abc
$ echo zzz1abc2efg3hij4 | \
sed -E -e 's/(1[a-z]*)[0-9]*(.*)$/\2===\1/'
zzzefg3hij4===1abc
$ echo zzz1abc2efg3hij4 | \
perl -pe 's/(1[a-z]*)[0-9]*(.*)$/$2===$1/'
zzzefg3hij4===1abc
```
ここで、括弧で囲まれた正規表現のスタイルと、マッチした文字列が異なるツール上でテキスト置換処理にどう使 われるかとに注目下さい。

これらの正規表現は一部エディター内でカーソールの動きやテキスト置換アクションに対しても使えます。

シェルコマンドラインの行末のバックスラッシュ"\" は改行をホワイトスペース文字としてエスケープするので、 シェルコマンドライン入力を次行に継続させます。

これらのコマンドを習うために、関連するマニュアルページを全て読んで下さい。

### **1.6.4** 正規表現を使ったグローバル置換

ed(1) コマンドは以下のようにすると"file" 中に存在する全ての"FROM\_REGEX" を"TO\_TEXT" に置換できます。

 $$$  ed file  $<<$ FOF ,s/FROM\_REGEX/TO\_TEXT/g w q EOF

sed(1) コマンドは以下のようにすると"file" 中に存在する全ての"FROM\_REGEX" を"TO\_TEXT" に置換できます。

\$ sed -i -e 's/FROM\_REGEX/TO\_TEXT/g' file

vim(1) コマンドは ex(1) コマンドを使い以下のようにすると"file" 中に存在する全ての"FROM\_REGEX" を"TO\_TEXT" に置換できます。

\$ vim '+%s/FROM\_REGEX/TO\_TEXT/gc' '+update' '+q' file

ティップ 上記の"c" フラグをにより各置換毎に対話型の確認をします。

複数ファイル ("file1" と"file2" と"file3") を vim(1) や perl(1) で同様に正規表現を用いて処理できます。

\$ vim '+argdo %s/FROM\_REGEX/TO\_TEXT/gce|update' '+q' file1 file2 file3

ティップ

上記の"e" フラグをにより"No match" エラーでマッピングが停止することを防ぎます。

\$ perl -i -p -e 's/FROM\_REGEX/TO\_TEXT/g;' file1 file2 file3

perl(1) の例中で、"-i" はその場で各ターゲットファイルの編集、"-p" は与えられたすべてのファイルに関する暗黙 的なループを意味します。

ティップ

"-i" の代わりに"-i.bak" という引数を用いるとオリジナルファイル名に".bak" をつけたファイル名でオリジナ ルファイルが保管されます。複雑な置換のエラーからの復元が簡単にできます。

### 注意

ed(1) や vim(1) は **BRE** です。一方、perl(1) は **ERE** です。

# **1.6.5** テキストファイルからのデーター抽出

2004 年以前の元 Debian リーダの名前と就任日がスペースで分割されたフォーマットでリストされている"DPL" と 呼ばれるファイルを考えてみましょう。

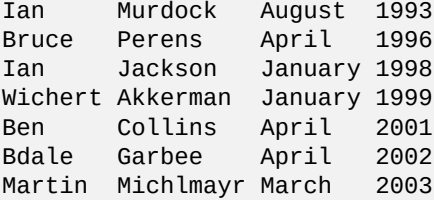

ティップ 最新のDebian のリーダーの歴史に関しては、"A Brief History of Debian" を参照下さい。

Awk はこういったタイプのファイルからデーターを抽出するために良く使われます。

例えば[、次を試してみて下さい](https://www.debian.org/doc/manuals/project-history/leaders):

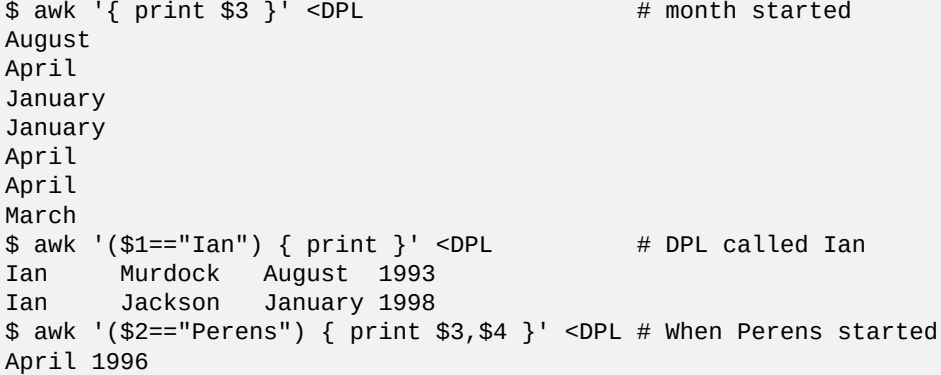

Bash などのシェルもこれらのファイルを解釈するのに使えます。

例えば、次を試してみて下さい:

\$ while read first last month year; do echo \$month done <DPL ... same output as the first Awk example ここで、read 組込みコマンドは"\$IFS" (内部フィールドセパレータ) を用いて行を単語単位で分割します。

"\$IFS" を":" に変更すると、"/etc/passwd" をシェルでうまく解読できます。

```
$ oldIFS="$IFS" # save old value
$ IFS=':'
$ while read user password uid gid rest_of_line; do
    if \lceil "$user" = "bozo" \rceil; then
      echo "$user's ID is $uid"
    fi
  done < /etc/passwd
bozo's ID is 1000
$ IFS="$oldIFS" # restore old value
```
(同じことを Awk を使って行うには、フィールドセパレータ設定は"FS=':'" とします。)

IFS はパラメーター展開、コマンド置換、数式展開の結果を分割するためにもシェルにより使われます。これはダ ブルクォートやシングルクォートされた単語内では発生しません。IFS の標準値は *space* と *tab* と *newline* の組合 せです。

シェルの IFS トリックを注意深く使って下さい。シェルがスクリプトの一部を入力として解釈した場合に、奇妙な ことが起きるかもしれません。

\$ IFS=":,"  $\#$  use ":" and "," as IFS \$ echo IFS=\$IFS, IFS="\$IFS" # echo is a Bash builtin IFS= , IFS= $:$ ,  $$ date -R$   $\#$  just a command output Sat, 23 Aug 2003 08:30:15 +0200 \$ echo \$(date -R) # sub shell --> input to main shell Sat 23 Aug 2003 08 30 36 +0200 \$ unset IFS  $#$  reset IFS to the default  $$$  echo  $$(date -R)$ Sat, 23 Aug 2003 08:30:50 +0200

# **1.6.6** コマンドをパイプするためのスクリプト断片

以下のスクリプトはパイプの一部として素晴らしいことをします。

1 行のシェルスクリプトは find(1) や xargs(1) を使って非常に複雑な操作を多くのファイルに繰り返し実行でき ます。項10.1.5と項9.4.9を参照下さい。

シェルの対話モードを使うのが複雑過ぎるようになったときには、シェルのスクリプトを書くのも一計です (項12.1を参照下さい)。

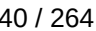

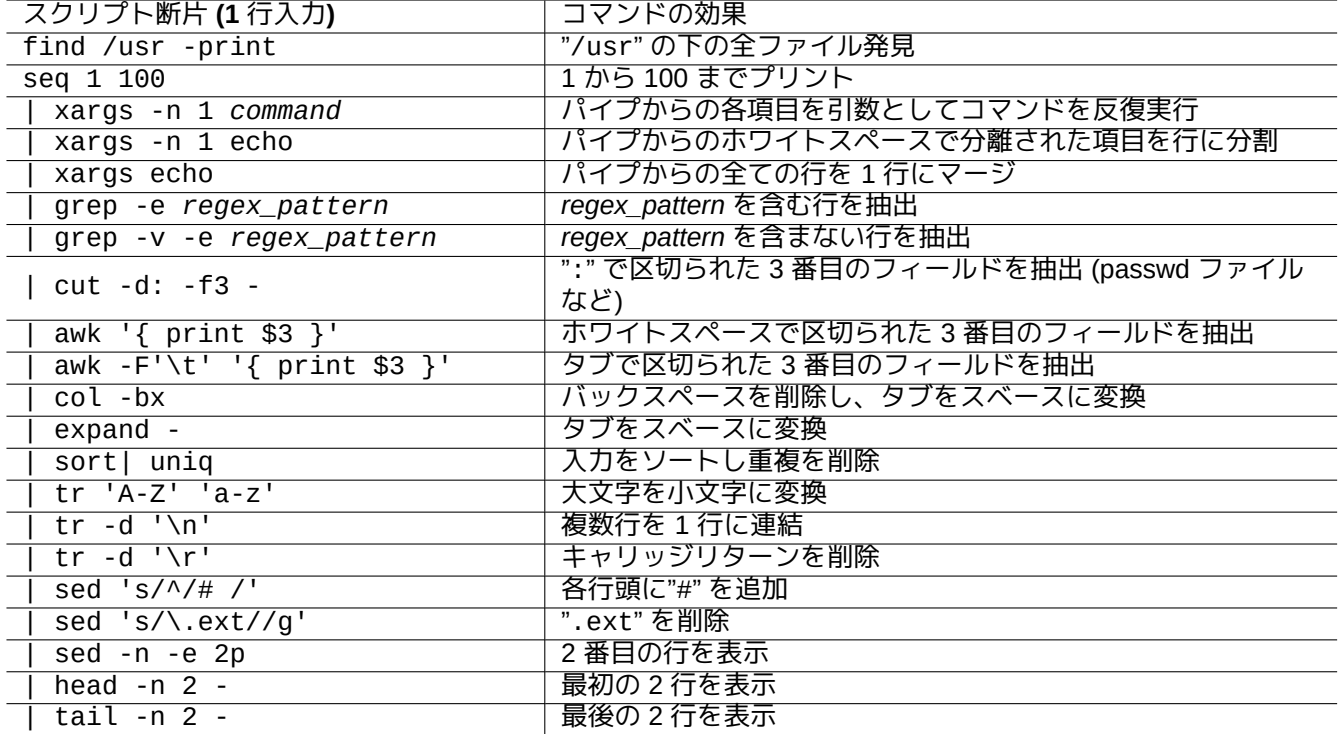

Table 1.27: コマンドをパイプするためのスクリプト断片

# **Chapter 2**

# **Debian** パッケージ管理

### 注意

本章は最新安定版リリースがコード名: bookworm と言う前提で書かれています。

APT シ ス テ ム の デ ー タ ー ソ ー ス は 本 文 書 中 で は 集 合 的 に ソ ー ス リ ス ト と 表 記 さ れ ま す。 こ れ は、"/etc/apt/sources.list" フ ァ イ ル か、"/etc/apt/sources.list.d/\*.list" フ ァ イ ル か、 "/etc/apt/sources.list.d/\*.source" ファイルの中の何処かに定義されます。

# **2.1 Debian** パッケージ管理の前提条件

# **2.1.1 Debian** パッケージ管理システム

Debian は、フリーソフトウェアーのコンパイル済みバイナリーパッケージからなる整合性あるディストリビュー ションを作り、そのアーカイブを通じてそれらを頒布するボランティア組織です。

Debian のアーカイブは、HTTP や FTP 法によるアクセスされるための多くのリモートのミラーサイトとして提供 [されてい](https://www.debian.org)ます。それは、CD-ROM/DVD によっても提供されています。

これら全てのリソースを利用できる現行の Debian パッケージ管理システムは Advanced Packaging Tool (APT) で す。

Debian [のパッケージ管](http://deb.debian.org/debian/)[理システムは、適](https://www.debian.org/CD/)正に使われれば、バイナリー[パッケージの整合性ある組み合わ](https://www.debian.org/mirror/)せがアーカ イブからシステムにインストールされるようになっています。現在、amd64 [アーキテクチャーでは](https://ja.wikipedia.org/wiki/APT) 74165 つのパ ッケージが利用できます。

Debian のパッケージ管理システムは、多彩な歴史があり、使用されるフロントエンドのユーザープログラムやバッ クエンドのアーカイブへのアクセス方法に多くの選択肢があります。現在は以下を推薦します。

- パッケージのインストールや削除や dist-upgrade を含む全ての対話的コマンドライン操作を提供する、apt(8)。
- スクリプトから Debian のパッケージ管理をするためによぶ、apt-get(8)。(古い Debian システム等で)apt が使 えない際の控えのオプション。
- インストールされたパッケージを管理したり、使用可能なパッケージを探索するためのインタラクティブなテキ ストインターフェースを提供する、aptitude(8)

# **2.1.2** パッケージ設定

Debian システム上でのパッケージ設定の要点を次に記します。

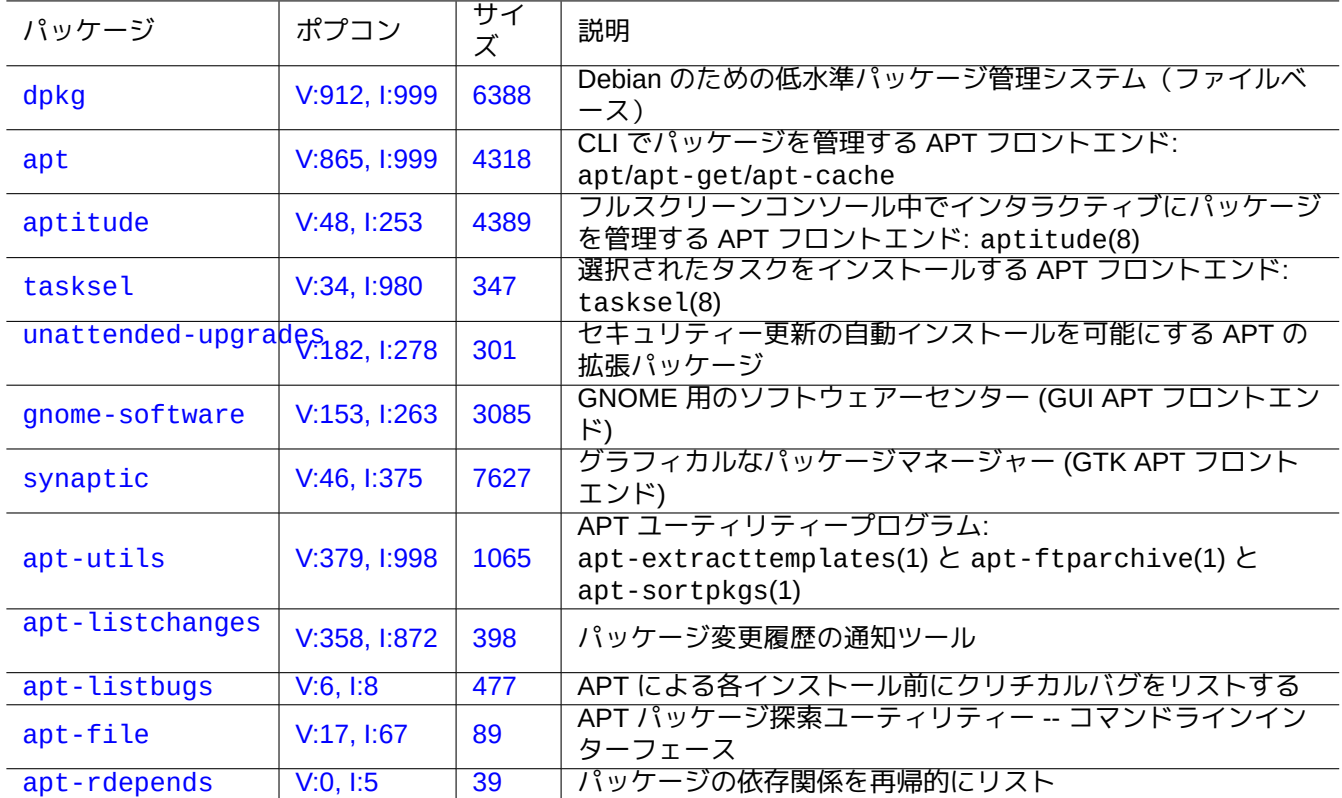

[Tabl](http://qa.debian.org/popcon-graph.php?packages=apt-file)e 2.1: [D](https://tracker.debian.org/pkg/apt-file)ebian のパッケージ管理ツールのリスト

- システム管理者による手動の設定は尊重されます。言い換えれば、パッケージ設定システムは利便性のために勝 手な設定をしません。
- 各パッケージは、debconf(7) と呼ばれる標準化されたユーザーインターフェースを使用するパッケージの初期 インストールプロセス支援のためのパッケージ毎の設定スクリプトが同梱されています。
- Debian の開発者はパッケージの設定スクリプトによりユーザーのアップグレードが滞りなく進むように最大限 の努力を行います。
- システム管理者にはパッケージされたソフトウェアーの全機能が利用可能です。ただしセキュリティーリスクの ある機能はデフォールトのインストール状態では無効にされています。
- セキュリティーリスクのあるサービスを手動でアクティベートした場合は、リスクの封じ込めはあなたの責任で す。
- システム管理者は難解奇異な設定を手動で有効にはできます。ただこんなことをすればポピュラーな一般の補助 プログラムと干渉してしまうかもしれません。

# **2.1.3** 基本的な注意事項

警告 ランダムな混合のスイーツからパッケージをインストールしてはいけません。コンパイラーの ABI とかラ イブラリー のバージョンとかインタープリターの機能等のシステム管理に関する深い知見が必要なパッ ケージの整合性がきっと破壊されます。

初心者の [Debian](https://ja.wikipedia.org/wiki/ライブラリ) システム管理者は **Debian** の安定版 **stable** リリースをセキュリティー更新を適用し[なが](https://ja.wikipedia.org/wiki/ja.wikipedia.org/wiki/アプリケーションバイナリインタフェース)ら使[う](https://ja.wikipedia.org/wiki/ライブラリ) べきです。Debian システムを非常によく理解するまでは、以下の予防策を守るべきです。

- ソースリスト中にテスト版 **testing** とか不安定版 **unstable** とかを含めない。
- ソースリスト中に標準の Debian と Debian 以外の Ubuntu のようなアーカイブを混在させない。
- "/etc/apt/preferences" を作成しない。
- パッケージ管理ツールのデフォールトを影響を理解せずに変更しない。
- ランダムなパッケージを"dpkg -i *random\_package*" でインストールしない。
- ランダムなパッケージを"dpkg --force-all -i *random\_package*" で絶対インストールしない。
- "/var/lib/dpkg/" の中のファイルを消去や改変しない。
- ソースから直接コンパイルしたソフトウェアープログラムをインストールする際にシステムファイルを上書きし ない。
	- **–** 必要な場合は"/usr/local/" か"/opt/" 中にインストールする。

上記予防策に違反するアクションにより起越される Debian パッケージシステムへの非互換効果は、システムを使 えなくするかもしれません。

ミッションクリティカルなサーバーを走らせる真剣な Debian システム管理者は更なる用心をすべきです。

- 安全な条件下であなたの特定の設定で徹底的にテストすることなくセキュリティー更新をも含めた如何なるパッ ケージもインストールをしてはいけません。
	- **–** システム管理者のあなたがシステムに対して最終責任があります。
	- **–** Debian システムの長い安定性の歴史それ自体は何の保証でもありません。

# **2.1.4** 永遠のアップグレード人生

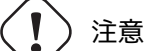

あなたの業務サーバーには、セキュリティー更新をした安定版 stable スイーツを推薦します。管理に限 られた時間しか割けないデスクトップ PC に関しても同様の事が言えます。

私が上記のような警告をしても、多くの本文書の読者は、テスト版 testing や不安定版 unstable スイーツを使 いたいと考えるのは分かっています。

以下に記すことにより悟りを開けば、アップグレード地獄という果てしない因果応報の葛藤から人は解脱し、Debian の涅槃の境地に到達できます。

本リストは自己管理されたデスクトップ環境を対象とします。

- [Debia](https://ja.wikipedia.org/wiki/涅槃)ncontinuous i[ntegra](https://en.wikipedia.org/wiki/Bodhi)tion と source only uplo[ad pra](https://ja.wikipedia.org/wiki/奈落)ctices と library t[ransition t](https://ja.wikipedia.org/wiki/業)racking 等の Debian アーカイ ブの QA インフラで自動管理された実質的にローリングリリースだから、testing スイートを使いましょう。 testing スイートのパッケージは全ての最新機能を提供するのに十分頻繁に更新されます。
- テスト版 testing スイーツに[該当するコードネーム](https://wiki.debian.org/SourceOnlyUpload) (bookworm が安定版 [stable](https://wiki.debian.org/Teams/ReleaseTeam/TransitionTracker) であるリリース期間の場 合"trixie") [をソースリスト中](https://ci.debian.net/)に設定します。
- メジャースイートリリースの約一ヶ月後に自分自身で状況を確認した後でソースリストの中のこのコードネーム を新しいコードネームに手動で更新します。Debian user と developer のメーリングリストもこれに関する良好 な情報源です。

非安定版 unstable スイーツを使うことは推奨できません。非安定版 unstable スイーツは開発者として パッケ ージのデバグには好適ですが、普通のデスクトップ使用ではあなたを不要なリスクに晒してしまいます。Debian シ ステムの非安定版 unstable スイーツは、ほぼいつも非常に安定に見えるとはいえ、過去パッケージ上の問題をい くつか経験して来てるし、その一部は簡単には解決できないものでした。

Debian パッケージのバグからの早急かつ簡単な復元を確実にするいくつかの予防策のアイデアです。

- Debian システムの安定版 stable スイーツを別のパーティションにインストールし、システムをヂュアルブー タブル化
- レスキューブートのためのインストール用 CD を手元に確保
- apt-listbugs をインストールしてアップグレードの前に Debian バグトラッキングシステム (BTS) をチェック を考慮
- 問題回避するのに十分なだけのパッケージシステムの基盤を学習

注意 これらの予防策の何れもできないなら、テスト版 testing や不安定版 unstable スイーツを使うのに は、きっとあなたは準備不足です。

# **2.1.5 Debian** アーカイブの基本

ティップ

Debian アーカイブの正式のポリシーは Debian ポリシーマニュアル、第 2 章 - Debian アーカイブに規定されて います。

Debian アーカイブをシステムユーザーの[視点から見てみます。](https://www.debian.org/doc/debian-policy/ch-archive)

システムユーザーから見ると、Debian アーカイブは APT システムを用いてアクセスされます。

APT システムは、そのデーターソースをソースリストとして指定し、それは sources.list(5) に説明されていま [す。](http://deb.debian.org/debian/)

典型的 HTTP アクセスを使う [bookworm](http://deb.debian.org/debian/) システムに関する一行スタイルのソースリストは以下です:

deb http://deb.debian.org/debian/ bookworm main non-free-firmware contrib non-free deb-src http://deb.debian.org/debian/ bookworm main non-free-firmware contrib non-free

deb http://security.debian.org/debian-security bookworm-security main non-free-firmware *←* contrib non-free

deb-src http://security.debian.org/debian-security bookworm-security main non-free-firmware *←* contrib non-free

これに代わりうる、deb822 スタイルの等価なソースリストは以下です。

Types: deb deb-src URIs: http://deb.debian.org/debian/ Suites: bookworm Components: main non-free-firmware contrib non-free

Types: deb deb-src URIs: http://security.debian.org/debian-security/ Suites: bookworm-security Components: main non-free-firmware contrib non-free

ソースリストの要点は以下です。
- 一行スタイル様式
	- **–** その定義ファイルは"/etc/apt/sources.list" ファイルと"/etc/apt/sources.list.d/\*.list" ファ イルです。
	- **–** 各行は APT システムのデーターソースを定義します。
	- **–** "deb" 行がバイナリーパッケージのための定義です。
	- **–** "deb-src" 行がソースパッケージのための定義です。
	- **–** 一番目の引数は、Debian アーカイブの root URL です。
	- **–** 二番目の引数は、スイーツ名かコード名のどちらかで与えられるディストリビューション名です。
	- **–** 三番目以下の引数は、Debian アーカイブの中の有効なアーカイブのエリア名のリストです。

### • deb822 スタイル様式

- **–** その定義ファイルは"/etc/apt/sources.list.d/\*.source" ファイルです。
- **–** 空行で分離されている複数行の各ブロックは APT システムのデーターソースを定義します。
- **–** "Types:" スタンザは"deb" や"deb-src" といったタイプのリストを定義します。
- **–** The "URIs:" スタンザは Debian アーカイブのルート URI のリストを定義します。
- **–** "Suites:" スタンザはスイート名かコードネームのいずれかを用いてディストリビューションのリストを定義 します。
- **–** "Components:" スタンザは Debian アーカイブの中の有効なアーカイブのエリア名のリストを定義します。

ソース関連のメタデーターにアクセスしない aptitude のためだけなら"deb-src" 行は安全に省略することがで きます。こうするとアーカイブのメタデーターの更新速度が向上します。

URL は"https://", "http://", "ftp://", "file://", …のいずれも可能です。

"#" で始まる行はコメントで無視されます。

上記で、次期安定版 stable がリリースされて驚かされ無いように、私はスイート名の"stable" や"testing" で なくコード名の"bookworm" や"trixie" を使います。

### ティップ

もし上記の例で"bookworm" ではなく"sid" が使われる場合には、"deb: http://security.debian.org/ ..." 行やその deb822 相当の内容は ソースリストには不要です。これは"sid" (不安定版 unstable) には、セキ ュリティー更新のアーカイブが存在しないからです。

次は、bookworm リリース後の設定ファイル中に用いられる Debian アーカイブサイトの URL とスイーツ名もしく はコード名です。

#### 注意

セキュリティー更新された純粋な安定版 **stable** リリースのみが最善の安定性を提供します。一部 **testing** や **unstable** 由来のパッケージを混用してほとんど **stable** リリースを実行することは、純粋 な **unstable** リリースを実行するよりリスクがあります。**stable** リリースの下で最新バージョンのい くつかのプログラムが本当に必要なら、stable-updatesや http://backports.debian.org (項2.7.4を参照下さ い) サービスからのパッケージを使って下さい。これらのサービスは細心の注意を持って使う必要があり ます。

#### 注意

基本的に、stable か testing か unstable のスイーツの内の 1 つだけを"deb" 行に書くべきで す。もし、stable と testing と unstable のスイーツの何らかの組み合わせを"deb" 行に書けば、 APT プログラムは、最新のアーカイブのみが有効であるにもかかわらず、実行速度が低下します。 "/etc/apt/preferences" ファイルがはっきりとした目的を持って使われている場合 (項2.7.7) のみ複 数のリストに意味があります。

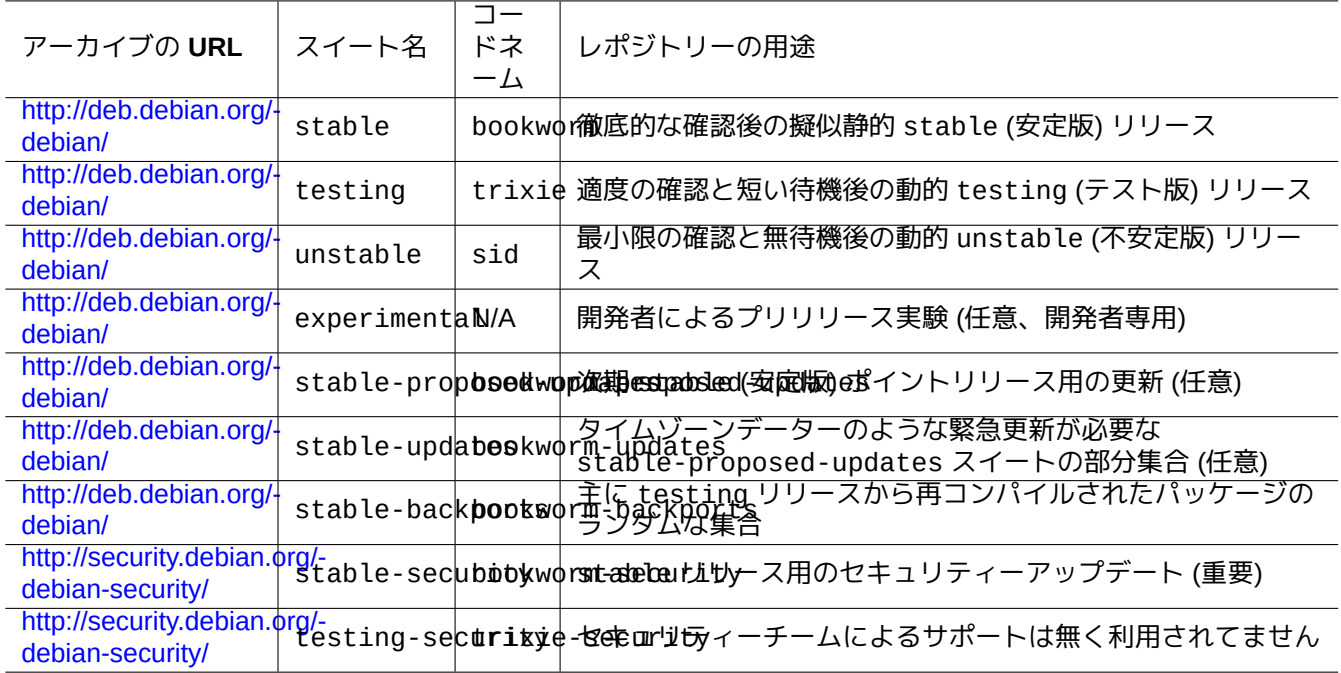

### Table 2.2: Debian アーカイブサイトのリスト

#### ティップ

stable スイーツの Debian システムは、上記の例のようにソースリスト中にセキュリティー更新を有効とす る"http://security.debian.org/" を含む内容を織り込むことが望ましいです。

#### 注意

stable アーカイブのセキュリティーバグは Debian のセキュリティーチームにより修正されます。本活動は非 常に厳格で信頼できるものです。testing アーカイブのセキュリティーバグは Debian の testing セキュリティ ーチームにより修正されます。諸所の 事情で、本活動は stable ほどは厳格ではなく、修正された unstable パッケージの testing アーカイブへの移行を待つ必要があるかもしれません。unstable アーカイブのセキュ リティーバグは個別のメンテナにより修正されます。活発にメンテされている unstable パッケージはアップ ストリームのセキュリティー修正を使うことで通常比較的良い状態です。Debian がセキュリティーバグへ如何 に対応するかに関しては Debia[n secur](https://lists.debian.org/debian-testing-security-announce/2008/12/msg00019.html)i[ty FA](https://lists.debian.org/debian-testing-security-announce/2010/01/msg00000.html)Q を参照下さい。

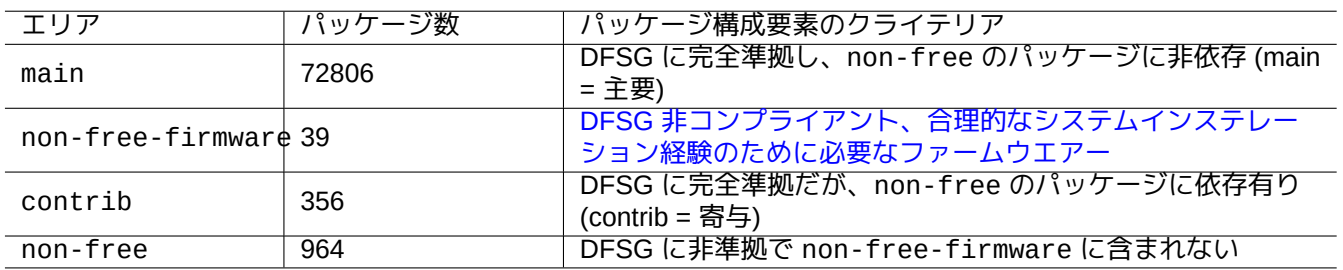

Table 2.3: Debian アーカイブエリアのリスト

ここで、上記にあるパッケージ数は amd64 アーキテクチャーに関する数字です。main エリアのアーカイブのみが Debian システムです (項2.1.6を参照下さい)。

Debian アーカイブの構成は、各アーカイブの URL の後ろに dists か pool をつけた URL にブラウザーを向けれ ば学習できます。

ディストリビューションは、スイーツとコード名の 2 つの方法で言及されます。この他にディストリビューション と言う言葉は多くの文書でスイーツの同義語としても使われています。スイーツとコード名の関係は以下のように まとめられます。

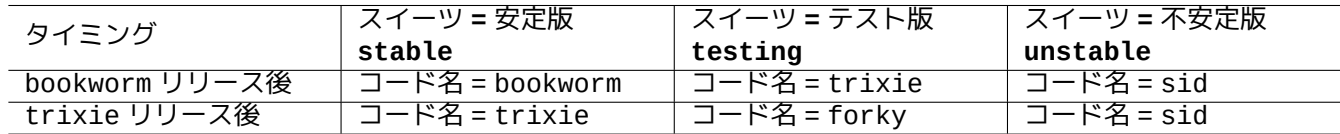

Table 2.4: スイーツとコード名の関係

コード名の歴史は、Debian FAQ: 6.2.1 Which other codenames have been used in the past? に記載されています。

比較的厳格な Debian アーカイブの用語法では、" セクション" という言葉はアプリケーションの分野によるパッケ ージ分類に特化して使われます。(しかし、"main セクション" という言葉は main エリアを提供する Debian アーカ イブ部分を表現す[るのにしばしば使われています。](https://www.debian.org/doc/manuals/debian-faq/ftparchives#oldcodenames))

Debian デベロッパー (DD) が不安定版 unstable アーカイブに新たなアップロードを (incoming での処理を経由し て) する度毎に、アップロードするパッケージが最新の不安定版 unstable アーカイブの最新のパッケージ集合と 互換とする義務が DD にはあります。

重要なライブラリーのアップグレード他の理由で DD がこのコンパチビリティーを壊[す際には、](https://incoming.debian.org/)debian-devel のメ ーリングリスト他に通常アナウンスがされます。

Debian のアーカイブ管理スクリプトによって非安定版 unstable アーカイブからテスト版 testing アーカイブ へパッケージ集合が移動される前に、アーカイブ管理スクリプトはパッケージの成熟度 (約 2-10 日経過) と RC バ グレポート状況を確認するばかりでなく、テスト版 testing アーカイブの最新パッケージ集合[との互換となるよ](https://lists.debian.org/debian-devel/) [う努めます。こ](https://lists.debian.org/debian-devel/)のプロセスがあるので、テスト版 testing アーカイブは非常に新しくかつ使いやすいのです。

リリースチームによる徐々のアーカイブ凍結過程を通じて、少々の手動の介入を伴いつつテスト版 testing アー カイブは完全に整合性をもったバグの無い状態へと徐々に熟成されます。そして、古いテスト版 testing アーカ イブのコード名を新たな安定版 stable アーカイブへと割り当て、新たなコード名を新たなテスト版 testing ア ーカイブへと割り当てることで、新たな安定版 stable がリリースされます。新たなテスト版 testing アーカイ ブの当初の内容は、新たにリリースされた安定版 stable アーカイブとまったく同じです。

不安定版 unstable もテスト版 testing アーカイブもともにいくつかの要因で一時的に細かな問題発生があるか もしれません。

- ブロークンなパッケージのアーカイブへのアップロード (主に unstable にて)
- 新規パッケージをアーカイブに受け入れる際の遅延 (主に unstable にて)
- アーカイブの同期のタイミング問題 (testing と unstable の両方にて)。
- パッケージの除去などのアーカイブへの手動の介入 (どちらかといえば testing にて)、等。

もしこれらのアーカイブを使おうと考えるなら、この種の細かな問題の修復や回避は必須技能です。

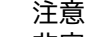

非安定版 unstable やテスト版 testing アーカイブを通常使っていようとも、ほとんどのデスクトップ ユーザーは新たな安定版 stable リリースの後約数ヶ月はセキュリティー更新された安定版 stable ア ーカイブを使うべきです。この移行期は、非安定版 unstable もテスト版 testing アーカイブの何れも もほとんどの人に良いものではありません。非安定版 unstable アーカイブを使おうとすると、核とな るパッケージが大アップグレードの嵐に見舞われるので、あなたのシステムをうまく使える状態に保つの は困難です。テスト版 testing アーカイブを使おうとしても、安定版 stable アーカイブとほとんど同 じ内容でセキュリティーサポートはありません (Debian testing-security-announce 2008-12)。1 ヶ月ほど 経てば、注意を払えば非安定版 unstable やテスト版 testing アーカイブも使い物になるかもしれませ ん。

ティップ テスト版 testing アーカイブを追跡している際には、除去されたパッケージによって引き起こされる問題は該 当するバグ修正のためにアップロードされたパッケージを非安定版 unstable アーカイブからインストールす れば通常回避できます。

アーカイブの定義は、Debian ポリシーマニュアルを参照下さい。

- "セクション"
- "優先度 (priorities)"
- "ベースシステム"
- "[必須パッケ](https://www.debian.org/doc/debian-policy/ch-archive#s-subsections)[ージ](https://www.debian.org/doc/debian-policy/ch-archive#s-priorities)"

### **2.1.6 [Debian](https://www.debian.org/doc/debian-policy/ch-binary#s3.7)** は **100%** フリーソフトウェアーです

Debian は以下の理由で 100% フリーソフトウェアーです:

- Debian はユーザーの自由を尊重すべくデフォルトではフリーソフトウェアのみをインストールします。
- Debian は main 中にはフリーソフトウェアーのみを提供します。
- Debian は main からのフリーソフトウェアーのみを実行することを推奨します。
- main 中のいかなるパッケージも non-free や non-free-firmware や contrib 中のいずれのパッケージに依 存しないし、これらを推薦することもありません。
- 一部の人は以下の 2 つの事実が矛盾するのでは無いかとの疑問を持ちます。
- •「Debian は 100% フリーソフトウェアーであり続けます」。Debian 社会契約の第一項)
- Debian サーバーは non-free-firmware や non-free や contrib パッケージをホストします。

これらは以下の理由で矛盾しません。

- Debian システムは 100% フリーソフトウェアーでそのパッケージは Debian サーバーの main エリア中にホスト されます。
- Debian システム外のパッケージは Debian サーバーの non-free と non-free-firmware と contrib エリア 中にホストされます。

これらは Debian 社会契約の第 4 項と第 5 項中に正確に説明されています:

- 私たちはユーザーとフリーソフトウェアーを大切にします
	- **–** 私た[ちはユーザーとフ](https://www.debian.org/social_contract)リーソフトウェアーコミュニティーからの要求に従います。彼らの関心を最優先に考え ます。私たちはさまざまな状況におけるコンピューター利用環境の運用に関して、ユーザーの必要を満たすよ うに行動します。私たちは Debian システム上での利用を目的としたフリーではない著作物に敵対することは ありません。またそのような著作物を作成または利用する人々に対して、料金を徴収することはありません。 私たちは、Debian システムとその他の著作物の両方を含むディストリビューションを、第三者が作成すること も認めています。その際、私たちは料金を徴収しません。私たちはこれらの目標を増進させるために、これら のシステムの使用を妨げるような法的な制約のない、高品質な素材を統合したシステムを提供します。
- 私たちのフリーソフトウェアー基準に合致しない著作物について

**–** 私たちは、Debian フリーソフトウェアーガイドラインに適合していない著作物を使わなければならないユ ーザーがいることを認めています。このような著作物のために、私たちはアーカイブに「non-free」と 「non-free-firmware」と「contrib」という領域を作りました。これらの領域にあるパッケージは、Debian 上で使用できるよう設定されていますが、Debian システムの一部ではありません。私たちは、CD 製造業者が これらの領域にあるパッケージを彼らの CD に収録して配布できるかどうか判断する際に、それぞれのパッケ ージのライセンスを読んで決めるよう奨めています。このように、フリーではない著作物は Debian の一部で はありませんが、その使用をサポートし、フリーではないパッケージのための (バグ追跡システムやメーリン グリストのような) インフラストラクチャーを用意しています。

### 注意

Debian 社会契約 1.2 の第 5 項の実際の文言は上記と少々違います。この編集上導入したズレは、社会契約の本 質的内容を変えること無く本ユーザー文書の自己整合性を確保するために意識的に作られたズレです。

[ユーザーは](https://www.debian.org/social_contract) non-free や non-free-firmware や contrib エリア中のパッケージを使用するリスクを認識すべ きです。

- そのようなソフトウェアーパッケージに関する自由の欠如
- そのようなソフトウェアーパッケージに関する Debian からのサポートの欠如 (Debian はソフトウェアーのソー スコードに適切なアクセスなしにはソフトウェアーをサポートできません。)
- あなたの 100% フリーソフトウェアーの Debain システムへの汚染

Debian フリーソフトウェアーガイドラインは Debian のフリーソフトウェアー基準です。Debian は「ソフトウェ アー」に関して、パッケージ中の文書、ファームウエアー、ロゴ、アート作品を含む最も広義の解釈をします。こ のことにより Debian のフリーソフトウェアー基準は非常に厳格なものとなります。

典型的な non-free や non-free-firmware や [con](https://www.debian.org)trib パッケージは以下のタイプの自由に頒布できるパッケ [ージを含んでいます。](https://www.debian.org/social_contract#guidelines)

- GCC や Make 等の変更不可部分付きの GNU フリー文書利用許諾契約書 に基づく文書パッケージ。(主に non-free/doc セクション中にある)
- 項9.10.5 に列記された中で non-free-firmware とあるソースコード無しのバイナリーデーターを含むファー ムウエアーパッケージ。(主に non-free-[firmware/kernel](https://ja.wikipedia.org/wiki/GNU_Free_Documentation_License) セクション中にある)
- 商用使用やコンテント変更に関する制約のあるゲームやフォントのパッケージ。

non[-free](#page-221-0) と non-free-firmware と contrib パッケージの数は main パッケージの数の 2% 以下ということ を承知下さい。non-free や non-free-firmware や contrib エリアへのアクセスを有効にしてもパッケージ ソースは不明瞭になりません。aptitude(8) をインタラクティブでフルスクリーンに使用すると、どのエリアから どのパッケージをインストールするのかを完全に可視化しコントロールできるので、あなたのシステムをあなたの 意向通りの自由の程度に合わせて維持できます。

# **2.1.7** パッケージ依存関係

<span id="page-76-0"></span>Debian システムはコントロールファイル中のバージョン情報付きのバイナリー依存関係宣言を通して整合性のあ るバイナリーパッケージの集合を提供します。ここにその少々簡素化し過ぎの定義を示します。

- "Depends"
	- **–** これは絶対依存を宣言し、このフィールドにリストされた全てのパッケージは同時または事前にインストール されていなければいけません。
- "Pre-Depends"
- **–** これは、リストされたパッケージが事前にインストールを完了している必要がある以外は、Depends と同様で す。
- "Recommends"
	- **–** これは強いが絶対でない依存を宣言します。多くのユーザーはこのフィールドにリストされたパッケージ全て がインストールされていなければ、当該パッケージを望まないでしょう。
- "Suggests"
	- **–** これは弱い依存を宣言します。このパッケージの多くのユーザーはこのフィールドにリストされたパッケージ をインストールすればメリットを享受できるとは言え、それら抜きでも十分な機能が得られます。
- "Enhances"
	- **–** これは Suggests 同様の弱い依存を宣言しますが、依存作用の方向が逆です。
- "Breaks"
	- **–** これは通常バージョン制約付きでパッケージのインコンパチビリティーを宣言します。一般的にこのフィール ドにリストされた全てのパッケージをアップグレードすることで解決します。
- "Conflicts"
	- **–** これは絶対的排他関係を宣言します。このフィールドにリストされた全てのパッケージを除去しない限り当該 パッケージをインストールできません。
- "Replaces"
	- **–** 当該パッケージによりインストールされるファイルがこのフィールドにリストされたパッケージのファイルを 置き換える際にこれを宣言します。
- "Provides"
	- **–** 当該パッケージがこのフィールドにリストされたパッケージのファイルと機能の全てを提供する際にこれを宣 言します。

注意

合理的な設定として"Provides" と"Conflicts" と"Replaces" とを単一バーチャルパッケージに対し同時宣言するこ とが合理的な設定であることを承知下さい。こうするといかなる時にも当該バーチャルパッケージを提供する実 パッケージのうち確実に一つだけがインストールされます。

ソースの依存関係をも含む正式の定義は the Policy Manual: Chapter 7 - Declaring relationships between packages にあります。

# **2.1.8** パッケージ管理のイベント[の流れ](https://www.debian.org/doc/debian-policy/ch-relationships)

パッケージ管理の簡略化されたイベントの流れをまとめると以下のようになります。

- 更新 ("apt update" か"aptitude update" か"apt-get update"):
	- 1. アーカイブメタデーターをリモートアーカイブから取得
	- 2. APT が使えるようローカルメタデーターの再構築と更新
- 更新 ("apt upgrade" と"apt full-upgrade" か、"aptitude safe-upgrade" と"aptitude full-upgrade" か、"apt-get upgrade" と"apt-get dist-upgrade"):
	- 1. 全てのインストール済みパッケージに関して、通常最新の利用可能なバージョンを選択します (例外につい ては項2.7.7を参照下さい)
- 2. パッケージ依存関係解決の実行
- 3. もし候補バージョンがインストール済みバージョンと異なる際には、選ばれたバイナリーパッケージをリモ ートアーカイブから取得
- 4. 取得バイナリーパッケージの開梱
- 5. **preinst** スクリプトの実行
- 6. バイナリーファイルのインストール
- 7. **postinst** スクリプトの実行
- インストール ("apt install ..." か"aptitude install ..." か"apt-get install ..."):
	- 1. コマンドラインにリストされたパッケージの選択
	- 2. パッケージ依存関係解決の実行
	- 3. 選ばれたバイナリーパッケージをリモートアーカイブから取得
	- 4. 取得バイナリーパッケージの開梱
	- 5. **preinst** スクリプトの実行
	- 6. バイナリーファイルのインストール
	- 7. **postinst** スクリプトの実行
- 削除 ("apt remove ..."  $\dot{\mathcal{D}}$ "aptitude remove ..."  $\dot{\mathcal{D}}$ "apt-qet remove ..."):
	- 1. コマンドラインにリストされたパッケージの選択
	- 2. パッケージ依存関係解決の実行
	- 3. **prerm** スクリプトの実行
	- 4. 設定ファイル以外のインストール済みファイルの削除
	- 5. **postrm** スクリプトの実行
- 完全削除 ("apt purge ..." か"aptitude purge ..." か"apt-get purge ..."):
	- 1. コマンドラインにリストされたパッケージの選択
	- 2. パッケージ依存関係解決の実行
	- 3. **prerm** スクリプトの実行
	- 4. 設定ファイルを含めたインストール済みファイルの削除
	- 5. **postrm** スクリプトの実行

上記では全体像の理解のためにわざと技術詳細を端折っています。

# **2.1.9** パッケージ管理のトラブルへの応急対処法

内容が正確な正式文書を読むように心がけるべきです。まず Debian に特定のことが記載された"/usr/share/doc/package を最初に読むべきです。また"/usr/share/doc/*package\_name*/" の中にある他の文書も参照すべきです。 項1.4.2に書かれたようなシェル設定がされていれば、以下のようにタイプして下さい。

\$ cd *package\_name* \$ pager README.Debian \$ mc

さらに詳しい情報を得るには"-doc" というサフィクスを持った対応する文書パッケージをインストールする必要 があるかもしれません。

特定パッケージに関する問題に出会った際には、Debian バグトラッキングシステム (BTS) サイトを必ず確認しま す。

"site:debian.org" や"site:wiki.debian.org" や"site:lists.debian.org" 等を含む検索語で Google を 検索します。

バグ報告をする際には、reportbug(1) コマンド[を使います。](https://www.debian.org/Bugs/)

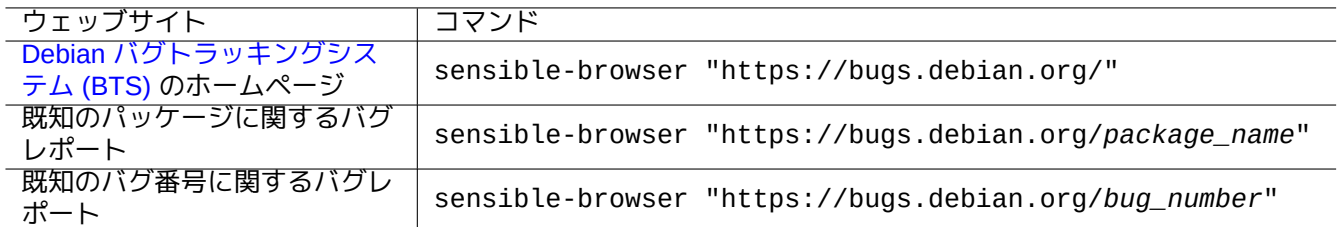

Table 2.5: 特定パッケージの問題解決のためのキーとなるウェッブサイトのリスト

# **2.1.10 Debian** パッケージの選択方法

2 つ以上の似たパッケージに出会い" 試行錯誤" の努力無しにどのパッケージをインストールするか迷った際には、 常識を使って下さい。次に示す点は好ましいパッケージの良い指標と考えます。

- 必須 (essential): yes > no
- エリア (area): メイン (main) > contrib > non-free
- 優先度 (priority): 必須 (required) > 重要 (important) > 標準 (standard) > 任意 (optional) > 特別 (extra)
- タスク (tasks): " デスクトップ環境" のようなタスクにリストされたパッケージ
- 依存パッケージにより選ばれたパッケージ (例えば、gcc による gcc-10)
- ポプコン: 投票やインストールの数が多い
- changelog: メンテナによる定期的更新
- BTS: RC bug が無いこと (critical も grave も serious もいずれのバグも無い)
- BTS: バグレポートに反応の良いメンテナ
- BTS: 最近修正されたバグの数が多い
- BTS: wishlist 以外のバグが少ない

Debian は分散型の開発モデルのボランティアプロジェクトですので、そのアーカイブには目指すところや品質の 異なる多くのパッケージがあります。これらをどうするかは自己判断をして下さい。

# **2.1.11** 矛盾した要求への対処法

<span id="page-79-0"></span>どのスイートの Debian システムを使うと決めようと、そのスイートで利用可能となっていないプログラムのバー ジョンをなんとか実行したいかもしれません。そのようなプログラムのバイナリーパッケージが他の Debian スイ ートとか他の非 Debian リソースで見つかるかもしれませんが、あなたの現行の Debian システムはそれらの要求条 件と相容れないかもしれません。

そのような不同期のバイナリーパッケージをインストールする項2.7.7に記載されたような **apt-pinning** テクニック 等を用いてパッケージ管理システムを微調整することができるとはいえ、そのような微調整はそれらのプログラム やあなたのシステムを壊すかもしれないので、そのような微調整のアプローチには限定的なユースケースしかあり ません。

そのような非同期のパッケージを強引にインストールする前に[、あな](#page-105-0)たの現行の Debian システムとコンパチブル な、全ての利用可能な安全な技術的解決策を探索すべきです。

- 対応するサンドボックス化したアップストリームのバイナリーパッケージをインストール (項7.7を参照下さい)。
	- **–** LibreOffice や GNOME アプリケーション等の多くの主に GUI プログラムは、Flatpak や Snap や AppImage パ ッケージが利用可能です。
- chroot か類似の環境を作り、その中でそのようなプログラムを実行 (項9.11を参照下さい)。
	- **–** CLI コマンドは、それとコンパチブルな chroot 下で簡単に実行できます (項9.11.4を参照下さい)。
	- **–** 複数のフルのデスクトップ環境をリブートすること無く簡単に試せます (項9.11.5を参照下さい)。
- あなたの現行の Debian システムとコンパチブルな望ましいバージョ[ンのバ](#page-221-1)イナリーパッケージをビルド。
	- **–** これは、簡便でない操作です (項2.7.13を参照下さい)。

# **2.2** 基[本的パッケー](https://www.debian.org/doc/manuals/debmake-doc/)ジ管[理操作](#page-110-0)

Debian システム上でのレポジトリーを使ったパッケージ管理操作は Debian システム上にある多くの APT を使う パッケージ管理ツールを使いできます。ここでは、apt /apt-get / apt-cache や aptitude といった 3 つの基本 的なパッケージ管理ツールを説明します。

パッケージをインストールしたりパッケージのメタデーターを更新するようなパッケージ管理操作には root 権限 が必要です。

# **2.2.1 apt** と **apt-get/apt-cache** と **aptitude** の比較

aptitude は筆者が主に使う非常に良いインタラクティブツールではありますが、注意すべき事実があることを知 っておくべきです。

- stable(安定版) Debian システムにおいて、新リリースがあった後の新リリースシステムへのアップグレードに aptitude コマンドを使用することは推薦されません。
	- **–** それには、"apt full-upgrade" か"apt-get dist-upgrade" を使うことが推薦されます。Bug #411280 参 照下さい。
- aptitude コマンドは時折 testing(試験版) や unstable (不安定版) Debian システム上でシステムアップグ レードをしようとする際に、大量のパッケージ削除を提案することが時々あります。
	- **–** この状況は多くのシステム管理者を驚かせて来ました。パニックしないで下さい。
	- **–** このようなことは gnome-core の様なメタパッケージにより依存や推薦されるパッケージ間のバージョンの ずれにより発生するようです。
	- **–** この状況は aptitude コマンドのメニューから" 未実行アクションの取り消し" を選択し、aptitude を終了 し、"apt full-upgrade" を使うことで解決できます。

apt-get や apt-cache コマンドは APT を使う最も基本的なパッケージ管理ツールです。

- apt-get/apt-cache はコマンドラインのユーザーインターフェースのみを提供します。
- apt-get はリリース間のような大掛かりなシステムアップグレードに最適です。
- apt-get は頑強で安定なパッケージリゾルバーを提供します。
- apt-get はハードウエアリソースへの要求が楽である。メモリーの消費は少なく、実行速度が早い。
- apt-cache はパッケージ名や説明に関して標準の regex を使った検索機能を提供します。
- apt-get と apt-cache は /etc/apt/preferences を使って複数のバージョンのパッケージを管理できます が、それはとても面倒です。

apt コマンドはパッケージ管理のための上位コマンドラインインターフェースです。基本的に apt-get や apt-cache 等のコマンドのラッパーで、インタラクティブな用途に良いオプションをデフォルトで有効にしてエ ンドユーザーインターフェース向けとなっています。

- apt は、apt install としてパッケージをインストールするとフレンドリーなプログレスバーを提供します。
- apt は、ダウンロードされたパッケージが上手くインストールされた後、デフォルトでキャッシュされた .deb パッケージを削除します。

### ティップ

ユーザーは インタラクティブ用途には apt(8) コマンドを使うことが推奨されますし、シェルスクリプト中では apt-get(8) や apt-cache(8) コマンドを使うことが推奨されます。

aptitude コマンドは最も多芸な APT を使うパッケージ管理ツールです。

- aptitude はフルスクリーンのインタラクティブなテキストユーザーインターフェースを提供します。
- aptitude はコマンドラインのユーザーインターフェースも提供します。
- aptitude はインストールされたパッケージを検査したり利用可能なパッケージを探索したりするような日常の インタラクティブなパッケージ管理に最適です。
- aptitude はハードウエアリソースへの要求が厳しい。メモリーの消費は多く、実行速度も遅い。
- aptitude はパッケージメタデータ全てに関する拡張された regex を使った探索を提供します。
- aptitude は /etc/apt/preferences を使わずに複数のバージョンのパッケージを管理できますし、それは 非常に直感的です。

### **2.2.2** コマンドラインによる基本的なパッケージ管理操作

apt(8) や aptitude(8) や apt-get(8) /apt-cache(8) を使うコマンドラインによるパッケージ管理操作を次に記 します。

apt / apt-get と aptitude は大きな問題なく混用が可能です。

"aptitude why *regex*" は"aptitude -v why *regex*" とすることで、さらに詳しい情報を表示します。同様の 情報は"apt rdepends *package*" や"apt-cache rdepends *package*" とすることでも得られます。

aptitude コマンドが最初コマンドラインモードで実行されパッケージ間のコンフリクトのような問題に直面した 場合は、プロンプトがでた際に"e" を押すことでフルスクリーンのインタラクティブモードに切り替えられます。

### 注意

aptitude コマンドはその拡張されたパッケージリゾルバーのような豊富な機能が同梱されていますが、この 複雑さは Bug #411123 や Bug #514930 や Bug #570377 のようないくつかのリグレッションを引き起こしまし た (また起こしているかもしれません)。疑義のある場合には、aptitude コマンドに代えて apt や apt-get や apt-cache コマンドを使って下さい。

"aptitude" のすぐ後ろにコマンドオプションをつけられます。

詳細は aptitude(8) や"/usr/share/doc/aptitude/README" にある"aptitude user's manual" を参照下さい。

# **2.2.3 aptitude** のインタラクティブな使用

インタラクティブなパッケージ管理のためには aptitude をインタラクティブモードでコンソールのシェルプロ ンプトから以下のように立ち上げます。

\$ sudo aptitude -u Password:

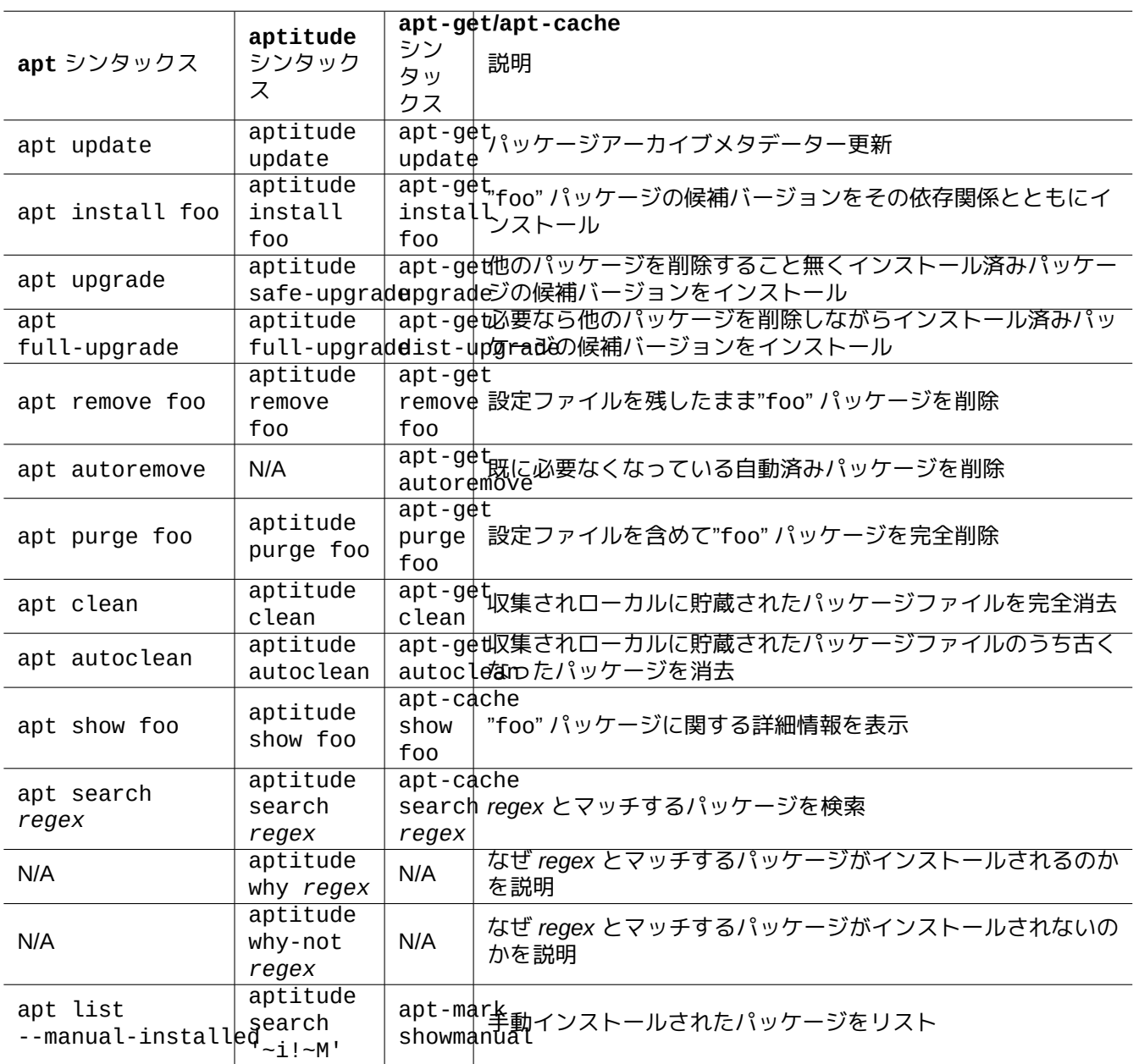

Table 2.6: apt(8) や aptitude(8) や apt-get(8) /apt-cache(8) を使うコマンドラインによる基本パッケージ管 理操作

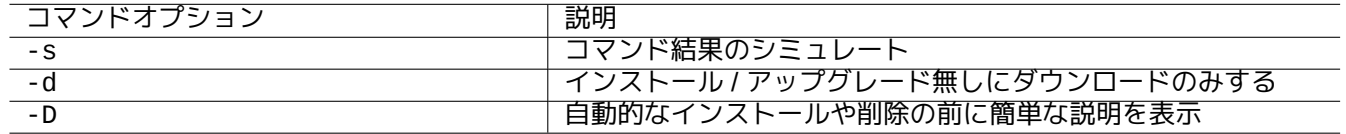

Table 2.7: aptitude(8) に関する特記すべきコマンドオプション

これによりアーカイブ情報のローカルコピーは更新され、フルスクリーンのパッケージリストがメニュー付きで表 示されます。Aptitude の設定ファイルは"~/.aptitude/config" にあります。

ティップ

user の設定ファイルでなく root の設定ファイルを使いたい際には、上記の例で"sudo aptitude ..." の代わ りに"sudo -H aptitude ..." を使います。

ティップ

Aptitude はインタラクティブに起動されると次にするアクションを自動的に設定します。その設定が好ましく ない場合はメニュー:"Action" → "Cancel pending actions" からリセットすることができます。

# **2.2.4 aptitude** のキーバインディング

パッケージの状態を閲覧し、" 予定のアクション" の設定をこのフルスクリーンモードで各パッケージするための重 要なキーを次に記します。

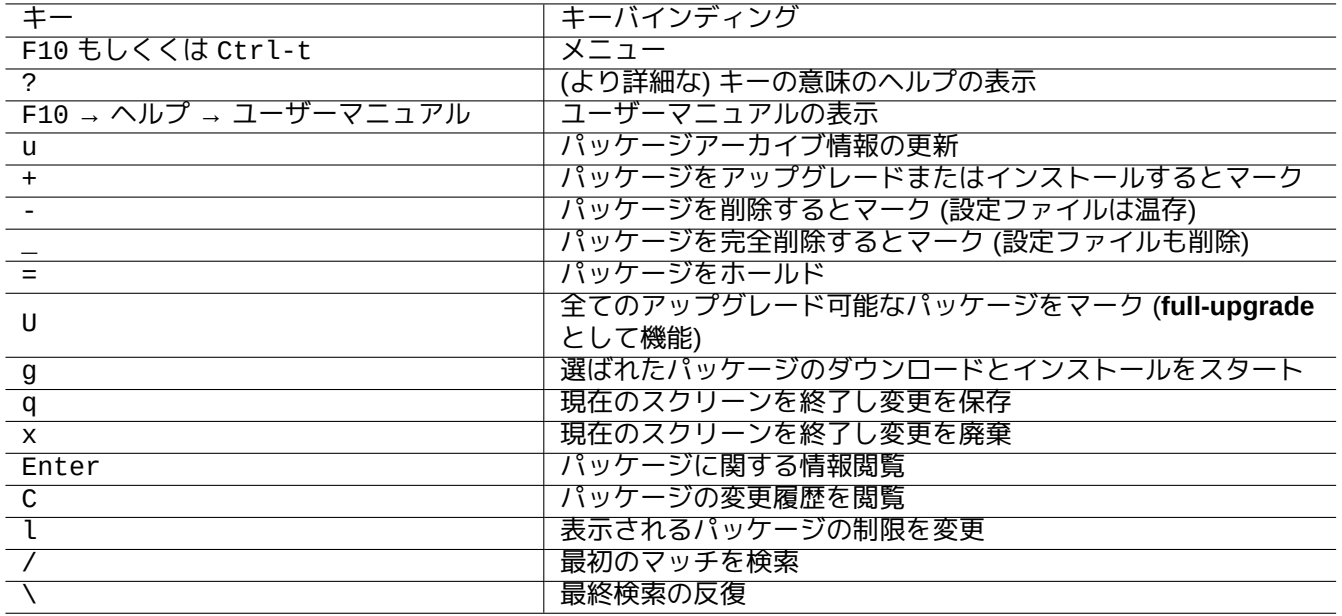

Table 2.8: aptitude のキーバインディングのリスト

コマンドラインのファイル名の規定や、"l" や"//" を押した後のメニュープロンプトは次に記す aptitude の regex (正規表現) が使われます。aptitude の regex は"~n" で始めそれにパッケージ名を続けた文字列を使うことで明示的 にパッケージ名とマッチさせられます。

ティップ

ビジュアルインターフェースで全てのインストール済みパッケージを候補バージョンにアップグレードさせるに は"U" を押さなければいけません。これをしないと選ばれたパッケージとそれにバージョン付きの依存関係のあ る特定のパッケージのみが候補バージョンにアップグレードされます。

# **2.2.5 aptitude** の下でのパッケージの表示

インタラクティブなフルスクリーンモードの aptitude(8) はパッケージリスト中のパッケージは以下の例のよう に表示されます。

上記の行は左から次に記すような意味です。

- " 現状" フラグ (1 番目の文字)
- " 予定のアクション" フラグ (2 番目の文字)
- " 自動" フラグ (3 番目の文字)
- パッケージ名
- " 予定のアクション" に帰属されるディスク空間の使用の変化
- パッケージの現バージョン
- パッケージの候補バージョン

ティップ "?" を押して表示されるヘルプスクリーンの一番下に全フラグのリストがあります。

現在のローカルの環境設定によって候補バージョンは選ばれます (apt\_preferences(5) と項2.7.7を参照下さい)。 " 表示" メニューの下にある数種のパッケージ表示が利用できます。

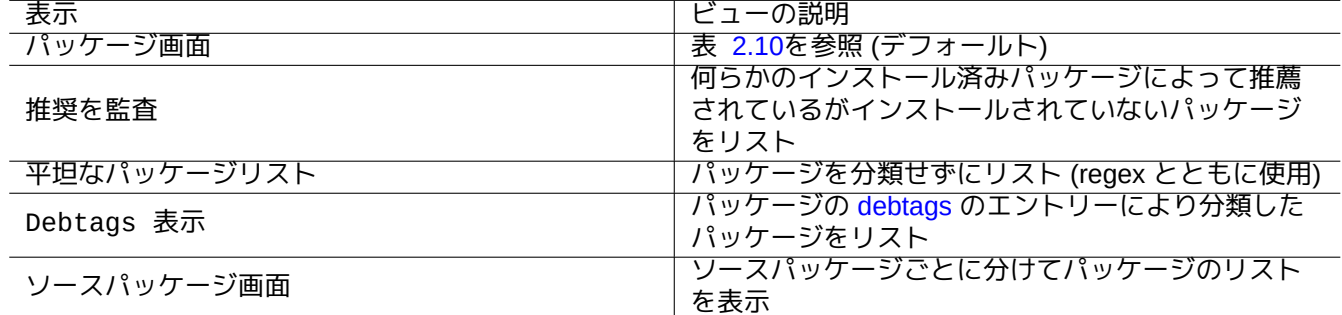

Table 2.9: aptitude の表示のリスト

注意

パッケージの debtags によるタグ付け状況を改善するのにご協力下さい!

標準" パッケージ画面" はパッケージを [dselect](https://debtags.debian.org/getting-started/) にいくつかの機能を加えた感じで分類します。

ティップ Tasks ビューはあなたのタスクに使うパッケージをいいとこ取りするのに使えます。

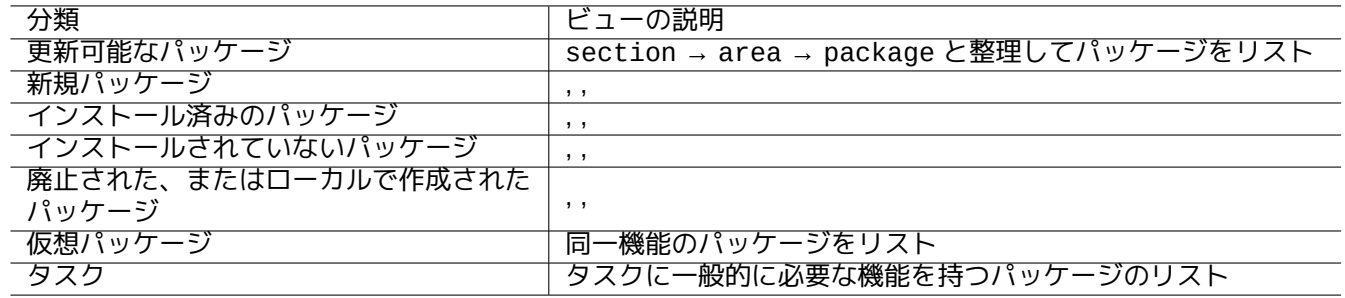

Table 2.10: 標準パッケージ画面の分類

# <span id="page-85-0"></span>**2.2.6 aptitude** を使った探索方法

Aptitude はその regex 式機能を通してパッケージを探索する方法をいくつか提供します。

- シェルコマンドライン:
	- **–** マッチするパッケージのインストール状態やパッケージ名や短い説明をリストをすには、"aptitude search '*aptitude\_regex*'"
	- **–** パッケージの詳細説明のリストをするには、"aptitude show '*package\_name*'"
- 対話型フルスクリーンモード:
	- **–** マッチするパッケージにパッケージビューを絞る、"l"
	- **–** マッチするパッケージを探す、"/"
	- **–** マッチするパッケージを逆方向に探す、"\"
	- **–** 次を探す、"n"
	- **–** 次を逆方向に探す、"N"

ティップ

*package\_name* という文字列は、"~" で始めて regex 式と明示されていない限り、パッケージ名との完全な一致 検索として扱います。

# **2.2.7 aptitude** の **regex** 式

aptitude の regex 式は mutt 的な拡張 **ERE** (項1.6.2を参照下さい) で aptitude に特定なマッチ規則の拡張は次に 示すとおりです。

- regex 部分は、"^" や".\*" や"\$" などを使う egrep(1) や awk(1) や perl(1) といった典型的な Unix 的テキストツ ールで使われる **ERE** と同様です。
- 依存関係を表す *type* はパッケージの相互関係を指定する (depends, predepends, recommends, suggests, conflicts, replaces, provides) の内の 1 つです。
- デフォールトの依存 タイプは"depends" です。

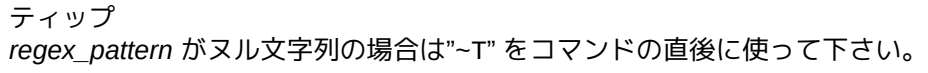

次がショートカットです。

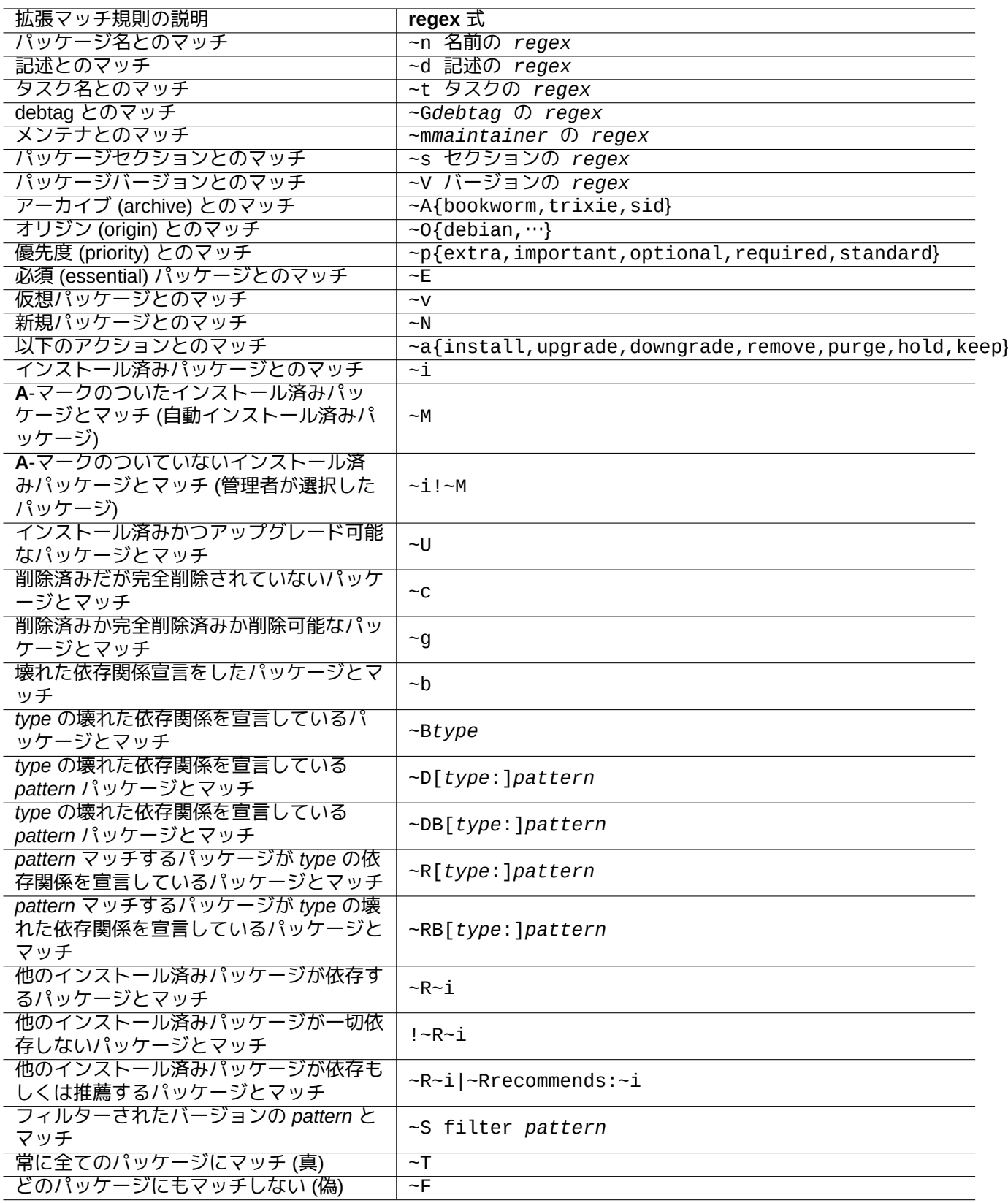

Table 2.11: aptitude の regex 式のリスト

- "~P*term*" == "~Dprovides:*term*"
- "~C*term*" == "~Dconflicts:*term*"
- " $\cdots$ W term" == "( $\cdots$ | term)"

mutt が表現のお手本なので、mutt に慣れているユーザーはすぐ慣れるでしょう。"User's Manual" ("/usr/share/doc/aptitu 中の"SEARCHING, LIMITING, AND EXPRESSIONS" を参照下さい。

#### 注意

lenny バージョンの aptitude(8) では、新規の"?broken" のような長形式の regex マッチ形式が、古い"~b" の ような短形式のマッチ形式に代えて使えます。そのためチルダ文字"~" に加えてスペース文字" " も regex の終端 文字として扱われます。新規の長形式のマッチ形式については"User's Manual" を参照下さい。

### **2.2.8 aptitude** による依存関係の解決

aptitude によるパッケージの選択は、"F10 → Options → Preferences → Dependency handling" のメニュー設定 に従って、"Depends:" リストに規定されたパッケージばかりでは無く"Recommends:" リストに規定されたパッケ ージも引き込みます。このような自動的にインストールされたパッケージは不要になると aptitude が自動的に削 除します。

aptitude コマンドの" 自動インストール" 挙動を制御するフラグは apt パッケージ中の apt-mark(8) コマンドを 用いても操作できます。

### **2.2.9** パッケージ活動ログ

パッケージ活動履歴はログファイルで確認できます。

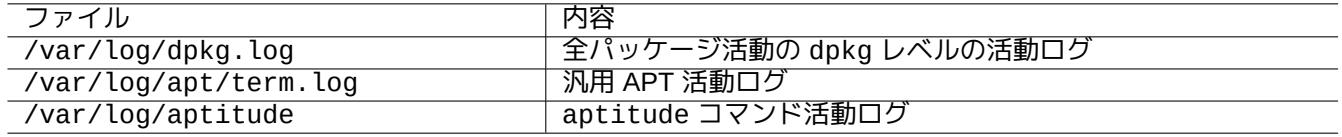

Table 2.12: パッケージ活動のログファイル

これらのログから意味のある理解を迅速に得るのは実際には難しいです。より簡単な方法については項9.3.9を参照 下さい。

# **2.3 aptitude** 操作例

aptitude(8) 操作例を次に示します。

### **2.3.1** 興味あるパッケージの探索

パッケージの説明や"Tasks" の下のリストを使ってあなたが必要なパッケージを aptitude で見つけることができ ます。

**2.3.2 regex** にマッチするパッケージ名のパッケージをリスト

以下のコマンドはパッケージの名前が regex にマッチするパッケージをリストします。

\$ aptitude search '~n(pam|nss).\*ldap'

p libnss-ldap - NSS module for using LDAP as a naming service

p libpam-ldap - Pluggable Authentication Module allowing LDAP interfaces

これはパッケージの正確な名前を探すときに非常に便利です。

# **2.3.3 regex** マッチをしての閲覧

" 平坦なパッケージリスト" のビューで"l" のプロンプトに regex "~dipv6" を入れるとその意味にマッチするパッ ケージにビューが制限され、その情報をインタラクティブに閲覧できます。

# **2.3.4** パッケージの完全削除

削除したパッケージが残した全ての設定ファイルを以下のようにして完全削除できます。

以下のコマンドの結果をチェックします。

# aptitude search '~c'

もしリストされたパッケージが完全削除されても問題ないなら、以下のコマンドを実行します。

# aptitude purge '~c'

同様のことをインタラクティブにすればよりきめの細かい結果が得られます。

" 新規パッケージ画面" のビューで"l" のプロンプトに regex "~c" を入れると regex にマッチする" 削除されたが完 全駆除されていない" パッケージにビューが制限されます。トップレベルの見出しの上で"[" を押すと regex にマッ チする全てのパッケージが表示されます。

次に" インストールされていないパッケージ" 等のトップレベルの見出しの上で"\_" を押します。その見出しの下の regex にマッチするパッケージだけが完全削除と設定されます。インタラクティブに個々のパッケージの上で"=" を 押せばそれらのパッケージを完全削除対象から外せます。

このテクニックは非常に便利で、他の多くのコマンドキーでも使えます。

# **2.3.5** 自動 **/** 手動インストール状態の整理

(非 aptitude のパッケージインストーラー等を使った後で) パッケージの自動 / 手動インストールの状態を整理する 私の方法を次に記します。

- 1. aptitude を root としてインタラクティブに起動します。
- 2. "u" と"U" と"f" と"g" とタイプしてパッケージリストを更新しパッケージをアップグレードします。
- 3. パッケージ表示制限を"~i(~R~i|~Rrecommends:~i)" と入力するために"l" とタイプし、自動インストール 済みとするように"Installed Packages" (インストール済みパッケージ) の上で"M" とでタイプします。
- 4. パッケージ表示制限を"~prequired|~pimportant|~pstandard|~E" と入力するために"l" とタイプし、手 動インストールとなるよう"m" と"Installed Packages" (インストール済みパッケージ) の上でタイプしま す。
- 5. パッケージ表示制限を"~i!~M" と入力するために"l" とタイプし、"Installed Packages" (インストール済 みパッケージ) の上で"[" とタイプしてパッケージを見えるようにした後で個々のパッケージの上で"-" とタイ プして使っていないパッケージを削除します。
- 6. パッケージ表示制限を"~i" と入力するように"l" とタイプし、そして" タスク" の上で手動インストールとな るよう"m" とタイプします。
- 7. aptitude を終了します。
- 8. "apt-get -s autoremove|less" と root から起動して何が使われていないのか確認します。
- 9. aptitude とインタラクティブモードで再起動して必要なパッケージを"m" でマークします。
- 10. "apt-get -s autoremove|less" と root から再起動して削除対象が期待にかなっていることを再確認し ます。
- 11. "apt-get autoremove|less" と root から起動して使用していないパッケージを自動削除します。

"Tasks" の上で"m" を押すのも一案で、大量ファイル除去となる事態が回避できます。

# **2.3.6** システム全体のアップグレード

#### 注意

新規リリース等への移行は、Debian では下記のようにアップグレードできるのですが、新たなシステムをクリ ーンインストールすることを考えるべきです。こうすると溜めてきたゴミの除去ができる上に最新のパッケージ の最良の組み合わせも分かります。もちろん安全な場所に完全なシステムのバックアップ (項10.2を参照下さい) を事前にしなくてはいけません。異なったパーティションを使ったデュアルブート設定をすることをスムーズな 移行をするためにお薦めします。

ソースリストの内容を新規リリースへ向けるように変更し、"apt update; apt dist-upgrade" コマンドを実 行することでシステム全体のアップグレードができます。

安定版 stable リリースが bookworm の期間中の、安定版 stable からテスト版 testing や不安定版 unstable にアップグレードするには、項2.1.5にある ソースリスト例の"bookworm" を"trixie" か"sid" に置き換えます。

一部のパッケージで移行に関して支障をきたすことが実際には起こるかもしれません。これは大体パッケージ依存 関係に起因します。アップグレードする差が大きければ大きいほど比較的大きな問題似合う可能性がより大きくな ります。以前の安定版 stable からリリース後の新規安定版 stable への移行では新規リリースノートを読んでそ こに記載された手続き通りに[完全にす](#page-71-0)れば問題発生を防げます。

安定版 stable からテスト版 testing へ移行すると決めた時には頼りにするリリースノートはありません。前回 の安定版 stable のリリースの後で安定版 stable とテスト版 testing の差がかなり[大きくなっている](https://www.debian.org/releases/stable/releasenotes)かもしれ ません。そうだとアップグレードをする状況は複雑になっています。

メーリングリストから最新情報を収集するとか常識を使うといった予防措置を[しながらフルアッ](https://www.debian.org/releases/stable/releasenotes)プグレードをする べきです。

- 1. 前回の" リリースノート" を読みます。
- 2. 全システム (特にデーターや設定情報) をバックアップします。
- 3. ブートローダーが壊れたときのためにブートできるメディアを確保します。
- 4. システムを使っているユーザーに十分事前に通告します。
- 5. script(1) を使ってアップグレード活動を記録します。
- 6. 削除をされないように"aptitude unmarkauto vim" 等として、"unmarkauto" を重要なパッケージに適用し ます。
- 7. デスクトップタスクにあるパッケージ等を削除して、インストールされたパッケージを減らしてパッケージ がコンフリクトする可能性を減らします。
- 8. "/etc/apt/preferences" ファイルを削除します (**apt-pinning** を無効化)。
- 9. 段階的にアップグレードしましょう: 旧安定版 oldstable → 安定版 stable → テスト版 testing → 不安 定版 unstable。
- 10. ソースリストを更新して新アーカイブ対象に"aptitude update" を実行します。
- 11. "aptitude install perl" 等として、先に新規の中核的パッケージを必要に応じてインストールします。
- 12. "apt-get -s dist-upgrade" コマンドを実行して影響を確認します。
- 13. 最後に"apt-get dist-upgrade" コマンドを実行します。

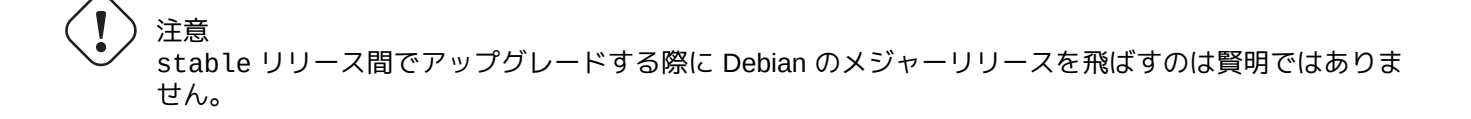

注意

過去の" リリースノート" ではシステム全体のアップグレードをするのに GCC や Linux カーネルや initrdtools や Glibc や Perl や APT tool chain 等には特別な配慮が必要でした。

unstable での毎日のアップグレードは項2.4.3を参照下さい。

# **2.4** 高度なパッケージ管理[操作](#page-92-0)

### **2.4.1** コマンドラインによる高度なパッケージ管理操作

aptitude ではハイレベル過ぎるとか必要な機能を欠くという他のパッケージ管理操作のリストです。

#### 注意

multi-arch 機能のあるパッケージに関して、一部のコマンドはアーキテクチャー名を必要があるかもしれま せん。例えば、amd64 アーキテクチャーの libglib2.0-0 パッケージの内容をリストするには"dpkg -L libglib2.0-0:amd64" を使います。

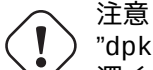

"dpkg -i …" や"debi …" といった低いレベルのパッケージツールはシステム管理者によって注意 深く使われなければいけません。必要なパッケージ依存関係を自動的に面倒見てくれません。Dpkg の"--force-all" や類似のコマンドラインオプション (dpkg(1) 参照下さい) はエキスパートだけが使う ようにできています。十分にその影響を理解せずに使うとシステム全体を壊してしまうかもしれません。

以下を承知下さい。

- 全てのシステム設定やインストールコマンドは root から実行なければいけません。
- regex (項1.6.2を参照下さい) を使う aptitude と異なり、他のパッケージ管理コマンドはシェルグロブ (項1.5.6を 参照下さい) のようなパターンを使います。
- apt-file パッケージに入っている apt-file(1) は事前に"apt-file update" を実行する必要があります。
- config[ure-d](#page-62-0)ebian パッケージに入っている configure-debian(8) はそのバックエンドとして dpkg[-reco](#page-57-0)nfigure(8) を実行します。

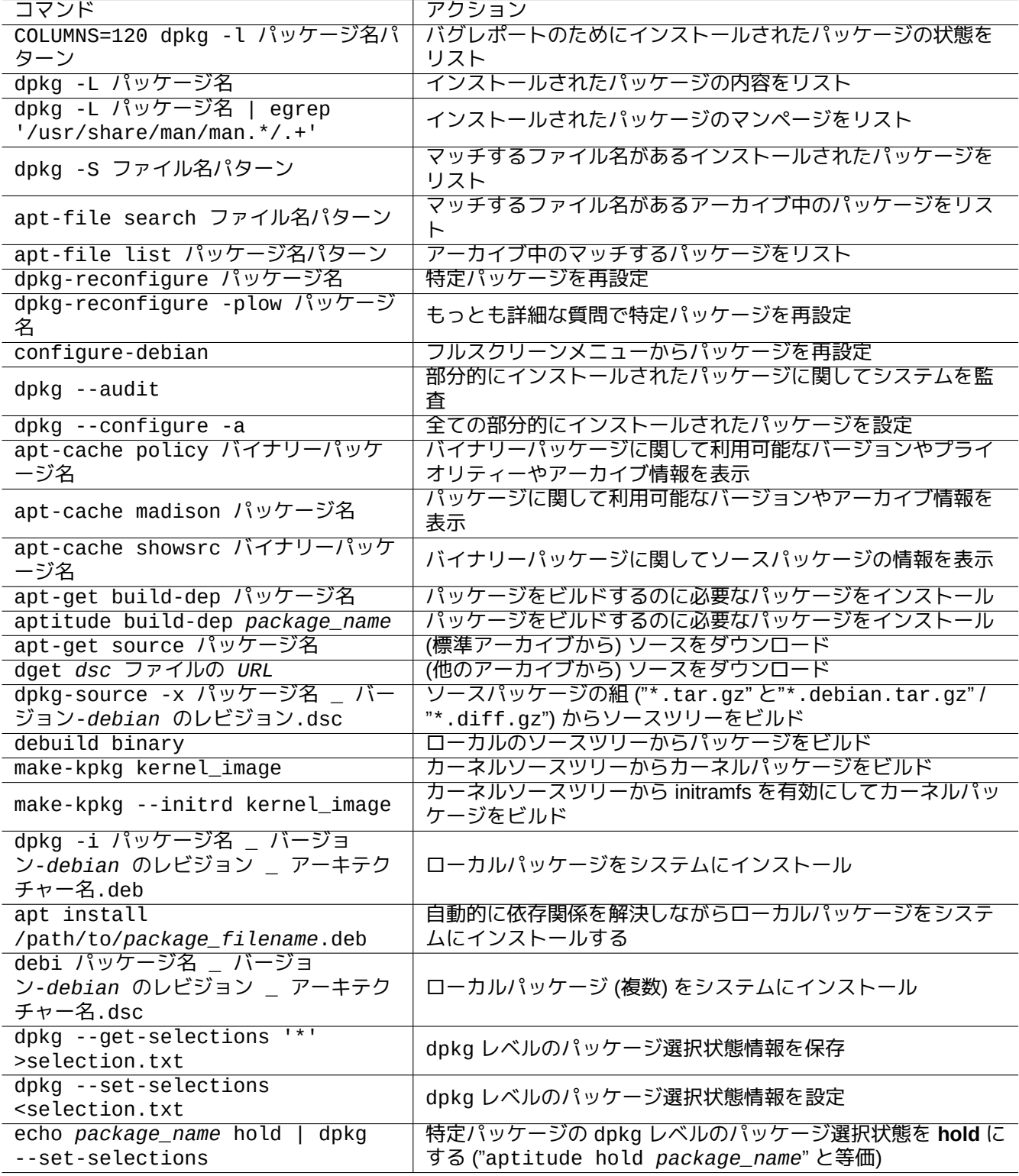

Table 2.13: 高度なパッケージ管理操作

- dpkg-reconfigure(8) はそのバックエンドとして debconf(1) を利用するパッケージスクリプトを実行します。
- "apt-get build-dep" や"apt-get source" や"apt-cache showsrc" コマンドは ソースリストの中に"deb-src" エントリーが必要です。
- dget(1) や debuild(1) や debi(1) は devscripts パッケージが必要です。
- "apt-get source" を使った (再) パッケージ化の手続きは項2.7.13を参照下さい。
- make-kpkg コマンドは kernel-package パッケージが必要です (項9.10を参照下さい)。
- 一般的なパッケージ化に関しては項12.9を参照下さい。

### **2.4.2** インストールされたパッケージファイルの検証

<span id="page-92-1"></span>debsums をインストールすると debsums(1) を使って"/var/lib/dpkg/info/\*.md5sums" ファイル中の MD5sum 値との比較でインストールされたパッケージファイルを検証できます。MD5sum がどのような仕組かは項10.3.5を 参照下さい。

### 注意

侵入者によって MD5sum のデーターベースが改竄されているかもしれないので debsums(1) はセキュ[リティー](#page-244-0) ツールとしては限定的有用性しかありません。管理者によるローカルの変更や記憶メディアのエラーによる損傷 を点検するぐらいには有用です。

# **2.4.3** パッケージ問題からの防御

<span id="page-92-0"></span>多くのユーザーは新規機能やパッケージを求めて Debian システムのテスト版 **testing**(もしくは、非安定版 **unstable**) リリースを追いかけることを好みます。こういうことをするとクリティカルなパッケージのバグにシス テムが遭遇しやすくなります。

apt-listbugs パッケージをインストールすれば、APT システムを使ってアップグレードする時に Debian の BTS を自動的にクリティカルなバグに関して点検することで、クリティカルなバグからあなたのシステムを防御できま す。

apt-listchanges パッケージをインストールすれば、APT システムを使ってアップグレードする時に NEWS.Debian 中の重要ニュースを表示します。

# **2.4.4** パッケージメタデーターの検索

最近は Debian サイトの https://packages.debian.org/ を訪問するとパッケージメタデーターの検索を簡単に出きる ようになっていますが、より伝統的な方法を見てみます。

grep-dctrl(1) や grep-status(1) や grep-available(1) コマンドは Debian のパッケージコントロールファ イルの一般的フォーマッ[トに従ういかなるファイルを](https://packages.debian.org/)検索するのにも使えます。

マッチする名前のファイルを含む dpkg でインストールされたパッケージ名を探索するのに"dpkg -S ファイル名 パターン" が使えます。しかしメンテナスクリプトで生成されるファイルはこれでは見逃されます。

dpkg のメタデーターに関してより詳細な検索をする必要がある場合、"/var/lib/dpkg/info/" ディレクトリー で"grep -e regex パターン \*" コマンドを実行しないといけません。こうすることでパッケージスクリプトや インストール時の質問テキスト中の言葉まで検索できます。

パッケージ依存関係を再帰的に検索したい際には、apt-rdepends(8) を使います。

# **2.5 Debian** パッケージ管理の内部

Debian のパッケージ管理システムが内部的のどのように機能するのかを学びます。何らかのパッケージ問題が発 生した際にあなた自身の解決を見出すのに役立つでしょう。

# **2.5.1** アーカイブのメタデーター

各ディストリビューションのメタデーターのファイルは例えば"http://deb.debian.org/debian/" のような 各 Debian ミラーサイトの"dist/コード名" の下に保存されています。そのアーカイブ構造はウェッブブラウザー で閲覧できます。6 つのタイプの重要メタデーターがあります。

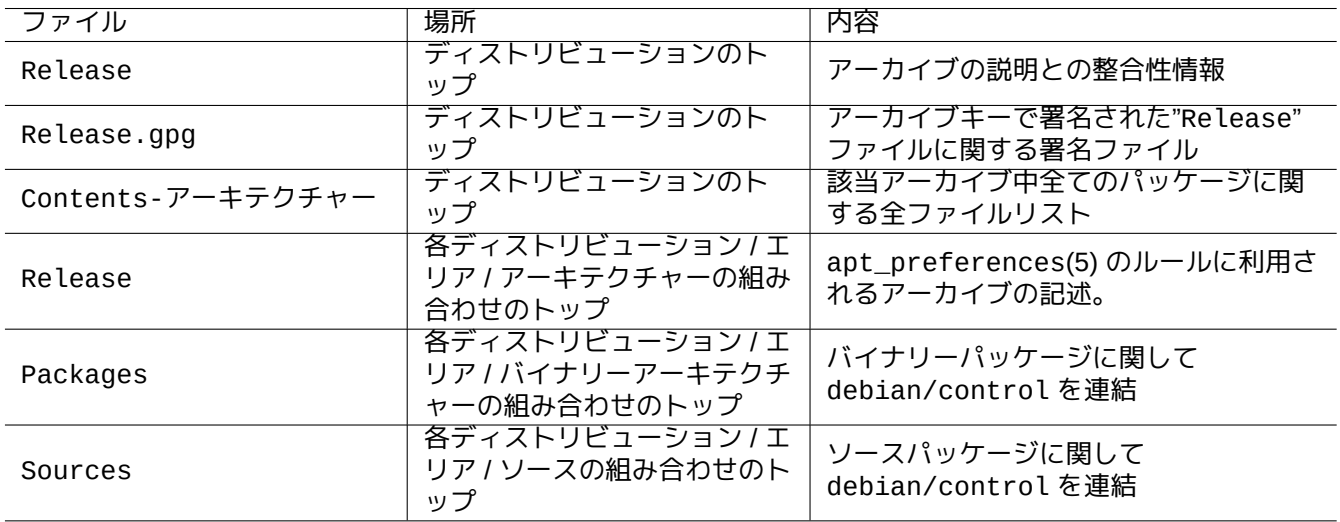

Table 2.14: Debian アーカイブのメタデーターの内容

最近のアーカイブではネットワークトラフィックを減らすべく圧縮された差分ファイルとしてこれらのメタデータ ーは保存されています。

**2.5.2** トップレベルの**"Release"** ファイルと信憑性

ティップ セキュアー **APT** システムではトップレベルの"Release" ファイルがアーカイブを署名するのに使われています。

Debian アーカイブの各スイーツには例えば次に示すような"http://deb.debian.org/debian/dists/unstable/Re のようなトップレベルの"Release" ファイルがあります。

Origin: Debian Label: Debian Suite: unstable Codename: sid Date: Sat, 14 May 2011 08:20:50 UTC Valid-Until: Sat, 21 May 2011 08:20:50 UTC Architectures: alpha amd64 armel hppa hurd-i386 i386 ia64 kfreebsd-amd64 kfreebsd-i386 mips *←* mipsel powerpc s390 sparc Components: main contrib non-free Description: Debian x.y Unstable - Not Released

MD5Sum: bdc8fa4b3f5e4a715dd0d56d176fc789 18876880 Contents-alpha.gz 9469a03c94b85e010d116aeeab9614c0 19441880 Contents-amd64.gz 3d68e206d7faa3aded660dc0996054fe 19203165 Contents-armel.gz ...

# 注意

項2.1.5の中で" スイーツ (suite)" や" コード名 (codename)" を使う理由はこれを見れば分かるでしょう。" ディス トリビューション" は" スイーツ" と" コード名" との両方を指したい際に用いられます。アーカイブが提供する全 アーカイブ" エリア (area)" 名が"Components" の下にリストされます。

トップレベルの"Release" ファイルの整合性は apt-secure(8) で説明されるように セキュアー apt という暗号学 手法インフラストラクチャーによって検証されます。

- 暗号手法による署名ファイル"Release.gpg" は真正のトップレベルの"Release" ファイルと秘密の Debian アー カイブキーから作成されます。
- 公開の Debian アーカイブキーは最新の debian-archive-keyring パッケージによってローカルに導入され ます。
- セキュアー **APT** システムはこの"Release.gpg" ファイルとローカルに導入された公開アーカイブキーを用いて ダウンロードされたトップレベルの"Release" ファイルの整合性を暗号学手法を用いて自動的に検証します。
- " 全ての Packages" と"Sources ファイルの整合性はそのトップレベルの"Release" ファイル中の MD5sum 値 を用いて検証します。" パッケージファイルの整合性は"Packages" や"Sources" ファイル中の MD5sum 値を用 いて検証します。debsums(1) と項2.4.2を参照下さい。
- 暗号学手法を用いた署名の検証は MD5sum 値の計算よりも非常に CPU を使うプロセスなので、トップレベル の"Release" ファイルには暗号学手法を用いた署名を使いつつ各パッケージには MD5sum 値を用いることでパ ーフォーマンスを保ったまま良好[なセキ](#page-92-1)ュリティーが確保できます (項10.3を参照下さい)。

もしソースリストの記載内容が"signed-by" オプションを指定した場合には、指定された公開キーでダウンロード したトップレベルの"Release" ファイルを指定した公開キーで検証されます。これは、ソースリストが非 Debi[an](https://www.infodrom.org/~joey/Writing/Linux-Journal/secure-apt/) [アーカイブを含むとき非常に有用です。](https://www.infodrom.org/~joey/Writing/Linux-Journal/secure-apt/)

ティップ

APT キーの管理に apt-key(8) コマンドを用いることは非推奨です。

これとは別に、gpg を用いて"Release.gpg" ファイルと ftp-master.debian.org に掲示された公開アーカイブキー で"Release" ファイルの整合性を手動で検証できます。

**2.5.3** アーカイブレベルの**"Release"** ファイル

<span id="page-94-0"></span>ティップ アーカイブレベルの"Release" ファイルが apt\_preferences(5) のルールに使われます。

"http://deb.debian.org/debian/dists/unstable/main/binary-amd64/Release" や"http://deb.debian.org/debian/dists/sid/main/binary-amd64/Release" 等の ソースリストが指定する全てのアーカイブロケーションにはアーカイブレベルの次に示すような"Release" ファイルがあります。

Archive: unstable Origin: Debian Label: Debian Component: main Architecture: amd64

注意

"Archive:" スタンザには、Debian アーカイブではスイート名 ("stable" や"testing" や"unstable" 等) が使われますが、Ubuntu アーカイブではコード名 ("trusty" や"xenial" や"artful" 等) が使われま す。

experimental や bookworm[-backports](http://archive.ubuntu.com/ubuntu/) [のような自動的](http://deb.debian.org/debian/)にインストールされるべきでないパッケージを含むよ うな一部アーカイブでは次に示す"http://deb.debian.org/debian/dists/experimental/main/binary-amd64/Release" のような追加の行があります。

Archive: experimental Origin: Debian Label: Debian NotAutomatic: yes Component: main Architecture: amd64

"NotAutomatic: yes" となっていない普通のアーカイブではデフォールトの Pin-Priority 値は 500 ですが、 "NotAutomatic: yes" となっている特別なアーカイブではデフォールトの Pin-Priority 値は 1 であることを承知 下さい (apt\_preferences(5) と項2.7.7を参照下さい)。

# **2.5.4** パッケージメタデーターの取得

aptitude や apt-get や synaptic や apt-file や auto-apt 等の APT ツールが使われる際には Debian アーカ イブ情報を含むメタデーターのローカルコピーを更新する必要があります。この様なローカルのコピーはソースリ スト中のディストリビューション (distribution) とエリア (area) とアーキテクチャー (architecture) の名前に対応する以下のファイル名です (項2.1.5を参照下さい)。

- "/var/lib/apt/lists/deb.debian.org\_debian\_dists\_ ディストリビューション \_Release"
- "/var/lib/apt/lists/deb.debian.[org\\_d](#page-71-0)ebian\_dists\_ ディストリビューション \_Release.gpg"
- "/var/lib/apt/lists/deb.debian.org\_debian\_dists\_ ディストリビューション \_ エリア \_binary-ア ーキテクチャー \_Packages"
- "/var/lib/apt/lists/deb.debian.org\_debian\_dists\_ ディストリビューション \_ エリア \_source\_Sources"
- "/var/cache/apt/apt-file/deb.debian.org\_debian\_dists\_ ディストリビューション \_Contents-ア ーキテクチャー.gz" (apt-file 用)

最初の 4 つのタイプのファイルは全ての適切な APT コマンド間で共有されておりコマンドラインから"apt-get update" や"aptitude update" によって更新されます。もしソースリスト中に"deb" が指定されていれば"Packages" メタデーターが更新されます。もしソースリスト中に"deb-src" が指定されていれば"Sources" メタデーターが更 新されます。

"Packages" や"Sources" メタデーターはバイナリーやソースパッケージのファイルの場所を指している"Filename:" スタンザを含んでいます。現在、それらのパッケージはリリース間の移行を滞り無くするために"pool/" ディレク トリーツリーの下に置かれています。

"Packages" メタデーターのローカルコピーは aptitude を使ってインタラクティブに検索できます。grep-dctrl(1) という専用の検索コマンドを使うと"Packages" と"Sources" メタデーターのローカルコピーを検索できます。

"Contents-アーキテクチャー" メタデーターのローカルコピーは"apt-file update" で更新でき、他の 4 つと異 なるところにあります。apt-file(1) を参照下さい。(auto-apt では"Contents-アーキテクチャー.gz" のロー カルコピーがデフォールトでは異なるところにあります。)

# **2.5.5 APT** に関するパッケージ状態

lenny 以降の APT ツールではリモートから取得したメタデーターに追加でローカルで生成されるインストール状 態情報を"/var/lib/apt/extended\_states" に保存して、自動インストールされた全パッケージを全ての APT ツールで追跡するのに用います。

# **2.5.6 aptitude** に関するパッケージ状態

aptitude コマンドではリモートから取得したメタデーターに追加でローカルで生成されるインストール状態情報 を"/var/lib/aptitude/pkgstates" に保存して用いています。

# **2.5.7** 取得したパッケージのローカルコピー

APT メカニズムでリモートから取得されたパッケージは消去されるまでは"/var/cache/apt/archives" に貯蔵 されます。

aptitude では、このキャッシュファイルのクリーニングポリシーは"Options" → "Preferences" の下で設定 でき、"Actions" の下の"Clean package cache" か"Clean obsolete files" メニューによって強制実行でき る。

# **2.5.8 Debian** パッケージファイル名

Debian のパッケージファイルには特定の名前の構造があります。

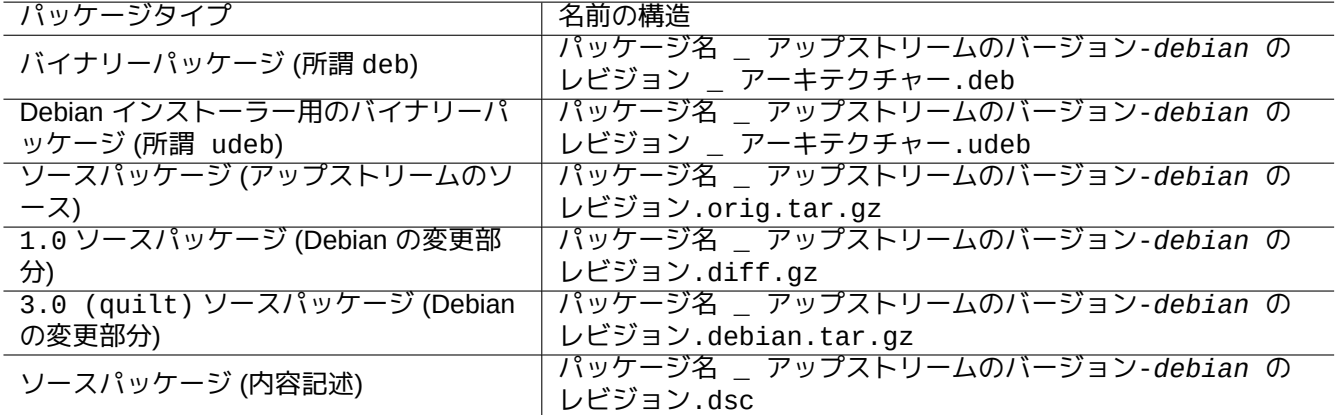

Table 2.15: Debian パッケージの名前の構造

ティップ

ここでは基本的なパッケージフォーマットのみが記述されています。詳細は dpkg-source(1) を参照下さい。

| 名前の部分         | 使用可能文字 (ERE regex)      | 存在 |
|---------------|-------------------------|----|
| パッケージ名        | $[a-z0-9]$ [-a-z0-9.+]+ | 必須 |
| エポック・         | $[0-9]+:$               | 任意 |
| アップストリームのバージョ | $[-a-zA-Z0-9.+:]+$      | 必須 |
| debian のレビジョン | $[a-zA-Z0-9,+^{-}]+$    | 任意 |

Table 2.16: Debian パッケージ名の各部分に使用可能な文字

注意

パッケージバージョンの順位は dpkg(1) を使って、例えば"dpkg --compare-versions 7.0 gt 7.~pre1 ; echo \$?" とすると確認できます。

注意

Debian インストーラー (d-i) のバイナリーパッケージには、普通の deb ではなく udeb をファイル拡張子とし て使われます。udeb パッケージはポリシー条件を緩和しドキュメントのように必須でない内容を削除した減量 deb パッケージです。deb と udeb パッケージは同一のパッケージ構造を共有しています。"u" はマイクロと言 う意味で使っています。

# **2.5.9 dpkg** コマンド

dpkg(1) は Debian パッケージ管理の最も低レベルのツールです。非常に強力ですから気をつけて使う必要があり ます。

" パッケージ名" というパッケージをインストールする際に、dpkg は次に記す順番でパッケージを処理します。

- 1. deb ファイルを解凍 ("ar -x" と等価)
- 2. debconf(1) を使い"*package\_name*.preinst" を実行
- 3. システムにパッケージ内容をインストール ("tar -x" と等価)
- 4. debconf(1) を使い"*package\_name*.postinst" を実行

debconf システムによって I18N と L10N (第8章) のサポートのある標準化されたユーザーとの対話が実現できま す。

"status" ファイルは dpkg(1) や"dselect update" や"apt-get -u dselect-upgrade" のようなツールによ って使われます。

grep-dctrl(1) という専用の検索コマンド[を使](#page-172-0)うと"status" と"available" メタデーターのローカルコピーを 検索できます。

ティップ

デビアンインストーラー 環境下では、udpkg コマンドが udeb パッケージを開けるのに用いられます。udpkg コマンドはストリップダウンされたバージョンの dpkg コマンドです。

### **2.5.10 [update-altern](https://www.debian.org/devel/debian-installer/)ative** コマンド

Debian システムには update-alternatives(8) を用いて何らかの重畳するプログラムを平和裏にインストール するメカニズムがあります。例えば vim と nvi の両方のパッケージがインストールされた状況下で vi コマンド が vim を選択して実行するようにできます。

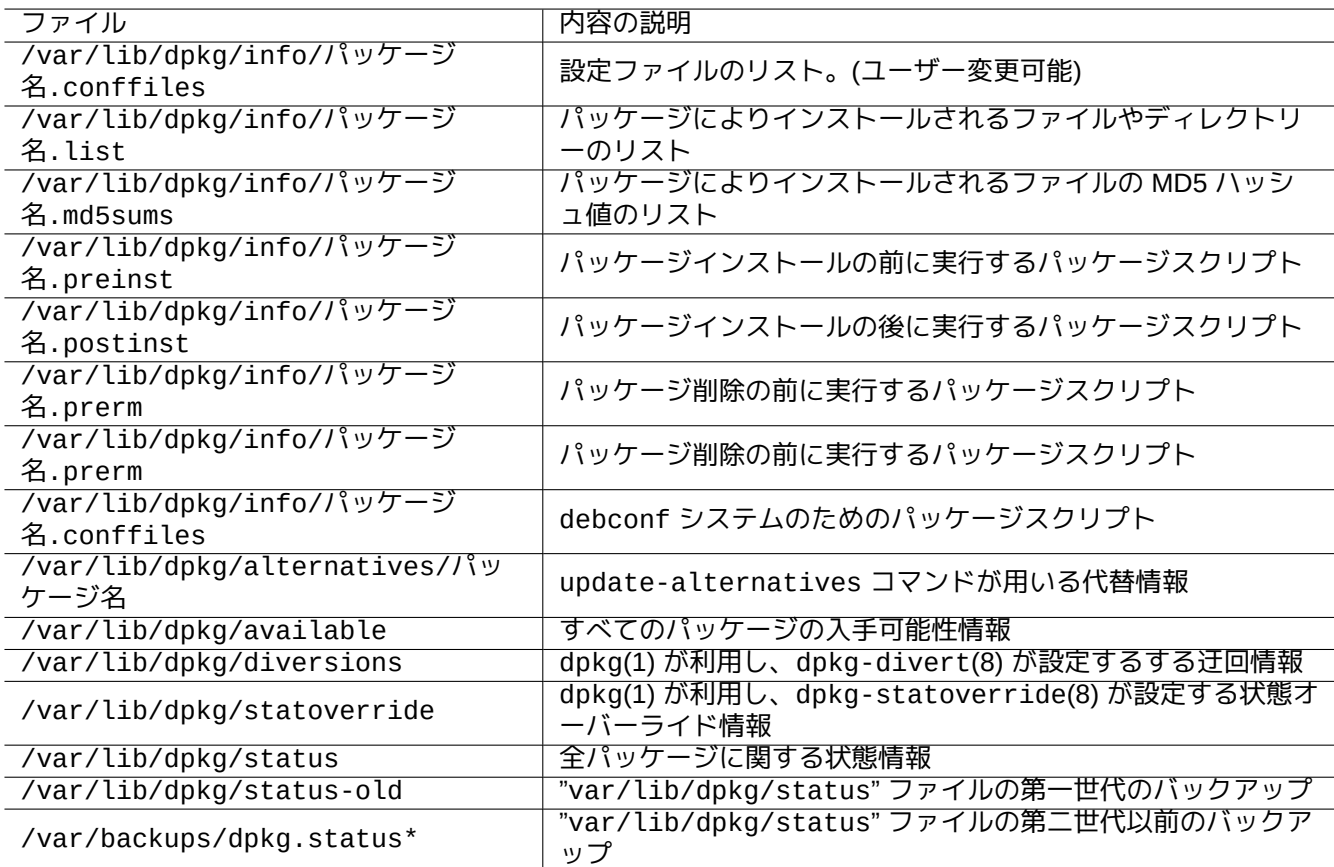

Table 2.17: dpkg が作成する特記すべきファイル

\$ ls -l \$(type -p vi) lrwxrwxrwx 1 root root 20 2007-03-24 19:05 /usr/bin/vi -> /etc/alternatives/vi \$ sudo update-alternatives --display vi ... \$ sudo update-alternatives --config vi Selection Command ---------------------------------------------- 1 /usr/bin/vim \*+ 2 /usr/bin/nvi

Enter to keep the default[\*], or type selection number: 1

Debian の代替 (alternatives) システムは、その選択を"/etc/alternatives/" の中のシムリンクとして保持しま す。選択プロセスには"/var/lib/dpkg/alternatives/" の中の対応するファイルが使われます。

# **2.5.11 dpkg-statoverride** コマンド

dpkg-statoverride(8) コマンドで提供される状態の上書きは、パッケージをインストールする際にファイルに 関して異なる所有者やモードを使うよう dpkg(1) に指示する方法です。もし"--update" が指定されファイルが存 在すれば、即座に新たな所有者やモードに設定されます。

# 注意

パッケージが所有するファイルの所有者やモードをシステム管理者が chmod や chown コマンドを用い て直接変更しても次回パッケージアップグレードによりリセットされます。

### 注意

ここでファイルと言いましたが、実際には dpkg が扱うディレクトリーやデバイス等のいかなるファイルシステ ムオブジェクトであってもいいです。

# **2.5.12 dpkg-divert** コマンド

dpkg-divert(8) コマンドによって提供されるファイル迂回は、ファイルをデフォールトの場所ではなく迂回した 場所にインストールするように dpkg(1) にさせます。dpkg-divert は本来パッケージメインテナンススクリプト のためのものです。システム管理者がこれを軽々に使うのはお薦めできません。

# **2.6** 壊れたシステムからの復元

テスト版 testing や非安定版 unstable システムを実行する時には、管理者には壊れたパッケージ管理状況から 復元できることが望まれます。

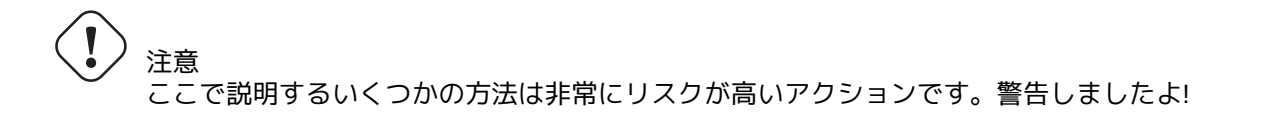

# **2.6.1** 依存関係の欠落により失敗したインステレーション

依存パッケージをインストールせず"sudo dpkg -i ..." でパッケージを強制インストールした場合、パッケー ジのインストールは部分インストールとなり失敗します。

APT システムか"sudo dpkg -i ..." を使って全ての依存パッケージをすべきです。

そして、全ての部分的にインストールされたパッケージを以下のコマンドで設定します。

# dpkg --configure -a

# **2.6.2** パッケージデーターのキャッシングエラー

APT を使うと、"GPG error: ... invalid: BADSIG ..." 等の首を傾げたくなるエラーがパッケージデーターのキャッシ ュエラーで引き起こされます。

全てのキャッシュデーターを"sudo rm -rf /var/lib/apt/\* " で削除しもう一度トライしましょう。(apt-cacher-ng が使われた場合には"[sudo rm -rf /var/cache/](https://bugs.debian.org/1003865)apt-cacher-ng/\* " も実行しましょう。)

# **2.6.3** 古いユーザーの設定との非互換性

もしデスクトップ GUI プログラムが上流の大きなバージョンアップグレードの後に不安定性を経験した際には、そ のプログラムが作った古いローカル設定ファイルとの干渉を疑うべきです。もし新規作成したユーザーアカウント でそのプログラムが安定なら、この仮説が裏付けられます。(これはパッケージングのバグで、通常パッケージャー によって回避されます。)

安定性を復元するには、対応するローカル設定ファイルを移動し GUI プログラムを再スタートします。後日設定情 報を復元するために古い設定ファイルの内容を読む必要があるかもしれません。(あまり慌てて消去しないようにし ましょう。)

# **2.6.4** 重複するファイルを持つ相異なるパッケージ

aptitude(8) や apt-get(1) 等の、アーカイブレベルのパッケージ管理システムはパッケージの依存関係を使って 重複するファイルを持つファイルのインストールしようとさえしません (項2.1.7を参照下さい)。

パッケージメインテナによるエラーや、システム管理者による不整合な混合ソースのアーカイブの採用 (項2.7.6を 参照下さい) があった場合には、パッケージ依存関係が誤って定義される事態が発生するかもしれません。そうい う状況下で重複するファイルを持つパッケージを aptitude(8) や apt-get(1) を使ってインストールしようとす ると、パッケージを展開する dpkg(1) は既存ファイルを上書きすることな[く呼ば](#page-76-0)れたプログラムにエラーを確実に 返します。

### 注意

第三者が作成したパッケージを使うと、root 権限で実行されるシステムに関して何でもできるメンテナス クリプトが実行されるので、システムが重大なリスクにさらされます。dpkg(1) はパッケージを展開する するさいに上書きする事を防止するだけです。

そのような壊れたインストール状況は、まず古い問題原因となっているパッケージ *old-package* を削除すれば回 避できます。

\$ sudo dpkg -P *old-package*

# **2.6.5** 壊れたパッケージスクリプトの修正

パッケージスクリプト内のコマンドが何らかの理由でエラーを返しスクリプトがエラーで終了した場合には、パッ ケージ管理システムは動作を途中終了するので部分的にインストールされたパッケージのある状況が生まれます。 パッケージがその削除スクリプト内にバグを持つ場合には、パッケージが削除不能になりうるので大変厄介です。

" パッケージ名" のパッケージスクリプトの問題に関しては、以下のパッケージスクリプトの内容を確認するべき です。

- "/var/lib/dpkg/info/パッケージ名.preinst"
- "/var/lib/dpkg/info/パッケージ名.postinst"
- /var/lib/dpkg/info/パッケージ名.prerm
- "/var/lib/dpkg/info/パッケージ名.prerm"

スクリプトの問題原因部分を以下のようなテクニックを使い root から編集します。

- 行頭に"#" を挿入し問題行を無効にします
- 行末に"|| true" を挿入し強制的に成功をリターンします

そして、項2.6の通りにします。

# **2.6.6 dpkg** コマンドを使っての救済

dpkg は非常に低レベルのパッケージツールなのでネットワーク接続もないブート不能な非常に劣悪な状況下でも 機能します。foo パッケージが壊れていて置き換える必要があると仮定します。

バグの無い古いバージョンの foo パッケージが"/var/cache/apt/archives/" にあるパッケージキャッシュの 中に見つかるかもしれません。(ここにみつからなければ、https://snapshot.debian.org/ アーカイブからダウンロー ドしたり、機能している機器のパッケージキャッシュからコピーできます。)

もしブート不可能な場合には、以下のコマンドを使ってインストールすることもできます。

# dpkg -i /path/to/foo\_*old\_version*\_*arch*.deb

ティップ

システムがそれほど壊れていないなら、項2.7.11に書かれているようにして、より高レベルの APT システムを通 じてシステム全体をダウングレードする手もあります。

ハードディスクからブートできない場合は[、他の方](#page-109-0)法でのブート方法を考えるべきです。

- 1. Debian インストーラー (debian-installer) の CD を使ってレスキューモードでブートします。
- 2. ブートできないハードディスク上のシステムを"/target" にマウントします。
- 3. 古いバージョンの foo パッケージを以下のようにしてインストールします。
- # dpkg --root /target -i /path/to/foo\_*old\_version*\_*arch*.deb

この例は、たとえハードディスク上の dpkg コマンドが壊れていても機能します。

#### ティップ

ハードディスク上の別のシステムであれ、GNU/Linux のライブ CD であれ、ブート可能な USB キードライブで あれ、ネットブートであれ、どのように起動された GNU/Linux システムでも同様にして壊れたシステムを救済 するのに使えます。

もしこの方法でパッケージをインストールしようとして何らかの依存関係違反のためにうまくいかなくてどうしよ うもなくなった場合には、dpkg の"--ignore-depends" や"--force-depends" や他のオプションを使って依存 関係をオーバーライドすることができます。こうした場合には、後で適正な依存関係を修復するように真剣に取り 組む必要があります。詳細は dpkg(8) を参照下さい。

注意

システムがひどく壊れた場合には、システムを安全な場所に完全バックアップし (項10.2を参照下さい)、クリー ンインストールを実行するべきです。こうすることは時間の節約でもあり最終的に良い結果に結びつきます。

# **2.6.7** パッケージセレクションの復元

もし何らかの理由で"/var/lib/dpkg/status" の内容が腐った場合には、Debian システムはパッケージ選択デー ターが失われ大きな打撃を被ります。古い"/var/lib/dpkg/status" ファイルは、"/var/lib/dpkg/status-old" や"/var/backups/dpkg.status.\*" としてあるので探します。

"/var/backups/" は多くの重要な情報を保持しているので、これを別のパーティション上に置くのも良い考えで す。

ひどく壊れた場合には、システムのバックアップをした後フレッシュに再インストールすることをお薦めします。 たとえ"/var/" ディレクトリーの中が完全に消去されても、"/usr/share/doc/" ディレクトリー中から新規イン ストールのガイドとなる情報を復元できます。

最低限の (デスクトップ) システムを再インストールします。

# mkdir -p /path/to/old/system

"/path/to/old/system/" に古いシステムをマウントします。

# cd /path/to/old/system/usr/share/doc # ls -1 >~/ls1.txt # cd /usr/share/doc # ls -1 >>~/ls1.txt # cd # sort ls1.txt | uniq | less

こうすると、インストールすべきパッケージ名が表示されます。("texmf" のようなパッケージ名以外が一部あるか もしれません。)

# **2.7** パッケージ管理のヒント

簡単のため、本セクション中のソースリスト例は bookworm リリース後の1行スタイルの"/etc/apt/sources.list" として示されています。

# **2.7.1** 誰がパッケージをアップロードしたのか**?**

"/var/lib/dpkg/available" や"/usr/share/doc/package\_name/changelog" の中にリストされたメンテ ナの名前は" 誰がパッケージ化活動の背後にいるのか" に関していくばくかの情報を提供しますが、パッケージを実 際にアップロードをした人がはっきりしません。devscripts パッケージ中の who-uploads(1) は Debian のソー スパッケージを実際にアップロードした人を確定します。

# **2.7.2 APT** のよるダウンロードバンド幅の制限

APT によるダウンロードのバンド幅を例えば 800Kib/sec (=100kiB/sec) に制限したい場合には、APT のパラメータ ーを以下のように設定します。

APT::Acquire::http::Dl-Limit "800";

# **2.7.3** パッケージの自動ダウンロードとアップグレード

apt パッケージには、パッケージの自動ダウンロードのサポートする専用の cron スクリプト"/etc/cron.daily/apt" が同梱されています。このスクリプトは unattended-upgrades パッケージをインストールすることで自動アップ グレード実行の機能拡張をします。これらは、"/usr/share/doc/unattended-upgrades/README" に記述され ているように、"/etc/apt/apt.conf.d/02backup" と"/etc/apt/apt.conf.d/50unattended-upgrades" の中のパラメーターでカスタム化できます。

unattended-upgrades パッケージは基本的に stable システムのセキュリティーアップグレードのためです。 既存の stable システムが、自動アップグレードで壊される危険性が、セキュリティーアップグレードがすでに閉 じたセキュリティーホールからの侵入者によりシステムが壊わされる危険性より小さいなら、パラメーターを以下 のように設定して自動アップグレードをするのも一計です。

APT::Periodic::Update-Package-Lists "1"; APT::Periodic::Download-Upgradeable-Packages "1"; APT::Periodic::Unattended-Upgrade "1";

テスト版 testing や非安定版 unstable システムを実行する場合には、自動アップグレードするとシステムはい つの日か確実に壊われるので、それはしたくないでしょう。そんなテスト版 testing や非安定版 unstable の場 合でも、次に記すような事前にパッケージをダウンロードするパラメーターを設定でインタラクティブなアップグ レードをするための時間を節約したいでしょう。

APT::Periodic::Update-Package-Lists "1"; APT::Periodic::Download-Upgradeable-Packages "1"; APT::Periodic::Unattended-Upgrade "0";

# **2.7.4 Updates** と **Backports**

stable のためのアップグレードパッケージを提供する、stable-updates (安定版 stable リリースが bookworm の 期間中の"bookworm-updates") や backports.debian.org アーカイブがあります。

これらのアーカイブを使うには、以下に示すように"/etc/apt/preferences" ファイル中に全ての必要なアーカ イブをリストします。

deb http://deb.debian.org/debian/ [bookworm](https://backports.debian.org) main [non-free-fir](https://wiki.debian.org/StableUpdates)mware contrib non-free

deb http://security.debian.org/debian-security bookworm-security main non-free-firmware *←* contrib non-free

deb http://deb.debian.org/debian/ bookworm-updates main non-free-firmware contrib non-free deb http://deb.debian.org/debian/ bookworm-backports main non-free-firmware contrib non- *←* free

"/etc/apt/preferences" ファイル中に Pin-Priority 値を明示的に設定する必要はありません。より新しいパッ ケージが利用可能となった場合はいつも、デフォルトの設定によりもっとも合理的なアップグレードがなされます (項2.5.3 参照下さい)。

- 全てのインストールされている古いパッケージが bookworm-updates からのより新しいパッケージにアップグ レードされます。
- [bookw](#page-94-0)orm-backports からインストールしされた古いパッケージのみが bookworm-backports からのより新 しいパッケージにアップグレードされます。

"*package-name*" という名前のパッケージをその依存関係ともども bookworm-backports アーカイブからイン ストールしたい時には、"-t" オプションでターゲットリリースを切り替えながら以下のコマンドを使います。

\$ sudo apt-get install -t bookworm-backports *package-name*

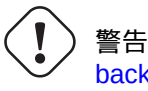

backports.debian.org アーカイブから多すぎるパッケージをインストールしてはいけない。そんなことを するとパッケージ依存関係合併症を引き起こすかもしれません。代替解決策は、項2.1.11を参照下さい。

# **2.7.5** [外部のパッケージア](https://backports.debian.org)ーカイブ

# 警告

外部のパッケージはあなたのシステムのルート権限を獲得することを意識するべきです。信頼できる外部 のパッケージアーカイブのみを使うべきです。代替策は項2.1.11を参照下さい。

ソースリストに Debian コンパチブルな外部パッケージアーカイブを加え"/etc/apt/trusted.gpg.d/" デ ィレクトリーそのアーカイブキーファイルを置くことで、セ[キュアー](#page-79-0) APT でそのアーカイブが使えます。 sources.list(5) と apt-secure(8) と apt-key(8) を参照下さい。

**2.7.6 apt-pinning** を使わない混合のアーカイブソースからのパッケージ

<span id="page-104-0"></span>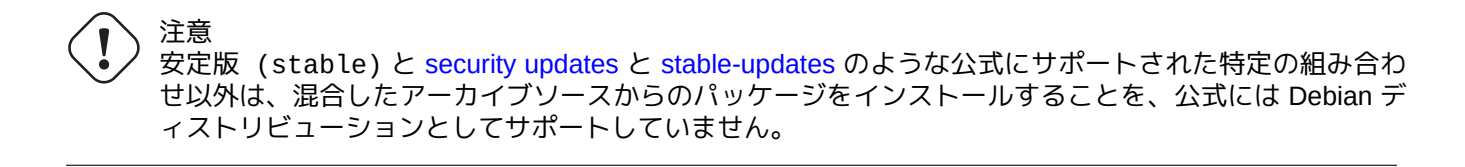

testing を追跡しながら、unstable にある特定の新規アップストリームバージョンのパッケージを 1 回だけ取 り入れる操作例を次に示します。

- 1. "/etc/apt/sources.list" ファイルを変更し、単一の"unstable" エントリーのみにします。
- 2. "aptitude update" を実行します。
- 3. "aptitude install パッケージ名" の実行します。
- 4. testing のためのオリジナルの"/etc/apt/sources.list" ファイルを復元します。
- 5. "aptitude update" を実行します。

この様な手動のアプローチをすると"/etc/apt/preferences" ファイルを作ることもないし、また **apt-pinning** について悩むこともありません。でもこれではとても面倒です。

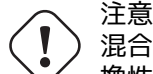

混合したアーカイブソースを使うことを Debian が保証していないので、その場合にはパッケージ間の互 換性は自分自身で確保しなければいけません。もしパッケージに互換性がないと、システムを壊すことに なるかもしれません。この様な技術的要件を判断できる必要があります。ランダムな混合したアーカイブ ソースを使うことは全く任意の操作ですが、私としてはこの操作はお薦めできません。

異なるアーカイブからパッケージをインストールするための一般ルールは以下です。

- 非バイナリーパッケージ ("Architecture: all") のインストールは比較的安全です。
	- **–** 文書パッケージ: 特段の要件無し
- **–** インタープリタプログラムパッケージ: 互換性あるインタープリタ環境が利用可能
- バイナリーパッケージ (非"Architecture: all") のインストールは、通常多くの障害があり、安全ではありま せん。
	- **–** ライブラリー ("libc" 等) のバージョン互換性
	- **–** 関連ユーティリティープログラムのバージョン互換性
	- **–** カーネル ABI 互換性
	- **–** C++ の ABI 互換性
	- **–** …

### 注意

パッケー[ジを比](https://ja.wikipedia.org/wiki/ja.wikipedia.org/wiki/アプリケーションバイナリインタフェース)較的安全にインストールできるようにするために、一部の商用 non-free バイナリープログラムパ ッケージは完全に静的にリンクされたライブラリーとともに提供される事があります。そんなパッケージに関し ても ABI 互換性等の問題は確認するべきです。

### 注意

短期[的に](https://ja.wikipedia.org/wiki/ja.wikipedia.org/wiki/アプリケーションバイナリインタフェース)壊れたパッケージを回避するため以外は、非 Debian アーカイブからバイナリーパッケージをインスト ールするのは大体良くないアイデアです。あなたの現行の Debian システムとコンパチブルな、全ての利用可能 な安全な技術的解決策を探索すべきです (項2.1.11を参照下さい)。

# **2.7.7 apt-pinning** で候補バージョン[を調整](#page-79-0)

# <span id="page-105-0"></span>警告

初心者のユーザーによる **apt-pinning** テクニックの利用は大トラブル発生を間違いなく起こします。絶対 必要な時以外はこのテクニックの利用を避けなければいけません。

"/etc/apt/preferences" ファイル無しだと、APT システムはバージョン文字列を用いて、最新利用可能バー ジョンを候補バージョンとします。これが普通状態で APT システムの最も推薦される使い方です。全ての公式 にサポートされたアーカイブの組み合わせは、自動的にアップグレードするソースとすべきでないアーカイブは **NotAutomatic** とマークされ適正な扱いを受けるので、"/etc/apt/preferences" ファイルを必要としません。

### ティップ

バージョン文字列比較ルールは、例えば"dpkg --compare-versions ver1.1 gt ver1.1~1; echo \$?" とすれば確認できます (dpkg(1) 参照下さい)。

パッケージを混合したアーカイブからのソース (項2.7.6を参照下さい) から定常的にインストールする場合には、 apt\_preferences(5) に書かれたように適正な項目のある"/etc/apt/preferences" ファイルを作り候補バー ジョンに関するパッケージ選択ルールを操作することによってこういった複雑な操作を自動化できます。これを **apt-pinning** と呼びます。

**apt-pinning** を利用する際には、Debian はパッケー[ジの互](#page-104-0)換性を保証しないので、ユーザー自身がパッケージの互 換性を確保しなければいけません。**apt-pinning** は全くの随意操作で、使用を勧めているわけではありません。

アーカイブレベルの Release ファイル (項2.5.3を参照下さい) が apt\_preferences(5) のルールに使われます。だ から、**apt-pinning** は normal Debian archives や security Debian archives ではスイート ("suite") 名を使って機能 します。(これは Ubuntu アーカイブとは異なります)。例えば"/etc/apt/preferences" ファイル中で、"Pin: release a=unstable" とはできますが、"Pin: release a=sid" とはできません。

非 Debian アーカイブを **apt-pinning** の[一部に使](#page-94-0)う場合には、それが提供されている対象の確認とその信頼性の確 認をします。例[えば、](https://www.ubuntu.com/)Ubuntu と [Debian](http://deb.debian.org/debian/dists/) は混合し[て使うようにはなっていま](http://security.debian.org/debian-security/dists/)せん。

注意

"/etc/apt/preferences" ファイルを作成することなしでも、かなり複雑なシステム操作 (項2.6.6と項2.7.6を 参照下さい) が **apt-pinning** を使わずにできます。

単純化した **apt-pinning** テクニックの説明を次にします。

APT システムは"/etc/apt/sources.list" ファイル中に規定された利用可能なパッケージソースから最高の Pin-Priority でアップグレードするパッケージを候補バージョンパッケージとして選択します。パッケージの Pin-Priority が 1000 より大きい場合には、このアップグレードするというバージョン制約が外れるのでダウングレード できるようになります (項2.7.11を参照下さい)。

各パッケージの Pin-Priority 値は"/etc/apt/preferences" ファイル中の"Pin-Priority" 項目にて規定されるか、そ のデフォールト値が使われます。

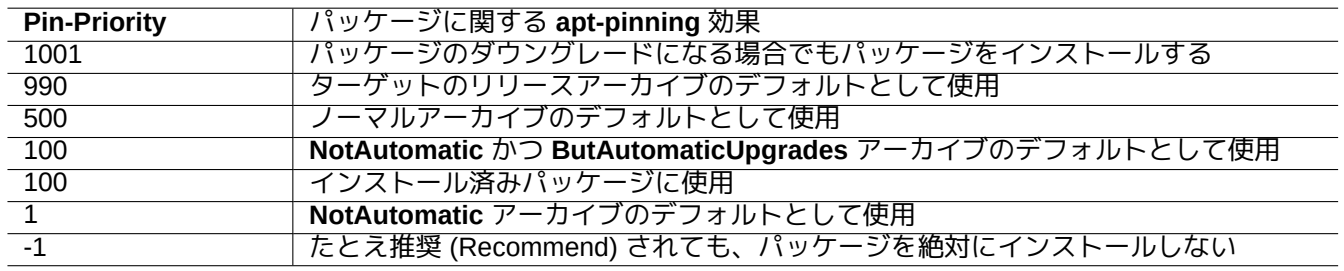

Table 2.18: **apt-pinning** テクニックに関する特記すべき Pin-Priority 値をリストします。

ターゲットのリリースアーカイブは"apt-get install -t testing some-package" のようにコマンドライ ンオプションによって設定できます。

アーカイブ中のアーカイブレベルの Release ファイル (項2.5.3を参照下さい) に"NotAutomatic: yes" と"ButAutomaticUp yes" が含まれると **NotAutomatic** かつ **ButAutomaticUpgrades** アーカイブが設定されます。アーカイブ中のアー カイブレベルの Release ファイルに"NotAutomatic: yes" だけが含まれると **NotAutomatic** アーカイブが設定 されます。

複数アーカイブソースの *package* に関する **apt-pinning** [状況は](#page-94-0)"apt-cache policy *package*" の出力で表示さ れます。

- "Package pin:" で始まる行は、*package* のみとの関連付けが"Package pin: 0.190" 等と定義されている場 合に、**pin** のパッケージバージョンを示します。
- *package* とのみの関連付けが定義されていない場合には、"Package pin:" という行はありません。
- *package* とのみの関連付けが定義されている場合の Pin-Priority 値は、全バージョン文字列の右側に"0.181 700" 等としてリストされます。
- *package* とのみの関連付けが定義されていない場合には、全バージョン文字列の右側に"0" が"0.181 0" 等とし てリストされます。
- アーカイブの Pin-Priority 値 ("/etc/apt/preferences" ファイル中に"Package: \*" として定義) はアーカイ ブへのパスの左側に、"100 http://deb.debian.org/debian/ bookworm-backports/main Packages" 等としてリストされます。

# **2.7.8 "** 推奨 **(Recommends)"** によりパッケージがインストールされるのを阻止

# 警告

初心者のユーザーによる **apt-pinning** テクニックの利用は大トラブル発生を間違いなく起こします。絶対 必要な時以外はこのテクニックの利用を避けなければいけません。

たとえ" 推奨 (Recommends)" されていても自動的に特定のパッケージが引きこまれ無くしたいときには、 "/etc/apt/preferences" ファイルを作成しその中に全てのパッケージを以下のように明示的にリストしな ければいけません。

Package: *package-1* Pin: version \* Pin-Priority: -1

Package: *package-2* Pin: version \* Pin-Priority: -1

# **2.7.9 unstable** からのパッケージと共に、**testing** を追いかける

警告 初心者のユーザーによる **apt-pinning** テクニックの利用は大トラブル発生を間違いなく起こします。絶対 必要な時以外はこのテクニックの利用を避けなければいけません。

testing を追跡しながら、unstable にある特定の新規アップストリームバージョンのパッケージが定常的にアッ プグレードされる、**apt-pinning** テクニックの例を次に示します。全ての必要なアーカイブを"/etc/apt/sources.list" ファイル中に以下のようにリストします。

deb http://deb.debian.org/debian/ testing main contrib non-free deb http://deb.debian.org/debian/ unstable main contrib non-free deb http://security.debian.org/debian-security testing-security main contrib

"/etc/apt/preferences" を以下のように設定します。

Package: \* Pin: release a=unstable Pin-Priority: 100

"*package-name*" という名前のパッケージとその依存ファイルを unstable アーカイブからこの設定の下でイン ストールしたい場合、"-t" オプションを使ってターゲットのリリースを切り替える (unstable の Pin-Priority が 990 になる) 以下のコマンドを実行します。

\$ sudo apt-get install -t unstable *package-name*

この設定では、通常の"apt-get upgrade" や"apt-get dist-upgrade" ("aptitude safe-upgrade" や"aptitude full-upgrade") の実行は、testing アーカイブからインストールされたパッケージは最新の testing アーカイ ブを使ってアップグレードし、unstable アーカイブからインストールされたパッケージは最新の unstable アー カイブを使ってアップグレードします。

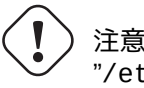

"/etc/apt/sources.list" ファイルから"testing" の項目を削除しないように注意します。"testing" 項目がその中にないと、APT システムは最新の unstable アーカイブを使ってアップグレードします。
#### ティップ

著者は上記操作のすぐ後に"/etc/apt/sources.list" ファイルを通常編集して"unstable" アーカイブ項目 をコメントアウトします。こうすることで、最新の unstable アーカイブによって unstable からインストー ルされたパッケージをアップグレードしなくなりますが、"/etc/apt/sources.list" ファイル中に項目が多 すぎて更新のプロセスが遅くなることを避けられます。

#### ティップ

もし"/etc/apt/preferences" ファイル中で"Pin-Priority: 100" の代わりに"Pin-Priority: 1" が用い られた場合は、"/etc/apt/sources.list" ファイルの中の"testing" 項目が削除されようと、Pin-Priority 値 は 100 のインストール済みパッケージは unstable アーカイブによってアップグレードされる事はありません。

最初の"-t unstable" によるインストール無しに、unstable の特定パッケージを自動的に追跡したい場合、 "/etc/apt/preferences" ファイルを作りそのトップにこれらパッケージを明示的に以下のようにリストしま す。

Package: *package-1* Pin: release a=unstable Pin-Priority: 700

Package: *package-2* Pin: release a=unstable Pin-Priority: 700

以上で、各特定パッケージに関して Pin-Priority 値が設定されます。例えば最新の unstable バージョンのこ の"Debian リファレンス" を英語版で追跡するためには、"/etc/apt/preferences" ファイルに以下の項目を設定 します。

Package: debian-reference-en Pin: release a=unstable Pin-Priority: 700

Package: debian-reference-common Pin: release a=unstable Pin-Priority: 700

ティップ この **apt-pinning** テクニックは stable アーカイブを追跡している際にも有効です。著者の経験では、文書パッ ケージは unstable アーカイブからインストールしても今までいつも安全でした。

## **2.7.10 experimental** からのパッケージと共に、**unstable** を追いかける

警告 初心者のユーザーによる **apt-pinning** テクニックの利用は大トラブル発生を間違いなく起こします。絶対 必要な時以外はこのテクニックの利用を避けなければいけません。

次に unstable を追跡しながら experimental にある特定の新規アップストリームバージョンのパッケージを取 り込む **apt-pinning** テクニックの例を示します。すべての必要なアーカイブを"/etc/apt/sources.list" ファ イルに以下のようにリストします。

deb http://deb.debian.org/debian/ unstable main contrib non-free deb http://deb.debian.org/debian/ experimental main contrib non-free deb http://security.debian.org/ testing-security main contrib

experimental アーカイブのデフォールトの Pin-Priority 値は、**NotAutomatic** アーカイブ (項2.5.3を参照下さい) なので、常に 1 (<<100) です。次回アップグレード時に experimental アーカイブにある特定パッケージを自動 的に追跡しようとしない限り、"/etc/apt/preferences" ファイル中で Pin-Priority 値をそれを明示的に設定する 必要はありません。

## **2.7.11** 緊急ダウングレード

# 警告

初心者のユーザーによる **apt-pinning** テクニックの利用は大トラブル発生を間違いなく起こします。絶対 必要な時以外はこのテクニックの利用を避けなければいけません。

# 注意

Debian では設計としてはダウングレードを正式にサポートしません。緊急の復元処置の一部としてのみ 実行されるべきです。こういう状況であるにもかかわらず、多くの場合にうまく機能することが知られて います。重要なシステムでは復元操作の後に全ての重要データーをバックアップし、最初から新規システ ムを再インストールします。

壊れたシステムアップグレードからの復元するために、候補バージョンを操作して新しいアーカイブから古いアー カイブにダウングレードすることがうまくいくかもしれません (項2.7.7を参照下さい)。これは、何度も"dpkg -i *broken-package*\_*old-version*.deb" コマンドを実行する退屈な作業をしないでよくする方法です (項2.6.6を 参照下さい)。

次に記すような"unstable" を追跡する"/etc/apt/sources.li[st](#page-105-0)" ファイル中の行を探します。

deb http://deb.debian.org/debian/ sid main contrib non-free

それを testing を追いかけるように次と交換します。

deb http://deb.debian.org/debian/ trixie main contrib non-free

"/etc/apt/preferences" を以下のように設定します。

Package: \* Pin: release a=testing Pin-Priority: 1010

"apt-get dist-upgrade" を実行して、システム全体にわたってパッケージのダウングレードを強制します。

この緊急ダウングレードの後でこの特別の"/etc/apt/preferences" ファイルを削除します。

ティップ

依存関係の問題を最小限とすべく、できるだけ多くのパッケージを削除 (remove で、完全削除 purge ではありま せん!) します。システムのダウングレードのためには手動でいくつかのパッケージを削除とインストールしなけ ればいけないかも知れません。Linux カーネルやブートローダーや udev や PAM や APT やネットワーク関係の パッケージやそれらの設定ファイルには特に注意が必要です。

## **2.7.12 equivs** パッケージ

ソースからプログラムをコンパイルして Debian パッケージを置換えたい際には、それを実際にローカルで Debian 化してパッケージ (\*.deb) して、私的アーカイブを使うのが好ましいです。

しかし、プログラムをソースからコンパイルして"/usr/local" にインストールすることを選んだ際には、パッケ ージ依存関係を満足させるための最後の手段として equivs を使う必要があるかもしれません。

Package: equivs Priority: optional Section: admin Description: Circumventing Debian package dependencies This package provides a tool to create trivial Debian packages. Typically these packages contain only dependency information, but they can also include normal installed files like other packages do. . One use for this is to create a metapackage: a package whose sole purpose is to declare dependencies and conflicts on other packages so that these will be automatically installed, upgraded, or removed. . Another use is to circumvent dependency checking: by letting dpkg think a particular package name and version is installed when it isn't, you can work around bugs in other packages' dependencies.

## **2.7.13** 安定版システムへのパッケージ移植

(Please do still file such bugs, though.)

注意 ここに書かれた手順がシステムの違いのために追加の手動の努力無しにうまく行く保証はありません。

stable システムの部分アップグレードのためには、その環境内でソースパッケージを使ってパッケージをリビル ドするのが好ましいです。こうすることでパッケージ依存関係による大掛かりなアップグレードをしないで済みま す。

stable システムのための"/etc/apt/sources.list" ファイルに以下のエントリーを追加します。

deb-src http://deb.debian.org/debian unstable main contrib non-free

コンパイルするのに必要なパッケージをインストールしソースパッケージをダウンロードをします。

# apt-get update # apt-get dist-upgrade # apt-get install fakeroot devscripts build-essential # apt-get build-dep foo \$ apt-get source foo \$ cd foo\*

バックポートに必要な際には、dpkg や debhelper 等のツールチェインパッケージをバックポートパッケージを 用いて更新します。

次を実行します。

 $$$  dch  $-i$ 

"+bp1" を後ろに付けるなどして、"debian/changelog" 中でパッケージバージョンを先に進める 以下のようにしてパッケージをビルドしシステムにインストールします。

## **2.7.14 APT** のためのプロキシサーバー

Debian アーカイブの特定サブセクション全てをミラーするとディスク空間とネットワークのバンド幅の大いなる 無駄遣いですので、LAN 上に多くのシステムを管理している際には APT のためのローカルのプロキシサーバーを設 置することを考えるのは良いことです。APT は、apt.conf(5) とか"/usr/share/doc/apt/examples/configure-index.gz" に説明されたようにして、汎用の squid のようなウェッブ (http) プロキシサーバー (項6.5を参照下さい) を使うよ うに設定できます。"\$http\_proxy" 環境変数による設定は、"/etc/apt/apt.conf" ファイル中の設定より優先 します。

Debian アーカイブ専用のプロキシツールがあります。実際に使う前に BTS をチェック[下さ](#page-158-0)い。

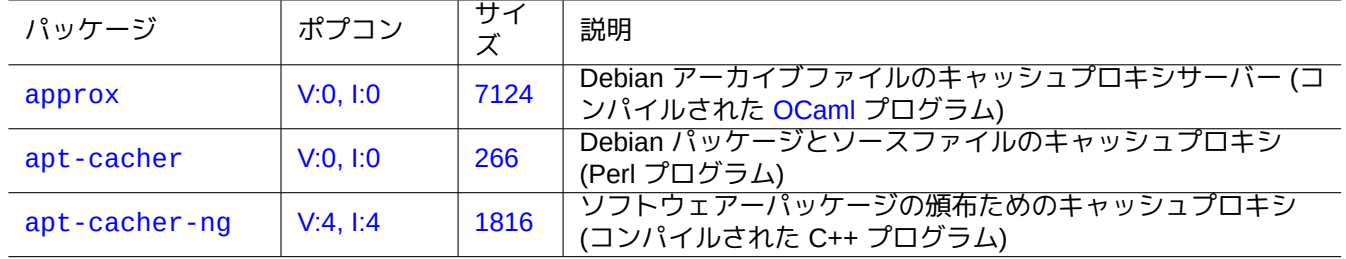

[Table 2](http://qa.debian.org/popcon-graph.php?packages=apt-cacher-ng).19: D[ebian](https://tracker.debian.org/pkg/apt-cacher-ng) アーカイブ専用のプロキシツールのリスト

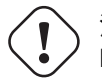

注意

Debian がそのアーカイブ構造を再編した際に、このような専用のプロキシツールはパッケージメンテナ によるコードの修正が必要で、一定期間使えなくなることがあります。一方、汎用のウェッブ (http) プロ キシは比較的堅牢ですしそのような変化に合わすのも簡単です。

## **2.7.15** パッケージ管理の追加参考文書

パッケージ管理に関しては以下の文書からさらに学習できます。

- パッケージ管理の一義的文書:
	- **–** aptitude(8) と dpkg(1) と tasksel(8) と apt(8) と apt-get(8) と apt-config(8) と apt-secure(8) と sources. list(5)  $\angle$  apt.conf(5)  $\angle$  apt\_preferences(5);
	- **–** "/usr/share/doc/apt-doc/guide.html/index.html" と"/usr/share/doc/apt-doc/offline.html/index.html" from the apt-doc package;
	- **–** aptitude-doc-en パッケージに入っている、"/usr/share/doc/aptitude/html/en/index.html"。
- 正規で詳細な Debian アーカイブに関する文書:
	- **–** Debian アーカイブの正式のポリシーは Debian ポリシーマニュアル、第 2 章 Debian アーカイブに規定されて います。
	- **–** "Debian 開発者リファレンス、第 4 章 Debian 開発者が利用可能なリソース 4.6 Debian アーカイブ"と、
	- **–** "The Debian GNU/Linux FAQ, Chapter [6 The Debian FTP archives".](https://www.debian.org/doc/debian-policy/ch-archive)
- Debian ユーザー向けの Debian パッケージ作成の入門書:
	- **–** ["Debian Maintainer](https://www.debian.org/doc/manuals/developers-reference/resources.html#archive) 向け案内書".

# **Chapter 3**

# システムの初期化

Debian システムが如何に起動され設定されるかを知っていることはシステム管理者として賢明です。正確で詳細 な情報がインストールされたパッケージのソースや文書中にあるとは言え、我々の大部分にとってはちょっと大変 過ぎます。

Debian システム初期化の大まかな概要をここに記します。Debian システムは動くターゲットなので、最新のドキ ュメンテーションを参照する必要があります。

- Debian Linux Kernel Handbook は Debian カーネルに関する一次情報源です。
- systemd に準拠するシステムのブートアッププロセスは bootup(7) に詳述されている。(最新の Debian)
- UNIX System V Release 4 に準拠するシステムのブートアッププロセスは boot(7) に詳述されている。(過去の [Debian\)](https://kernel-team.pages.debian.net/kernel-handbook/index.html)

# **3.1** ブートストラッププロセスの概要

コンピューターシステムは、電源投入イベントからユーザーに機能の完備したオペレーティングシステム (OS) を 提供するまでブートストラッププロセスを数段通過します。

単純化のため、デフォールトのインストールをした典型的な PC プラットフォームに限定し議論します。

典型的なブートストラッププロセスは 4 段ロケットのようです。各段のロケットは次段のロケットにシステムのコ ントロール[を引き継ぎます。](https://ja.wikipedia.org/wiki/ブート)

- 項 $3.1.1$
- 項 $3.1.2$
- 項[3.1.3](#page-113-0)
- 項[3.1.4](#page-113-1)

も[ちろん、](#page-114-0)これらに関して異なる設定をすることはできます。例えば、自分自身で専用カーネルをコンパイルした 場合、ミニ Debian システムのステップをスキップできます。自分自身で確認するまでは、あなたのシステムがこ の[様になっ](#page-115-0)ていると決めつけないで下さい。

<span id="page-113-0"></span>Unified Extensible Firmware Interface (UEFI) は、UEFI 仕様書の一部としてブートマネージャーを定義します。ブ ートマナージャーは、コンピューター電源投入時にブート設定をチェックしその設定に基づき指定された OS ブー トローダーかオペレーティングシステムのカーネル (通常ブートローダー) を実行するブートプロセスの第一段階で す。ブート設定は、OS ローダーや OS カーネルまでのファイルシステムパスを示す変数を含めて、NVRAM に保 [存された変数に定義されています。](https://ja.wikipedia.org/wiki/Unified_Extensible_Firmware_Interface)

EFI システムパーティション (ESP) は UEFI 仕様書に準拠するコンピューターで使われるデーターストレージデバ イスのパーティションです。それはコンピューター電源投入時に UEFI ファームウエアーによってアクセスされ、 UEFI アプリケーションやそれらのアプリケーションが実行する必要のある OS ブートローダーを含めたファイル が保存されています。(旧式の PC システム上では MBR 中に保存された BIOS がこれに代え使われているかもしれ [ません](https://ja.wikipedia.org/wiki/EFIシステムパーティション))

## **3.1.2 2** 段目**:** ブートローダー

<span id="page-113-1"></span>ブートローダーは UEFI によって起動されるブートプロセスの 2 段目です。それはシステムのカーネルイメージと initrd イメージをメモリーにロードし、それらにコントロールを引き継ぎます。この initrd イメージはルートファイ ルシステムイメージで、そのサポートは使われるブートローダーによります。

Debian システムは普通 Linux カーネルをデフォルトのシステムカーネルとして使います。現行の 5.x Linux カーネ [ルのための](https://ja.wikipedia.org/wiki/ブート#.E3.83.96.E3.83.BC.E3.83.88.E3.83.AD.E3.83.BC.E3.83.80) initrd イメージは技術的には initramfs (initial RAM filesystem) イメージです。

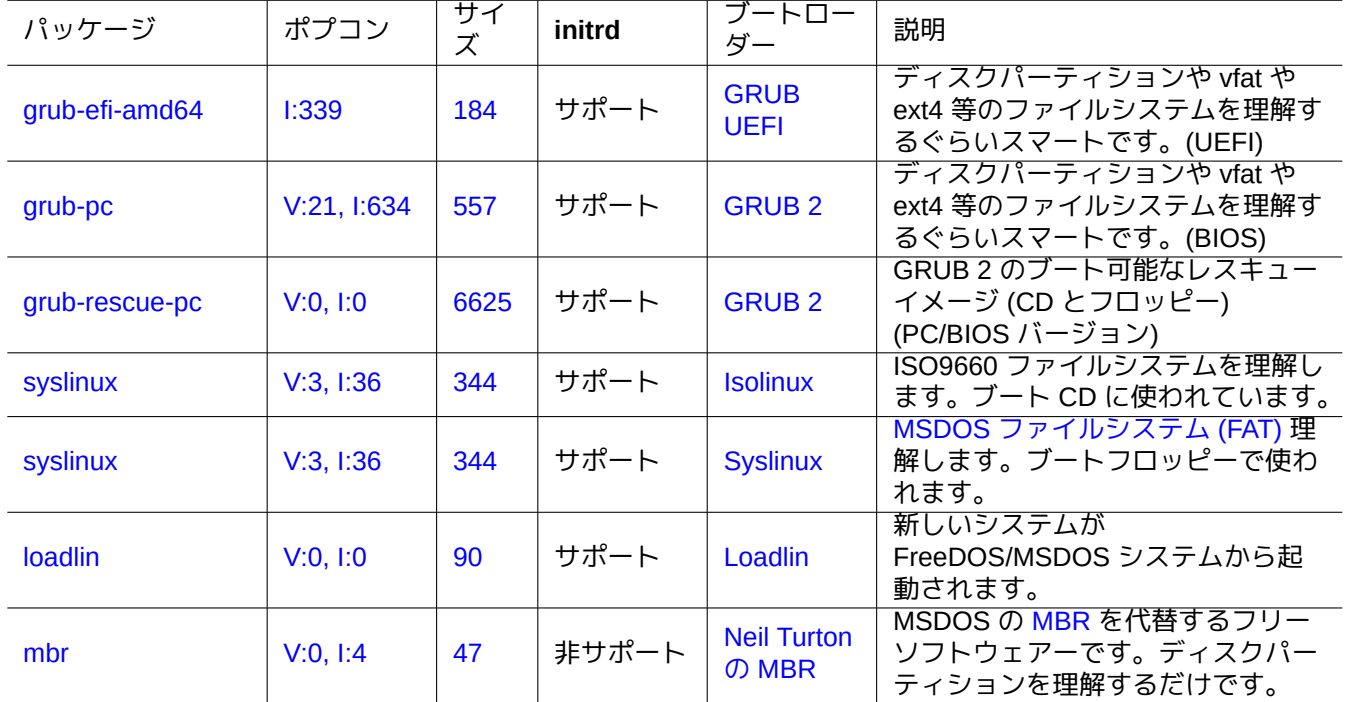

多くのブートローダと設定オプションが利用可能です。

[Ta](https://tracker.debian.org/pkg/mbr)ble 3.1: ブートロ[ーダーのリス](https://www.chiark.greenend.org.uk/~neilt/)ト

警告 grub-rescue-pc パッケージのイメージから作ったブート可能なレスキューメディア (CD かフロッピ ー) 無しにブートローダーを試してはいけません。これさえあると、ハードディスク上に機能するブート ローダーが無くともシステムのブートができます。

UEFI システムの場合、GRUB2 は ESP パーティションを最初に読み、"/boot/efi/EFI/debian/grub.cfg" 中 の search.fs\_uuid に指定された UUID を使って GRUB2 メニュー設定ファイル"/boot/grub/grub.cfg" があ るパーティションを決めます。

GRUB2 メニュー設定ファイルの重要部分は以下です:

```
menuentry 'Debian GNU/Linux' ... {
        load_video
        insmod gzio
        insmod part_gpt
        insmod ext2
        search --no-floppy --fs-uuid --set=root fe3e1db5-6454-46d6-a14c-071208ebe4b1
        echo 'Loading Linux 5.10.0-6-amd64 ...'
        linux /boot/vmlinuz-5.10.0-6-amd64 root=UUID=fe3e1db5-6454-46d6-a14c-071208ebe4b1 ←-
            ro quiet
        echo 'Loading initial ramdisk ...'
        initrd /boot/initrd.img-5.10.0-6-amd64
}
```
/boot/grub/grub.cfg のこの部分に関して、このメニューエントリーは以下の意味があります。

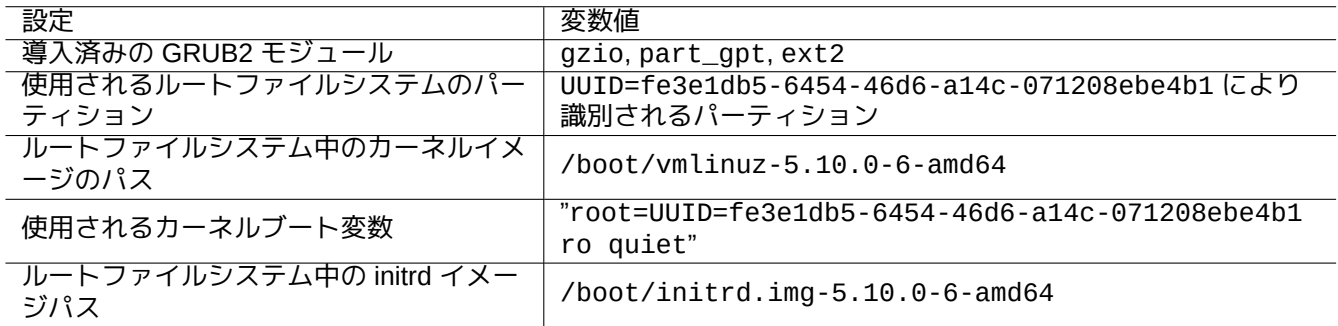

Table 3.2: /boot/grub/grub.cfg の上記部分のメニューエントリーの意味

ティップ

"/boot/grub/grub.cfg" 中の quiet を除くことでカーネルブートログを見えるようにできます。恒久的変更 をするには、"/etc/default/grub" 中の"GRUB\_CMDLINE\_LINUX\_DEFAULT="quiet"" 行を編集して下さい。

ティップ

"/etc/default/grub" 中 の GRUB\_BACKGROUND 変 数 を イ メ ー ジ フ ァ イ ル 指 す よ う に 設 定 す る か、 "/boot/grub/" 中にイメージファイル自体を置くことで、GRUB のスプラシュイメージをカスタマイズで きます。

"info grub" と grub-install(8) を参照下さい。

## <span id="page-114-0"></span>**3.1.3 3** 段目**:** ミニ **Debian** システム

ミニ Debian システムはブートローダーによって起動されるブートプロセスの 3 段目です。メモリー上でルートフ ァイルシステムとともにシステムカーネルを実行します。これはオプションのブートプロセスの準備段階です。

#### 注意

" ミニ Debian システム" は著者がこの 3 段目のブートプロセスを本文書中で記述するために作った言葉です。こ のシステムは一般に initrd とか initramfs システムと呼ばれています。類似のメモリー上のシステムは Debian イ ンストーラーでも使われています。

"/init" スクリプトは[このメ](https://ja.wikipedia.org/wiki/Initrd)モリー上のルートファイルシステムで最初に実行されるプログラムです。[それはユー](https://www.debian.org/devel/debian-installer/) [ザー空間でカー](https://www.debian.org/devel/debian-installer/)ネルを初期化しコントロールを次の段階に引き継ぐプログラムです。このミニ Debian システムは、 メインのブートプロセスが始まる前にカーネルモジュールを追加したり、ルートファイルシステムを暗号化された ファイルシステムとしてマウントする等のブートプロセスの柔軟性を提供します。

- initramfs-tools で initramfs が作成された場合には"/init" プログラムはシェルプログラムです。
	- **–** "break=init" 等をカーネルブートパラメーターとして与えると、本部分のブートプロセスに割り込み root シ ェルを獲得できます。この他の割り込み条件は"/init" スクリプトを参照下さい。このシェル環境はあなたの 機器のハードウエアーを詳細に検査できるだけ十分洗練されています。
	- **–** このミニ Debian システムで利用可能なコマンドは機能を削ったコマンドで、主に busybox(1) という GNU ツ ールで提供されます。
- dracut で initramfs が作成された場合には"/init" プログラムはバイナリーの systemd プログラムです。
	- **–** このミニ Debian システムで利用可能なコマンドは機能を削った systemd(1) 環境です。

# 注意 読出しのみのルートファイルシステム上では、mount コマンドには"-n" オプションを使う必要がありま す。

## **3.1.4 4** 段目**:** 普通の **Debian** システム

<span id="page-115-0"></span>普通の Debian システムはミニ Debian システムによって起動されるブートプロセスの 4 段目です。ミニ Debian シ ステムのシステムカーネルはこの環境ででも実行され続けます。ルートファイルシステムはメモリー上から本当に ハードディスク上にあるファイルシステムに切り替えられます。

多くのプログラムを起動する主ブートプロセスを行う init プログラムは、PID=1 で最初のプログラムとして実行され ます。init プログラムのデフォールトのファイルパスは"/usr/sbin/init" ですが、"init=/path/to/init\_program" のようなカーネルブートパラメーターにより変更できます。

Debian 8 jessie (2015 年リリース) 以降では"/usr/s[bin/](https://en.wikipedia.org/wiki/Init)init" は"/lib/systemd/systemd" にシムリンクされ ています。

ティップ

あなたのシステム上の実際の init コマンドは"ps --pid 1 -f" コマンドで確認できます。

ティップ

ブートプロセスを高速化する最新のティップは Debian wiki: BootProcessSpeedup を参照下さい。

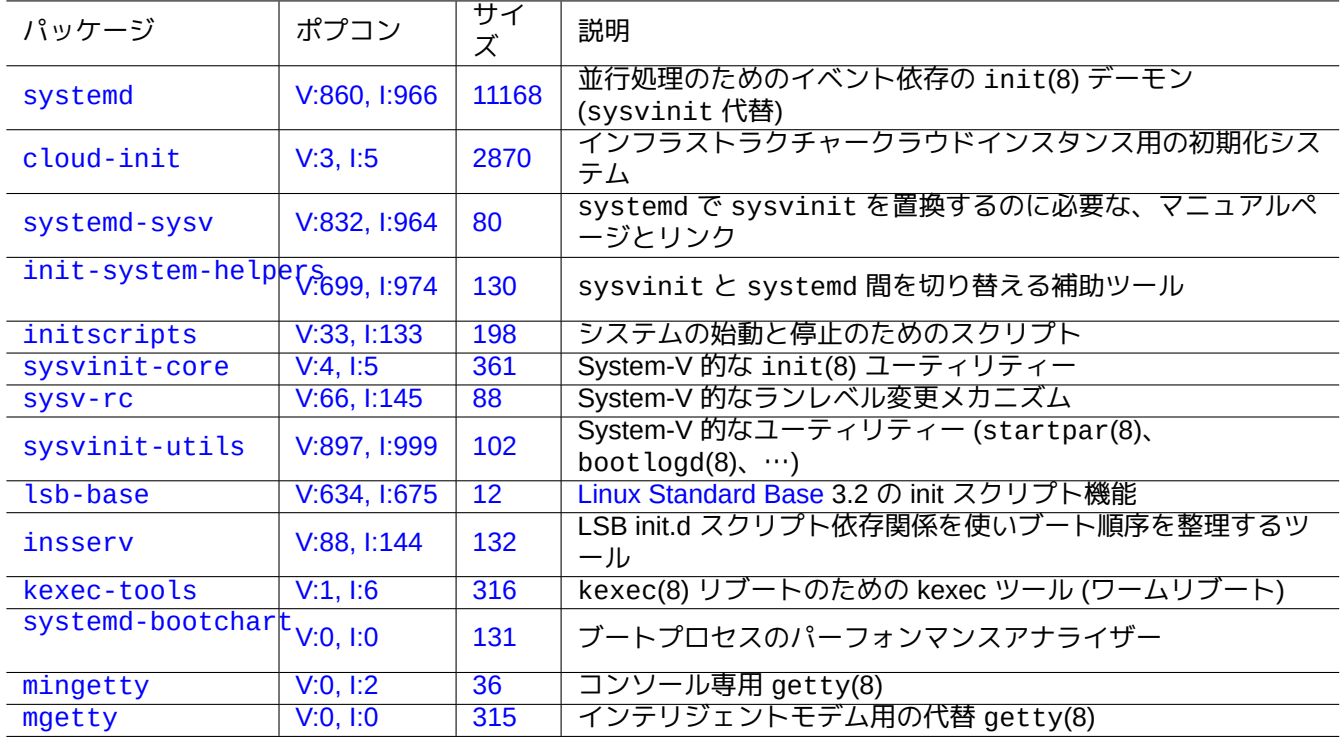

[Table 3](http://qa.debian.org/popcon-graph.php?packages=mingetty).3: Deb[ian](https://tracker.debian.org/pkg/mingetty) システムのブートユーティリティーのリスト

# **3.2 Systemd**

## **3.2.1 Systemd init**

Debian システムが起動する時、/usr/lib/systemd にシムリンクされた /usr/sbin/init が、root (UID=0) が 所有する init システムプロセス (PID=1) で起動されます。systemd(1) を参照下さい。

<span id="page-116-0"></span>systemd の init プロセスは、SysV 的な手続き定義スタイルではなく宣言定義スタイルで書かれた unit 設定ファイ ルに従い並列で複数プロセスを起動します。(systemd-system.conf(5) 参照):

生成されたプロセスは、それらが所属するプライベート systemd ヒエラルキー中の所属する unit にちなんで名付け られた個別の Linux コントロールグループ中に置かれます (cgroups と項4.7.5 を参照下さい。)

systemd.unit(5) 中に記載された"System Unit Search Path (システムユニット探索パス)" からシステムモード用 の unit がロードされます。主要なパスは優先順位順に以下です:

- "/etc/sys[temd/system/\\*](https://www.kernel.org/doc/html/latest/admin-guide/cgroup-v2.html)": 管理者が作成したシステム [unit](https://ja.wikipedia.org/wiki/Cgroups)
- "/run/systemd/system/\*": 実行時の unit
- "/lib/systemd/system/\*": ディストリビューションパッケージマネージャーがインストールしたシステム unit

相互依存関係は"Wants="、"Requires="、"Before="、"After="、…("MAPPING OF UNIT PROPERTIES TO THEIR IN-VERSES" in systemd.unit(5) 参照) 等の指示定義によって規定される。リソースのコントロールは (systemd.resource-control(5) 参照) によっても定義されます。

unit 設定ファイルのサッフィックスにそのタイプを以下のように折込みます:

• **\*.service** は systemd がコントロールしたりスーパーバイズするプロセスを記述します。systemd.service(5) 参照下さい。

- **\*.device** は sysfs(5) 中に udev(7) デバイスツリーとして暴露されるデバイスを記述します。See systemd.device(5) を参照下さい。
- **\*.mount** は systemd がコントロールしたりスーパーバイズするファイルシステムのマウントポイントを記述し ます。systemd.mount(5) を参照下さい。
- **\*.automount** は systemd がコントロールしたりスーパーバイズするファイルシステムの自動マウントポイント を記述します。systemd.automount(5) を参照下さい。
- **\*.swap** は systemd がコントロールやスーパーバイズするスワップデバイスやファイルを記述します。systemd.swap(5) を参照下さい。
- **\*.path** は systemd がパス基準でアクティベーションするために監視するパスを記述します。systemd.path(5) を参照下さい。
- **\*.socket** は systemd がソケット基準でアクティベーションするためにコントロールしたりスーパーバイズする ソケットを記述します。systemd.socket(5) を参照下さい。
- **\*.timer** は systemd がタイマー基準でアクティベーションするためにコントロールしたりスーパーバイズするタ イマーを記述します。systemd.timer(5) を参照下さい。
- **\*.slice** は cgroups(7) でリソースを管理します。systemd.slice(5) を参照下さい。
- **\*.scope** はシステムプロセスの集合を systemd のバスインターフェースを用いて管理するためにプログラムで 作られます。systemd.scope(5) を参照下さい。
- **\*.target** は他の unit 設定ファイルを組み合わせて始動時同期点を作ります。systemd.target(5) を参照下さい。

システムの始動 (init) されると systemd プロセスは (普通"graphical.target" にシムリンクされている) "/lib/systemd/system/default.target を起動しようとします。. 最初に、"local-fs.target" や"swap.target" や"cryptsetup.target" 等のいくつかの特殊ターゲット unit (systemd.special(7) 参照) が引き込まれファイ ルシステムをマウントします。そして、他のターゲット unit が、ターゲット unit の依存関係で引き込まれます。詳 細に関しては bootup(7) を読んで下さい。

systemd はバックワードコンパティビリティー機能を提供します。"/etc/init.d/rc[0123456S].d/[KS]*name*" 中の、SysV-スタイルのブートスクリプトは依然として読み込まれ処理されますし、telinit(8) は systemd の unit のアクティベーション要求に変換されます。

注意 擬似実装された runlevel の 2 から 4 は、すべて同じ"multi-user.target" にシムリンクされます。

#### **3.2.2 Systemd login**

gdm3(8)、sshd(8)、等々経由で Debian システムにユーザーがログインする際に、当該ユーザーが所有するユーザ ーサービスマネージャープロセスとして /lib/systemd/system --user が起動されます。systemd(1) を参照 下さい。

systemd のユーザーサービスマネージャーは、宣言定義スタイルで書かれた unit 設定ファイルに従い並列で複数 プロセスを起動します。(systemd.unit(5) や user@.service(5) 参照):

systemd.unit(5) 中に記載された"User Unit Search Path (ユーザーユニット探索パス)" からユーザーモード用の unit がロードされます。主要なパスは優先順位順に以下です:

- "~/.config/systemd/user/\*": ユーザー設定 unit
- "/etc/systemd/user/\*": 管理者が作成したユーザー units
- "/run/systemd/user/\*": 実行時 unit
- "/lib/systemd/user/\*": ディストリビューションパッケージマネージャーがインストールしたユーザー unit

これらは、項3.2.1と同様の手法で管理されます。

**3.3** カーネルメッセージ

コンソールに表示されるカーネルのエラーメッセージは、その閾値て設定できる。

# dmesg -n3

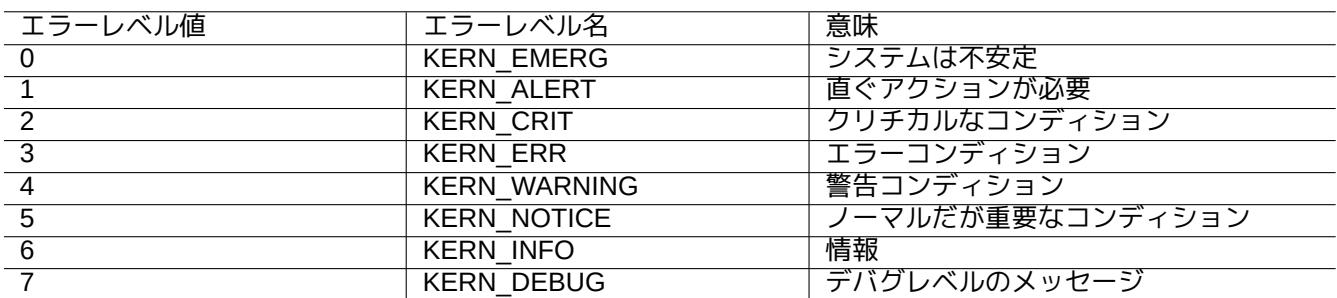

Table 3.4: カーネルエラーレベルのリスト

# **3.4** システムメッセージ

systemd の下では、カーネルとシステムの両方のメッセージがジャーナルサービス systemd-journald.service (所謂 journald) で、"/var/log/journal" の下の恒久的なバイナリーデーターか"/run/log/journal/" 下の 非恒久的なバイナリーデーターとして記録されます。このようなバイナリー記録データーには journalctl(1) コ マンドを用いてアクセスできます。例えば以下のようにして最後のブートからのログを表示できます:

\$ journalctl -b

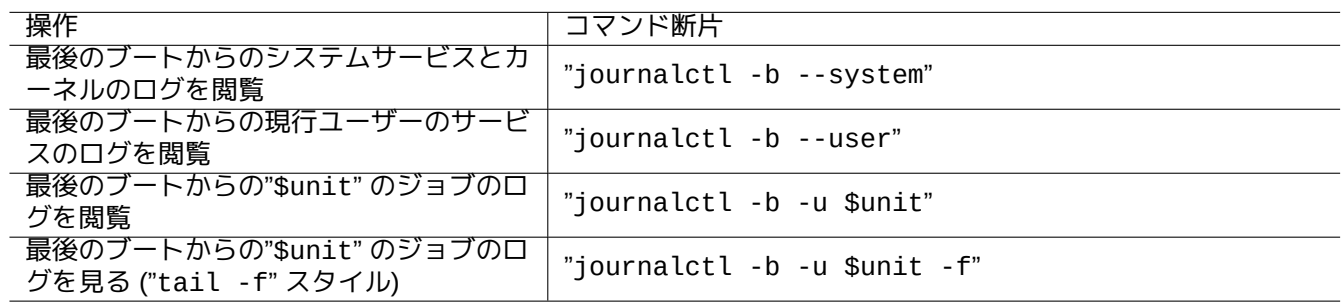

#### Table 3.5: 典型的な journalctl コマンド断片の例

systemd のもとでは、システムログユーティリティー rsyslogd(8) はアンインストールしても大丈夫です。もし それがインストールされている場合には、それは (systemd 以前のデフォルトの"/dev/log" に代え) 揮発性のバイ ナリーログデーターを読むように挙動を変え、伝統的で恒久的な ASCII システムログデーターを作成します。これ は、"/etc/default/rsyslog" や"/etc/rsyslog.conf" を用いてログファイルと画面表示の両方に関してカス タマイズ可能です。rsyslogd(8) や rsyslog.conf(5) を参照下さい。また、項9.3.2も参照下さい。

## **3.5** システム管理

<span id="page-118-0"></span>systemd は init システムを提供するのみならず、systemctl(1) コマンドで汎用システム管理機能を提供します。

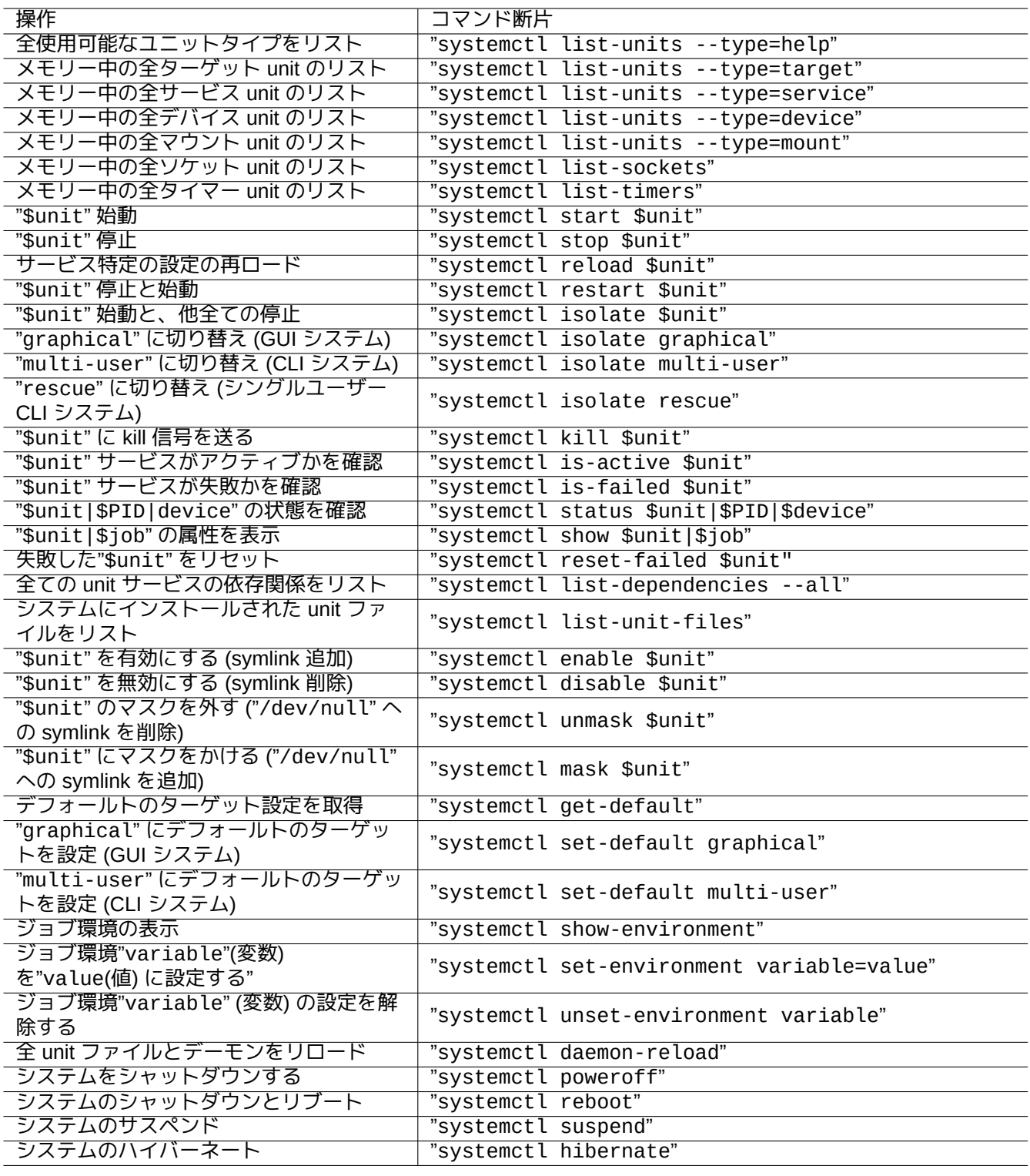

Table 3.6: 典型的な systemctl コマンド断片の例

ここで、上記の例の中の"\$unit" は単一の unit 名 (.service や .target といったサフィックスは任意) とか、多 くの場合、現在メモリー中の全 unit の主名称に対して fnmatch(3) を用いて"\*" や"?" や"[]" 等のシェルスタイルの グロブによる複数 unit 指定であっても良い。

上記例中のシステムの状態を変えるコマンドは必要な管理特権を獲得させるべく"sudo" を典型的には前置されて います。

"systemctl status \$unit|\$PID|\$device" の出力は色付きドット ("●") を使い unit の状態が一目瞭然として います。

• 白い"●" は" 活動停止" や" 活動停止中" の状態を示します。

• 赤い"●" は" 失敗発生" や" エラー発生" の状態を示します。

• 緑の"●" は" 活動中" や" リローディング" や" 活動化中" の状態を示します。

## **3.6** 他のシステムモニター

以下は、systemd の下での他のモニタリングコマンドです。cgroups(7) を含めた該当のマンページを読んで下さ い。

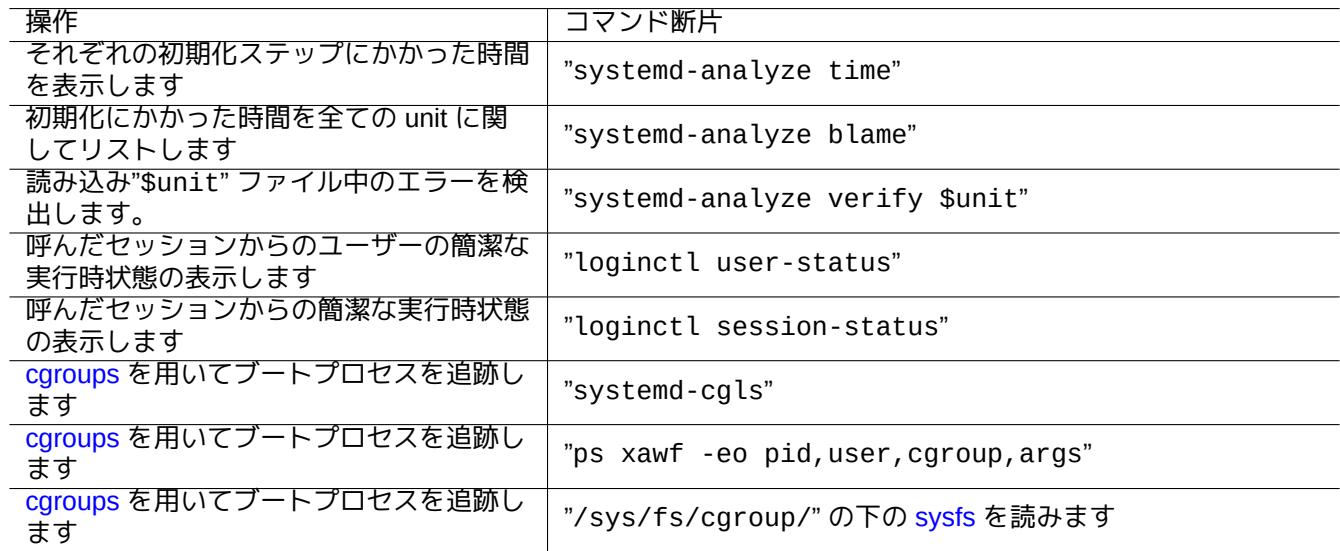

Table 3.7: systemd の下での他のモニタリングコマンドのリスト

## **3.7** システム設定

## **3.7.1** ホスト名

<span id="page-120-0"></span>カーネルがシステムのホスト名を維持管理します。systemd-hostnamed.service により起動されたシステム unit が"/etc/hostname" に保存された名前を使ってブート時にホスト名を設定します。このファイルには、完全 修飾ドメイン名ではなく、システムのホスト名のみが含まれているべきです。

現在のホスト名を確認するには、hostname(1) を引数無しで実行します。

普通のディスクやネットワークのファイルシテムのマウントオプションは"/etc/fstab" で設定されます。 fstab(5) と項9.6.7を参照下さい。

暗号化されたファイルシステムの設定は"/etc/crypttab" で設定されます。crypttab(5) を参照下さい。

mdadm(8) を用いるソフトウェアー RAID は"/etc/mdadm/mdadm.conf" で設定されます。mdadm.conf(5) を参照 下さい。

警告 各ブートアップごとに、全てのファイルシステムをマウントした後で、"/tmp" と"/var/lock" と"/var/run" 中の一時ファイルはクリーンされます。

## **3.7.3** ネットワークインターフェースの初期化

systemd 下の現代的な Debian デスクトップ環境では、ネットワークインターフェースは、lo が"networking.service" で、他のインターフェースが"NetworkManager.service" で典型的には初期化されます。 どのように設定するのかは第5章を参照下さい。.

## **3.7.4** クラウドシステムの初期化

<span id="page-121-0"></span>クラウドシステムインスタンス "Debian オフィッシャルクラウドイメージ" とか類似のイメージのクローンとして ローンチされるかもしれません。そのようなシステムインスタンスの場合、ホスト名やファイルシステムやネット ワーキングやロケールや SSH キーやユーザーとかグループとかは cloud-init や netplan.io パッケージが提 供する機能を使って、オリジナルのシステムイメージ中に置かれたファイルとかそのローンチ時に供給される外部 データー等の複数のデーターソ[ースを用いて設定されます。これらのパッケ](https://cloud.debian.org/images/cloud/)ージは YAML データーを使った宣言的 なシステム設定を可能にします。

詳しくは "Debian とその系統でのクラウドコンピューティング"や"Cloud-init ドキュメンテーション"や項5.4を参照 下さい。

## **3.7.5 sshd** [サービスを調整するカスタム化例](https://wiki.debian.org/Cloud/)

デフォルトのインストールでは、多くのネットワークサービス (第6章を参照) はブート時に systemd によってブ ート時に network.target の後に起動される。"sshd" も例外ではありません。カスタム化の例としてオンデマン ド起動に"sshd" をかえましょう。

最初に、システムがインストールしたサービスの unit を無効化し[まし](#page-146-0)ょう。

\$ sudo systemctl stop sshd.service \$ sudo systemctl mask sshd.service

古典的 Unix サービスでは indetd (または xinetd) スーパーサーバーによりオンデマンドでソケットをアクティ ベーションしました。systemd では、**\*.socket** や **\*.service** unit 設定ファイルを追加することでこれと同等のこと ができます。

聞くソケットを指定するには sshd.socket

[Unit] Description=SSH Socket for Per-Connection Servers

[Socket] ListenStream=22 Accept=yes

[Install] WantedBy=sockets.target

sshd.socket に対応するサービスファイルの sshd@.service

[Unit] Description=SSH Per-Connection Server

[Service] ExecStart=-/usr/sbin/sshd -i StandardInput=socket

そして、再ロードします。

\$ sudo systemctl daemon-reload

# **3.8 udev** システム

<span id="page-122-1"></span>udev システムはハードウエアーの自動検出と初期化のメカニズムを提供します (udev(7) 参照下さい)。カーネルが 各デバイスを発見すると、udev システムは sysfs ファイルシステム (項1.2.12を参照下さい) からの情報を使いユー ザープロセスを起動し、modprobe(8) プログラム (項3.9を参照下さい) を使ってそれをサポートする必要なカーネ ルモジュールをロードし、対応するデバイスノードを作成します。

ティップ

もし"/lib/modules/*kernel-version*/module[s.d](#page-122-0)ep" が何らかの理由で depmod(8) によって適正に生成さ れていなかった場合には、モジュールは udev システムによる期待にそってロードされないかもしれません。こ れを修正するには、"depmod -a" を実行します。 "/etc/fstab" 中のマウントルールでは、デバイス名が静的なデバイス名である必要がありません。"/dev/sda" 等のデバイス名ではなく UUID を使ってデバイスをマウントできます。項9.6.3を参照下さい。

udev システムは少々動くターゲットなので、詳細は他のドキュメントに譲り、ここでは最小限の記述に止めます。

警告 udev(7) で語られているように udev ルール中の RUN でバックアップスクリプトのような長時間実行され るプログラムを実行しようとしないで下さい。そうする代わりには、適切な systemd.service(5) ファ イルを作成しそれを有効化しましょう。項10.2.3.2 を参照下さい。

# **3.9** カーネルモジュール初期化

<span id="page-122-0"></span>modprobe(8) プログラムは、ユーザープロセスからカーネルモジュールを追加や削除することで実行中の Linux カ ーネルの設定を可能にします。udev システム (項3.8を参照下さい) は、その起動を自動化しカーネルモジュールの 初期化を補助します。

"/etc/modules" ファイル中にリストしてプリロードする必要のある (modules(5) 参照下さい) 次に記すような非 ハードウエアーや特殊ハードウエアーのドライバ[ーモ](#page-122-1)ジュールがあります。

• ポイント間ネットワークデバイス (TUN) と仮想 Ethernet ネットワークデバイス (TAP) を提供する、TUN/TAP モ ジュール

- netfilter ファイアーウォール機能 (iptables(8) と項5.7) を提供する netfilter モジュール
- ウォッチドッグタイマードライバーのモジュール

modprobe(8) プログラムのための設定ファイルは、mo[dpro](#page-143-0)be.conf(5) [で説明さ](https://ja.wikipedia.org/wiki/Iptables)れているように"/etc/modprobes.d/" ディレクトリーの下にあります。(あるカーネルモジュールが自動ロードされるのを避けるには、"/etc/modprobes.d/black [ファイル中にブラックリス](https://ja.wikipedia.org/wiki/ウォッチドッグタイマー)トします。)

depmod(8) プログラムによって生成される"/lib/modules/*version*/modules.dep" ファイルは、modprobe(8) プログラムによって使われるモジュール依存関係を記述します。

#### 注意

ブート時に modprobe(8) を使ってのモジュールロードの問題に出会った場合には、"depmod -a" とし て"modules.dep" を再構築をするとこの様な問題が解消できるかもしれません。

modinfo(8) プログラムは Linux カーネルモジュールに関する情報を表示します。

lsmod(8) プログラムは"/proc/modules" の内容を読みやすい形式にして、どのカーネルモジュールが現在ロード されているかを表示します。

ティップ

あなたのシステム上の正確なハードウエアーを特定します。項9.5.3を参照下さい。 ブート時に期待されるハードウエアー機能をアクティベートするように設定もできます。項9.5.4を参照下さい。 あなたのデバイスのサポートは、カーネルを再コンパイルすれば追加できます。項9.10を参照下さい。

# **Chapter 4**

# 認証とアクセスの制御

人 (またはプログラム) がシステムへのアクセスの要求をした際に、認証はその正体が信頼できるものだと確認しま す。

# 警告

PAM の設定のエラーはあなたをあなた自身のシステムから締め出すかも知れません。レスキュー CD を 手元に置くか代替ブートパーティション設定を必ずします。復元するには、それらを使ってシステムをブ ートしそこから修正します。

# **4.1** 普通の **Unix** 認証

普通の Unix 認証は PAM (プラグ可能な認証モジュール) のもとで pam\_unix.so(8) モジュールによって提供され る。":" で分離されたエントリーを持つその 3 つの重要な設定ファイルは次です。

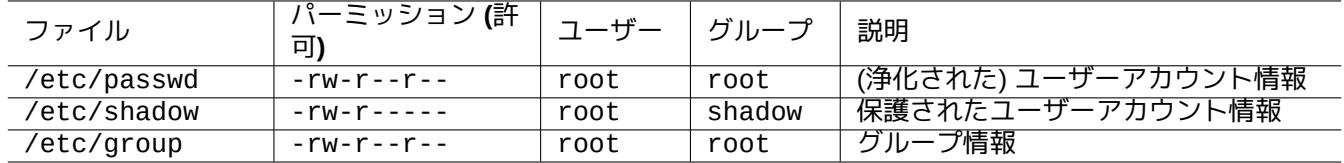

Table 4.1: 3 つの pam\_unix(8) に関する重要な設定ファイル

"/etc/passwd" ファイルは以下の内容です。

... user1:x:1000:1000:User1 Name,,,:/home/user1:/bin/bash user2:x:1001:1001:User2 Name,,,:/home/user2:/bin/bash ...

passwd(5) に説明されているように、このファイルの":" で分離されたエントリーそれぞれは以下の意味です。

- ログイン名
- パスワード規定エントリー
- 数値のユーザー ID
- 数値のグループ ID
- ユーザー名またはコメント領域
- ユーザーのホームディレクトリー
- ユーザーのコマンドインタープリター (無いこともある)

"/etc/passwd" の 2 番目のエントリーは暗号化したパスワードのエントリーとして使われていました。"/etc/shadow" が導入された後は、このエントリーはパスワード規定エントリーとして使われています。

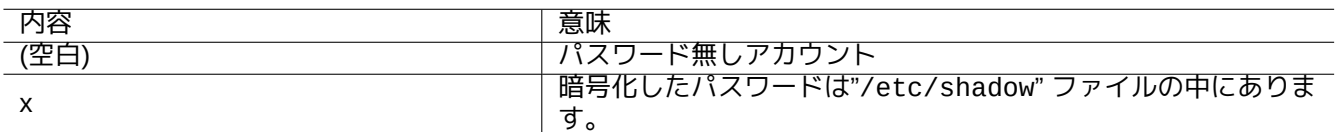

Table 4.2: "/etc/passwd" の 2 番目のエントリーの内容

"/etc/shadow" の内容は次です。

user1:\$1\$Xop0FYH9\$IfxyQwBe9b8tiyIkt2P4F/:13262:0:99999:7::: user2:\$1\$vXGZLVbS\$ElyErNf/agUDsm1DehJMS/:13261:0:99999:7::: ...

shadow(5) で説明されているように、このファイルの":" で分離されたエントリーそれぞれは以下の意味です。

• ログイン名

...

- 暗号化されたパスワード (最初が"\$1\$" で始まっているのは MD5 暗号化が使われていることを示します。"\*" はロ グイン不可を示します。)
- 1970 年 1 月 1 日から、最後にパスワードが変更された日までの日数
- パスワードが変更可能となるまでの日数
- パスワードを変更しなくてはならなくなる日までの日数
- パスワード有効期限が来る前に、ユーザが警告を受ける日数
- パスワード有効期限が過ぎてからアカウントが使用不能になるまでの日数
- 1970 年 1 月 1 日からアカウントが使用不能になる日までの日数

• …

"/etc/group" のファイル内容は次です。

group1:x:20:user1,user2

group(5) に説明されているように、このファイルの":" で分離されたエントリーそれぞれは以下の意味です。

- グループ名
- 暗号化されたパスワード (実際は使われていない)
- 数値のグループ ID
- "," で分離されたユーザー名のリスト

注意

"/etc/gshadow" ファイルは"/etc/shadow" ファイルが"/etc/group" ファイルに対する機能と同様の機能が ありますが、実際には使われていません。

#### 注意

も し"authoptionalpam\_group.so" 行 が"/etc/pam.d/common-auth" に 書 き 加 え れ、 "/etc/security/group.conf" に対応する設定がされていれば、実際のユーザーのグループメンバー シップは動的に割り当てられます。pam\_group(8) を参照下さい。

注意

base-passwd パ ッ ケ ー ジ は ユ ー ザ ー と グ ル ー プ に 関 す る 権 威 の あ る リ ス ト が 含 ま れ ま す: "/usr/share/doc/base-passwd/users-and-groups.html"。

# **4.2** アカウントとパスワードの情報管理

アカウント情報管理のための重要コマンドを記します。

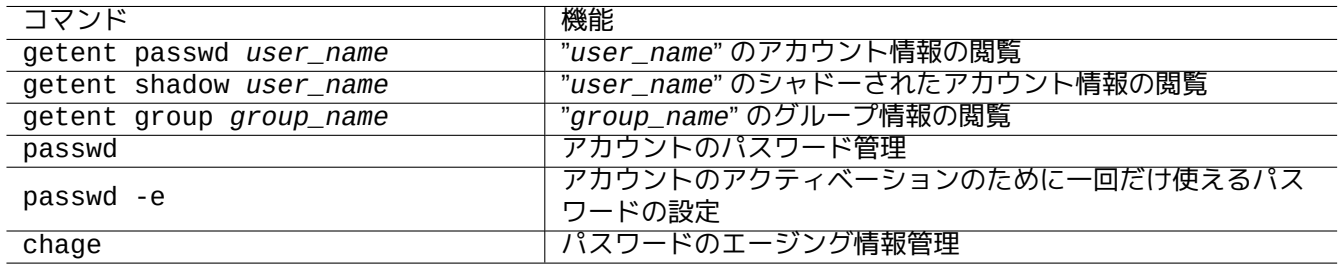

Table 4.3: アカウント情報を管理するコマンドのリスト

一部機能が機能するには root 権限が必要な場合があります。パスワードとデーターの暗号化は crypt(3) を参照下 さい。

#### 注意

Debian が提供する salsa 機器と同様な PAM と NSS の設定をされたシステム上では、ローカルの"/etc/passwd" や"/etc/group" や"/etc/shadow" の内容がシステムにアクティブに利用されていないことがあります。そう いった環境下でも上記コマンドは有効です。

# **4.3** 良好なパスワード

passwd(1) によるとシステムインストール時や passwd(1) コマンドによってアカウント作成する際には、次に記 すようなセットからなる少なくとも 6 から 8 文字の良好なパスワードを選択するべきです。

- 小文字のアルファベット
- 数字の 0 から 9
- 句読点

警告

容易に推測できるパスワードを選んではいけません。アカウント名、社会保険番号、電話番号、住所、誕 生日、家族員やペットの名前、辞書にある単語、"12345" や"qwerty" のような単純な文字列…、これらす べてパスワードに選んではいけません。

# **4.4** 暗号化されたパスワード作成

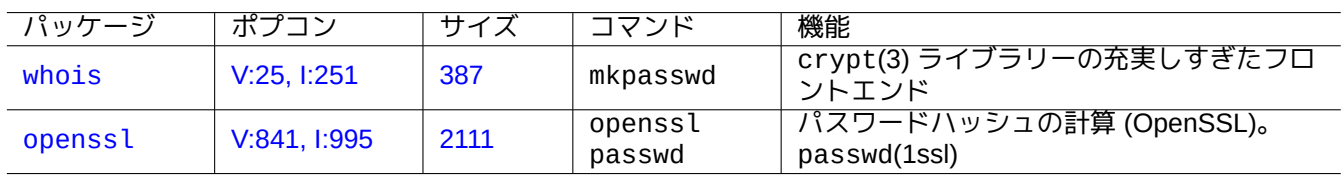

ソルトを使って暗号化されたパスワードを生成する独立のツールがあります。

[Table](https://tracker.debian.org/pkg/openssl) 4.4: パスワード生成ツールのリスト

## **4.5 PAM** と **NSS**

Debian システムのような現代的な Unix 的システムは PAM (プラグ可能な認証モジュール: Pluggable Authentication Modules) と NSS (ネームサービススイッチ: Name Service Switch) メカニズムをローカルのシステム管理者がその システム管理用に提供します。それらの役割をまとめると以下のようになります。

- PAM は、アプリケーションソフ[トウェア](https://ja.wikipedia.org/wiki/Unix-like)ーが使う[柔軟な認証メカニズムを提供し、パスワードデーターの交換に](https://en.wikipedia.org/wiki/Pluggable_Authentication_Modules) [関与しま](https://en.wikipedia.org/wiki/Pluggable_Authentication_Modules)[す。](https://ja.wikipedia.org/wiki/Name_Service_Switch)
- NSS は、ls(1)andid(1) 等のプログラムがユーザーやグループの名前を得ために C 標準ライブラリー経由で頻用 する柔軟なネームサービスメカニズムを提供します。

これらの PAM と NSS システムは一貫した設定が必要です。

PAM と NSS システムに関する注目のパッケージは次です。

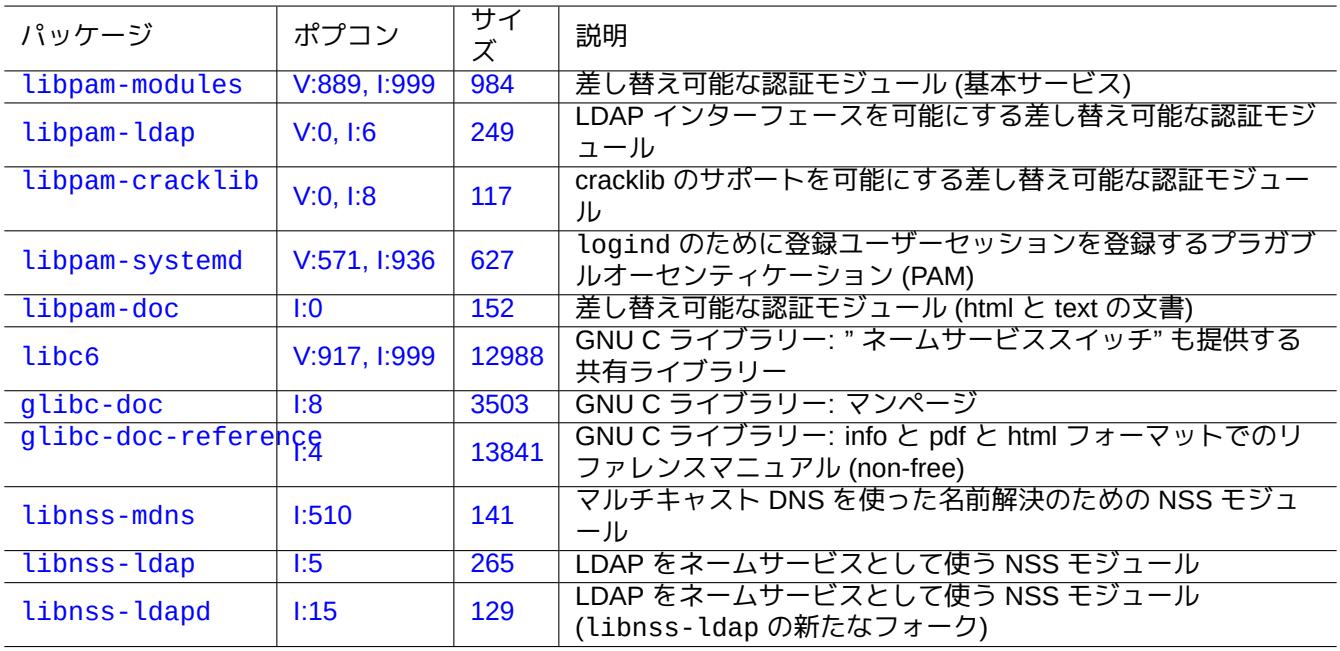

Table 4.5: [特記](https://tracker.debian.org/pkg/libnss-ldap)すべき PAM と NSS システムのリスト

• libpam-doc 中の"The Linux-PAM System Administrators' Guide" は PAM 設定を学ぶ上で必須です。

• glibc-doc-reference の中の"System Databases and Name Service Switch" セクションは NSS 設定を学ぶ上 で必須です。

#### 注意

より大規模かつ最新のリストは"aptitude search 'libpam-|libnss-'" コマンドを実行すると得られます。 NSS という頭字語は" ネームサービススイッチ: Name Service Switch" と異なる" ネットワークセキュリティー サービス: Network Security Service" を指すこともあります。

#### 注意

PAM は個別プログラムに関する環境変数をシステム全体のデフォールト値に初期化する最も基本的な手段です。

systemd の下では、logind のために systemd のコントロールグループ階層中にユーザーセッションを登録すること でユーザーのログインを管理すべく libpam-systemd パッケージがインストールされている。systemd-logind(8) や logind.conf(5) や pam\_systemd(8) を参照下さい。

## **[4.5.1](https://en.wikipedia.org/wiki/Systemd) PAM** と **[NSS](https://en.wikipedia.org/wiki/Systemd#logind)** によってアクセスされる設定ファイル

PAM と NSS がアクセスする注目すべき設定ファイルを次に記します。

<span id="page-128-0"></span>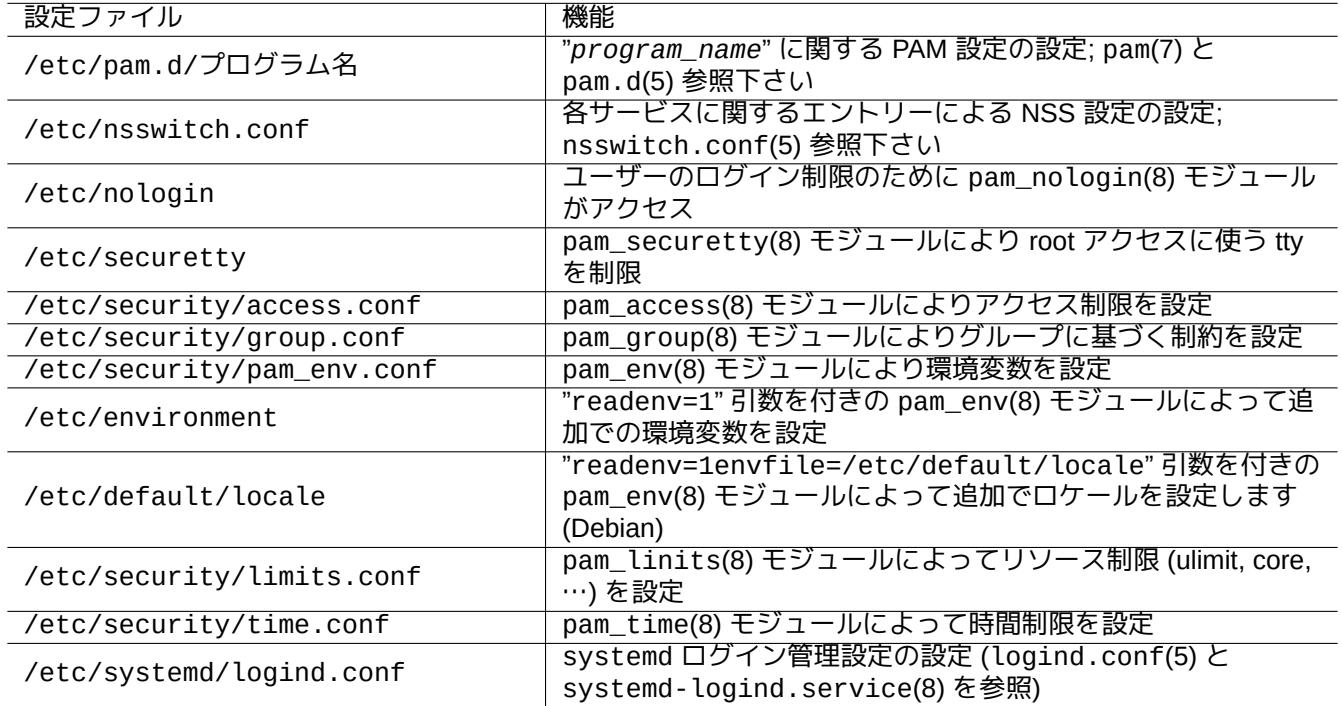

Table 4.6: PAM NSS によりアクセスされる設定ファイルのリスト

パスワード選択の制限は pam\_unix(8) と pam\_cracklib(8) モジュールで実装されています。それらは引数を使 って設定します。

ティップ

PAM モジュールはファイル名のサフィクスとして".so" を使います。

## **4.5.2** 集中システム管理

集中化された軽量ディレクトリーアクセスプロトコル (LDAP) を採用することで多くのネットワーク上の Unix 的 や非 Unix 的システムを運営する、現代的な集中システム管理が実現できます。軽量ディレクトリーアクセスプロ トコルのオープンソース実装は OpenLDAP ソフトウェアーです。

LDAP サーバーは、libpam-ldap と libnss-ldap パッケージで提供される PAM と NSS を使うことで Debian システムに[アカウント情報を提供します。この実現ためにはい](https://ja.wikipedia.org/wiki/Lightweight_Directory_Access_Protocol)くつかの設定が必要です (著者は本設定を使ってい ないため、以下の情報は完全に[二次情報です。ご理解の上お](https://www.openldap.org/)読み下さい。)。

- スタンドアローンの LDAP デーモンである slapd(8) 等のプログラムを実行することで集中化された LDAP サー バーを設置します。
- デフォールトの"pam\_unix.so" に代えて"pam\_ldap.so" を使うには"/etc/pam.d/" ディレクトリー中の PAM 設定ファイルを変更します。
	- **–** Debian では、"/etc/pam\_ldap.conf" を libpam-ldap の設定ファイル、"/etc/pam\_ldap.secret" を root のパスワードを保存するファイルとして使っています。
- デフォールト ("compat" または"file") に代えて"ldap" を使うには"/etc/nsswitch.conf" ファイル中の NSS 設定を変更します。
	- **–** Debian では、"/etc/libnss-ldap.conf" を libnss-ldap の設定ファイルとして使っています。
- パスワードのセキュリティー確保のために libpam-ldap が SSL (もしくは TLS) 接続を使うよう設定しなけれ ばいけません。
- LDAP のネットワークオーバーヘッドのコストは掛かりますが、データの整合性確保のために libnss-ldap が SSL (もしくは TLS) 接続を使うように設定できます。
- LDAP のネットワークトラフィックを減少させるために LDAP サーチ結果を一時保持するための nscd(8) をロー カルで走らせるべきです。

l[ibpam-doc](https://ja.wikipedia.org/wiki/Transport_Layer_Security) パッケージで提供される pam\_ldap.conf(5) や"/usr/share/doc/libpam-doc/html/" や glibc-doc パッケージで提供される"info libc 'NameServiceSwitch'" といった文書を参照下さい。

同様に、これに代わる集中化されたシステムは他の方法を使っても設定できます。

- Windows システムとのユーザーとグループの統合
	- **–** winbind と libpam\_winbind パッケージを使って Windows ドメインサービスにアクセスします。
	- **–** winbind(8) と SAMBA による MS Windows Networks への統合 を参照下さい。
- 旧来の Unix 的なシステムとのユーザーとグループの統合
	- **–** nis パッケージにより NIS (当初 YP と呼ばれた) または NIS+ [にアクセス](https://en.wikipedia.org/wiki/Windows_domain)
	- **–** The Linux NIS([YP\)/NYS/NIS+ HOWTO](https://www.samba.org/samba/docs/man/Samba-HOWTO-Collection/integrate-ms-networks.html) 参照下さい。

#### **4.5.3** 「どうして **GNU** の **su** は **[wheel](https://ja.wikipedia.org/wiki/ネットワーク・インフォメーション・サービス)** グループ[をサポ](https://en.wikipedia.org/wiki/NIS+)ートしないのか」

これは Richard M. Stallman が書いた昔の"info su" の最後に書かれていた有名な文言です。ご心配は無用です。現 在 Debian にある su は PAM を使っているので"/etc/pam.d/su" の中の"pam\_wheel.so" の行をエネーブルする ことで su を使えるのを root グループに限定できます。

#### **4.5.4** パスワード規則強化

libpam-cracklib パッケージをインストールすると、より厳格なパスワード規則を強制できます。

自動的に libpam-gnome-keyring をインストールする典型的な GNOME システム上では、"/etc/pam.d/common-password" は以下です:

# here are the per-package modules (the "Primary" block) password requisite pam\_cracklib.so retry=3 minlen=8 difok=3 password [success=1 default=ignore] pam\_unix.so obscure use\_authtok try\_first\_pass *←* yescrypt # here's the fallback if no module succeeds password requisite pam\_deny.so # prime the stack with a positive return value if there isn't one already; # this avoids us returning an error just because nothing sets a success code # since the modules above will each just jump around password required pam\_permit.so # and here are more per-package modules (the "Additional" block) password optional pam\_gnome\_keyring.so # end of pam-auth-update config

## **4.6** 認証のセキュリティー

注意 ここに書かれている情報はあなたのセキュリティーのニーズに充分ではないかもしれませんが、良いスタートで す。

#### **4.6.1** インターネット上でセキュアーなパスワード

多くのトランスポーテーションレイヤーサービスはパスワード認証も含めて暗号化せずにメッセージをプレーンテ キストで通信します。途中で傍受されかねないインターネットの荒野を経由して暗号化せずパスワードを送ること は非常によくない考えです。これらに関しては、"トランスポーテーションレイヤーセキュリティー"(TLS) もしくは その前身の" セキュアーソケットレイヤー" (SSL) で暗号化することでパスワードを含むすべての通信をセキュアー にしてサービスができます。

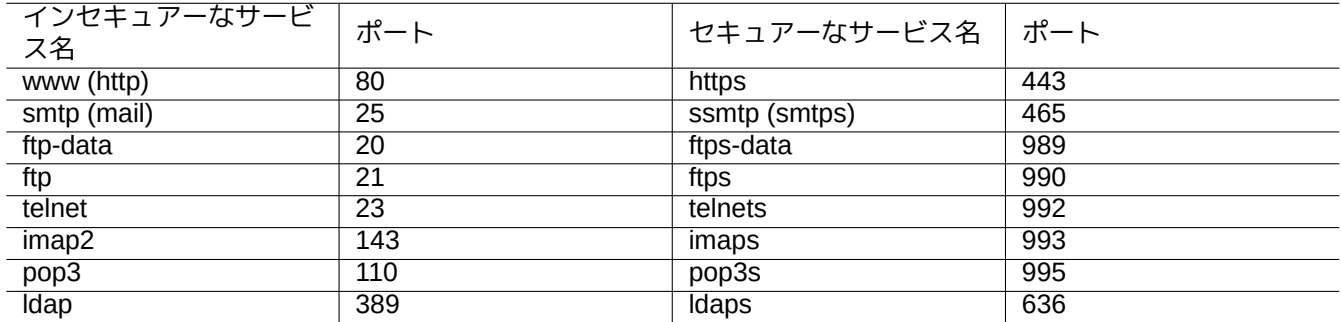

Table 4.7: インセキュアーとセキュアーのサービスとポートのリスト

暗号化には CPU タイムがかかります。CPU に友好的な代替方法として、POP には" パスワードを認証されたポス トオフィスプロトコル"(APOP) や SMTP や IMAP には" チャレンジレスポンス認証メカニズム MD5" (CRAM-MD5) といったセキュアーな認証プロトコルでパスワードのみを保護しつつ通信はプレーンテキストですることもで きます。(最近メールクライアントからメールサーバーにインターネット経由でメールメッセージを送る際には、 CRAM-MD5 で認証をしたのちネットワークプロバイダーによるポート 25 ブロッキングを避けて従来の SMTP ポ ート 25 の代わりにメッセージサブミッションポート 587 を使うことがよく行われます。)

#### **4.6.2** セキュアーシェル

セキュアーシェル (SSH) プログラムはセキュアーな認証とともにインセキュアーなネットワークを通過したお互い に信頼し合っていないホスト間のセキュアーで暗号化された通信を可能にします。OpenSSH クライアント ssh(1) と OpenSSH デーモン sshd(8) から成り立っています。SSH はポートフォーワーディング機能を使い POP や X の ようなインセキュアープロトコルの通信をインターネット経由でトンネルするのに使えます。

[クライアントは、ホスト](https://ja.wikipedia.org/wiki/Secure_Shell)ベースド認証、公開鍵認証、チャレンジレスポンス認証、パスワード認証を使って認証 をとろうとします。公開鍵認証を利用すると、リモートからのパスワード無しロ[グインがで](https://www.openssh.org/)きるようになります。 項6.3[を参照下](https://www.openssh.org/)さい。

#### **4.6.3** インターネットのためのセキュリティー強化策

たとえ、セキュアーシェル (SSH) やポイントツーポイントトンネリングプロトコル (PPTP) サーバーのようなセキ ュアーサービスを走らせる場合でも、ブルートフォースのパスワード推測等による侵入の可能性は残っています。 以下のようなセキュリティーのためのツールとともに、ファイアーウォールポリシー (項5.7を参照下さい) を使う のはセキュリティー状況を向上させることが期待できます。

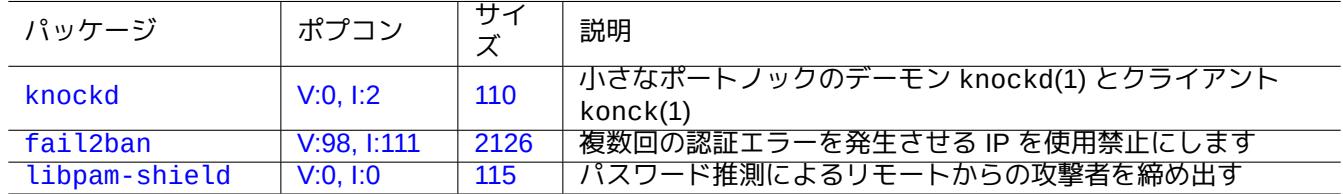

[Table 4.8](http://qa.debian.org/popcon-graph.php?packages=fail2ban): 追[加セキ](https://tracker.debian.org/pkg/fail2ban)ュリティー策を提供するツールのリスト

#### **4.6.4 root** パスワードのセキュリティー確保

あなたの機器に第三者が root 権限を持ってアクセスするのを阻止するには、以下のアクションが必要です。

- ハードディスクへの物理的アクセスを阻止
- UEFI/BIOS をロックして、リムーバブルメディアからのブートを阻止
- GRUB のインタラクティブセッションのパスワードを設定
- GRUB のメニュー項目編集に施錠

ハードディスクへの物理的アクセスがあれば、パスワードをリセットすることは以下の手順を使うと比較的簡単で す。

- 1. ハードディスクを CD からブート可能な UEFI/BIOS のついた PC に移動します。
- 2. レスキューメディア (Debian ブートディスク、Knoppix CD、GRUB CD、…) でシステムをブートします。
- 3. ルートパーティションを読出し / 書込みアクセスでマウントします。
- 4. ルートパーティションの"/etc/passwd" を編集し、root アカウントの 2 番目の項目を空にします。

grub-rescue-pc のブート時に GRUB のメニュー項目を編集可能 (項3.1.2を参照下さい) なら、以下の手順を使 えてさらに簡単です。

- 1. カーネルパラメーターを"root=/dev/hda6 rw init=/bin/sh" のような感じに変更してシステムをブー トします。
- 2. "/etc/passwd" を編集し、root アカウントの 2 番目の項目を空にします。
- 3. システムをリブートします。

これで、システムの root シェルにパスワード無しに入れるようになりました。

#### 注意

root シェルにアクセスさえできれば、システム上の全てにアクセスできシステム上のどのパスワードでもリセッ トできます。さらに。john とか crack パッケージ (項9.5.11を参照下さい) のようなブルートフォースのパスワ ードクラッキングツールを使ってすべてのユーザーアカウントのパスワードが破られるかもしれません。こうし て破られたパスワードは他のシステムへの侵入を引き起こしかねません。

この様な懸念を回避できる唯一の合理的なソフトウェア[ー的解決](#page-200-0)法は、dm-crypt と initramfs (項9.9 参照下さい) を つかう、ソフトウェアー暗号化されたルートパーティション (もしくは"/etc" パーティション) を使うことです。で も、パスワードがシステムのブート毎に必要になってしまいます。

## **4.7** 他のアクセスコントロール

パスワードによる認証システムやファイルパーミッション以外のシステムへのアクセスコントロールがあります。

注意

カーネルのセキュアーアテンションキー (SAK) 機能の制限は項9.4.16を参照下さい。

#### **4.7.1** ア[クセス制御リスト](https://en.wikipedia.org/wiki/Secure_attention_key) **(ACLs)**

ACL は、項1.2.3 で説明された通常のパーミッションの上位集合です。

現代的なデスクトップ環境では ACL が作動していることに出くわします。フォーマットされた USB ストレージデ バイスが例えば"/media/penguin/USBSTICK" として自動マウントされた場合、通常ユーザーの penguin は以 下を実行できます:

\$ cd /me[dia/p](#page-35-0)enguin \$ ls -la total 16 drwxr-x---+ 1 root root 16 Jan 17 22:55 . drwxr-xr-x 1 root root 28 Sep 17 19:03 .. drwxr-xr-x 1 penguin penguin 18 Jan 6 07:05 USBSTICK

11 列目にある"+" は ACL 作動を表示しています。ACL 無しだと、通常ユーザーの penguin は、penguin が root グループに属さないためこのようにリストできません。ACL は以下のようにして確認できます:

\$ getfacl . # file: . # owner: root # group: root user::rwx user:penguin:r-x group::-- mask::r-x other::---

ここで:

- "user::rwx" や"group::---" や"other::---" は、通常の所有者や、グループや、第三者のパーミッションに 対応します。
- "user:penguin:r-x" という ACL は通常ユーザーの penguin が"r-x" パーミッションを保有することを可能 にします。これにより、"ls -la" でディレクトリー内容をリストできるようになります。
- "mask::r-x" という ACL はパーミッションの上限を設定します。

詳細は"POSIX Access Control Lists on Linux" や acl(5) や getfacl(1) や setfacl(1) を参照下さい。

#### **4.7.2 sudo**

sudo はシステム管理者がユーザーに制限付きの root 権限を与え、その root 活動を記録するように設計され たプログラムです。sudo は通常のユーザーのパスワードだけが必要です。sudo パッケージをインストールし、 "/etc/sudoers" の中のオプションを設定することによりアクティベートして下さい。"/usr/share/doc/sudo/examples/sudoers" や項1.1.12 の設定例を参照下さい。

単一ユーザーシステムにおける私の sudo の使い方 (項1.1.12を参照下さい) は自分自身の失敗からの防衛を目指し ています。sudo を使うことは、常に root アカウントからシステムを使うよりは良い方法だと個人的には考えます。 例え[ば、次](#page-32-0)は"*some\_file*" の所有者を"*my\_name*" に変更します。

\$ sudo chown *my\_name some\_file*

root のパスワード (自分でシステムインストールをした Debian ユーザーなら当然知っています) を知っていれば、 どのユーザーアカウントからいかなるコマンドも"su -c" とすれば root もとで実行できます。

#### **4.7.3 PolicyKit**

PolicyKit は Unix 系オペレーティングシステムにおけるシステム全体の特権を制御するオペレーティングシステム 構成要素です。

新しい GUI アプリケーションは、特権プロセスとして実行するように設計されていません。それらは、PolicyKit を [経由し管](https://en.wikipedia.org/wiki/PolicyKit)理操作を実行する特権プロセスに話しかけます。

PolicyKit は、このような操作を Debian システム上の sudo グループ所属のユーザーアカウントに限定します。 polkit(8) を参照下さい。

#### **4.7.4** サーバーのサービスへのアクセスの制限

システムのセキュリティーのためにできるだけ多くのサーバープログラムを無効とするのは良い考えです。このこ とはネットワークサーバーの場合は決定的です。直接デーモンとしてであれスーパーサーバープログラム経由であ れアクティベートされている使っていないサーバーがあることはセキュリティーリスクと考えられます。

sshd(8) 等の多くのプログラムが PAM を使ったアクセスコントロールを使っています。サーバーサービスへのア クセスを制限するには多くの方法があります。

- 設定ファイル: "/etc/default/プログラム名"
- デーモンに関する systemd サービス unit 設定
- PAM (プラグ可能な認証モジュール: Pluggable Authentication Modules)
- スーパーサーバーに関する"/etc/inetd.conf"
- TCP [ラッ](https://ja.wikipedia.org/wiki/デーモン_(ソフトウェア))パーに関する"/etc/hosts.deny" と"[/etc/hosts.allow](https://en.wikipedia.org/wiki/Pluggable_Authentication_Modules)"、tcpd(8)
- Sun RPC に関する"/etc/rpc.conf"
- atd(8) に関する"/etc/at.allow" と"/etc/at.deny"
- atd(8) に関する"/etc/at.allow" と"/etc/at.deny"
- [netfilter](https://ja.wikipedia.org/wiki/Open_Network_Computing_Remote_Procedure_Call) インフラのネットワークファイアーウォール

項3.5 と項4.5.1と項5.7 を参照下さい。

[ティップ](https://ja.wikipedia.org/wiki/Iptables)

[NFS](#page-118-0) 他の [RP](#page-128-0)C [を使う](#page-143-0)プログラムためには Sun RPC サービスはアクティブにする必要があります。

#### ティップ

[もし](https://ja.wikipedia.org/wiki/Network_File_System)現代的な Debian システムでリモート[アクセスで](https://ja.wikipedia.org/wiki/Open_Network_Computing_Remote_Procedure_Call)問題に会った場合には、"/etc/hosts.deny" 中に"ALL: PARANOID" 等の問題となっている設定があればコメントアウトします。(ただしこの種の行為に関するセキュリ ティーリスクに注意を払わなければいけません。)

#### **4.7.5 Linux** のセキュリティ機能

Linux カーネルは進化していて、伝統的な UNIX 実装には見当たらないセキュリティー機能をサポートします。

Linux は、伝統的な UNIX アトリビュートを拡張する拡張アトリビュートをサポートします (xattr(7) を参照下さ い)。

Linux は、伝統的にスーパーユーザーに紐付けられた特権を capabilities(7) として知られた、独立に有効化や 無効化できる、別個の単位に分割します。

Linux セキュリティーモジュール (LSM) フレームワ[ークは、新規のカーネ](https://ja.wikipedia.org/wiki/拡張ファイル属性)ル拡張により接続される各種セキュリテ ィーチェックのためのメカニズムを提供します。例えば:

- AppArmor
- [Security-Enhanced Linux \(SELi](https://ja.wikipedia.org/wiki/強制アクセス制御)[nux\)](https://ja.wikipedia.org/wiki/Linux_Security_Modules)
- Smack (簡易強制アクセス制御カーネル)
- [Tomoyo Li](https://ja.wikipedia.org/wiki/AppArmor)[nux](https://ja.wikipedia.org/wiki/SELinux)

このような拡張は特権モデルを通常の Unix ライクのセキュリティーモデルポリシーより厳しく引き締められるの [で、ルートの力も制約されるかもしれませ](https://en.wikipedia.org/wiki/Smack_(software))ん。kernel.org にある Linux セキュリティーモデル (LSM) フレームワー [ク文書を読むこと](https://ja.wikipedia.org/wiki/TOMOYO_Linux)をおすすめします。

Linux namespaces は、namespace 内のプロセスから見たらプロセスがグローバルリソースの中でそれ自身のイ ンスタンスがあるようにグローバルステムリソースを抽象化し包み込んでいます。グローバルリソースの変更は namespace のメンバーである他のプロセスか[らは見えますが、それ以外のプロセスからは見えません。カーネルバ](https://www.kernel.org/doc/html/latest/admin-guide/LSM/index.html) [ージョン](https://www.kernel.org/doc/html/latest/admin-guide/LSM/index.html) 5.6 以降、8 種の namespace があります (namespaces(7) と unshare(1) と nsenter(1) を参照下さい)。 Debia[n 11 Bullseye](https://en.wikipedia.org/wiki/Linux_namespaces) (2021 年) の時点では、Debian は統一 cgroup ヒエラルキー (cgroups-v2と呼ばれています)。

プロセスを隔離しリソースコントロールを可能にする cgroups を使う namespaces の使用例は以下です:

- Systemd。項3.2.1を参照下さい。
- サンドボックス環境。項7.7 を参照下さい。
- [Docker](https://en.wikipedia.org/wiki/Systemd) や L[XC](#page-116-0) 等のLinux コンテナ. 項9.11を参照下さい。

[このような機能は項](https://ja.wikipedia.org/wiki/サンドボックス_(セキュリティ))4.1で[は実](#page-168-0)現できません。このような高度のトピックスは当該入門書のほぼ対象外です。

# **Chapter 5**

# ネットワークの設定

#### ティップ

現代的な Debian に特化したネットワーク設定のガイドは The Debian Administrator's Handbook —Configuring the Network を参照下さい。

#### ティップ

[systemd](https://www.debian.org/doc/manuals/debian-handbook/sect.network-config) の下では、networkd がネットワーク管理に使えます。systemd-networkd(8)y> を参照下さい。

## **5.1** [基](https://en.wikipedia.org/wiki/Systemd)本的ネ[ットワー](https://en.wikipedia.org/wiki/Systemd#networkd)クインフラ

現代的な Debian システムの基本的ネットワークインフラをレビューします。

#### **5.1.1** ホスト名の解決

ホスト名の解決もまた、現在 NSS (ネームサービススイッチ、Name Service Switch) メカニズムによってサポート されています。この解決の流れは次です。

- 1. "hosts: files dns" のようなスタンザのある"/etc/nsswitch.conf" ファイルがホスト名の解消の順序 を規定します。(これは、"[/etc/host.conf](https://ja.wikipedia.org/wiki/Name_Service_Switch)" ファイル中の"order" スタンザの機能を置換します。)
- 2. files メソッドが最初に呼び出されます。ホスト名が"/etc/hosts" ファイルに見つかると、それに対応す る全ての有効アドレスを返し終了します。("/etc/host.conf" ファイルは"multi on" を含みます。)
- 3. dns メソッドが発動されます。"/etc/resolv.conf" ファイルで識別されるインターネットドメイン名シス テム (DNS) への問い合わせでホスト名が見つかれば、それに関する全ての有効アドレスを返します。

典型的なワークステーションでは、ホスト名は例えば"*host\_name*" と設定され、オプショナルなドメイン名は空文 字列に設定されてインストールされているかもしてません。その場合、"/etc/hosts" [は以下のようになります。](https://ja.wikipedia.org/wiki/Domain_Name_System)

127.[0.0.1](https://ja.wikipedia.org/wiki/Domain_Name_System) localhost 127.0.1.1 *host\_name*

# The following lines are desirable for IPv6 capable hosts ::1 localhost ip6-localhost ip6-loopback ff02::1 ip6-allnodes ff02::2 ip6-allrouters

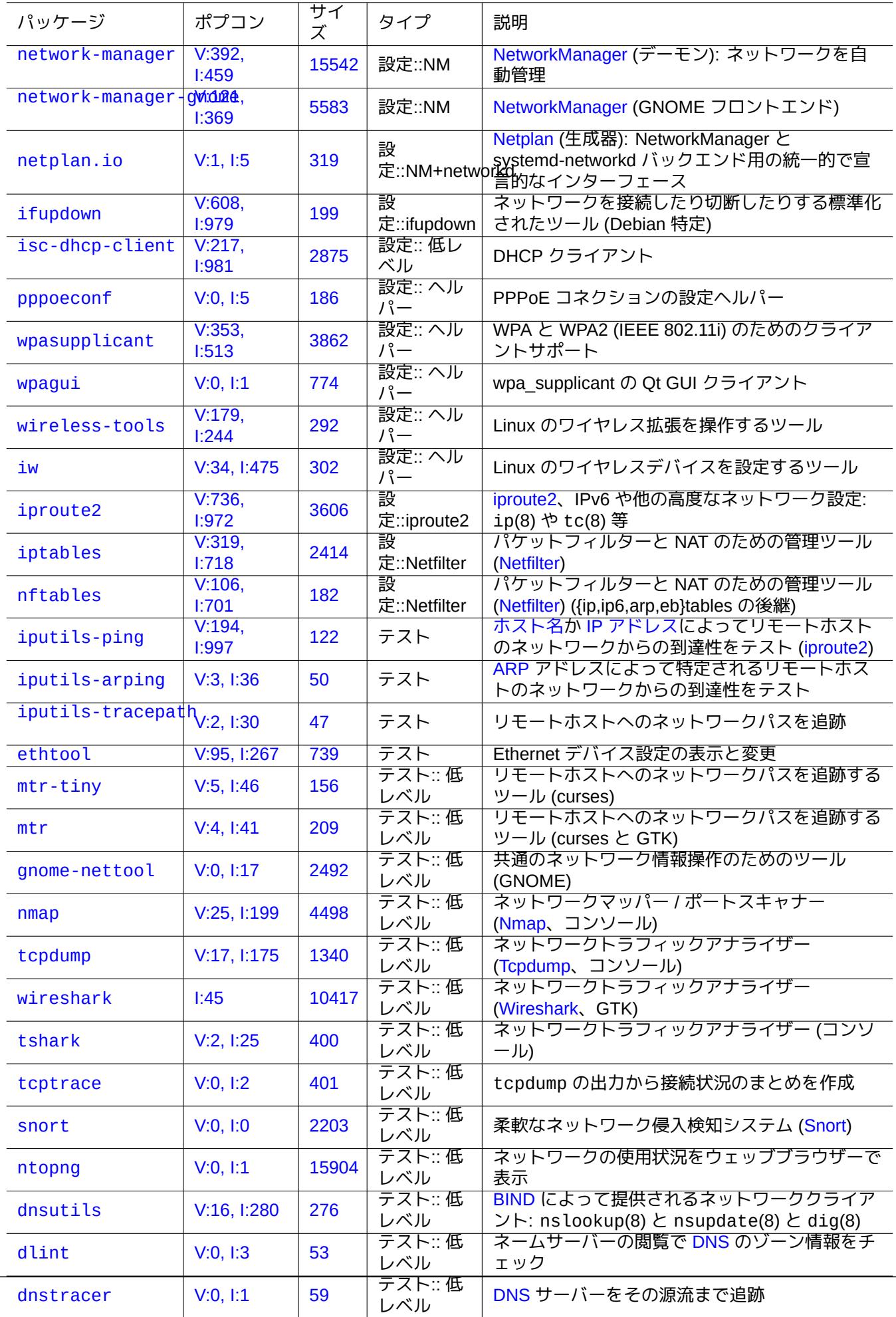

各行は IP アドレス で始まり、関連する ホスト名がそれに続きます。

本例の 2 行目の IP アドレス 127.0.1.1 は他の Unix 系システムでは見かけないかもしれません。bug #719621 に 記録されているように、Debian インストーラー は恒久的 IP アドレスのないシステムのために一部ソフトウェアー (GNOME 等) [のため](https://ja.wikipedia.org/wiki/IPアドレス)の回避策としてこの[項目を作成](https://ja.wikipedia.org/wiki/ホスト名)します。

*host\_name* は、"/etc/hostname" の中に定義されたホスト名と一致します (項3.7.1参照)。

恒久的 IP アドレスを持[つシステムでは](https://www.debian.org/devel/debian-installer/) 127.0.1.1 の代えてその恒久的 IP アドレスがここにある[べきです。](https://bugs.debian.org/719621)

恒久的 IP アドレスと Domain 名システム (DNS)が提供する完全修飾ドメイン名 (FQDN) を持つシステムでは、そ の標準的な *host\_name(*ホスト名*)*.*domain\_name(*ドメイン名*)* が *host\_name(*ホ[スト名](#page-120-0)*)* のみに代えて使われるべき です。

resolvconf パッケージがインストールされなかったら、"/etc/resolv.conf" は静的なファイルです。インス トールされると、そ[れはシンボリックリンクにな](https://ja.wikipedia.org/wiki/Domain_Name_System)ります。[いずれにせよ、解決機構を初期](https://ja.wikipedia.org/wiki/Fully_Qualified_Domain_Name)化する情報を含んでいま す。もし DNS が IP="192.168.11.1" に見つかるなら、それは以下の内容です。

nameserver 192.168.11.1

resolvconf パッケージはこの"/etc/resolv.conf" をシンボリックリンクにし、フックスクリプトで自動的に その内容を管理します。

典型的 adhoc な LAN 環境にある PC ワークステーションの場合、基本的な files や dns 法に加えて Multicast DNS (mDNS) 経由でホスト名を解決する事ができます。

- Avahi は Debian で Multicast DNS サービスの探索の枠組みを提供します。
- [App](https://ja.wikipedia.org/wiki/マルチキャストDNS)le Bonjour / Apple Rendezvous と同等です。
- libnss-mdns プラグインパッケージが GNU C ライブラリー (glibc) の GNU Name Service Switch (NSS) 機能に [mDNS](https://en.wikipedia.org/wiki/Avahi_(software)) 経由のホスト名解決を提供します。
- "[/etc/nsswitch.conf](https://ja.wikipedia.org/wiki/Bonjour)" ファイルには"hosts: files mdns4\_minimal [NOTFOUND=return] dns" のよう なスタンザがあるべきです (他の設定は/usr/share/doc/libnss-mdns/README.Debian を参照下さい)。
- ".local" で終わる 擬似-top-level domain が末尾についたホスト名は、IPv4 アドレス"224.0.0.251" か IPv6 アド レス"FF02::FB" から、マルチキャスト UDP パケット中の mDNS クエリーメッセージ送ることで解決されます。

#### 注意

[ドメイ](https://en.wikipedia.org/wiki/.local)ン名シス[テムにおける](https://en.wikipedia.org/wiki/Pseudo-top-level_domain) ジェネリックトップレベルドメイン (gTLD) の拡張が進行中です。LAN 内のみで使 うドメイン名を選ぶ際に名前衝突に注意が必要です。

#### [注意](https://ja.wikipedia.org/wiki/Domain_Name_System)

systemd-resolved と[合わせての](https://icannwiki.com/Name_Collision) libnss-resolve や、libnss-myhostname や、libnss-mymachine のよ うなパッケージを"/etc/nsswitch.conf" ファイル中の"hosts" 行上に対応するリスト項目を挙げて使用する と、上記で述べた伝統的なネットワーク設定はオーバーライドされるかもしれません。詳しくは、nss-resolve(8) や、systemd-resolved(8) や、nss-myhostname(8) や、nss-mymachines(8) を参照下さい。

## **5.1.2** ネットワークインターフェース名

systemd は"enp0s25" のような"予測可能なネットワークインターフェース名" を用います。

## **5.1.3 LAN** のためのネットワークアドレス範囲

rfc1918 によってローカルエリアネットワーク (LAN) での使用に予約されている各クラス毎の IPv4 32 ビットアド レス範囲を確認します。これらのアドレスは本来のインターネット上のアドレスとかち合う事が無いことが保証さ れています。

[注意](https://datatracker.ietf.org/doc/rfc1918)

コロンのついた IP アドレスは IPv6 [アドレスです。](https://ja.wikipedia.org/wiki/Local_Area_Network)たとえば"::1" は localhost です。

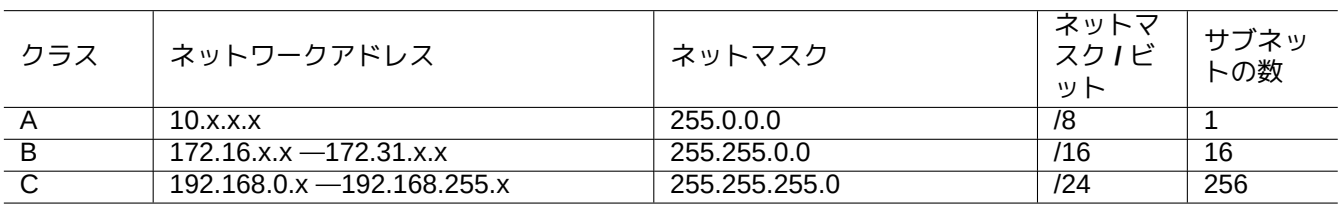

Table 5.2: ネットワークアドレス範囲のリスト

#### 注意

これらのアドレス内の 1 つがホストに付与されている場合、そのホストはインターネットに直接アクセスせず、 各サービスのプロキシとなるかネットワークアドレス変換 (NAT) をするゲートウエーを通してアクセスしなけ ればいけません。ブロードバンドルーターは消費者 LAN 環境のために通常 NAT を行います。

#### **5.1.4** ネットワークデバイ[スサポート](https://ja.wikipedia.org/wiki/ネットワークアドレス変換)

Debian システムによってほとんどのハードウエアーデバイスはサポートされていますが、一部のネットワークデ バイスはそのサポートのために DFSG non-free のファームウエアーが必要です。項9.10.5を参照下さい。

## **5.2** デスクトップの[ための](https://www.debian.org/social_contract#guidelines)現代的なネットワーク設定

systemd 下の現代的な Debian デスクトップ環境では、ネットワークインターフェースは、lo が"networking.service" で、他のインターフェースが"NetworkManager.service" で典型的には初期化されます。

Debian では、NetworkManager (NM) (network-manager と関連パッケージ) 等の管理デーモン経由でネットワーク 接続の管理ができます。

- それらは洒落た GUI やコマンドラインのユーザーインターフェースが同梱されています。
- それらには[バックエンドシステムと](https://en.wikipedia.org/wiki/NetworkManager)して、自前のデーモンが同梱されています。
- それらによりあなたのシステムをインターネットへ容易に接続できます。
- それらによりイ[ンター](https://ja.wikipedia.org/wiki/グラフィカルユーザーインタフェース)ネットへの有線や無線のネットワークの管理が容易にできます。
- それらにより旧来の"ifupdown" パッケージと独[立にネット](https://ja.wikipedia.org/wiki/デーモン_(ソフトウェア))ワークを設定できます。

#### 注意

サーバーにはこの様な自動ネットワーク設定を使わないで下さい。これらはラップトップ上のモービルデスクト ップを主対象としています。

これらの現代的なネットワーク設定ツールは旧来の"ifupdown" パッケージやその"/etc/network/interfaces" 設定ファイルとの競合を避けるように適正に設定する必要があります。

#### **5.2.1 GUI** のネットワーク設定ツール

Debian における NM の公式のドキュメンテーションは"/usr/share/doc/network-manager/README.Debian" にあります。

デスクトップのための現代的ネットワーク設定の要点は以下です。

1. 以下のようにして、例えば foo というデスクトップユーザーを"netdev" グループに属するようにします。 (GNOME や KDE のような現代的デスクトップ環境の下では D-bus 経由でそれを自動的にするのも一つの方 法です。)

\$ sudo usermod -a -G foo netdev

- 2. "/etc/network/interfaces" の設定を以下のようにでき[るだけ簡](https://ja.wikipedia.org/wiki/D-Bus)単にします。 auto lo iface lo inet loopback
- 3. 以下のようにして NM を再起動します。

\$ sudo systemctl restart network-manager

4. GUI 経由でネットワークを設定します。

注意

ifupdown との干渉を避けるために、NM は"/etc/network/interfaces" にリストされてないインターフェ ースのみを管理します。

ティップ

NM の ネ ッ ト ワ ー ク 設 定 能 力 を 拡 張 し た い 場 合 に は、network-manager-openconnect、 network-manager-openvpn-gnome、network-manager-pptp-gnome、mobile-broadband-provider-info、 gnome-bluetooth 等の適当なプラグインモジュールや補足パッケージを探して下さい。

## **5.3 GUI** 無しの現代的なネットワーク設定

上記とは異なり、systemd の下では、ネットワークは /etc/systemd/network/ を使って設定されているかもし れません。systemd-resolved(8) や resolved.conf(5) や systemd-networkd(8) を参照下さい。

これにより GUI 無しの現代的なネットワーク設定ができます。

DHCP クライア[ントの設定](https://en.wikipedia.org/wiki/Systemd)は"/etc/systemd/network/dhcp.network" を作成することで設定できます。例え ば:

[Match] Name=en\*

[Network] DHCP=yes

静的ネットワーク設定は"/etc/systemd/network/static.network" を作成することで設定できます。例えば:

[Match] Name=en\*

[Network] Address=192.168.0.15/24 Gateway=192.168.0.1

## **5.4** クラウドのための現代的なネットワーク設定

クラウドのための現代的なネットワーク設定は cloud-init と netplan.io パッケージを使っているかもしれま せん (項3.7.4を参照下さい)。

netplan.io パッケージはネットワーク設定バックエンドとして systemd-networkd と NetworkManager を サポートし、宣言的な YAML データーを使ったネットワーク設定を可能にします。YAML を変更する時は:

• "netp[lan](#page-121-0) generate" コマンドを実行して、YAMLからすべての必要なバックエンド設定を生成します。

• "netplan apply" [コマンド](https://en.wikipedia.org/wiki/YAML)を実行して、生成される設定をバックエンドに適用します。

"Netplan ドキュメンテーション"と netplan(5) と [ne](https://en.wikipedia.org/wiki/YAML)tplan-generate(8) と netplan-apply(8) を参照下さい。

更に、cloud-init がどのようにして netplan.io の設定を代替データーソースを使って一体化するのかは "Cloud-init ドキュメンテーション" (特に " 設定ソース"と "Netplan パススルー") を参照下さい。

#### **5.4.1** クラウドのための現代的なネットワーク設定

DHCP クライアントの設定はデーターソースファイル"/etc/systemd/network/dhcp.network" を作成するこ とで設定できます:

network: version: 2 ethernets: all-en: match: name: "en\*" dhcp4: true dhcp6: true

#### **5.4.2** クラウドのための静的 **IP** を使う現代的なネットワーク設定

静的ネットワーク設定はデーターソースファイル"/etc/systemd/network/static.network" を作成すること で設定できます:

network: version: 2 ethernets: eth0: addresses: - 192.168.0.15/24 routes: - to: default via: 192.168.0.1

**5.4.3** クラウドのための **Network Manager** を使う現代的なネットワーク設定

Network Manager インフラを用いるネットワーククライアントの設定は、データーソースファイル"/etc/netplan/00-netw を作成することで設定できます:

```
network:
 version: 2
  renderer: NetworkManager
```
# **5.5** 低水準ネットワーク設定

Linux における低水準のネットワークを設定するには iproute2 プログラム (ip(8)、…) を用います。

#### **5.5.1 Iproute2** コマンド

Iproute2 コマンドは低水準ネットワーク設定の完全な機能を提供します。旧式の net-tools コマンドと新しい iproute2 コマンド等との翻訳表を次に示します。

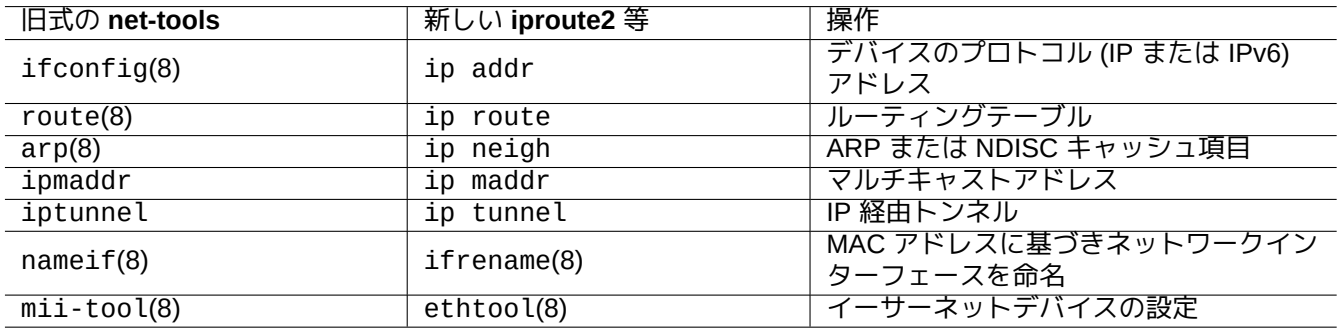

Table 5.3: 旧式の net-tools コマンドと新しい iproute2 コマンド等との翻訳表

ip(8) とLinux Advanced Routing & Traffic Controlを参照下さい。

#### **5.5.2** 安全な低レベルネットワーク操作

以下の低レベルネットワークコマンドは、ネットワーク設定を変更しないので安全に使えます。

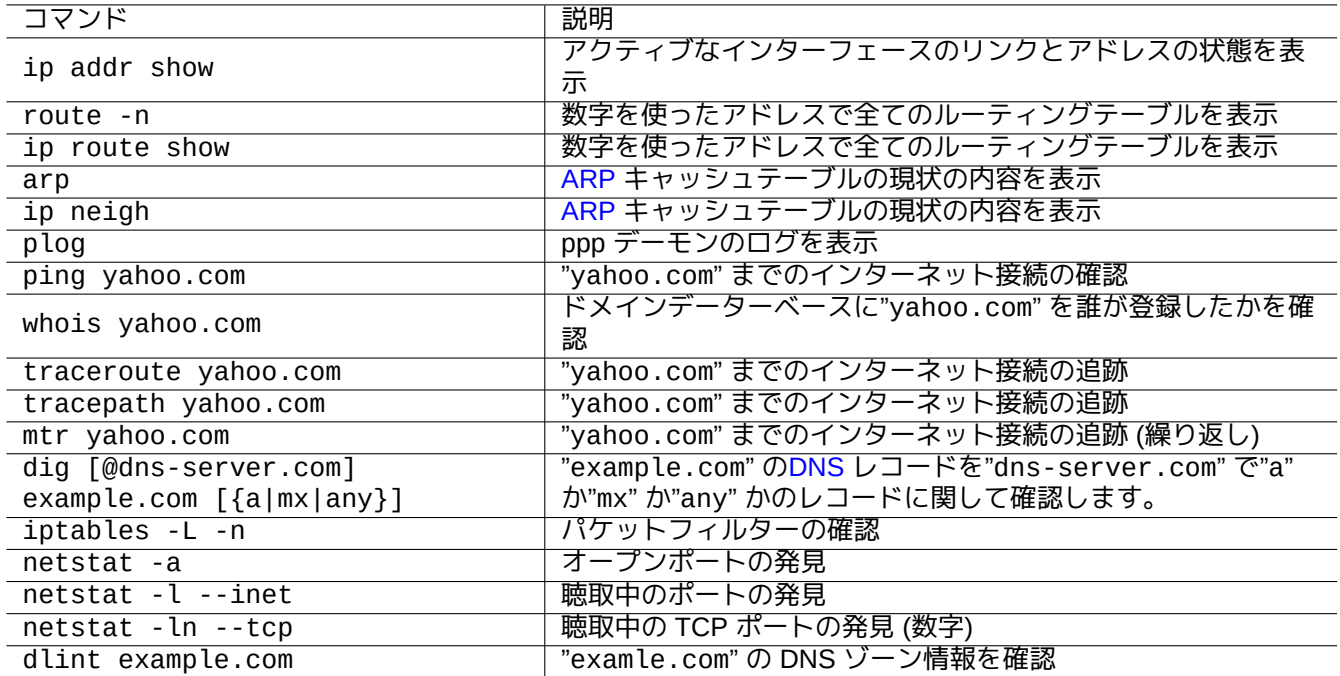

Table 5.4: 低レベルネットワークコマンドのリスト

ティップ これらの低レベルネットワーク設定ツールは"/usr/sbin/" 中にあります。"/usr/sbin/ifconfig" 等のよう な完全コマンドパスを使うか、"~/.bashrc" 中の"\$PATH" リストに"/usr/sbin" を追加する必要があるかもし れません。

## **5.6** ネットワークの最適化

一般的なネットワークの最適化は本書の射程外です。ここでは消費者用の接続に関する課題にのみ触れます。

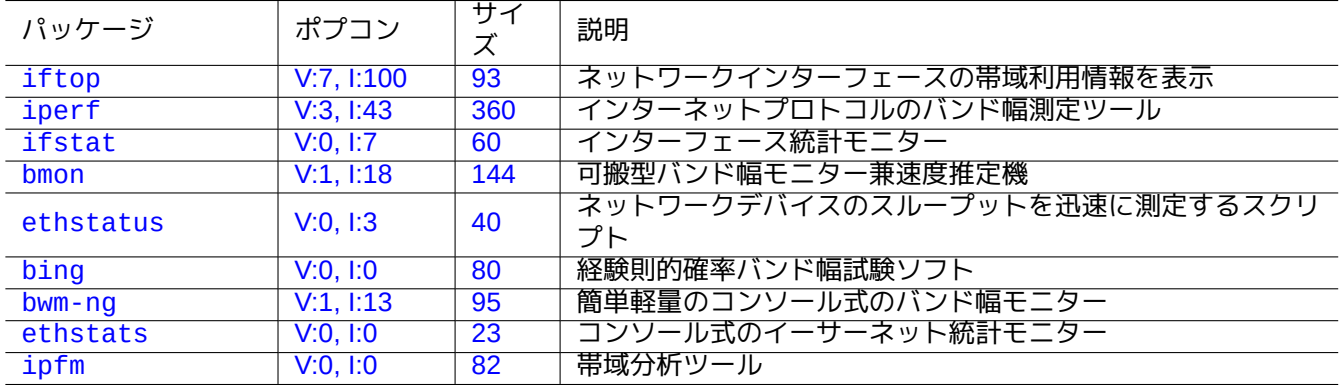

Table [5.5](https://tracker.debian.org/pkg/ethstats): ネットワーク最適化ツールのリスト

#### **5.6.1** 最適 **MTU** の発見

NM は普通最適の 最大送信単位 (MTU: Maximum Transmission Unit) を自動的に設定します。

場合によっては、ping(8) を"-M do" オプションとともに用いて多くのデーターパケットサイズの ICMP パケット を送る実験後 MTU を手動で設定したいと考えるかもしれません。MTU は IP フラグメンテーションを起こさずお くれる最大のデーターパケットサイズに IPv4 の場合は 28 バイト IPv6 の場合は 48 バイト足したものです。例え ば以下では IPv4 接続の場合は 1460 と IPv6 [接続の場合は](https://ja.wikipedia.org/wiki/Maximum_Transmission_Unit) 1500 と突き止めます。

\$ ping -4 -c 1 -s \$((1500-28)) -M do www.debian.org PING (149.20.4.15) 1472(1500) bytes of data. ping: local error: message too long, mtu=1460 --- ping statistics --- 1 packets transmitted, 0 received, +1 errors, 100% packet loss, time 0ms \$ ping -4 -c 1 -s \$((1460-28)) -M do www.debian.org PING (130.89.148.77) 1432(1460) bytes of data. 1440 bytes from klecker-misc.debian.org (130.89.148.77): icmp\_seq=1 ttl=50 time=325 ms --- ping statistics --- 1 packets transmitted, 1 received, 0% packet loss, time 0ms rtt min/avg/max/mdev = 325.318/325.318/325.318/0.000 ms \$ ping -6 -c 1 -s \$((1500-48)) -M do www.debian.org PING www.debian.org(mirror-csail.debian.org (2603:400a:ffff:bb8::801f:3e)) 1452 data bytes 1460 bytes from mirror-csail.debian.org (2603:400a:ffff:bb8::801f:3e): icmp\_seq=1 ttl=47 *←* time=191 ms

--- www.debian.org ping statistics ---

このプロセスはパス MTU (PMTU) 発見 (RFC1191) で、tracepath(8) コマンドで自動化できます。

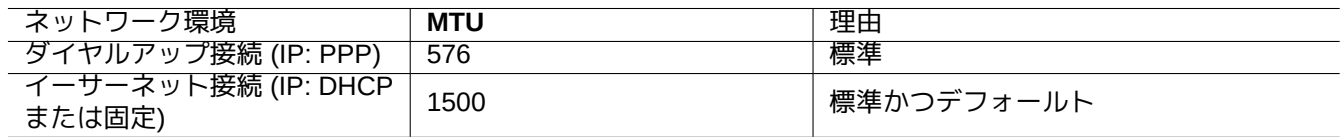

Table 5.6: 最適 MTU 値の基本的なガイドライン

これらの基本的なガイドラインに加えて、次を覚えておきます。

- 何らかのトンネル手法 (VPN等) を使うと、それらのオーバーヘッドのために最適 MTU を更に減らすかもしれま せん。
- MTU 値は実験的に決定される PMTU 値を越すべきではありません。
- もし他の制約条件を満[たすな](https://ja.wikipedia.org/wiki/Virtual_Private_Network)ら、MTU 値は一般的に大きい方がいいです。

最大セグメントサイズ (MSS) はパケットサイズの代替尺度として使われます。MSS と MTU の関係は次です。

- IPv4 では MSS = MTU 40
- IPv6 では [MSS = MT](https://ja.wikipedia.org/wiki/Maximum_Segment_Size)U 60

注意

iptables(8) (項5.7を参照下さい) を使う最適化は MSS を使ってパッケットサイズを制約できるのでルーター として有用です。iptables(8) 中の"TCPMSS" を参照下さい。

#### **5.6.2 WAN TCP** [の](#page-143-0)最適化

現代的な高帯域でレイテンシーの大きな WAN では、TCP のスループットは TCP バッファーサイズパラメーター を"TCP tuning" にある手順で調整することで最大化できます。今のところ現在の Debian のデフォールトは高速の 1G bps の FTTP サービスでつながっている私の LAN でも十分機能しています。

## **5.7 [Netfi](https://en.wikipedia.org/wiki/TCP_tuning)lter** インフラ

<span id="page-143-0"></span>Netfilter はLinux カーネルのモジュール (項3.9を参照下さい) を利用するステートフルファイアーウォールとネット ワークアドレス変換 (NAT) のインフラを提供します。

netfilter のユーザー空間の主プログラムは iptables(8) です。シェルから対話形式で手動で netfilter を設定し、そ の状態を iptables-save(8) で保存し、[ipt](#page-122-0)ables-restore(8) を使って init [スクリプト経由でシステム](https://ja.wikipedia.org/wiki/ファイアーウォール#.E3.82.B9.E3.83.86.E3.83.BC.E3.83.88.E3.83.95.E3.83.AB.E3.83.91.E3.82.B1.E3.83.83.E3.83.88.E3.82.A4.E3.83.B3.E3.82.B9.E3.83.9A.E3.82.AF.E3.82.B7.E3.83.A7.E3.83.B3)[のリブ](https://ja.wikipedia.org/wiki/ネットワークアドレス変換) [ート時に](https://ja.wikipedia.org/wiki/Iptables)[回](https://ja.wikipedia.org/wiki/ネットワークアドレス変換)[復できます。](https://ja.wikipedia.org/wiki/Linuxカーネル)

[shorewa](https://ja.wikipedia.org/wiki/Iptables)ll のような設定ヘルパースクリプトはこの過程を簡単にします。

Netfilter Documentation (または"/usr/share/doc/iptables/html/" 中) の文書を参照下[さい。](https://ja.wikipedia.org/wiki/Iptables)

- [Linux Ne](https://en.wikipedia.org/wiki/Shorewall)tworking-concepts HOWTO
- [Linux 2.4 Packet Filter](https://www.netfilter.org/documentation/)ing HOWTO
| パッケージ           | ポプコン         | サイ<br>ズ | 説明                                                                  |
|-----------------|--------------|---------|---------------------------------------------------------------------|
| nftables        | V:106, I:701 | 182     | パケットフィルターと NAT のための管理ツール (Netfilter)<br>({ip,ip6,arp,eb}tables の後継) |
| iptables        | V:319, I:718 | 2414    | netfilter の管理ツール (IPv4 用の iptables(8)、IPv6 用の<br>ip6tables(8))      |
| arptables       | V:0, 1:1     | 100     | netfilter の管理ツール (ARP 用の arptables(8))                              |
| ebtables        | V:14, 1:29   | 276     | netfilter の管理ツール (Ethernet ブリッジング用の<br>ebtables(8))                 |
| iptstate        | V:0, 1:2     | 119     | netfilter の状態を常時モニター (top(1) と類似)                                   |
| ufw             | V:55, 1:77   | 859     | Uncomplicated Firewall (UFW) netfilter ファイアーウォールの<br>管理プログラム        |
| gufw            | V:5.1:10     | 3660    | Uncomplicated Firewall (UFW) 用のグラフィカルユーザーイン<br>ターフェース               |
| firewalld       | V:11, 1:16   | 2613    | firewalld はネットワークゾーンをサポートする動的管理ファイ<br>アーウォールプログラム                   |
| firewall-config | V:0, 1:3     | 1163    | firewalld 用のグラフィカルユーザーインターフェース                                      |
| shorewall-init  | V:0, 1:0     | 88      | Shoreline ファイアーウォール初期化                                              |
| shorewall       | V:3.1:8      | 3090    | Shoreline ファイアーウォール、netfilter 設定ファイル生成シス<br>テム                      |
| shorewall-lite  | V:0, 1:0     | 71      | Shoreline ファイアーウォール、netfilter 設定ファイル生成シス<br>テム (軽装備バージョン)           |
| shorewall6      | V:0, 1:1     | 1334    | Shoreline ファイアーウォール、netfilter 設定ファイル生成シス<br>テム (IPv6 バージョン)         |
| shorewall6-lite | V:0, 1:0     | 71      | Shoreline ファイアーウォール、netfilter 設定ファイル生成シス<br>テム (IPv6 軽装備バージョン)      |

Table 5.7: ファ[イアーウォールツールのリスト](https://en.wikipedia.org/wiki/Shorewall)

#### • Linux 2.4 NAT HOWTO

ティップ

これらは Linux **2.4** のために書かれたとはいえ、iptables(8) コマンドも netfilter カーネル機能も現在の Linux **2.6** や **3.x** [カーネルシリ](https://www.netfilter.org/documentation/HOWTO/NAT-HOWTO.html)ーズにもあてはまります。

## **Chapter 6**

# ネットワークアプリケーション

ネットワーク接続を確立した (第5章を参照下さい) あとで、各種のネットワークアプリケーションを実行できます。

現代的な Debian に特化したネットワークインターフェースのガイドは、The Debian Administrator's Handbook —Network Infrastructure を参[照下](#page-135-0)さい。

#### ティップ

[もしどこかの](https://www.debian.org/doc/manuals/debian-handbook/network-infrastructure) ISP で"2 段階認証" を有効にした場合、あなたのプログラムから POP や SMTP サービスにアクセ スするアプリケーションパスワードを入手する必要があります。事前にあなたのホスト IP を許可する必要があ るかもしれません。

## **6.1** ウェッブブラウザー

多くのウェッブブラウザーパッケージがハイパーテキストトランスファープロトコル (HTTP) を使って遠隔コンテ ントにアクセスするために存在します。

## **6.1.1 [User-Agent](https://ja.wikipedia.org/wiki/ウェブブラウザ)** 文字列をスプ[ーフィングする](https://ja.wikipedia.org/wiki/Hypertext_Transfer_Protocol)

一部の過剰な制約を課すウエッブサイトにアクセスするには、ウエッブブラウザープログラムが返すUser-Agent 文 字列をスプーフィングする必要があるかもしれません。以下を参照下さい:

- MDN Web Docs: userAgent
- Chrome Developers: Override the user agent string
- How to change your user agent
- [How to Change User-Agent](https://developer.mozilla.org/en-US/docs/Glossary/User_agent) in Chrome, Firefox, Safari, and more
- [How to Change Your Browser](https://developer.chrome.com/docs/devtools/device-mode/override-user-agent/)'s User Agent Without Installing Any Extensions
- [How to change the User Agent i](https://www.whatismybrowser.com/guides/how-to-change-your-user-agent/)n Gnome Web (epiphany)

[注意](https://www.howtogeek.com/113439/how-to-change-your-browsers-user-agent-without-installing-any-extensions/) [偽装されたユーザーエージェント文字列は](https://askubuntu.com/questions/472861/how-to-change-the-user-agent-in-gnome-web-epiphany) Java に対して良からぬ副次効果を引き起こすかもしれませ ん。

ティップ

| パッケージ            | ポプコン            | サイ<br>ズ  | タイプ         | ウェッブブラウザーの説明                                                    |
|------------------|-----------------|----------|-------------|-----------------------------------------------------------------|
| chromium         | V:35, 1:108     | 234084 X |             | Chromium、(Google からのオープンオースブラ<br>ウザー)                           |
| firefox          | V:10, 1:15      | 239492,  |             | Firefox, (Mozilla からのオープンソースのブラウ<br>ザー、Debian Unstable でのみ入手可能) |
| firefox-esr      | V:198,<br>1:435 | 228981,  |             | Firefox ESR, (Firefox 延長サポートリリース)                               |
| epiphany-browser | V:3, 1:15       | 2154     | , ,         | <b>GNOME、HIG 準拠、Epiphany</b>                                    |
| konqueror        | V:24, 1:106     | 25905    | , ,         | <b>KDE</b> , Konqueror                                          |
| dillo            | V:0.1:5         | 1565     | , ,         | Dillo, (軽量ブラウザー, FLTK 準拠)                                       |
| w3m              | V:15, 1:187     | 2837     | テキスト        | w <sub>3m</sub>                                                 |
| lynx             | V:25, 1:344     | 1948     | , ,         | Lynx                                                            |
| elinks           | V:3, I:20       | 1654     | , ,         | <b>ELinks</b>                                                   |
| links            | V:3, I:28       | 2314     | $, \, , \,$ | Links (テキストのみ)                                                  |
| links2           | V:1, I:12       | 5492     | グラフィク<br>ス  | Links (X を使わないコンソールグラフィクス)                                      |

T[able 6](https://tracker.debian.org/pkg/links).1: ウェッブブラ[ウザー](https://ja.wikipedia.org/wiki/Links)のリスト

## **6.1.2** ブラウザー拡張

全ての現代的な GUI ブラウザーはソースコードを使う ブラウザー拡張 をサポートしていて、ウエッブ拡張として 標準化されつつあります。

## **6.2** メールシステム

本セクションは消費者用インターネット接続上の典型的モービルワークステーションにフォーカスします。

# 注意

もしインターネットと直接メール交換するメールサーバーを設定するなら、このような初歩的文書が不要 なぐらいシステムを熟知しているべきです。

## **6.2.1 E** メールの基本

email メッセージは、メッセージのエンベロープ (封筒) と、メッセージのヘッダーと、メッセージの本体との、3 構 成要素から成り立っています。

- メッセージエンベロープ中の"To" (宛先) と"From" (差出人) 情報は SMTP が電子メールを配達するのに用いられま [す。](https://ja.wikipedia.org/wiki/電子メール)(メッセージエンベロープの"From" 情報は バウンスアドレス、From\_、等とも呼ばれます。)
- メッセージヘッダー中の"To" (宛先) と"From" (差出人) 情報は email クライアント が email を表示するのに用いら れます。(これらはメッセージエンベロープの情報と共通のこと[がよくあ](https://ja.wikipedia.org/wiki/Simple_Mail_Transfer_Protocol)りますが、必ずしもそうとは限りませ ん。)
- ヘッダーやボディーデーターを包含する電子メールのメッ[セージの書式は、多目](https://ja.wikipedia.org/wiki/電子メールクライアント)的インターネットメール拡張 (MIME) を持ちいて、プレーンな ASCII テキストから他の文字エンコーディングに、またオーディオやビデオや 画像アプリケーションプログラムに拡張されています。

フル機能の GUI を使った 電子メールクライアントは GUI を使った直感的な設定を使い以下の全機能を提供します。

- コンテントのデータータイプやエンコーディングを扱いメッセージヘッダーやボディーのデーターは多目的イン ターネットメール拡張 (MIME) を持ちいて解釈されます。
- 旧来の基本アクセス認[証か現代的な](https://ja.wikipedia.org/wiki/電子メールクライアント) OAuth 2.0 を用いて ISP の SMTP や IMAP サーバーから認証をうけます。 (OAuth 2.0 に関しては、デスクトップ環境経由で設定します。例えば"Settings" -> "Online Accounts".[\)](https://ja.wikipedia.org/wiki/Multipurpose_Internet_Mail_Extensions)
- [メッセージサブミッションポー](https://ja.wikipedia.org/wiki/Multipurpose_Internet_Mail_Extensions)ト (587) を聞いている ISP のスマートホスト SMTP サーバーにメッセージを送り ます。
- [TLS/IMAP4](https://ja.wikipedia.org/wiki/OAuth) ポート (993) から ISP のサーバー上に保存されたメッセージを受け取ります。
- 属性によってメールのフィルタリングができます。
- 連絡先、カレンダー、タスク、メモといった追加の機能を提供することがあります。

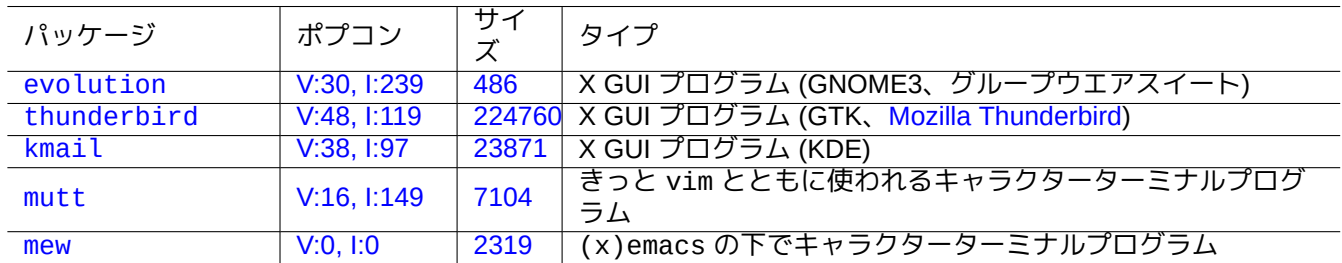

[Table 6](http://qa.debian.org/popcon-graph.php?packages=mutt).2: [メール](https://tracker.debian.org/pkg/mutt)ユーザーエージェント (MUA) のリスト

#### **6.2.2** 現代的なメールサービスの制約

<span id="page-148-0"></span>スパム(迷惑メール)問題にさらされるのを最小化するために、現代的なメールサービスには様々な制約がありま す。

- 確実にメールをリモートホストに直接送るために消費者用インターネット接続上で SMTP サーバーを実行するの は現実的ではありません。
- メールは可能な限り真正に見えない限り、送付先に到達する途中のどこかのホストによって黙って拒否されるで しょう。
- 無関係の複数の送信元メールアドレスのメールを、単一のスマートホストを使って確実にリモートホストに送る ことを期待するのは現実的ではありません。

なぜなら:

- 消費者用インターネット接続からインターネットへの SMTP ポート (25) 接続はブロックされます。
- 消費者用インターネット接続されたホストへのインターネットからの SMTP ポート (25) 接続はブロックされま す。
- 消費者用インターネット接続されたホストからインターネットへの送信メッセージはメッセージサブミッション ポート (587) 経由でのみ送れます。
- ドメインキーアイデンティファイドメール (DKIM) や SPF 認証 や ドメインベースのメッセージ認証、報告およ び適合 (DMARC) のような アンチスパムテクニック が email のフィルタリング に広範に使用されています。
- ドメインキーアイデンティファイドメールサービスがあなたのメールをスマートホスト経由で送信する際に提供 [されているかもしれません。](https://ja.wikipedia.org/wiki/ドメインキー・アイデンティファイド・メール)
- E [メールアドレス](https://en.wikipedia.org/wiki/DMARC)のなりす[ましを防ぐために、スマー](https://en.wikipedia.org/wiki/Anti-spam_techniques)[トホストによってメッセー](https://ja.wikipedia.org/wiki/電子メールフィルタリング)[ジヘッダ内の送信元メールアド](https://en.wikipedia.org/wiki/DMARC) [レスがスマートホストのメールアカウントに](https://ja.wikipedia.org/wiki/ドメインキー・アイデンティファイド・メール)書き換えられることがあります。

## **6.2.3** 歴史的なメールサービスへの期待

<span id="page-149-0"></span>Debian 上のいくつかのプログラムは、UNIX システム上のメールサービスが歴史的に以下のように機能したため、 デフォルト設定でもカスタマイズ設定でも /usr/sbin/sendmail コマンドにアクセスして以下のようにして電 子メールを送ることを期待します:

- 電子メールがテキストファイルで作成されます。
- 電子メールが /usr/sbin/sendmail コマンドに引き渡されます。
- 同一ホスト上の送り先アドレスの場合、/usr/sbin/sendmail コマンドは /var/mail/\$username ファイル に電子メールを追記することで電子メールのローカル配達をします。

**–** このような機能を期待しているコマンド: apt-listchanges, cron, at, ...

• リモートホスト上の送り先アドレスの場合、/usr/sbin/sendmail コマンドは DNS の MX レコードから見つ かる送り先ホストに SMTP を用いて電子メールを配達をします。

**–** このような機能を期待しているコマンド: popcon, reportbug, bts, ...

## **6.2.4** メール転送エージェント **(MTA)**

Debian にモービルワークステーションは、Debian 12 Bookworm 以降 メール転送エージェント (MTA)を使わず、フ ル機能の GUI を使った 電子メールクライアント だけで設定可能です。

Debian は伝統的に、/usr/sbin/sendmail コマンドを期待するプログラムのために何らかの MTA プログラムを インストールしました。モービルワークステーション上のそのような MTA は項6.2.2や項6.2.3[に対処し](https://ja.wikipedia.org/wiki/メール転送エージェント)なければい けません。

モービルワークステー[ションでは、](https://ja.wikipedia.org/wiki/電子メールクライアント)MTA の典型的選択肢はインストールオプションとして"Mail sent by smarthost; received via SMTP or fetchmail" 等を選択した exim4-daemon-light か po[stfi](#page-148-0)x [です。](#page-149-0)これらの軽量 MTA は"/etc/aliases" を尊重します。

#### ティップ

exim4 を設定して複数の送信元メールアドレスに対応する複数のスマートホストを経由してインターネットメ ールを送ることは簡単ではありません。特定のプログラムためにそのような機能が必要な場合には、複数の送信 元アドレスを簡単に設定できる msmtp を設定し使用しましょう。そして、MTA は単一送信元アドレスだけのま まにしましょう。

#### **6.2.4.1 exim4** 設定

スマートホスト経由のインターネットメールに関しては、exim4-\* パッケージを以下のように (再) 設定します。

\$ sudo systemctl stop exim4 \$ sudo dpkg-reconfigure exim4-config

"General type of mail configuration" に関して、" スマートホストでメール送信; SMTP または fetchmail で受信する" を選択します。

"System mail name:" をそのデフォルトである FQDN (項5.1.1を参照下さい) に設定します。

"IP-addresses to listen on for incoming SMTP connections:" をそのデフォルトである"127.0.0.1 ; ::1" と設定します。

"Other destinations for which mail is accepted:" の内容を消去します。

"Machines to relay mail for:" の内容を消去します。

" 送出スマートホストの IP アドレスまたはホスト名:" を"smtp.hostname.dom:587" と設定します。

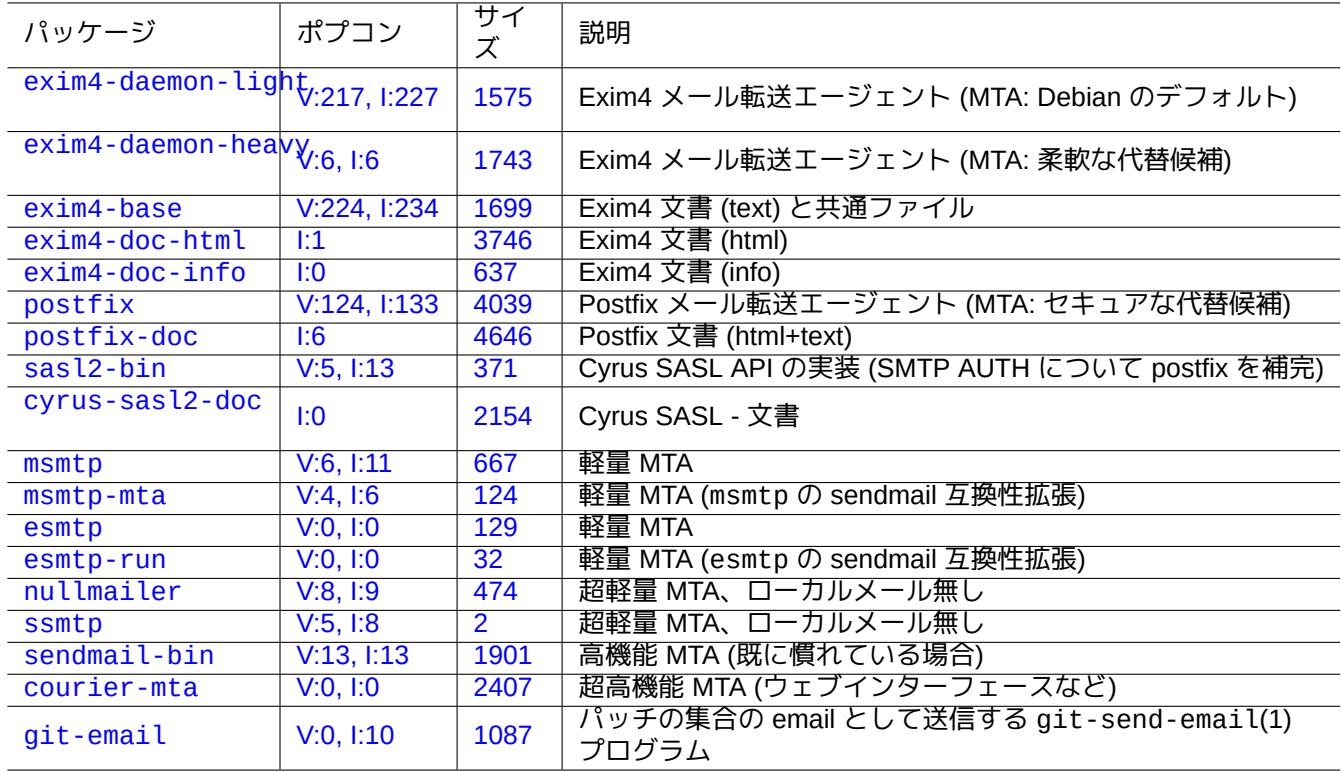

Ta[ble 6.3:](http://qa.debian.org/popcon-graph.php?packages=courier-mta) 基本的[なメー](https://tracker.debian.org/pkg/courier-mta)ル転送エージェント関連パッケージのリスト

"Hide local mail name in outgoing mail?" に対して"No" を選択します。(この代わりに、項6.2.4.3にある"/etc/email-addresses" を使用します。)

"DNS クエリの数を最小限に留めますか (ダイヤルオンデマンド)?" に以下の内のひとつの返答をします。

• ブート時にインターネットに接続されている場合は、"No" とします。

• ブート時にインターネットに接続されていない場合は、"Yes" とします。

"Delivery method for local mail:" を"mbox format in /var/mail/" と設定します。

"Split configuration into small files?:" に対して"Yes" を選択します。

"/etc/exim4/passwd.client" を編集しスマートホストのためのパスワードエントリーを作成します。

\$ sudo vim /etc/exim4/passwd.client

... \$ cat /etc/exim4/passwd.client

^smtp.\*\.hostname\.dom:username@hostname.dom:password

"/etc/default/exim4" 中で"QUEUERUNNER='queueonly'" や"QUEUERUNNER='nodaemon'" 等と設定しシス テムリソースの消費を最小限とした exim4(8) (optional)

以下のようにして exim4 を起動します。

\$ sudo systemctl start exim4

"/etc/exim4/passwd.client" 中のホスト名はエイリアスであってはいけません。真のホスト名は以下のように して確認できます。

\$ host smtp.hostname.dom smtp.hostname.dom is an alias for smtp99.hostname.dom. smtp99.hostname.dom has address 123.234.123.89

エイリアス問題を回避するために"/etc/exim4/passwd.client" の中に正規表現を用いています。もし ISP が エイリアスで示されるホストを移動させても SMTP AUTH はおそらく動きます。

以下のようにすれば exim4 の設定を手動で更新できます。

- "/etc/exim4/" 中の exim4 設定ファイルの更新。
	- **–** MACRO を設定するために"/etc/exim4/exim4.conf.localmacros" を作成し、"/etc/exim4/exim4.conf.template" を編集します。(非分割設定)
	- **–** "/etc/exim4/exim4.conf.d" サブディレクトリー中で、新規ファイルを作成したり既存ファイルを編集し たりします。(分割設定)
- "systemctl reload exim4" を実行します。

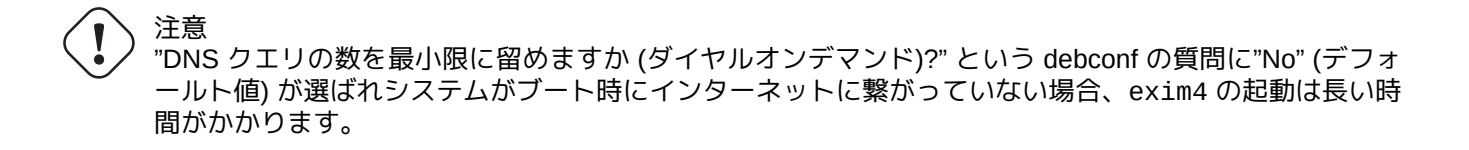

次に示す正式のガイドを読んで下さい: "/usr/share/doc/exim4-base/README.Debian.gz" と update-exim4.conf(8)。

現実的な各種配慮から、ポート 587 上で STARTTLS を用い SMTP を用いるか、ポート 25 上のプレーン

## **6.2.4.2 SASL** を使う **postfix** の設定

警告

スマートホスト経由のインターネットメールに関しては postfix 文書と重要マニュアルページを読むことから始め るべきです。

の SMTP の代わりのポート 465 上の SMTPS (SSL 使用の SMTP) を用いています。

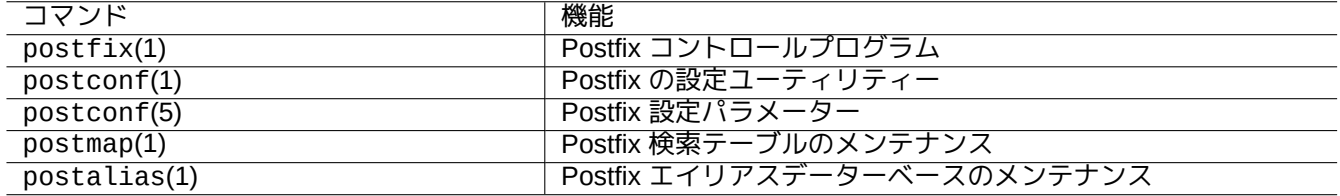

Table 6.4: 重要 postfix マニュアルページのリスト

postfix と sasl2-bin パッケージを以下のように (再) 設定します。

\$ sudo systemctl stop postfix \$ sudo dpkg-reconfigure postfix

" スマートホストを使ってインターネット" を選択します。

"SMTP リレーホスト (なければ空):" を"[smtp.hostname.dom]:587" と設定します。

```
$ sudo postconf -e 'smtp_sender_dependent_authentication = yes'
$ sudo postconf -e 'smtp_sasl_auth_enable = yes'
$ sudo postconf -e 'smtp_sasl_password_maps = hash:/etc/postfix/sasl_passwd'
$ sudo postconf -e 'smtp_sasl_type = cyrus'
$ sudo vim /etc/postfix/sasl_passwd
```
スマートホストのパスワードエントリーを作成します。

\$ cat /etc/postfix/sasl\_passwd [smtp.hostname.dom]:587 username:password \$ sudo postmap hush:/etc/postfix/sasl\_passwd

次に記すように postfix を起動します。

\$ sudo systemctl start postfix

dpkg-reconfigure ダイアログと"/etc/postfix/sasl\_passwd" の中で"[" と"]" を使うことで MX レコードを 確認せずに指定された hostname その物を直接使うように確実にします。"/usr/share/doc/postfix/html/SASL\_README の中の"Enabling SASL authentication in the Postfix SMTP client" を参照下さい。

#### **6.2.4.3** メールアドレス設定

メールのトランスポートとデリバリーとユーザーのエージェントが使うメールアドレス設定ファイルが少々存在し ます。

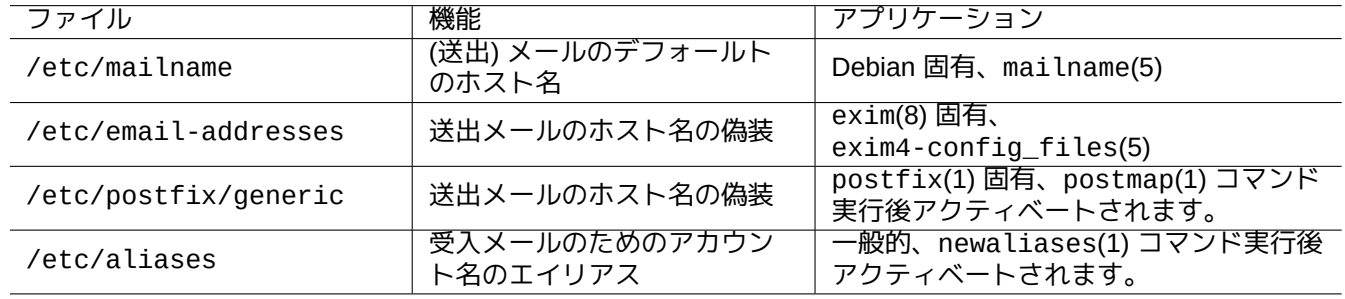

Table 6.5: メールアドレス関連のファイルのリスト

通常"/etc/mailname" ファイル中の **mailname** はホストの IP の一つとして解決できる完全修飾ドメイン名 (FQDN) です。解決できる IP アドレスのあるホスト名を持たない可動ワークステーションの場合には、この **mailname** を"hostname -f" に設定します。(これは exim4-\* と postfix の両方に有効な安全な選択肢です。)

#### ティップ

"/etc/mailname" の内容は多くの MTA 以外のプログラムによってそのデフォールト挙動のために使われます。 mutt の場合、~/muttrc ファイル中の"hostname" と"from" 変数を設定して **mailname** の値をオーバーライド します。bts(1) や dch(1) 等の devscripts パッケージ中のプログラムの場合、環境変数の"\$DEBFULLNAME" や"\$DEBEMAIL" をエキスポートしてその値をオーバーライドします。

#### ティップ

普 通 popularity-contest パ ッ ケ ー ジ は root ア カ ウ ン ト か ら メ ー ル を FQDN 付 き で 送 信 し ま す。/usr/share/popularity-contest/default.conf に 記 載 さ れ た 様 に /etc/popularity-contest.conf 中に MAILFROM を設定する必要があります。こうしないと、smarthost の SMTP サーバーによってあなたのメールは拒否されます。少々面倒ですが、root からの全メールの発信元を書き 替えるより、この方法は安全ですし、他のデーモンや cron スクリプトに関してもこの方法を適用するべきです。

**mailname** を"hostname -f" と設定した時には、次によって MTA で発信元メールアドレスを偽装することが実現 できます。

• exim4(8) の場合、exim4-config\_files(5) に説明されているように"/etc/email-addresses"

• postfix(1) の場合、generic(5) に説明されているように"/etc/postfix/generic"

postfix の場合、次に記す追加ステップが必要です。

```
# postmap hash:/etc/postfix/generic
# postconf -e 'smtp_generic_maps = hash:/etc/postfix/generic'
# postfix reload
```
あなたのメール設定は以下のようにするとテストできます。

- exim(8) の場合、-brw, -bf, -bF, -bV, …オプションを使用
- postmap(1) の場合、-q オプションを使用

ティップ

Exim には exiqgrep(8) や exipick(8) のようないくつかのユーティリティープログラムが同梱されています。 利用可能なコマンドは"dpkg -L exim4-base|grep man8/" を参照下さい。

#### **6.2.4.4** 基本的な **MTA** の操作

基本的な MTA 操作が存在します。その一部は sendmail(1) 互換性インターフェース経由で実行する事もできま す。

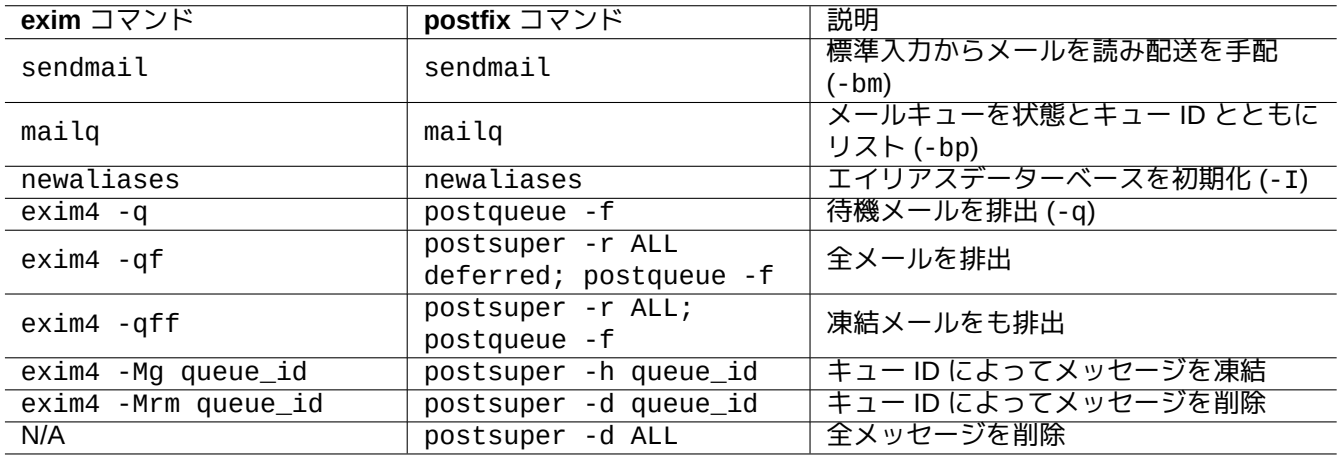

Table 6.6: 基本的 MTA 操作のリスト

ティップ

"/etc/ppp/ip-up.d/\*" 中のスクリプトで全メールを排出するのは良い考えかも知れません。

## **6.3** リーモートアクセスサーバーとユーティリティー **(SSH)**

<span id="page-153-0"></span>セキュアーシェル (SSH) はインターネット経由で接続するセキュアーな方法です。Debian では、OpenSSH と呼ば れるフリーバージョンの SSH が openssh-client と openssh-server パッケージとして利用可能です。

ssh(1) はユーザーにとってより賢明でよりセキュアーな telnet(1) として機能します。telnet コマンドと異な り、ssh コマンドは telnet エスケープ文字 (初期デフォールト CTRL-]) に出会うことで中断さ[れる事があ](https://www.openssh.org/)りませ [ん。](https://ja.wikipedia.org/wiki/Secure_Shell)

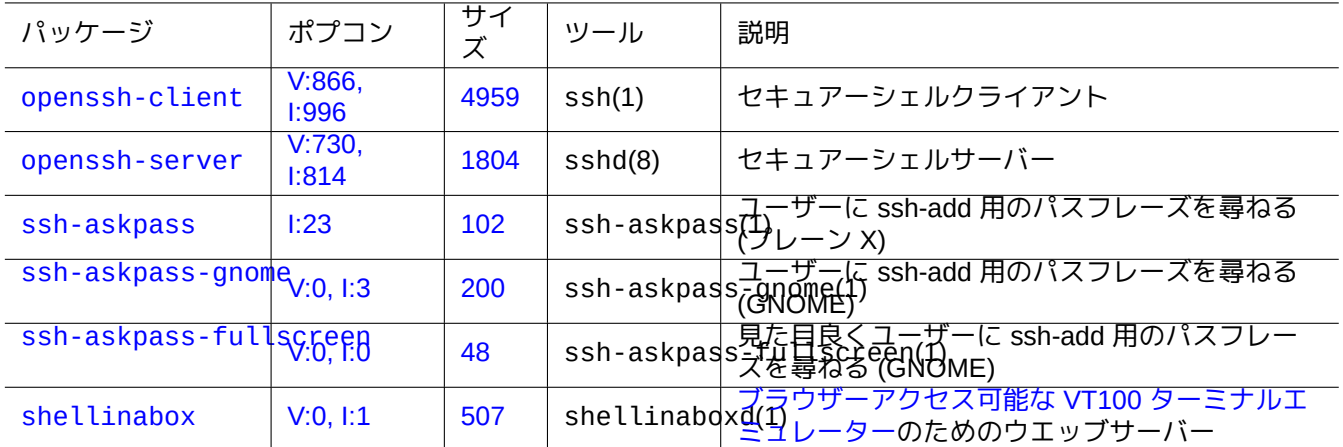

Table 6.7: リモートアクセスサーバー[とユーティリティーのリスト](https://github.com/shellinabox/shellinabox)

shellinabox は SSH プログラムではありませんが、リモートターミナルアクセスのための興味深い代替策とし てここにリストしています。

リモート X クライアントプログラムへの接続のために項7.9も参照下さい。

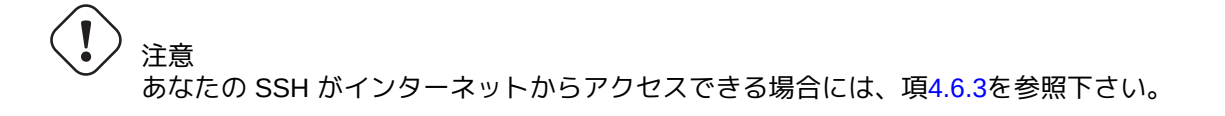

#### ティップ

リモートのシェルプロセスが回線接続の中断の際にも継続するようにす[るため](#page-131-0)に screen(1) プログラムを使い ましょう (項9.1.2を参照下さい)。

## **6.3.1 SSH** [の基](#page-179-0)本

OpenSSH SSH デーモンは SSH プロトコル 2 のみをサポートします。

"/usr/share/doc/openssh-client/README.Debian.gz" と ssh(1) と sshd(8) と ssh-agent(1) と ssh-keygen(1) と ssh-add(1) と ssh-agent(1) を参照下さい。

警告 OpenSSH サーバーを実行したい場合には、"/etc/ssh/sshd\_not\_to\_be\_run" が存在してはいけませ ん。

rhost に 基 づ く 認 証 を 有 効 化 し て は い け な い (/etc/ssh/sshd\_config 中 の HostbasedAuthentication )。

クライアントから ssh(1) 接続を開始するには以下のようにします。

## **6.3.2** リモートホストでのユーザ名

ローカルホストとリモートホストで同じユーザ名を使っている場合は"username@" と打たなくてもよいです。

| 設定ファイル                        | 設定ファイルの説明                                             |
|-------------------------------|-------------------------------------------------------|
| /etc/ssh/ssh_config           | SSH クライアントのデフォールト、ssh_config(5) 参照下さい                 |
| /etc/ssh/sshd_config          | SSH サーバーのデフォールト、sshd_config(5) 参照下さい                  |
| ~/.ssh/authorized_keys        | 当該 SSH サーバーの当該アカウント接続用にクライアントが使<br>用するデフォールト公開 SSH キー |
| $\overline{\sim}$ .ssh/id_rsa | ユーザーの秘密 SSH-2 RSA キー                                  |
| ~/.ssh/id_key-type-name       | _ユーザの秘密 SSH-2 key-type-name 鍵 (ecdsa, ed25519 など)     |

Table 6.8: SSH 設定ファイルのリスト

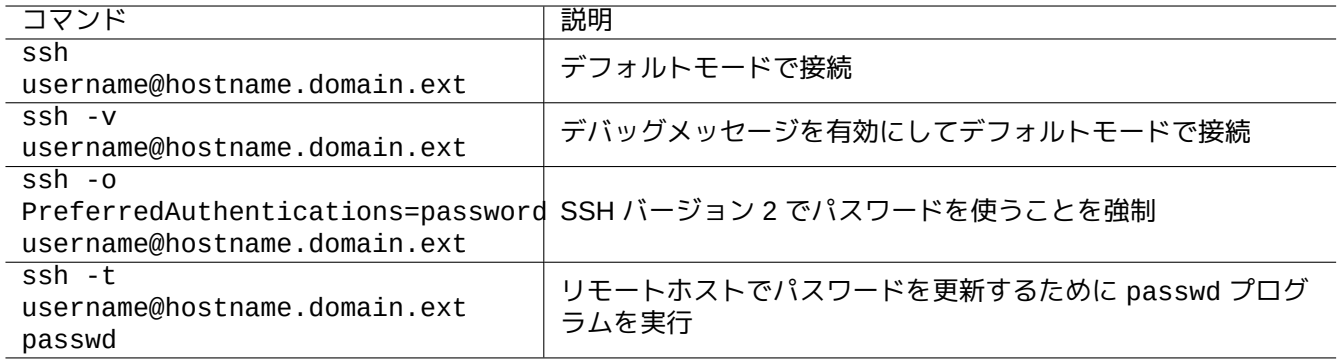

Table 6.9: SSH クライアント起動例のリスト

たとえローカルとリモートで異なるユーザー名を使う場合でも、"~/.ssh/config" を用いるとユーザー名を省略 できます。例えば Debian Salsa サービスでのユーザー名が"foo-guest" の場合は、"~/.ssh/config" が次を含む ように設定します。

Host salsa.debian.org people.debian.org User foo-guest

## **6.3.3** リモートパスワード無しでの接続

"PubkeyAuthentication" (SSH-2 プロトコル) を使うと、リモートシステムのパスワードを覚えなくてもよくな ります。

リモートシステムの"/etc/ssh/sshd\_config" 中に対応する項目"PubkeyAuthentication yes" を設定しま す。

次に示すように、ローカルで認証鍵を生成しリモートシステム上に公開鍵をインストールします。

\$ ssh-keygen -t rsa \$ cat .ssh/id\_rsa.pub | ssh user1@remote "cat - >>.ssh/authorized\_keys"

ホストを制限したり特定コマンドを実行したりするには"~/.ssh/authorized\_keys" 中の項目にオプションを追 加します。sshd(8) の"AUTHORIZED\_KEYS FILE FORMAT" を参照下さい。

## **6.3.4** 外部 **SSH** クライアントへの対処法

他のプラットフォーム上で利用可能なフリーな SSH クライアントがいくつかあります。

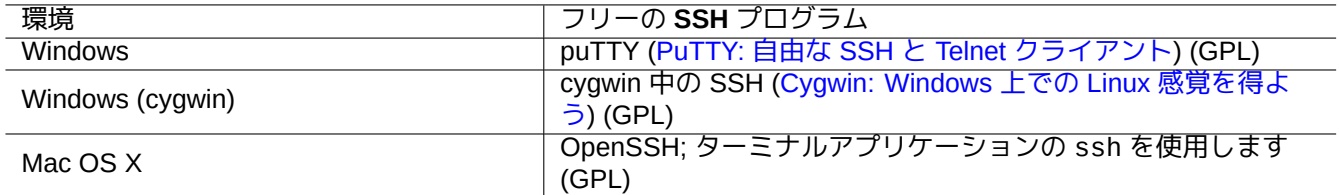

Table 6.10: 他のプラットフォ[ーム](https://www.cygwin.com/)上で使えるフリーな SSH クライアントのリスト

## **6.3.5 ssh-agent** の設定

SSH の認証鍵をパスフレーズで保護する方がより安全です。もしパスフレーズが設定されていない場合に は"ssh-keygen -p" で設定できます。

上記のようにパスワードを使って接続したリモートホスト上の"~/.ssh/authorized\_keys" 中にあなたの公開 SSH 鍵 (例えば"~/.ssh/id\_rsa.pub") を設定します。

\$ ssh-agent bash

\$ ssh-add ~/.ssh/id\_rsa

Enter passphrase for /home/*username*/.ssh/id\_rsa:

Identity added: /home/*username*/.ssh/id\_rsa (/home/*username*/.ssh/id\_rsa)

今後、次のコマンドにリモートパスワードは必要ありません。

\$ scp foo *username*@remote.host:foo

ssh-agent のセッションを終了するのに ^D を押します。

X サーバーの場合、普通の Debian の起動スクリプトは親プロセスとして ssh-agent を実行します。だから ssh-add は 1 回だけ実行すれば十分です。詳細は ssh-agent(1) と ssh-add(1) を参照下さい。

## **6.3.6** リモートホストからメールを送信する

適切な DNS 設定がなされたサーバに SSH アカウントを持っている場合、リモートサーバから真に送られたメール として、ワークステーションからメールを送信することができます。

\$ ssh username@example.org /usr/sbin/sendmail -bm -ti -f "username@example.org" < mail\_data *←-* .txt

## **6.3.7 SMTP/POP3** トンネルをするためのポートフォワーディング

ssh を通して localhost のポート 4025 から remote-server のポート 25 へと、localhost のポート 4110 か ら remote-server のポート 110 へと接続するパイプを設定するには、ローカルホスト上で以下のように実行し ます。

# ssh -q -L 4025:remote-server:25 4110:remote-server:110 username@remote-server

このようにするとインターネット経由で SMTP/POP3 サーバーへとセキュアーに接続できます。リモートホスト の"/etc/ssh/sshd\_config" 中の"AllowTcpForwarding" エントリーを"yes" と設定します。

"shutdown -h now" (項1.1.8を参照下さい) を実行しているプロセスを at(1) コマンド (項9.4.13を参照下さい) を 使って以下のようにして SSH が終了することから守る必要があります。

# echo "shutdown -h now" | at now

"shutdown -h now" を [scre](#page-31-0)en(1) (項9.1.2を参照下さい) セッション中で実行しても同[様のこと](#page-193-0)ができます。

## **6.3.9 SSH** のトラブルシュート

問題があるときは設定ファイルのパーミッションを確認し、ssh を"-v" オプションとともに実行します。

root でファイアーウォールと問題を起こした場合には、"-p" オプションを使います; こうするとサーバーポートの 1 —1023 を使うのを回避します。

リモートサイトへの ssh 接続が急に動作し無くなった際は、システム管理者による変更、特に可能性が高いのはシ ステムメンテナンス中に"host\_key" が変更された結果かもしれません。実際にこういう状況で誰も洒落たハック でリモートホストとしてなりすまそうとしていないことを確認した後に、"host\_key" エントリーをローカルホス トの"~/.ssh/known\_hosts" から削除すると再び接続できるようになります。

## **6.4** プリントサーバーとユーティリティー

旧来の Unix 的システムでは BSD のラインプリンターデーモン (lpd)が標準で、古典的フリーソフトウェアーの標準 プリント出力フォーマットは PostScript (PS) でした。Ghostscript とともに何らかのフィルターシステムを使うこ とで non-PostScript プリンターへの印刷が可能になっていました。項11.4.1を参照下さい。

現代的な Debian システムでは Common UNIX Printing System (CUPS) がデファクトスタンダードで、現代的なフ リーソフトの標準プリント出[力フォーマットは](https://ja.wikipedia.org/wiki/PostScript) [Portable Document F](https://en.wikipedia.org/wiki/Line_Printer_Daemon_protocol)ormat (PDF) です。

CUPS は、インターネット印刷プロトコル (IPP) を使います。IPP は[現在](#page-262-0) Windows XP や Mac OS X 等の他の OS でもサポートされ、新たなクロ[スプラットフォームの両方向通信](https://ja.wikipedia.org/wiki/Common_Unix_Printing_System)能力のあるリモート印刷のデファクト標準となっ ています。

CUPS システムのファイルフォーマット依存の[自動変換機能のおかげで、どんなデ](https://ja.wikipedia.org/wiki/Portable_Document_Format)ーターでも lpr コマンドに供給 すると期待[される印刷出力が生成されます。](https://ja.wikipedia.org/wiki/Internet_Printing_Protocol)(CUPS では、lpr は cups-bsd パッケージをインストールすると有 効となります。)

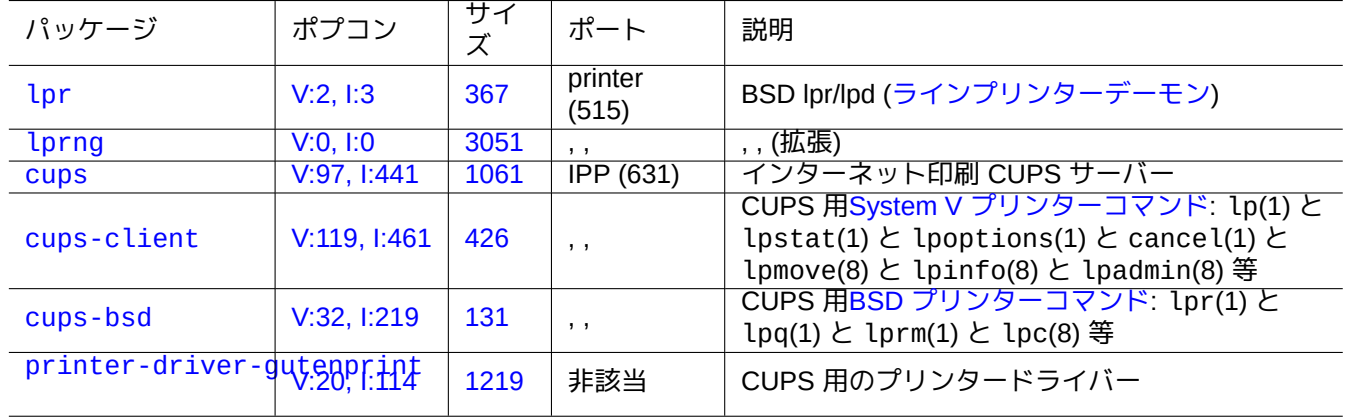

Debian システムには、プリントサーバーやユーティリティーで留意すべきパッケージがいくつかあります。

[Table 6.1](http://packages.debian.org/sid/printer-driver-gutenprint)1: プリントサーバーとユーティリティーのリスト

## **6.5** 他のネットワークアプリ[ケーションサー](http://localhost:631/)バー

他のネットワークアプリケーションサーバーを次に示します。

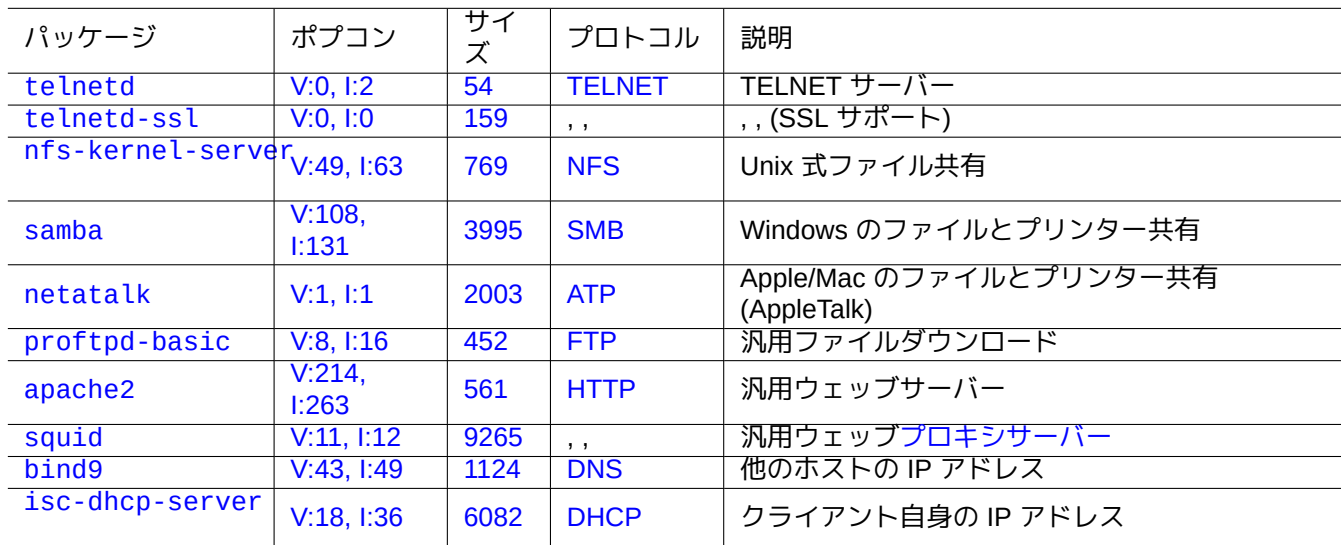

[Table](http://qa.debian.org/popcon-graph.php?packages=bind9) 6.12[:](https://tracker.debian.org/pkg/isc-dhcp-server) [他の](https://tracker.debian.org/pkg/bind9)ネ[ットワ](https://ja.wikipedia.org/wiki/Domain_Name_System)[ー](https://ja.wikipedia.org/wiki/Dynamic_Host_Configuration_Protocol)クアプリケーションサーバー

コモンインターネットファイルシステムプロトコル (CIFS) はサーバーメッセージブロック (SMB) と同じプロトコ ルで Microsoft Windows で広く使われています。

ティップ

サーバーシステムの統合には、項4.5.2 を参照下さい。

ティップ

ホスト名の解決は通常 DNS サー[バーに](#page-129-0)よって提供されます。ホストの IP アドレスが DHCP によって動的にア サインされる場合には Debian wiki 上の DDNS ページ に書かれているようにして bind9 と isc-dhcp-server を使いホスト名解決のための ダイナミック DNS が設定できます。

#### ティップ

Debian アーカイブの全内容[のローカルのミラーサ](https://en.wikipedia.org/wiki/Dynamic_DNS)ーバーを使うより、squid 等のプロキシサーバーを使う方が はるかにバンド幅を節約上ではるかに効率的です。

## **6.6** 他のネットワークアプリケーションクライアント

他のネットワークアプリケーションクライアントを次に示します。

| パッケージ                | ポプコン               | サイ<br>ズ         | プロトコル                | 説明                                             |
|----------------------|--------------------|-----------------|----------------------|------------------------------------------------|
| netcat               | 1:27               | $\overline{16}$ | <b>TCP/IP</b>        | TCP/IP 用万能ツール (スイス陸軍ナイフ)                       |
| openssl              | $V:841$ ,<br>1:995 | 2111            | <b>SSL</b>           | セキュアソケットレイヤー (SSL) のバイナリー<br>と関連する暗号化ツール       |
| stunnel <sub>4</sub> | V:7, I:12          | 548             | , ,                  | 万能 SSL ラッパー                                    |
| telnet               | V:29,1:511         | 54              | <b>TELNET</b>        | TELNET クライアント                                  |
| telnet-ssl           | V:0, I:2           | 196             | , ,                  | , , (SSL サポート)                                 |
| nfs-common           | V:152,<br>1:234    | 1124            | <b>NFS</b>           | Unix 式ファイル共有                                   |
| smbclient            | V:24, 1:204        | 2071            | <b>SMB</b>           | MS Windows のファイルとプリンター共有                       |
| cifs-utils           | V:29, I:121        | 317             | , ,                  | リモートの MS Windows ファイルをマウントや<br>アンマウントするコマンド    |
| ftp                  | V:7, 1:114         | $\overline{53}$ | <b>FTP</b>           | FTP クライアント                                     |
| lftp                 | V:4, 1:30          | 2361            | , ,                  | $, \, ,$                                       |
| ncftp                | V:1, 1:14          | 1389            | , ,                  | フルスクリーンの FTP クライアント                            |
| wget                 | V:208.<br>1:981    | 3681            | HTTP と<br><b>FTP</b> | ウェッブダウンローダー                                    |
| curl                 | V:185.<br>1:620    | 517             | $\overline{1}$       | , ,                                            |
| axel                 | V:0, 1:3           | 224             | , ,                  | 加速ダウンローダー                                      |
| aria2                | V:3, I:20          | 1981            | , ,                  | BitTorrent と Metalink サポート付き、加速ダウン<br>ローダー     |
| bind9-host           | V:115, I:939       | 393             | <b>DNS</b>           | bind9 由来の host(1) コマンド、"Priority:<br>standard" |
| dnsutils             | V:16, I:280        | 276             | , ,                  | bind 由来の dig(1) コマンド、"Priority:<br>standard"   |
| isc-dhcp-client      | V:217,<br>1:981    | 2875            | <b>DHCP</b>          | IP アドレスの獲得                                     |
| ldap-utils           | V:12, 1:63         | 767             | <b>LDAP</b>          | LDAP サーバーからデーター獲得                              |

[Table](http://qa.debian.org/popcon-graph.php?packages=isc-dhcp-client) 6.13: [他のネ](https://tracker.debian.org/pkg/isc-dhcp-client)ッ[トワーク](https://ja.wikipedia.org/wiki/Dynamic_Host_Configuration_Protocol)アプリケーションクライアント

## **6.7** システムデーモンの診断

telnet プログラムを使うとシステムデーモンへの手動接続とその診断ができます。

プレーンな POP3 サービスをテストするには、以下のようにします。

\$ telnet mail.ispname.net pop3

ー部の ISP [が提供](https://ja.wikipedia.org/wiki/Post_Office_Protocol)する TLS/SSL を有効にした POP3 サービスをテストするには、telnet-ssl か openssl パッ ケージによる、TLS/SSL を有効にした telnet クライアントが必要です。

\$ telnet -z ssl pop.gmail.com 995

\$ openssl s\_client [-con](https://ja.wikipedia.org/wiki/Transport_Layer_Security)nect pop.gmail.c[om:995](https://ja.wikipedia.org/wiki/Post_Office_Protocol)

以下の RFC は各システムデーモンに関する必要な知見を提供します。

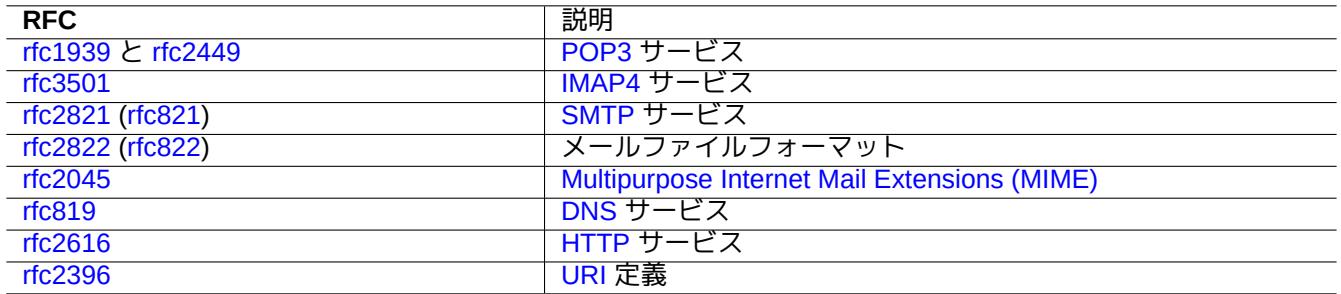

Table 6.14: [よく使](https://ja.wikipedia.org/wiki/Hypertext_Transfer_Protocol)われる RFC のリスト

"/etc/services" の中にポートの使用され方が記載されています。

## <span id="page-161-0"></span>**Chapter 7**

# **GUI** システム

## **7.1 GUI** デスクトップ環境

Debian システム上のフル機能の GUI デスクトップ環境にはいくつかの選択肢があります。

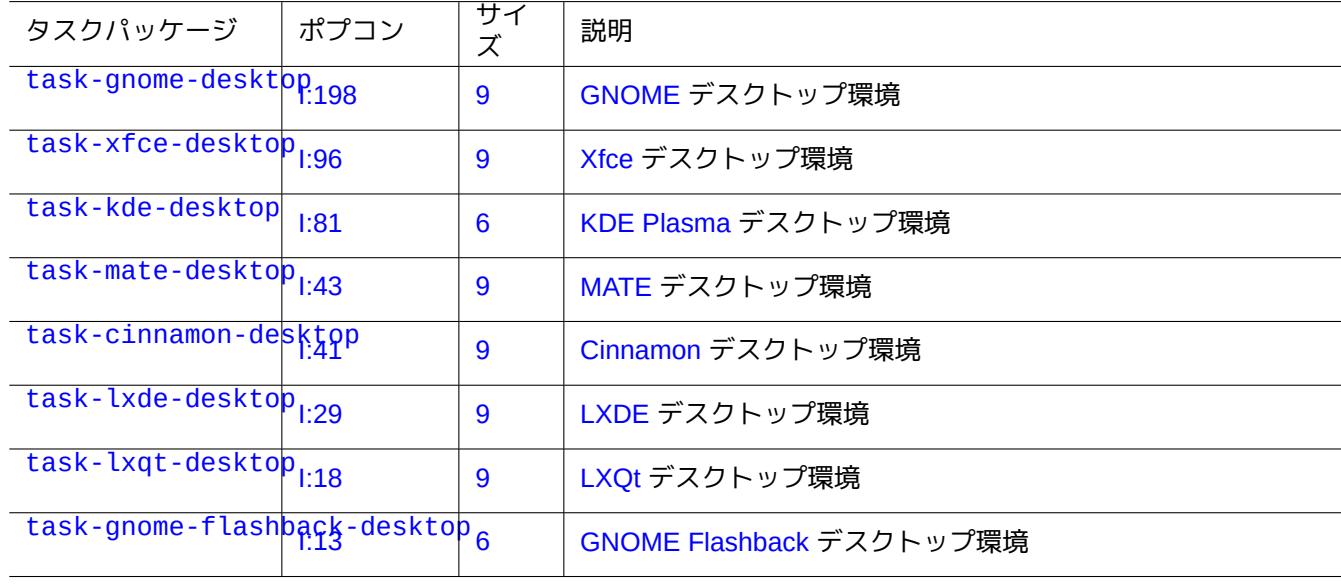

[Ta](http://packages.debian.org/sid/task-gnome-flashback-desktop)[b](https://tracker.debian.org/pkg/task-gnome-flashback-desktop)le 7.1: デスクトップ環境のリスト

#### ティップ

タスクメタパッケージによって選ばれた依存パッケージは、Debian unstable/testing 環境下で最新のパッケ ージ移行状態と同期していないかもしれません。task-gnome-desktop の場合、以下のようにパッケージ選択 を調整する必要があるかもしれません:

- sudo aptitude -u として aptitude(8) をスタートします。
- カーサを"Tasks" に移動し"Enter" を押します。
- カーサを"End-user" に移動し"Enter" を押します。
- カーサを"GNOME" に移動し"Enter" を押します。
- カーサを task-gnome-desktop に移動し"Enter" を押します。
- カーサを"Depends" に移動し"m" (手動で manually 選択) を押します。
- カーサを"Recommends" に移動し"m" (手動で manually 選択) を押します。
- カーサを"task-gnome-desktop に移動し"-" を押します。(drop)
- パッケージ間コンフリクトを引き起こしている問題あるパッケージを落としながら選択されたパッケージを調 整します。
- "g" を押してインストールを開始します。

本章は Debian のデフォルトデスクトップ環境にフォーカスします: wayland 上の GNOME を提供する task-gnome-desktop。

## **7.2 GUI** 通信プロトコル

GNOME デスクトップで使用されうる GUI 通信プロトコル:

- Wayland (ディスプレイサーバプロトコル) (ネイティブ)
- X Window システムコアプロトコル (xwayland 経由)

Wayland [アーキテクチャーは](https://ja.wikipedia.org/wiki/Wayland) X Window アーキテクチャーとどう違うのかという freedesktop.org サイトを確認し て下さい。

[ユーザー視点からは、相違点は以下の](https://ja.wikipedia.org/wiki/X_Window_System_コアプロトコル)ように口語的にまとめられます。

- Wayland は同一ホスト上の GUI 通信プロトコル: [新規、簡単、高速、非](https://wayland.freedesktop.org/architecture.html) setuid root のバイナリー
- X Window はネットワーク対応可能な GUI GUI 通信プロトコル: 伝統的、複雑、低速、setuid root のバイナリー

Wayland プロトコルを使うアプリケーションにとって、その表示内容へのリモートホストからのアクセスは VNC や RDP によって支えられています。項7.8を参照下さい。

現代的な X サーバーは MIT 共有メモリー拡張 機能があり、ローカルの X クライアントとローカルの共有メモリー を使って通信します。これはネットワーク透過性の Xlib プロセス間通信チャンネルをバイパスし性能が得ら[れるよ](https://ja.wikipedia.org/wiki/Virtual_Network_Computing) う[にして](https://ja.wikipedia.org/wiki/Remote_Desktop_Protocol)います。この状況がローカル[限定の](#page-169-1)通信プロトコルの Wayland が作られた背景です。

GNOME ターミナルから起動された xeyes プログラムを使うことで、各 GUI アプリケーションが使う GUI コミュ ニケーションプロトコ[ルが確認できます。](https://en.wikipedia.org/wiki/MIT-SHM)

#### \$ xeyes

- Wayland 表示サーバープロトコルを使う"GNOME ターミナル" のようなアプリケーション上にマウスカーソール がある際には、目玉はマウスカーソールにつれて動きません。
- X Window システムコアプロトコルを使う"xterm" のようなアプリケーション上にマウスカーソールがある際に は、X Window アーキテクチャーの分離不十分性がさらされ目玉はマウスカーソールにつれて動きます。

2021 年 4 月の時点で、GNOME や LibreOffice (LO) アプリケーション等の多くの人気ある GUI アプリケーション が Wayland 表示サーバープロトコルに移行しました。xterm や gitk や chromium や firefox や gimp や dia や KDE アプリケーションが、未だに X Window システムコアプロトコルを使っていると見受けます。

注意

Wayland 上の xwayland とネイティブの X Window システムの両方とも、古い X サーバー設定ファイ ル"/etc/X11/xorg.conf" はシステム上に存在するべきではありません。画像や入力デバイスは DRM や KMS や udev によるカーネルによって設定されます。ネイティブの X Window サーバーはこれらを使うように書 き換えられました。Linux カーネル文書の"modedb デフォルトビデオモードサポート" を参照下さい。

## **7.3 GUI** インフラストラクチ[ャー](https://www.kernel.org/doc/html/latest/fb/modedb.html)

Wayland 環境上の GNOME のための特記すべき GUI インフラパッケージは以下です。

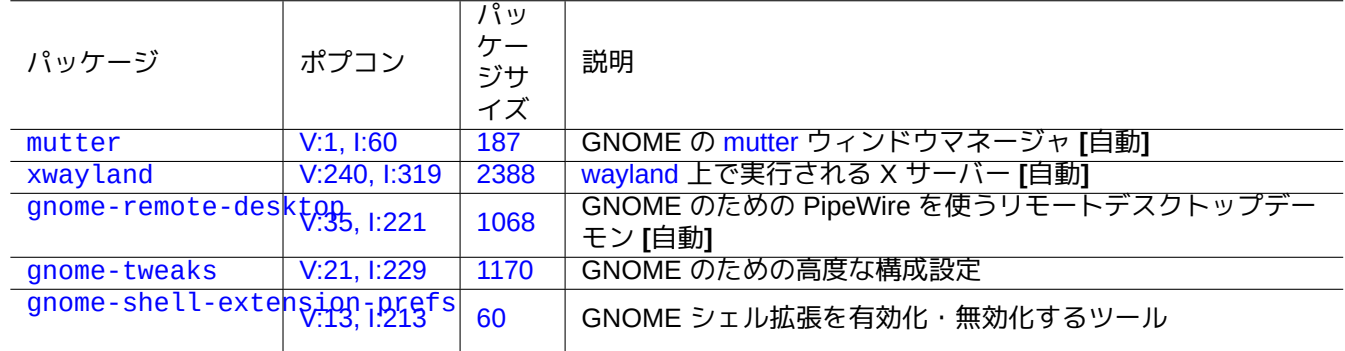

[Table](http://packages.debian.org/sid/gnome-shell-extension-prefs) 7[.2:](https://tracker.debian.org/pkg/gnome-shell-extension-prefs) [デ](https://tracker.debian.org/pkg/gnome-tweaks)ーターインフラパッケージのリスト

ここで、"**[**自動**]**" は task-gnome-desktop がインストールされた際に自動的にインストールされるパッケージの 意味です。

ティップ

gnome-tweaks は不可欠の設定ゆーてぃりてぃーです。例えば:

- "General" から音量ボリュームの"Over-Amplification" を強制できます。
- "Keyboard & Mouse" -> "Keyboard" -> "Additional Layout Option" から"Caps" が"Esc" になるよう強制できます。

ティップ

GNOME デスクトップ環境の詳細機能は、Super キー打鍵後、"settings" か"tweaks" か"extensions" とタ イプして起動されるユーティリティーで設定できます。

## **7.4 GUI** アプリケーション

有用な GUI アプリケーションの多くは Debian で利用できるようになりました。対応する機能が GNOME デスクト ップ環境下では利用できないため、scribus (KDE) のようなソフトウェアを GNOME デスクトップ環境にインス トールするのはまったく問題ありません。しかしながら、機能が重複するパッケージをインストールしすぎるとあ なたのシステムが散らかってしまいます。

著者の目に止まった GUI アプリケーションのリストを記します。

## **7.5** ユーザーディレクトリー

デスクトップ環境が使う、"~/Desktop"、"~/Documents"、...、のようなユーザーディレクトリーのデフォールト の名前はシステムのインストールが使ったロケールに依存します。これらは英語環境の名前に以下でリセットでき ます:

\$ LANGUAGE=C xdg-user-dirs-update --force

そしてすべてのデーターを新ディレクトリーに手動で移動させます。xdg-user-dirs-update(1) を参照下さい。

それらは"~/.config/user-dirs.dirs" を編集することで如何なる名前にも設定できます。user-dirs.dirs(5) を参照下さい。

## **7.6** フォント

多くの有用なスケーラブルフォントが Debian 上のユーザーに使えるようになっています。ユーザーの関心事は如 何に重複を回避するかとか、如何にインストール済みフォントを無効化するかです。こうしないとあなたの GUI ア プリケーションのメニューが無用なフォントの選択肢で一杯になります。

Debian システムは FreeType 2.0 ライブラリーを使って多くのスケーラブルフォントフォーマットを画面や印刷用 にラスター化します:

- Type 1 (PostScript) フォント、3 次 ベジェ曲線 を使用 (ほぼ廃れた形式)
- TrueType フォント、2 [次ベ](https://freetype.org)ジェ曲線を使用 (よい選択肢)
- [OpenType](https://en.wikipedia.org/wiki/PostScript_fonts#Type_1) フォント、3 次ベジェ曲[線を使用](https://ja.wikipedia.org/wiki/ベジェ曲線) (最良の選択肢)

## **7.6.1** [基本的なフ](https://ja.wikipedia.org/wiki/TrueType)ォ[ント](https://ja.wikipedia.org/wiki/ベジェ曲線)

文字の大きさやグリフ提供範囲に関する明確な理解に基づき、適切なスケーラブルフォントをユーザーが選択する 助けとなることを願って、以下のテーブルを編纂しました。ほとんどのフォントは全てのラテン文字とギリシャ文 字とキリル文字をカバーします。最終的にアクティベートされるフォントの選択はあなたの美学によっても影響さ れます。これらの文字は画面表示にも紙への印刷にも使えます。

ここで:

- "MCM" は"metric compatible with fonts provided by Microsoft" の意味です。
- "MCMATC" は"metric compatible with fonts provided by Microsoft: Arial, Times New Roman, Courier New" の意味 です。
- "MCAHTC" は"metric compatible with fonts provided by Adobe: Helvetica, Times, Courier" の意味です。
- フォントタイプ列の数字は同一ポイントサイズのフォントに関す[る、](https://ja.wikipedia.org/wiki/Arial)"M" [の概算相対幅を表](https://ja.wikipedia.org/wiki/Times_New_Roman)[します。](https://ja.wikipedia.org/wiki/クーリエ)

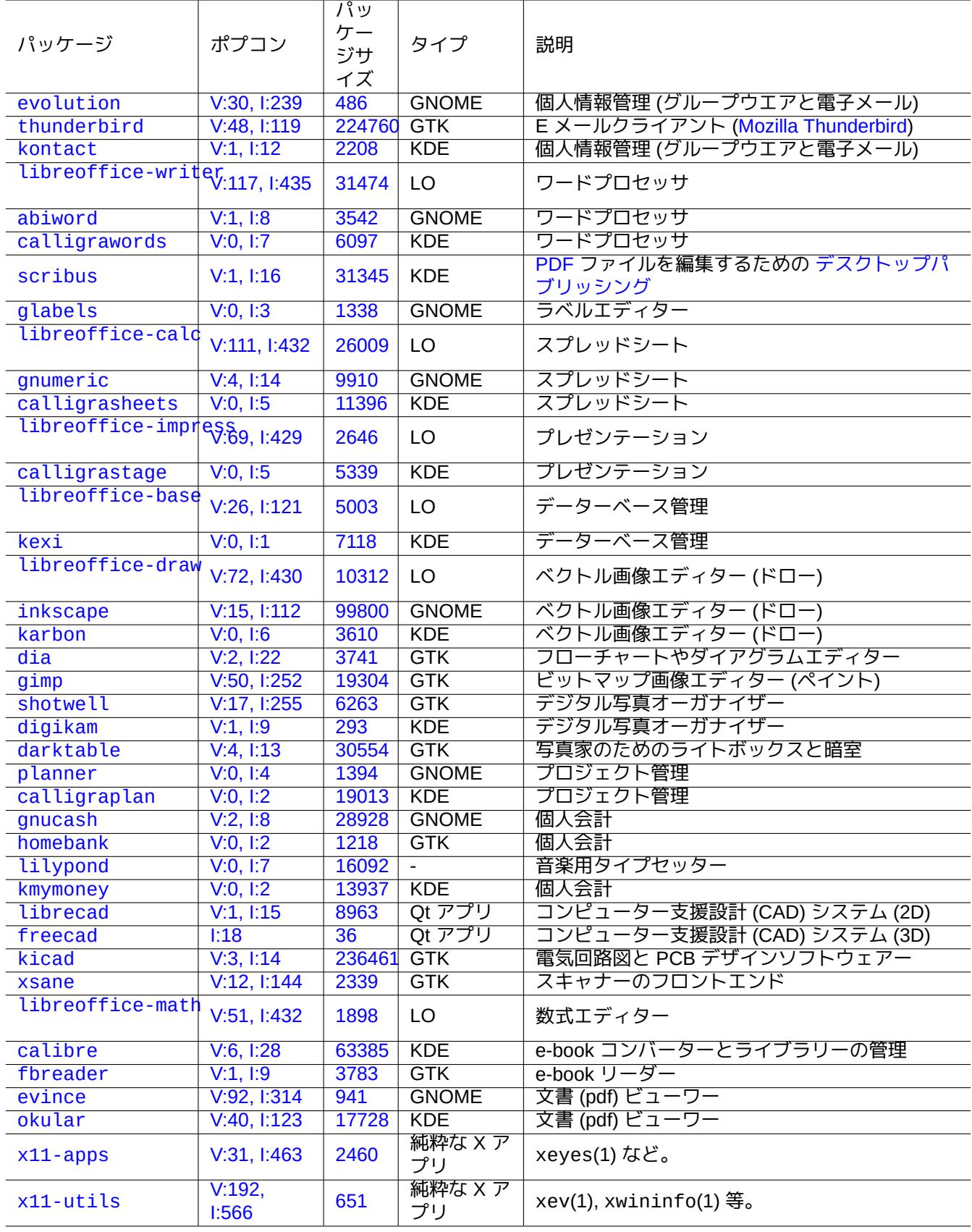

[T](http://qa.debian.org/popcon-graph.php?packages=x11-utils)able 7.3[:](https://tracker.debian.org/pkg/x11-utils) 特筆すべき GUI アプリケーションのリスト

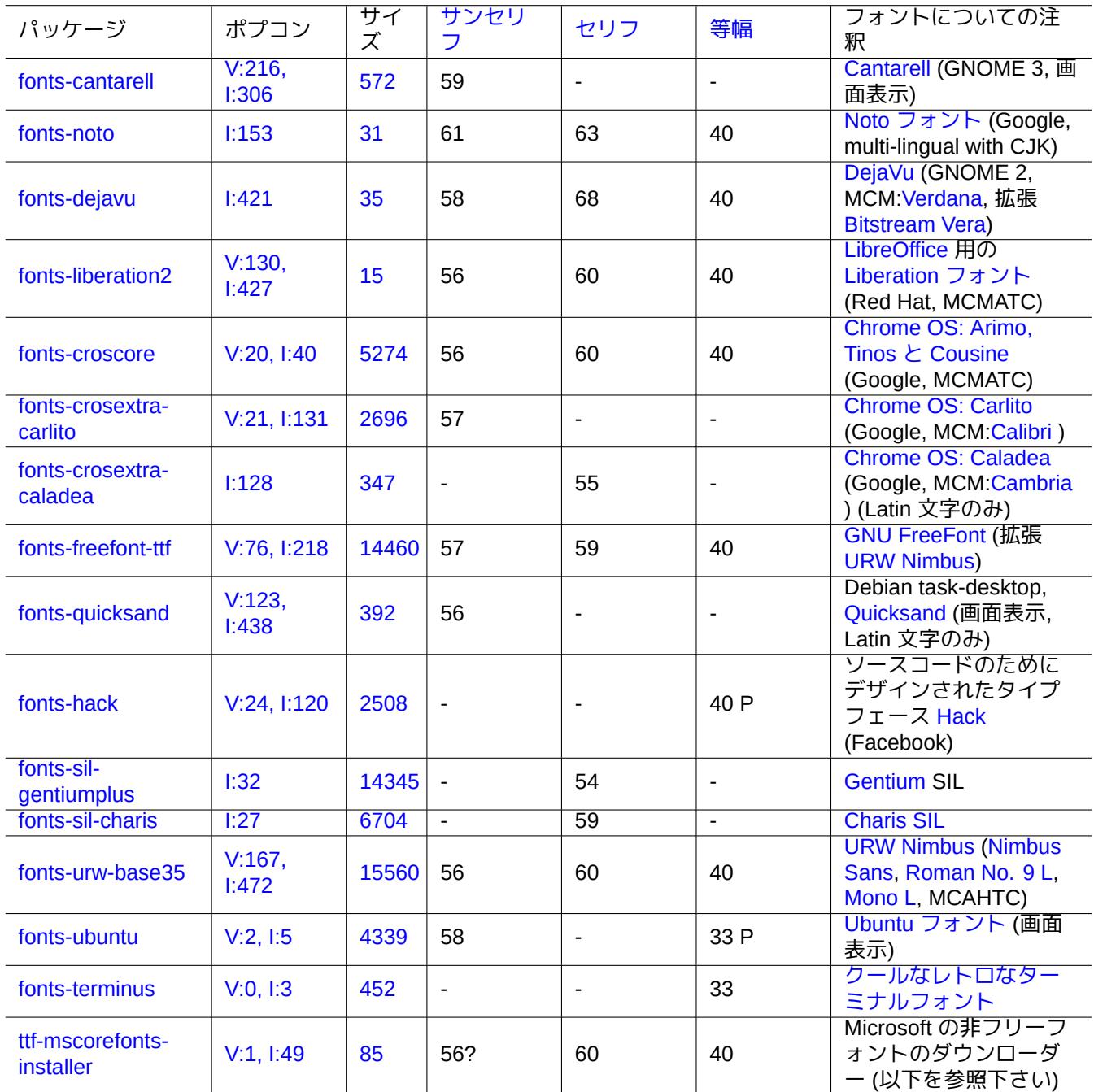

[Table 7](http://qa.debian.org/popcon-graph.php?packages=ttf-mscorefonts-installer).4: [特記](https://tracker.debian.org/pkg/ttf-mscorefonts-installer)すべき TrueType や OpenType フォントのリスト

- モノフォントタイプ列の"P" は、"0"/"O" と"1"/"I"/"l" がはっきり区別しやすいというプログラミング用としての使 い勝手の良さを表します。
- ttf-mscorefonts-installer パッケージはマイクロソフトの"Core fonts for the Web" をダウンロードして、 Arial と Times New Roman と Courier New と Verdana と... をインストールします。こうしてインストールされ るフォントデーターは non-free のデーターです。

多くのフリーの Latin フォントは、URW Nimbus ファミリーとか Bitstream Vera[に、それらへ](https://ja.wikipedia.org/wiki/コアフォント)の系統をたどれます。

ティップ

あなたのロケールが、上記のフォントでうまくカバーできないフォントを必要とする場合、aptitude を使っ て"Tasks" -> "Localization" の下[にリストされた](https://en.wikipedia.org/wiki/URW_Type_Foundry)タスクパッケー[ジをチェックし](https://ja.wikipedia.org/wiki/Bitstream_Vera)ましょう。ローカリゼーションタ スク中の"Depends:" か"Recommends:" としてリストされたフォントパッケージが主要候補です。

## **7.6.2** フォントのラスタ化

Debian は FreeType をフォントをラスタ化に使用します。そのフォント選択インフラは Fontconfig フォント設定ラ イブラリーで提供されます。

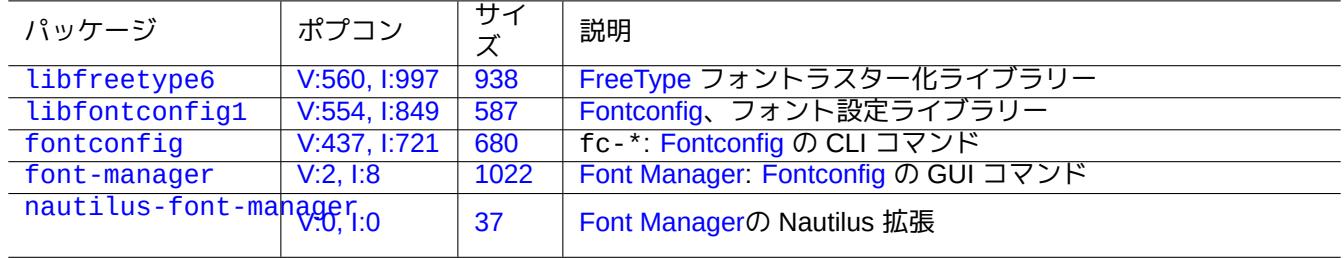

[T](http://packages.debian.org/sid/nautilus-font-manager)[ab](http://qa.debian.org/popcon-graph.php?packages=font-manager)le 7.5: [有用フ](https://tracker.debian.org/pkg/font-manager)ォ[ント環境と関連](https://github.com/FontManager/font-manager)[パッケージ](https://ja.wikipedia.org/wiki/Fontconfig)のリスト

#### ティップ

fonts-noto\* のようないくつかのフォントパッケージは多すぎるフォントインストールします。普通の使用状 況下では、いくつかのフォントパッケージをインストールはしながら無効化したいかもしれません。いくつか の Unicode コードポイントでは 漢統一 (Han unification) のため複数のグリフが期待されていて、Fontconfig ラ イブラリーが設定がまだだと希望しないグリフが表示されかもしれません。最も気になるケースは CJK 国間 の"U+3001 IDEOGRAPHIC COMMA" と"U+3002 IDEOGRAPHIC FULL STOP" です。フォントマネージャー GUI (font-manager) を使いフォントの可用性を設定することによりこのような問題状況は簡単に回避できます。

フォント設定状態は以下のようにしても確認できます。

• fontconfig のフォントデフォルトに関しては"fc-match(1)"

• fontconfig で利用可能なフォントに関しては"fc-list(1)"

テキストエディターからフォント設定状態を設定できますが、これは簡単ではありません。fonts.conf(5) を参照 下さい。

## **7.7** サンドボックス

Linux 上の主に GUI アプリケーションの多くはバイナリー形式で非 Debian ソースから利用可能です。

- AppImage -- どこででも実行できる Linux アプリ
- FLATHUB -- Linux 用アプリ、ここで使える
- [snapcraft -- Linux](https://appimage.org/) 用アプリストアー

# 警告

[これらのサイトからのバイナ](https://snapcraft.io/)リーはプロプライエタリーな non-free ソフトウェアーパッケージが含まれ ているかもしれません。

各アプリのアップストリームデベロッパーが当該アプリに使っている本来のライブラリーの組み合わせを Debian が提供するライブラリーと独立にアプリに提供することを可能にするので、Debian を使うフリーソフトウェアー 愛好家にとってもこれらのバイナリー形式ディストリビューションには一定の存在意義があります。

外部バイナリーを実行する本質的リスクは、Linux の現代的なセキュリティー機能を利用するサンドボックス環 境を使うことで低減できます (項4.7.5を参照下さい)。

- AppImage やいくつかのアップストリームサイトからのバイナリーに関しては、手動設定の下で[firejail](https://ja.wikipedia.org/wiki/サンドボックス_(セキュリティ)) を実行し ます。
- [•](https://ja.wikipedia.org/wiki/サンドボックス_(セキュリティ)) FLATHUB からのバイナリー[に関して](#page-134-0)は、Flatpak の中で実行します。(手動設定不要です。)
- snapcraf からのバイナリーに関しては、Snap の中で実行します。(手動設定不要[です。デー](https://firejail.wordpress.com/documentation-2/appimage-support/)モン[プログ](https://firejail.wordpress.com)ラムとコ ンパチブルです。)

xdg-desktop-portal パッケージは共通[のデスク](https://ja.wikipedia.org/wiki/Flatpak)トップ機能への標準化された API を提供します。xdg-desktopportal (flatpak) や xdg-desktop-portal (snap) [を参](https://ja.wikipedia.org/wiki/Snappy)照下さい。

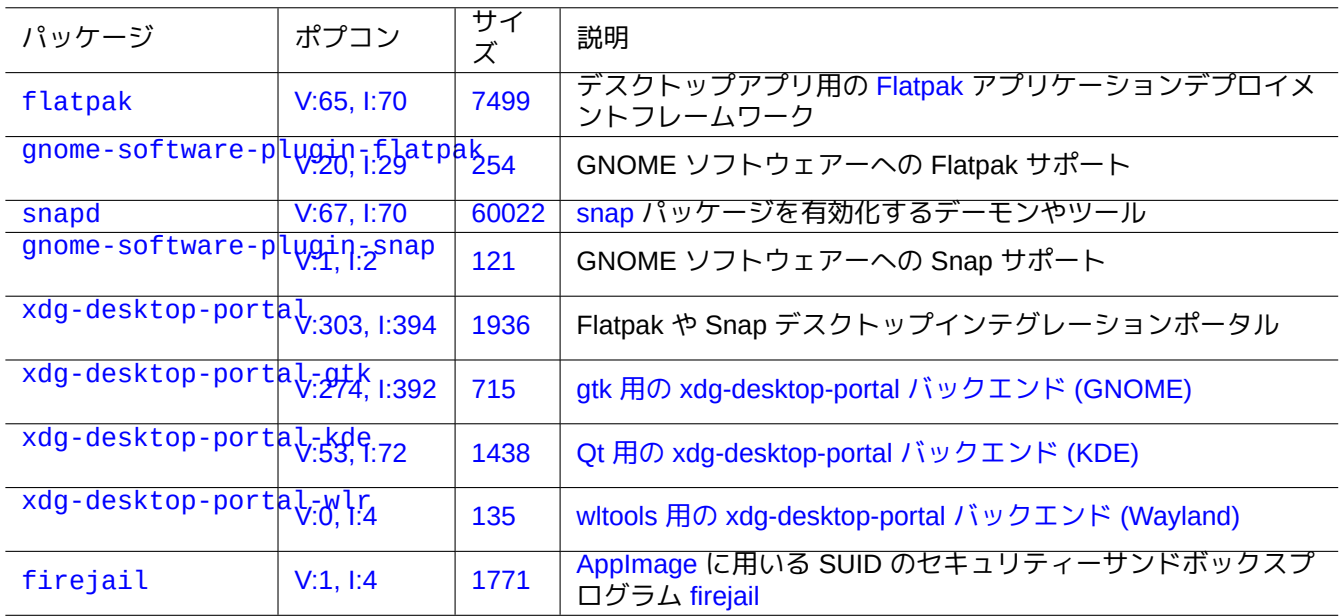

Tab[le 7.6:](http://qa.debian.org/popcon-graph.php?packages=firejail) 特記すべきサン[ドボックス環](https://en.wikipedia.org/wiki/AppImage)境や関連のパッケージのリスト

このサンドボックス環境技術はアプリが制御されたリソースアクセス下で実行されるスマートフォンの OS 上のア プリと非常に似ています。

ウエッブブラウザーのようないくつかの大きな GUI アプリも、より安全にするために内部的にサンドボックス環境 技術を使います。

## **7.8** リモートデスクトップ

<span id="page-169-1"></span>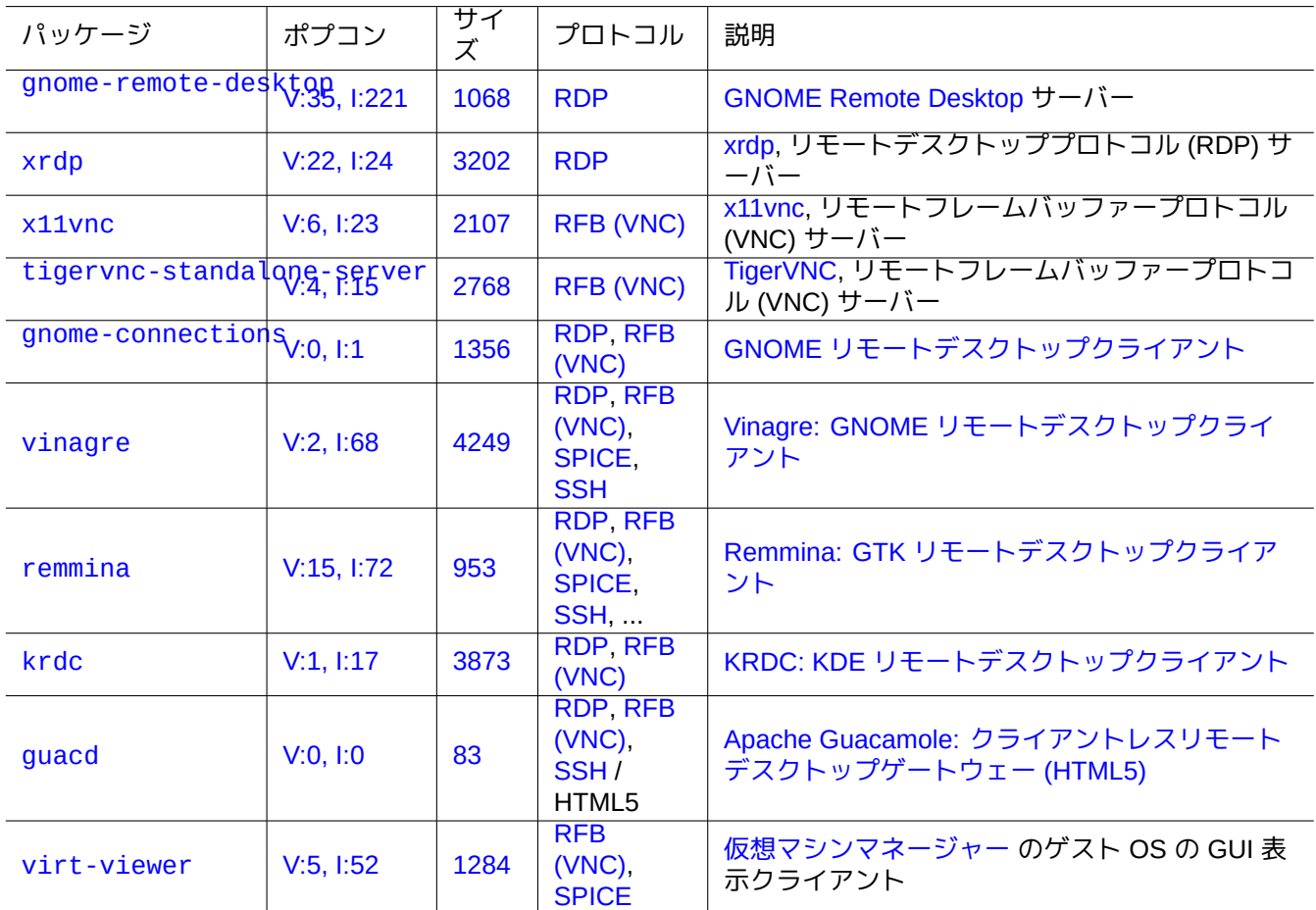

[Table](http://qa.debian.org/popcon-graph.php?packages=virt-viewer) 7.7: [特記す](https://tracker.debian.org/pkg/virt-viewer)べ[きリモ](https://ja.wikipedia.org/wiki/RFB_Protocol)ートア[クセスサーバーのリスト](https://en.wikipedia.org/wiki/Virt-manager)

## **7.9 X** サーバ接続

<span id="page-169-0"></span>ローカルホスト上の xwayland も含めた X サーバーにリモートホスト上のアプリが接続する方法がいくつかあり ます。

## **7.9.1 X** サーバローカル接続

ローカルの UNIX ドメインソケット経由でローカル接続することで、X コアプロトコルを使うローカルのアプリは ローカルの X サーバーにアクセスできます。これはアクセスクッキーを保持する権限ファイルによって許諾されま す。権限ファイルの場所は"\$XAUTHORITY" 環境変数により特定され、X ディスプレーは"\$DISPLAY" 環境変数によ

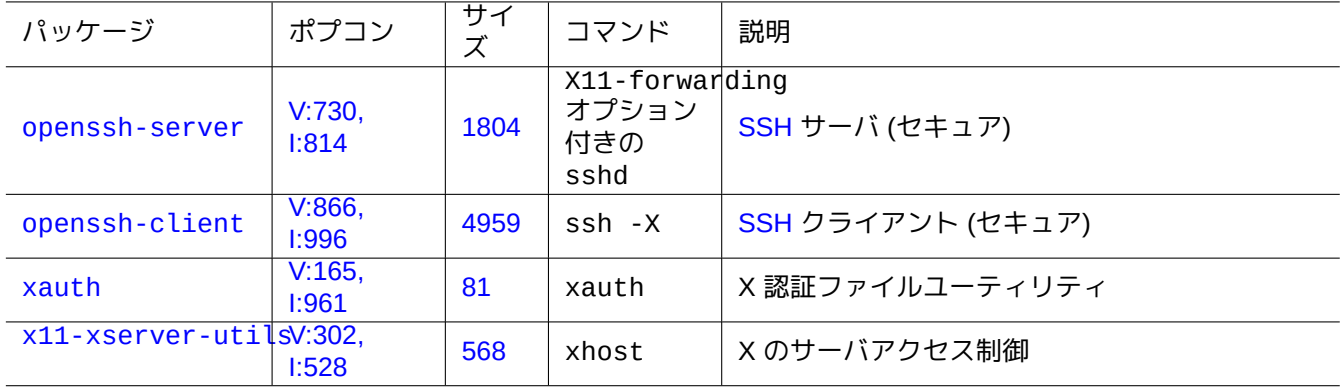

Tabl[e 7.8](https://tracker.debian.org/pkg/x11-xserver-utils): X サーバーへの接続方法のリスト

り特定されます。普通これらは自動設定されているので、例えば"gitk" の場合以下のように特段のアクションは不 要です。

username \$ gitk

#### 注意

xwayland の場合、XAUTHORITY は"/run/user/1000/.mutter-Xwaylandauth.YVSU30" のような値を取り ます。

## **7.9.2 X** サーバリモート接続

X コアプロトコルを使うリモートのアプリからローカルの X サーバーへのアクセスは X11 フォワーディング機能 を使ってサポートされます。

- ローカルホスト上で gnome-terminal を開きます。
- ssh(1) を -X オプションとともに実行して以下のようにリモートサイトとの接続を確立する。

localname @ localhost \$ ssh -q -X loginname@remotehost.domain Password:

• リモートホスト上の"gitk" 等の X アプリケーションコマンドを以下のように実行します。

loginname @ remotehost \$ gitk

ここに書かれた手法はリモート X クライアントがあたかもローカルの UNIX ドメインソケット経由でローカル接続 されているかのようにして、リモート X クライアントからの出力を表示できるようにします。

SSH/SSHD に関しては項6.3を参照下さい。

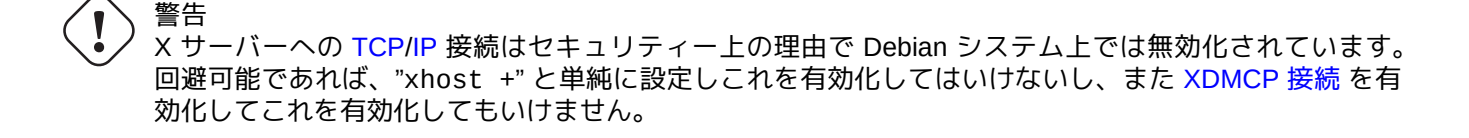

## **7.9.3 X** サーバ **chroot** 接続

X コアプロトコルを使う同一ではあるが認証ファイルにアクセスできない chroot のような環境で実行されるアプリ ケーションから X サーバーへのアクセスは、例えば"gitk" の場合は以下のようにして User-based アクセスを使う と xhost を使い安全に認証できます。

username \$ xhost + si:localuser:root ; sudo chroot /path/to # cd /src # gitk # exit username \$ xhost -

## **7.10** クリップボード

テキストのクリップボードへのクリップに関しては、項1.4.4を参照下さい。

グラフィクスのクリップボードへのクリップに関しては、項11.6を参照下さい。

文字クリップボード (PRIMARY と CLIPBOARD) の操作は、いくつかの CLI コマンドを使うと可能です。

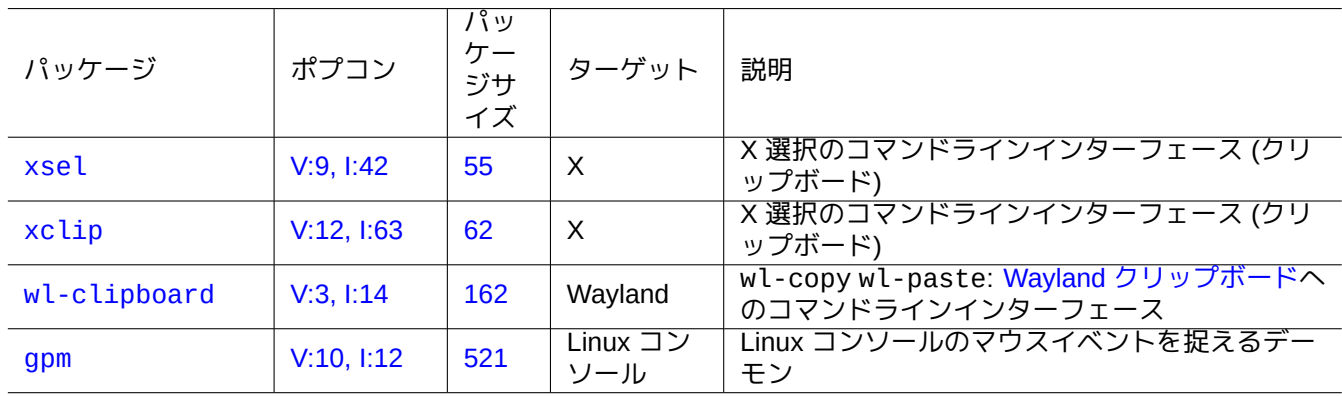

[Table 7.9](http://qa.debian.org/popcon-graph.php?packages=gpm): 文[字ク](https://tracker.debian.org/pkg/gpm)リップボードの操作関連プログラムのリスト

## **Chapter 8**

## **I18N** と **L10N**

アプリケーションソフトの多言語化 (M17N) とかネイティブ言語サポートは 2 段階で行います。

- 国際化 (I18N): ソフトが複数のロケール (地域) を扱えるようにします。
- 地域化 (L10N): 特定のロケール (地域) [を扱えるようにします。](https://ja.wikipedia.org/wiki/国際化と地域化)

#### ティップ

M17N、I18N、L10N に対応する英語の multilingualization、internationalization、localization の中の"m" と"n"、"i" と"n"、"l" と"n" の間には 17、18、10 の文字があります。詳細は、国際化と地域化 を参照下さい。

## **8.1** ロケール

国際化をサポートするプログラムの挙動は、ローカル化をサポートする環境変数"\$LANG" を使って設定されます。 libc ライブラリーによるロカール依存機能の実際のサポートには、locales か locales-all パッケージをイン ストールする必要があります。locales パッケージは適切に初期化する必要があります。

locales と locales-all パッケージのいずれもインストールされない場合、ロカール機能のサポートは失われ、 システムは US 英語のメッセージ使い、データーを **ASCII** として取り扱います。この挙動は"\$LANG" が"LANG=" か"LANG=C" か"LANG=POSIX" と設定されたのと同様です。

GNOME や KDE 等の現代的なソフトは多言語化されています。UTF-8 データーを扱えるようにすることで国際化 され、gettext(1) インフラで翻訳されたメッセージを提供することで地域化されています。翻訳されたメッセー ジは別の地域化パッケージとして供給されているかもしれません。

現行の Debian デスクトップ GUI システムは普通 GUI 環境下のロカールを"LANG=xx\_YY.UTF-8" と設定します。 ここで、"xx" は ISO 639 言語コード で"YY" は ISO 3166 国コード [です](https://ja.wikipedia.org/wiki/UTF-8)。これらの値はデスクトップ設定 GUI ダイ アログで設定されプログラムの挙動を変えます。項1.5.2を参照下さい

## **8.1.1 UTF-8** [ロケールを使う根](https://ja.wikipedia.org/wiki/ISO_639-1)拠

テキストデータの最も単純な表現は **ASCII** で、英語には十分で 127 未満の文字 (7 ビットで表現可能) を使います。

プレーンな英語のテキストですら非 ASCII 文字を含んでいるかもしれません。例えば微妙に曲がった左右のクォテ ーションマークは ASCII 内では利用できません。

b'' "b''double quoted textb''" b'' is not "double quoted ASCII" b'' 'b''single quoted textb''' b'' is not 'single quoted ASCII'

より多くの文字をサポートするために、多くの言語をサポートする多数の文字集合とエンコーディング体系が使用 されてきました (表 11.2 を参照下さい)。

ユニコード 文字セットは実質的に人類が知り得る全ての文字を 21 ビットのコードポイント範囲 (16 進表記で 0 か ら 10FFFF まで) で表記できます。

テキストエンコーデ[ィング](#page-252-0)システム UTF-8 は、ASCII データー処理システムとほぼ互換な賢明な 8 ビットデーター ストリームにユニコードコードポイントを当てはめます。これが **UTF-8** を現代的な好ましい選択肢にします。**UTF** [はユニコード](https://ja.wikipedia.org/wiki/Unicode)変換フォーマット (Unicode Transformation Format) の意味です。ASCII プレーンテキストデーターが UTF-8 データーに変換されるとき、最初の ASCII データーと全く同じ内容とサイズです。UTF-8 ロケールを採用す ることで失いものはありません。

UTF-8 ロカールの下の互換アプリケーションプログラムを使うと、必要なフォントとインプットメソッド が導入され有効化されていれば、いかなる外国語のテキストデーター[の表示や](https://ja.wikipedia.org/wiki/ASCII)編集ができます。例えば、 "[LANG=](https://ja.wikipedia.org/wiki/UTF-8)fr\_FR.UTF-8" ロケールの下で、gedit(1) (GNOME デスクトップ用のテキストエディター) は、メニ ューをフランス語で表示しながら中国語の文字の表示や編集ができます。

ティップ

新標準の"en\_US.UTF-8" ロケールと旧標準の"C"/"POSIX" ロケールは標準アメリカ英語のメッセージを使います が、ソート順などでわずかに違います。古い"C" ロケールの挙動を保守する際に、ASCII 文字を扱うだけでなく、 UTF-8 でエンコードされた全ての文字を優雅に扱いたい場合は、非標準の"C.UTF-8" ロケールを Debian で使い ます。

#### 注意

一部のプログラムは I18N をサポートした後でより多くのメモリーを消費するようになります。それらのプログ ラムは、実行速度最適化のために内部的に UTF-32 (UCS4) で Unicode のサポートをコードされていて、選ばれ たロケールに無関係にそれぞれの ASCII 文字データー毎に 4 バイトを消費するからです。ここでも、UTF-8 ロ ケールを使ったからといって何も失うわけではありません。

## **8.1.2** ロケールの再設定

システムが特定のロケールにアクセスできるように、ロケールデータをロケールデータベースからコンパイルする 必要が有ります。

locales パッケージには、事前にコンパイルしたロケールデーターは同梱されていません。以下のようにして設定 する必要があります:

# dpkg-reconfigure locales

このプロセスは 2 段階あります。

- 1. バイナリー形式にコンパイルしたい全ての必要なロケールデーターを選択します。(少なくとも1つの UTF-8 ロケールが含めて下さい)
- 2. PAM (項4.5を参照下さい) によって使われるように"/etc/default/locale" を作成しシステム全体のデフ ォールトのロケール値を設定。

"/etc/default/locale" 中に設定されたシステム全体のデフォルトロケール値は GUI アプリケーション用の GUI 設定によ[りオ](#page-127-0)ーバーライドされるかもしれません。

注意

実際に使われる符号化方式は"/usr/share/i18n/SUPPORTED" を確認することで識別できます。だから、 "en\_US" は"ISO-8859-1" 符号化方式を使います。

locales-all パッケージには、全てのロケールデーター用に事前にコンパイルしたロケールデーターが同梱され ています。"/etc/default/locale" を作成しないので、locales パッケージもまだインストール必要があるか もしれません。

ティップ

いくつかの Debian 派生のディストリビューションの locales パッケージには、事前にコンパイルしたロケール データーが同梱されています。そのようなシステム環境を Debian 上で再現するには locales と locales-all パッケージの両方をインストールする必要があります。

## **8.1.3** ファイル名の符号化方式

クロスプラットフォームのデーター交換 (項10.1.7を参照下さい) のために、特定の符号化方式 (エンコーディング) でファイルシステムをマウントする必要があるかもしれません。例えば、vfat ファイルシステムに関して mount(8) はオプション無しの場合 CP437 とみなします。ファイル名に UTF-8 とか CP932 を使うためには明示的にマウン トオプションを提供する必要があります。

注意

GNOME のような現代[的なデス](https://en.wikipedia.org/wiki/Code_page_437)クトップ環境の下では、デ[スクトッ](https://ja.wikipedia.org/wiki/UTF-8)プア[イコンを](https://ja.wikipedia.org/wiki/Microsoftコードページ932)右クリックし"Drive" タブをク リックし"Setting" を開くようにクリックし"Mount options:" に"utf8" を入力すれば、ホットプラグできる USB メ モリーを自動マウントする時のマウントオプションを設定できます。次回このメモリースティックをマウントす る際には UTF-8 でのマウントが有効です。

注意

もしシステムをアップグレードしたり旧式非 UTF-8 システムからディスクを移動したりする場合には、非 ASCII 文字のファイル名は ISO-8859-1 とか eucJP 等の今は非推奨の歴史的符号化方式で符号化をしているかもしれま せん。テキスト変換ツールの助力を得て、ファイル名を UTF-8 に変換します。項11.1を参照下さい。

Samba は新規クライアント [\(Windo](https://ja.wikipedia.org/wiki/ISO/IEC_8859-1)ws NT、[200x](https://ja.wikipedia.org/wiki/Extended_Unix_Code)、XP) には Unicode を使いますが、旧式クライアント (DOS、Windows 9x/Me) には CP850 をデフォールトで使います。この旧式ク[ライア](https://ja.wikipedia.org/wiki/UTF-8)ントへのデフォー[ルトは](#page-251-0)"/etc/samba/smb.conf" ファイル中の"dos charset" を使って例えば日本語なら CP932 等と変更できます。

## **[8.1.4](https://ja.wikipedia.org/wiki/Samba)** 地[域化さ](https://en.wikipedia.org/wiki/Code_page_850)れたメッセージと翻訳された文書

Debian システム中で表示されるエラーメッセージや標準のプログラムの出力やメニューやマニュアルページ等 のテキストメッセージや文書の多くに翻訳があります。ほとんどの翻訳行為のバックエンドツールとして GNU gettext(1) コマンドツールチェインが使われています。

"Tasks" → "Localization" の下の aptitude(8) リストは地域化されたメッセージをアプリケーションに追加したり 翻訳された文書を提供する有用なバイナリーパッケージの徹底的なリストを提供します。

例えば、[manpages-](https://ja.wikipedia.org/wiki/Gettext)*LANG* パッケージをインストールするとマンページで地域化したメッセージに使えるよ[うにな](https://ja.wikipedia.org/wiki/Gettext) ります。*programname* に関するイタリア語のマンページを"/usr/share/man/it/" から読むには、次を実行しま す。

LANG=it\_IT.UTF-8 man *programname*

GNU gettext は \$LANGUAGE 環境変数を使って翻訳言語の優先順位をつけるようにできます。例えば:

\$ export LANGUAGE="pt:pt\_BR:es:it:fr"

詳しくは、info gettext を参照して"The LANGUAGE variable" セクションを読んで下さい。

sort(1) や ls(1) での並べ替え順はロケールの影響を受けます。LANG=en\_US.UTF-8 をエクスポートすると辞書 順 A->a->B->b...->Z->z で並べ替えられ、一方 LANG=C.UTF-8 をエクスポートすると ASCII バイナーリー順 A->B->...->Z->a->b... で並べ替えられます。

ls(1) の日付形式はロケールに影響されます。literal>" の日付形式は違います (項9.3.4を参照下さい)。

date(1) の日付形式はロケールに影響されます。例えば以下です:

\$ unset LC\_ALL \$ LANG=en\_US.UTF-8 date Thu Dec 24 08:30:00 PM JST 2023 \$ LANG=en\_GB.UTF-8 date Thu 24 Dec 20:30:10 JST 2023 \$ LANG=es\_ES.UTF-8 date jue 24 dic 2023 20:30:20 JST \$ LC TIME=en DK.UTF-8 date 2023-12-24T20:30:30 JST

数字の区切り方はロケール毎に異なります。例えば、英語のロケールでは一千点一は"1,000.1" と表示されますが、 ドイツ語のロケールでは"1.000,1" と表示されます。スプレッドシートプログラムでこの違いを目にするしれませ ん。

"\$LANG" 環境変数の各詳細機能は、"\$LC\_\*" 変数の設定でオーバーライドされます。これらの環境変数は更 に"\$LC\_ALL" 変数の設定でオーバーライドされます。詳細は locale(7) マンページを参照下さい。複雑な設定をす るよほどの理由がない限り、これらは使わずただ"\$LANG" 変数だけを UTF-8 ロカールの 1 つに設定して使いましょ う。

## **8.2** キーボード入力

## **8.2.1 Linux** コンソールと **X Window** 用のキーボードインプット

Debian システムは keyboard-configuration と console-setup パッケージを使い多くの国際キーボード配 列として機能するように設定できます。

# dpkg-reconfigure keyboard-configuration # dpkg-reconfigure console-setup

Linux コンソールや X Window システムでは、これは"/etc/default/keyboard" と"/etc/default/console-setup" 内の設定パラメーターを更新します。これは Linux コンソールのフォントも設定します。多くの欧州言語で用いら れるアクセント付き文字を含めた多くの非 ASCII 文字は デッドキーや AltGr キーやコンポーズキーを用い提供され ます。

## **8.2.2 Wayland** 向けのキーボード入力

Wayland 上の GNOME デスクトップシステムでは、項8.2.1は非英語の欧州言語をサポートできません。IBus がアジ ア言語のみならず欧州言語もサポートします。GNOME デスクトップ環境のパッケージ依存関係が"gnome-shell" 経由で"ibus" を推薦します。"ibus" のコードは setxkbmap と XKB オプション機能を統合するように更新されて います。多言語キーボード入力には"GNOME Settings" か"GNOME Tweaks" から ibus を設定する必要があります。

注意

もし ibus がアクティブな場合、たとえ古典的 X 上のデスクトップ環境下でも、あなたの setxkbmap による古 典的 X キーボード設定は ibus によってオーバーライドされるかもしれません。im-config を使ってインプッ トメソッドを"None" と設定すると、インストールされた ibus は無効化できます。詳細は、キーボードに関する Debian Wiki を参照下さい。

GNOME デスクトップ環境が"gnome-shell" 経由で"ibus" を推薦するので、"ibus" はインプットメソッドの良い 選択肢です。

アプリケーションへの多言語入力は以下のように処理されます。

Keyboard Application  $\overline{\phantom{a}}$ | | +-> Linux kernel -> Input method (ibus) -> Gtk, Qt, X, Wayland +-- Engine--+

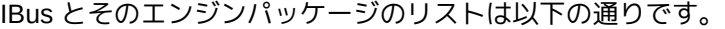

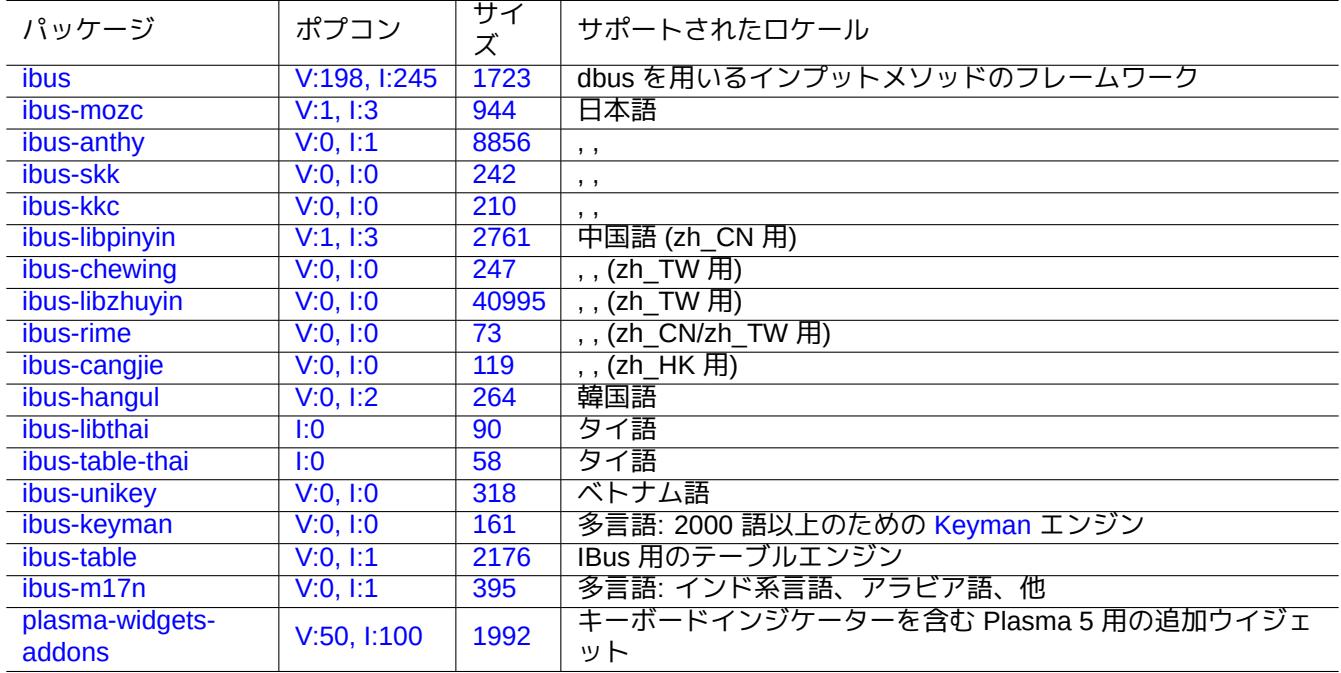

[Tab](http://qa.debian.org/popcon-graph.php?packages=plasma-widgets-addons)le [8.1:](https://tracker.debian.org/pkg/ibus-m17n) IBus とエンジンパッケージのリスト

#### 注意

中国語にとっては、"fcitx5" が代替のインプットメソッドフレームワークかもしれません。Emacs 愛好家にと っては、"uim" が代替かもしれません。いずれの場合でも、im-config で追加の手動設定が必要かもしれませ ん。いくつかの古く古典的な"kinput2" のような インプットメソッド が Debian レポジトリー中に依然として 存在するかもしれませんが、現代的な環境ではお薦めできません。

## **8.2.4** 日本語の例

日本語インプットメソッドを英語環境 ("en\_US.UTF-8") 下で起動するのが非常に便利です。Wayland 環境下で IBus を使ってどう実現したかを以下に記します。

1. 日本語インプットツールパッケージの ibus-mozc (または ibus-anthy) を im-config 等の推奨 (recommended) されたパッケージとともにインストールします。

- 2. アクティベートされていない場合は"Settings" → "Keyboard" → "Input Sources" → click "+" in "Input Sources" → "Japanese" → "Japanese mozc (or anthy)" を選択し"Add" をクリックします。
- 3. インプットソースはいくつ選んでも構いません。
- 4. ユーザーアカウントに再ログインします。
- 5. GUI ツールバーアイコンを右クリックして各インプットソースを設定します。
- 6. インプットソース間を、SUPER-SPACE を用いて切り替えます。(SUPER は普通 Windows キーです。)

#### ティップ

シフト 2 が " (ダブルクォーテーションマーク) の刻印のある物理的な日本語キーボードでアルファベットのみ のキーボード環境にアクセスするには、上記の手順で"Japanese" を選びます。シフト 2 が @ (アットマーク) の 刻印のある物理的な US 英語キーボードを"Japanese mozc (もしくは anthy)" を使うと日本語が入力できます。

- im-config(8) のための GUI メニューエントリーは"Input method" です。
- あるいは、ユーザのシェルから"im-config" を実行します。
- im-config(8) は実行されるのが root からかどうかによって違った挙動をします。
- im-config(8) はユーザーからのアクション無しにシステム上で最も好ましいインプットメソッドを有効にしま す。

## **8.3** ディスプレー出力

Linux コンソールは限定された文字しか表示できません。(非 GUI コンソール上で非ヨーロッパ言語を表示するには jfbterm(1) のような特別なターミナルプログラムを使う必要があります。)

GUI 環境 (第7章) は、必要なフォントデーターがあれば UTF-8 中の全ての文字を表示できます。(オリジナルフォ ントデーターで使われた符号化方式は面倒を見られているのでユーザーからは見えません。)

## **8.4** 東[ア](#page-161-0)ジア不明瞭文字幅文字

東アジアのロケールでは、箱描画文字やギリシャ文字やキリル文字はあなたが望むよりも広い幅で表示されて、タ ーミナル出力が揃わなくなるかもしれません (Unicode 標準附属書 #11 参照)。

この問題は回避可能です:

- gnome-terminal: Preferences → Profiles → *[Profile name](https://unicode.org/reports/tr11/)* → Compatibility → Ambiguous-wide characters → Narrow
- ncurses: 環境変数を export NCURSES\_NO\_UTF8\_ACS=0 と設定します。

## **Chapter 9**

# システムに関するティップ

主にコンソールからシステムを設定や管理する基本的なティップを次に記します。

**9.1** コンソールのティップ

コンソール活動を補助するユーティリティープログラムがいくつかあります。

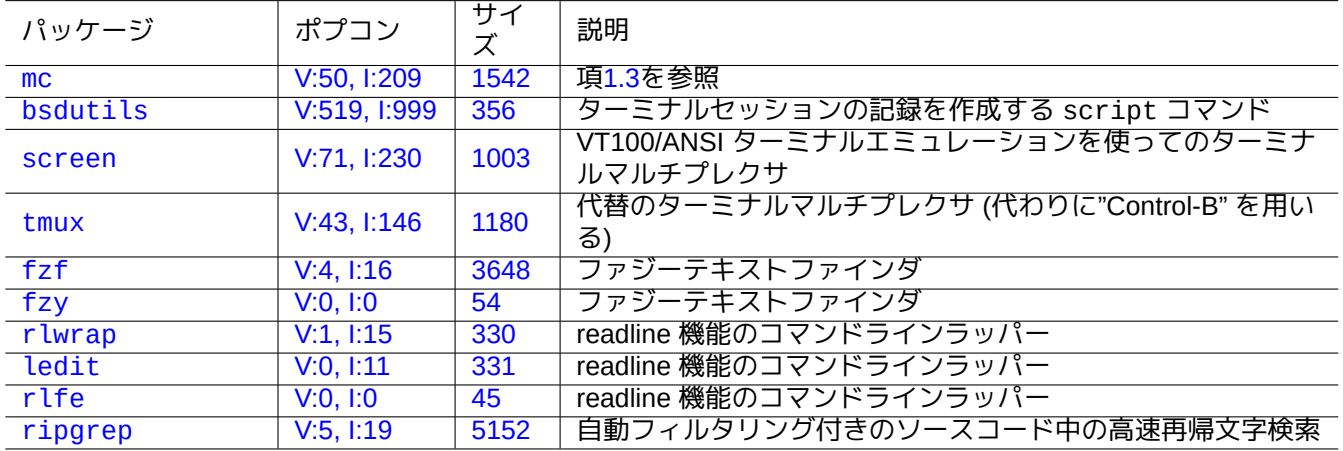

[Table 9.](http://qa.debian.org/popcon-graph.php?packages=rlfe)[1](http://qa.debian.org/popcon-graph.php?packages=ledit): コン[ソ](https://tracker.debian.org/pkg/rlfe)[ー](https://tracker.debian.org/pkg/ledit)ルの活動をサポートするプログラムのリスト

## **9.1.1** シェルの活動を綺麗に記録

単に script(1) を使ってシェル活動を記録すると (項1.4.9を参照下さい)、コントロール文字の入ったファイルが 生成されます。このような事は以下のようにして col(1) を使うことで避けられます。

\$ script Script started, file is typescript

何なりとします…そして script から脱出するために Ctrl-D を押します。

\$ col -bx < typescript > cleanedfile \$ vim cleanedfile

シェルの活動を記録する他の方法もあります:

• tee を使う (initramfs 中のブートプロセスで有用):

\$ sh -i 2>&1 | tee typescript

- スクロールバック用バッファーを拡張した gnome-terminal を使います。
- screen(1) を"^A H" で使い (項9.1.2を参照下さい) コンソールの記録をします。
- vim を":terminal" で使ってコンソールの記録します。"C-W N" として TERMINAL モードから NORMAL モー ドに出ます。":w typescript" としてバッファーをファイルに書き出します。
- emacs を"M-x shell" か"M-x [eshe](#page-179-0)ll" か"M-x term" で使ってコンソールの記録します。"C-x C-w" としてバ ッファーをファイルに書き出します。

## **9.1.2 screen** プログラム

<span id="page-179-0"></span>screen(1) は複数のプロセスを 1 つのターミナルウィンドウでうまく動作させるのみならず、接続が中断してもリ モートシェルプロセスを生き延びさせる事もできます。screen(1) の使われ方の典型的シナリオは次です。

- 1. リモート機器にログインします。
- 2. 単一のコンソール上で screen を起動します。
- 3. ^A c ("Control-A" に続いて"c") によって作られた screen のウィンドウ中で複数のプログラムを実行します。
- 4. ^A n ("Control-A" に続いて"n") によって、複数の screen のウィンドウ間を切り替えます。
- 5. 突然ターミナルを離れる必要ができたけれども、接続を継続してあなたのアクティブな作業を失いたくあり ません。
- 6. いかなる方法ででも、screen のセッションをデタッチできます。
	- 暴力的にネットワーク接続を引き抜く
	- ^A d ("Control-A" に続いて"d") とタイプしてリモート接続から手動でログアウト
	- ^A DD ("Control-A" に続いて"DD") とタイプして screen をデタッチしてログアウト
- 7. 同じリモート機器に (たとえ異なるターミナルからでも) 再びログインします。
- 8. screen を"screen -r" として起動します。
- 9. screen は全アクティブなプログラムが実行されている過去の全 screen ウィンドウを魔法のようにリアタ ッチします。

#### ティップ

screen を使うと、切断してもプロセスをアクティブにしておけその後で再接続した時にリアタッチできるので、 ダイヤルアップやパケット接続のような計量されたネットワーク接続での接続料金の節約ができます。

screen セッションではコマンドキーストローク以外の全てのキーボード入力は現在のウィンドウに送られます。 全ての screen コマンドキーストロークは ^A ("Control-A") と単一キー [プラス何らかのパラメーター] をタイプす ることによって入力されます。次に覚えておくべき重要なコマンドキーストロークを記します。

詳細は screen(1) を参照下さい。

代替コマンドの機能については tmux(1) を参照下さい。
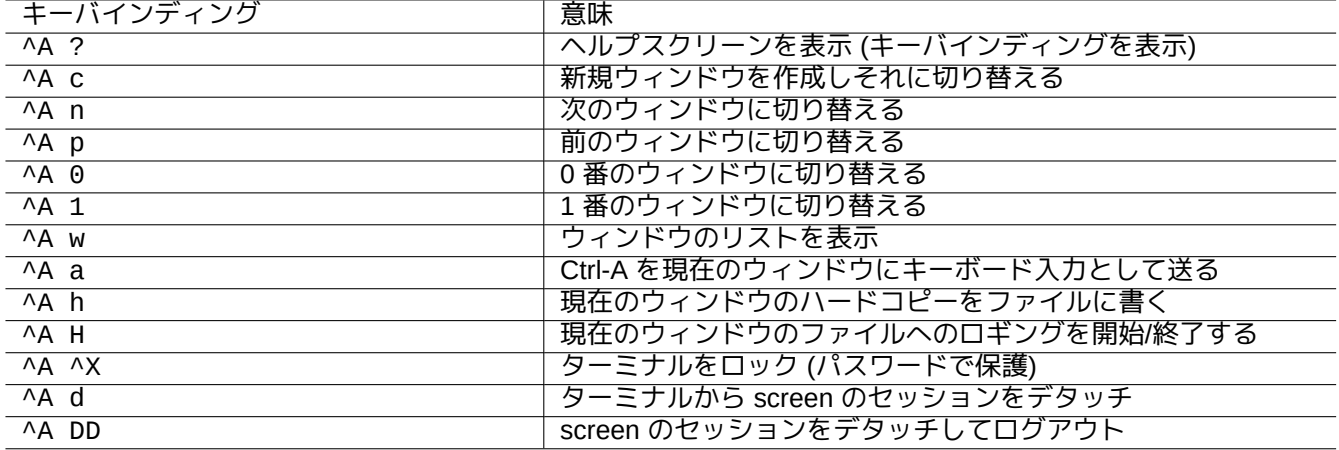

Table 9.2: screen キーバインディングのリスト

## **9.1.3** ディレクトリー間移動

項1.4.2にて、ディレクトリー間の俊敏な移動を可能にする 2 つのティップが記述されています: \$CDPATH と mc。

ファジーテキストフィルターを使えば、正確なパスをタイプ無しでも可能です。fzf の場合だと、~/.bashrc に 以下を含めます。

F[ZF\\_KEY](#page-48-0)BINDINGS\_PATH=/usr/share/doc/fzf/examples/key-bindings.bash if [ -f \$FZF\_KEYBINDINGS\_PATH ]; then . \$FZF\_KEYBINDINGS\_PATH fi

たとえば:

- 最小限の努力で非常に奥深いサブディレクトリーまでジャンプできます。最初に"cd \*\*" とタイプして Tab を押 します。すると、候補のパスとともに入力を促されます。例えば、s/d/b foo のような部分パス文字列をタイプ すると候補パスが絞られます。cd が使うパスをカーソールとリターンキーで選択します。
- 最小限の努力でコマンド履歴からより効率的にコマンドを選択できます。コマンドプロンプトで Ctrl-R を押し ます。すると、候補のコマンドとともに入力を促されます。例えば、vim d のような部分コマンド文字列をタイ プすると候補が絞られます。使うコマンドをカーソールとリターンキーで選択します。

#### **9.1.4 Readline** のラッパー

/usr/bin/dash のようなコマンドライン履歴編集能力のないコマンドは rlwrap もしくはその等価プログラムの もとで透過的にそのような機能を追加できます。

\$ rlwrap dash -i

これは、bash のようなフレンドリーな環境下で、dash に関する微妙な点をテストする便利なプラットフォームを 提供します。

**9.1.5** ソースコードツリーのスキャン

ripgrep パッケージ中にある rg(1) コマンドは、典型的な状況にあるソースコードツリーをスキャンするための grep(1) コマンド代替の高速コマンドを提供します。現代的なマルチコア CPU をうまく利用するとともに、いく つかのファイルをスキップする合理的なフィルターを自動的に適用します。

# **9.2 Vim** のカスタム化

項1.4.8 で vim(1) の基本を学んだ後は、vim を以下に使うべきかを理解するために、Bram Moolenaar 氏の"Seven habits of effective text editing (2000)" を読んで下さい。

## **9.[2.1](#page-51-0)** 内部機能を使った **vim** のカスタマイズ

vim の挙動は"set ..." 等の Ex モードコマンドを通して、その内部機能を有効にすることで大幅に変更できます。 Ex コマンドは、伝統的な"~/.vimrc" または git-friendly な"~/.vim/vimrc" という、ユーザーの vimrc ファイルに 含められます。以下は非常に単純な一例です 1:

""" Generic baseline Vim and Neovim configuration (~/.vimrc) """ - For NeoVim, use "nvim -u ~/.vimrc [filename]" """"""""""""""""""""""""""""""""""""""""""""""""""""""""""""""""""""""""""""" let [ma](#page-181-0)pleader = ' ' ' " :h mapleader """""""""""""""""""""""""""""""""""""""""""""""""""""""""""""""""""""""""""""" set nocompatible  $\qquad$  " :h 'cp -- sensible (n)vim mode syntax on " :h :syn-on filetype plugin indent on set encoding=utf-8 " :h 'enc (default: latin1) -- sensible encoding """ current vim option value can be verified by :set encoding? set backspace=indent,eol,start " :h 'bs (default: nobs) -- sensible BS set statusline=%<%f%m%r%h%w%=%y[U+%04B]%2l/%2L=%P,%2c%V set listchars=eol: [,tab:b''ab''\ ,extends:b''ab'',precedes:b''ab'',nbsp:b''ab'' set viminfo=!,'100,<5000,s100,h " :h 'vi -- bigger copy buffer etc. """ Pick "colorscheme" from blue darkblue default delek desert elflord evening """ habamax industry koehler lunaperche morning murphy pablo peachpuff quiet ron """ shine slate torte zellner colorscheme industry """ don't pick "colorscheme" as "default" which may kill SpellUnderline settings set scrolloff=5 " :h 'scr -- show 5 lines around cursor set laststatus=2 " :h 'ls (default 1) k """ boolean options can be unset by prefixing "no" set ignorecase " :h 'ic<br>set smartcase " :h 'scs set smartcase " :h 'sc<br>set autoindent " :h 'ai set autoindent " :h 'ai set smartindent set nowrap  $\blacksquare$  :h 'wrap "set list " :h 'list (default nolist)<br>set noerrorbells " :h 'eb set noerrorbells " :h 'eb<br>set novisualbell " :h 'vb set novisualbell set t\_vb= " :h 't\_vb -- termcap visual bell set spell " :h 'spell set spelllang=en\_us,cjk " :h 'spl -- english spell, ignore CJK set clipboard=unnamedplus " :h 'cb -- cut/copy/paste with other app set hidden " :h 'hid set autowrite " :h 'aw set timeoutlen=300

vim のキーマップはユーザーの vimrc ファイルで変更可能です。例えば:

注意

よほどいい理由がない限りデフォルトのキーバインディングを変えようとしてはいけません。

<span id="page-181-0"></span><sup>1</sup>さらに凝ったカスタマイズ例: "Vim Galore", "sensible.vim", ...

""" Popular mappings (imitating LazyVim etc.) """ Window moves without using CTRL-W which is dangerous in INSERT mode nnoremap <C-H> <C-W>h nnoremap <C-J> <C-W>j nnoremap <C-K> <C-W>k silent! nnoremap <C-L> <C-W>l """ Window resize nnoremap <C-LEFT> <CMD>vertical resize -2<CR> nnoremap <C-DOWN> <CMD>resize -2<CR> nnoremap <C-UP> <CMD>resize +2<CR> nnoremap <C-RIGHT> <CMD>vertical resize +2<CR> """ Clear hlsearch with <ESC> (<C-L> is mapped as above) nnoremap <ESC> <CMD>noh<CR><ESC> inoremap <ESC> <CMD>noh<CR><ESC> """ center after jump next nnoremap n nzz nnoremap N Nzz """ fast "jk" to get out of INSERT mode (<ESC>) inoremap jk <CMD>noh<CR><ESC> """ fast "<ESC><ESC>" to get out of TERM mode (CTRL-\ CTRL-N) tnoremap <ESC><ESC> <C-\><C-N> """ fast "jk" to get out of TERM mode (CTRL-\ CTRL-N) tnoremap jk <C-\><C-N> """ previous/next trouble/quickfix item nnoremap [q <CMD>cprevious<CR> nnoremap ]q <CMD>cnext<CR> """ buffers nnoremap <S-H> <CMD>bprevious<CR> nnoremap <S-L> <CMD>bnext<CR> nnoremap [b <CMD>bprevious<CR> nnoremap ]b <CMD>bnext<CR> """ Add undo break-points inoremap , ,<C-G>u inoremap . .<C-G>u inoremap ; ;<C-G>u """ save file inoremap <C-S> <CMD>w<CR><ESC> xnoremap <C-S> <CMD>w<CR><ESC> nnoremap <C-S> <CMD>w<CR><ESC> snoremap <C-S> <CMD>w<CR><ESC> """ better indenting vnoremap < <gv  $v$ noremap >  $>q$ """ terminal (Somehow under Linux, <C-/> becomes <C-\_> in Vim) nnoremap <C-\_> <CMD>terminal<CR> "nnoremap <C-/> <CMD>terminal<CR> """""""""""""""""""""""""""""""""""""""""""""""""""""""""""""""""""""""""""""" if ! has('nvim') """ Toggle paste mode with <SPACE>p for Vim (no need for Nvim) set pastetoggle=<leader>p """ nvim default mappings for Vim. See :h default-mappings in nvim """ copy to EOL (no delete) like D for d noremap Y y\$ """ sets a new undo point before deleting inoremap <C-U> <C-G>u<C-U> inoremap <C-W> <C-G>u<C-W> """ <C-L> is re-purposed as above """ execute the previous macro recorded with Q nnoremap Q @@ """ repeat last substitute and \*KEEP\* flags nnoremap & :&&<CR>

""" search visual selected string for visual mode xnoremap \* y/\V<C-R>"<CR> xnoremap # y?\V<C-R>"<CR> endif

上記のキーバインディングが適正に機能するには、Backspace キーが"ASCII DEL" を生成し、Delete キー が"Escape sequence" を生成するように、ターミナルプログラムが設定される必要があります。

他のいろいろな設定もユーザーの vimrc ファイルで変更可能です。例えば:

```
""" Use faster 'rg' (ripgrep package) for :grep
if executable("rg")
  set grepprg=rg\ --vimgrep\ --smart-case
  set grepformat=%f:%l:%c:%m
endif
""""""""""""""""""""""""""""""""""""""""""""""""""""""""""""""""""""""""""""""
""" Retain last cursor position :h '"
augroup RetainLastCursorPosition
  autocmd!
  autocmd BufReadPost *
    \setminus if line("'\"") > 0 && line ("'\"") <= line("$") |
    \ exe "normal! g'\"" |
    \ endif
augroup END
""""""""""""""""""""""""""""""""""""""""""""""""""""""""""""""""""""""""""""""
""" Force to use underline for spell check results
augroup SpellUnderline
 autocmd!
  autocmd ColorScheme * highlight SpellBad term=Underline gui=Undercurl
  autocmd ColorScheme * highlight SpellCap term=Underline gui=Undercurl
  autocmd ColorScheme * highlight SpellLocal term=Underline gui=Undercurl
 autocmd ColorScheme * highlight SpellRare term=Underline gui=Undercurl
augroup END
""""""""""""""""""""""""""""""""""""""""""""""""""""""""""""""""""""""""""""""
""" highlight tailing spaces except when typing as red (set after colorscheme)
highlight TailingWhitespaces ctermbg=red guibg=red
""" \s\+ 1 or more whitespace character: <Space> and <Tab>
""" \%#\@<! Matches with zero width if the cursor position does NOT match.
match TailingWhitespaces /\s\+\%#\@<!$/
```
## **9.2.2** 外部パッケージを使った **vim** のカスタマイズ

興味深い外部プラグインパッケージがあります:

- Vim 至る所にあるテキストエディター -- Vim と vim スクリプトの公式アップストリームサイト
- VimAwsome -- Vim プラグインのリスト
- [vim-scripts](https://www.vim.org/) -- Debian パッケージ: vim スクリプト集

[ユーザーの](https://vimawesome.com/) vimrc ファイルを用いて vim-scripts パッケージ中のプラグインパッケージを有効化できます。例えば:

p[ackadd!](https://packages.debian.org/unstable/vim-scripts) secure-modelines packadd! winmanager " IDE-like UI for files and buffers with <space>w nnoremap <leader>w :W[MToggle<CR](https://packages.debian.org/unstable/vim-scripts)>

新しいネイティブの Vim パッケージシステムは"git" や"git submodule" とうまく機能します。そのような設定 例のひとつは私の git レポジトリー: dot-vim にあります。これは本質的に以下をします:

- "git" と"git submodule" を使って、"*name*" のような最新の外部パッケージを ~/.vim/pack/\*/opt/*name* に 置くようなことをします。
- :packadd! *name* ラインをユーザーの vimrc ファイルに追加することで、これらのパッケージは runtimepath 上に置かれます。
- Vim はその初期化中に runtimepath 上のこのようなパッケージをロードします。
- 初期化の最後に、インストールされたドキュメントのタグが"helptags ALL" で更新されます。

詳しくは、vim を"vim --startuptime vimstart.log" とともに起動し、実際の起動順や各段階の時間を確認 しましょう。

vim への外部パッケージを管理したりロードするのに多すぎる手法2があるのには混乱させられます。オリジナル の情報を確認するのが最適の解決法です。

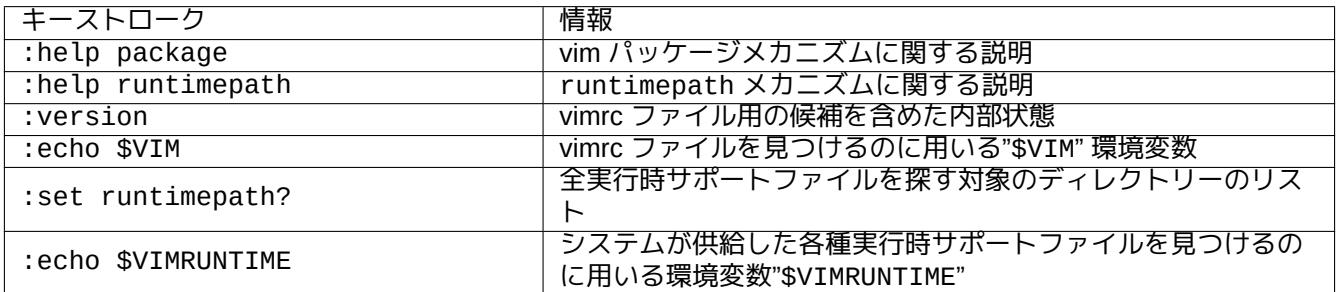

#### Table 9.3: vim 初期化に関する情報

## **9.3** データーの記録と表現

## **9.3.1** ログデーモン

多くの伝統的プログラムは"/var/log/" ディレクトリーの下にそれぞれの活動をテキストファイル形式で記録し ます。

logrotate(8) が、大量のログファイルを生成するシステム上のログファイルの管理を簡略化するのに使われます。 多くの新規プログラムは"/var/log/journal" ディレクトリーの下に systemd-journald(8) の記録サービスを 使ってそれぞれの活動をバイナリファイル形式で記録します。

systemd-cat(1) コマンドを使ってシェルスクリプトから systemd-journald(8) ジャーナルにデーターをログ できます。

項3.4と項3.3を参照下さい。

**9.3.2** ログアナライザー

注目すべきログアナライザー (aptitude(8) で"~Gsecurity::log-analyzer") を次に記します。

注意

CRM114 はTRE 正規表現ライブラリーを使うファジーなフィルターを書く言語インフラを提供します。そのよ くある応用はスパムメールのフィルターですが、ログアナライザーとしても使えます。

<span id="page-184-0"></span>2vim-pathog[en](https://github.com/laurikari/tre/) は人気がありました。

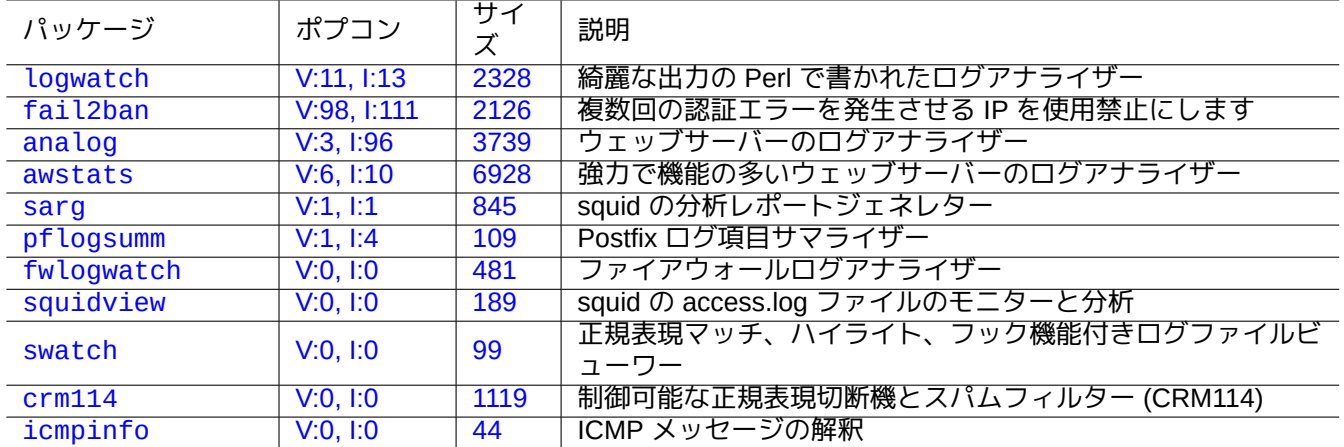

Table [9.4:](https://tracker.debian.org/pkg/crm114) システムログアナライザーのリスト

## **9.3.3** [テキ](http://packages.debian.org/sid/icmpinfo)ストデーターのカスタム化表示

more(1) や less(1) 等のページャーツール (項1.4.5を参照下さい) や、ハイライトやフォーマット用のカスタムツ ール (項11.1.8を参照下さい) はテキストデーターを綺麗に表示できますが、汎用エディター (項1.4.6を参照下さい) が最も汎用性がありカスタム化が可能です。

ティップ

vim(1) [やその](#page-256-0)ページャーモードのエイリアス view(1) では、":set hls" とするとハイライ[トサー](#page-50-0)チが可能にな ります。

## **9.3.4** 時間と日付のカスタム化表示

"ls -l" コマンドによる時間と日付のデフォールトの表示形式はロケール (値は項1.2.6を参照下さい) に依存しま す。"\$LANG" 変数が最初に参照され、それを"\$LC\_TIME" か"\$LC\_ALL" のエクスポートされた環境変数によりオー バーライドする事ができます。

実際の各ロケールでのデフォールトの表示形式は使われた標準 C ライブラリー (libc6 パッケージ) のバージョン に依存します。つまり Debian の異なるリリースは異なるデフォールトです。ISO [書式に](#page-40-0)ついては、ISO 8601 を参 照下さい。

ロケール以上にこの時間や日付の表示フォーマットをカスタム化したいと真摯に望むなら、"--time-style" 引 数か"\$TIME\_STYLE" 値を使って時間スタイル値を設定するべきです (ls(1) と date(1) と"info co[reutils](https://ja.wikipedia.org/wiki/ISO_8601) 'ls invocation'" を参照下さい)。

ティップ

コマンドの別名を使えばコマンドライン上で長いオプションを入力しなくてもよくなります (項1.5.9を参照下さ い)。

alias ls='ls --time-style=+%d.%m.%y %H:%M'

## **9.3.5** 着色化されたシェル出力

殆どの現代的なターミナルへのシェル出力は ANSI エスケープコードを使って着色化できます ("/usr/share/doc/xterm/c を参照下さい)。

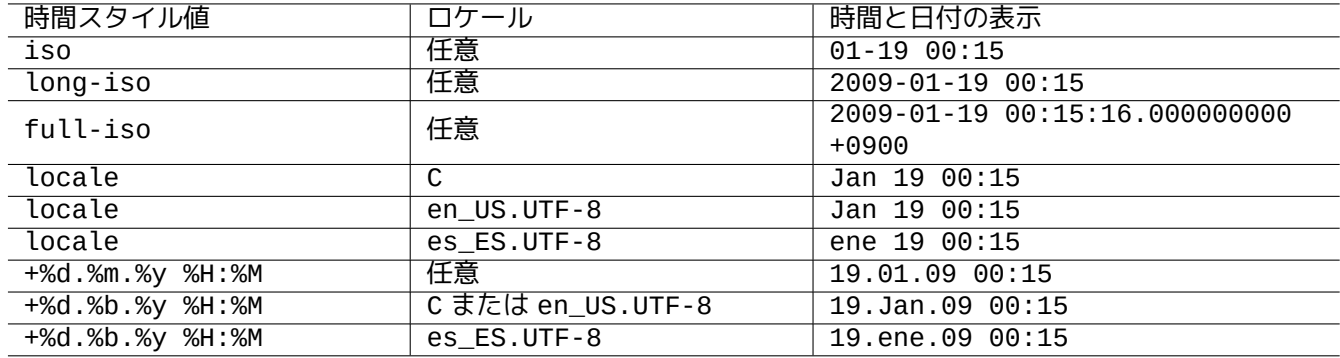

Table 9.5: "ls -l" コマンドを 時間スタイル値とともに用いた場合の時間と日付の例

例えば、次を試してみて下さい:

- \$ RED=\$(printf "\x1b[31m")
- \$ NORMAL=\$(printf "\x1b[0m")
- \$ REVERSE=\$(printf "\x1b[7m")

\$ echo "\${RED}RED-TEXT\${NORMAL} \${REVERSE}REVERSE-TEXT\${NORMAL}"

## **9.3.6** 着色化されたコマンド

着色化されたコマンドは対話環境で出力を検査するのに便利です。私は、私の"~/.bashrc" に次を含めています。

```
if [ "$TERM" != "dumb" ]; then
    eval "`dircolors -b`"
    alias ls='ls --color=always'
    alias ll='ls --color=always -l'
    alias la='ls --color=always -A'
    alias less='less -R'
    alias ls='ls --color=always'
    alias grep='grep --color=always'
    alias egrep='egrep --color=always'
    alias fgrep='fgrep --color=always'
    alias zgrep='zgrep --color=always'
else
   alias ll='ls -l'
   alias la='ls -A'
fi
```
エイリアスを使うことで色効果を対話コマンド使用時に限定します。こうすると less(1) 等のページャープログ ラムの下でも色を見られるので、環境変数"export GREP\_OPTIONS='--color=auto'" をエキスポートするより 都合が良いです。他のプログラムにパイプする際に色を使いたくなければ、先ほどの"~/.bashrc" 例中で代わり に"--color=auto" とします。

ティップ

対話環境でシェルを"TERM=dumb bash" として起動することで、このような着色するエイリアスを無効にでき ます。

### **9.3.7** 複雑な反復のためにエディターでの活動を記録

複雑な反復のためにエディターでの活動を記録できます。 Vim の場合以下のようにします。

- "qa": 名前付きレジスタ"a" にタイプした文字の記録を開始。
- …エディターでの活動
- "q": タイプした文字の記録を終了。
- "@a": レジスター"a" の内容を実行。

Emacs の場合は以下のようにします。

- "C-x (": キーボードマクロの定義開始。
- […エデ](https://ja.wikipedia.org/wiki/Emacs)ィターでの活動
- "C-x )": キーボードマクロの定義終了。
- "C-x e": キーボードマクロの実行。

## **9.3.8 X** アプリケーションの画像イメージの記録

xterm の表示を含めた、X アプリケーションの画像イメージを記録するにはいくつか方法があります。

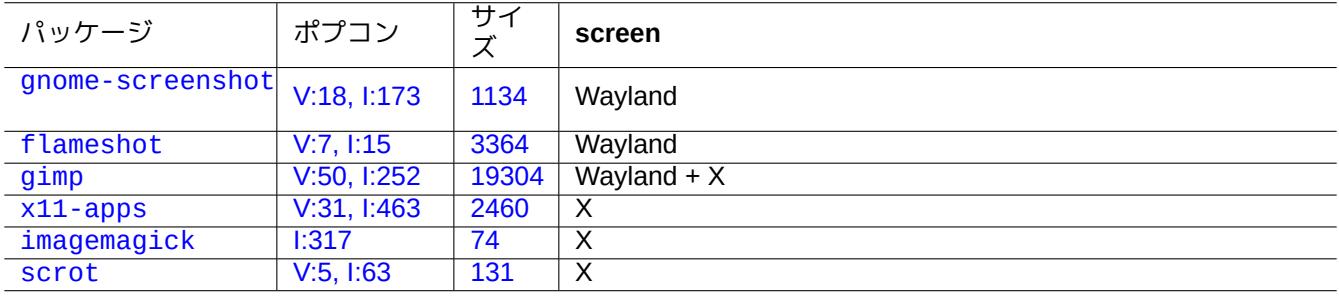

T[abl](https://tracker.debian.org/pkg/imagemagick)[e 9](https://tracker.debian.org/pkg/x11-apps).6: 画像の操作ツールのリスト

## **9.3.9** 設定ファイルの変更記録

DVCS の助力で設定ファイルの変更を記録したり、Btrfs の上でシステムのスナップショットを作成したりする専用 のツールがあります。

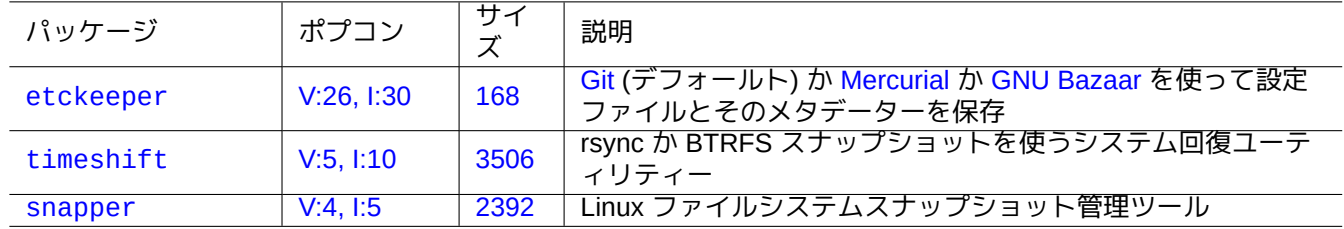

[Tab](http://qa.debian.org/popcon-graph.php?packages=timeshift)le 9.7: [設定](https://tracker.debian.org/pkg/timeshift)の履歴を記録するパッケージのリスト

ローカルスクリプト項10.2.3アプローチも一策です。

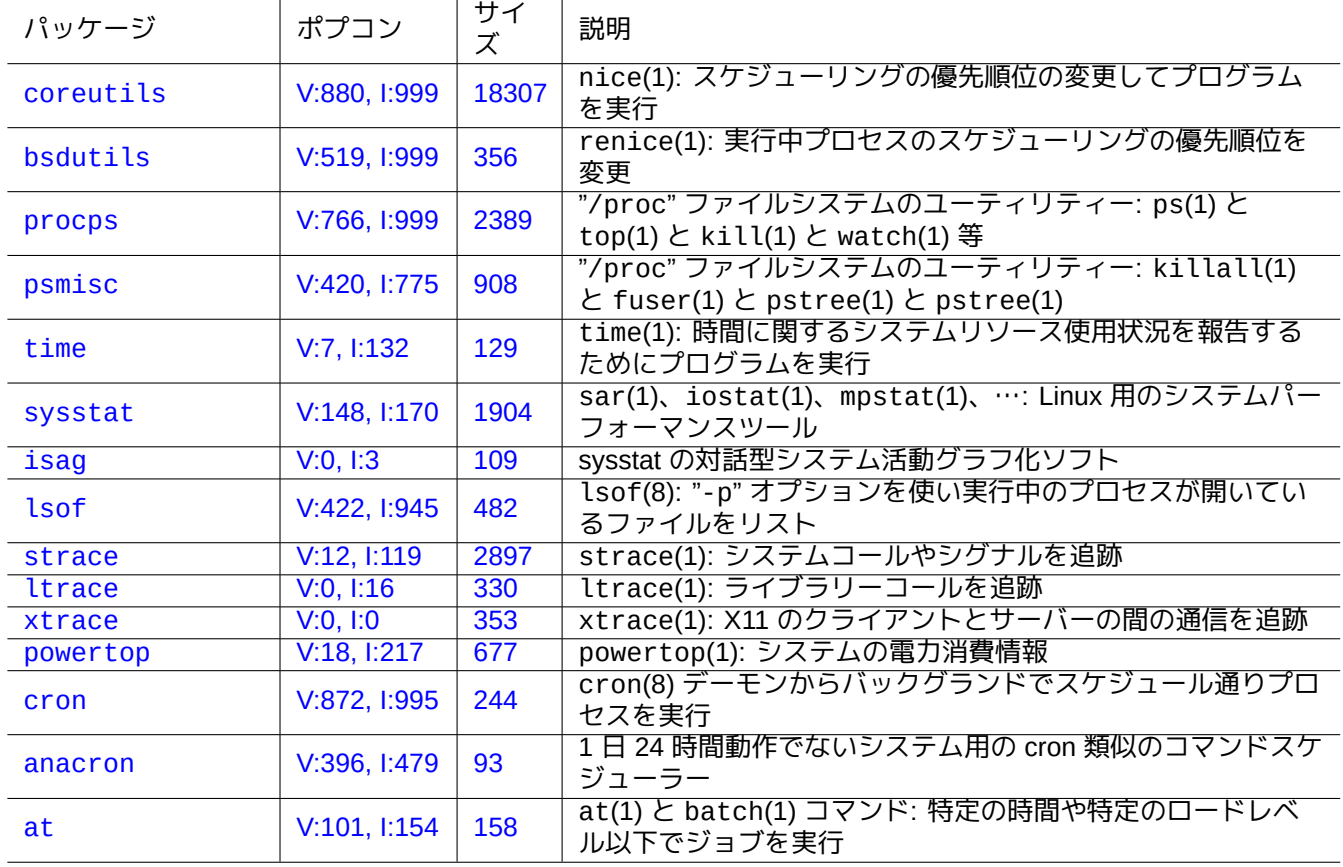

[Table 9.8](http://qa.debian.org/popcon-graph.php?packages=at): プログラム活動の監視と制御のツールのリスト

## **9.4** プログラム活動の監視と制御と起動

プログラム活動は専用ツールを用いて監視と制御できます。

ティップ procps パッケージはプログラム活動の監視と制御と起動の基本中の基本を提供します。このすべてを習得する べきです。

## **9.4.1** プロセスの時間計測

コマンドにより呼び出されたプロセスにより使われた時間を表示します。

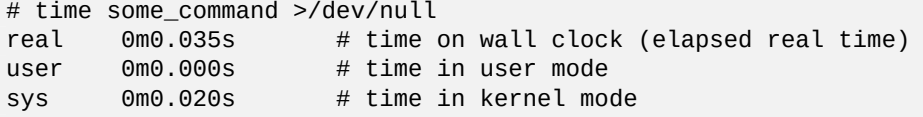

## **9.4.2** スケジューリングの優先度

ナイス値はプロセスのスケジューリングの優先度を制御するのに使われます。

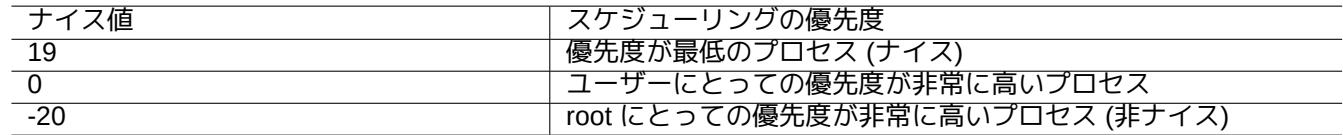

Table 9.9: スケジューリングの優先度のためのナイス値のリスト

# nice -19 top # very nice # nice --20 wodim -v -eject speed=2 dev=0,0 disk.img # very fast

極端なナイス値はシステムに害を与えるかもしれません。本コマンドは注意深く使用下さい、

### **9.4.3 ps** コマンド

Debian 上の ps(1) コマンドは BSD と SystemV 機能の両方をサポートしプロセスの活動を静的に特定するのに有 用です。

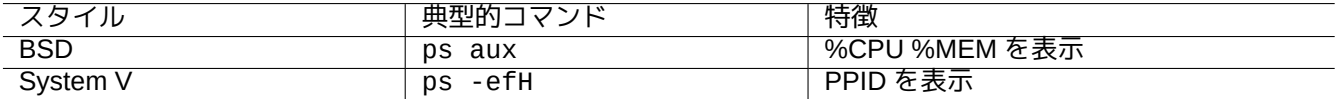

Table 9.10: ps コマンドのスタイルのリスト

ゾンビ (動作していない) 子プロセスに関して、"PPID" フィールドで識別される親プロセス ID を使ってプロセスを 停止できます。

pstree(1) コマンドはプロセスの木 (ツリー) を表示します。

Debian 上の top(1) は機能が豊富で、どのプロセスがおかしな動きをしているかを動的に識別することに役立ちま す。

それはインタラクティブなフルスクリーンプログラムです。"h"-キーを押すことで使用法のヘルプが得られ、"q"-キ ーを押すことで終了できます。

**9.4.5** プロセスによって開かれているファイルのリスト

プロセス ID (PID)、例えば 1 を使うプロセスによって開かれている全ファイルは以下のようにしてリストできます。 \$ sudo lsof -p 1

PID=1 は通常 init プログラムです。

### **9.4.6** プログラム活動の追跡

プラグラムの活動状況は、システムコールとシグナルは strace(1) で、ライブラリーコールは ltrace(1) で、X11 のクライアントとサーバーの通信は xtrace(1) でプラグラムの活動状況を追跡できます。 ls コマンドのシステムコールを以下のようにして追跡できます。

\$ sudo strace ls

ティップ きれいなトリービューを作る **/usr/share/doc/strace/examples/** にある **strace-graph** スクリプトを使いましょ う

## **9.4.7** ファイルやソケットを使っているプロセスの識別

例えば"/var/log/mail.log" 等のファイルを使っているプロセスは fuser(1) によって以下のようにして識別で きます。

\$ sudo fuser -v /var/log/mail.log USER PID ACCESS COMMAND /var/log/mail.log: root 2946 F.... rsyslogd

"/var/log/mail.log" ファイルが rsyslogd(8) コマンドによって書込みのために開かれている事が分かります。 例えば"smtp/tcp" 等のソケットを使っているプロセスは fuser(1) によって以下のようにして識別できます。

\$ sudo fuser -v smtp/tcp USER PID ACCESS COMMAND smtp/tcp: Debian-exim 3379 F.... exim4

SMTP ポート (25) への TCP 接続を処理するためにあなたのシステムでは exim4(8) が実行されている事がこれで 分かります。

## **[9.4.8](https://ja.wikipedia.org/wiki/Simple_Mail_Transfer_Protocol)** 一定間隔で[コマン](https://ja.wikipedia.org/wiki/Transmission_Control_Protocol)ドを反復実行

watch(1) はプログラムを一定間隔で反復実行しながらフルスクリーンでその出力を表示します。

\$ watch w

こうすると 2 秒毎更新でシステムに誰がログオンしているかを表示します。

### **9.4.9** ファイルに関してループしながらコマンドを反復実行

例えばグロブパターン"\*.ext" へのマッチ等の何らかの条件にマッチするファイルに関してループしながらコマン ドを実行する方法がいくつかあります。

• シェルの for-loop 法 (項12.1.4を参照下さい):

for x in  $*$ .ext; do if [ -f "\$x"]; then command "\$x" ; fi; done

• find(1) と xargs(1) [の組み合](#page-272-0)わせ:

find . -type f -maxdepth 1 -name '\*.ext' -print0 | xargs -0 -n 1 command

• コマンド付きの"-exec" オプションを使って find(1):

find . -type f -maxdepth 1 -name '\*.ext' -exec command ' $\{\}$ ' \;

• 短いシェルスクリプト付きの"-exec" オプションを使って find(1):

find . -type f -maxdepth 1 -name '\*.ext' -exec sh -c "command '{}' && echo 'successful'" \;

上記の例はスペースを含む等の変なファイル名でも適正に処理できるように書かれています。find(1) に関する高 度な使用法の詳細は項10.1.5を参照下さい。

## **9.4.10 GUI** からプログラムをスタート

コマンドラインインターフェース (CLI) の場合、\$PATH 環境変数で指定されるディレクトリー中で最初にマッチし た名前のプログラムが実行されます。項1.5.3 を参照下さい。

freedesktop.org スタンダード準拠の グラフィカルユーザーインターフェース (GUI) の場合、/usr/share/applications/ ディレクトリー中の \*.desktop ファイルにより各プログラムの GUI メニュー表示に必要なアトリビュートが提 供されます。[Freedesktop.org](https://en.wikipedia.org/wiki/Command-line_interface) の xdg メニューシステムに準拠する各パッケージは"/usr/share/applications/" の下 に"\*.desktop" で提供されるそのメニュ[ーデー](#page-56-0)ターをインストールします。Freedesktop.org 標準に準拠する現代 [的なデスクトッ](https://www.freedesktop.org/wiki/)プ環境は xdg-utils [パッケージを用いてその環境用のメニューを生](https://ja.wikipedia.org/wiki/グラフィカルユーザーインタフェース)成します。"/usr/share/doc/xdgutils/README" を参照下さい。

例えば chromium.desktop ファイルは、プログラム名の"Name" や、プログラムの実行パスと引数の"Exec" や、使 用するアイコンの"Icon" 等の属性 (Desktop Entry Specification 参照) を"Chromium Web Browser" に関して以下のよ うにして定義します:

```
[Desktop Entry]
Version=1.0
Name=Chromium Web Browser
GenericName=Web Browser
Comment=Access the Internet
Comment[fr]=Explorer le Web
Exec=/usr/bin/chromium %U
Terminal=false
X-MultipleArgs=false
Type=Application
Icon=chromium
Categories=Network;WebBrowser;
MimeType=text/html;text/xml;application/xhtml_xml;x-scheme-handler/http;x-scheme-handler/ ←-
   https;
StartupWMClass=Chromium
StartupNotify=true
```
これは簡略化しすぎた記述ですが、\*.desktop ファイルは以下のようにしてスキャンされます。

デスクトップ環境は \$XDG\_DATA\_HOME と \$XDG\_DATA\_DIR 環境変数を設定します。例えば GNOME 3 では:

- \$XDG\_DATA\_HOME が未設定。(デフォルト値の \$HOME/.local/share が使われます。)
- \$XDG\_DATA\_DIRS は /usr/share/gnome:/usr/local/share/:/usr/share/ に設定されます。

以上により、ベースディレクトリー (XDG Base Directory Specification 参照) や applications ディレクトリーは 以下となります。

- \$HOME/.local/share/ → \$HOME/.local/share/applications/
- /usr/share/gnome/  $\rightarrow$  /usr/s[hare/gnome/applications/](https://specifications.freedesktop.org/basedir-spec/basedir-spec-latest.html)
- /usr/local/share/ → /usr/local/share/applications/
- /usr/share/ → /usr/share/applications/
- \*.desktop ファイルはこれらの applications ディレクトリーでこの順番でスキャンされます。

ティップ

ユ ー ザ ー に よ る カ ス タ ム の GUI メ ニ ュ ー 項 目 は \*.desktop フ ァ イ ル を \$HOME/.local/share/applications/ ディレクトリーに追加することで生成できます。

#### ティップ

"Exec=..." 行はシェルが解釈しません。環境変数を設定する場合には env(1) コマンドを使います。

#### ティップ

同様に、もしこれらのベースディレクトリーの下の autostart ディレクトリーの中に \*.desktop ファイルが 作成されれば、\*.desktop ファイル中に指定されたプログラムがデスクトップ環境が起動された時点に自動実 行されます。Desktop Application Autostart Specification を参照下さい。

ティップ

同様に、もし \$HOME/Desktop [ディレクトリーの中に](https://specifications.freedesktop.org/autostart-spec/autostart-spec-latest.html) \*.desktop ファイルが作成され、デスクトップ環境が ローンチャーアイコンを表示する機能を有効としていれば、そこに指定されたプログラムがアイコンをクリッ クした際に実行されます。\$HOME/Desktop ディレクトリーの実際の名前はロケール依存であることを承知下さ い。xdg-user-dirs-update(1) を参照下さい。

## **9.4.11** スタートするプログラムのカスタム化

一部のプログラムは他のプログラムを自動的にスタートします。このプロセスをカスタム化する上でのチェックポ イントを次に記します。

• アプリケーション設定メニュー:

- **–** GNOME3 デスクトップ: "Settings" → "System" → "Details" → "Default Applications"
- **–** KDE デスクトップ: "K" → "Control Center" → "KDE Components" → "Component Chooser"
- **–** Iceweasel ブラウザー: "Edit" → "Preferences" → "Applications"
- **–** mc(1): "/etc/mc/mc.ext"
- "\$BROWSER" や"\$EDITOR" や"\$VISUAL" や"\$PAGER" といった環境変数 (environ(7) 参照下さい)
- "editor" や"view" や"x-www-browser" や"gnome-www-browser" や"www-browser" 等のプログラムに関する update-alternatives(8) システム (項1.4.7を参照下さい)
- MIME タイプとプログラムと関係づける、"~/.mailcap" や"/etc/mailcap" ファイルの内容 (mailcap(5) 参照 下さい)
- ファイル拡張子と MIME タイプとプログ[ラムと](#page-51-1)関係づける、"~/.mime.types" や"/etc/mime.types" ファイ [ルの内](https://ja.wikipedia.org/wiki/Multipurpose_Internet_Mail_Extensions)容 (run-mailcap(1) 参照下さい)

#### ティップ

update-mime(8) は"[/et](https://ja.wikipedia.org/wiki/Multipurpose_Internet_Mail_Extensions)c/mailcap.order" ファイルを使って"/etc/mailcap" ファイルを更新します (mailcap.order(5) 参照下さい)。

#### ティップ

debianutils パッケージは、どのエディターやページャーやウェッブブラウザーを呼び出すかに関してそれぞ れ賢明な判断をする sensible-browser(1) や sensible-editor(1) や sensible-pager(1) を提供します。 これらのシェルスクリプトを読む事をお薦めします。

#### ティップ

GUI の下で mutt のようなコンソールアプリケーションをあなたの好むアプリケーションとして実行するには、 以下のようにして GUI アプリケーションを作成し、前記の方法であなたの好む起動されるアプリケーションと して"/usr/local/bin/mutt-term" を設定します。

# cat /usr/local/bin/mutt-term <<EOF #!/bin/sh gnome-terminal -e "mutt \\$@" EOF # chmod 755 /usr/local/bin/mutt-term

## **9.4.12** プロセスの停止

kill(1) を使ってプロセス ID を使ってプロセスを停止 (プロセスへシグナルを送信) します。 killall(1) や pkill(1) プロセスコマンド名や他の属性を使ってプロセスを停止 (プロセスへシグナルを送信) し ます。

## **9.4.13** タスク **1** 回実行のスケジュール

at(1) コマンドを以下のように実行して 1 回だけのジョブをスケジュールします。

\$ echo 'command -args'| at 3:40 monday

## **9.4.14** タスク定期実行のスケジュール

cron(8) コマンドを実行して定期的タスクをスケジュールします。crontab(1) と crontab(5) を参照下さい。 例えば foo というノーマルユーザーとして"crontab -e" コマンドを使って"/var/spool/cron/crontabs/foo" という crontab(5) ファイルを作成することでプロセスをスケジュールして実行する事ができます。 crontab(5) ファイルの例を次に記します。

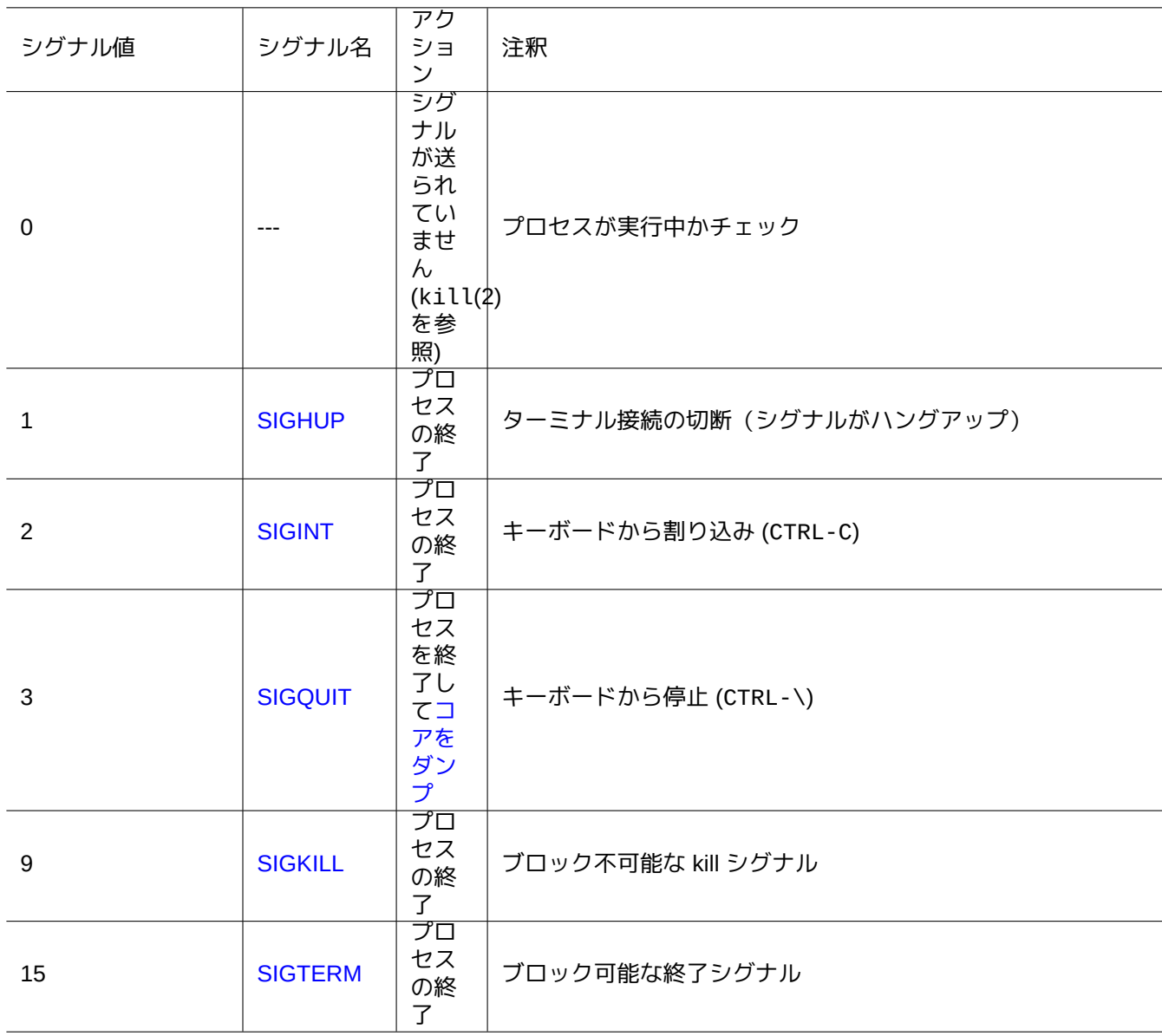

[Table](https://en.wikipedia.org/wiki/Signal_(IPC)#SIGTERM) 9.11: kill コマンドが良く使うシグナルのリスト

# use /usr/bin/sh to run commands, no matter what /etc/passwd says SHELL=/bin/sh # mail any output to paul, no matter whose crontab this is MAILTO=paul # Min Hour DayOfMonth Month DayOfWeek command (Day... are OR'ed) # run at 00:05, every day 5 0 \* \* \* \$HOME/bin/daily.job >> \$HOME/tmp/out 2>&1 # run at 14:15 on the first of every month -- output mailed to paul 15 14 1 \* \* \$HOME/bin/monthly # run at 22:00 on weekdays(1-5), annoy Joe. % for newline, last % for cc: 0 22 \* \* 1-5 mail -s "It's 10pm" joe%Joe,%%Where are your kids?%.%% 23 \*/2 1 2 \* echo "run 23 minutes after 0am, 2am, 4am ..., on Feb 1" 5 4 \* \* sun echo "run at 04:05 every Sunday" # run at 03:40 on the first Monday of each month 40 3 1-7 \* \* [ "\$(date +%a)" == "Mon" ] && command -args

ティップ

連続稼働していないシステムでは、機器のアップタイム上可能な限り指定間隔に近く定期的にコマンドをスケジ ュールするために anacron パッケージをインストールします。anacron(8) と anacrontab(5) を参照下さい。

ティップ

スケジュールされたシステムメインテナンススクリプトは、そのようなスクリプトを"/etc/cron.hourly/" か"/etc/cron.daily/" か"/etc/cron.weekly/" か"/etc/cron.monthly/" 中に置くことで root アカ ウ ン ト か ら そ れ ら を 定 期 的 に 実 行 で き ま す。 こ れ ら の ス ク リ プ ト の 実 行 時 間 は"/etc/crontab" と"/etc/anacrontab" でカスタム化できます。

Systemd は cron デーモンを使わずプログラムをスケジュールする低レベル能力があります。例えば、/lib/systemd/syster と /lib/systemd/system/apt-daily.service は、毎日の apt ダウンロード活動を設定しています。systemd.timer(5) を参照下さい。

**[9.4.15](https://en.wikipedia.org/wiki/Systemd)** イベントに合わせたタスクのスケジュール

Systemd は、タイマーイベントのみならずマウントイベントにもプログラムをスケジュールできます。例は、 項10.2.3.3 and 項10.2.3.2 を参照下さい。

## **[9.4.16](https://en.wikipedia.org/wiki/Systemd) Alt-SysRq** キー

Alt-SysRq (PrtScr) に続いて一つのキーを押すとシステムのレスキューコントロールの魔法をできます。

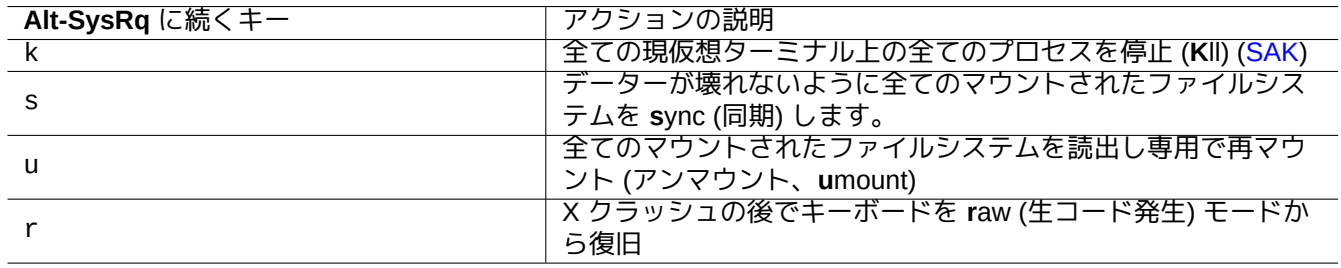

Table 9.12: 特記すべき SAK コマンドキーのリスト

詳しくは、Linux kernel user's and administrator's guide » Linux Magic System Request Key Hacks を参照下さい。

#### ティップ

SSH ターミナルなどからは、"/proc/sysrq-trigger" に書き込むことで Alt-SysRq 機能が使えます。例えば、リ モートのシェルプロンプトから"echo s > /proc/sysrq-trigger; echo u > /proc/sysrq-trigger" とすると、全てのマウントされたファイルシステムを **s**ync (同期) して **u**mount (アンマウント) します。

現在 (2021 年) の Debian amd64 Linux カーネルでは /proc/sys/kernel/sysrq=438=0b110110110 となって います:

- 2 = 0x2 コンソールロギングレベルのコントロールを有効化 (ON)
- 4 = 0x4 キーボード (SAK, unraw) のコントロールを有効化 (ON)
- 8 = 0x8 プロセス等のデバグダンプを有効化 (OFF)
- 16 = 0x10 sync コマンドを有効化 (ON)
- 32 = 0x20 remount read-only を有効化 (ON)
- 64 = 0x40 プロセスのシグナリング (term, kill, oom-kill) を有効化 (OFF)
- 128 = 0x80 reboot/poweroff を許可する (ON)
- 256 = 0x100 全 RT タスクのナイス設定を許可する (ON)

## **9.5** システム管理ティップ

## **9.5.1** だれがシステムを利用している**?**

だれがシステムを利用しているかは、以下のようにしてチェックできます。

- who(1) は、誰がログオンしているかを表示します。
- w(1) は、誰がログオンしていて何をしているかを表示します。
- last(1) は、最後にログインしたユーザーのリストを表示します。
- lastb(1) は、最後にログイン失敗したユーザーのリストを表示します。

"/var/run/utmp" と"/var/log/wtmp" はこのようなユーザー情報を保持します。login(1) と utmp(5) を参照 下さい。

## **9.5.2** 全員への警告

wall(1) を使うと、以下のようにしてシステムにログオンしている全員にメッセージを送れます。

\$ echo "We are shutting down in 1 hour" | wall

## **9.5.3** ハードウエアーの識別

PCI 的デバイス (AGP、PCI-Express、CardBus、ExpressCard、等) では、(きっと"-nn" オプションとともに使う) lspci(8) がハードウエアー識別の良いスタート点です。

この代わりに、"/proc/bus/pci/devices" の内容を読むか、"/sys/bus/pci" の下のディレクトリーツリーを [閲覧](https://ja.wikipedia.org/wiki/Peripheral_Component_Interconnect)することで[ハード](https://ja.wikipedia.org/wiki/Accelerated_Graphics_Port)[ウエアーの識別](https://ja.wikipedia.org/wiki/PCI_Express)[ができます](https://ja.wikipedia.org/wiki/PCカード) (項[1.2.12](https://ja.wikipedia.org/wiki/ExpressCard)を参照下さい)。

ティップ

| パッケージ       | ポプコン         | サイ<br>ズ | 説明                                        |
|-------------|--------------|---------|-------------------------------------------|
| pciutils    | V:249, I:991 | 213     | Linux PCI ユーティリティー: lspci(8)              |
| usbutils    | V:68, I:869  | 325     | Linux USB ユーティリティー: lsusb(8)              |
| nvme-cli    | V:15, 1:22   | 1642    | Linux 用の NVMe ユーティリティー: nvme(1)           |
| pcmciautils | V:6, I:10    | 91      | Linux のための PCMCIA ユーティリティー: pccardct 1(8) |
| scsitools   | V:0, 1:2     | 346     | SCSI ハードウエアー管理のためのツール集: lsscsi(8)         |
| procinfo    | V:0, 1:9     | 132     | "/proc" から得られるシステム情報: lsdev(8)            |
| <b>lshw</b> | V:13, 1:89   | 919     | ハードウエアー設定に関する情報: lshw(1)                  |
| discover    | V:40, 1:958  | 98      | ハードウエアー識別システム: discover(8)                |

[Ta](http://qa.debian.org/popcon-graph.php?packages=lshw)ble [9.13:](https://tracker.debian.org/pkg/lshw) ハードウエアー識別ツールのリスト

## **9.5.4** [ハー](http://packages.debian.org/sid/discover)ドウエア[ー設定](http://qa.debian.org/popcon-graph.php?packages=discover)

GNOME や KDE のような現代的な GUI のデスクトップ環境ではほとんどのハードウエアー設定が付随する GUI 設 定ツールを通じて管理できますが、それらの設定の基本的手法を知っておくのは良い事です。

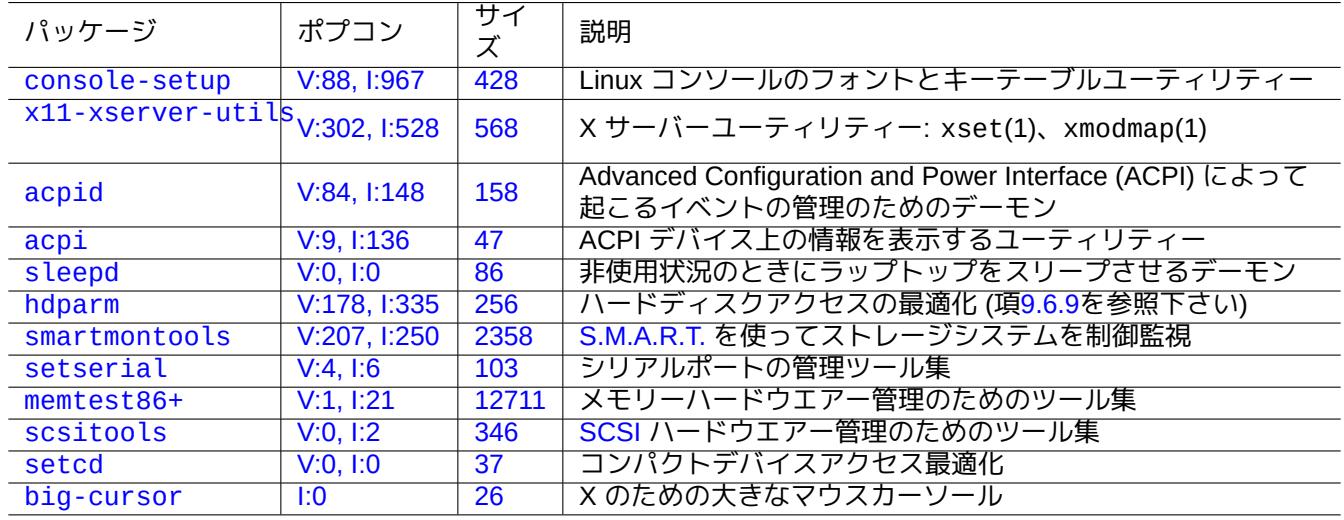

Table [9.1](https://tracker.debian.org/pkg/setcd)[4:](https://tracker.debian.org/pkg/scsitools) ハ[ードウエ](https://ja.wikipedia.org/wiki/Small_Computer_System_Interface)アー設定ツールのリスト

上[記で、](http://packages.debian.org/sid/big-cursor)ACPI はAPM より新しい電力管理システムの枠組みです。

ティップ 最近のシステム上の CPU フリーケンシースケーリングは acpi\_cpufreq のようなカーネルモジュールで管理 されて[います](https://ja.wikipedia.org/wiki/Advanced_Configuration_and_Power_Interface)[。](https://ja.wikipedia.org/wiki/Advanced_Power_Management)

## **9.5.5** システムとハードウエアーの時間

以下はシステムとハードウエアーの時間を MM/DD hh:mm, CCYY (月/日時: 分, 年) に設定します。

# date MMDDhhmmCCYY

# hwclock --utc --systohc

# hwclock --show

Debian システムでは時間は地域の時間が普通表示されますが、ハードウエアーとシステムの時間は通常 UTC(GMT) を使います。

ハードウエアーの時間が UTC に設定されていれば"/etc/default/rcS" の中の設定を"UTC=yes" と変更します。 Debian システムが使うタイムゾーンは以下のようにして再設定できます。

# dpkg-reconfigure tzdata

ネットワーク経由でシステムの時間を更新したい場合には、ntp や ntpdate や chrony 等のパッケージを使って NTP サービスを利用することを考えます。

ティップ

systemd の下では、ネットワーク時間同期には上記と代わり systemd-timesyncd を使います。詳細は [sy](https://ja.wikipedia.org/wiki/Network_Time_Protocol)stemd-timesyncd(8) を参照下さい。

#### [次を参照下](https://en.wikipedia.org/wiki/Systemd)さい。

- 正確な日時の管理ハウツー
- NTP 公共サービスプロジェクト
- [ntp-doc](https://tldp.org/HOWTO/TimePrecision-HOWTO/index.html) パッケージ

[ティップ](https://www.ntp.org/)

ntp パッケージ中の ntptrace(8) を使うと、NTP サービスの継がりを第一義的根源まで溯ることができます。

## **9.5.6** ターミナルの設定

文字コンソールと ncurses(3) システム機能を設定するのはいくつかの要素があります。

- "/etc/terminfo/\*/\*" ファイル (terminfo(5))
- "\$TERM" 環境変数 (term(7))
- setterm(1)、stty(1)、tic(1)、toe(1)

もし xterm 用の terminfo エントリーが非 Debian の xterm でうまく機能しない場合には、リモートから Debian システムにログインする時にターミナルタイプ、"\$TERM"、を"xterm" から"xterm-r6" のような機能限定版に変更 します。詳細は"/usr/share/doc/libncurses5/FAQ" を参照下さい。"dumb" は"\$TERM" の最低機能の共通項で す。

## **9.5.7** 音のインフラ

現在の Linux のためのサウンドカードのためのデバイスドライバーは Advanced Linux Sound Architecture (ALSA) で提供されています。ALSA は過去の Open Sound System (OSS) と互換性のためのエミュレーションモードを提 供します。

アプリケーションソフトはサウンドデバイスに直接アクセスするようにばかりでなく標準的なサウンドサーバーシ ステム経由で間接的にアクセスするように設定されているかもしれま[せん。現在、](https://ja.wikipedia.org/wiki/Advanced_Linux_Sound_Architecture)PulseAudio や JACK や PipeWire がサウンドサーバーシステムとして使[われています。最新の状況は](https://ja.wikipedia.org/wiki/Open_Sound_System)サウンドに関する Debian wiki を参照下さい。

各ポピュラーなデスクトップ環境では通常共通のサウンドエンジンがあります。アプリケーションに使われるそれ ぞれのサウンドエンジンはそれと異なるサウンドサーバーにつなぐようにもできます。

ティップ

"cat /dev/urandom > /dev/audio" か speaker-test(1) を使ってスピーカをテストします。(^C で停止)

## ティップ

音が出ない場合ですが、あなたのスピーカーが消音された出力につながっているかもしれません。現代的なサウ ンドシステムには多くの出力があります。alsa-utils パッケージ中の alsamixer(1) は音量や消音の設定を するのに便利です。

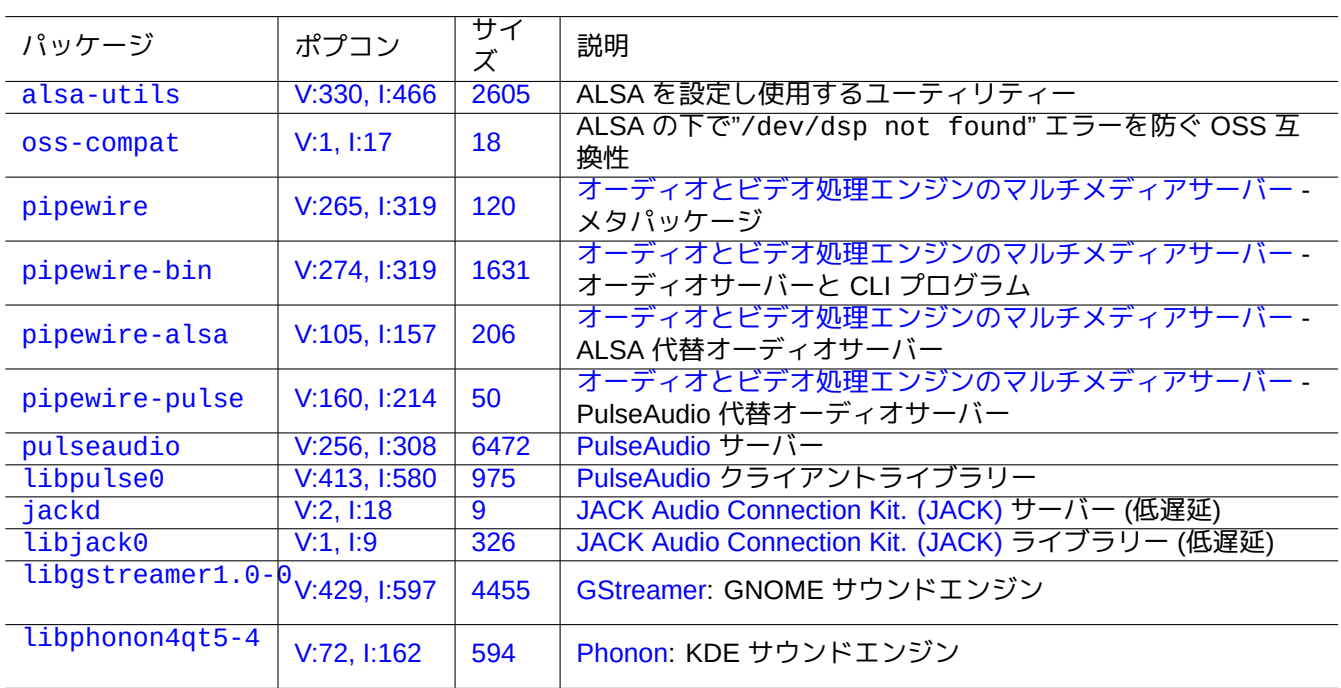

Tab[le 9.](https://tracker.debian.org/pkg/libphonon4qt5-4)15: サウンドパッケージのリスト

## **9.5.8** スクリーンセーバーの無効化

スクリーンセーバーを無効にするには、以下のコマンドを使います。

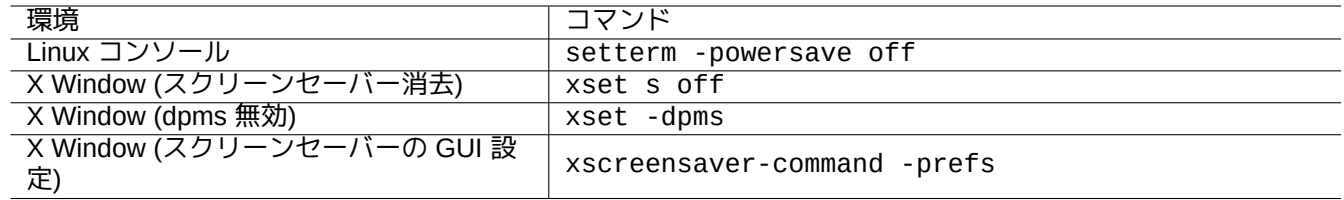

Table 9.16: スクリーンセーバーを無効にするコマンドのリスト

## **9.5.9** ブザー音の無効化

PC スピーカーのコネクタを外すとブザー音は確実に無効にできます。pcspkr カーネルモジュールを削除すると 同じ事ができます。

以下のようにすると bash(1) が使う readline(3) プログラムが警告文字 (ASCII=7) に出会った際にブザー音を発 生するのを防げます。

\$ echo "set bell-style none">> ~/.inputrc

## **9.5.10** メモリー使用状況

メモリー使用状況を確認するのに 2 つのリソースがあります。

- "/var/log/dmesg" 中にあるカーネルブートメッセージには、利用可能なメモリーの正確な全サイズが書かれて います。
- free(1) や top(1) は稼働中システムのメモリーリソース情報を表示します。

以下がその例です。

# grep '\] Memory' /var/log/dmesg

[ 0.004000] Memory: 990528k/1016784k available (1975k kernel code, 25868k reserved, 931k *←* data, 296k init)

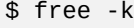

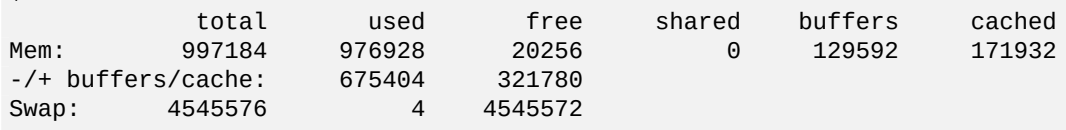

「dmesg は 990 MB 空いているという一方、free -k は 320 MB 空いていると言っている。600 MB 以上行方不明だ… 」と不思議かもれません。

"Mem:" 行の"used" のサイズが大きかったり"free" のサイズが小さかったりについて悩まないでおきましょう。そ れらの 1 行下 (上記例では 675404 と 321780) を読んで安心して下さい。

1GB=1048576k の DRAM (video システムがこのメモリーの一部を使用) が付いている私の MacBook では以下のよ うになっています。

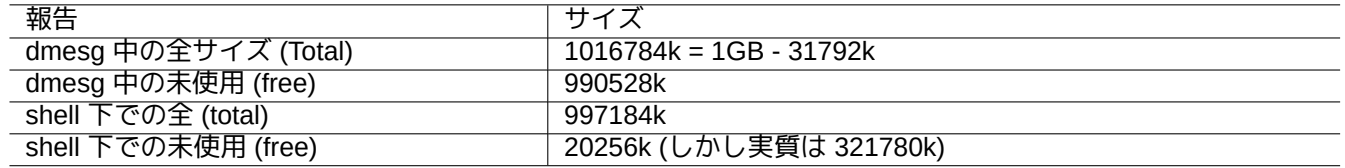

Table 9.17: 報告されるメモリーサイズのリスト

## **9.5.11** システムのセキュリティーと整合性のチェック

ダメなシステム管理をするとあなたのシステムを外界からの攻撃にさらすことになるかもしれません。 システムのセキュリティーと整合性のチェックには、以下の事から始めるべきです。

- debsums パッケージ、debsums(1) と項2.5.2を参照下さい。
- chkrootkit パッケージ、chkrootkit(1) 参照下さい。
- clamav パッケージ類、clamscan(1) と [frea](#page-93-0)hclam(1) 参照下さい。
- Debian セキュリティー FAQ.
- Securing Debian Manual.

[以下のシンプルなスクリプトを](https://www.debian.org/security/faq)使うと、典型的な間違いの全員書込み可のファイルパーミッションをチェックでき ます。

# find [/ -perm](https://www.debian.org/doc/manuals/securing-debian-manual/) 777 -a \! -type s -a \! -type l -a \! \( -type d -a -perm 1777 \)

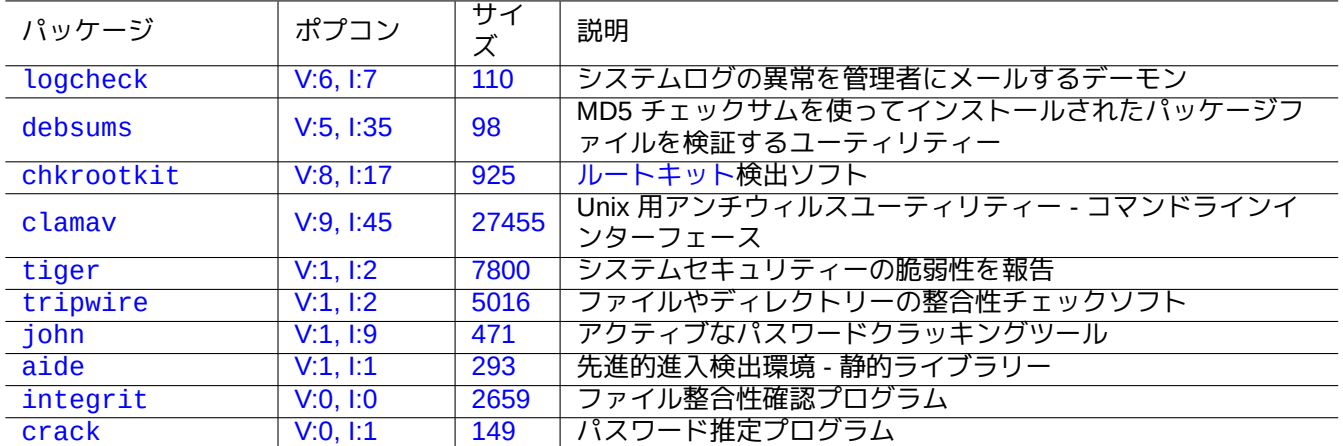

Tabl[e 9.18:](http://qa.debian.org/popcon-graph.php?packages=integrit) システ[ムセキ](https://tracker.debian.org/pkg/integrit)ュリティーや整合性確認のためのツールリスト

注意

debsums パッケージはローカルに保存された MD5 チェックサムを使うので、悪意ある攻撃に対抗するセ キュリティー監査ツールとしては完全には信頼できません。

# **9.6** データー保存のティップ

Linux のlive CDs とかレスキューモードで debian-installer CDs であなたのシステムをブートすることでブートデバ イス上のデーターストレージの再設定が簡単にできます。

あるデバイスが GUI デスクトップシステム自動マウントされた場合、それらに操作を加える前に手動でコマンドラ インか[らそのデバ](https://ja.wikipedia.org/wiki/Live_CD)イスを umount(8) する[必要があるかもしれま](https://www.debian.org/releases/stable/debian-installer/)せん。

## **9.6.1** ディスク空間の利用状況

ディスク空間使用状況は mount と coreutils と xdu パッケージが提供するプログラムで評価できます:

- mount(8) はマウントされたファイルシステム (= ディスク) すべてを報告します。
- df(1) はファイルシステムのディスク空間使用状況を報告します。
- du(1) はディレクトリーツリーのディスク空間使用状況を報告します。

du(8) の出力を xdu(1x) に"du -k . |xdu" や"sudo du -k -x / |xdu" 等として注ぎ込むとそのグラフィカ ルでインタラクティブな表現が作成できます。

## **9.6.2** ディスクパーティション設定

ディスクのパーティションの設定に関して、fdisk(8) は標準と考えられてきていますが、parted(8) も注目に値 します。" ディスクパーティションデーター" や" パーティションテーブル" や" パーティションマップ" や" ディスク ラベル" は全て同意語です。

ティップ

古い PC では、ディスクのパーティションデーターが最初のセクターとなる LBA セクター 0 (512 バイト) に保持さ れる、古典的なマスターブートレコード (MBR) 方式が使われています。

Intel ベースの Mac を含む ユニファイドエクステンシブルファームウェアインタフェース (UEFI) 付きの一部 PC で は、ディスク[パーティションデーターを最](https://ja.wikipedia.org/wiki/パーティション)初のセクター以外に保持する G[UID P](https://ja.wikipedia.org/wiki/Logical_Block_Addressing)artition Table (GPT) 方式が使われ ています。

fdisk(8) はデ[ィスクパー](https://ja.wikipedia.org/wiki/マスターブートレコード)[ティションツールの標準でしたが、](https://ja.wikipedia.org/wiki/Unified_Extensible_Firmware_Interface)parted(8) がそれを置き換えつつあります。

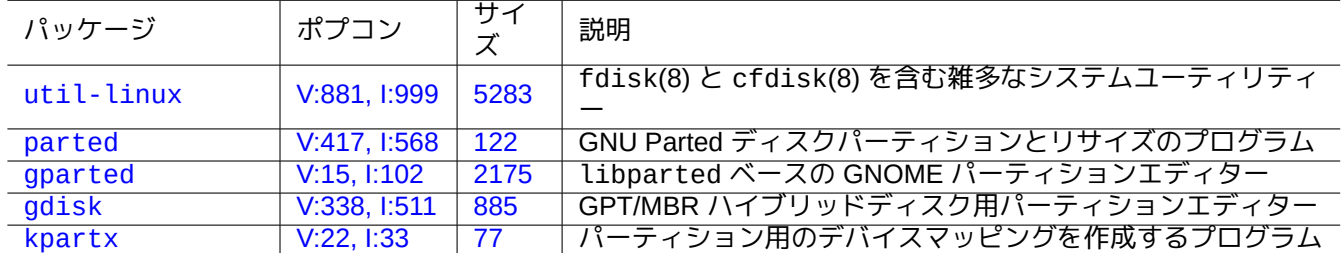

[Table 9.19:](http://qa.debian.org/popcon-graph.php?packages=gdisk) [ディ](https://tracker.debian.org/pkg/gdisk)[スク](https://tracker.debian.org/pkg/gparted)パーティション管理パッケージのリスト

#### 注意

parted(8) はファイルシステムを生成やリサイズも出きるということですが、そのようなことは mkfs(8) (mkfs.msdos(8) と mkfs.ext2(8) と mkfs.ext3(8) と mkfs.ext4(8) と…) とか resize2fs(8) 等の 最もよくメンテされている専用ツールを使って行う方がより安全です。

#### 注意

GPT と MBR 間で切り替えるには、ディスクの最初数ブロックの内容を直接消去し (項9.8.6を参照下さい)、 "parted /dev/sdx mklabel gpt" か"parted /dev/sdx mklabel msdos" を使ってそれを設定する必要 があります。ここで"msdos" がMBR のために使われていることを承知下さい。

## **9.6.3 UUID** を使ってパー[ティシ](https://ja.wikipedia.org/wiki/マスターブートレコード)ョンをアクセス

<span id="page-202-0"></span>あなたのパーティションの再設定やリムーバブルストレージメディアのアクティベーション順はパーティションの 名前を変えることになるかもしれませんが、それに首尾一貫してアクセスできます。もしディスクが複数ありあな たの BIOS/UEFI がそれに首尾一貫したデバイス名をつけない時にも、これは役に立ちます。

- "-U" オプションを使って mount(8) を実行すると"/dev/sda3" のようなファイル名を使うのではなく UUID を使 ってブロックデバイスをマウントできます。
- "/etc/fstab" (fstab(5) 参照下さい) は UUID を使えます。
- ブートローダー (項3.1.2) もまた UUID を使えます。

ティップ ブロックスペシャ[ルデバ](#page-113-0)イスの [UUID](https://ja.wikipedia.org/wiki/汎用一意識別子) は blkid(8) を使って見極められます。 "lsblk -f" を使って UUID や他の情報も調査できます。

## **9.6.4 LVM2**

LVM2 は Linux カーネル用の 論理ボリュームマネージャー です。LVM2 を使うと、ディスクパーティションを物理 的ハードディスクではなく論理ボリューム上の作成できるようになります。

LVM には以下が必要です。

- Linux カーネルによる device-mapper [サポート](https://ja.wikipedia.org/wiki/論理ボリュームマネージャ) (Debian カーネルではデフォルト)
- ユーザースペースの device-mapper サポートライブラリー (libdevmapper\* パッケージ)
- ユーザースペースの LVM2 ツール (lvm2 パッケージ)

以下のマンページから LVM2 を学び始めましょう。

- lvm(8): LVM2 機構の基本 (全 LVM2 コマンドのリスト)
- lvm.conf(5): LVM2 の設定ファイル
- lvs(8): 論理ボリュームの情報を報告します
- vgs(8): ボリュームグループの情報を報告します
- pvs(8): 物理ボリュームの情報を報告します

### **9.6.5** ファイルシステム設定

ext4 ファイルシステム用に e2fsprogs パッケージは次を提供します。

- 新規の ext4 ファイルシステムを作成するための mkfs.ext4(8)
- [既存](https://ja.wikipedia.org/wiki/Ext4)の ext4 ファイルシステムをチェックと修理するための fsck.ext4(8)
- ext4 フ[ァイル](https://ja.wikipedia.org/wiki/Ext4)システムのスーパーブロックを設定するための tune2fs(8)
- debugfs(8) を使ってext4 ファイルシステムをインタラクティブにデバグします。(削除したファイルを復元する undel [コマ](https://ja.wikipedia.org/wiki/Ext4)ンドがあります。)

m[kfs](https://ja.wikipedia.org/wiki/Ext4)(8) と fsck(8) コマンドは各種ファイルシステム依存プログラム (mkfs.fstype や fsck.fstype) のフ ロントエンドとして [e2fs](https://ja.wikipedia.org/wiki/Ext4)progs により提供されています。ext4 ファイルシステム用は、mkfs.ext4(8) と fsck.ext4(8) で、それぞれ mke2fs(8) と e2fsck(8) にシムリンクされています。

Linux によってサポートされる各ファイルシステムでも、類似コマンドが利用可能です。

#### ティップ

Ext4 ファイルシステムは Linux システムのためのデフォルトのファイルシステムで、特定の使用しない理由がな い限りこれを使用することが強く推奨されます。 Btrfs の状態は Debian wiki の btrfs や kernel.org wiki の btrfs に記されています。btrfs ファイルシステムは、ext4 ファイルシステム後継のデフォルトのファイルシステムとなると期待されています。 [一部](https://ja.wikipedia.org/wiki/Ext4)のツールはファイルシステムへのアクセスを Linux カーネルのサポート無しでも可能にします (項9.8.2を参 照下さい)。

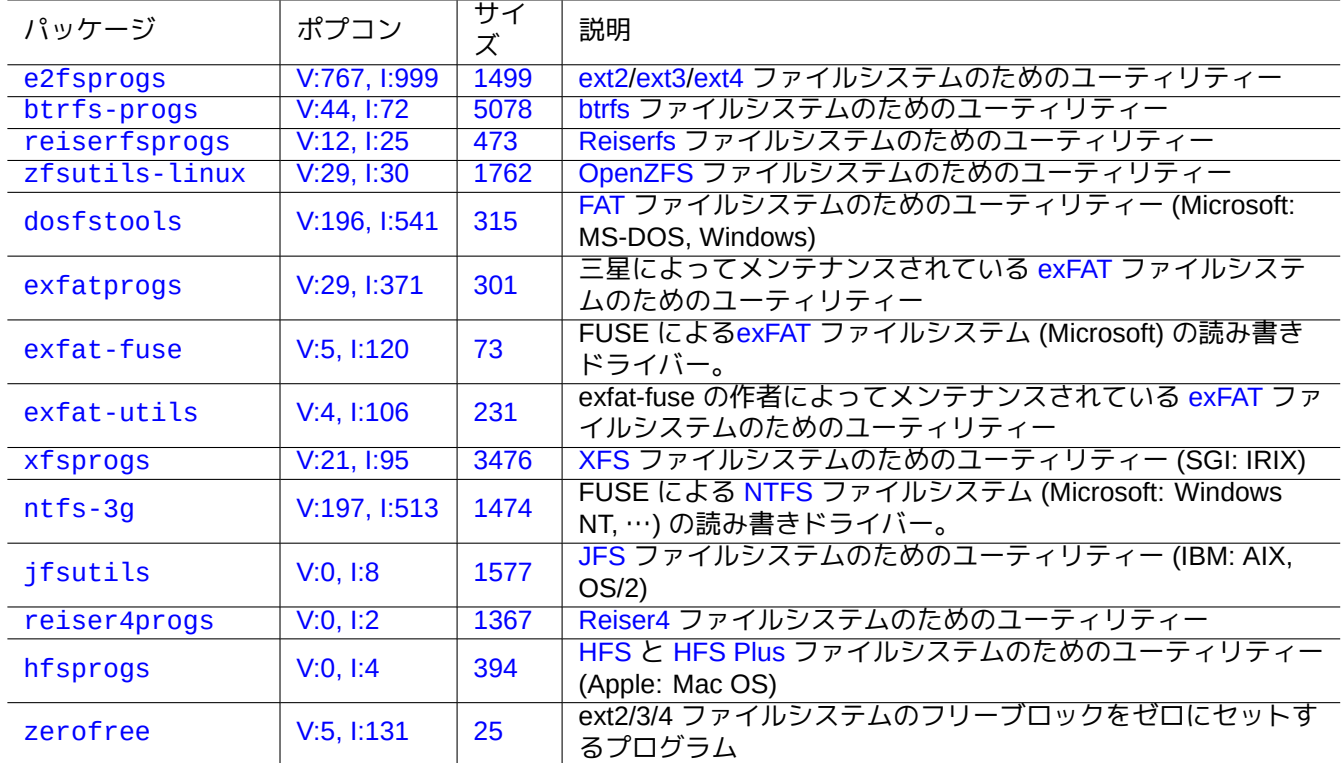

[Table 9](http://qa.debian.org/popcon-graph.php?packages=zerofree).20: ファイルシステム管理用パッケージのリスト

## **9.6.6** ファイルシステムの生成と整合性チェック

mkfs(8) コマンドは Linux システム上でファイルシステムを生成します。fsck(8) コマンドは Linux システム上で ファイルシステムの整合性チェックと修理機能を提供します。

現在 Debian は、ファイルシステム形成後に定期的な fsck 無しがデフォルトです。

#### 一般的に fsck をマウントされているファイルシステムに実行することは安全ではありません。

#### ティップ

注意

"/etc/mke2fs.conf" 中に"enable\_periodic\_fsck" と設定し、"tune2fs -c0 /dev/*partition\_name*" を実行して最大マウント回数を 0 と設定すれば、リブート時に fsck(8) コマンドを root ファイルシステムを含 む全ファイルシステムに安全に実行可能です。mke2fs.conf(5) と tune2fs(8) を参照下さい。 ブートスクリプトから実行される fsck(8) コマンドの結果を"/var/log/fsck/" 中のファイルからチェックし ます。

## **9.6.7** マウントオプションによるファイルシステムの最適化

"/etc/fstab" により静的なファイルシステム設定がなされます。例えば、

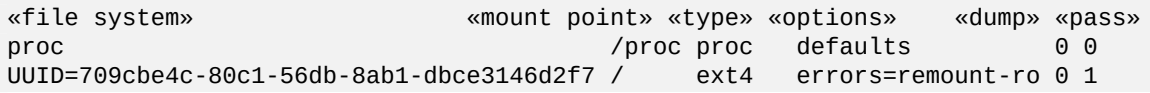

ティップ

UUID (項9.6.3を参照下さい) は、"/dev/hda3" や"/dev/hda3" 等の普通のブロックデバイス名の代わりにブロ ックデバイスを指定するのに使えます。

Li[nux 2.](https://ja.wikipedia.org/wiki/汎用一意識別子)6.30 [以来](#page-202-0)、カーネルは"relatime" オプションで提供される挙動をデフォルトとしています。

fstab(5) と mount(8) を参照下さい。

## **9.6.8** スーパーブロックによるファイルシステムの最適化

tune2fs(8) コマンドを用いてファイルシステムのスーパーブロックによってファイルシステムを最適化できます。

- "sudo tune2fs -l /dev/hda1" を実行すると"/dev/hda1" 上のファイルシステムスーパーブロックを表示し ます。
- "sudo tune2fs -c 50 /dev/hda1" を実行すると"/dev/hda1" 上のファイルシステムのチェック (ブートア ップ時の fsck 実行) の頻度を 50 回のブート毎に変更します。
- "sudo tune2fs -j /dev/hda1" の実行は ext2 から ext3 へと"/dev/hda1" 上のファイルシステム変換してフ ァイルシステムにジャーナリングの機能を追加します。(アンマウントしたファイルシステムに対して実行しま す。)
- "sudo tune2fs -O extents,uninit bg[,dir](https://ja.wikipedia.org/wiki/Ext2) in[dex](https://ja.wikipedia.org/wiki/Ext3) /dev/hda1 && fsck -pf /dev/hda1"の実行は"/dev/hda 上のファイルシステムを ext3 から ext4 に変換します。(アンマウントしたファイルシステムに対して実行します。 )

ティップ

tune2fs(8) は、その名[前にも](https://ja.wikipedia.org/wiki/Ext3)か[かわら](https://ja.wikipedia.org/wiki/Ext4)ず、ext2 ファイルシステムに機能するだけでなく ext3 とか ext4 ファイ ルシステムに関しても機能します。

## **9.6.9** ハードディスクの最適化

<span id="page-205-0"></span>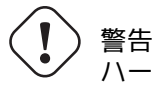

ハードディスクの設定はデーターの整合性にとって非常に危険な事なので、その設定をさわる前にお使い のハードウエアーをチェックし hdparm(8) のマンページをチェックします。

例えば"/dev/hda" に対して"hdparm -tT /dev/hda" とするとハードディスクのアクセス速度をテストできま す。(E)IDE を使って接続された一部のハードディスクでは、"(E)IDE 32 ビット I/O サポート" を有効にし"using\_dma フラグ" を有効にし"interrupt-unmask フラグ" を設定し" 複数 16 セクター I/O" を設定するように、"hdparm -q -c3 -d1 -u1 -m16 /dev/hda" とすると高速化できます (危険です!)。

例えば"/dev/sda" に対して"hdparm -W /dev/sda" とするとハードディスクの書込みキャッシュ機能をテスト できます。"hdparm -W 0 /dev/sda" とするとハードディスクの書込みキャッシュ機能を無効にできます。

不良プレスの CDROM を現代的な高速 CD-ROM ドライブで読むには、"setcd -x 2" としてそれを減速して使え ば読めるかもしれません。

## **9.6.10** ソリッドステートドライブの最適化

現在、ソリッドステートドライブ (SSD) は自動検出されます。

揮発性のデーターパスの上に"tmpfs" を /etc/fstab でマウントすることで、不必要なディスクアクセスを減ら してディスクの消耗りを防ぎます。

### **9.6.11 SMART** を用いたハードディスクの破壊の予測

smartd(8) デーモンを使うと SMART に文句を言うハードディスクの監視と記録ができます。

- 1. BIOS のSMART 機能を有効にします。
- 2. smartmontools パッ[ケージをイ](https://en.wikipedia.org/wiki/S.M.A.R.T.)ンストールします。
- 3. [df](https://ja.wikipedia.org/wiki/Basic_Input/Output_System)(1) を使ってリストすることであなたのハードディスクを識別します。
	- 監視[対象のハー](https://en.wikipedia.org/wiki/S.M.A.R.T.)ドディスクを"/dev/hda" と仮定します。
- 4. SMART 機能が実際に有効となっているかを"smartctl -a /dev/hda" のアウトプットを使ってチェックし ます。
	- もし有効でない場合には、"smartctl -s on -a /dev/hda" として有効にします。
- 5. [以下のよ](https://en.wikipedia.org/wiki/S.M.A.R.T.)うにして smartd(8) デーモンを実行します。
	- "/etc/default/smartmontools" ファイル中の"start\_smartd=yes" をアンコメントします。
	- "sudo systemctl restart smartmontools" として smartd(8) デーモンを再実行します。

ティップ smartd(8) デーモンは、警告の通知の仕方を含めて /etc/smartd.conf ファイルを用いてカスタム化できま す。

## **9.6.12 \$TMPDIR** 経由で一時保存ディレクトリーを指定

普通アプリケーションは一時保存ディレクトリー"/tmp" のもとに一時ファイルを作成します。もし"/tmp" が十分 なスペースを提供できない場合、行儀のいいプログラムなら \$TMPDIR 変数を使ってそのような一時保存ディレク トリを指定できます。

## **9.6.13 LVM** を使う使用可能なストレージ空間の拡張

インストール時に論理ボリュームマネージャー (LVM) (Linux 機能) 上に作られたパーティションは、大掛かりなシ ステムの再設定無しに複数のストレージデバイスにまたがる LVM 上のエクステントを継ぎ足したりその上のエク ステントを切り捨てることで簡単にサイズ変更が出きます。

## **9.6.14** 他パ[ーティションをマウントする使用](https://ja.wikipedia.org/wiki/論理ボリュームマネージャ)可能なストレージ空間の拡張

空のパーティションがあれば (例えば"/dev/sdx")、それを mkfs.ext4(1) を使ってフォーマットし、それをあなた が空間をより必要とするディレクトリーに mount(8) することができます。(元来あったデーター内容はコピーする 必要があります。)

#### ティップ

上記の代わりに、空のディスクイメージファイル (項9.7.5を参照下さい) をループデバイスとしてマウントする (項9.7.3を参照下さい) 事もできます。実際のディスク使用は実際にデーターを溜め込むとともに成長します。

### **9.6.[15](#page-208-0)** 他ディレクトリーをバインドマウン[トする](#page-210-0)使用可能なストレージ空間の拡張

使える空間がある他のパーティション中に空のディレクトリーがあれば (例えば"/path/to/emp-dir")、そのディ レクトリーを --bind" オプションを使って、空間を必要としているディレクトリー (例えば"work-dir") にマウン トすることができます。

\$ sudo mount --bind /path/to/emp-dir work-dir

## **9.6.16** 他ディレクトリーをオーバーレーマウントすることで使用可能なストレージ空間を拡 張

Linux カーネル 3.18 以降 (Debian Stetch 9.0 以降) を使うと、他のパーティション中に使える空間 (例えば"/path/to/empty" と"/path/to/work") があれば、その中にディレクトリーを作成し、容量が必要な古いディレクトリー (e.g., "/path/to/old") の上に OverlayFS を使って積み重ねることができます。

\$ sudo mount -t overlay overlay \ -olowerdir=/path/to/old-dir,upperdir=/path/to/empty,workdir=/path/to/work

ここで、"/path/to/old" [上に書き](https://en.wikipedia.org/wiki/OverlayFS)込むには、読み書きが許可されたパーティション上に"/path/to/empty" と"/path/to/work" があることが必要です。

## **9.6.17** シムリンクを使う使用可能なストレージ空間の拡張

注意 ここに書かれている事は非推奨です。ソフトウェアーによっては「ディレクトリーへのシムリンク」では うまく機能しません。上記の「マウントする」アプローチを代わりに使って下さい。

使える空間がある他のパーティション中に空のディレクトリーがあれば (例えば"/path/to/emp-dir")、そのディ レクトリーへ ln(8) を使ってシムリンクを作成することができます。

\$ sudo mv work-dir old-dir \$ sudo mkdir -p /path/to/emp-dir \$ sudo ln -sf /path/to/emp-dir work-dir \$ sudo cp -a old-dir/\* work-dir \$ sudo rm -rf old-dir

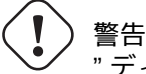

" ディレクトリーへのシムリンク" を"/opt" のようなシステムが管理するディレクトリーに使用してはい けません。システムがアップグレードされる際にそのようなシムリンクは上書きされるかもしれません。

# **9.7** ディスクイメージ

次に、ディスクイメージの操作を論じます。

## **9.7.1** ディスクイメージの作成

例えば 2 番目の SCSI もしくはシリアル ATA ドライブ"/dev/sdb" 等の、アンマウントされたドライブのディスク イメージファイル"disk.img" は cp(1) か dd(1) を用いれば以下のようにして作れます。

# cp /dev/sdb disk.img # dd if=/dev/sdb of=disk.img

プライマリ IDE ディスクの最初のセクターにある伝統的 PC のマスターブートレコード (MBR) (項9.6.2を参照下さ い) のディスクイメージは、dd(1) を用いれば以下のようにして作れます。

# dd if=/dev/hda of=mbr.img bs=512 count=1 # dd if=/dev/hda of=mbr-nopart.img bs=446 count=1 # dd if=/dev/hda of=mbr-part.img skip=446 bs=1 count[=66](https://ja.wikipedia.org/wiki/マスターブートレコード)

#### • "mbr.img": パーティションテーブル付きの MBR

- "mbr-nopart.img": パーティションテーブル抜きの MBR。
- "mbr-part.img": MBR のパーティションテーブルのみ。

ブートディスクとして SCSI ドライブもしくはシリアル ATA デバイスが使われる場合、"/dev/hda" を"/dev/sda" に置き換えて下さい。

オリジナルディスクのパーティションのイメージを作る場合には、"/dev/hda" を"/dev/hda1" 等で置き換えます。

## **9.7.2** ディスクに直接書込み

ディスクイメージファイル"disk.img" はサイズがマッチする例えば"/dev/sdb" という 2 番目の SCSI ドライブ に以下のようにして書き込むことができます。

# dd if=disk.img of=/dev/sdb

同様にディスクパーティションイメージファイル"partition.img" はサイズがマッチする例えば"/dev/sdb1" と いう 2 番目の SCSI ドライブの 1 番目のパーティションに以下のようにして書き込むことができます。

# dd if=partition.img of=/dev/sdb1

## **9.7.3** ディスクイメージファイルをマウント

<span id="page-208-0"></span>単一パーティションイメージを含むディスクイメージ"partition.img" は以下のように loop デバイスを使いマウ ントしアンマウントできます。

# losetup --show -f partition.img /dev/loop0 # mkdir -p /mnt/loop0 # mount -t auto /dev/loop0 /mnt/loop0 ...hack...hack...hack # umount /dev/loop0 # losetup -d /dev/loop0

これは以下のように簡略化出来ます。

# mkdir -p /mnt/loop0 # mount -t auto -o loop partition.img /mnt/loop0 ...hack...hack...hack # umount partition.img

複数のパーティションを含むディスクイメージ"disk.img" の各パーティションは loop デバイスを使ってマウント 出来ます。 # losetup --show -f -P disk.img /dev/loop0 # ls -l /dev/loop0\* brw-rw---- 1 root disk 7, 0 Apr 2 22:51 /dev/loop0 brw-rw---- 1 root disk 259, 12 Apr 2 22:51 /dev/loop0p1 brw-rw---- 1 root disk 259, 13 Apr 2 22:51 /dev/loop0p14 brw-rw---- 1 root disk 259, 14 Apr 2 22:51 /dev/loop0p15 # fdisk -l /dev/loop0 Disk /dev/loop0: 2 GiB, 2147483648 bytes, 4194304 sectors Units: sectors of  $1 * 512 = 512$  bytes Sector size (logical/physical): 512 bytes / 512 bytes I/O size (minimum/optimal): 512 bytes / 512 bytes Disklabel type: gpt Disk identifier: 6A1D9E28-C48C-2144-91F7-968B3CBC9BD1 Device Start End Sectors Size Type /dev/loop0p1 262144 4192255 3930112 1.9G Linux root (x86-64) /dev/loop0p14 2048 8191 6144 3M BIOS boot /dev/loop0p15 8192 262143 253952 124M EFI System Partition table entries are not in disk order. # mkdir -p /mnt/loop0p1 # mkdir -p /mnt/loop0p15 # mount -t auto /dev/loop0p1 /mnt/loop0p1 # mount -t auto /dev/loop0p15 /mnt/loop0p15 # mount |grep loop /dev/loop0p1 on /mnt/loop0p1 type ext4 (rw,relatime) /dev/loop0p15 on /mnt/loop0p15 type vfat (rw,relatime,fmask=0002,dmask=0002,allow\_utime *←-* =0020,codepage=437,iocharset=ascii,shortname=mixed,utf8,errors=remount-ro) ...hack...hack...hack # umount /dev/loop0p1 # umount /dev/loop0p15 # losetup -d /dev/loop0 この他、同様の効果は kpartx パッケージの kpartx(8) により作られるデバイスマッパーデバイスを用いて以下 のようにして実現も出来ます。 # kpartx -a -v disk.img add map loop0p1 (253:0): 0 3930112 linear 7:0 262144 add map loop0p14 (253:1): 0 6144 linear 7:0 2048 add map loop0p15 (253:2): 0 253952 linear 7:0 8192 # fdisk -l /dev/loop0 Disk /dev/loop0: 2 GiB, 2147483648 bytes, 4194304 sectors Units: sectors of 1  $*$  512 = 512 bytes Sector size (logical/physical): 512 bytes / 512 bytes I/O size (minimum/optimal): 512 bytes / 512 bytes Disklabel type: gpt

Disk identifier: 6A1D9E28-C48C-2144-91F7-968B3CBC9BD1

Device Start End Sectors Size Type /dev/loop0p1 262144 4192255 3930112 1.9G Linux root (x86-64) /dev/loop0p14 2048 8191 6144 3M BIOS boot

/dev/loop0p15 8192 262143 253952 124M EFI System Partition table entries are not in disk order. # ls -l /dev/mapper/ total 0 crw------- 1 root root 10, 236 Apr 2 22:45 control lrwxrwxrwx 1 root root 7 Apr 2 23:19 loop0p1 -> ../dm-0 lrwxrwxrwx 1 root root 7 Apr 2 23:19 loop0p14 -> ../dm-1 lrwxrwxrwx 1 root root 7 Apr 2 23:19 loop0p15 -> ../dm-2 # mkdir -p /mnt/loop0p1 # mkdir -p /mnt/loop0p15 # mount -t auto /dev/mapper/loop0p1 /mnt/loop0p1 # mount -t auto /dev/mapper/loop0p15 /mnt/loop0p15 # mount |grep loop /dev/loop0p1 on /mnt/loop0p1 type ext4 (rw,relatime) /dev/loop0p15 on /mnt/loop0p15 type vfat (rw,relatime,fmask=0002,dmask=0002,allow\_utime *←-* =0020,codepage=437,iocharset=ascii,shortname=mixed,utf8,errors=remount-ro) ...hack...hack...hack # umount /dev/mapper/loop0p1 # umount /dev/mapper/loop0p15 # kpartx -d disk.img

## **9.7.4** ディスクイメージのクリーニング

ディスクイメージファイル"disk.img" は消去済みのファイルを綺麗に無くした綺麗なスパースイメージ"new.img" に以下のようにしてできます。

# mkdir old; mkdir new # mount -t auto -o loop disk.img old # dd bs=1 count=0 if=/dev/zero of=new.img seek=5G # mount -t auto -o loop new.img new # cd old # cp -a --sparse=always ./ ../new/ # cd .. # umount new.img # umount disk.img

もし"disk.img" が ext2 か ext3 か ext4 の場合には、zerofree パッケージの zerofree(8) を使うことも出来ま す。

# losetup --show -f disk.img /dev/loop0 # zerofree /dev/loop0 # cp --sparse=always disk.img new.img # losetup -d /dev/loop0

## **9.7.5** 空のディスクイメージ作成

<span id="page-210-0"></span>5GiB まで成長可能な空のディスクイメージファイル"disk.img" は dd(1) を用いて以下のようにして作成できま す。

\$ dd bs=1 count=0 if=/dev/zero of=disk.img seek=5G

ここで dd(1) の利用に代え、特化した fallocate(8) の利用ができます。

loop デバイスを使ってこのディスクイメージ"disk.img" 上に ext4 ファイルシステムを作成できます。

# losetup --show -f disk.img /dev/loop0 # mkfs.ext4 /dev/loop0 ...hack...hack...hack # losetup -d /dev/loop0 \$ du --apparent-size -h disk.img 5.0G disk.img \$ du -h disk.img 83M disk.img

"sparse"に関して、そのファイルサイズは 5.0GiB でその実ディスク使用はたったの 83MiB です。この相違は ext4 がスパースファイルを保持できるから可能となっています。

ティップ [スパースファイルに](https://en.wikipedia.org/wiki/Sparse_file)よる実際のディスク使用はそこに書かれるデーターとともに成長します。

項9.7.3にあるように loop デバイスまたはデバイスマッパーデバイスによりデバイスに同様の操作をすることで、 [このディスクイメー](https://en.wikipedia.org/wiki/Sparse_file)ジ"disk.img" を parted(8) または fdisk(8) を使ってパーティションし mkfs.ext4(8) や mkswap(8) 等を使ってファイルシステムを作れます。

## **9.[7.6](#page-208-0) ISO9660** [イメージファ](https://en.wikipedia.org/wiki/Loop_device)イル[作成](https://en.wikipedia.org/wiki/Device_mapper)

"source\_directory" のソースディレクトリーツリーから作られる ISO9660 イメージファイル"cd.iso" はcdrkit が提供する genisoimage(1) を使って以下のようにして作成できます。

genisoimage -r -J -T -V volume\_id -o cd.iso source\_directory

同様に、ブート可能な ISO9660 イメージファイル"cdboot.iso" は、d[ebian-in](https://ja.wikipedia.org/wiki/ISO_9660)staller のような"source\_[direct](https://en.wikipedia.org/wiki/Cdrkit)ory" にあるディレクトリーツリーから以下のようにして作成できます。

genisoimage  $-r$  -o cdboot.iso -V volume\_id \ -b isolinux/isolinux.bin -c isolinux/boot.cat \ -no-emul-boot -boot-load-size 4 -boot-info-table source\_directory

上記では、Isolinux ブートローダー (項3.1.2を参照下さい) がブートに使われています。

以下のようにすると CD-ROM デバイスから直接 md5sum 値を計算し ISO9660 イメージを作成できます。

\$ isoinfo -d -i /dev/cdrom CD-ROM is in ISO 9660 [format](https://en.wikipedia.org/wiki/SYSLINUX) ... Logical block size is: 2048 Volume size is: 23150592 ... # dd if=/dev/cdrom bs=2048 count=23150592 conv=notrunc,noerror | md5sum # dd if=/dev/cdrom bs=2048 count=23150592 conv=notrunc,noerror > cd.iso

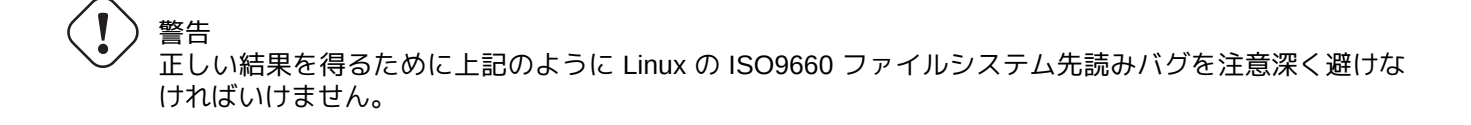

## **9.7.7 CD/DVD-R/RW** に直接書込み

#### ティップ

DVD は、cdrkit が提供する wodim(1) にとっては単に大きな CD です。

使えるデバイスは以下のようにするとみつかります。

# wodim -[-devic](https://en.wikipedia.org/wiki/Cdrkit)es

そしてブランクの CD-R をドライブに挿入して、例えば"/dev/hda" というこのデバイスに ISO9660 イメージファ イル"cd.iso" に wodim(1) を使って以下のようにして書込みます。

# wodim -v -eject dev=/dev/hda cd.iso

もし CD-R ではなく CD-RW が使われている場合には、次を代わりに実行して下さい。

# wodim -v -eject blank=fast dev=/dev/hda cd.iso

#### ティップ

もしあなたのデスクトップシステムが CD を自動的にマウントする場合、wodim(1) を使う前に"sudo unmount /dev/hda" として CD をアンマウントします。

### **9.7.8 ISO9660** イメージファイルをマウント

もし"cd.iso" の内容が ISO9660 イメージの場合、以下のようにするとそれを"/cdrom" に手動でマウントできま す。

# mount -t iso9660 -o ro,loop cd.iso /cdrom

#### ティップ

現代的なデスクトップシステムでは ISO9660 フォーマットされた CD のようなリムーバブルメディアを自動的 にマウントします (項10.1.7を参照下さい)。

# **9.8** バイナリ[ーデー](#page-233-0)ター

次に、ストレージメディア上のバイナリーデーターを直接操作することを論じます。

#### **9.8.1** バイナリーデーターの閲覧と編集

もっとも基本的なバイナリーファイルを閲覧方法は"od -t x1" コマンドを使うことです。

ティップ

HEX は底が 16 の16 進フォーマットです。OCTAL は底が 8 の8 進フォーマットです。ASCII (アスキー) は情報 交換用アメリカ標準コードで、普通の英文テキストです。EBCDIC (エビシディック) は IBM メインフレームオペ レーティングシステム上で使われる拡張二進化十進数互換コードです。

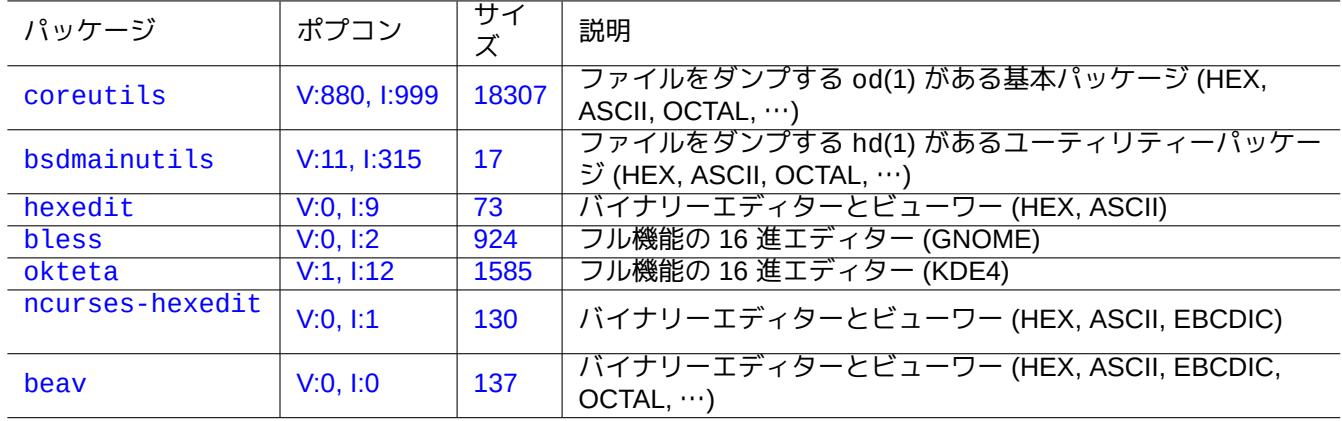

Ta[ble 9.21](http://qa.debian.org/popcon-graph.php?packages=beav): バイナリーデーターを閲覧や編集するパッケージのリスト

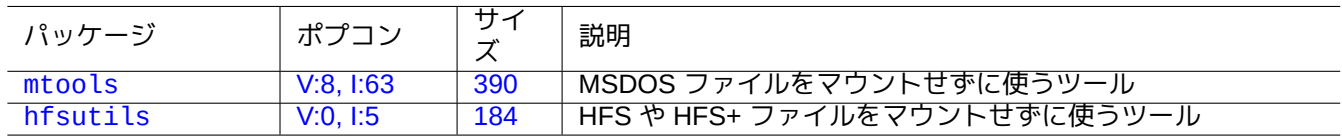

T[able 9.22](http://qa.debian.org/popcon-graph.php?packages=mtools): ディ[スク](https://tracker.debian.org/pkg/mtools)をマウントせずに操作するパッケージのリスト

## **9.8.2** ディスクをマウントせずに操作

ディスクをマウントせずに読出しや書込みをするツールがあります。

## **9.8.3** データーの冗長性

Linux カーネルが提供するソフトウェアー RAID システムは高いレベルのストレージ信頼性を達成するためにカー ネルのファイルシステムのレベルでデーターの冗長性を提供します。

アプリケーションプログラムレベルでストレージの高い信頼性を達成するようにデーター冗長性を付加するツール もあります。

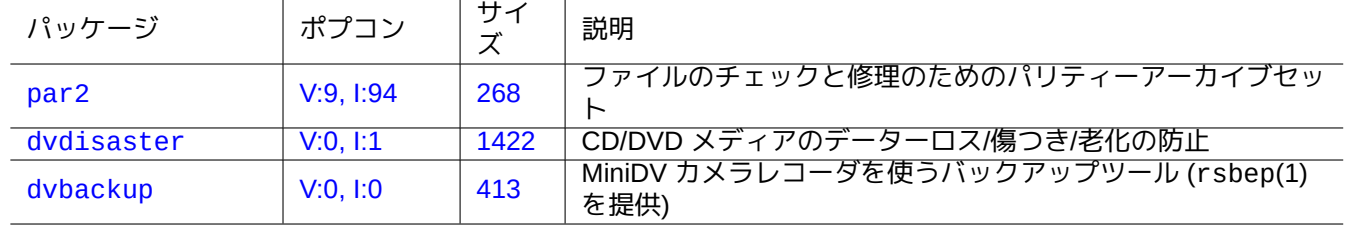

T[able 9.23](http://qa.debian.org/popcon-graph.php?packages=dvdisaster): ファ[イルに](https://tracker.debian.org/pkg/dvdisaster)データーの冗長性を追加するツールのリスト

## **9.8.4** データーファイルの復元と事故の証拠解析

データーファイルの復元と事故の証拠解析のツールがあります。

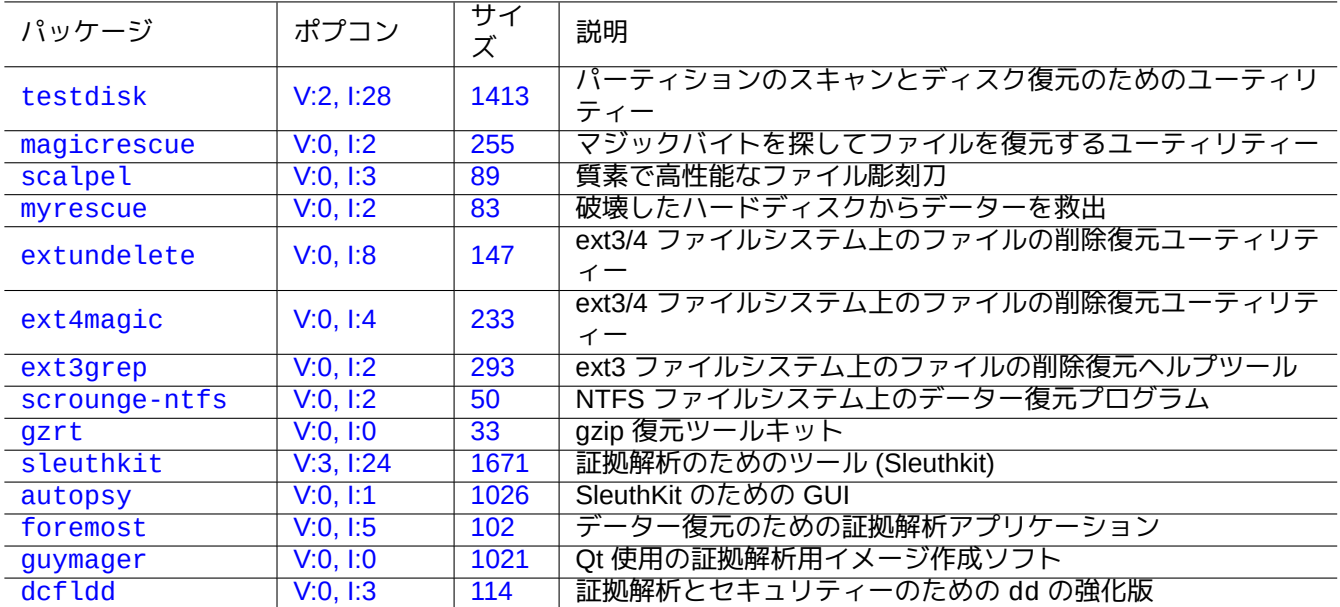

[Table 9](http://qa.debian.org/popcon-graph.php?packages=guymager).24: デ[ーター](https://tracker.debian.org/pkg/guymager)ファイルの復元と事故の証拠解析のリスト

#### ティップ

e2fsprogs パッケージ中の debugfs(8) の list\_deleted\_inodes または undel コマンドを用いると ext2 ファイルシステム上でファイルのアンデリートができます。

## **9.8.5** 大きなファイルを小さなファイルに分割

単一ファイルでバックアップするにはデーターが大きすぎる場合、そのファイル内容を例えば 2000MiB の断片に してバックアップし、それらの断片を後日マージしてオリジナルのファイルに戻せます。

\$ split -b 2000m large file \$ cat x\* >large\_file

> 注意 名前がかち合わないように"x" で始まるファイル名のファイルが無いようにします。

## **9.8.6** ファイル内容の消去

ログファイルのようなファイルの内容を消去するためには、rm(1) を使ってファイルを消去しその後新しい空ファ イルを作成することは止めます。コマンド実行間にファイルがアクセスされているかもしれないのがこの理由です。 以下のようにするのがファイル内容を消去する安全な方法です。

\$ :>file to be cleared

**9.8.7** ダミーファイル

以下のコマンドはダミーや空のファイルを作成します。

\$ dd if=/dev/zero of=5kb.file bs=1k count=5 \$ dd if=/dev/urandom of=7mb.file bs=1M count=7 \$ touch zero.file \$ : > alwayszero.file

以下のファイルを見つかります。

- "5kb.file" は 5KB のゼロの連続です。
- "7mb.file" は 7MB のランダムなデーターです。
- "zero.file" は 0 バイト長のファイルかもしれません。もしファイルが存在する時は、その mtime を更新しそ の内容と長さを保持します。
- "alwayszero.file" は常に 0 バイト長ファイルです。もしファイルが存在する時は mtime を更新しファイル内 容をリセットします。

**9.8.8** ハードディスクの全消去

"/dev/sda" にある USB メモリースティック等のハードディスク類似デバイス全体のデーターを完全に消すいく つかの方法があります。

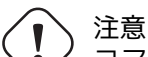

コマンドを実行する前にまず USB メモリースティックの場所を mount(8) を使ってチェックします。 "/dev/sda" によって指し示されるデバイスは SCSI ハードディスクかも知れませんしあなたの全システ ムのあるシリアル ATA ハードディスクかも知れません。

以下のようにしてデーターを 0 にリセットして全消去します。

# dd if=/dev/zero of=/dev/sda

以下のようにしてランダムデーターを上書きして全消去します。

# dd if=/dev/urandom of=/dev/sda

以下のようにしてランダムデーターを非常に効率的に上書きして全消去します。

# shred -v -n 1 /dev/sda

これに代え badblocks(8) を -t random オプションとともに用いることができる。

Debian インストーラ CD 等の多くのブート可能な Linux の CD のシェルから dd(1) が利用可能ですから、 "/dev/hda" や"/dev/sda" 等のシステムハードディスクに対して同類のメディアから消去コマンドを実行す ることでインストールされたシステムを完全に消去することができます。

## **9.8.9** ハードディスク未使用部分の全消去

データーの消去はファイルシステムからアンリンクされているだけなので、例えば"/dev/sdb1" のようなハードデ ィスク (USB メモリースティック) 上の使用されていない領域には消去されたデーター自身が含まれているかもし れません。これらに上書きすることで綺麗に消去できます。
# mount -t auto /dev/sdb1 /mnt/foo # cd /mnt/foo # dd if=/dev/zero of=junk dd: writing to `junk': No space left on device ... # sync # umount /dev/sdb1

> 警告 あなたの USB メモリースティックではこれで通常十分です。でもこれは完璧ではありません。消去され たファイル名や属性はファイルシステム中に隠れて残っているかもしれません。

## **9.8.10** 削除されたがまだオープン中のファイルの復活法

ファイルをうっかり消去しても、そのファイルが何らかのアプリケーション (読出しか書込み) によって使われてい る限り、そのようなファイルを復元出来ます。

例えば、次を試してみて下さい:

\$ echo foo > bar \$ less bar \$ ps aux | grep ' less[ ]' bozo 4775 0.0 0.0 92200 884 pts/8 S+ 00:18 0:00 less bar \$ rm bar \$ ls -l /proc/4775/fd | grep bar lr-x------ 1 bozo bozo 64 2008-05-09 00:19 4 -> /home/bozo/bar (deleted) \$ cat /proc/4775/fd/4 >bar  $$ 1s -1$ -rw-r--r-- 1 bozo bozo 4 2008-05-09 00:25 bar \$ cat bar foo

この代わりに、(lsof パッケージがインストールされている時) もう一つのターミナルで以下のように実行します。

\$ ls -li bar 2228329 -rw-r--r-- 1 bozo bozo 4 2008-05-11 11:02 bar \$ lsof |grep bar|grep less less 4775 bozo 4r REG 8,3 4 2228329 /home/bozo/bar \$ rm bar \$ lsof |grep bar|grep less less 4775 bozo 4r REG 8,3 4 2228329 /home/bozo/bar (deleted) \$ cat /proc/4775/fd/4 >bar \$ ls -li bar 2228302 -rw-r--r-- 1 bozo bozo 4 2008-05-11 11:05 bar \$ cat bar foo

## **9.8.11** 全てのハードリンクを検索

ハードリンクのあるファイルは"ls -li" を使って確認できます、

\$ ls -li total 0 2738405 -rw-r--r-- 1 root root 0 2008-09-15 20:21 bar 2738404 -rw-r--r-- 2 root root 0 2008-09-15 20:21 baz 2738404 -rw-r--r-- 2 root root 0 2008-09-15 20:21 foo

"baz" も"foo" もリンク数が"2" (>1) でハードリンクがある事を示しています。これらの inode 番号は共通 の"2738404" です。これはこれらがハードリンクされた同じファイルということを意味します。ハードリンク された全てのファイルを偶然うまく見つけられない場合は、それを例えば"2738404" という inode で以下のように して探せます。

# find /path/to/mount/point -xdev -inum 2738404

## **9.8.12** 見えないディスクスペースの消費

削除されたがオープンされたままのファイルは、普通の du(1) では見えませんが、ディスクスペースを消費します。 これらは以下のようにすればそのサイズとともにリストできます。

# lsof -s -X / |grep deleted

# **9.9** データー暗号化ティップ

<span id="page-217-0"></span>あなたの PC への物理的アクセスがあると、誰でも簡単に root 特権を獲得できあなたの PC の全てのファイルにア クセスできます (項4.6.4を参照下さい)。これが意味するところは、あなたの PC が盗まれた場合にログインのパス ワードではあなたのプライベートでセンシティブなデーターを守れないと言うことです。それを達成するにはデー ターの暗号化技術を適用しなければいけません。GNU プライバシーガード (項10.3を参照下さい) はファイルを暗 号化できますが、少々手間がかかります。

dm-crypt はdevice-[mapp](#page-131-0)er を使って最低限のユーザー努力でネイティブ Linux カーネルモジュール経由で自動デー ター暗号化を提供します。encryption via native Li[nux kernel modules with m](https://ja.wikipedia.org/wiki/GNU_Privacy_Guard)ini[mal us](#page-241-0)er efforts using

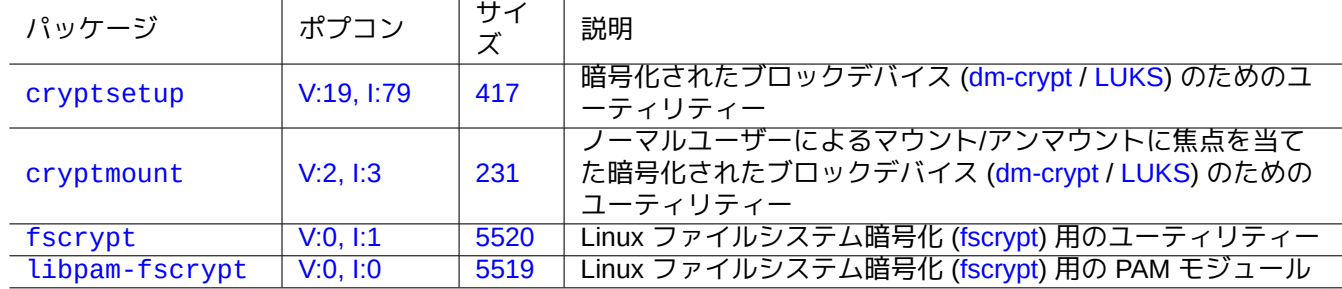

[Tab](http://qa.debian.org/popcon-graph.php?packages=fscrypt)le 9.25: [デー](https://tracker.debian.org/pkg/fscrypt)ター暗号化ユーティリティーのリ[スト](https://www.kernel.org/doc/html/latest/filesystems/fscrypt.html)

# 注意

データーの暗号化には CPU 時間等の負担がかかります。暗号化したデーターはそのパスワードを失うと アクセスできなくなります。暗号化の利益と負担の両天秤をして下さい。

#### 注意

debian-installer (lenny 以降) を使うと、dm-crypt/LUKS と initramfs を使って、全 Debian システムを暗号化した ディスク上にインストールできます。

[ティップ](https://www.debian.org/devel/debian-installer/)

ユーザー空間での暗号化ユーティリテ[ィーに関し](https://en.wikipedia.org/wiki/Dm-crypt)[ては項](https://ja.wikipedia.org/wiki/LUKS)10.3を参照下さい: GNU プライバシーガード。

#### **9.9.1 dm-crypt/LUKS** を使ったリムーバブルディスクの暗号化

例えば"/dev/sdx" にある USB メモリースティックのようなリムーバブルストレージデバイスの内容を dmcrypt/LUKS を使って暗号化できます。それを単に以下のようにフォーマットします。

<span id="page-218-0"></span># fdisk /dev/sdx ... "n" "p" "1" "return" "return" "w" # cr[yptset](https://ja.wikipedia.org/wiki/LUKS)up luksFormat /dev/sdx1 [...](https://en.wikipedia.org/wiki/Dm-crypt) # cryptsetup open /dev/sdx1 secret ... # ls -l /dev/mapper/ total 0 crw-rw---- 1 root root 10, 60 2021-10-04 18:44 control lrwxrwxrwx 1 root root 7 2021-10-04 23:55 secret -> ../dm-0 # mkfs.vfat /dev/mapper/secret ... # cryptsetup close secret

こうすると暗号化されたディスクは、現代的な GNOME のようなデスクトップ環境では gnome-mount(1) を使っ てパスワードを聞く以外は普通のディスクと同様に"/media/*disk\_label*" にマウントできます (項10.1.7を参照 下さい)。全て書込まれるデーターが暗号化されている点が相違点です。パスワード入力はキーリングを使うことで 自動化できます (項10.3.6を参照下さい)。

異なるファイルシステム、例えば、"mkfs.ext4 /dev/mapper/sdx1" として ext4 にメディアをフォーマットす るのも一策です。これに替え btrfs が使われた場合には、udisks2-btrfs パッケージがインストー[ルされて](#page-233-0)いる 必要があります。このようなファイルシステムの場合、ファイルのオウナーシップやパーミッションも設定する必 要があるかもしれ[ません。](#page-244-0)

#### **9.9.2 dm-crypt/LUKS** で暗号化されたディスクのマウント

例えば、dm-crypt/LUKS を用いて"/dev/sdc5" 上に作成された暗号化されたディスクパーティションは以下のよう にして"/mnt" マウントできます:

```
$ sudo cryptsetup open /dev/sdc5 ninja --type luks
Enter passphrase for /dev/sdc5: ****
$ sudo lvm
lvm> lyscan
 inactive '/dev/ninja-vg/root' [13.52 GiB] inherit
 inactive '/dev/ninja-vg/swap_1' [640.00 MiB] inherit
 ACTIVE '/dev/goofy/root' [180.00 GiB] inherit
 ACTIVE '/dev/goofy/swap' [9.70 GiB] inherit
lvm> lvchange -a y /dev/ninja-vg/root
lvm> exit
 Exiting.
$ sudo mount /dev/ninja-vg/root /mnt
```
# **9.10** カーネル

Debian はモジュール化された Linux カーネルをサポートされるアーキテクチャに対してパッケージとしてディス トリブートしています。

本ドキュメンテーションを読んでいるなら、あなた自身で Linux カーネルをコンパイルする必要はきっとありませ ん。

## **9.10.1** カーネル変数

多くの Linux の機能はカーネル変数を使い以下のように設定されます。

- ブートローダーにより初期化されたカーネル変数 (項3.1.2を参照下さい)
- 実行時に sysfs によりアクセスできるカーネル変数に関して sysctl(8) を用い変更されたカーネル変数 (項1.2.12を参照下さい)
- モジュールがアクティベートされた際の modprobe(8) [の引](#page-113-0)数により設定されるモジュール変数 (項9.7.3を参照下 さい)

詳細[は、](#page-44-0)"The Linux kernel user's and administrator's guide » The kernel's command-line parameters" を参照下さい。

## **9.10.2** カーネルヘッダー

ほとんどの普通のプログラムはカーネルヘッダーを必要としませんし、コンパイルするのにそれらを直接用いると コンパイルがうまくいかないかもしれません。普通のプログラムは Debian システム上では (glibc ソースパッケ ージから生成される) libc6-dev パッケージが提供する"/usr/include/linux" や"/usr/include/asm" 中の ヘッダを使ってコンパイルするべきです。

注意

外部ソースからのカーネルモジュールやオートマウンターデーモン (amd) のようなカーネル固有の一部プログラ ムをコンパイルする場合、例えば"-I/usr/src/linux-particular-version/include/" 等の対応するカー ネルヘッダーへのパスをコマンドラインで指定しなければいけません。

## **9.10.3** カーネルと関連モジュールのコンパイル

Debian にはカーネルと関連モジュールをコンパイルする独自の方法があります。

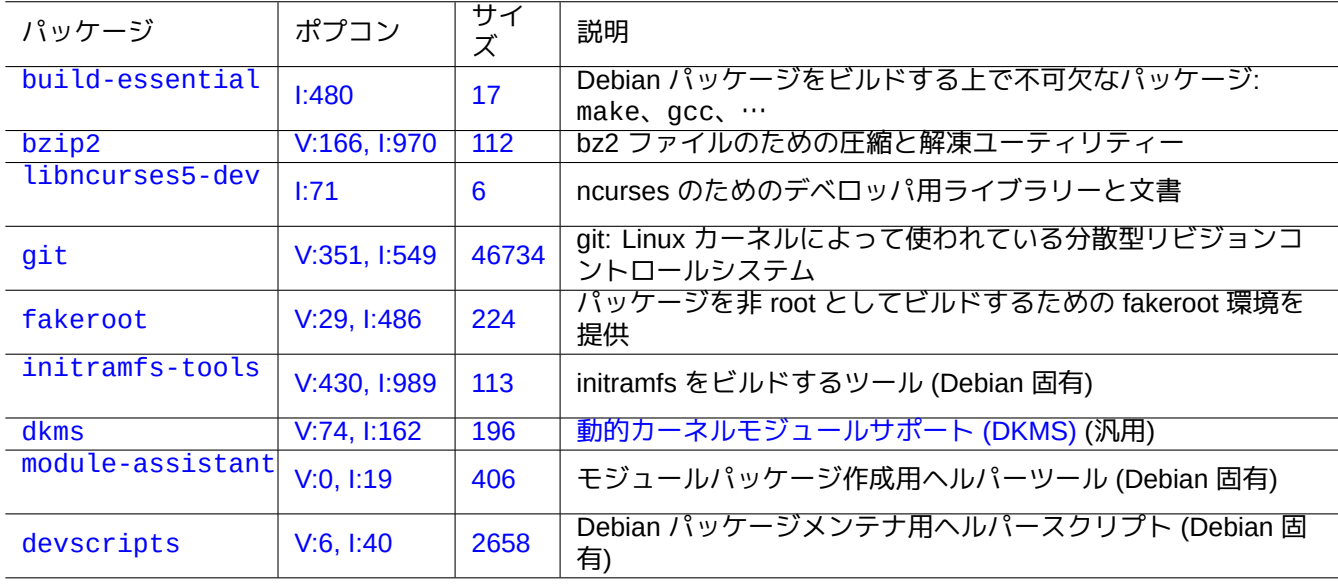

[Table 9.26:](http://packages.debian.org/sid/devscripts) Debian システム上でカーネルの再コンパイルためにインストールする重要パッケージのリスト

項3.1.2 中で initrd を使う場合、initramfs-tools(8) と update-initramfs(8) と mkinitramfs(8) と initramfs.conf(5) 中の関連情報をしっかり読んで下さい。

#### 警告

Linux カーネルソースをコンパイルする時にソースツリー中のディレクトリー (例え ば"/usr/src/linux\*") から"/usr/include/linux" や"/usr/include/asm" へのシムリンクを張っ てはいけません。(古くなった一部文書はまだこれをすることを提案しています。)

#### 注意

Debian の stable (安定版) システム上で最新の Linux カーネルをコンパイルする際には、Debian の unstable (非安定版) システムからバックポートされた最新のツールが必要かもしれません。

module-assistant(8) (もしくは、その短縮形 m-a) は、単一複数のカスタムカーネル用にモジュールパッケー ジをユーザーが簡単にビルドするのを援助します。

動的カーネルモジュールサポート (DKMS) は、カーネル全体を変えること無く個別カーネルモジュールをアップ グレードできるようにする新しいディストリビューションに依存しない枠組みです。これはアウトオブツリーの モジュールの管理方法です。これはあなたがカーネルをアップグレードする際のモジュールの再構築を簡単にも します。

## **9.10.4** カーネルソースのコンパイル**: Debian** カーネルチーム推奨

アップストリームのカーネルソースからカーネルバイナリーパッケージを作成するには、それが提供するターゲッ トを用いて"deb-pkg" とします。

\$ sudo apt-get build-dep linux \$ cd /usr/src \$ wget https://mirrors.edge.kernel.org/pub/linux/kernel/v6.x/linux-*version*.tar.xz \$ tar --xz -xvf linux-*version*.tar.xz \$ cd linux-*version* \$ cp /boot/config-*version* .config \$ make menuconfig ... \$ make deb-pkg

ティップ

linux-source-*version* パ ッ ケ ー ジ は Debian パ ッ チ が あ た っ た Linux カ ー ネ ル ソ ー ス を"/usr/src/linux-*version*.tar.bz2" として提供します。

Debian カーネルソースパッケージから特定のバイナリパッケージをビルドするには、"debian/rules.gen" 中 の"binary-arch\_*architecture*\_*featureset*\_*flavour*" ターゲットを使います。

\$ sudo apt-get build-dep linux \$ apt-get source linux \$ cd linux-3.\* \$ fakeroot make -f debian/rules.gen binary-arch\_i386\_none\_686

#### 詳細は以下参照下さい:

- Debian Wiki: KernelFAQ
- Debian Wiki: Debian カーネル
- Debian Linux [カーネルハ](https://wiki.debian.org/KernelFAQ)ンドブック: https://kernel-handbook.debian.net

**9.10.5** ハードウエアードライバーとファームウエアー

ハードウエアードラーバーとはターゲットシステム上の主 CPU で実行されるコードです。ほとんどのハードウエ アードライバーは現在フリーソフトウェアーとして入手可能で main エリアにある普通の Debian カーネルパッケ ージに含まれています。

- GPU ドラーバー
	- **–** Intel GPU ドラーバー (main)
	- **–** AMD/ATI GPU ドラーバー (main)
	- **–** [NV](https://ja.wikipedia.org/wiki/Graphics_Processing_Unit)IDIA GPU ドライバー (nouveau ドライバーは main、ベンダーにサポートされたバイナリーのみ提供のドラ イバーは non-free 。)

ファームウエアーとはターゲットシステムに接続されたデバイスにロードされるコードやデーター (例えば CPU マ イクロコードや、GPU 上で実[行されるレ](https://ja.wikipedia.org/wiki/Nouveau)ンダリングコードや、FPGA / CPLD データー等々) です。一部のファーム ウエアーパッケージはフリーソフトウェアーとして入手可能ですが、多くのファームウエアーパッケージはソース の無いバイナリーデーターを含むためにフリーソフトウェアーとして入手不可能です。このようなファームウエア ーデーターをインストールすることはデバイスが期待通り動作するのに不可欠です。

- ターゲットデバイス上の揮発性メモリーにロードされるデーターを含むファームウエアーデーターパッケージ。
	- **–** firmware-linux-free (main)
	- **–** firmware-linux-nonfree (non-free-firmware)
	- **–** firmware-linux-\* (non-free-firmware)
	- **–** \*-firmware (non-free-firmware)
	- **–** intel-microcode (non-free-firmware)
	- **–** amd64-microcode (non-free-firmware)
- ターゲットデバイス上の不揮発性メモリー上のデーターを更新するファームウエアー更新プログラムパッケージ。
	- **–** fwupd (main): ファームウエアーデーターを Linux Vendor ファームウエアーサービスからダウンロードする、 ファームウエアー更新デーモン
	- **–** gnome-firmware (main): fwupd 用の GTK フロントエンド
	- **–** [plasm](https://en.wikipedia.org/wiki/Fwupd)a-discover-backend-fwupd (main): fwupd 用の Qt [フロントエンド](https://fwupd.org/)

Debian 12 Bookworm 以降、ユーザーに機能的なインストール経験を提供するため non-free-firmware パッケー ジへのアクセスが正規版インステレーションメディアで提供されていることを承知下さい。non-free-firmware エリアに関しては項2.1.5を参照下さい。

Linux Vendor ファームウエアーサービスから fwupd がダウンロードし実行中の Linux カーネルにロードするファー ムウエアーデーターは non-free かもしれないことも承知下さい。

# **9.11** [仮想化システム](https://fwupd.org/)

仮想化されたシステムを利用すると単一ハード上で同時に複数のシステムのインスタンスを実行することが可能と なります。

ティップ

Debian wiki: SystemVirtualizationを参照下さい。

## **9.11.1** 仮想化やエミュレーションツール

仮想化とエミュレーションツールはいくつかあります。

- games-emulator メタパッケージがインストールするような、完璧なハードウエアーエミュレーション パッケー ジ
- [QEM](https://ja.wikipedia.org/wiki/仮想化)U のような一部の I/O デバイスエミュレーションを含む、ほぼ CPU レベルのエミュレーション
- [Kernel-based Vir](https://packages.debian.org/sid/games-emulator)tual Machine (KVM) のような一部の I/O デバイスエ[ミュレーションを含む、ほぼ](https://en.wikipedia.org/wiki/Hardware_emulation) CPU レベルの 仮想化
- [LXC \(L](https://ja.wikipedia.org/wiki/QEMU)inux コンテナー) や Docker や systemd-nspawn(1) ... 等のようなカーネルレベルのサポートの下での OS [レベルの仮想化](https://ja.wikipedia.org/wiki/Kernel-based_Virtual_Machine)
- chroot のようなシステムライブラリーコールがファイルパスをオーバーライドすることによる OS レベルのファ [イルシステムアクセス仮](https://ja.wikipedia.org/wiki/LXC)想[化](https://ja.wikipedia.org/wiki/Docker)
- fakeroot のようなシステムライブラリーコールがファイルオウナーシップをオーバーライドすることによる OS [レベル](https://ja.wikipedia.org/wiki/Chroot)のファイルシステムアクセス仮想化
- Wineのような OS API のエミュレーション
- [Python](https://ja.wikipedia.org/wiki/) 用の virtualenv や venv のようなインタープリターの実行選択や実行時ライブラリーをオーバーライドす ることによるインタープリターレベルの仮想化

[コンテナ](https://ja.wikipedia.org/wiki/Wine)仮想化は項4.7.5を使い、また項7.7のバックエンド技術です。

仮想化システ[ムを設定す](https://virtualenv.pypa.io/)る[際に役](https://docs.python.org/3/library/venv.html)立ついくつかのパッケージを記します。

異なるプラットフォーム仮想化策の詳細な比較は Wikipedia の記事 Comparison of platform virtual machines を参照 下さい。

## **9.11.2** 仮想化の業務フロー

注意

lenny 以降の Debian のデフォルトカーネルは KVM をサポートしています。

仮想化のための典型的な業務フローにはいくつかの段階があります。

- 空のファイルシステムの作成 (ファイルツリーもしくはディスクイメージ)。
	- **–** [ファ](https://ja.wikipedia.org/wiki/仮想化)イルツリーは"mkdir -p /path/to/chroot" として作成できる。
	- **–** raw ディスクイメージファイルは dd(1) を使って作れます (項9.7.1と項9.7.5を参照下さい)。
	- **–** qemu-img(1) はQEMU によりサポートされたディスクイメージの作成や変換に使えます。
	- **–** raw と VMDK ファイルフォーマットは仮想ツール間の共通フォーマットとして使えます。
- mount(8) を使ってディスクイメージをファイルシステムにマ[ウントす](#page-208-0)る ([任意](#page-210-0))。
	- **–** raw のディスク[イメージ](https://ja.wikipedia.org/wiki/QEMU)ファイルに関しては、loop デバイスまたはデバイスマッパーデバイス (項9.7.3を参照 下さい) [として](https://en.wikipedia.org/wiki/VMDK)マウント。
	- **–** QEMU がサポートするディスクイメージファイルに関しては、ネットワークブロックデバイス (項9.11.3を参 照下さい) としてマウント。
- 必要なシステムデーターを用いて対象のファイル[システムを充足](https://en.wikipedia.org/wiki/Loop_device)。
	- **–** [deboot](https://ja.wikipedia.org/wiki/QEMU)strap や cdebootstrap のようなプログラムがこのプ[ロセスを援助します](https://en.wikipedia.org/wiki/Network_block_device) (項9.11.4を参[照下さい](#page-224-0))。

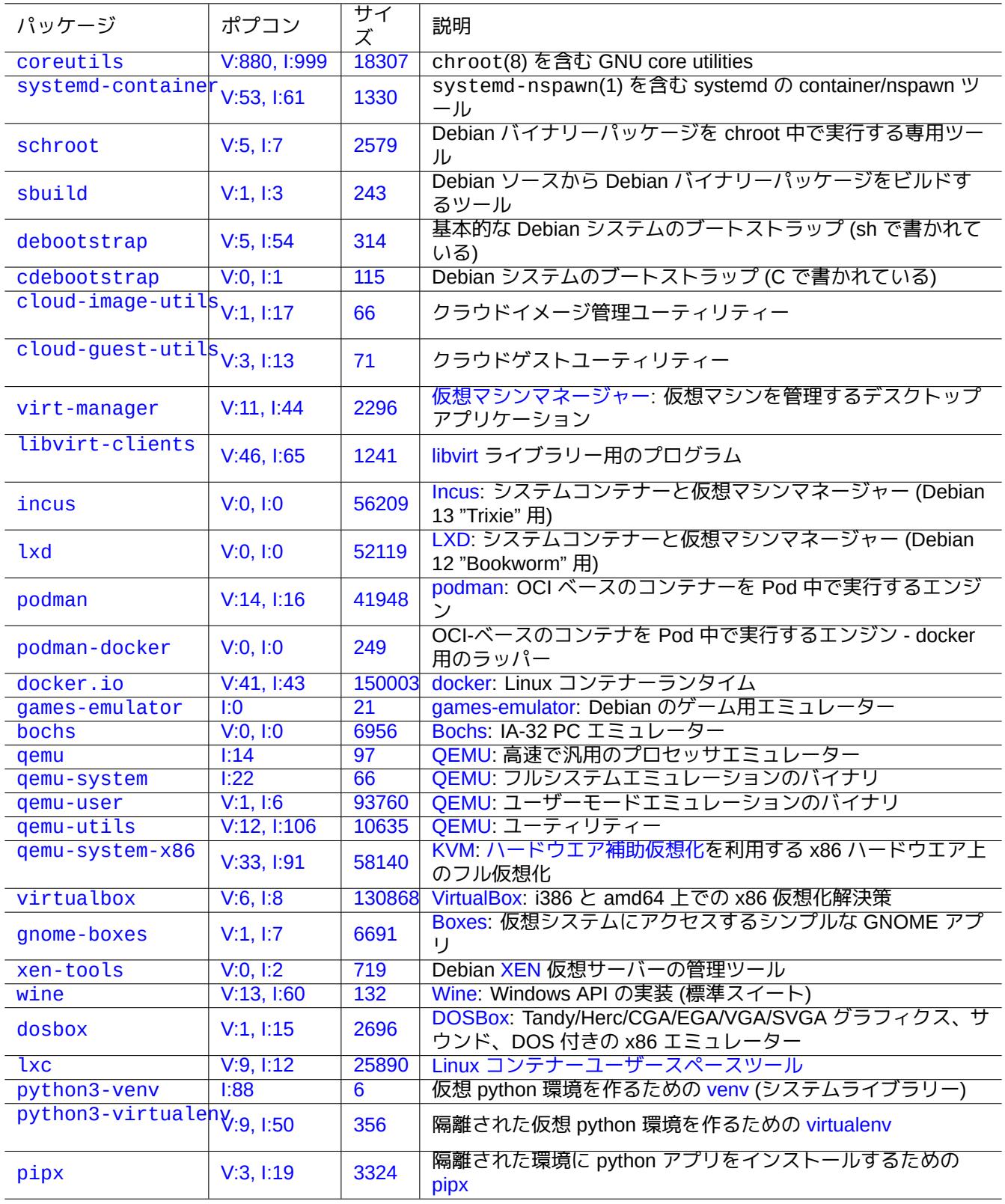

[Table](https://tracker.debian.org/pkg/pipx) 9.27: 仮想化ツールのリスト

- **–** OS のインストーラーをフルシステムエミュレーション下で利用。
- 仮想化環境下でプログラムを実行。
	- **–** chroot は、仮想環境の中でプログラムのコンパイルやコンソールアプリケーションの実行やデーモンの実行等 をするのに十分な基本的仮想環境を提供します。
	- **–** QEMU: クロスプラットフォームの CPU エミュレーションを提供
	- **–** [KVM](https://ja.wikipedia.org/wiki/Chroot) と共の QEMU はハードウエア補助仮想化によるフルシステムエミュレーションを提供します。
	- **–** VirtualBox はハードウエア補助仮想化の有無によらず i386 と amd64 上でのフルシステムエミュレーションを [提供しま](https://ja.wikipedia.org/wiki/QEMU)す。

#### **9.11.3** [仮想](https://ja.wikipedia.org/wiki/VirtualBox)[ディスクイメージファ](https://en.wikipedia.org/wiki/Hardware-assisted_virtualization)イルをマウント。

raw ディスクイメージファイルに関しては、項9.7を参照下さい。

<span id="page-224-0"></span>他の仮想ディスクイメージに関しては、qemu-nbd(1) を使ってネットワークブロックデバイスプロトコルを用いて それらをエクスポートし nbd カーネルモジュールを使ってそれらをマウントできます。

qemu-nbd(1) はQEMU がサポートする以下の[ディ](#page-208-1)スクフォーマットをサポートします: raw、qcow2、qcow、vmdk、 vdi、bochs、cow (user-mode Linux の copy-on-write)、parallels、dmg、cloop、vpc、vvfat (virtual VFAT)、host\_device。

ネットワークブロックデバイスはloop デバイスと同様の方法[でパーティションをサポートしま](https://en.wikipedia.org/wiki/Network_block_device)す (項9.7.3を参照下 さい)。"image[.img](https://ja.wikipedia.org/wiki/QEMU)" の最初のパーティションは以下のようにするとマウントできます。

```
# modprobe nbd max_part=16
# qemu-nbd -v -c /dev/nbd0 disk.img
...
# mkdir /mnt/part1
# mount /dev/nbd0p1 /mnt/part1
```
ティップ qemu-nbd(8) に"-P 1" オプションを用いると、"disk.img" の最初のパーティションだけをエクスポートでき ます。

## **9.11.4 Chroot** システム

もしターミナルコンソールから新規 Debian 環境を試したい場合、chroot を使うことをお薦めします。これを使う と、ありがちな関連するリスク無しかつブート無しに Debian の unstable や testing のアプリを実行できます。 chroot(8) は最も基本的手法です。

注意 以下の例は親システムと chroot システムが同じ amd64 CPU アーキテクチャを共有していると仮定して います。

debootstrap(1) を使うと chroot(8) 環境を手動で作れますが、少々手間です。

Debian パッケージをソースからビルドする sbuild パッケージは schroot によって管理された chroot 環境を使いま す。それには sbuild-createchroot(1) という補助スクリプトが同梱されています。それを以下のように実行し、 どのように動作するのかを学びましょう。

\$ sudo mkdir -p /srv/chroot \$ sudo sbuild-createchroot -v --incl[ude=ea](https://packages.debian.org/search?keywords=sbuild)tmydata,ccache [unst](https://packages.debian.org/search?keywords=schroot)able /srv/chroot/unstable- *←* amd64-sbuild http://deb.debian.org/debian

...

"/srv/chroot/unstable-amd64-sbuild" の下に unstable 環境のためのシステムデーターをどのようにして 充足するかは debootstrap(8) を見ると分かります。

schroot(1) を使ってこの環境に login できます。

\$ sudo schroot -v -c chroot:unstable-amd64-sbuild

unstable 環境下で実行されるシステムシェルをどのようにして作成するかが理解できます。

#### 注意

常に 101 で終了する"/usr/sbin/policy-rc.d" ファイルは、Debian システム上でデーモンプログラムが自 動的に起動されることを防ぎます。"/usr/share/doc/init-system-helpers/README.policy-rc.d.gz" を参照下さい。

#### 注意

プログラムによっては機能するために chroot の下で sbuild-createchroot が提供するより多くの親シ ステムのファイルへのアクセスする必要があります。例えば、"/sys" や"/etc/passwd" や"/etc/group" や"/var/run/utmp" や"/var/log/wtmp" 等が bind マウントもしくはコピーされる必要があるかもしれませ ん。

#### ティップ

sbuild パッケージはそのバックエンドに schroot を使って chroot システムを構築し chroot 内でパッケージを ビルドします。それはビルド依存を確認するのに理想的です。詳細は Debian wiki の sbuild や "Guide for Debian Maintainers" 中の sbuild 設定例を参照下さい。

#### ティップ

[systemd-nspawn](https://www.debian.org/doc/manuals/debmake-doc/ch03.en.html#sbuild-setup)(1) コマンドは chroot に似た方法で軽量コンテナ中でコマンドや OS を実行したりするのを 援助します。それは、namespaces を使ってプロセス木や IPC やホスト名やドメイン名やさらにはネットワーキ ングやユーザーデーターベースまで完全に仮想化するので、それはより強力です。systemd-nspawnを参照下さ い。

#### **9.11.5** 複数のデスクトップシステム

仮想化を使って複数のデスクトップシステムを安全に実行するには、Debian 安定版 (stable) システム上で QEMU か KVM を使うことをお薦めします。これらを使うと通常ありがちなリスクに晒されずにまたリブートすること無 く Debian テスト版 (testing) や不安定版 (unstable) システムのデスクトップアプリケーションを実行できるよ うになります。

[純粋な](https://ja.wikipedia.org/wiki/仮想化) QEMU は非常に遅いので、ホストシステムがサポートする際には KVM を使って加速することをお[薦めしま](https://ja.wikipedia.org/wiki/QEMU) す[。](https://ja.wikipedia.org/wiki/Kernel-based_Virtual_Machine)

仮想マシンマネージャーは、virt-manager とも呼ばれていて、libvirt 経由で KVM 仮想マシンを管理する便利な GUI ツ[ールです](https://ja.wikipedia.org/wiki/QEMU)。

QEMU 用の Debian システムを含む仮想ディスクイメージ"virtdisk.q[cow2](https://ja.wikipedia.org/wiki/Kernel-based_Virtual_Machine)" はdebian-installer: 小さな CD を使 [って以下のように作成でき](https://en.wikipedia.org/wiki/Virt-manager)ます。

\$ wget https://cdimage.debian.org/debian-cd/5.0.3/amd64/iso-cd/debian-503-amd64-netinst.iso \$ qemu-img create -f qcow2 virtdisk.qcow2 5G \$ [qemu](https://ja.wikipedia.org/wiki/QEMU) -hda virtdisk.qcow2 -cdrom debian-503-amd64-netinst.iso -boot d -m [256](https://www.debian.org/distrib/netinst) ...

#### ティップ

Ubuntu や Fedra 等の GNU/Linux ディストリビューションを仮想化の下で実行するのは設定ティップを学ぶ非常 に良い方法です。他のプロプライエタリな OS もこの GNU/Linux の<mark>仮想化</mark>の下で上手く実行できます。

[更なるティ](https://www.ubuntu.com/)[ップに関](https://fedoraproject.org/)しては Debian wiki: SystemVirtualization[を参照下さい。](https://ja.wikipedia.org/wiki/仮想化)

# **Chapter 10**

データー管理

バイナリーとテキストのデーターを Debian システム上で管理するツールとティップを記します。

# **10.1** 共有とコピーとアーカイブ

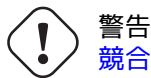

競合状態とならないようにするために、アクティブにアクセスされているデバイスやファイルに複数プロ セスから調整なく書き込みアクセスをしてはいけません。flock(1) を使ったファイルロック機構がこの 回避に使えます。

データー[のセキュリ](https://ja.wikipedia.org/wiki/競合状態)ティーとそのコントロールされた共有はいくつかの側面があります[。](https://ja.wikipedia.org/wiki/ファイルロック)

- データーアーカイブの作成
- 遠隔ストレージアクセス
- 複製
- 変更履歴の追跡
- データー共有のアシスト
- 不正なファイルへのアクセスの防止
- 不正なファイルの改変の検出

こういったことは以下の組み合わせを使うことで実現できます。

- アーカイブと圧縮ツール
- コピーと同期ツール
- ネットワークファイルシステム
- リムーバブルストレージメディア
- セキュアーシェル
- 認証システム
- バージョンコントロールシステムツール
- ハッシュや暗号学的暗号化ツール

Debian システム上で利用可能なアーカイブと圧縮ツールのまとめを以下に記します。

| パッケージ      | ポプコン            | サイ<br>ズ | 拡張子              | コマンド                                    | コメント                                                                                  |
|------------|-----------------|---------|------------------|-----------------------------------------|---------------------------------------------------------------------------------------|
| tar        | V:902,<br>1:999 | 3077    | .tar             | tar(1)                                  | 標準アーカイバー (デファクト標準)                                                                    |
| cpio       | V:440,<br>1:998 | 1199    | .cpio            | cpio(1)                                 | Unix System V スタイルのアーカイ<br>バー、find(1)とともに使用                                           |
| binutils   | V:172,<br>1:629 | 144     | .ar              | ar(1)                                   | 静的ライブラリー生成用のアーカイ<br>バー                                                                |
| fastjar    | V:1, 1:13       | 183     | .jar             | fastjar(1)                              | Java 用のアーカイバー (zip 類似)                                                                |
| pax        | V:8, I:14       | 170     | .pax             | pax(1)                                  | 新規 POSIX 標準アーカイバー、tar<br>と cpio の間の妥協点                                                |
| gzip       | V:876,<br>1:999 | 252     | .9Z              | gzip(1),<br>$zcat(1), \cdots$           | GNU LZ77 圧縮ユーティリティー<br>(デファクト標準)                                                      |
| bzip2      | V:166,<br>1:970 | 112     | ,bz2             | bzip2(1),<br>bccat(1),<br>.             | gzip(1) より高い圧縮比 (gzip より<br>遅い、類似シンタックス)の<br>Burrows-Wheeler ブロック並び替え<br>圧縮ユーティリティー   |
| lzma       | V:1, I:16       | 149     | .lzma            | lzma(1)                                 | gzip(1) より高い圧縮比の LZMA 圧<br>縮ユーティリティー (非推奨)                                            |
| xz-utils   | V:360,<br>1:980 | 1203    | $\overline{X}$ . | $xz(1)$ ,<br>xzdec(1),<br>$\cdots$      | bzip2(1) より高い圧縮比の XZ 圧縮<br>ユーティリティー (gzip より遅いが<br>bzip2 より早い、LZMA 圧縮ユーテ<br>ィリティーの代替) |
| zstd       | V:193,<br>1:481 | 2158    | .zstd            | zstd(1),<br>z <sub>stdcat(1)</sub><br>. | Zstandard 高速ロスレス圧縮ユーテ<br>ィリティー                                                        |
| p7zip      | V:20, 1:463     | 8       | .7z              | 7zr(1),<br>p7zip(1)                     | 高い圧縮比をもつ 7-Zip 圧縮ユーテ<br>ィリティー (LZMA 圧縮)                                               |
| p7zip-full | V:110,<br>1:480 | 12      | .7z              | 7z(1),<br>7z <sub>a</sub> (1)           | 高い圧縮比をもつ 7-Zip 圧縮ユーテ<br>ィリティー (LZMA 圧縮、他)                                             |
| lzop       | V:15, 1:142     | 164     | .lzo             | lzop(1)                                 | gzip(1) より高い圧縮と解凍の速度<br>(gzip より低い圧縮比、類似シンタ<br>ックス) の LZO 圧縮ユーティリティ                   |
| zip        | V:48, I:380     | 616     | .zip             | zip(1)                                  | InfoZIP: DOS アーカイブと圧縮ツー<br>ル                                                          |
| unzip      | V:105,<br>1:771 | 379     | .zip             | unzip(1)                                | InfoZIP: DOS アーカイブ解凍と圧縮<br>解凍ツール                                                      |

#### Tab[le 10](https://tracker.debian.org/pkg/unzip).1: アーカイブと圧縮ツールのリ[スト](https://en.wikipedia.org/wiki/Info-ZIP)

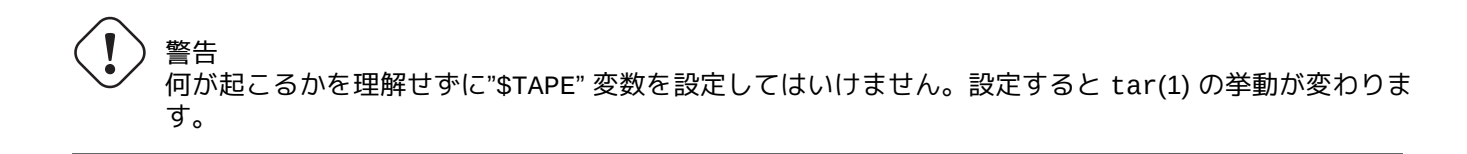

- gzip 圧縮された tar(1) アーカイブは".tgz" とか".tar.gz" といったファイル拡張子を使います。
- xz 圧縮された tar(1) アーカイブは".txz" とか".tar.xz" といったファイル拡張子を使います。
- tar(1) 等の FOSS ツールでのポピュラーな圧縮方法は以下のように変遷しています: gzip → bzip2 → xz
- cp(1) と scp(1) と tar(1) は特殊ファイルに関して一部制約があるかもしれません。cpio(1) は最も汎用性があ ります。
- cpio(1) は find(1) 等のコマンドとともに使うようにできていて、ファイルの選定部分のスクリプトを独立にテ ストできるのでバックアップスクリプトを作るのに向いています。
- Libreoffice データーファイルの内部構造は".jar" ファイルで、unzip で開くことができます。
- デファクトのクロスプラットフォームのアーカイブツールは zip です。最大限のコンパチビリティーのために は"zip -rX" として使って下さい。もし最大ファイルサイズが問題となる際には"-s" オプションも使って下さい。

**10.1.2** コピーと同期ツール

Debian システム上で利用可能な単純なコピーとバックアップツールのまとめを以下に記します。

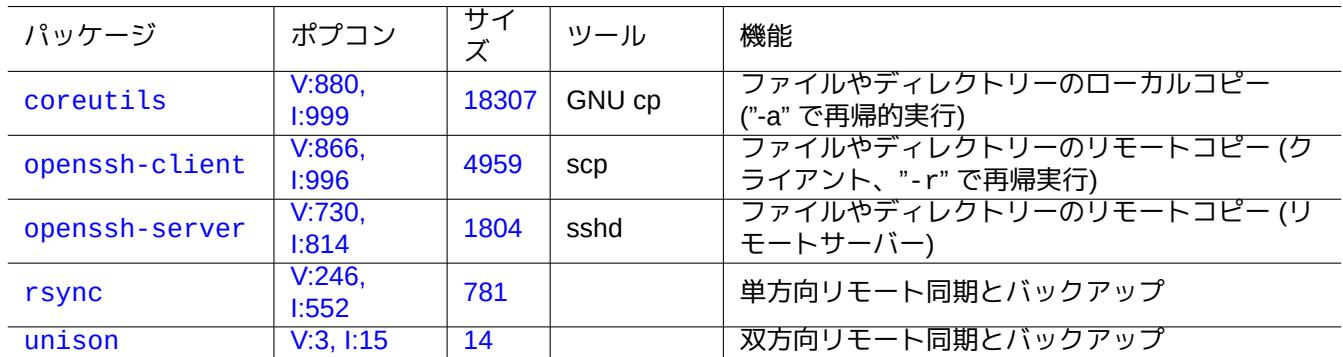

Ta[ble 1](https://tracker.debian.org/pkg/rsync)0.2: コピーと同期ツールのリスト

rsync(8) を使ってのファイルのコピーには他の方法より豊かな機能があります。

- 転送元のファイルと転送先の既存ファイル間の相違のみを送信する差分転送アルゴリズム
- サイズか最終変更時間に変更があったファイルのみを探す (デフォルトで採用される) 急速確認アルゴリズム
- tar(1) 類似の"--exclude" や"--exclude-from" オプション
- 転送先に追加ディレクトリーレベルを作成しなくする「転送元ディレクトリ後スラシュ (/) 付加」文法

ティップ 表 10.14に記されたバージョンコントロールシステム (VCS) ツールは多方向のコピーと同期のツールとして機 能します。

## **10.1[.3](#page-250-0)** アーカイブの慣用句

<span id="page-229-0"></span>"./source" ディレクトリー中の全内容を異なるツールを用いてアーカイブしアーカイブ解凍するいくつかの方法 を以下に記します。

GNU tar(1):

\$ tar -cvJf archive.tar.xz ./source \$ tar -xvJf archive.tar.xz

この代わりに、以下のようにも出来ます。

\$ find ./source -xdev -print0 | tar -cvJf archive.tar.xz --null -T -

 $cpio(1)$ :

```
$ find ./source -xdev -print0 | cpio -ov --null > archive.cpio; xz archive.cpio
$ zcat archive.cpio.xz | cpio -i
```
# <span id="page-230-0"></span>**10.1.4** コピーの慣用句

- "./source" ディレクトリー中の全内容を異なるツールを用いてコピーするいくつかの方法を以下に記します。
- ローカルコピー: "./source" ディレクトリー → "/dest" ディレクトリー
- リモートコピー: ローカルホストの"./source" ディレクトリー → "user@host.dom" ホストの"/dest" ディレ クトリー

rsync(8):

# cd ./source; rsync -aHAXSv . /dest # cd ./source; rsync -aHAXSv . user@host.dom:/dest

「転送元ディレクトリー後スラシュ付加」文法を上記の代わりに使えます。

# rsync -aHAXSv ./source/ /dest # rsync -aHAXSv ./source/ user@host.dom:/dest

この代わりに、以下のようにも出来ます。

# cd ./source; find . -print0 | rsync -aHAXSv0 --files-from=- . /dest # cd ./source; find . -print0 | rsync -aHAXSv0 --files-from=- . user@host.dom:/dest

GNU  $cp(1) \succeq openSSH$  scp(1):

# cd ./source; cp -a . /dest # cd ./source; scp -pr . user@host.dom:/dest

GNU tar(1):

# (cd ./source && tar cf - . ) | (cd /dest && tar xvfp - ) # (cd ./source && tar cf - . ) | ssh user@host.dom '(cd /dest && tar xvfp - )'

cpio(1):

# cd ./source; find . -print0 | cpio -pvdm --null --sparse /dest

"." を含むすべての例で"." は"foo" で代替でき、ファイルを"./source/foo" ディレクトリーから"/dest/foo" デ ィレクトリにコピーできます。

"." を含むすべての例で"." を絶対パスの"/path/to/source/foo" で代替でき、"cd ./source;" を削除するこ とができます。これらは使うツール次第で異なる場所にファイルをコピーします。

• "/dest/foo": rsync(8)、GNU cp(1)、scp(1)

• "/dest/path/to/source/foo": GNU tar(1) と cpio(1)

#### ティップ

rsync(8) や GNU cp(1) には転送先のファイルが新しい場合にスキップする"-u" オプションがあります。

## **10.1.5** ファイル選択の慣用句

アーカイブやコピーコマンド (項10.1.3と項10.1.4を参照下さい) のためや xargs(1) (項9.4.9を参照下さい) のため にファイルを選択するのに find(1) が使われます。これの操作はそのコマンド引数を使うことで強化できます。 find(1) の基本シンタックスは以下のようにまとめられます。

- 条件の引数は左から右へと評[価されま](#page-229-0)す[。](#page-230-0)
- 結果が決まった時点で評価は終了します。
- " 論理 **OR**" (条件間に"-o" で指定) は、" 論理 **AND**" (条件間に"-a" または何もなしで指定) より低い優先順位です。
- " 論理 **NOT**" (条件前に"!" で指定) は、" 論理 **AND**" より高い優先順位です。
- "-prune" は常に論理真 **(TRUE)** を返し、ディレクトリーの場合にはこの点以降のファイル探索を停止します。
- "-name" はシェルのグロブ (項1.5.6を参照下さい) を使ってファイル名のベースにマッチし、さらに"\*" and "?" 等 のメタ文字で最初の"." ともマッチします。(新規の POSIX 機能)
- "-regex" はデフォールトでは emacs スタイルの **BRE** (項1.6.2を参照下さい) を用いてフルパスをマッチします。
- "-size" はファイルサイズ ("+" [が前](#page-57-0)に付いた値はよ[り大きい](https://ja.wikipedia.org/wiki/POSIX)、"-" が前に付いた値はより小さい) に基づいてファ イルをマッチします。
- "-newer" はその引数に指定されたファイルより新しいフ[ァイル](#page-62-0)とマッチします。
- "-print0" は常に論理真 **(TRUE)** を返し、フルファイル名を (null 終端処理して) 標準出力へプリントします。

find(1) はしばしば慣用的なスタイルで使われます。

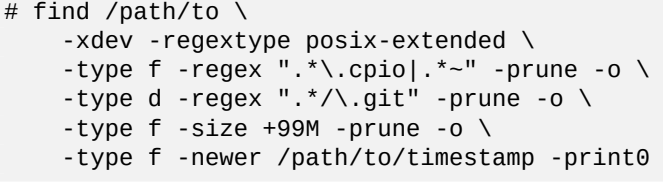

これは以下のアクションをすることを意味します。

- 1. "/path/to" からはじまる全ファイルを探索
- 2. 探索開始したファイルシステムに探索を全体的に制約し、デフォールトの代わりに **ERE** (項1.6.2を参照下さ い) を使用
- 3. 正規表現".\*\.cpio" か".\*~" にマッチするファイルを処理停止をすることで探索から除外
- 4. 正規表現".\*/\.git" にマッチするディレクトリーを処理停止をすることで探索から除外
- 5. 9MiB(1048576 バイトの単位) より大きいファイルを処理停止をすることで探索から除外
- 6. 上記の探索条件に合致し"/path/to/timestamp" より新しいファイル名をプリントします

上記例中でファイルを検索から除外するときの"-prune -o" の慣用的な使い方を承知下さい。

#### 注意

非 Debian のUnix 的システムでは、一部のオプションは find(1) によってサポートされていないかもしれませ ん。そのような場合には、マッチング方法を調整したり"-print0" を"-print" で置き換えることを考慮します。 これに関連するコマンドも調整する必要があるかもしれません。

# **10.1.6** アーカイブメディア

重要なデーターアーカイブのためのコンピューターデーターストレージメディアを選ぶ時にはそれらの限界につい て注意を払うべきです。小さな個人的なバックアップのためには、著者としては名前が知られている会社の CD-R と DVD-R を使い、クールで日陰の乾燥した埃の無い環境に保存しています。(プロ用途ではテープアーカイブメデ ィアに人気があるようです。)

#### 注意

耐火金庫は紙の文書のためのものです。ほとんどのコンピューターデーターストレージメディアは紙よりも耐熱 性がありません。著者は複数の安全な場所に保管された複数のセキュアーな暗号化されたコピーに通常頼ってい ます。

[ネット上に](https://ja.wikipedia.org/wiki/金庫#.E8.80.90.E7.81.AB.E9.87.91.E5.BA.AB)散見するアーカイブメディアの楽観的なストレージ寿命 (ほとんどベンダー情報由来)。

- 100+ 年: インクと中性紙
- 100 年: オプティカルストレージ (CD/DVD、CD/DVD-R)
- 30 年: 磁気ストレージ (テープ、フロッピー)
- 20 年: 相変化オプティカルストレージ (CD-RW)

これらは取扱いによる機械的故障等は考慮していません。 ネット上に散見するアーカイブメディアの楽観的な書込み回数 (ほとんどベンダー情報由来)。

- 250,000+ 回: ハードディスク
- 10,000+ 回: フラッシュメモリー
- 1,000 回: CD/DVD-RW
- 1 回: CD/DVD-R、紙

#### 注意

ここにあるストレージ寿命や書込み回数の数字はクリチカルなデーターストレージに関する決定に使う べきではありません。製造者によって提供される特定の製品情報を参照下さい。

#### ティップ

CD/DVD-R や紙は 1 回しか書けないので、本質的に重ね書きで間違ってデーターを消すことを防げます。これ は、利点です!

#### ティップ

もし高速で頻繁な大量のデーターのバックアップをする必要がある場合、高速のネットワーク接続でつながって いるリモートホスト上のハードディスクが唯一の現実的なオプションかもしれません。

#### ティップ

もし書き換え可能なメディアをバックアップに使っている場合には、リードオンリーのスナップショットをサポ ートする btrfs や zfs のようなファイルシステムを使うのも一策です。

# **10.1.7** リムーバブルストレージデバイス

リムーバブルストレージデバイスは以下の何れも指します。

- <span id="page-233-0"></span>• USB フラッシュドライブ
- Hard ディスクドライブ
- 光学ディスクドライブ
- [デジタルカメラ](https://ja.wikipedia.org/wiki/USBメモリ)
- [デジタル音楽プレーヤー](https://ja.wikipedia.org/wiki/ハードディスクドライブ)

[これらは以下の何れかで](https://ja.wikipedia.org/wiki/光学ドライブ)接続できます。

- USB
- IEEE 1394 / FireWire
- PC カード

G[NOM](https://ja.wikipedia.org/wiki/Universal_Serial_Bus)E や KDE のような最近のデスクトップ環境は、"/etc/fstab" エントリーにマッチが無いリムーバブルデ [バイスを自動的にマウン](https://ja.wikipedia.org/wiki/IEEE_802.11)トする事ができます。

- [udisks2](https://ja.wikipedia.org/wiki/PCカード) パッケージは、これらのデバイスをマウントやアンマウントするためのデーモンと関連するユーティリ ティーを提供します。
- D-bus は、自動的なプロセスを開始するイベントを作成します。
- PolicyKit が必要な特権を提供します。

[ティッ](https://ja.wikipedia.org/wiki/D-Bus)プ

自動的にマウントされたデバイスは、umount(8) によって利用される"uhelper=" マウントオプションが設定さ [れている](https://en.wikipedia.org/wiki/PolicyKit)かもしれません。

ティップ

"/etc/fstab" にリムーバブルメディアデバイスの記載が無い時のみ、現代的なデスクトップ環境下での自動マ ウントは起こります。

最新のデスクトップ環境下では以下のようにしてカスタマイズ可能なマウント点として"/media/*username/disk\_label*" が選ばれます。

- FAT ファイルシステムでは、mlabel(1) を使います。
- ISO9660 ファイルシステムでは、genisoimage(1) を"-V" オプションとともに使います。
- ext2/ext3/ext4 ファイルシステムでは、tune2fs(1) を"-L" オプションとともに使います。

ティップ

符号化方式 (エンコーディング) の選択をマウントオプションとして与える必要があるかもしれません (項8.1.3を 参照下さい)。

ティップ

ファイルシステムをアンマウントする際に GUI メニューを使うと、動的に生成された"/dev/sdc" 等のデバイス ノード削除するかもしれません。もしそのデバイスノードの削除したくない場合にはシェルのコマンドプロンプ トから umount(8) コマンドを使いアンマウントします。

## **10.1.8** データー共有用のファイルシステム選択

リムーバブルストレージデバイスを使ってデーターを共有する際には、両方のシステムにサポートされた共通のフ ァイルシステムでそれをフォーマットするべきです。ファイルシステム選択のリストを次に示します。

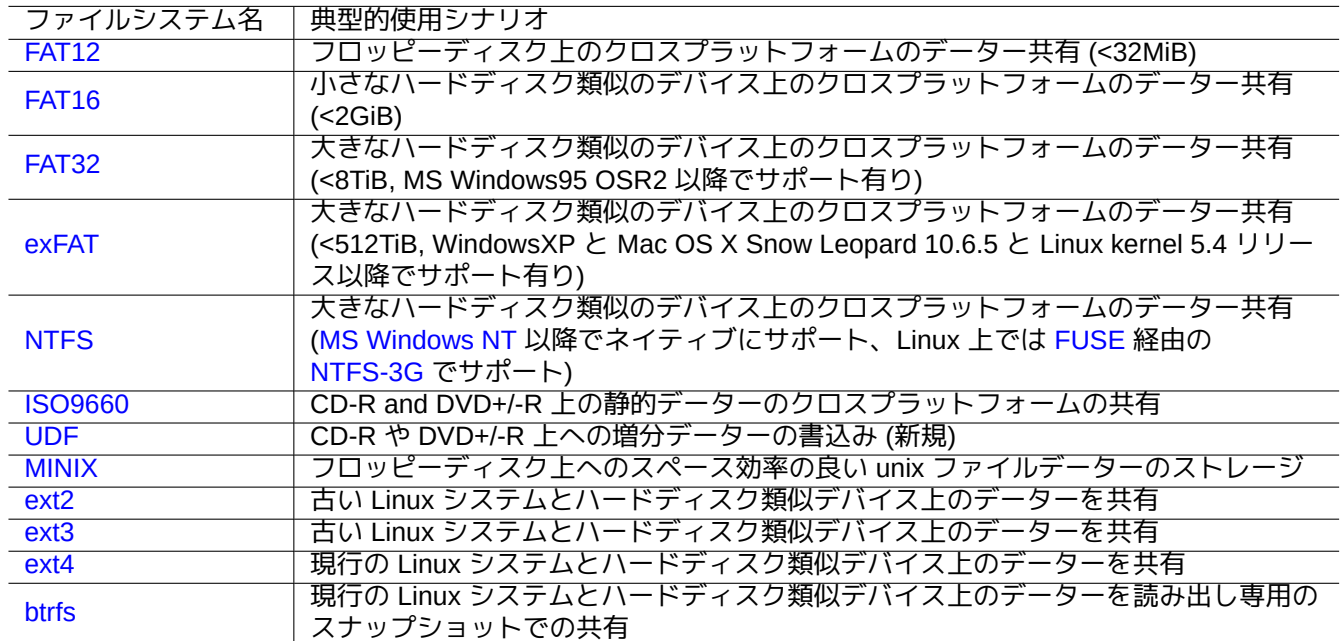

Ta[ble 1](https://ja.wikipedia.org/wiki/Ext4)0.3: 典型的な使用シナリオに合わせたリムーバブルストレージデバイスのファイルシステムの選択肢のリ ス[ト](https://ja.wikipedia.org/wiki/Btrfs)

#### ティップ

デバイスレベルの暗号化を使ったクロスプラットフォームのデーター共有に関しては、項9.9.1を参照下さい。

FAT ファイルシステムはほとんど全ての現代的なオペレーティングシステムでサポートされていて、ハードディス ク類似のメディア経由でのデーター交換目的に非常に有用です。

クロスプラットフォームの FAT ファイルシステムを使ったデーター共有にリムーバブルハードディスク類似デバ イスをフォーマットする時の安全な選択肢は次です。

- fdisk(8) か cfdisk(8) か parted(8) (項9.6.2を参照下さい) を使ってそれを単一のプライマリパーティションに パーティションしそれを以下のようにマークします。
	- **–** 2GB より小さなメディアには FAT16 となるように"6" とタイプします
	- **–** 大きなメディアには FAT32 (LBA) とな[るよう](#page-201-0)に"c" とタイプします
- 第 1 パーティションを mkfs.vfat(8) を使って以下のようにフォーマットします。
	- **–** FAT16 となるように"/dev/sda1" 等とそのデバイス名だけを使います
	- **–** FAT32 となるように"-F 32 /dev/sda1" 等と明示的なオプション指定とそのデバイス名を使います

FAT とか ISO9660 ファイルシステムを使ってデーターを共有する際の安全への配慮を次に記します。

• tar(1) や cpio(1) を使ってアーカイブファイルに最初にファイルをアーカイブすることで長いファイル名やシ ンボリックリンクやオリジナルの Unix ファイルパーミッションとオーナー情報を保持します。

- split(1) コマンドを使ってアーカイブファイルを 2GiB 以下の塊に分割してファイルサイズの制約から保護しま す。
- アーカイブファイルを暗号化してその内容を不正アクセスから保護します。

#### 注意

FAT ファイルシステムはその設計上最大ファイルサイズは (2^32 - 1) bytes = (4GiB - 1 byte) です。 古い 32 ビット OS 上の一部アプリケーションは、最大ファイルサイズはさらに小さく (2^31 - 1) bytes = (2GiB - 1 byte) です。Debian は後者の問題に苦しむことはありません。

#### 注意

Microsoft 自身も 200MB を越すドライブやパーティションに FAT を使うことを勧めていません。マイクロソフ トは、彼らの"Overview of FAT, HPFS, and NTFS File Systems" で非効率的なディスク領域の使用等の欠点をハ イライトしています。もちろん私たちは Linux では ext4 ファイルシステムを普通使うべきです。

ティップ

ファイルシステムとファイルシステムのアクセスに関しての詳細は、"Filesystems HOWTO" を参照下さい。

#### **10.1.9** ネットワーク経由でのデーター共有

データーをネットワーク経由で他のシステムと共有するときには、共通のサービスを使うべきです。次に一部のヒ ントを記します。

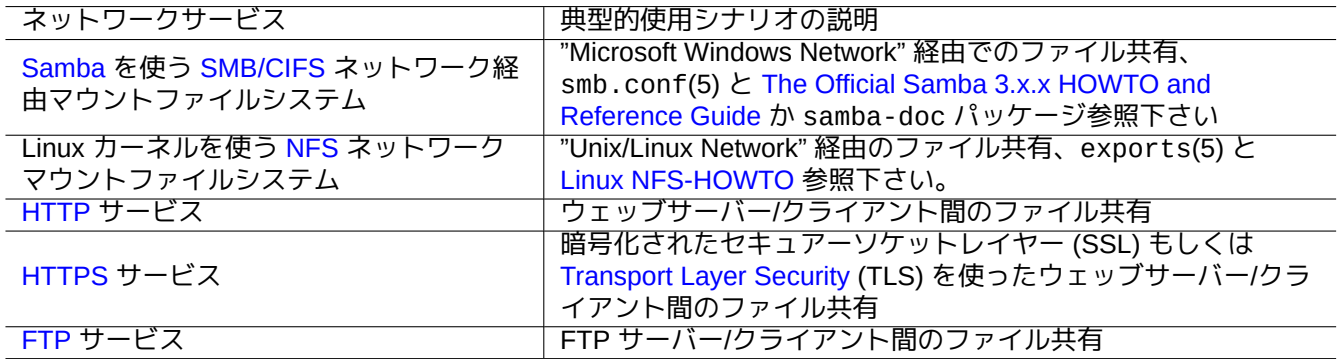

Table 10.4: 典型的使用シナリ[オの場合のネットワークサ](https://ja.wikipedia.org/wiki/Transport_Layer_Security)ービスの選択のリスト

このようなネットワーク経由でマウントされたファイルシステムやネットワーク経由のファイル転送法はデーター 共有のために非常に便利ですが、インセキュアーかもしれませんこれらのネットワーク接続は次に記すようにして セキュアーにされなければいけません。

- SSL/TLS を使い暗号化
- SSH 経由でそれをトンネル
- VPN 経由でそれをトンネル
- [セキュア](https://ja.wikipedia.org/wiki/Transport_Layer_Security)ーファイアウォールの背後に限定

[さらに](https://ja.wikipedia.org/wiki/Virtual_Private_Network)項6.5と項6.6を参照下さい。

# **10.2** バックアップと復元

コンピューターはいつか壊れるとか、人間によるエラーがシステムやデーターをへの損害を及ぼすことは皆知って います。バックアップと復元の操作は正しいシステム管理の必須構成要素です。考えうる全ての故障モードはいつ かの日にやって来ます。

#### ティップ

バックアップのシステムは簡単にしておき、システムのバックアップは頻繁にします。バックアップデーターが 存在することは、あなたのバックアップ方法が技術的に如何に良いかよりも重要です。

#### **10.2.1** バックアップと復元のポリシー

実際のバックアップと復元の方針を決める上で 3 つの要素があります。

- 1. 何をバックアップし復元するかを知っていること
	- あなた自身が作成したデーターファイル: "~/" 中のデーター
	- あなた自身が使用したアプリケーションが作成したデーターファイル: "/var/" ("/var/cache/" と"/var/run/" と"/var/tmp/" は除外) 中のデーター
	- システム設定ファイル: "/etc/" 中のデーター
	- ローカルプログラム: "/usr/local/" とか"/opt/" 中のデーター
	- システムインストール情報: 要点 (パーティション、…) をプレーンテキストで書いたメモ
	- 実証済みのデーターセット: 事前の実験復元操作で確認
		- **–** ユーザープロセスでの cron ジョブ: "/var/spool/cron/crontabs" ディレクトリー中のファイルと cron(8) の再スタート。cron(8) と crontab(1) に関しては項9.4.14を参照下さい。
	- **–** ユーザープロセスでの systemd タイマージョブ: "~/.config/systemd/user ディレクトリー中のファ イル。systemd.timer(5) や systemd.service(5) を参照下さい。
	- **–** ユーザープロセスでの自動スタートジョブ: "~/.config/a[utosta](#page-193-0)rt" ディレクトリー中のファイル。 Desktop Application Autostart Specification を参照下さい。
- 2. バックアップと復元の方法を知っていること
	- セキュアーなデーターのストレージ: 上書きやシステム障害の防止
	- 頻繁なバックアップ: [スケジュールされたバッ](https://specifications.freedesktop.org/autostart-spec/autostart-spec-latest.html)クアップ
	- 冗長なバックアップ: データーのミラーリング
	- フルプルーフなプロセス: 簡単な単一コマンドバックアップ
- 3. 関わっているリスクと費用の評価
	- データー消失時のリスク
	- **–** データーはファイルシステム破壊に耐えるように、できれば異なるディスクやマシン上の、最低限異なる ディスクパーティション上に置くべきです。重要データーは読み取り専用ファイルシステムに保存する のが好ましい。1
	- データ侵害の際のデーターのリスク
	- **–** "/etc/ssh/ssh\_host\_\*\_key" や"~/.gnupg/\*" や"~/.ssh/\*" や"/etc/passwd" や"/etc/shadow" や"/etc/fetchmailrc"や"popularity-contest.conf" や"/etc/ppp/pap-secrets" や"/etc/exim4/pass 等の慎重に扱[うべ](#page-236-0)きアイデンティティ関連のデーターファイルは暗号化してバックアップする必要があ ります。2 (項9.9を参照下さい。)

<sup>1</sup>重要データーは上書き事故を防ぐために CD/DVD-R のような 1 回書込みメディアに貯蔵するのが好ましいです。(シェルコマンドラインか らストレージメディアにどうして書き込むかについては項9.8を参照下さい。GNOME デスクトップの GUI 環境ではメニュー: "Places→CD/DVD Creator" で簡単に書込みできます。)

<span id="page-236-1"></span><span id="page-236-0"></span><sup>2</sup>このようなデータ[ー](#page-236-1)の[一部は](#page-217-0)、システムに同一の入力文字列を入力しても再生成できません。

- **–** たとえ信頼できるシステム上でも、システムの login パスワードや暗号化解除パスフレーズは、いかなる スクリプト中にもハードコードしてはいけません。(項10.3.6を参照下さい。)
- 故障モードとその確率
	- **–** ハードウエアー (特に HDD) はいずれ壊れます
	- **–** ファイルシステムは壊れるかもしれないし、その中の[データー](#page-244-0)は失われるかもしれません
	- **–** セキュリティー侵害に関してリモートストレージシステムは信用できません。
	- **–** 脆弱なパスワードによる保護は簡単に破られます
	- **–** ファイルパーミッションシステムが不正アクセスを許すようになるかもしてません
- バックアップに必要なリソース: 人的、ハードウエアー、ソフトウェアー、…
	- **–** cron ジョブや systemd タイマージョブでする自動スケジュールバックアップ

ティップ

debconf の設定データーは"debconf-set-selections debconf-selections" で、dpkg の選択データー は"dpkg --set-selection <dpkg-selections.list" で復元できます。

#### 注意

/proc や /sys や /tmp や /run 上にある擬似ファイルシステム (項1.2.12 と項1.2.13 参照) の内容をバックア ップしてはいけません。あなた自身が自分がしていることの意味を余程よく分かっていなければ、これらの内容 は巨大で無用なデーターです。

#### 注意

データーをバックアップする際には MTA (項6.2.4を参照下さい) 等のアプリケーションデーモンを停止するのも 一計です。

## **10.2.2** バックアップユーティリティ[ーのス](#page-149-0)イート

Debian システム上で利用可能でバックアップユーティリティーのスイートのなかで際立った選ばれたリストを記 します。

バックアップツールにはそれぞれの特別な狙いがあります。

- Mondo Rescue を使うと、普通のインストールプロセスを経ずにバックアップ CD/DVD 等から完全なシステムを 迅速に復旧できます。
- Bacula と Amanda と BackupPC は、ネットワーク越しの定期的バックアップに焦点のあるフル機能のバックア [ップスイートで](https://en.wikipedia.org/wiki/Mondo_Rescue)す。
- Duplicity や Borg は典型的ワークステーション向けの比較的簡単なバックアップユーティリティーです。

#### **10.2.3** バックアップのティップ

個人用ワークステーションでは、サーバー環境用に設計されたフル装備バックアップユーティリティー一式はうま く機能しないかもしれません。同時に、既存のワークステーション用のバックアップユーティリティーでは足りな い面があるかもしれません。

ここに最小限のユーザー努力でより簡単にバックアップできるようするティップスを示します。これらの技法はど のバックアップユーティリティーにでも使えます。

例示のために、主ユーザーとグループ名を penguin とし、バックアップとスナップショット用スクリプト 例"/usr/local/bin/bkss.sh" を以下として作成します:

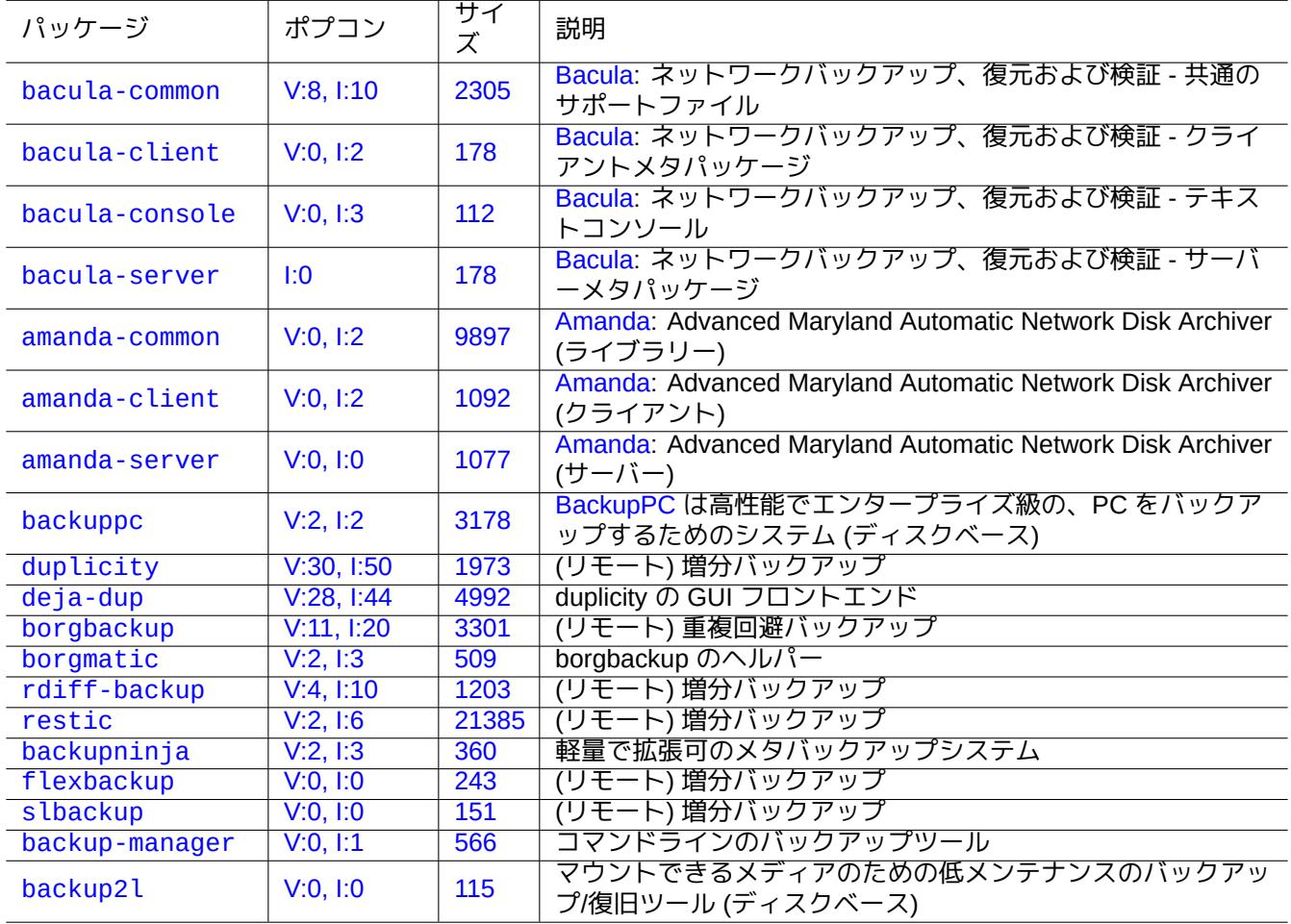

[Table 1](http://qa.debian.org/popcon-graph.php?packages=backup-manager)0.5: バ[ック](https://tracker.debian.org/pkg/backup-manager)アップスイートのユーティリティーのリスト

#!/bin/sh -e SRC="\$1" # source data path DSTFS="\$2" # backup destination filesystem path DSTSV="\$3" # backup destination subvolume name DSTSS="\${DSTFS}/\${DSTSV}-snapshot" # snapshot destination path if [ "\$(stat -f -c %T "\$DSTFS")" != "btrfs" ]; then echo "E: \$DESTFS needs to be formatted to btrfs" >&2 ; exit 1 fi MSGID=\$(notify-send -p "bkup.sh \$DSTSV" "in progress ...") if [ ! -d "\$DSTFS/\$DSTSV" ]; then btrfs subvolume create "\$DSTFS/\$DSTSV" mkdir -p "\$DSTSS" fi rsync -aHxS --delete --mkpath "\${SRC}/" "\${DSTFS}/\${DSTSV}" btrfs subvolume snapshot -r "\${DSTFS}/\${DSTSV}" \${DSTSS}/\$(date -u --iso=min) notify-send -r "\$MSGID" "bkup.sh \$DSTSV" "finished!"

ここでは、基本ツールの rsync(1) のみを使いシステムのバックアップが実現され、Btrfs を使うことでストレージ スペースが有効利用されています。

ティップ 参考: 当著者は、自作の類似シェルスクリプト"bss: Btrfs Subvolume Snapshot Ut[ility"](https://ja.wikipedia.org/wiki/Btrfs) を自身のワークステーシ ョンで使用しています。

#### **10.2.3.1 GUI** バックアップ

単一 GUI クリックによるバックアップの設定例をここに示します。

- <span id="page-239-0"></span>• USB ストレージデバイスをバックアップ用に準備します。
	- **–** "BKUP" というラベル名のついた btrfs の 1 パーティションがあるように USB ストレージデバイスをフォーマ ットします。これは暗号化されていても良いです (項9.9.1を参照下さい)。
	- **–** これをあなたのシステムに挿入します。デスクトップシステムがそれを"/media/penguin/BKUP" をして自動 マウントするはずです。
	- **–** 当該ユーザーにより書き込みできるように"sudo [chown](#page-218-0) penguin:penguin /media/penguin/BKUP" と 実行します。
- 項9.4.10 中に記載された技法に則り"~/.local/share/applications/BKUP.desktop" を以下のように作成 します:

[Desktop Entry] Name=bkss C[omment=](#page-191-0)Backup and snapshot of ~/Documents Exec=/usr/local/bin/bkss.sh /home/penguin/Documents /media/penguin/BKUP Documents Type=Application

各 GUI クリック毎に、あなたのデーターが"~/Documents" から USB ストレージデバイスにバックアップされ、リ ードオンリーのスナップショットが作成されます。

**10.2.3.2** マウントイベントがトリガーするバックアップ

マウントイベントによりトリガーされる自動バックアップの設定例をここに記します。

• 項10.2.3.1 と同様にし、USB ストレージデバイスをバックアップ用に準備します。

• systemd サービスユニットファイル"~/.config/systemd/user/back-BKUP.service" を以下のように作成 します:

[Unit] Description=USB Disk backup Requires=media-%u-BKUP.mount After=media-%u-BKUP.mount

[Service] ExecStart=/usr/local/bin/bkss.sh %h/Documents /media/%u/BKUP Documents StandardOutput=append:%h/.cache/systemd-snap.log StandardError=append:%h/.cache/systemd-snap.log

[Install] WantedBy=media-%u-BKUP.mount

• 以下のようにして systemd のユニット設定を有効化します。

\$ systemctl --user enable bkup-BKUP.service

各マウントイベント毎に、あなたのデーターが"~/Documents" から USB ストレージデバイスにバックアップされ、 リードオンリーのスナップショットが作成されます。

ここで、systemd が現在メモリー上に保持する systemd のマウント unit 名を、呼び出ているユーザーのサービスマ ネージャーに問い合わすには、"systemctl --user list-units --type=mount" を使います。

**10.2.3.3** タイマーイベントがトリガーするバックアップ

タイマーイベントによりトリガーされる自動バックアップの設定例をここに記します。

- 項10.2.3.1 と同様にし、USB ストレージデバイスをバックアップ用に準備します。
- systemd タイマーユニットファイル"~/.config/systemd/user/snap-Documents.timer" を以下のように 作成します:

```
[Unit]
Description=Run btrfs subvolume snapshot on timer
Documentation=man:btrfs(1)
```
[Timer] OnStartupSec=30 OnUnitInactiveSec=900

[Install] WantedBy=timers.target

• systemd サービスユニットファイル"~/.config/systemd/user/snap-Documents.service" を以下のよう に作成します:

```
[Unit]
Description=Run btrfs subvolume snapshot
Documentation=man:btrfs(1)
[Service]
Type=oneshot
Nice=15
ExecStart=/usr/local/bin/bkss.sh %h/Documents /media/%u/BKUP Documents
IOSchedulingClass=idle
CPUSchedulingPolicy=idle
StandardOutput=append:%h/.cache/systemd-snap.log
StandardError=append:%h/.cache/systemd-snap.log
```
• 以下のようにして systemd のユニット設定を有効化します。

\$ systemctl --user enable snap-Documents.timer

各タイマーイベント毎に、あなたのデーターが"~/Documents" から USB ストレージデバイスにバックアップされ、 リードオンリーのスナップショットが作成されます。

ここで、systemd が現在メモリー上に保持する systemd のタイマー unit 名を、呼び出ているユーザーのサービスマ ネージャーに問い合わすには、"systemctl --user list-units --type=mount" を使います。

現代的なデスクトップシステムでは、この systemd を使うアプローチのほうが at(1) や cron(8) や anacron(8) を 使う伝統的 Unix アプローチよりより精緻な制御を提供できます。

# **10.3** データーセキュリティーのインフラ

<span id="page-241-0"></span>データーのセキュリティーのインフラはデーターの暗号化のツールとメッセージダイジェストのツールと署名ツー ルの組み合わせで提供されます。

| パッケージ           | ポプコン            | サイ<br>ズ | コマンド        | 説明                                                                                                    |
|-----------------|-----------------|---------|-------------|----------------------------------------------------------------------------------------------------|
| gnupg           | V:554,<br>1:906 | 885     | gpg(1)      | GNU プライバシーガード - OpenPGP 暗号化ト<br>署名ツール                                                                       |
| gpgy            | V:893,<br>1:999 | 922     | gpgv(1)     | GNU プライバシガード - 署名確認ツール                                                                                      |
| paperkey        | V:1, 1:14       | 58      | paperkey(1) | OpenPGP の秘密キーから秘密の情報だけを抜粋                                                                                   |
| cryptsetup      | V:19, 1:79      | 417     | .           | cryptsetup(暗号化されたブロックデバイス (dm-crypt /<br>LUKS) のためのユーティリティー                                                 |
| coreutils       | V:880,<br>1:999 | 18307   | md5sum(1)   | MD5 メッセージダイジェストを計算やチェック                                                                                     |
| coreutils       | V:880,<br>1:999 | 18307   | sha1sum(1)  | SHA1 メッセージダイジェストを計算やチェック                                                                                    |
| openssl         | V:841,<br>1:995 | 2111    |             | openssl(1ss <mark>l)</mark> "openssl dgst"を使ってメッセージダイジェ<br>openssl(1ss <mark>l</mark> )ストを計算やチェック (OpenSSL) |
| libsecret-tools | V:0, 1:10       | 41      |             | secret-todl(パスワードの保存と読出し (CLI)                                                                              |
| seahorse        | V:80, I:269     | 7987    |             | seahorse(1) キー管理ツール (GNOME)                                                                                 |

[Table 1](http://qa.debian.org/popcon-graph.php?packages=libsecret-tools)0.6: [デー](https://tracker.debian.org/pkg/libsecret-tools)ターセキュリティーインフラツールのリスト

Linux カーネルモジュール経由で自動的データー暗号化のインフラを実現する dm-crypt と fscrypt に関しては 項9.9を参照下さい。

## **10.3.1 Gnupg** のためのキー管理

基本的なキー管理に関する GNU プライバシガードコマンドを次に記します。

トラストコードの意味を次に記します。

以下のようにすると私のキー"1DD8D791" をポピュラーなキーサーバー"hkp://keys.gnupg.net" にアップロー ド出来ます。

\$ gpg --keyserver hkp://keys.gnupg.net --send-keys 1DD8D791

"~/.gnupg/gpg.conf" (もしくは古い場所"~/.gnupg/options") 中の良いデフォールトのキーサーバーの設定 は次を含みます。

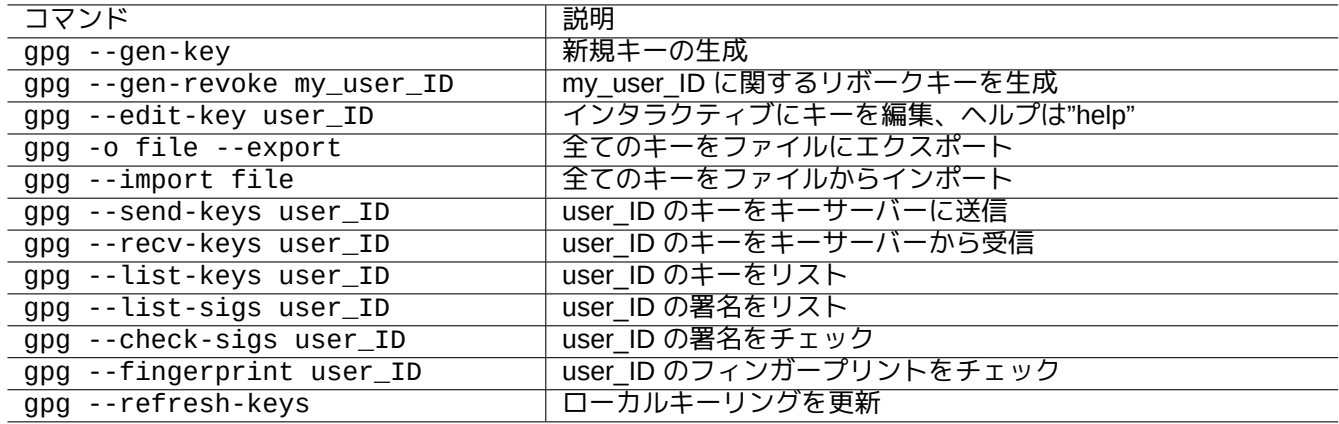

#### Table 10.7: キー管理のための GNU プライバシガードコマンドのリスト

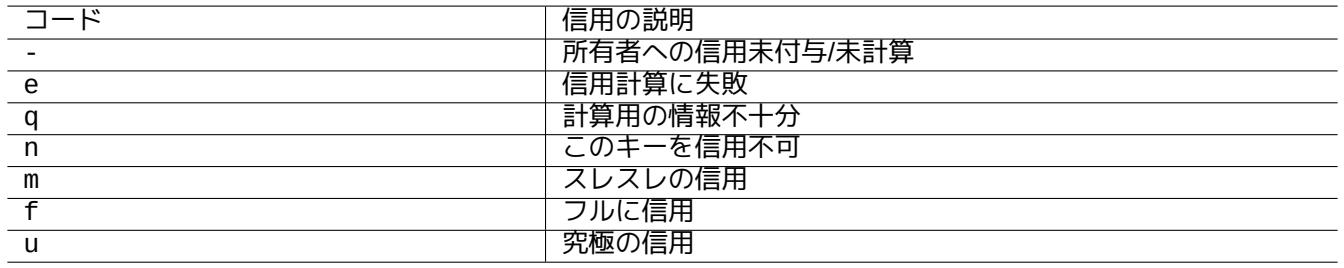

Table 10.8: トラストコードの意味のリスト

keyserver hkp://keys.gnupg.net

次によってキーサーバーから知らないキーが獲得できます。

\$ gpg --list-sigs --with-colons | grep '^sig.\*\[User ID not found\]' |\ cut -d ':' -f 5| sort | uniq | xargs gpg --recv-keys

OpenPGP 公開キーサーバー (バージョン 0.9.6 以前) に 2 つ以上サブキーのあるキーを壊すバグがありました。新し い gnupg (>1.2.1-2) パッケージはこのような壊れたサブキーを取り扱えます。gpg(1) の"--repair-pks-subkey-bug" オプションの説明を参照下さい。

## **10.3.2 GnuPG** [をファイ](https://sourceforge.net/projects/pks/)ルに使用

基本的なキー管理に関する GNU プライバシガードコマンドを次に記します。

### **10.3.3 Mutt** で **GnuPG** を使用

インデックスメニュー上で"S" とすれば GnuPG が使えるようにしておきながら、遅い GnuPG が自動的に起動しな いように"~/.muttrc" に以下の内容を追加します。

macro index S ":toggle pgp\_verify\_sig\n" set pgp\_verify\_sig=no

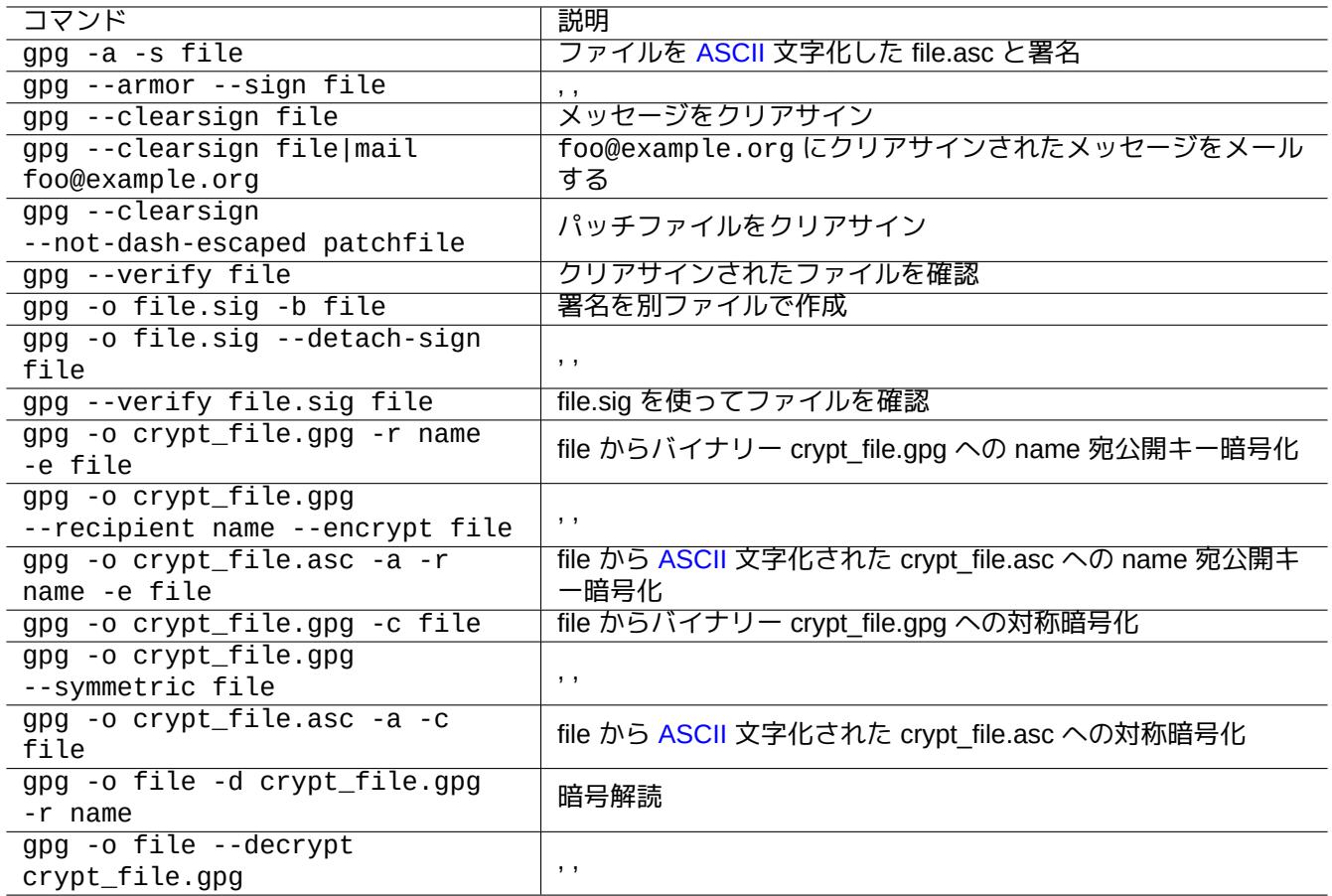

Table 10.9: ファイルに使用する GNU プライバシーガードコマンドのリスト

## **10.3.4 Vim** で **GnuPG** を使用

gnupg のプラグインを使うと".gpg" や".asc" や".pgp" というファイル拡張子のファイルに対して透過的に GnuPG を実行できます。3

\$ sudo aptitude install vim-scripts \$ echo "packadd! gnupg" >> ~/.vim/vimrc

#### **10.3.5 MD5** 和

md5sum(1) はrfc1321 の方法を使ってダイジェストファイルを作成し各ファイルをそれで確認するユーティリティ ーを提供します。

\$ md5sum foo bar >baz.md5 \$ cat baz.md5 d3b07384d11[3edec49](https://datatracker.ietf.org/doc/rfc1321/)eaa6238ad5ff00 foo c157a79031e1c40f85931829bc5fc552 bar \$ md5sum -c baz.md5 foo: OK bar: OK

#### 注意

MD5 和の計算は GNU プライバシーガード (GnuPG) による暗号学的署名の計算より CPU への負荷がかかりま せん。通常、一番上のレベルのダイジェストファイルだけがデーターの整合性のために暗号学的に署名されます。

**10.3.6** パスワードキーリング

<span id="page-244-0"></span>GNOME システム上では、seahorse(1) がキーリング ~/.local/share/keyrings/\* 中にパスワードを管理し 保存します。

secret-tool(1) はコマンドラインからパスワードをキーリングに保存できます。

ディスクイメージを LUKS/dm-crypt 暗号化するためのパスフレーズを保存します。

\$ secret-tool store --label='LUKS passphrase for disk.img' LUKS my\_disk.img Password: \*\*\*

cryptsetup(8) のような他のプログラムに、こうして保存されたパスワードを読み出し供給できます。

- \$ secret-tool lookup LUKS my disk.img  $| \ \rangle$
- cryptsetup open disk.img disk\_img --type luks --keyring -
- \$ sudo mount /dev/mapper/disk\_img /mnt

#### ティップ

スクリプト中でパスワードを供給する必要がある際はいつも secret-tool を使いパスフレーズを直接ハード コードすることは避けます。

# **10.4** ソースコードマージツール

ソースコードをマージする多くのツールがあります。以下のコマンドが著者の目に止まりました。

3もし、"~/.vim/vimrc" に代えて"~/.vimrc" を使う場合は、それに合わせて置換して下さい。

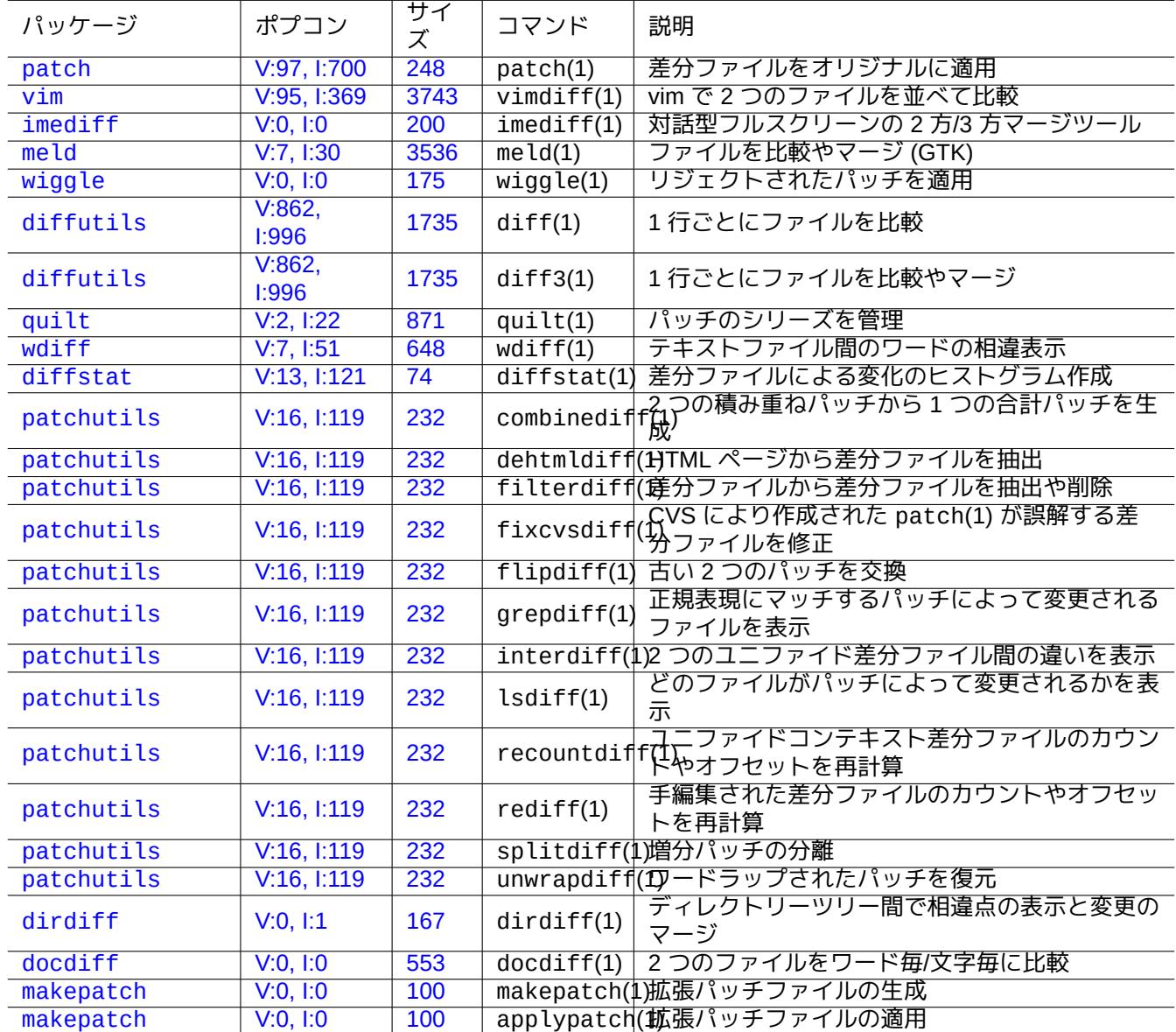

Table [10.1](https://tracker.debian.org/pkg/makepatch)0: ソースコードマージツールのリスト

### **10.4.1** ソースファイル間の相違の抽出

ふたつのソースファイル間の相違を抽出したユニファイド差分ファイルは、以下の要領でファイル位置に対応 し"file.patch0" か"file.patch1" として作成されます。

\$ diff -u file.old file.new > file.patch0 \$ diff -u old/file new/file > file.patch1

#### **10.4.2** ソースファイルに更新をマージ

差分ファイル (別名、パッチファイル) はプログラム更新を送るのに使われます。受け取った側はこの更新を別のフ ァイルに以下のようにして適用します。

\$ patch -p0 file < file.patch0 \$ patch -p1 file < file.patch1

### **10.4.3** インタラクティブなマージ

2 つのバージョンのソースコードがある場合、imediff(1) をインタラクティブに使って効率的に 2 方マージを以 下のように実行できます。

\$ imediff -o file.merged file.old file.new

3 つのバージョンのソースコードがある場合、imediff(1) をインタラクティブに使って 3 方マージを以下のよう に実行できます。

\$ imediff -o file.merged file.yours file.base file.theirs

# **10.5 Git**

最近は、ローカルとリモートの両方のコード管理一切が可能な Git がバージョンコントロールシステム (VCS) とし て最優先の選択肢です。

Debian は Debian Salsa サービス経由でフリーの Git サービスを提供します。その説明文書は https://wiki.debian.org/- Salsa にあります。

Git 関連パッケージは以下です。

#### **[10.5.](https://wiki.debian.org/Salsa)1 Git** クライアントの設定

Git は使うあなたの名前や email アドレス等を"~/.gitconfig" 中のいくつかのグローバル設定に設定したいなら 以下のようにします。

\$ git config --global user.name "Name Surname" \$ git config --global user.email yourname@example.com

以下によって Git のデフォルトの動作をカスタマイズしてもいいです。

\$ git config --global init.defaultBranch main \$ git config --global pull.rebase true \$ git config --global push.default current

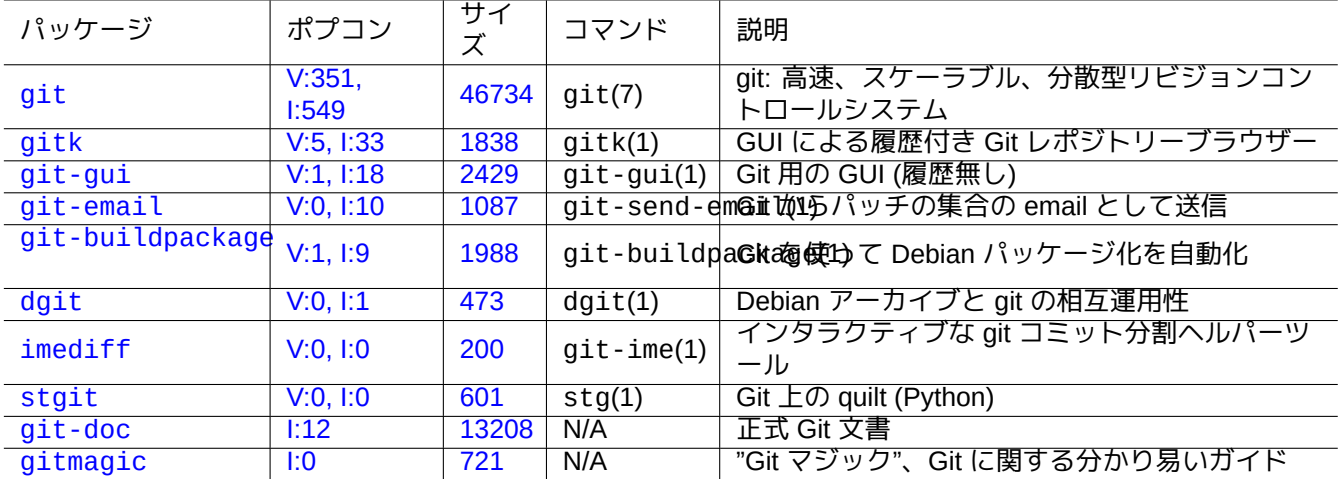

[Ta](http://qa.debian.org/popcon-graph.php?packages=stgit)ble 10.[11:](https://tracker.debian.org/pkg/git-doc) git 関連のパッケージとコマンドのリスト

もしあなたが CVS や Subversion コマンドに慣れ過ぎている場合には、いくつかのコマンドエイリアスを以下のよ うに設定するのも一計です。

\$ git config --global alias.ci "commit -a"

\$ git config --global alias.co checkout

あなたのグローバル設定は以下のようにするとチェックできます。

\$ git config --global --list

## **10.5.2** 基本 **Git** コマンド

Git 操作にはいくつかのデーターが関与します。

- ユーサーから見えるファイルを保持しかつ変更の対象とする、ワーキングツリー
	- **–** 記録すべき変更は、インデックスに明示的に選択して候補として挙げなければいけません。これは、git add や git rm コマンドです。
- 候補として挙げたファイルを保持するインデックス
	- **–** 候補として挙げたファイルはそれに続くリクエストでローカルのレポジトリーにコミットされるでしょう。こ れは、git commit コマンドです。
- コミットされたファイルを保持するローカルのレポジトリー
	- **–** Git はコミットされたデーターのリンクされた履歴をレポジトリー中にブランチとして整理して保存します。
	- **–** git push コマンドによって、ローカルレポジトリーはリモートレポジトリーにデーターを送信できます。
	- **–** git fetch や git pull コマンドによって、ローカルレポジトリーはリモートレポジトリーからデーターを 受信できます。
		- \* git pull コマンドは git fetch コマンドの後で git merge か git rebase コマンドを実行します。<br>- ニュー
		- \* ここで、git merge は、<sup>2</sup> つの別々の履歴のブランチの最後を <sup>1</sup> 点にまとめます。(これは、カスタマイズ されていないデフォルトの場合の git pull で、多くの人に向けてブランチを公開するアップストリームに 好適です。)
		- \* ここで、git rebase は、リモートブランチの履歴の後ろにローカルブランチの履歴が繋がった連続履歴の 単一ブランチを生成します。(これは、pull.rebase true カスタマイゼイションの場合で、残りの我々に 好適です。)

• コミットされたファイルを保持するリモートレポジトリー

**–** リモートレポジトリーとの通信は SSH か HTTPS 等のセキュアー通信プロトコルを使います。

ワーキングツリーは .git/ ディレクトリーの外のファイルです。.git/ ディレクトリーの内部のファイルはイン デックス、ローカルレポジトリーデーター、いくつかの git 設定のテキストファイルを保持します。 主要 Git コマンドの概論です。

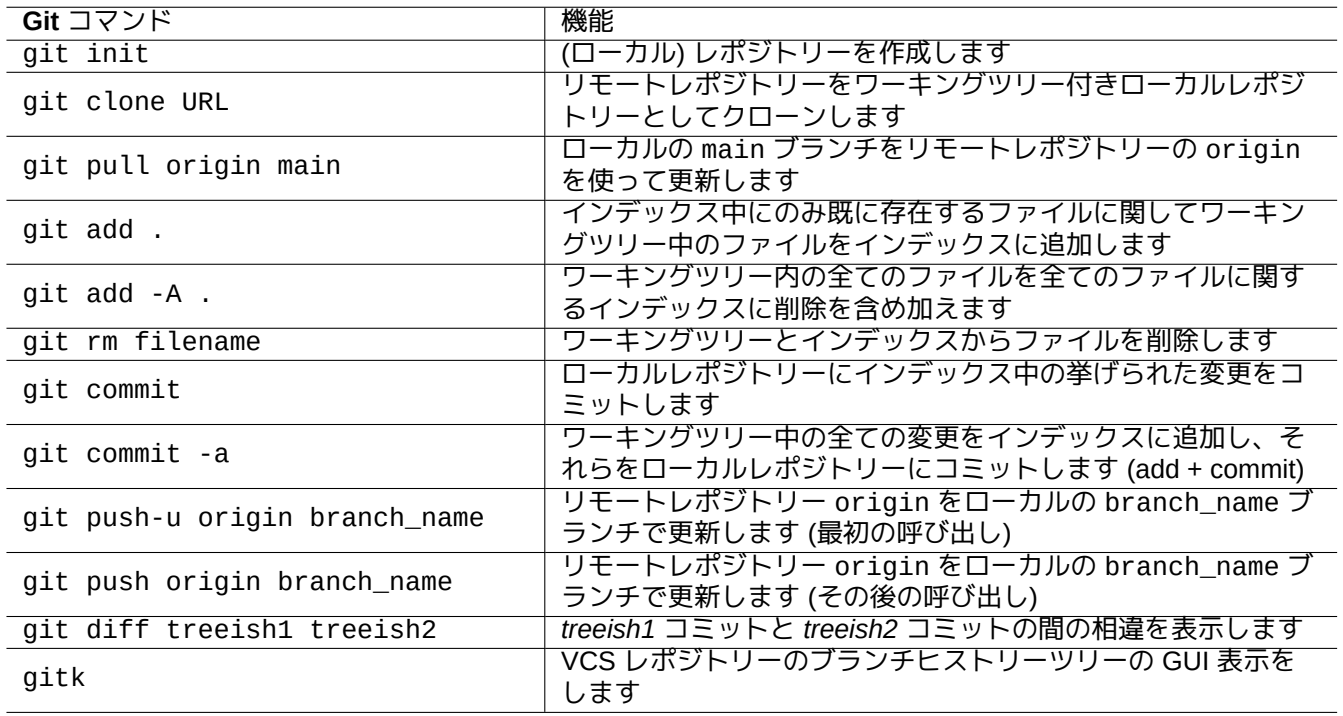

#### Table 10.12: 主要 Git コマンド

## **10.5.3 Git** ティップ

以下は Git ティップです。

# 警告

たとえ gitk(1) 等の一部ツールが受け付けるからといって、タグ文字列中にスペースを使ってはいけま せん。他の git コマンドで支障が起こるかもしれません。

# 注意

もしリモートレポジトリーにプッシュしたローカルブランチがリベースしたりスクワッシュした場合に は、このブランチをプッシュするのはリスクがあるし、--force オプションが必要です。これは main ブランチでは通常許容されませんが、main ブランチにマージする前のトピックブランチでは許容されま す。

注意

git サブコマンドを直接"git-xyz" としてコマンドラインから起動するのは 2006 年初以来推奨されませ ん。

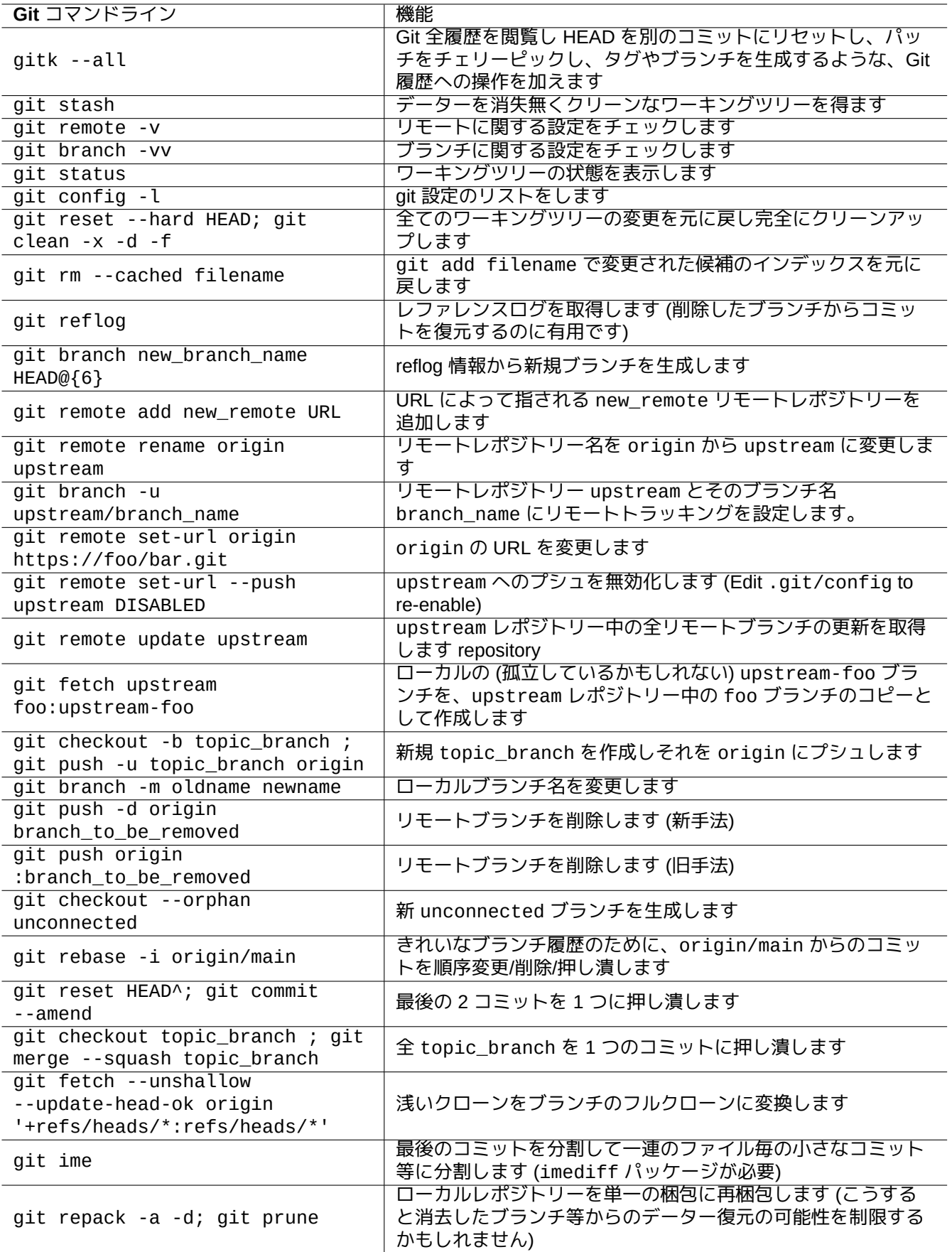

# **10.5.4 Git** リファレンス

次を参照下さい。

- マンページ: git(1) (/usr/share/doc/git-doc/git.html)
- Git ユーザーマニュアル (/usr/share/doc/git-doc/user-manual.html)
- git へのチュートリアル導入 (/usr/share/doc/git-doc/gittutorial.html)
- git [へのチュートリアル導](https://mirrors.edge.kernel.org/pub/software/scm/git/docs/user-manual.html)入: 第 2 部 (/usr/share/doc/git-doc/gittutorial-2.html)
- 約 20 [のコマンドを使って毎](https://mirrors.edge.kernel.org/pub/software/scm/git/docs/gittutorial.html)日 GIT (/usr/share/doc/git-doc/giteveryday.html)
- Git マジック ([/usr/share/doc/gi](https://mirrors.edge.kernel.org/pub/software/scm/git/docs/gittutorial-2.html)tmagic/html/index.html)

# **10.5.5** [他のバージョンコント](https://mirrors.edge.kernel.org/pub/software/scm/git/docs/giteveryday.html)ロールシステム

バージョンコントロールシステム (VCS) はリビジョンコントロールシステム (RCS) とかソフトウェアー設定管理 (SCM) という別名もあります。

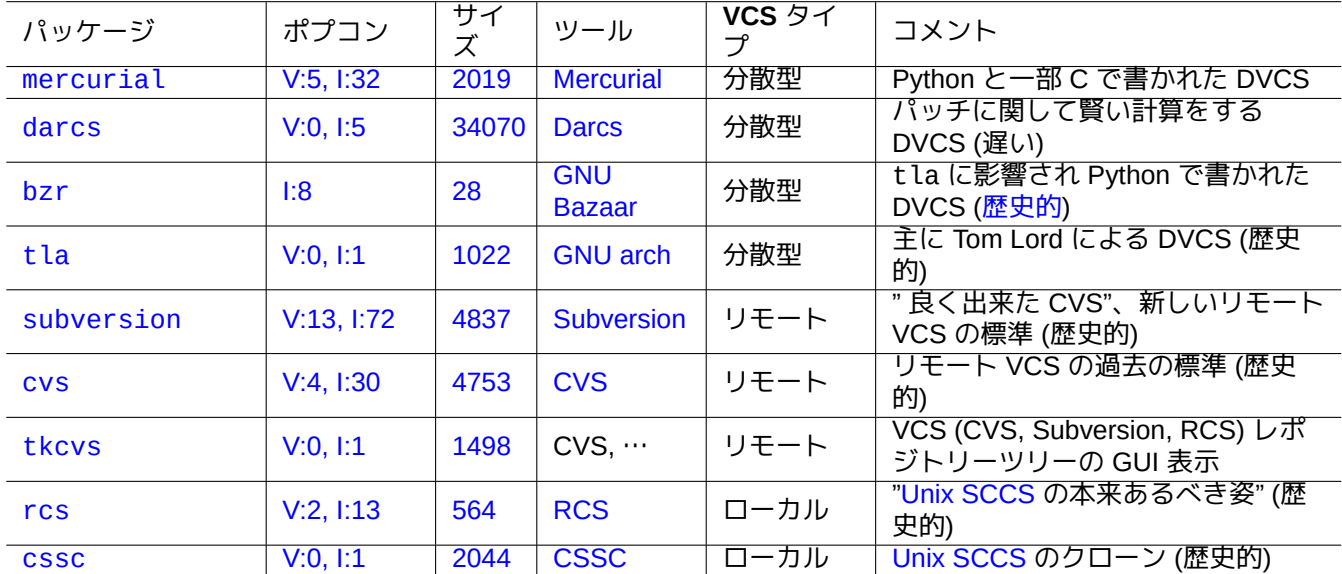

Debian システム上で利用可能な特記すべき他の非 Git の VCS のまとめを以下に記します。

<span id="page-250-0"></span>[Table 10.](http://qa.debian.org/popcon-graph.php?packages=rcs)14: [他のバ](https://tracker.debian.org/pkg/rcs)ー[ジョン](https://ja.wikipedia.org/wiki/Revision_Control_System)コントロールシステム[ツールのリス](https://ja.wikipedia.org/wiki/Source_Code_Control_System)ト

# **Chapter 11**

データー変換

Debian システム上のデーターフォーマット変換のツールとティップを記します。 標準に準拠したツールは非常に良い状態ですが、プロプライエタリデーターフォーマットのサポートは限定的です。

# **11.1** テキストデーター変換ツール

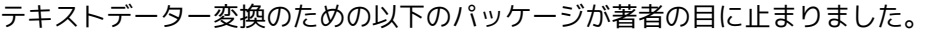

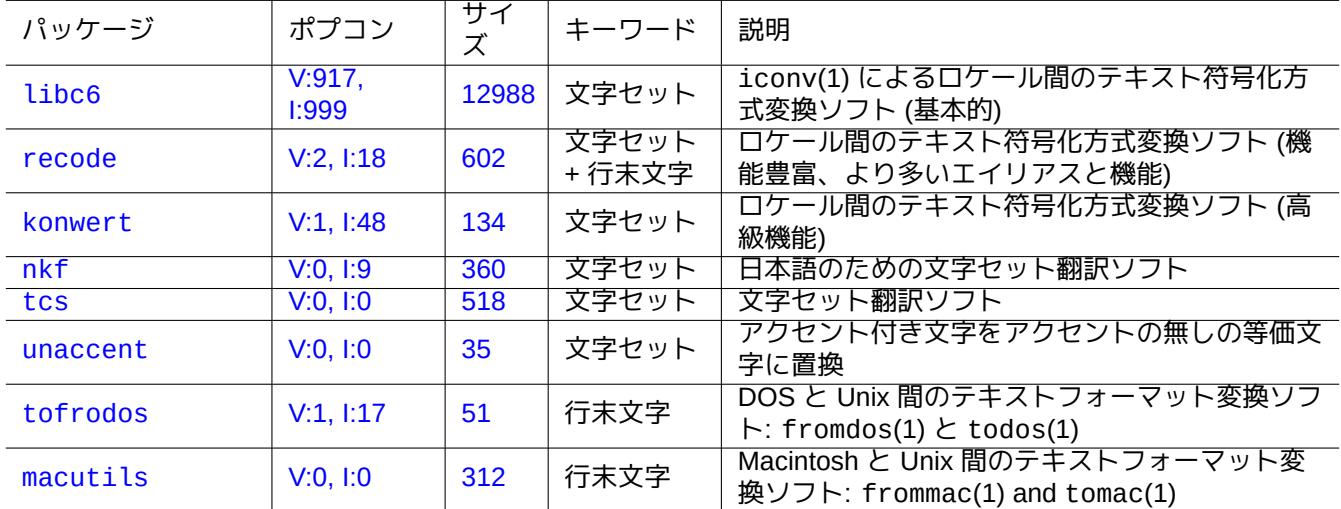

Table [11.1:](https://tracker.debian.org/pkg/macutils) テキストデーター変換ツールのリスト

# **11.1.1** テキストファイルを **iconv** を使って変換

ティップ

iconv(1) は libc6 パッケージの一部として提供されていて、文字の符号化方式変換のために実質的に全ての Unix 的システムで常に利用可能です。

以下のようにするとテキストファイルを iconv(1) を使って変換できます。
符号化方式 (エンコーディング) 値をマッチングする際には、大文字小文字の区別は無く、"-" や"\_" を無視します。 "iconv -l" コマンドにより、サポートされている符号化方法が確認できます。

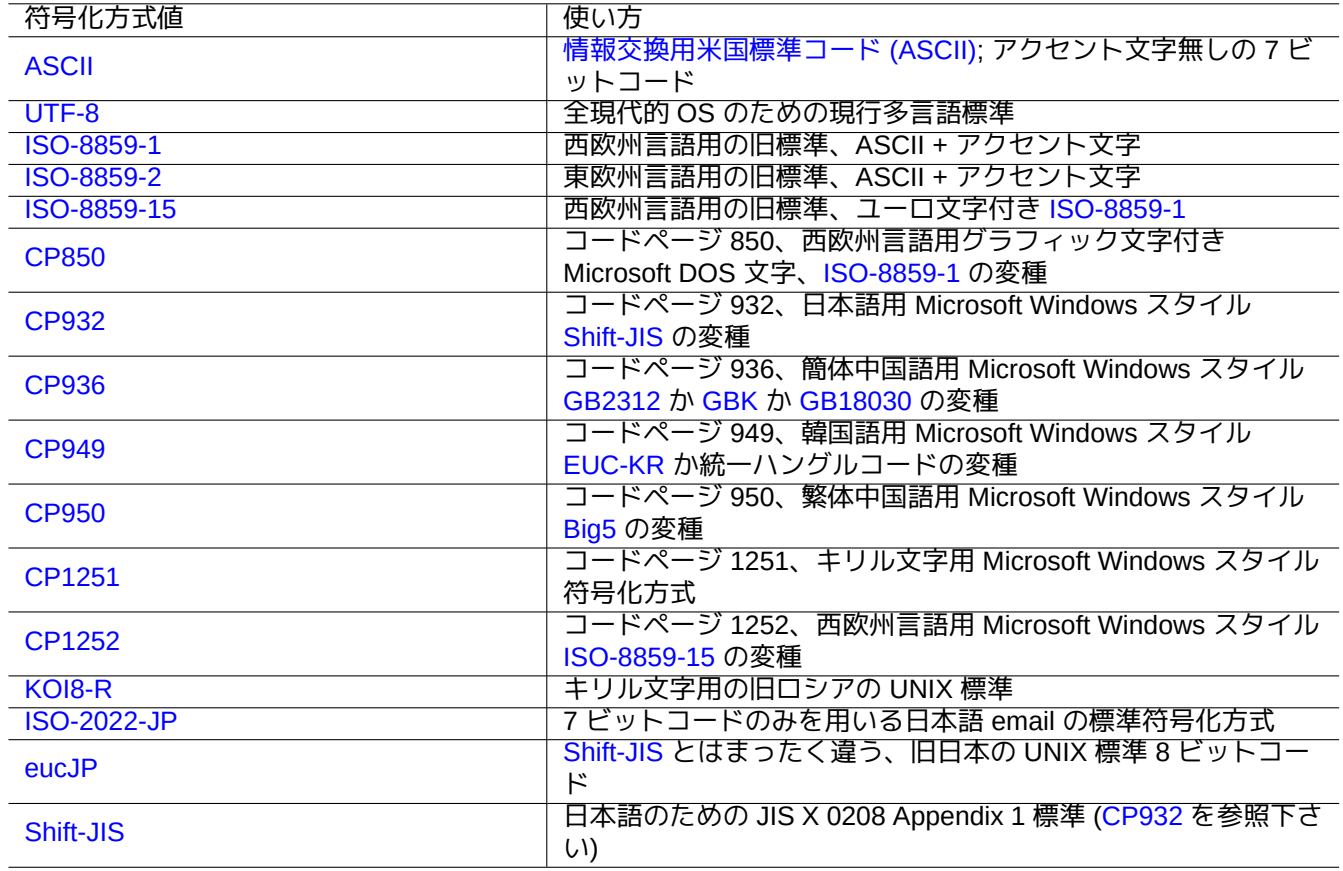

### Table 11.2: 符号化方式値とその使い方リスト

<span id="page-252-0"></span>注意

一部の符号化方式 (エンコーディング) はデーター変換のみサポートされており、ロケール値としては使われませ ん (項8.1を参照下さい)。

ASCII や ISO-8859 文字セットのような 1 バイトに収まる文字セットに付いては、文字の符号化方式 (エンコーディ ング) [とは文](#page-172-0)字セットとほとんど同じ事を意味します。

日本語のための JIS X 0213 や実質的に全ての言語のためのユニコード文字セット (UCS, Unicode, ISO-10646-1) の [ような](https://ja.wikipedia.org/wiki/ASCII)多[くの文字を](https://ja.wikipedia.org/wiki/ISO/IEC_8859)含む文字セットの場合には、バイトデーター列に落とし込む[多くの符号化手法があります。](https://ja.wikipedia.org/wiki/文字符号化方式)

- [日本](https://ja.wikipedia.org/wiki/文字符号化方式)語用には、EUC と ISO/IEC 2022 (別名 JIS X 0202)
- ユニコード用[には、](https://ja.wikipedia.org/wiki/JIS_X_0213)UTF-8 と UTF-16/UCS-2 と UTF-32/[UCS-4](https://ja.wikipedia.org/wiki/Universal_Character_Set)

これらに関して[は、文](https://ja.wikipedia.org/wiki/Extended_Unix_Code)字[セットと文字符号化方式の間には](https://ja.wikipedia.org/wiki/ISO/IEC_2022)っきりとした区別があります。

コードページは、一[部のベン](https://ja.wikipedia.org/wiki/UTF-8)ダ[ー固有のコード](https://ja.wikipedia.org/wiki/UTF-16)ペ[ージで文字符号化](https://ja.wikipedia.org/wiki/UTF-32)テーブルと同義語として使用されています。

### 注意

ほとんどの符号化システムが 7 ビット文字に関して ASCII と同じコードを共有している事を承知下さい。もちろ ん例外はありますが。もし古い日本語の C プログラムや URL のデーターをカジュアルにシフト JIS と呼ばれて いる符号化フォーマットから UTF-8 フォーマットに変換する際には、期待される結果を得るために"shift-JIS" ではなく"CP932" を使います: 0x5C → "\" と 0x7E → "~"。こうしないと、これらが間違った文字に変換されま す。

### ティップ

recode(1) は、十分使えますし、iconv(1) と fromdos(1) と todos(1) と frommac(1) と tomac(1) を組み合わ せ以上の機能を提供します。詳しくは"info recode" を参照下さい。

### **11.1.2** ファイルが **UTF-8** であると **iconv** を使い確認

以下のようにするとテキストファイルが UTF-8 でエンコードされていると iconv(1) を使って確認できます。

\$ iconv -f utf8 -t utf8 input.txt >/dev/null || echo "non-UTF-8 found"

### ティップ

最初の非 UTF-8 文字を見つけるには上記例中で"--verbose" オプションを使います。

### **11.1.3 iconv** を使ってファイル名変換

次に、単一ディレクトリー中の旧 OS 下で作成されたファイル名から現代的な UTF-8 のファイル名に符号化方式を 変換するスクリプト例を示します。

```
#!/bin/sh
ENCDN=iso-8859-1
for x in *;
 do
 mv "$x" "$(echo "$x" | iconv -f $ENCDN -t utf-8)"
done
```
"\$ENCDN" 変数値には、旧 OS 下で用いられたファイル名に用いられた元となる表 11.2中にあるエンコーディング を指定します。

もっと複雑な場合にはそのようなファイル名を含有するファイルシステム (ディスクドライブ上のパーティション 等) を mount(8) オプションに適正な符号化方式 (エンコーディング) (項8.1.3を参照下さい) を指定してマウントし、 その全内容を他の UTF-8 でマウントされたファイルシステムに"cp -a" コマンド[を使っ](#page-252-0)てコピーします。

### **11.1.4** 行末変換

テキストファイルのフォーマット、特に行末 (EOL) コード、はプラットフォーム依存です。

行末 (EOL) フォーマット変換プログラムに関して、fromdos(1) と todos(1) と frommac(1) と tomac(1) は非常に 便利です。recode(1) もまた役に立ちます。

#### 注意

python-moinmoin パッケージ用の wiki のデーター等の Debian システム上の一部データーは、MSDOS スタイ ルの CR-LF を行末コードとして用います。あくまで上記は一般則と言うだけです。

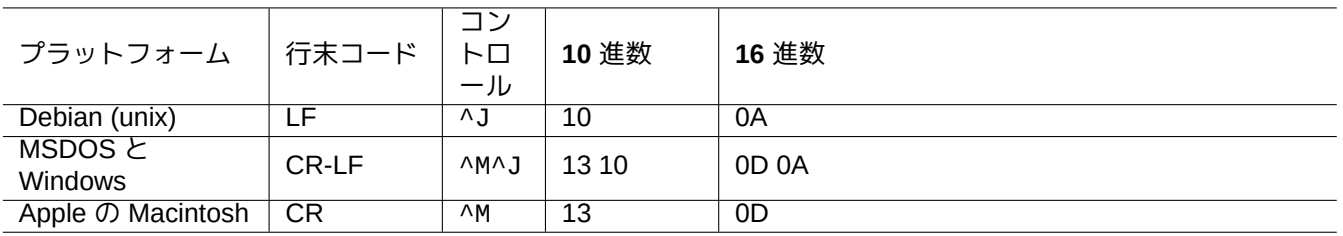

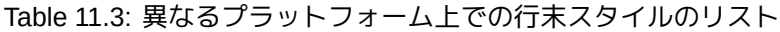

### 注意

ほとんどのエディター (例えば vim や emacs や gedit 等) は MSDOS スタイルの行末を透過的に取り扱えます。

### ティップ

MSDOS と Unix スタイルが混在する行末スタイルを MSDOS スタイルに統一するには、todos(1) を使う代わり に"sed -e '/\r\$/!s/\$/\r/'" を使う方がより好ましいです。(例えば、2 つの MSDOS スタイルファイルを diff3(1) を使ってマージした後。) todos は全ての行に CR を追加するというのがこの理由です。

### **11.1.5** タブ変換

タブコードを変換するための良く使われる専用プログラムがいくつかあります。

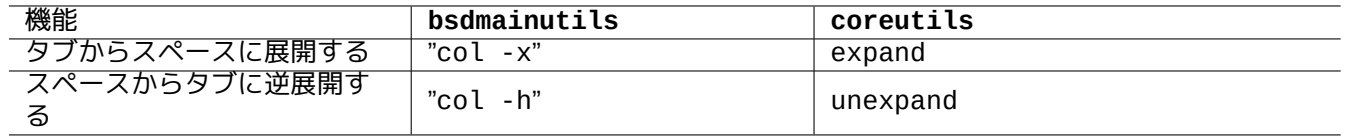

Table 11.4: bsdmainutils と coreutils パッケージ中のタブ変換コマンドのリスト

indent パッケージにある indent(1) コマンドは C プログラム中のホワイトスペースを完全にリフォーマットし ます。

vim や emacs 等のエディタープログラムもまたタブ変換に使えます。例えば vim を使うと、":set expandtab" として":%retab" するコマンドシーケンスでタブ変換が出来ます。これを元に戻すのは、":set noexpandtab" として":%retab!" とするコマンドシーケンスです。

### **11.1.6** 自動変換付きエディター

vim プログラムなどのインテリジェントな現代的なエディターは大変良く出来ていていかなる符号化方式やいかな るファイルフォーマットでも機能します。これらのエディターを UTF-8 ロケール下で UTF-8 を扱えるコンソール 中で使用することで最良の互換性が得られます。

latin1 (iso-8859-1) 符号化方式で保存された古い西欧州の Unix テキストファイル"u-file.txt" は、単純に vim を 使って以下のようにして編集出来ます。

\$ vim u-file.txt

vim 中の符号化方式自動判定機構が、最初は UTF-8 符号化方式を仮定し、それが上手く行かなかった際に latin1 を 仮定するから可能です。

latin2 (iso-8859-2) 符号化方式で保存された古いポーランドの Unix テキストファイル"pu-file.txt" は、vim を 使って以下のようにして編集出来ます。

\$ vim '+e ++enc=latin2 pu-file.txt'

eucJP 符号化方式で保存された古い日本の Unix テキストファイル"ju-file.txt" は、vim を使って以下のように して編集出来ます。

\$ vim '+e ++enc=eucJP ju-file.txt'

shift-JIS 符号化方式 (より正確には: CP932) で保存された古い日本の MS-Windows テキストファイル"jw-file.txt" は、vim を使って以下のようにして編集出来ます。

\$ vim '+e ++enc=CP932 ++ff=dos jw-file.txt'

"++enc" や"++ff" オプションを使ってファイルが開かれた時は、Vim コマンドライン中の":w" がオリジナルのファ イルフォーマットでオリジナルのファイルを上書きします。例えば":w ++enc=utf8 new.txt" 等と Vim コマン ドライン中で保存フォーマットや保存ファイル名を指定することも出来ます。

vim オンラインヘルプ中の mbyte.txt "multi-byte text support" と、"++enc" に使われるロケール値に関する表 11.2を 参照下さい。

emacs ファミリーのプログラムもまた同様の機能の実行ができます。

### **11.1.7** プレーンテキスト抽出

以下はウェッブページを読みテキストファイルに落とします。ウェッブから設定を取ってくる時や grep(1) 等の基 本的な Unix テキストツールをウェッブページに適用するときに非常に有用です。

\$ w3m -dump https://www.remote-site.com/help-info.html >textfile

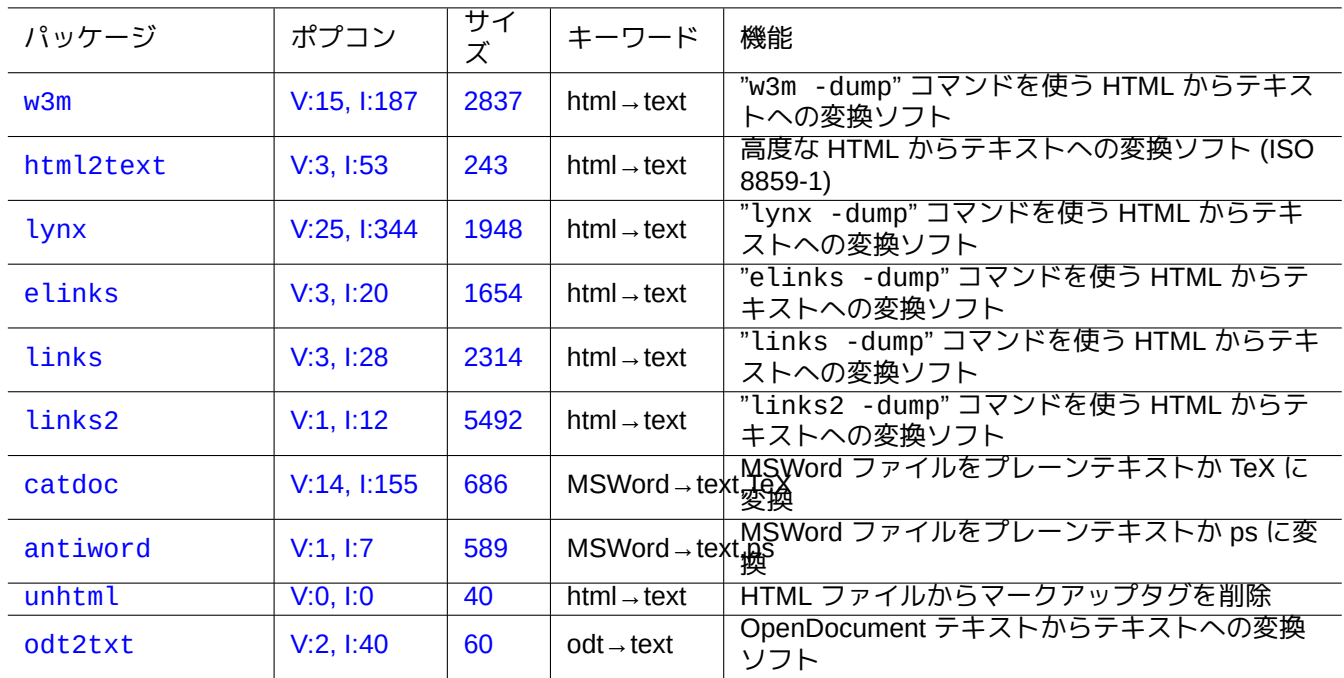

同様に、次を用いることで他のフォーマットからプレーンテキストデーターを抽出出来ます。

[Tabl](http://qa.debian.org/popcon-graph.php?packages=unhtml)[e](http://qa.debian.org/popcon-graph.php?packages=odt2txt) 11.5: [プレ](https://tracker.debian.org/pkg/unhtml)ーンテキストデーター抽出ツールのリスト

### **11.1.8** プレーンテキストデーターをハイライトとフォーマット

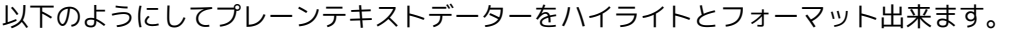

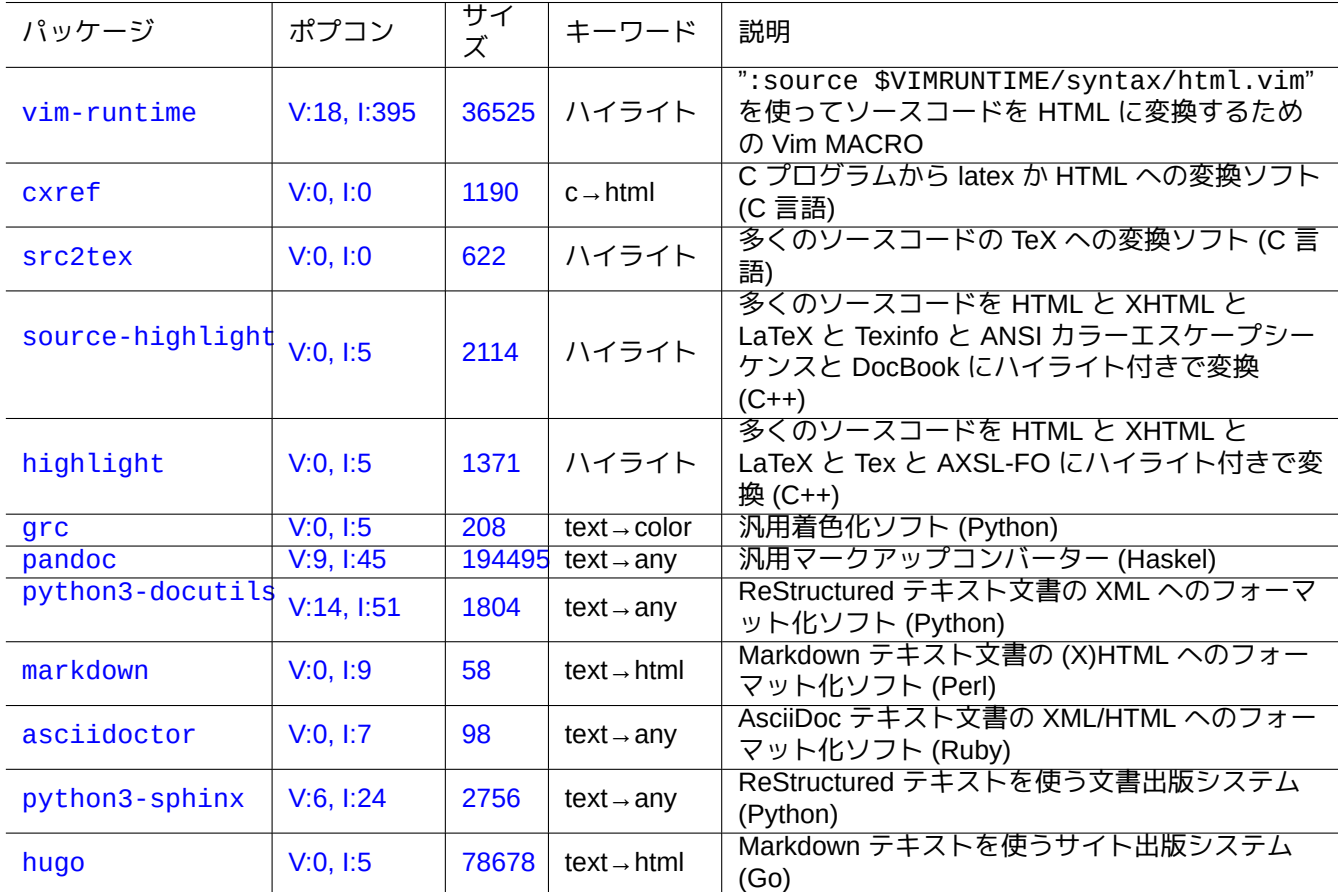

Tab[le 11.6:](http://qa.debian.org/popcon-graph.php?packages=hugo) プレ[ーンテキ](https://tracker.debian.org/pkg/hugo)ストデーターをハイライトするツールのリスト

## **11.2 XML** データー

Extensible Markup Language (XML) は構造化情報を含む文書のためのマークアップ言語です。 XML.COM にある入門情報を参照下さい。

- ["What is XML?"](https://ja.wikipedia.org/wiki/Extensible_Markup_Language)
- ["What Is](https://www.xml.com/) XSLT?"
- "What Is XSL-FO?"
- ["What Is XLink?](https://www.xml.com/pub/a/98/10/guide0.html)"

### **11.2.1 [XML](https://www.xml.com/pub/a/2002/03/20/xsl-fo.html)** に関する基本ヒント

XML テキストはちょっと HTML のようにも見えます。これを使うと一つの文書から複数のフォーマットのアウト プット管理できるようになります。簡単な XML システムの一つはここで使っている docbook-xsl パッケージで す。

各 XML ファイルは以下のような標準的な XML 宣言でスタートします。

<?xml version="1.0" encoding="UTF-8"?>

XML 要素の基本的シンタックスは以下のようにマークアップされます。

<name attribute="value">content</name>

空の XML 要素は以下の短縮形を使ってマークアップされます。

<name attribute="value" />

上記例中の"attribute="value"" はオプションです。

XML 中のコメントセクションは以下のようにマークアップされます。

<!-- comment -->

マークアップを追加する以外に、XML は以下の文字に関して事前定義されたエンティティを使い内容を少し改変す る必要があります。

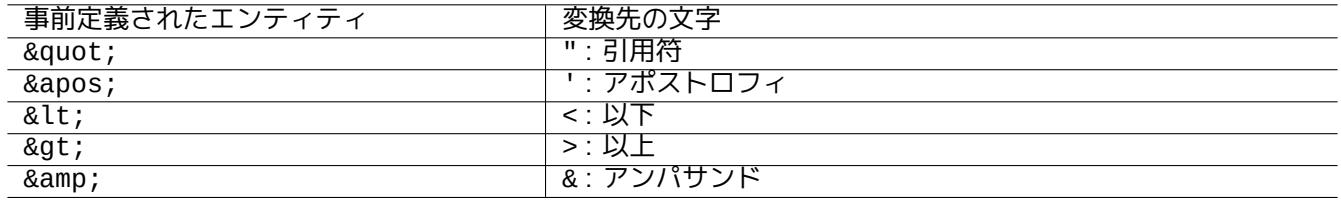

Table 11.7: XML で事前定義されているエントリーのリスト

注意 "<" と"&" はアトリビュートやエレメントには使えません。

### 注意

例えば"&some-tag;" 等の SGML スタイルのユーザー定義エンティティが使われた場合、他の定義は無効で最 初の定義が有効です。エンティティ定義は"<!ENTITY some-tag "entity value">" と表現されます。

#### 注意

XML のマークアップがタグ名の何らかの組み合わせで (あるデーターを内容としてであれアトリビュート値とし てであれ) 整合性を持ってされている限り、他の XML の変換は拡張可能スタイルシート言語変換 (XSLT) を使う ととっても簡単な作業です。

### **11.2.2 XML** 処理

拡張可能スタイルシート言語 (XSL) のような XML ファイルを処理に利用可能なツールは沢山あります。

基本的に、良くできた XML ファイルを一度作ると、いかなるフォーマットへも拡張可能なスタイルシート言語変 換 (XSLT) を使って変換できます。

[フォーマットオブジェクト用拡張可](https://ja.wikipedia.org/wiki/Extensible_Stylesheet_Language)能スタイルシート言語 (XSL-FO) がフォーマットのための答えとなるはずで す。fop パッケージは Java プログラム言語 に依存するため Debian の main ア[ーカイブでは新規です。このため、](https://ja.wikipedia.org/wiki/XSL_Transformations)

| パッケージ       | ポプコン        | サィ<br>ズ | キーワード        | 説明                                                     |
|-------------|-------------|---------|--------------|--------------------------------------------------------|
| docbook-xml | 1:403       | 2134    | xml          | DocBook 用 XML ドキュメントタイプ定義 (DTD)                        |
| docbook-xsl | V:13, 1:146 | 14851   | xml/xslt     | DocBook XML を XSLT を使って各種アウトプッ<br>トへ処理する XSL スタイルシート   |
| xsltproc    | V:16, 1:79  | 162     | xslt         | XSLT コマンドラインプロセスソフト (XML→<br>XML, HTML, plain text, 他) |
| xmlto       | V:1, I:14   | 130     | xml/xslt     | XSLT を用いて XML から全てへの変換ソフト                              |
| fop         | V:0, 1:11   | 284     | $xml/xsl-fo$ | Docbook XML ファイルを PDF に変換                              |
| dblatex     | V:2, 1:10   | 4636    | xml/xslt     | XSLT を使って Docbook ファイルを DVI,<br>PostScript, PDF 文書へ変換  |
| dbtoepub    | V:0, 1:0    | 37      | xml/xslt     | DocBook XML から.epub へのコンバーター                           |

[Tab](https://tracker.debian.org/pkg/dblatex)le 11.8: XML ツールのリスト

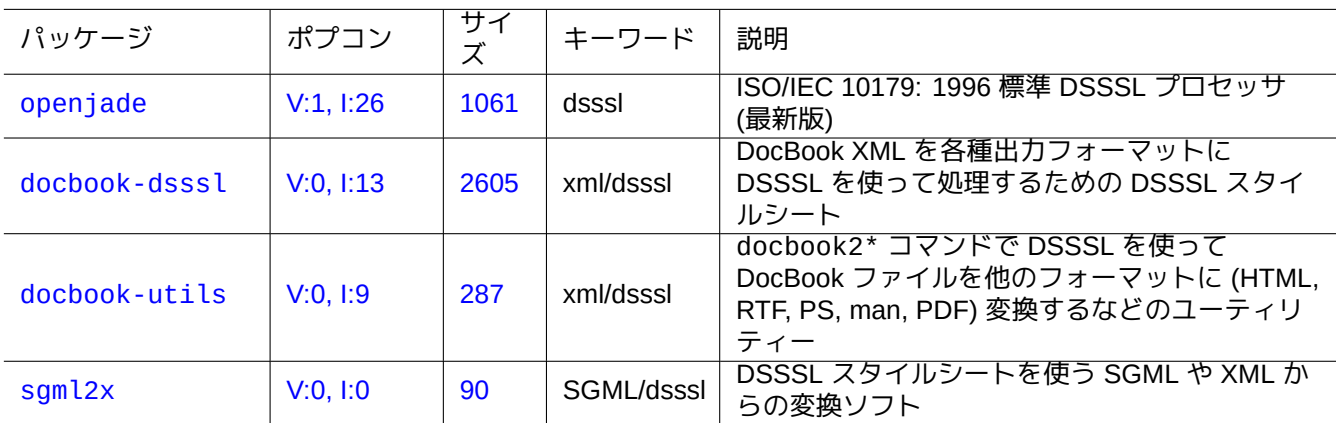

Table 11.9: DSSL ツールのリスト

LaTeX コードが XML から XSLT を使って通常作成され、DVI や PostScript や PDF 等のプリンタブルなファイルが LaTeX システムを使って作成されます。

XML は標準一般化マークアップ言語 (SGML) のサブセットなので、ドキュメントスタイル構文規程言語 (DSSSL) 等の SGML 用として利用可能な広範なツールで処理できます。

ティップ

GNOME の yelp は [DocBook](https://ja.wikipedia.org/wiki/Standard_Generalized_Markup_Language) XML ファイルを X 上に体裁良く表[示するので時々便利です。](https://ja.wikipedia.org/wiki/Document_Style_Semantics_and_Specification_Language)

### **1[1.2.3](https://ja.wikipedia.org/wiki/GNOME) XML** デー[ター抽出](https://ja.wikipedia.org/wiki/DocBook)

他のフォーマットから以下を使うと HTML とか XML のデーターを抽出出来ます。

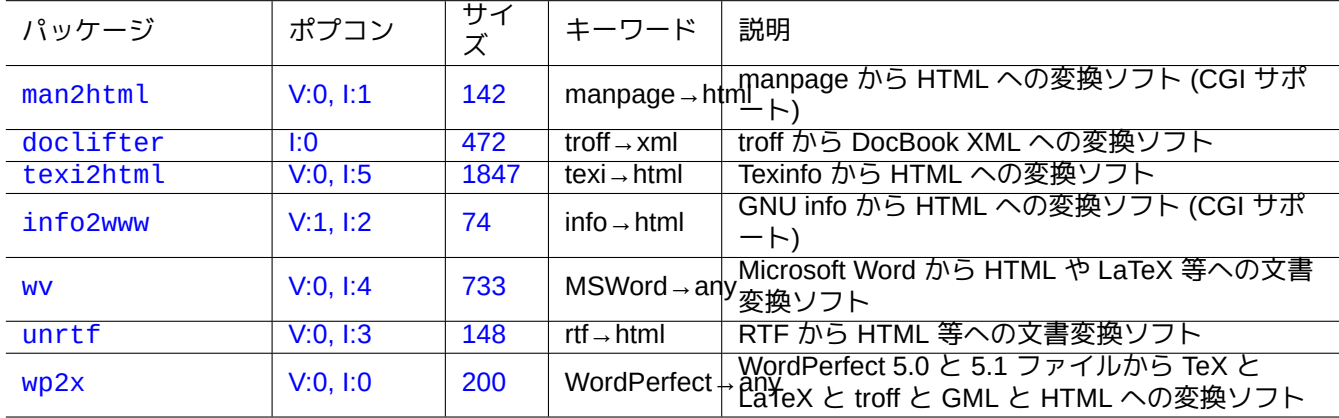

[T](http://qa.debian.org/popcon-graph.php?packages=unrtf)able 1[1.10](https://tracker.debian.org/pkg/unrtf): テキストデーター変換ツールのリスト

### **11.2.4 XML** データーの静的解析

非 XML の HTML ファイルの場合は、これらを整合性ある XML である XHTML に変換できます。XHTML は XML ツ ールで処理できます。

XML ファイルのシンタックスやファイル中で見かける URL の適正性が確認されるかもしれません。

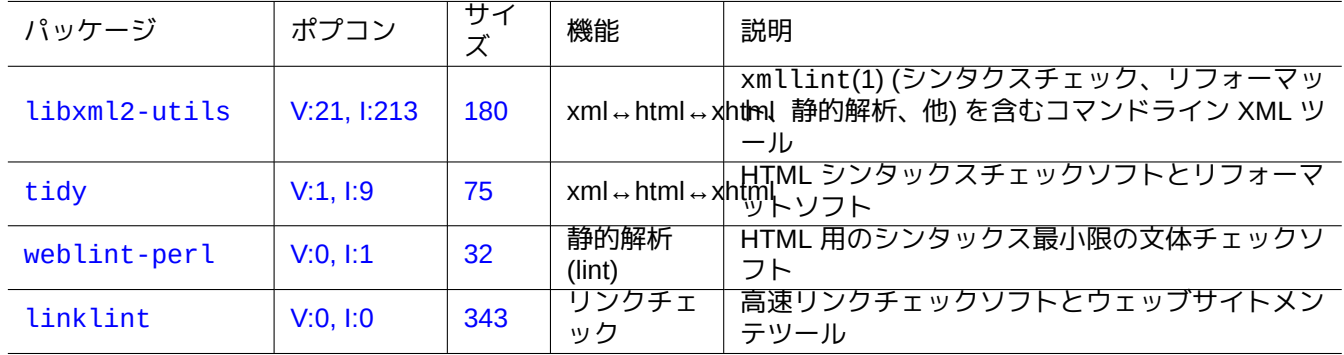

Ta[ble 11](https://tracker.debian.org/pkg/linklint).11: XML 整形印刷ツールのリスト

一度適正な XML が生成されれば、XSLT 技術を使ってマークアップコンテキスト等に基づいてデーターを抽出出来 ます。

**11.3** タイプセッティング

Unix のtroff プログラムは最初 AT&T で開発されました。それはマンページを作成するのに通常使われます。

Donald Knuth 氏によって作成された TeX は非常に強力な組版ツールでデファクト標準です。最初 Leslie Lamport 氏によって書かれた LaTeX は TeX の力への高レベルアクセスを可能にします。

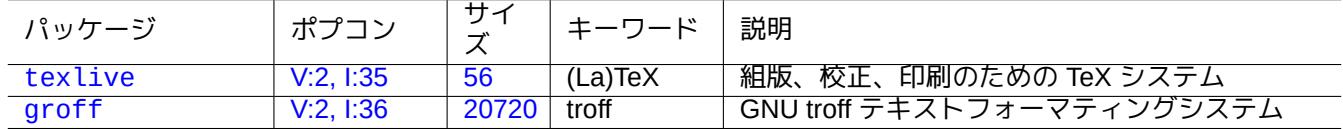

T[able](https://tracker.debian.org/pkg/texlive) 11.12: タイプ設定ツールのリスト

### **11.3.1 roff** タイプセッティング

伝統的には、roff が主な Unix テキスト処理システムです。roff(7) と groff(7) と groff(1) と grotty(1) と troff(1) と groff\_mdoc(7) と groff\_man(7) と groff\_ms(7) と groff\_me(7) と groff\_mm(7) と"info groff" を参照下さい。

groff パッケージをインストールすると"/usr/share/doc/groff/" 中に"-me"マクロに関する良い入門書や参 考書が読めま[す。](https://ja.wikipedia.org/wiki/Roff)

ティップ

"groff -Tascii -me -" はANSI エスケープコードを含むプレーンテキスト[を生成し](https://ja.wikipedia.org/wiki/マクロ_(コンピュータ用語))ます。もしマンページの ような多くの"^H" や"\_" を含む出力が欲しい場合には、この代わりに"GROFF\_NO\_SGR=1 groff -Tascii -me -" を使います。

ティップ

groff が生成した"^H" や"\_" をテキストから削除するには、それを"col -b -x" でフィルターします。

### **11.3.2 TeX/LaTeX**

TeX Live ソフトウェアーディストリビューションは完全な TeX システムを提供します。texlive メタパッケージ は、ほとんどの一般的タスクに十分な TeX Live パッケージのまともな選択を提供します。 TeX と LaTeX に関する多くの参考書が利用可能です。

- [The teT](https://en.wikipedia.org/wiki/TeX_Live)eX HOWTO: The Linux-teTe[X Local Gu](https://en.wikipedia.org/wiki/TeX_Live)ide
- [te](https://ja.wikipedia.org/wiki/TeX)x $(1)$  $(1)$
- latex(1)
- [texdoc](https://tldp.org/HOWTO/TeTeX-HOWTO.html)(1)
- texdoctk(1)
- "The TeXbook"、Donald E. Knuth 著 (Addison-Wesley)
- "LaTeX A Document Preparation System"、Leslie Lamport 著 (Addison-Wesley)
- "The LaTeX Companion"、Goossens と Mittelbach と Samarin 著 (Addison-Wesley)

これはもっとも強力な組版環境です。多くの SGML 処理ソフトはこれをバックエンドのテキスト処理ソフトとし ています。多くの人が Emacs や Vim をソースのエディターとして使う一方、lyx パッケージが提供する Lyx と texmacs パッケージが提供する GNU TeXmacs は洒落た LaTeX のWYSIWYG 編集環境を提供します。

多くのオンラインリソースが利用可能です。

- TEX Live ガイド TE[X Live 20](https://ja.wikipedia.org/wiki/Emacs)07 ("[/](https://ja.wikipedia.org/wiki/Vim)[usr/share](https://ja.wikipedia.org/wiki/GNU_TeXmacs)/doc/t[exlive](https://ja.wikipedia.org/wiki/LaTeX)-[doc-base/](https://ja.wikipedia.org/wiki/WYSIWYG)english/texlive-en/liv[e.h](https://ja.wikipedia.org/wiki/LyX)tml") (texlive-doc-base パッケージ)
- A Simple Guide to Latex/Lyx
- Word Processing Using LaTeX

[文書が大きくなると、](https://www.stat.rice.edu/~helpdesk/howto/lyxguide.html)TeX はエラーを発生する事があります。この問題の解決には (正しくは"/etc/texmf/texmf.d/95NonPath" を編集し update-texmf(8) を実行することで) "/etc/texmf/texmf.cnf" 中のプールの数を増やし修正しなけ [ればいけません。](https://www-h.eng.cam.ac.uk/help/tpl/textprocessing/latex_basic/latex_basic.html)

注意

"The TeXbook" の TeX ソースは www.ctan.org tex-archive site for texbook.tex にあります。このファイルに は必要なマクロのほとんど全てが含まれます。この文書は 7 から 10 行をコメントして"\input manmac \proofmodefalse" を追加すると tex(1) で処理できると聞いた事があります。オンラインバージョンを使うの ではなくこの本 (さらに Donald E. Knuth 氏による全ての本) を購入される事を強く勧めます。しかし、そのソー スは TeX の入力の非常に良い例で[す!](https://www.ctan.org/tex-archive/systems/knuth/dist/tex/texbook.tex)

### **11.3.3** マニュアルページを綺麗に印刷

以下のコマンドでマンページを PostScript で上手く印刷できます。

\$ man -Tps some\_manpage | lpr

### **11.3.4** マニュアルページの作成

プレーンな troff フォーマットでマンページ (マニュアルページ) を書く事は可能ですが、それを作成するヘルパー パッケージがあります。

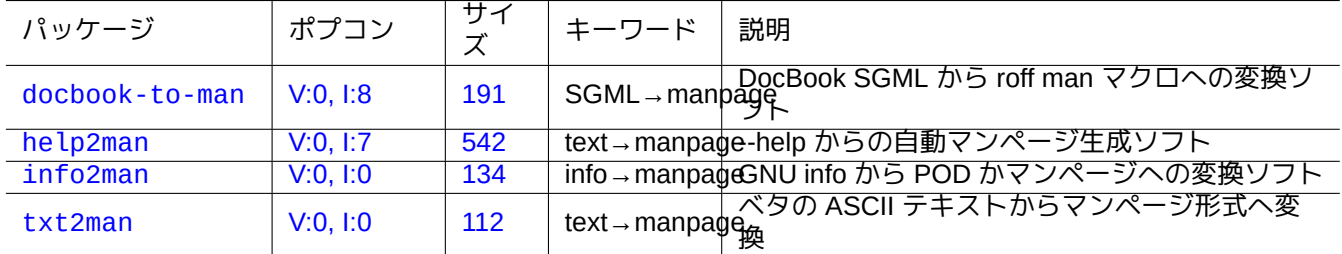

[Table](http://qa.debian.org/popcon-graph.php?packages=info2man) 11.13: [マン](https://tracker.debian.org/pkg/info2man)ページ作成を補助するパッケージのリスト

## **11.4** 印刷可能データー

Debian システム上では印刷可能なデーターは PostScript フォーマットで表現されます。共通 Unix 印刷システム (CUPS) は非 PostScript プリンタ用のラスタ化のバックエンドプログラムとして Ghostscript を使用します。

最近の Debian システム上では印刷可能なデータは PDF フォーマットででも表現されます。

Evince や Okular (項7.4参照) のような GUI ビューワーツールや; Chromium のような現代的なブラウザーを使うと、 PDF ファイルの内容表示をしたりその入力欄を埋めたりできます。

LibreOffice や Scribus や Inkscape (項11.6参照) の[ような](https://ja.wikipedia.org/wiki/Portable_Document_Format)グラフィックツールを使うと、PDF ファイルの内容を編 [集できま](https://ja.wikipedia.org/wiki/Evince)[す。](https://ja.wikipedia.org/wiki/Okular)

ティップ

[PDF](https://ja.wikipedia.org/wiki/LibreOffice) ファイ[ルは、](https://ja.wikipedia.org/wiki/Scribus)GIMP [を用いる](https://ja.wikipedia.org/wiki/Inkscape)[と、解](#page-265-0)像度 300 dpi 以上を使い PNG フォーマットに変換し読み込めます。こ れを、LibreOffice のバックグラウンド画像に用いれば最小限の努力で望ましい変更済み印刷が作れます。

### **11.4.1 [Ghostsc](https://ja.wikipedia.org/wiki/LibreOffice)[ript](https://ja.wikipedia.org/wiki/GIMP)**

印刷データー処理の核心はラスタ画像を生成する Ghostscript という PostScript (PS) インタープリタです。

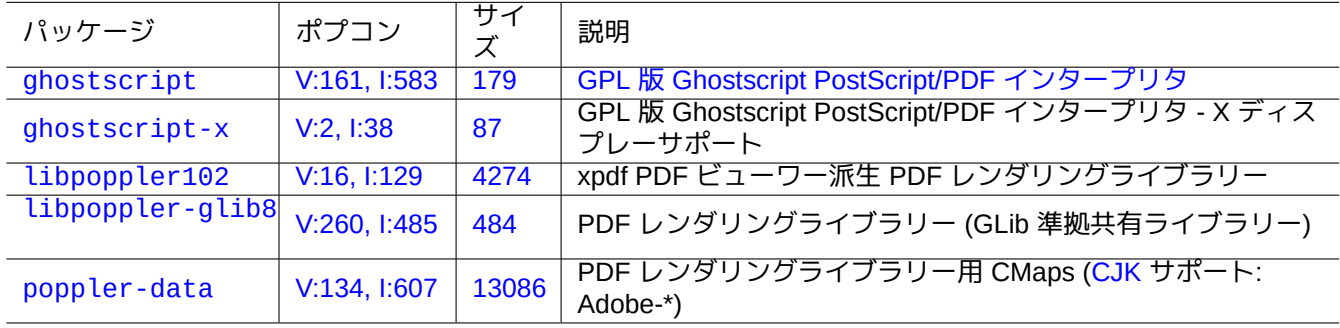

[Table 11.14](http://qa.debian.org/popcon-graph.php?packages=poppler-data): [Ghosts](https://tracker.debian.org/pkg/poppler-data)cript PostScript インタープリタのリスト

ティップ

"gs -h" とすると Ghostscript の設定が表示されます。

### **11.4.2 2** つの **PS** や **PDF** ファイルをマージ

2 つの PostScript (PS) や Portable Document Format (PDF) ファイルは Ghostscript の gs(1) をつかってマージで きます。

\$ gs -q -dNOPAUSE -dBATCH -sDEVICE=pswrite -sOutputFile=bla.ps -f foo1.ps foo2.ps \$ gs -q [-dNOPAUSE](https://ja.wikipedia.org/wiki/PostScript) -dBATCH [-sDEVICE=pdfwrite](https://ja.wikipedia.org/wiki/Portable_Document_Format) -sOutputFile=bla.pdf -f foo1.pdf foo2.pdf

注意

PDF は、クロスプラットフォームの印刷可能フォーマットとして広範に使われていて、本質的にいくつかの追加 機能と拡張がされている、圧縮 PS フォーマットです。

[ティッ](https://ja.wikipedia.org/wiki/Portable_Document_Format)プ

コマンドラインの場合、psuti[ls](https://ja.wikipedia.org/wiki/PostScript) パッケージ中の psmerge(1) 等のコマンドは PostScript 文書を操作するのに 便利です。pdftk パッケージの pdftk(1) も PDF 文書を操作するのに便利です。

### **11.4.3** 印刷可能データーユーティリティー

| パッケージ            | ポプコン      | サイ<br>ズ | キーワード                                          | 説明                                                |
|------------------|-----------|---------|------------------------------------------------|---------------------------------------------------|
| poppler-utils    | V:152,    | 728     | $\overline{pdf} \rightarrow ps, text,$         | PDF ユーティリティー: pdftops, pdfinfo,                   |
|                  | 1:471     |         | $\cdots$                                       | pdfimages, pdftotext, pdffonts                    |
| psutils          | V:4, 1:67 | 219     | $ps \rightarrow ps$                            | PostScript 文書変換ツール                                |
| poster           | V:0, 1:3  | 57      | $ps \rightarrow ps$                            | PostScript ページから大きなポスターを作る                        |
| enscript         | V:1, I:14 | 2130    | text $\rightarrow$ ps,                         | ASCII テキストから PostScript か HTML か RTF              |
|                  |           |         | html, rtf                                      | か Pretty-Print への変換                               |
| a2ps             | V:0, I:10 | 3979    | text $\rightarrow$ ps                          | 全てを PostScript に変換するソフトと綺麗印刷                      |
|                  |           |         |                                                | ソフト                                               |
| pdftk            | 1:37      | 28      | $pdf \rightarrow pdf$                          | PDF 文書変換ツール: pdftk                                |
| html2ps          | V:0, 1:2  | 261     | $\overline{\text{html} \rightarrow \text{ps}}$ | HTML から PostScript への変換ソフト                        |
| gnuhtml2latex    | V:0, 1:0  | 27      | $html \rightarrow later$                       | html から latex への変換ソフト                             |
| latex2rtf        | V:0, 1:4  | 495     | $latex \rightarrow rtf$                        | LaTeX から MS Word で読める RTF へと文書変<br>換              |
| ps2eps           | V:2, I:42 | 95      | $PS \rightarrow ePS$                           | PostScript から EPS (カプセル化済み PostScript)<br>への変換ソフト |
|                  | V:0, 1:0  | 109     | text $\rightarrow$ ps                          | 日本語符号化サポート付きの Text から                             |
| e <sub>2ps</sub> |           |         |                                                | PostScript への変換ソフト                                |
| impose+          | V:0, 1:0  | 118     | $ps \rightarrow ps$                            | PostScript ユーティリティー                               |
|                  |           |         |                                                | 多くのソースコード (C, C++, Java, Pascal, Perl,            |
| trueprint        | V:0, 1:0  | 149     | text $\rightarrow$ ps                          | Pike, Sh, Verilog) の PostScript への綺麗印刷 (C         |
|                  |           |         |                                                | 言語)                                               |
| pdf2svg          | V:0, 1:3  | 32      | $pdf \rightarrow svg$                          | PDF からスケール可のベクトルグラフィクス                            |
|                  |           |         |                                                | (SVG) フォーマットへの変換ソフト                               |
| pdftoipe         | V:0, 1:0  | 65      | $pdf \rightarrow ipe$                          | PDF から IPE の XML フォーマットへの変換ソフ                     |
|                  |           |         |                                                | ⊢                                                 |

印刷可能なデーターに用いる以下のパッケージが著者の目に止まりました。

[Table 11](http://qa.debian.org/popcon-graph.php?packages=pdftoipe).15: プリントできるデーター[のユーテ](https://ja.wikipedia.org/wiki/Scalable_Vector_Graphics)ィリティーのリスト

### **11.4.4 CUPS** を使って印刷

Common Unix Printing System (CUPS) が提供する、lp(1) と lpr(1) コマンドの両方が印刷可能なデーターの印刷 をカスタム化するオプションを提供します。

以下のコマンドの内のひとつを使い一つのファイルに対し3部の印刷をページ順に揃えてできます。

\$ lp -n 3 -o [Collate=True](https://ja.wikipedia.org/wiki/Common_Unix_Printing_System) filename

\$ lpr -#3 -o Collate=True filename

さらに、コマンドライン印刷とオプションに書かれているように"-o number-up=2" や"-o page-set=even", "-o page-set=odd" や"-o scaling=200" や"-o natural-scaling=200" 等の印刷オプションを使ってカス タム化できます。

## **11.5** メールデーター変換

テキストデーター変換のための以下のパッケージが著者の目に止まりました。

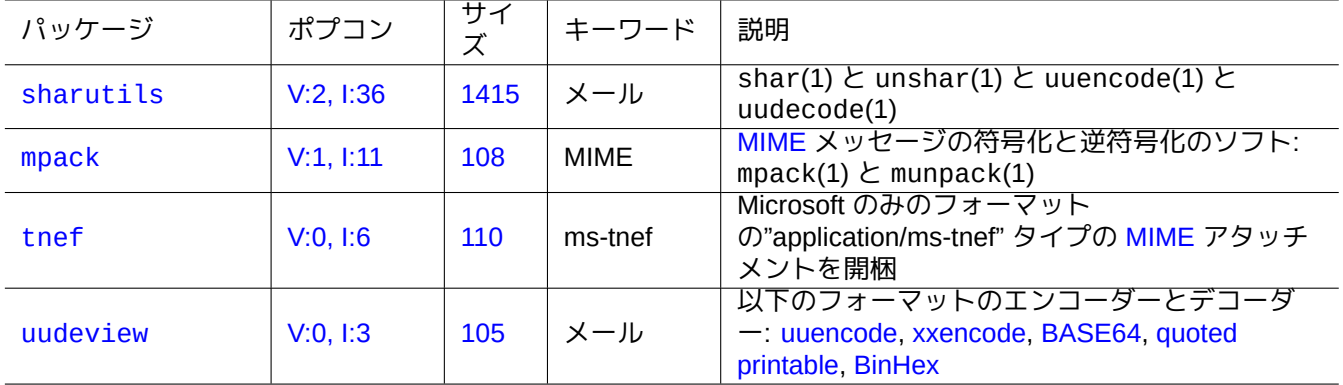

[Table 1](http://qa.debian.org/popcon-graph.php?packages=uudeview)1.16: [メール](https://tracker.debian.org/pkg/uudeview)データー変換を補助[するパッケ](https://ja.wikipedia.org/wiki/Uuencode)[ージのリス](https://en.wikipedia.org/wiki/Xxencode)[ト](https://ja.wikipedia.org/wiki/Base64)

ティップ

インターネットメッセージアクセスプロトコル バージョン 4 (IMAP4) サーバーは、プロプライエタリメールシ ステムのクライアントソフトが IMAP4 サーバーも使えるように設定できる場合、プロプライエタリメールシス テムからメールを取り出すのに利用できるかもしれません。

### **11.5.1** メールデーターの基本

メイル (SMTP) データーは 7 ビットデーター列に限定されるべきです。だからバイナリーデーターや 8 ビットテキ ストデーターはMultipurpose Internet Mail Extensions (MIME) を用いたり文字セット (表 11.2を参照下さい) を選択 して 7 ビットのフォーマットにエンコードされます。

標準のメールストレージフォーマットは RFC2822 (RFC822 の更新版) により定義される mbox フォーマットです。 mbox(5) ([mutt](https://ja.wikipedia.org/wiki/Simple_Mail_Transfer_Protocol) [パッケージが提供](https://ja.wikipedia.org/wiki/Multipurpose_Internet_Mail_Extensions)) を参照下さい。

欧州言語の場合、ほとんど 8 ビット文字が無いので ISO-8859-1 文字セットとともに"Content-Transfer-Encoding: quoted-printable" がメールに通常使われます。欧州のテキストが UTF-8 符号化された場合、ほとんどが 7 ビ ット文字なので"Content-Transfer-E[ncoding: quoted-printab](https://datatracker.ietf.org/doc/rfc2822/)le" が大体使われます。

日本語には、テキストを 7 ビットにしておくために伝統的に"Content-Type: text/plain; charset=ISO-2022-JP" がメールに通常使われます。しかし、古い Microsoft システムは適正な宣言無しに Shift-JIS でメールデーターを送 るかもしれません。日本語のテキストが UTF-8 で符号化される場合、多くの 8 ビットデーターを含むので Base64 が大体使われます。他のアジアの言語でも状況は同様です。

注意

もし IMAP4 サーバーと話せる非 Debian クライアントからあなたの非 Unix メールデーターがアクセス[出きるな](https://ja.wikipedia.org/wiki/Base64) ら、あなた自身の IMAP4 サーバーを実行することでメールデーターを引き出せるかもしれません。

注意

もし他のメールストレージフォーマットを使っている場合、mbox フォーマットに移動するのが良い第一歩です。 mutt(1) のような汎用クライアントプログラムはこれに非常に便利です。

メールボックスの内容は procmail(1) と formail(1) を使って各メッセージに分割できます。

各メールメッセージは mpack パッケージにある munpack(1) (または他の専用ツール) を使って開梱して MIME 符 号化された内容を取り出せます。

## **11.6** 画像データーツール

<span id="page-265-0"></span>gimp(1) のような GUI プログラムは非常に強力ですが、imagemagick(1) 等のコマンドラインツールはスクリプト でイメージ操作を自動化するのに非常に便利です。

デジタルカメラのファイルフォーマットのデファクト標準は、追加のメタデーター付きの JPEG 画像ファイルフォ ーマットである交換可能な画像ファイルフォーマット (EXIF) です。EXIF は日付や時間やカメラ設定等の情報を保 持できます。

Lempel-Ziv-Welch (LZW) ロス無しデーター圧縮特許の期限は切れました。LZW データー[圧縮を](https://ja.wikipedia.org/wiki/JPEG)使う画像交換フォ ーマット (GIF) [ユーティリティーは](https://ja.wikipedia.org/wiki/Exchangeable_image_file_format) Debian システム上で自由に利用可能となりました。

ティップ

[リムーバブル記録メディア付きのどのデジタル](https://ja.wikipedia.org/wiki/LZW)カメラやスキャナーも、カメラファイルシステム用[デザインルー](https://ja.wikipedia.org/wiki/Graphics_Interchange_Format) ル に準拠し FAT ファイルシステムを使っているので USB ストレージ読取り機を経由すれば Linux で必ず機能し ます。項10.1.7を参照下さい。

### **1[1.6](https://ja.wikipedia.org/wiki/カメラファイルシステム規格).1** [画像デ](#page-233-0)[ー](https://ja.wikipedia.org/wiki/File_Allocation_Table)ターツール **(**メタパッケージ**[\)](https://ja.wikipedia.org/wiki/USBメモリ)**

以下のメタパッケージは aptitude(8) を使って画像データーツールを探す良いスタート地点です。"Packages overview for Debian PhotoTools Maintainers" も別のスタート地点です。

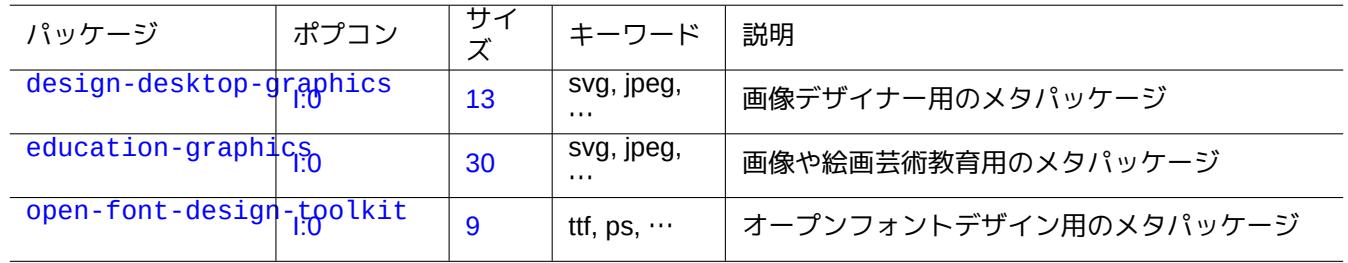

[Table 11](http://packages.debian.org/sid/open-font-design-toolkit).17: 画像データーツールのリスト (メタパッケージ)

ティップ

aptitude(8) の正規表現"~Gworks-with::image" (項2.2.6を参照下さい) を使ってさらなる画像ツールを探し ます。

### **11.6.2** 画像データーツール **(GUI)**

以下の GUI の画像データー変換、編集、整理用パッケージが著者の目に止まりました。

**11.6.3** 画像データーツール **(CLI)**

以下の CLI の画像データー変換、編集、整理用パッケージが著者の目に止まりました。

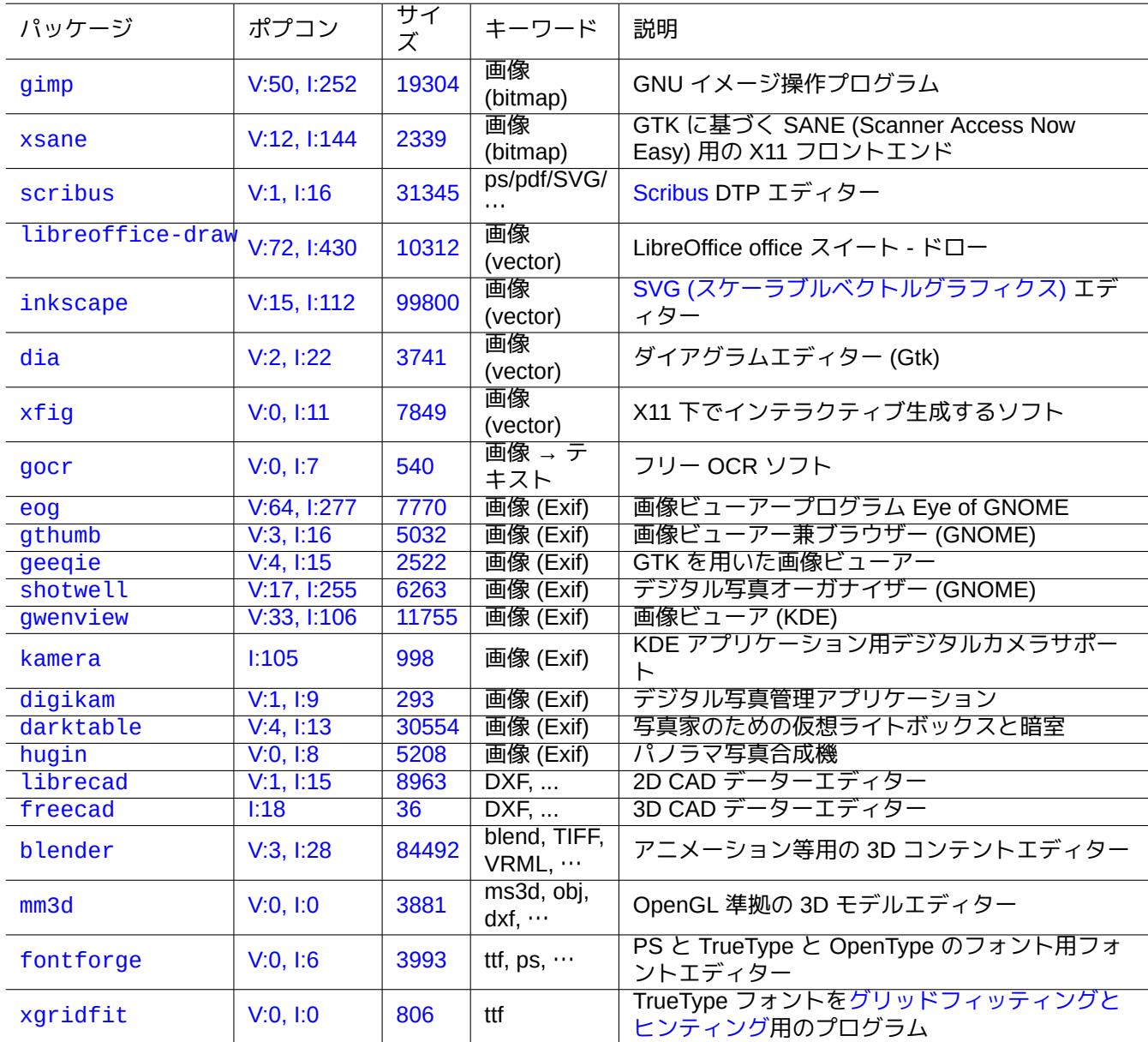

Table [11.18](https://tracker.debian.org/pkg/xgridfit): 画像データーツール (GUI) のリスト

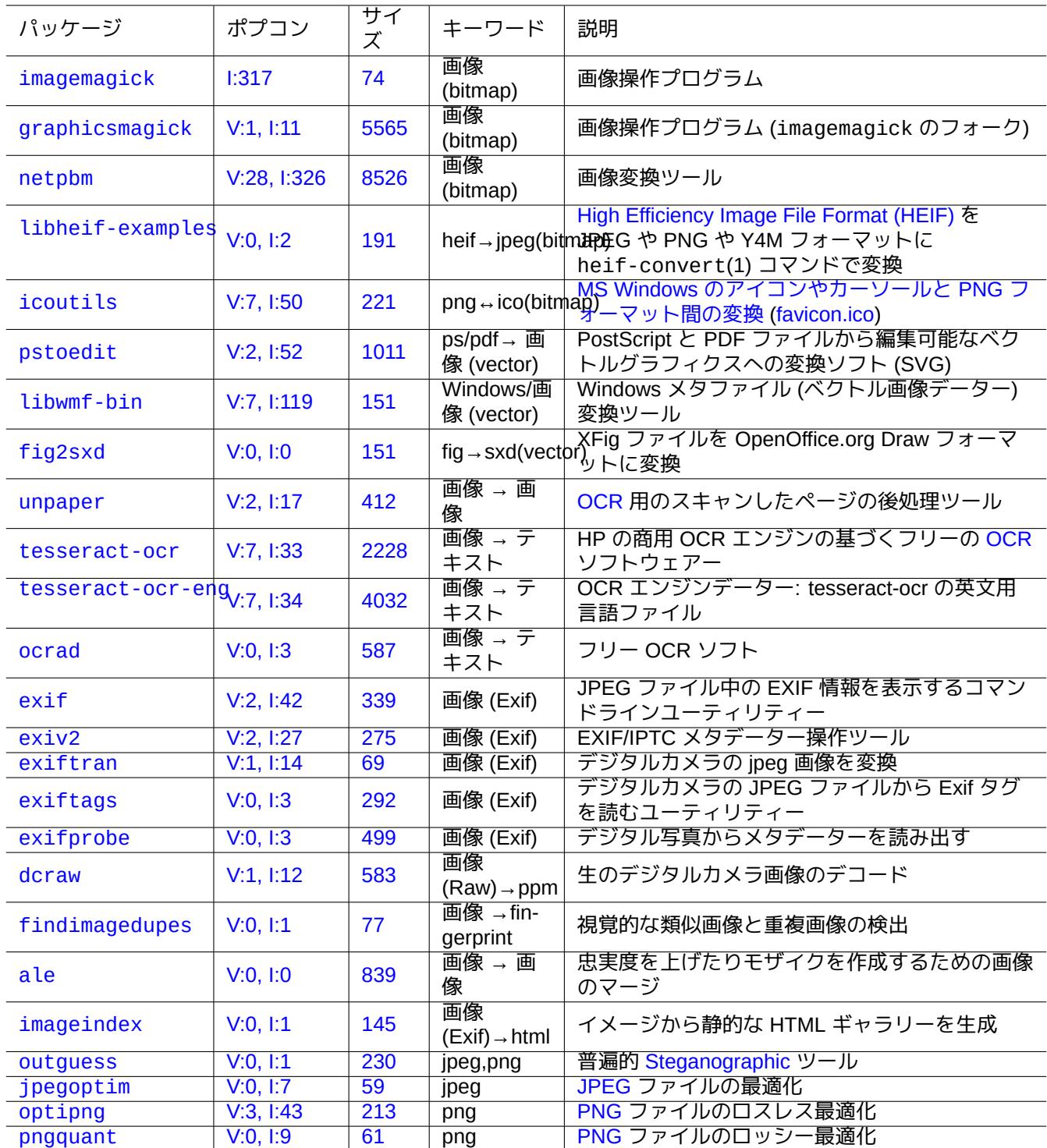

Table [11.1](https://tracker.debian.org/pkg/optipng)9: 画像データーツ[ールの](https://ja.wikipedia.org/wiki/Portable_Network_Graphics)リスト (CLI)

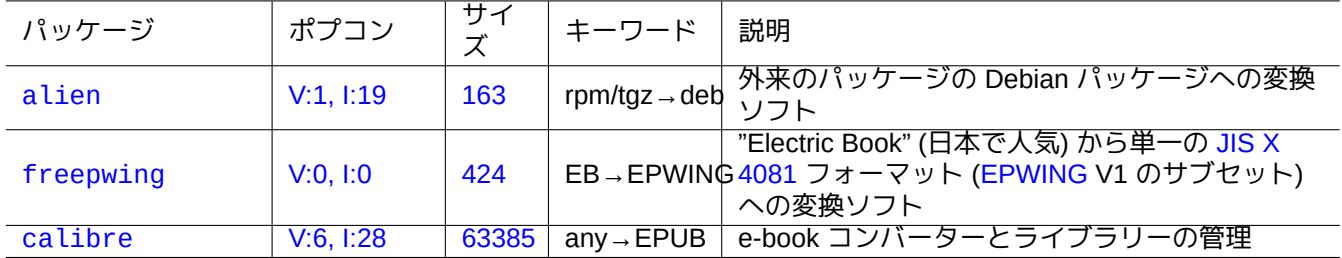

[T](http://qa.debian.org/popcon-graph.php?packages=freepwing)able 1[1.20](https://tracker.debian.org/pkg/freepwing): その他のデーター[変換ツ](https://ja.wikipedia.org/wiki/JIS_X_4081)ールのリスト

## **11.7** その他のデーター変換

多くのデーター変換プログラムがあります。aptitude(8) で"~Guse::converting" という正規表現 (項2.2.6を参 照下さい) を使い以下のプログラムが私の目に止まりました。

RPM フォーマットからのデーター抽出もまた以下のようにするとできます。

\$ rpm2cpio file.src.rpm | cpio --extract

## **Chapter 12**

# プログラミング

Debian システム上でプログラミングを学ぶ人がパッケージ化されたソースコードを読み込めるようになるための 指針を示します。以下はプログラムに関する特記すべきパッケージと対応する文書パッケージです。

オンラインリファレンスは manpages と manpages-dev パッケージをインストールした後で"man name" とタイ プすると利用可能です。GNU ツールのオンラインリファレンスは該当する文書パッケージをインストールした後 で"info program\_name" とタイプすると使えます。一部の GFDL 文書は DFSG に準拠していないと考えられて いるので main アーカイブに加えて contrib や non-free アーカイブを含める必要があるかもしれません。

バージョンコントロールシステムツールの使用を考えましょう。項10.5を参照下さい。

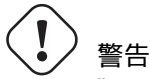

"test" を実行可能なテストファイルの名前に用いてはい[けませ](#page-246-0)ん。"test" はシェルのビルトインです。

## 注意

ソースから直接コンパイルしたソフトウェアープログラムは、システムプログラムとかち合わないよう に、"/usr/local" か"/opt" の中にインストールします。

ティップ "99 ボトルのビールの歌" 作成のコード例はほとんど全てのプログラム言語に関する理解のための非常に好適で す。

## **12.1** [シェルスクリプト](https://www.99-bottles-of-beer.net/)

シェルスクリプトは実行ビットがセットされたテキストファイルで、以下に示すフォーマットのコマンドを含んで います。

### #!/bin/sh

... [command](https://ja.wikipedia.org/wiki/シェル#.E3.82.B7.E3.82.A7.E3.83.AB.E3.82.B9.E3.82.AF.E3.83.AA.E3.83.97.E3.83.88) lines

最初の行はこのファイル内容を読み実行するシェルインタープリタを指定します。

シェルスクリプトを読むのは Unix 的なシステムがどのように機能しているのかを理解する最良の方法で す。ここでは、シェルプログラムに関する指針や心がけを記します。失敗から学ぶために" シェルの失敗" (https://www.greenend.org.uk/rjk/2001/04/shell.html) を参照下さい。

シェル対話モード (項1.5と項1.6を参照下さい) と異なり、シェルスクリプトは変数や条件文やループを繁用します。

### **12.1.1 POSIX** シェル互換性

多くのシステムスクリプトは POSIX シェル (表 1.13を参照下さい) のどれで解釈されるか分かりません。

- デフォールトの非インタラクティブなシェル"/usr/bin/sh" は /usr/bin/dash をさしているシムリンクで、 多くのシステムプログラムで使われます。
- デフォルトのインタラクテ[ィブなシ](https://ja.wikipedia.org/wiki/POSIX)ェルは /u[sr/b](#page-48-0)in/bash です。

全ての POSIX シェル間でポータブルとするために **bashisms** や **zshisms** を使うシェルスクリプトを書くのを避け ます。checkbashisms(1) を使うとこれがチェックできます。

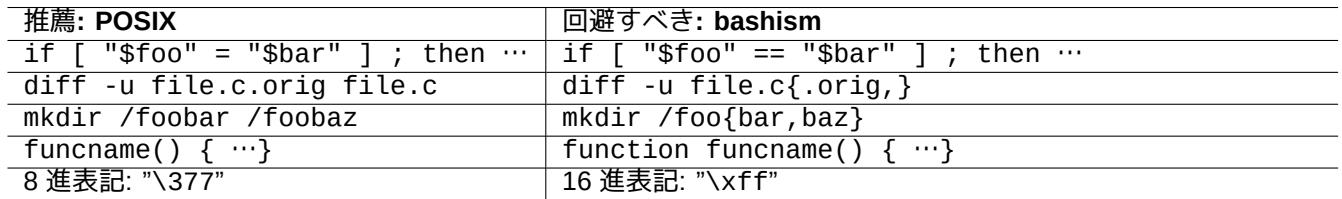

Table 12.1: 典型的 bashizms のリスト

"echo" コマンドはその実装がシェルビルトインや外部コマンド間で相違しているので以下の注意点を守って使わ なければいけません。

- "-n" 以外のどのコマンドオプション使用も避けます。
- 文字列中にエスケープシーケンスはその取扱いに相違があるので使用を避けます。

注意

"-n" オプションは実は POSIX シンタックスではありませんが、一般的に許容されています。

ティップ

出力文字列にエスケープシーケンスを埋め込む必要がある場合には、"echo" コマンドの代わりに"printf" コマ ンドを使います。

**12.1.2** シェル変数

特別なシェルパラメーターがシェルスクリプト中ではよく使われます。 覚えておくべき基本的なパラメーター展開を次に記します。 ここで、これら全てのオペレーターのコロン":" は実際はオプションです。

• ":" 付き = 演算子は存在と非ヌル文字列をテストします

• ":" 無し = 演算子は存在のみをテストします

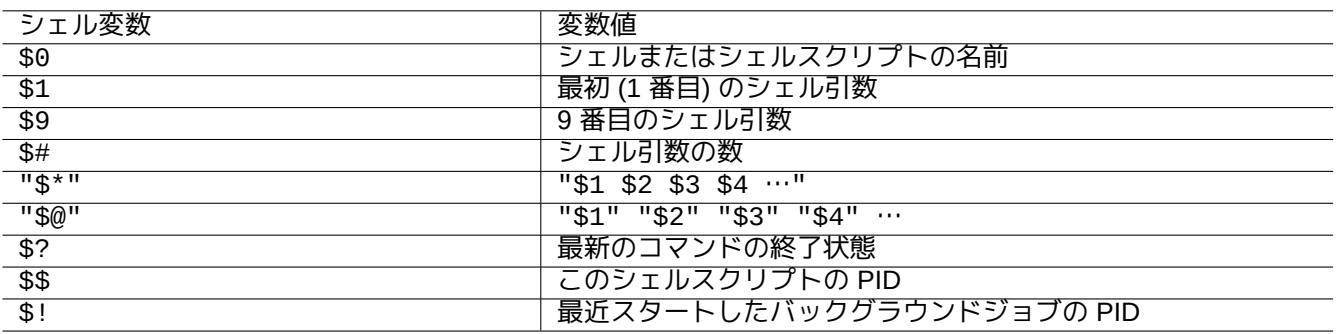

Table 12.2: シェル変数のリスト

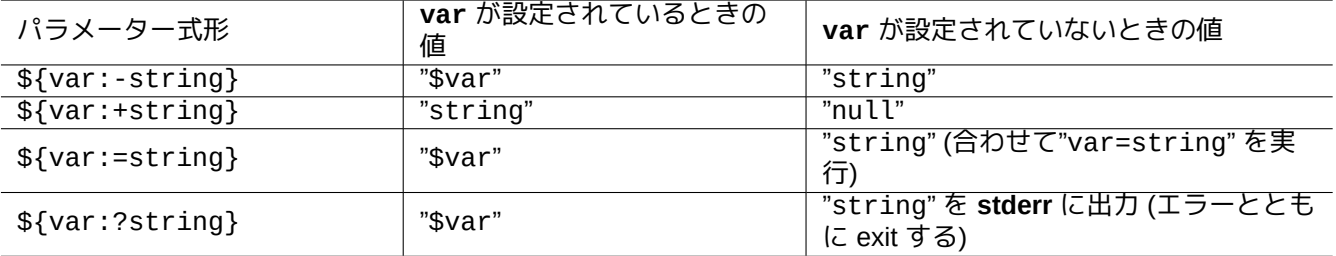

Table 12.3: シェル変数展開のリスト

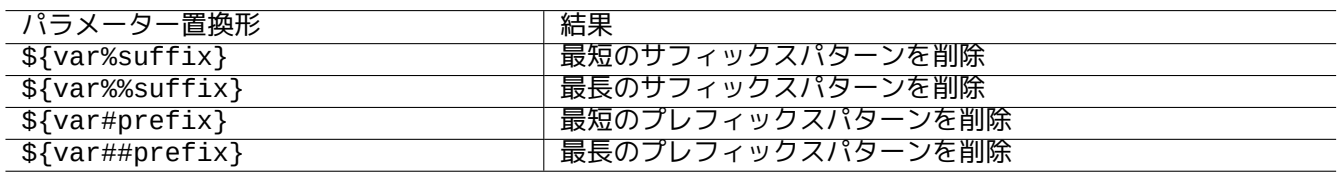

Table 12.4: 重要なシェル変数置換のリスト

### **12.1.3** シェル条件式

各コマンドは条件式に使えるエグジットステイタスを返します。

• 成功: 0 (" 真")

• エラー: 非 0 (" 偽")

注意

シェル条件文の文脈において"0" は" 真" を意味しますが、C 条件文の文脈では"0" は" 偽" を意味します。

注意

"[" は、"]" までの引数を条件式として評価する、test コマンドと等価です。

覚えておくべき基本的な条件文の慣用句は次です。

- "*command* && 成功したらこの *command* も実行 || true"
- "*command* || もし *command* が成功しないとこのコマンドも実行 || true"
- 以下のような複数行のスクリプト断片

if [ *conditional\_expression* ]; then *if\_success\_run\_this\_command* else *if\_not\_success\_run\_this\_command* fi

ここで、シェルが"-e" フラグ付きで起動された際にシェルスクリプトがこの行で誤って exit しないようにするため に、末尾の"|| true" が必要です。

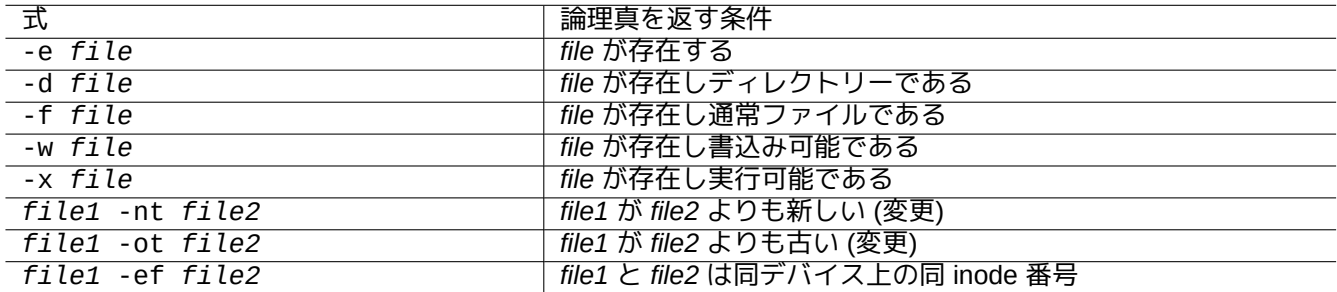

### Table 12.5: 条件式中のファイル比較演算子

条件式中の算術整数比較演算子は"-eq" と"-ne" と"-lt" と"-le" と"-gt" と"-ge" です。

### **12.1.4** シェルループ

POSIX シェル中で使われるループの慣用句があります。

• "for x in foo1 foo2 …; do コマンド; done" は"foo1 foo2 …" リストの項目を変数"x" に代入し" コマ ンド" を実行してループします。

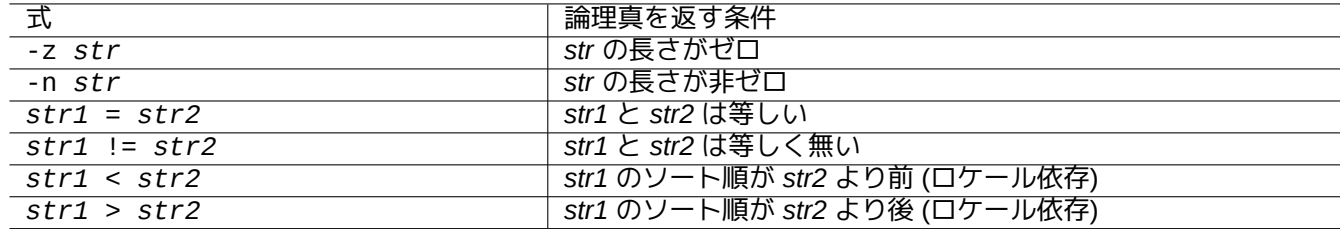

Table 12.6: 条件式中での文字列比較演算子のリスト

- "while 条件; do コマンド; done" は" 条件" が真の場合" コマンド" を繰り返します。
- "until 条件; do コマンド; done" は" 条件" が真でない場合" コマンド" を繰り返します。
- "break" によってループから脱出できます。
- "continue" によってループ初めに戻り次の反復実行を再開します。

C 言語のような数字の繰り返しは"foo1 foo2 ..." 生成に seq(1) 使って実現します。

ティップ [項](https://ja.wikipedia.org/wiki/C言語)9.4.9を参照下さい。

ティップ

### **12.[1.5](#page-191-0)** シェル環境変数

普通の人気あるシェルコマンドプロンプトがあなたのスクリプト実行環境下使えないかもしれません。

- "\$USER" には"\$(id -un)" を使います
- "\$UID" には"\$(id -u)" を使います
- "\$HOME" に関して、"\$(getent passwd "\$(id -u)"|cut -d ":" -f 6)" を使います (これは項4.5.2上でも 機能します。)

**12.1.6** シェルコマンドライン処理シーケンス

シェルはおおよそ以下のシーケンスでスクリプトを処理します。

- シェルは 1 行読み込みます。
- シェルは、もし "…" や '…' の中なら、行の一部を **1** つのトークンとしてグループします。
- シェルは 1 行を以下のによってトークンに分割します。
	- **–** 空白: *space tab newline*
	- **–** メタ文字: < > | ; & ( )
- "…" や '…' の中でない場合、シェルは各トークンを予約語に対してチェックしその挙動を調整します。 **–** 予約語: if then elif else fi for in while unless do done case esac
- "…" や '…' の中でない場合、シェルはエイリアスを展開します。
- "…" や'…' の中でない場合、シェルはティルダを展開します。
	- **–** "~" → 現ユーザーのホームディレクトリー
	- **–** "~*user*" → *user* のホームディレクトリー
- '…' の中でない場合、シェルは パラメーター" をその値に展開します。
	- **–** パラメーター: "\$PARAMETER" or "\${PARAMETER}"
- '…' の中でない場合、シェルは コマンド置換を展開します。
	- **–** "\$( command )" → "command" の出力
	- **–** " ̀ command ̀" → "command" の出力
- "…" や '…' の中でない場合、シェルは パス名のグロブを展開します。
	- **–** \* → あらゆる文字
	- **–** ? → 1 文字
	- **–** […] → "…" 中の 1 つ
- シェルはコマンドを次から検索して実行します。
	- **–** 関数定義
	- **–** ビルトインコマンド
	- **–** "\$PATH" 中の実行ファイル
- シェルは次行に進みこのプロセスを一番上から順に反復します。

ダブルクォート中のシングルクォートに効果はありません。

シェル環境中で"set -x" を実行したり、シェルを"-x" オプションで起動すると、シェルは実行するコマンドを全 てプリントするようになります。これはデバグをするのに非常に便利です。

### **12.1.7** シェルスクリプトのためのユーティリティープログラム

Debian システム上でできるだけポータブルなシェルプログラムとするには、ユーティリティープログラムを **essential** パッケージで提供されるプログラムだけに制約するのが賢明です。

- "aptitude search ~E" は **essential** (必須) パッケージをリストします。
- "dpkg -L パッケージ名 |grep '/man/man.\*/'" は パッケージ名パッケージによって提供されるコマンドの マンページをリストします。

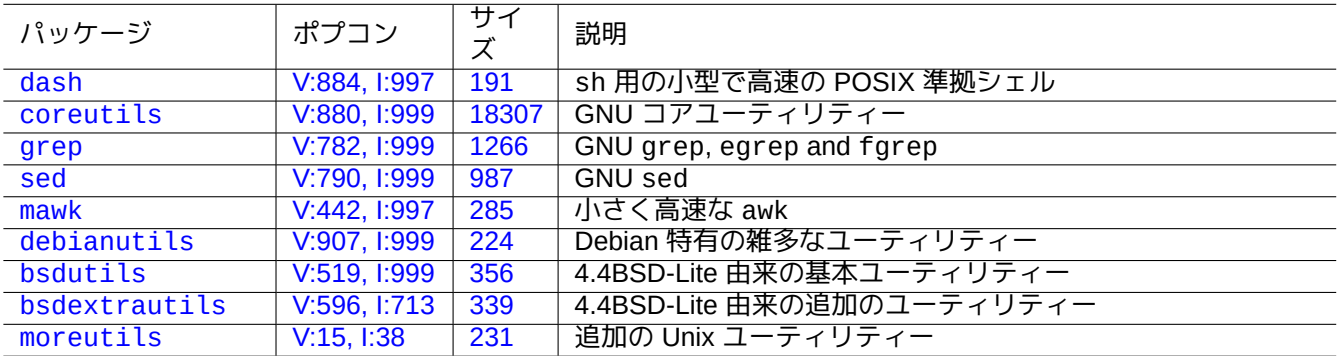

[Table 12.7:](http://packages.debian.org/sid/bsdextrautils) シェ[ルスクリプト](http://qa.debian.org/popcon-graph.php?packages=bsdextrautils)[用の小](https://tracker.debian.org/pkg/bsdextrautils)さなユーティリティープログラムを含むパッケージのリスト

例は項1.6を参照下さい。

## **12.2** [イ](#page-61-0)ンタープリター言語でのスクリプティング

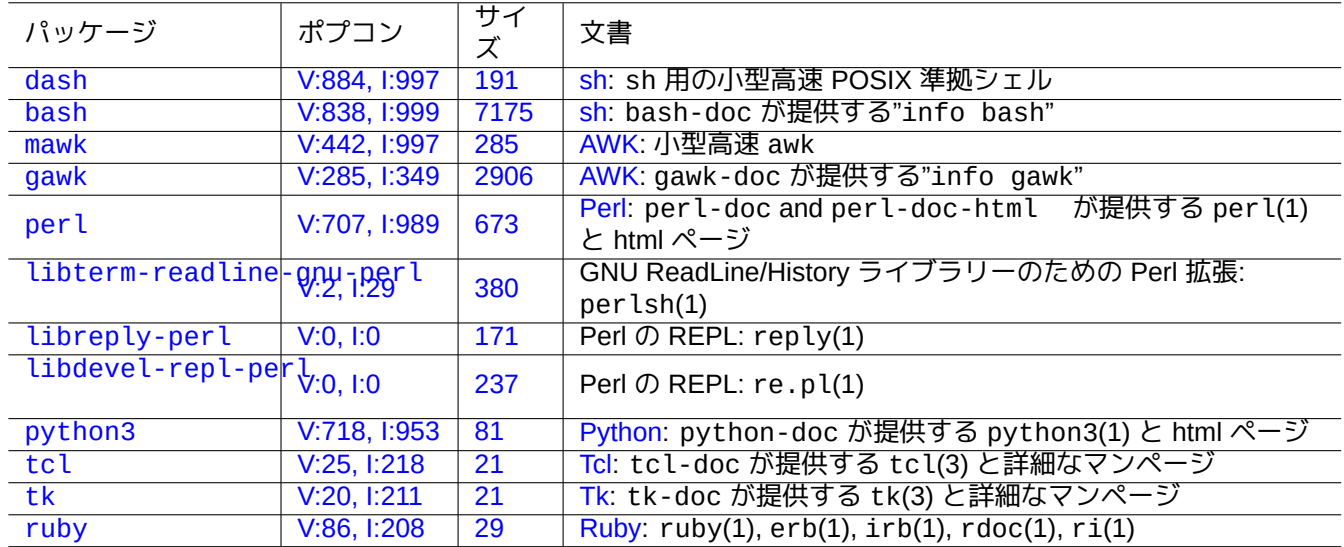

[Table 1](http://qa.debian.org/popcon-graph.php?packages=tk)2.8: [イ](https://tracker.debian.org/pkg/tk)ンタ[ープ](https://ja.wikipedia.org/wiki/Tk_(ツールキット))リター関連のパッケージのリスト

D[ebian](http://packages.debian.org/sid/ruby) 上のタスクを自[動化したい場](http://qa.debian.org/popcon-graph.php?packages=ruby)合[には](https://tracker.debian.org/pkg/ruby)、ま[ず最初](https://ja.wikipedia.org/wiki/Ruby)にインタープリター言語でタスクをスクリプト化すべきで す。インタープリター言語選択のガイドラインは:

- もしタスクがシェルプログラムでできた CLI プログラムを組み合わせる簡単なタスクなら、dash を使います。
- もしタスクが簡単なタスクではなく何もないところから書くなら、python3 を使います。
- もしタスクをするための加筆をする必要がある perl, tcl, ruby, ... で書かれたコードが Debian 上にすでに存在 する場合には、その言語を使います。

もし出来上がったコードがおそすぎる場合には、実行速度にクリチカルな部分のみコンパイラー言語で書き直しイ ンタープリター言語から呼びます。

### **12.2.1** インタープリター言語コードのデバグ

ほとんどのインタープリターは基本的文法チェックやコード追跡の機能を提供します。

- "**dash -n** *script.sh*"- シェルスクリプトの文法チェック
- "**dash -x** *script.sh*"- シェルスクリプトのトレース
- "**python -m py\_compile** *script.py*"- Python スクリプトの文法チェック
- "**python -mtrace --trace** *script.py*"- Python スクリプトのトレース
- "**perl -I ../libpath -c** *script.pl*"- Perl スクリプトの文法チェック
- "**perl -d:Trace** *script.pl*"- Perl スクリプトのトレース

dash のコードチェックの際には、bash のようなインタラクティブ環境を用意する項9.1.4を試します。 perl のコードチェックの際には、Pythonのような REPL (=READ + EVAL + PRINT + LOOP) 環境を提供するPerl 用の環境を試しましょう。

### **12.2.2** シェルスクリプトを[使った](https://ja.wikipedia.org/wiki/Python) **GUI** プ[ログラム](https://ja.wikipedia.org/wiki/REPL)

シェルスクリプトは魅力的な GUI プログラムを作るまで改善できます。echo や read コマンドを使う鈍いやりと りに代えて、いわゆるダイアログプログラムを使うのがこのトリックです。

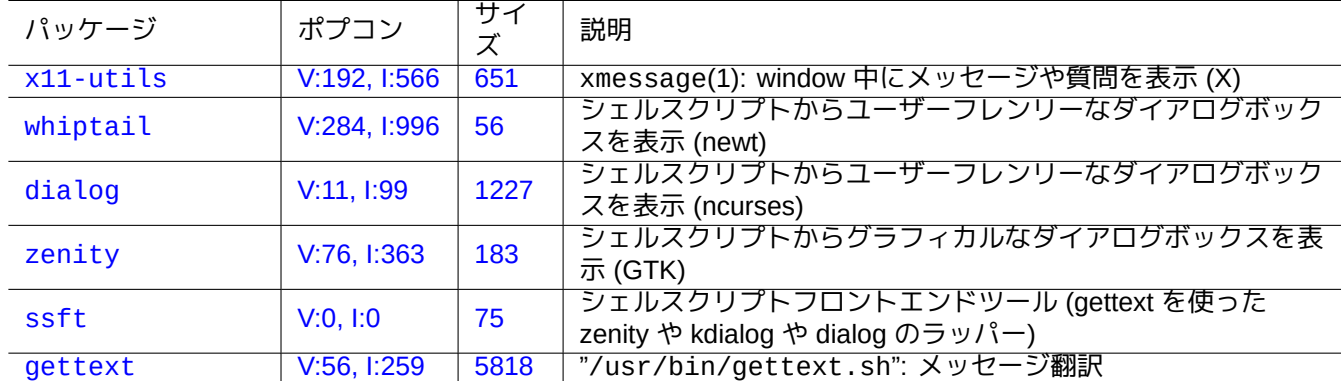

Tabl[e 12](https://tracker.debian.org/pkg/ssft).9: ダイアログプログラムのリスト

簡[単なシェル](http://packages.debian.org/sid/gettext)スクリプト[だけでできる](http://qa.debian.org/popcon-graph.php?packages=gettext)[ほど](https://tracker.debian.org/pkg/gettext) GUI プログラムがいかに簡単ということを示す GUI プログラムの例は 以下です。

このスクリプトはファイルの選択 (デフォルトは/etc/motd) に zenity を使い、それを表示します。

```
このスクリプトの GUI ローンチャーは以下のようにして生成できます項9.4.10.
```

```
#!/bin/sh -e
# Copyright (C) 2021 Osamu Aoki <osamu@debian.org>, Public Domain
# vim:set sw=2 sts=2 et:
DATA_FILE=$(zenity --file-selection --filename="/etc/motd" --title="Select a file to check ←-
    ") || \setminus( echo "E: File selection error" >&2 ; exit 1 )
# Check size of archive
if ( file -ib "$DATA_FILE" | grep -qe '^text/' ) ; then
  zenity --info --title="Check file: $DATA_FILE" --width 640 --height 400 \
    --text="$(head -n 20 "$DATA_FILE")"
else
  zenity --info --title="Check file: $DATA_FILE" --width 640 --height 400 \
    --text="The data is MIME=$(file -ib "$DATA_FILE")"
fi
```
シェルスクリプトでの GUI プログラムへのこのようなアプローチは簡単な選択ケースでのみ有効です。何らかの複 雑のあるプログラムを書く場合には、もっと能力あるプラットフォームで書くことを考えましょう。

### **12.2.3 GUI** フィルター用のカスタム動作集

GUI ファイラープログラムは、追加の拡張パッケージを使って選択されたファイルに対していくつかの人気ある動 作を実行するように拡張できます。また、GUI ファイラープログラムはあなたの特定のスクリプトを追加すること で非常に特定のカスタム動作を実行するようにもできます。

- GNOME の場合、NautilusScriptsHowtoを参照下さい。
- KDE の場合、Creating Dolphin Service Menusを参照下さい。
- Xfce の場合、Th[unar Custom Actions](https://help.ubuntu.com/community/NautilusScriptsHowto) and https://help.ubuntu.com/community/ThunarCustomActionsを参照下さ い。
- LXDE の場合、Custom Actions[を参照下さい。](https://develop.kde.org/docs/dolphin/service-menus/)

### **12.2.4** 究極の短い **Perl** スクリプト

データー処理をするためには、cut や grep や sed 等を実行するサブプロセスを起動する必要が sh ではあり、遅 いです。一方、データーを処理する内部機能が perl ではあり、高速です。そのため、多くの Debian のシステムメ ンテナンススクリプトは perl を使います。

以下の AWK スクリプトとそれと等価 Perl スクリプトの断片を考えましょう。

awk '(\$2=="1957") { print \$3 }' |

これは以下の数行のどれとも等価です。

perl -ne '@f=split; if (\$f[1] eq "1957") { print "\$f[2]\n"}' |

perl -ne 'if ((@f=split)[1] eq "1957") { print "\$f[2]\n"}' |

perl -ne '@f=split; print \$f[2] if ( \$f[1]==1957 )' |

perl -lane 'print \$F[2] if \$F[1] eq "1957"' |

perl -lane 'print\$F[2]if\$F[1]eq+1957' |

最後のスクリプトは謎々状態です。Perl の以下の機能を利用しています。

- ホワイトスペースはオプション。
- 数字から文字列への自動変換が存在します。
- コマンドラインオプション経由の Perl 実行トリック集: perlrun(1)
- Perl の特別な変数集: perlvar(1)

このフレキシビリティーは Perl の強みです。同時に、これは我々に読解不能な絡まったコードを書くことを許容し ます。だから注意して下さい。

## **12.3** コンパイル言語でのコーディング

ここで、項12.3.3と項12.3.4は、コンパイラーのようなプログラムがどのように高レベル記述を C 言語にすること で C 言語で書かれているかを示すために含めています。

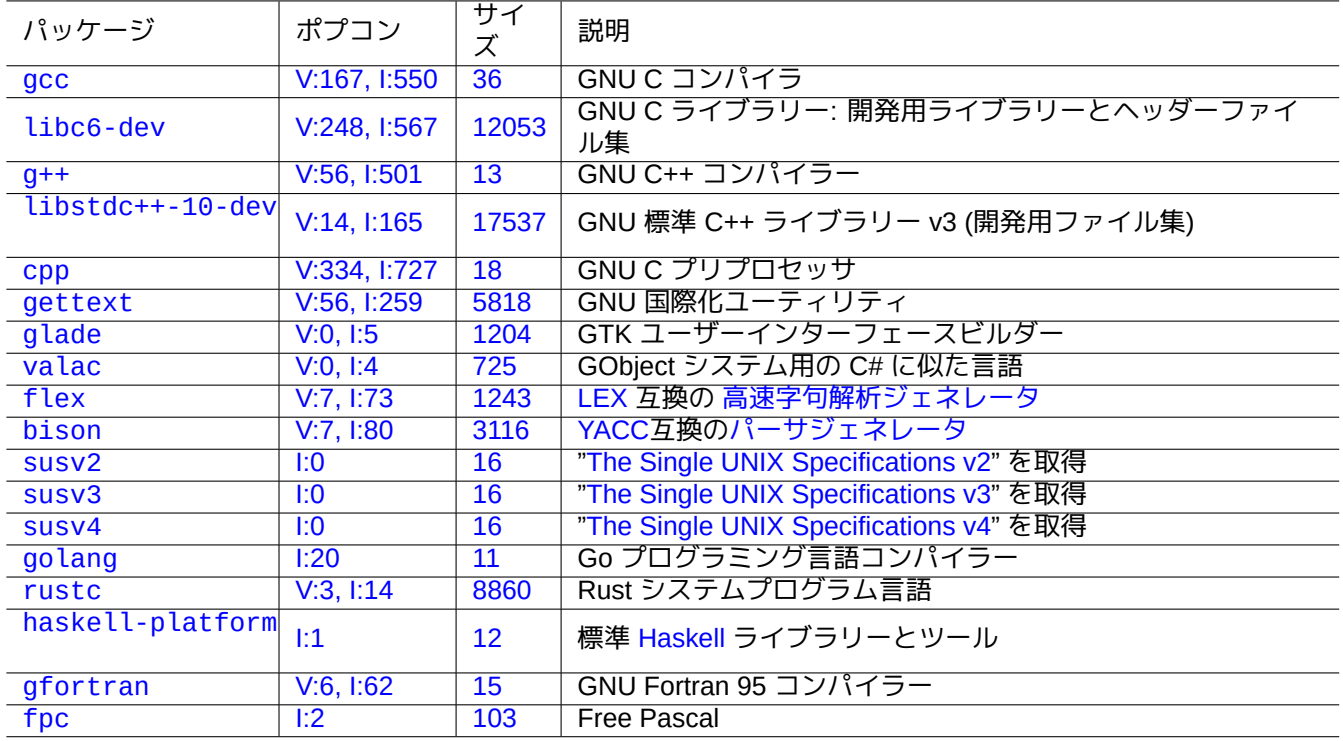

[Ta](http://qa.debian.org/popcon-graph.php?packages=gfortran)ble 12[.10](https://tracker.debian.org/pkg/gfortran): コンパイラ関連のパッケージのリスト

### **12.3.1 C**

C プログラム言語で書かれたプログラムをコンパイルする適正な環境を以下のようにして設定できます。

# apt-get install glibc-doc manpages-dev libc6-dev gcc build-essential

GNU C ライブラリーパッケージである libc6-dev パッケージは、C プログラム言語で使われるヘッダーファイル [やライブラリール](https://ja.wikipedia.org/wiki/C言語)ーチンの集合である C 標準ライブラリーを提供します。

C のリファレンスは以下を参照下さい。

- "info libc" (C ライブラリー関数[リファレンス](https://ja.wikipedia.org/wiki/標準Cライブラリ))
- gcc(1) と"info gcc"
- 各 C ライブラリー関数名 (3)
- Kernighan & Ritchie 著, "The C Programming Language", 第 2 版 (Prentice Hall)

### **12.3.2** 単純な **C** プログラム **(gcc)**

簡単な例の"example.c" は"libm" ライブラリーを使って実行プログラム"run\_example" に以下のようにしてコン パイル出来ます。

```
$ cat > example.c << EOF
#include <stdio.h>
#include <math.h>
#include <string.h>
int main(int argc, char **argv, char **envp){
       double x;
```

```
char v[11];
        x=sqrt(argc+7.5);
        strncpy(y, argv[0], 10); /* prevent buffer overflow */
        y[10] = ' \0'; /* fill to make sure string ends with '\0' */
        printf("%5i, %5.3f, %10s, %10s\n", argc, x, y, argv[1]);
        return 0;
}
EOF
$ gcc -Wall -g -o run_example example.c -lm
$ ./run_example
        1, 2.915, ./run_exam, (null)
$ ./run_example 1234567890qwerty
        2, 3.082, ./run_exam, 1234567890qwerty
```
ここで、"-lm" は sqrt(3) のために libc6 パッケージで提供されるライブラリー"/usr/lib/libm.so" をリンク するのに必要です。実際のライブラリーは"/lib/" 中にあるファイル名"libm.so.6" で、それは"libm-2.7.so" にシムリンクされています。

出力テキスト中の最後のパラメーターを良く見ましょう。"%10s" が指定されているにもかかわらず 10 文字以上あ ります。

上記のオーバーラン効果を悪用するバッファーオーバーフロー攻撃を防止のために、sprintf(3) や strcpy(3) 等の境界チェック無しのポインターメモリー操作関数の使用は推奨できません。これに代えて snprintf(3) や strncpy(3) を使います。

### **12.3.3 Flex** —改良版 **Lex**

Flex はLex 互換の高速字句解析生成ソフトです。

flex(1) の入門書は"info flex" の中にあります。

シンプルな例が"/usr/share/doc/flex/examples/" の下にあります。1

### **12.3.4 Bison** —改良版 **Yacc**

Yacc 互換の前方参照可能な LR パーサーとか LALR パーサー生成ソフトは、いくつかのパッケージによって Debian 上で提供されています。

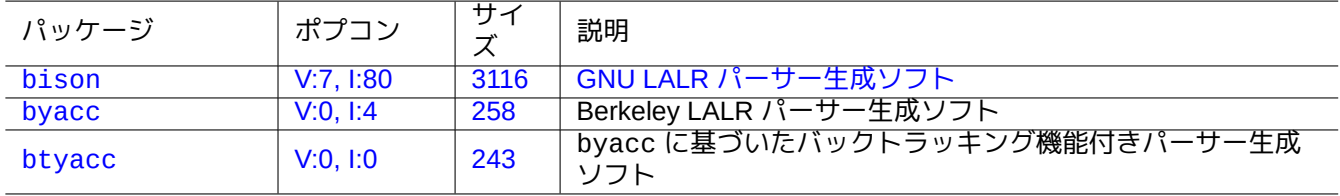

[Table](http://qa.debian.org/popcon-graph.php?packages=byacc) 12.11: [Yacc](https://tracker.debian.org/pkg/byacc) 互換の LALR パーサー生成ソフトのリスト

bison(1) の入門書は"info bison" の中にあります。

あなた自身の"main()" と"yyerror()" を供給する必要があります。"main()" は、Flex によって通常作成され た"yylex()" を呼び出す"yyparse()" を呼び出します。

シンプルなターミナル上の計算機プログラムの作成例をここに示します。

example.y を作成しましょう:

1現行のシステム下でこれらを動かすには少々微調整が必要かもしれません。

```
/* calculator source for bison */
%{
#include <stdio.h>
extern int yylex(void);
extern int yyerror(char *);
%}
/* declare tokens */
%token NUMBER
%token OP_ADD OP_SUB OP_MUL OP_RGT OP_LFT OP_EQU
%%
calc:
| calc exp OP_EQU { printf("Y: RESULT = %d\n", $2); }
 ;
exp: factor
 | exp OP_ADD factor { $$ = $1 + $3; }
 | exp OP_SUB factor { $$ = $1 - $3; }
 ;
factor: term
 | factor OP_MUL term { $$ = $1 * $3; }
 ;
term: NUMBER
| OP_LFT exp OP_RGT { $$ = $2; }
 ;
%%
int main(int argc, char **argv)
{
 yyparse();
}
int yyerror(char *s)
{
 fprintf(stderr, "error: '%s'\n", s);
}
example.l を作成しましょう:
```

```
/* calculator source for flex */
%{
#include "example.tab.h"
%}
%%
[0-9]+ { printf("L: NUMBER = %s\n", yytext); yylval = atoi(yytext); return NUMBER; }
"+" { printf("L: OP\_{ADD}"); return OP\_{ADD}; }<br>"-" { printf("L: OP\_{SUB\setminus n}"); return OP\_{SUB}; }
"-" { print("L: OP\_SUB\n""; return OP\_SUB; }<br>"*" { print("L: OP\_SUB\n""; return OP\_MIII : N"" \{ printf("L: OP_MUL\n"); return OP_MUL; }<br>"(" \{ printf("L: OP_LFT\n"); return OP LFT; }
"(" { printf("L: OP_LFT\n"); return OP_LFT; }<br>")" { printf("L: OP RGT\n"); return OP RGT; }
")" \{ printf("L: OP_RGT\n"); return OP_RGT; \}"=" \{ printf("L: OP_FOU\n"); return OP_FOU; \}{ \{ printf("L: OP_EQU\n'') \} } return OP_EQU; \}"exit" { print("L: exit\n"); return YYEOF; } /* YYEOF = 0 */
. \{ /* ignore all other */ }
%%
```
そして、これを試すためにシェルプロンプトから以下を実行しましょう:

```
$ bison -d example.y
$ flex example.l
$ gcc -lfl example.tab.c lex.yy.c -o example
$ ./example
1 + 2 * (3 + 1) =L: NUMBER = 1L: OP_ADD
L: NUMBER = 2L: OP_MUL
L: OP_LFT
L: NUMBER = 3L: OP_ADD
L: NUMBER = 1L: OP_RGT
L: OP_EQU
Y: RESULT = 9
exit
L: exit
```
### **12.4** 静的コード分析ツール

静的解析 (lint) のようなツールは、自動静的コード分析に役立ちます。

Indent のようなツールは整合性をもってソースコードの再フォーマットすることで人間によるコードレビューを助 けます。

Ctags [のような](https://ja.wikipedia.org/wiki/Lint)ツールは、ソースコー[ド中に見つかる名](https://en.wikipedia.org/wiki/List_of_tools_for_static_code_analysis)前のインデックス (とかタグ) を生成することで、人間がコ [ードの](https://en.wikipedia.org/wiki/Indent_(Unix))レビューするのを助けます。

ティップ

[あな](https://ja.wikipedia.org/wiki/Ctags)たの好きなエディター (emacs か vim) を非同期の lint エンジンプラグインを使うように設定することはあ なたがコードを書く際に役立ちます。このようなプラグインは Language Server Protocol を利用することで非常 にパワフルになっています。プラグインは非常に変化の激しいので、Debian パッケージではなくアップストリ ームコードを使うのは良い方策かもしれません。

### **12.5** デバグ

デバッグはプログラミング活動において重要です。プログラムのデバッグ法を知ることで、あなたも意味あるバグ リポートを作成できるような良い Debian ユーザーになれます。

### **12.5.1** 基本的な **gdb** 実行

Debian 上の第一義的デバッガは、実行中のプログラムを検査できるようにする gdb(1) です。

gdb と関連プログラムを以下のようにインストールしましょう。

# apt-get install gdb gdb-doc build-essential devscripts

gdb のよいチュートリアルについては以下を参照下さい:

| パッケージ           | ポプコン         | サイ<br>ズ         | 説明                                           |
|-----------------|--------------|-----------------|----------------------------------------------|
| $vim$ -ale      | 1:0          | 2591            | Vim 8 や NeoVim 用の非同期静的解析エンジン                 |
| vim-syntastic   | 1:3          | 1379            | Vim 用のシンタックスシェックのハック                         |
| elpa-flycheck   | V:0, 1:1     | 808             | Emacs 用の現代的な同時進行のシンタックスチェック                  |
| elpa-relint     | V:0, 1:0     | 147             | Emacs Lisp の正規表現 (regexp) の間違い検出器            |
| cppcheck-gui    | V:0, 1:1     | 7224            | 静的 C/C++ コード分析ツール (GUI)                      |
| shellcheck      | V:2, 1:13    | 18987           | シェルスクリプトの静的解析 (lint) ツール                     |
| pyflakes3       | V:2, 1:15    | $\overline{20}$ | Python 3 の受動チェッカー                            |
| pylint          | V:4, 1:20    | 2018            | Python コード静的チェックソフト                          |
| perl            | V:707, I:989 | 673             | 静的コードチェックソフト付きのインタープリタ:                      |
|                 |              |                 | B::Lint(3perl)                               |
| rubocop         | V:0, 1:0     | 3247            | Ruby 静的コード分析ツール                              |
| clang-tidy      | V:2, 1:11    | 21              | Clang に基づく C++ の静的解析 (lint) ツール              |
| splint          | V:0, 1:2     | 2320            | C プログラムを静的にバグのチェックするためのツール                   |
| flawfinder      | V:0, 1:0     | 205             | C/C++ ソースコードを検査してセキュリティーの脆弱性を探               |
|                 |              |                 | すツール                                         |
| black           | V:3, I:13    | 660             | 非妥協的な Python コードフォーマッター                      |
| perltidy        | V:0, 1:4     | 2493            | Perl スクリプトのインデントとリフォーマット                     |
| indent          | V:0, 1:7     | 431             | C 言語ソースコードフォーマッタープログラム                       |
| astyle          | V:0, 1:2     | 785             | C と C++ と Objective-C と C# と Java のソースコードインデ |
|                 |              |                 | ンター                                          |
| bcpp            | V:0, 1:0     | 111             | C(++) の美化プログラム                               |
| xmlindent       | V:0, 1:1     | $\overline{53}$ | XML ストリームリフォーマッタ                             |
| global          | V:0, 1:2     | 1908            | ソースコードの検索と閲覧のツール                             |
| exuberant-ctags | V:2, 1:20    | 341             | ソースコード定義のタグファイルのインデックスの構築                    |
|                 |              |                 |                                              |
| universal-ctags | V:1, 1:11    | 3386            | ソースコード定義のタグファイルのインデックスの構築                    |
|                 |              |                 |                                              |

Table [12.1](https://tracker.debian.org/pkg/universal-ctags)2: 静的コード分析ツールのリスト

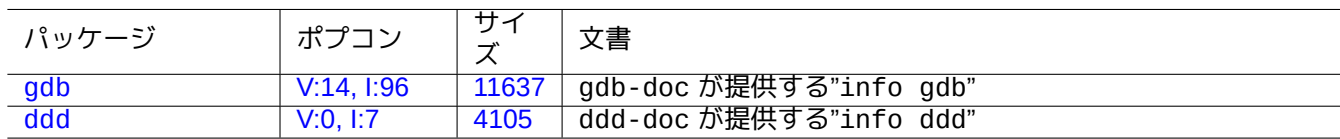

Tabl[e 12.1](https://tracker.debian.org/pkg/gdb)3: デバッグパッケージのリスト

- "info gdb"
- /usr/share/doc/gdb-doc/html/gdb/index.html 中の"Debugging with GDB"
- "ウェブ上のチュートリアル"

次は gdb(1) を"-g" を使ってデバッグ情報を付けてコンパイルされた"program" に使う簡単な例です。

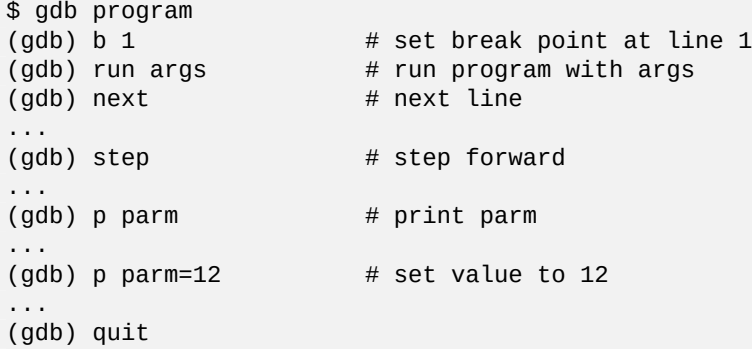

ティップ

多くの gdb(1) コマンドは省略できます。タブ展開はシェル同様に機能します。

### **12.5.2 Debian** パッケージのデバグ

全てのインストールされたバイナリーはデフォルトでは Debian システム上ではストリップされているべきなので、 ほとんどのデバグシンボルは普通のパッケージからは除かれています。gdb(1) を使って Debian パッケージをデバ グするためには、\*-dbgsym パッケージ (例えば coreutils の場合は coreutils-dbgsym) をインストールする 必要があります。ソースパッケージは、普通のバイナリーパッケージとともに \*-dbgsym パッケージを自動生成 し、そうしたデバグパッケージは別にして debian-debug アーカイブ中に置かれます。詳細は Debian Wiki の記事を 参照下さい。

デバッグしようとしているパッケージに \*-dbgsym パッケージが無い場合は、以下のようにしてリビルドした後 でインストールする必要があります。

\$ mkdir /path/new ; cd /path/new \$ sudo apt-get update \$ sudo apt-get dist-upgrade \$ sudo apt-get install fakeroot devscripts build-essential \$ apt-get source package\_name \$ cd package name\* \$ sudo apt-get build-dep ./

必要に応じてバグを修正します。

例えば以下のように、既存パッケージを再コンパイルする時は"+debug1" を後ろに付けたり、リリース前のパッケ ージをコンパイルする時は"~pre1" を後ろに付けたりと、正規の Debian バージョンとかち合わないようにパッケ ージバージョンを増やします。

 $$$  dch  $-i$ 

以下のようにしてデバグシンボル付きでパッケージをコンパイルしてインストールします。

- \$ export DEB\_BUILD\_OPTIONS="nostrip noopt"
- \$ debuild
- \$ cd ..
- \$ sudo debi package\_name\*.changes

パッケージのビルドスクリプトを確認して、バイナリーのコンパイルに確実に"CFLAGS=-g -Wall" が使われてい るようにします。

### **12.5.3** バックトレースの収集

プログラムがクラッシュするのに出会った場合に、バックトレース情報をバグレポートに切り貼りして報告するの は良い考えです。

バックトレースは gdb(1) によって以下のような段取りで得られます。

- GDB の中でクラッシュアプローチ:
	- **–** GDB からプログラムを実行します。
	- **–** プログラムがクラッシュします。
	- **–** GDB プロンプトで"bt" と打ちます。
- 先にクラッシュアプローチ:
	- **–** "**/etc/security/limits.conf**"ファイルを更新して以下を含めます:
		- \* soft core unlimited
	- **–** シェルプロンプトで"ulimit -c unlimited" と打ちます。
	- **–** このシェルプロンプトからプログラムを実行します。
	- **–** プログラムがクラッシュしてコアダンプファイルができます。
	- **–** "gdb gdb ./program\_binary core" として core dump ファイルを GDB にロードします。
	- **–** GDB プロンプトで"bt" と打ちます。

無限ループやキーボードが凍結[した場合、](https://ja.wikipedia.org/wiki/コアダンプ)Ctrl-\ か [Ctrl-C](https://ja.wikipedia.org/wiki/コアダンプ) を押すか"kill -ABRT *PID*"を実行することでプロ グラムを強制終了できます。(項9.4.12を参照下さい)

ティップ

しばしば、一番上数行が"malloc()" か"g\_malloc()" 中にあるバックトレースを見かけます。こういったこと が起こる場合は、大体あまり[あなたの](#page-193-0)バックトレースは役に立ちません。有用な情報を見つけるもっとも簡単な 方法は環境変数"\$MALLOC\_CHECK\_" の値を 2 と設定することです (malloc(3))。gdb を実行しながらこれを実行 するには以下のようにします。

\$ MALLOC\_CHECK\_=2 gdb hello

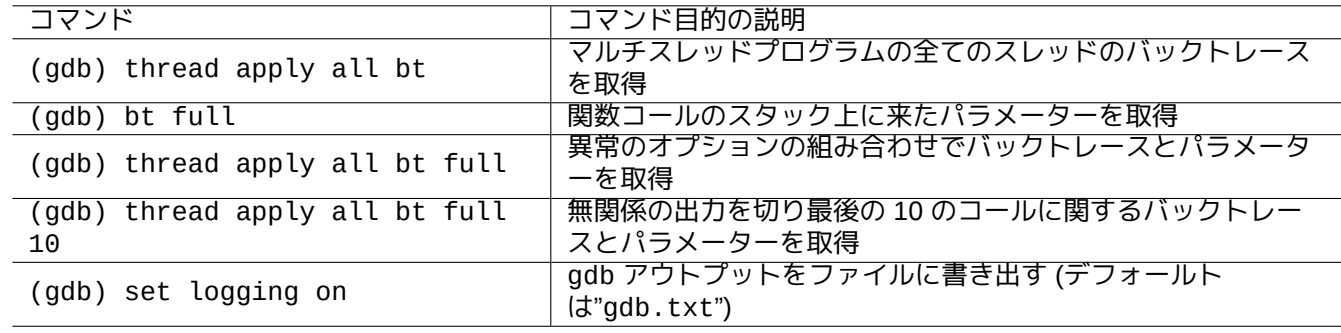

### **12.5.4** 高度な **gdb** コマンド

Table 12.14: 高度な gdb コマンドのリスト

### **12.5.5** ライブラリーへの依存の確認

以下のように ldd(1) を使ってプログラムのライブラリーへの依存関係をみつけだします。

\$ ldd /usr/bin/ls librt.so.1 => /lib/librt.so.1 (0x4001e000) libc.so.6 => /lib/libc.so.6 (0x40030000) libpthread.so.0 => /lib/libpthread.so.0 (0x40153000) /lib/ld-linux.so.2 => /lib/ld-linux.so.2 (0x40000000)

`chroot` された環境下で ls(1) が機能するには、上記ライブラリーがあなたの `chroot` された環境内で利用可能であ る必要があります。

項9.4.6を参照下さい。

**12.5.6** 動的呼び出し追跡ツール

Debian 中に複数の動的呼び出し追跡ツールがあります。項9.4 を参照下さい。

**12.5.7 X** エラーのデバグ

GNOME プログラム preview1 が X エラーを受けると、[以下の](#page-189-0)ようなメッセージが見つかります。

The program 'preview1' received an X Window System error.

このような場合には、プログラムを"--sync" 付きで実行して、バックトレースを得るために"gdk\_x\_error" 関数 上で停止するようにしてみます。

**12.5.8** メモリーリーク検出ツール

Debian にはメモリーリークを検出するプログラムがいくつか利用可能です。

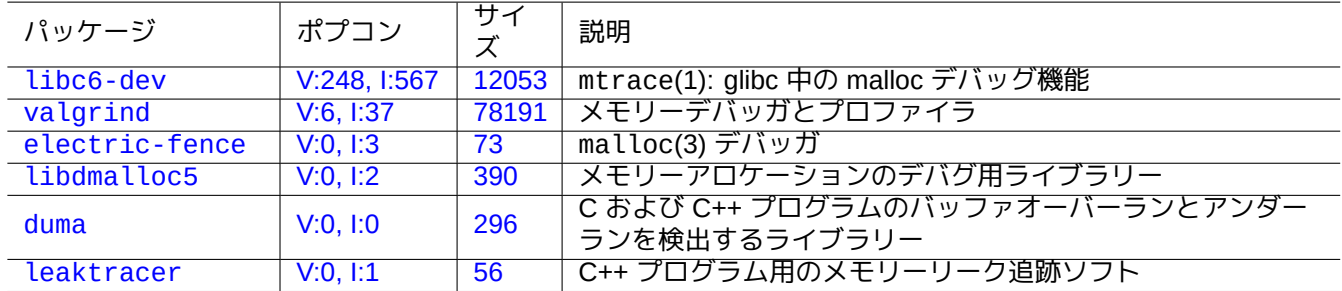

Table 1[2.15](https://tracker.debian.org/pkg/duma): メモリーリーク検出ツールのリスト

### **12.5.9** バイナリーのディスアッセンブリー

以下のように objdump(1) を使ってバイナリーコードをディスアッセンブルできます。

\$ objdump -m i386 -b binary -D /usr/lib/grub/x86\_64-pc/stage1

注意

gdb(1) は対話的にコードをディスアッセンブルするのに使えます。

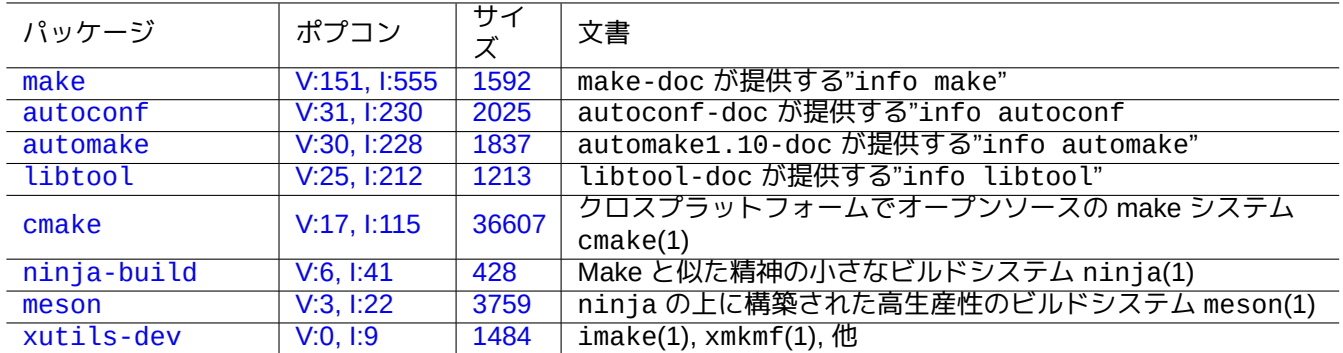

Table [12.16](https://tracker.debian.org/pkg/meson): ビルドツールパッケージのリスト

### **12.6.1 Make**

Make はプログラムのグループを管理するためのユーティリティーです。make(1) を実行すると、make は"Makefile" というルールファイルを読み、ターゲットが最後に変更された後で変更された前提ファイルにターゲットが依存し ている場合やターゲットが存在しない場合にはターゲットを更新します。このような更新は同時並行的にされるか もしれません。

[ルール](https://ja.wikipedia.org/wiki/Make)ファイルのシンタックスは以下の通りです。

target: [ prerequisites ... ]

- [TAB] command1
- [TAB] -command2 # ignore errors

[TAB] @command3 # suppress echoing

上記で、"[TAB]" は TAB コードです。各行は make による変数置換後シェルによって解釈されます。スクリプトを 継続する行末には"\" を使います。シェルスクリプトの環境変数のための"\$" を入力するためには"\$\$" を使います。

ターゲットや前提に関するインプリシット (暗黙) ルールは、例えば以下のように書けます。

%.o: %.c header.h

上記で、ターゲットは"%" という文字を (1 つだけ) 含んでいます。"%" は実際のターゲットファイル名の空でないい かなる部分文字列ともマッチします。前提もまた同様にそれらの名前が実際のターゲットファイル名にどう関連す るかを示すために"%" を用いることができます。

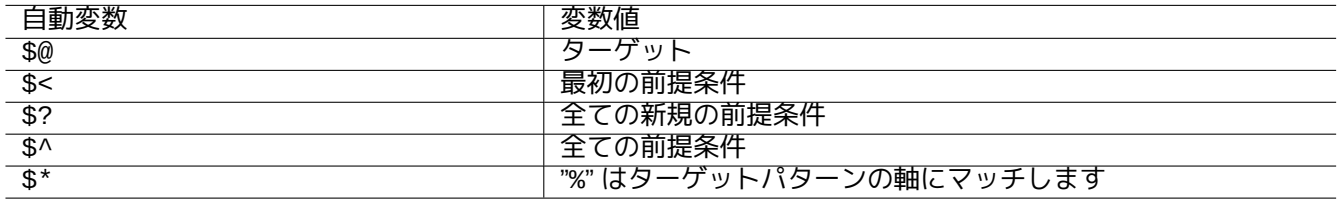

Table 12.17: make の自動変数のリスト

"make -p -f/dev/null" を実行して自動的な内部ルールを確認下さい。

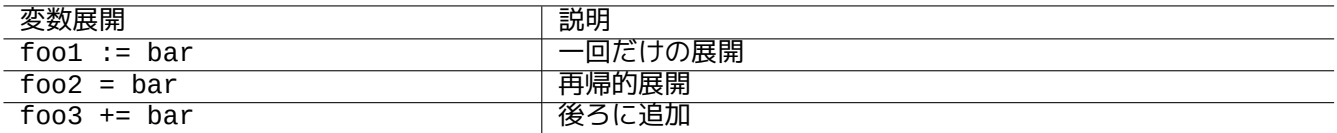

Table 12.18: make 変数の展開のリスト

### **12.6.2 Autotools**

Autotools は多くの Unix-like システムに移植可能なソースコードパッケージを作ることを援助するように設計され た一連のプログラムツールです。

- Autoconf は"configure.ac" から"configure" を生成します。
	- **–** [その後](https://ja.wikipedia.org/wiki/Autotools)、"conf[igure](https://ja.wikipedia.org/wiki/Unix-like)" は"Makefile.in" から"Makefile" を生成します。
- [Automak](https://ja.wikipedia.org/wiki/Autoconf)e は"Makefile.am" から"Makefile.in" を生成します。
- Libtool は共有ライブラリーをソースコードからコンパイルする時のソフトウェアー移植性問題を解決するための シェルプログラムです。

**1[2.6.2.1](https://en.wikipedia.org/wiki/GNU_Libtool)** プログラムをコンパイルとインストール

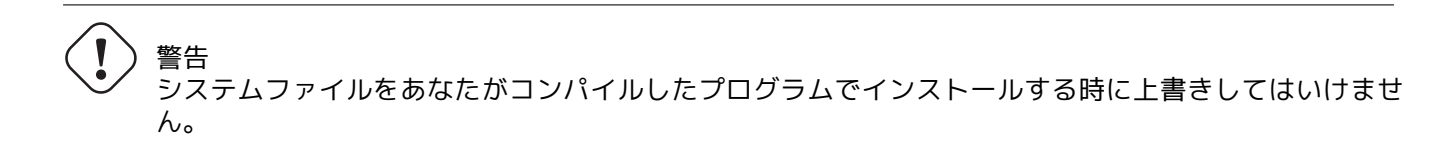

Debian は"/usr/local/" とか"/opt" 中のファイルに触れません。プログラムをソースからコンパイルする場合、 Debian とかち合わないようにそれを"/usr/local/" の中にインストールします。

\$ cd src

- \$ ./configure --prefix=/usr/local
- \$ make # this compiles program
- \$ sudo make install # this installs the files in the system

**12.6.2.2** プログラムのアンインストール

オリジナルのソースを保有し、それが autoconf(1)/automake(1) と使用しあなたがそれをどう設定したかを覚え ているなら、以下のように実行してソフトウェアーをアンイストールします。

\$ ./configure *all-of-the-options-you-gave-it* \$ sudo make uninstall

この代わりに、"/usr/local/" の下にだけインストールプロセスがファイルを置いたことが絶対に確実でそこに 重要なものが無いなら、以下のようにしてその内容を消すことが出来ます。

# find /usr/local -type f -print0 | xargs -0 rm -f

どこにファイルがインストールされるか良く分からない場合には、checkinstall パッケージにある checkinstall(8) を使いアンインストールする場合クリーンなパスとなるようにすることを考えましょう。これは"-D" オプションを 使うと Debian パッケージを作成できます。
#### **12.6.3 Meson**

ソフトウェアービルドシステムは進化してきています:

- Make の上に構築された Autotools は 1990 年代より移植可能なビルドインフラのデファクトスタンダードです。 これは非常に遅いです。
- 2000 年に最初にリリースされた CMake は、スピードが大幅向上させたが、依然として本質的に遅い Make の上 [に構築](https://ja.wikipedia.org/wiki/Make)されていました。([現在は、](https://ja.wikipedia.org/wiki/Autotools)Ninja がバックエンドで使えます。)
- 2012 年に最初にリリースされた Ninja は、さらなるビルド速度の向上のために Make の置き換えを意図し、その 入力ファイルはハイレベルビル[ドシステ](https://ja.wikipedia.org/wiki/CMake)ムが生成するように設計されています。
- 2013 年に最初にリリースされた [Meson](https://ja.wikipedia.org/wiki/Ninja_(ソフトウェア)) は、新しく人気ある Ninja をバックエンドに使うハイレベルビルドシス テムです。

"The Meson Build system" や"The Ninja build system" にある文書を参照下さい。

### **12.7** [ウェッブ](https://mesonbuild.com/)

基本的な対話式動的ウェッブページは以下のようにして作られます。

- 質問 (クエリー) はブラウザーのユーザーに HTML フォームを使って提示されます。
- フォームのエントリーを埋めたりクリックすることによって以下の符号化されたパラメーター付きの URL 文字 列をブラウザーからウェッブサーバーに送信します。
	- **–** "https://www.foo.dom/cgi-bin/pr[ogram](https://ja.wikipedia.org/wiki/HyperText_Markup_Language).pl?VAR1=VAL1&VAR2=VAL2&VAR3=VAL3"
	- **–** "https://www.foo.dom/cgi-bin/program.py?VAR1=VAL1&VAR2=VAL2&VAR3=VAL3"
	- **–** "https://www.foo.dom/program.php?VAR1=VAL1&VAR2=VAL2&VAR3=VAL3"
- URL 中の"%nn" は 16 進数で nn の値の文字と置き換えられます。
- 環境変通は以下のように設定されます: "QUERY\_STRING="VAR1=VAL1 VAR2=VAL2 VAR3=VAL3"".
- ウェッブサーバー上の CGI プログラム ("program.\*" のいずれでも) が環境変数"\$QUERY\_STRING" の下で実行 されます。
- CGI プログラムの STDOUT (標準出力) がウエブブラウザーに送られ対話式の動的なウェッブページとして表示さ れます。

セキュリティー上、CGI パラメーターを解釈する手作りの急ごしらえのプログラムは作らない方が賢明です。Perl や Python にはこのための確立したモジュールが存在します。PHP はこの様な機能が同梱されています。クライア ントでのデーターのストレージの必要がある場合、HTTP クッキーが使われます。クライアントサイドのデーター 処理が必要な場合、Javascript が良く使われます。

詳しくは、Common Gateway Interface や The Apache Softwa[re Fo](https://ja.wikipedia.org/wiki/PHP:_Hypertext_Preprocessor)undation や JavaScript を参照下さい。

https://www.google.com/search?hl=en&ie=UTF-8&q[=CGI+tutorial](https://ja.wikipedia.org/wiki/HTTP_cookie) を URL として直接ブラウザーのアドレスに入れ Google で"CGI tutorial" [を検索](https://ja.wikipedia.org/wiki/JavaScript)するとグーグルサーバー上の CGI スクリプトが動いているのを観察する良い例です。

### **12.8** [ソースコード変換](https://www.google.com/search?hl=en&ie=UTF-8&q=CGI+tutorial)

ソースコード変換するプログラムがあります。

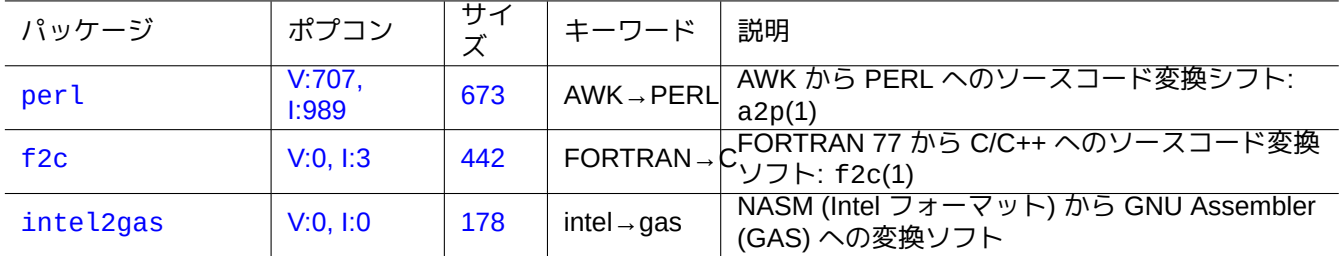

Table [12.1](https://tracker.debian.org/pkg/intel2gas)9: ソースコード変換ツールのリスト

## **12.9 Debian** パッケージ作成

Debian パッケージを作りたい場合には、次を読みましょう。

- 基本的なパッケージシステムの理解には第2章
- 基本的なポーティングプロセスの理解のために、項2.7.13
- 基本的な chroot 技術の理解のために、項9[.1](#page-68-0)1.4
- debuild(1) と sbuild(1)
- リコンパイルとデバグは項12.5.2
- Guide for Debian Maintainers (debmake-doc [パ](#page-224-0)ッケージ)
- Debian Developer's Refere[nce](#page-283-0) (developers-reference パッケージ)
- [Debian](https://www.debian.org/doc/manuals/debmake-doc/) ポリシーマニュアル (debian-policy パッケージ)

debmake や [dh-make](https://www.debian.org/doc/manuals/developers-reference/) や dh-make-perl 等のパッケージングを補助するパッケージがあります。

# **Appendix A**

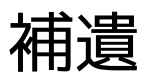

以下が本文書の背景です。

### **A.1 Debian** 迷路

Linux システムはネットワーク化されたコンピューターのための非常にパワフルなコンピュータープラットフォー ムです。しかし、Linux の全能力を利用する方法を学ぶことはたやすいことではありません。非 PostScript プリン タが接続された LPR プリンタの設定がこんなつまずく点の良い例でした。(最近のインストレーションでは CUPS システムが使われるのでもうこの様な問題はありません。)

" ソースコード" という完全かつ詳細なマップが存在します。これは非常に正確ですが理解することが難しいもので す。また、HOWTO や mini-HOWTO と呼ばれるリファレンスもあります。これらは理解はしやすいのですが、詳細 過ぎて全体像を失いがちです。ちょっとコマンドを実行する必要がある時に、長大な HOWTO の該当する章を探す のには骨が折れることが時々あります。

この"Debian リファレンス (第 2.126 版)" (2025-04-24 02:18:18 UTC) が Debian 迷路の真っ只中にいる皆様にとっ て解決の糸口となることを望みます。

### **A.2** 著作権の経緯

Debian リファレンスは青木修 <osamu at debian dot org> が個人用システム管理メモとして書き始められました。 多くの内容が debian-user メーリングリストや他の Debian のリソースから得られた知識由来です。

当時 Debian Documentation Project で非常にアクティブであった、Josip Rodin 氏の助言に従い、DDP 文書の一部 として"Debian リファレンス (第 1 版、2001-2007)" を作りました。

6 年経った時[点で、青木はオリジナルの](https://lists.debian.org/debian-user/)"Debian リファレンス (第 1 版)" が時代遅れとなっている事に気づき多くの 内容[を書き換え始めました。新たな](https://www.debian.org/doc/ddp)"Debian リファレンス (第 2 版)" が 2008 年にリリースされました。

著者は、新規トピックス (Systemd, Wayland, IMAP, PipeWire, Linux kernel 5.10) を取り扱い、旧式のトピックス (SysV init, CVS, Subversion, SSH protocol 1, Linux kernels before 2.5) を削除して、"Debian Reference (version 2)" を更新しました。Jessie 8 (2015-2020) リリースやそれ以前の状況は、ほぼ削除しました。

この"Debian Reference (version 2.126)" (2025-04-24 02:18:18 UTC) は、主に Bookworm (=stable) と Trixie (=testing) Debian リリースカバーします。

チュートリアルの内容はその内容とインスピレーションを次から得ました。

- "Linux User's Guide" Larry Greenfield 著 (1996 年 12 月)
	- **–** "Debian Tutorial" によって陳腐化
- "Debian Tutorial" Havoc Pennington 著。(1998 年 12 年 11 日)
	- **–** Oliver Elphick と Ole Tetlie と James Treacy と Craig Sawyer と Ivan E. Moore II による一部著作
	- **–** "Debian GNU/Linux: Guide to Installation and Usage" によって陳腐化
- "Debian GNU/Linux: Guide to Installation and Usage" John Goerzen and Ossama Othman 著 (1999 年)
	- **–** "Debian リファレンス (第 1 版)" によって陳腐化

パ[ッケージやアーカイブに関する記述はそのオリジンや](https://www.gutenberg.org/files/6527/6527-h/6527-h.htm)インスピレーションの一部を次に遡ることができます。

• "Debian FAQ" (Josip Rodin が維持していた 2002 年 3 月版)

他の内容はそのオリジンやインスピレーションを次に遡ることができます。

- ["Debian](https://www.debian.org/doc/manuals/debian-faq/) リファレンス (第 1 版)" 青木修著 (2001 年〜2007 年)
	- **–** 2018 年のより新しい"Debian リファレンス (第 2 版)" によって陳腐化

以前の"Debian リファレンス (第 1 版)" は次によって作られました。

- ネットワーク設定に関する大部分の内容は Thomas Hood が寄稿
- X と VCS に関連するかなりの内容は Brian Nelson が寄稿
- ビルドスクリプトや多くの内容に関する訂正で Jens Seidel が寄与
- David Sewell による徹底的な校正
- 翻訳者やコントリビューターやバグ報告者達による多くの寄与

Debian システム上の多くのマニュアルページや info ページやアップストリームのウエッブページやWikipediaの文 書が本文書を書く上での第一義的参照情報として使われました。青木修が公正な使用と考える範囲内で、それらの 多くの部分、特にコマンドの定義が、本文書の文体と目的に合うように注意深い編集をした後、断片的文言として 使われました。

gdb デバッガーに関する記述は Arii Pollak と Loïc Minier と Dafydd Harries [の了承のもと](https://ja.wikipedia.org/wiki/フェアユース) backtrace に[関する](https://www.wikipedia.org/) Debian wiki の内容を拡張して使いました。

既に上記で触れた項目を除く現在の"Debian リファレンス (第 2.126 版)" (2025-04-24 02:18:18 UTC) の内容はほと んど私自身の仕事です。これらはコントリビュータ − によっても更新されています。

["Debian](https://wiki.debian.org/HowToGetABacktrace) リファレンス (第 1 版)" は、角田慎一さんがすべて日本語訳しました。

"Debian リファレンス (第 2 版)" は、英文原著者の青木修自身がすべてを日本語訳しました。その際に"Debian リフ ァレンス (第 1 版)" から内容が比較的変更されていない「第 1 章 GNU/Linux チュートリアル」等では、角田さんの 旧訳文を青木が文体や内容を調整した上で一部再利用させて頂きました。

著者である青木修は本文書を世に送ることにご助力戴いた皆様に感謝いたします。

### **A.3** 文書のフォーマット

英語の元文書のソースは現在 DocBook XML ファイルで書かれています。この Docbook XML ソースは HTML やプ レーンテキストや PostScript や PDF に変換されます。(一部書式は頒布時にスキップされるかもしれません。)